# **Programming in VAX RPG II**

Order Number: AA-R431B-TE

#### **November 1985**

 $\label{eq:1} \left\langle \frac{\partial \mathcal{L}_{\mathcal{A}}}{\partial \mathcal{L}_{\mathcal{A}}}\right\rangle _{L_{\mathcal{A}}^{(n)}}$ 

 $\tau_{\rm obs}$  $\zeta_{\rm max} \sim \frac{1}{\pi}$  This manual describes language elements, programming constructs, and features of the V AX RPG II language.

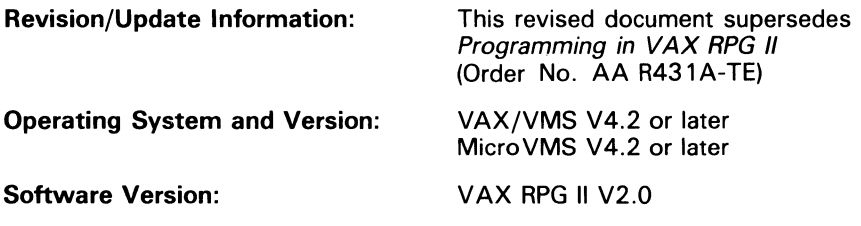

**digital equipment corporation maynard, massachusetts** 

First Printing, February 1984 Revised, November 1985

The information in this document is subject to change without notice and should not be construed as a commitment by Digital Equipment Corporation. Digital Equipment Corporation assumes no responsibility for any errors that may appear in this document.

The software described in this document is furnished under a license and may be used or copied only in accordance with the terms of such license.

No responsibility is assumed for the use or reliability of software on equipment that is not supplied by Digital Equipment Corporation or its affiliated companies.

Copyright © 1984, 1985 by Digital Equipment Corporation

All Rights Reserved. Printed in U.S.A.

The postpaid READER'S COMMENTS form on the last page of this document requests the user's critical evaluation to assist in preparing future documentation.

The following are trademarks of Digital Equipment Corporation:

DEC DEC/CMS DEC/MMS DECnet DECsystem-1O DECSYSTEM-20 **DECUS DECwriter** 

DIBOL UNIBUS EduSystem VAX las vaxcluster MASSBUS VMS PDP VT PDT RSTS

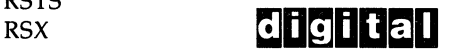

ZK-2787

*,r*   $\mathcal{L}$  .

#### HOW TO ORDER ADDITIONAL DOCUMENTATION DIRECT MAIL ORDERS

#### USA & PUERTO RICO\*

In Continental USA and Puerto Rico call 800-258-1710. In New Hampshire. Alaska. and Hawaii call 603-884-6660.

Digital Equipment Corporation P.O. Box CS2008 Nashua. New Hampshire 03061

In Canada call 800-267-6215.

Digital Equipment of Canada Ltd. 1 00 Herzberg Road Kanata. Ontario K2K 2A6 Attn: Direct Order Desk

#### CANADA INTERNATIONAL

Digital Equipment Corporation PSG Business Manager c/o Digital's local subsidiary or approved distributor

Any prepaid order from Puerto Rico must be placed with the local Digital subsidiary (809-754-7575). Internal orders should be placed through the Software Distribution Center (SOC). Digital Equipment Corporation. Westminster. Massachusetts 01473.

# **Contents**

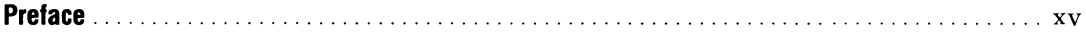

### Part I

### **Chapter 1 The VAX RPG II Logic Cycle**

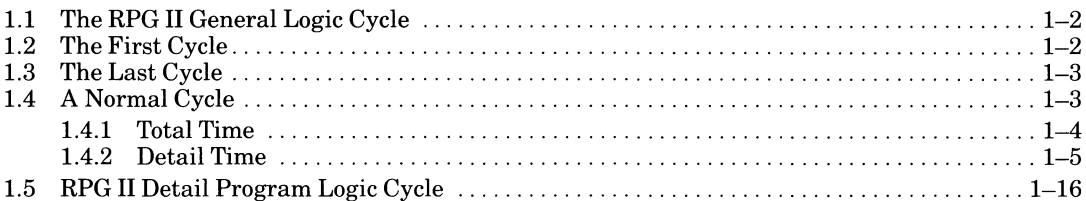

#### **Chapter 2 Developing Programs**

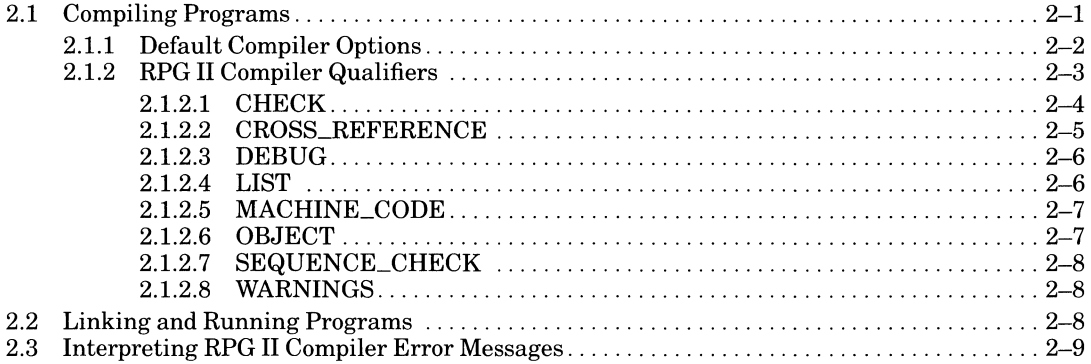

#### **Chapter 3 Using the RPG II Editor**

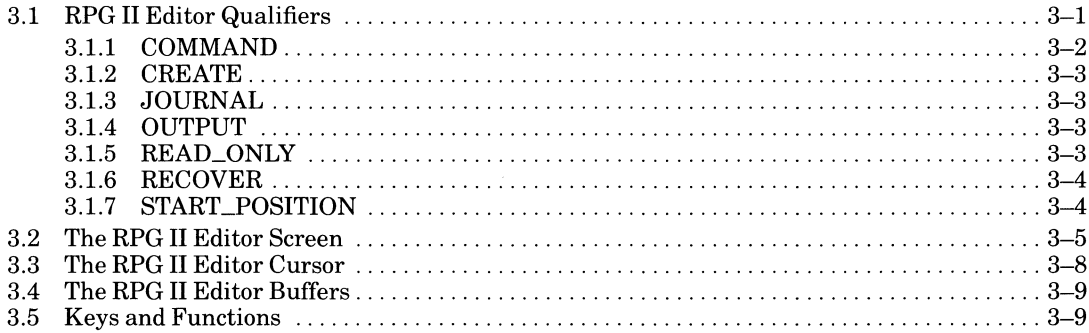

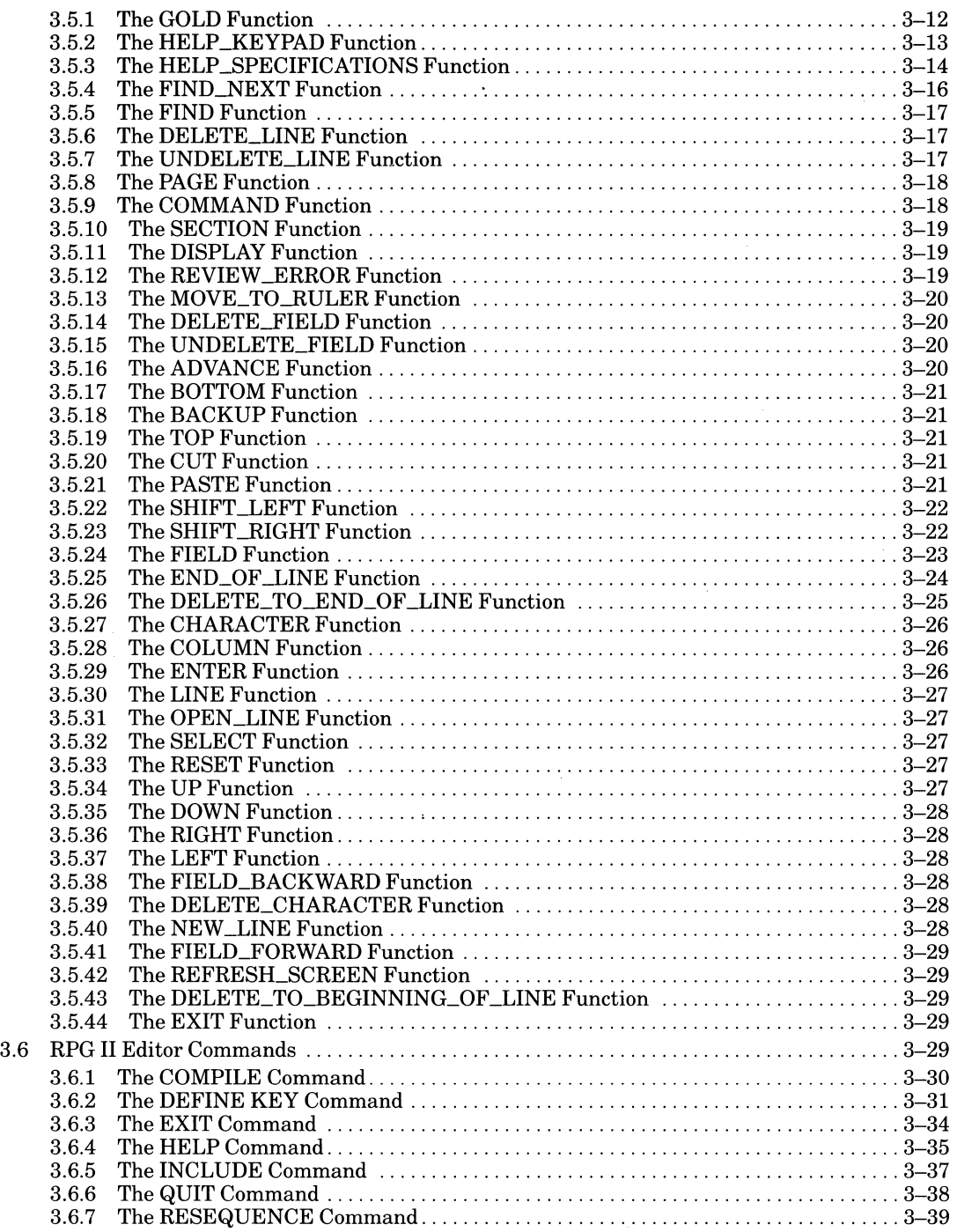

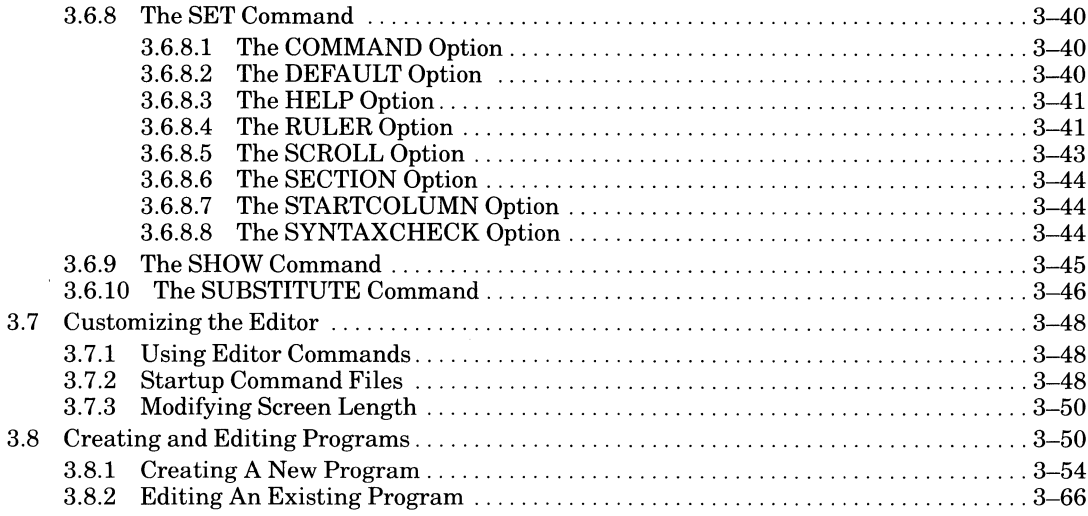

#### **Chapter 4 Using Indicators**

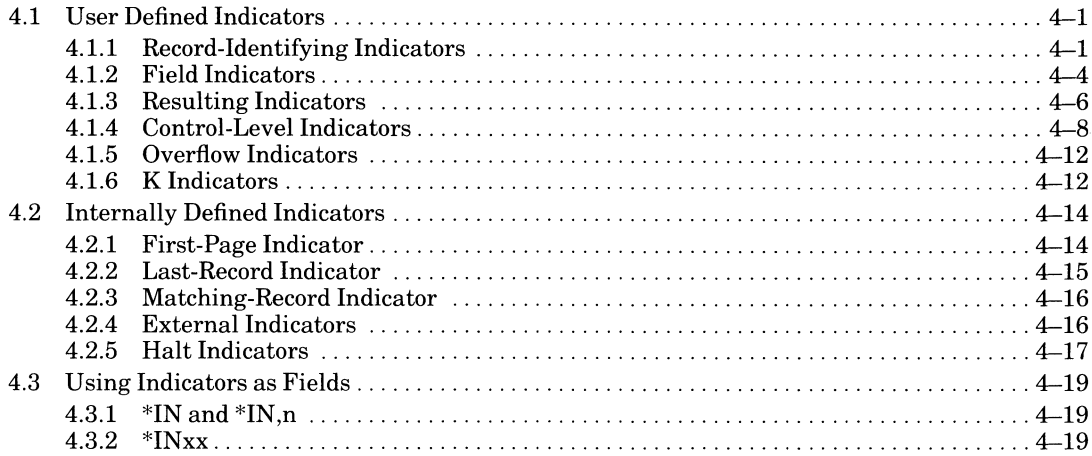

### **Chapter 5 Using Files**

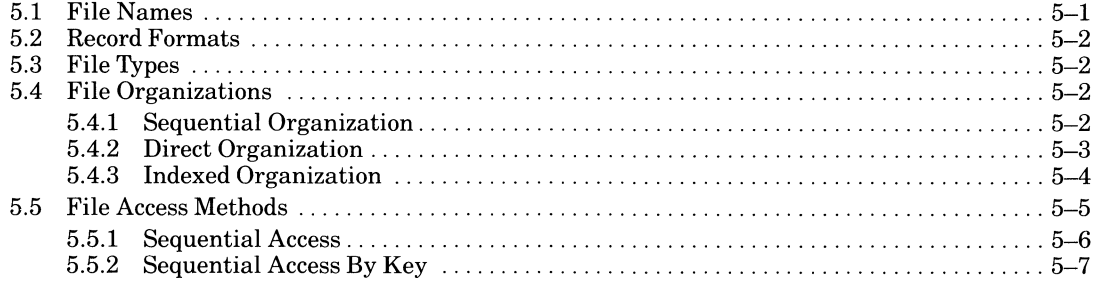

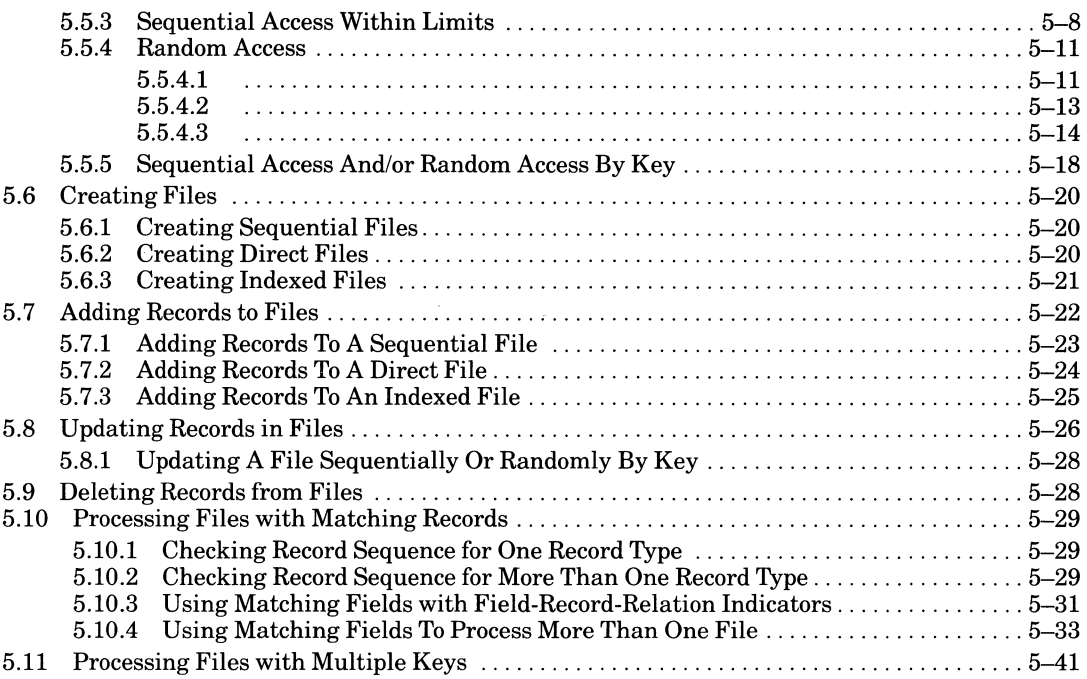

### **Chapter 6 Using Printer Output Files**

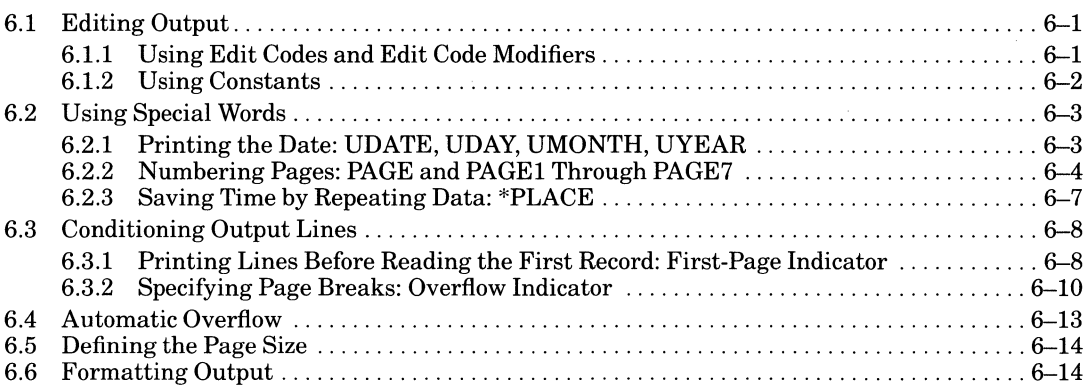

### **Chapter 7 Using Tables**

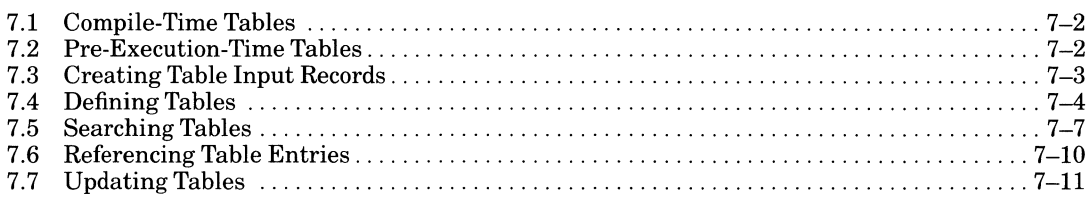

#### 7.8 Outputting Tables ................................................................ 7-12

#### **Chapter 8 Using Arrays**

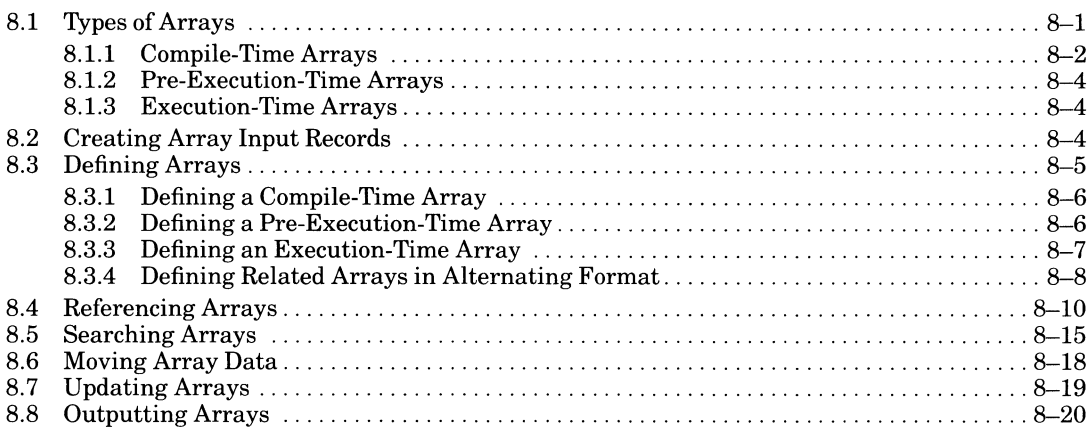

#### **Chapter 9 Calling System Routines from VAX RPG II**

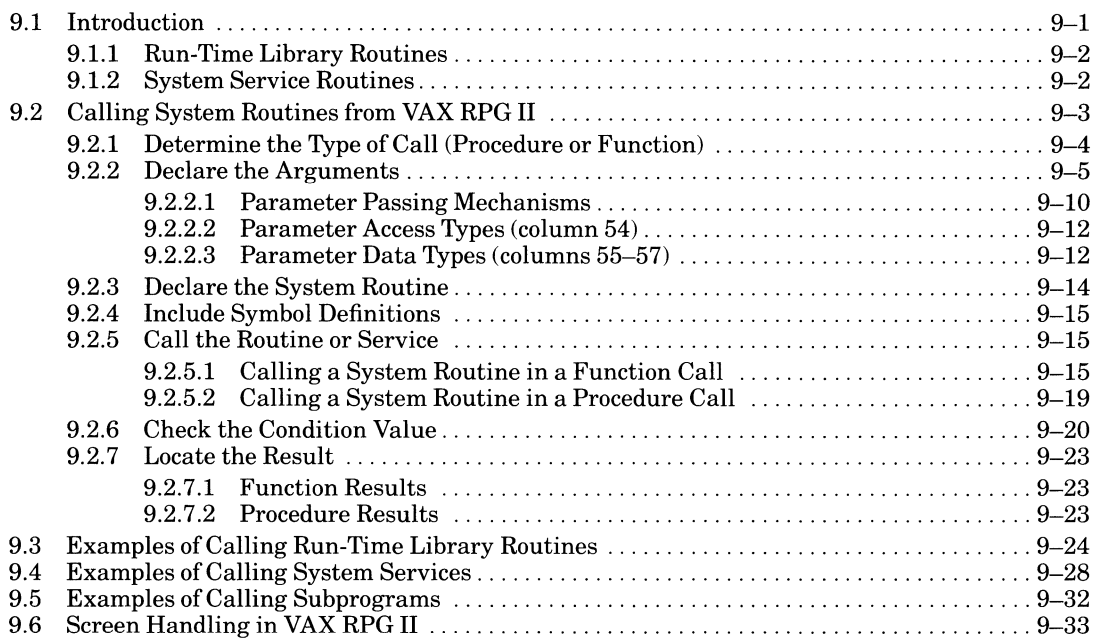

#### **Chapter 10 Debugging VAX RPG II Programs**

 $\omega_{\rm max}$ 

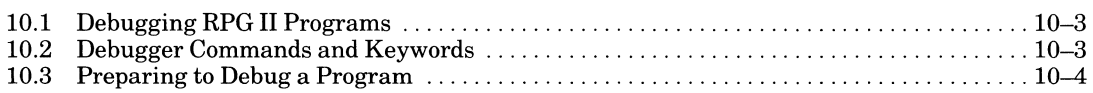

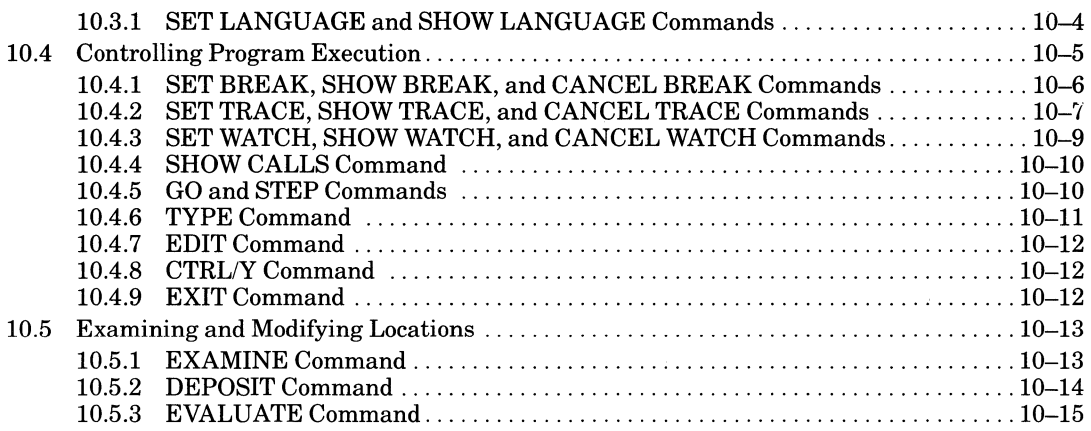

### **Chapter 11 Interpreting a Compiler Listing**

# **Chapter 12 Optimizing Your Programs**

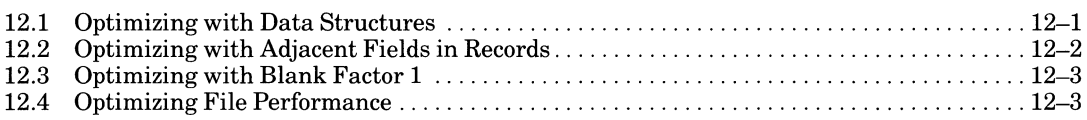

#### **Figures**

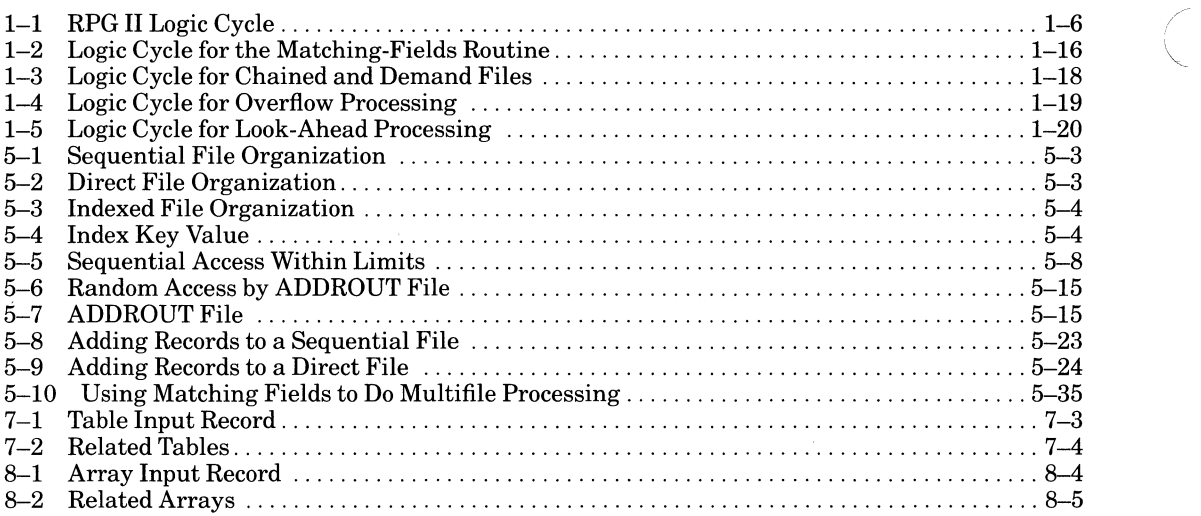

### **Tables**

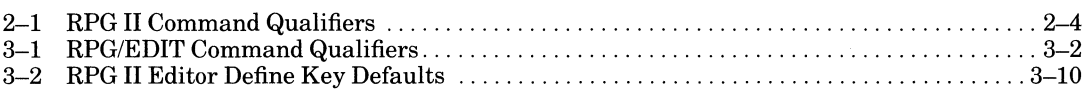

 $\sqrt{2}$ 

#### " **viii**

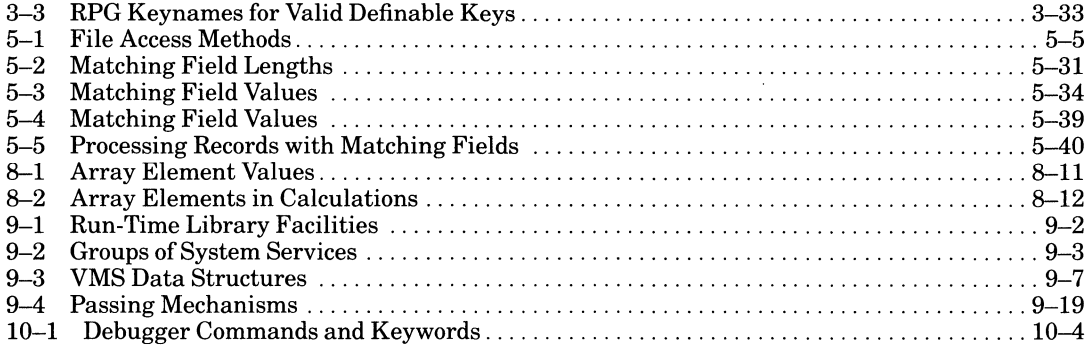

### Part II

 $\mathcal{L}_{\text{max}}$ 

#### **Chapter 1 Language Elements**

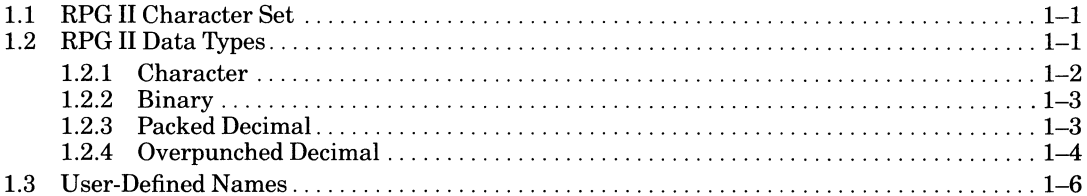

### **Chapter 2 Specifications**

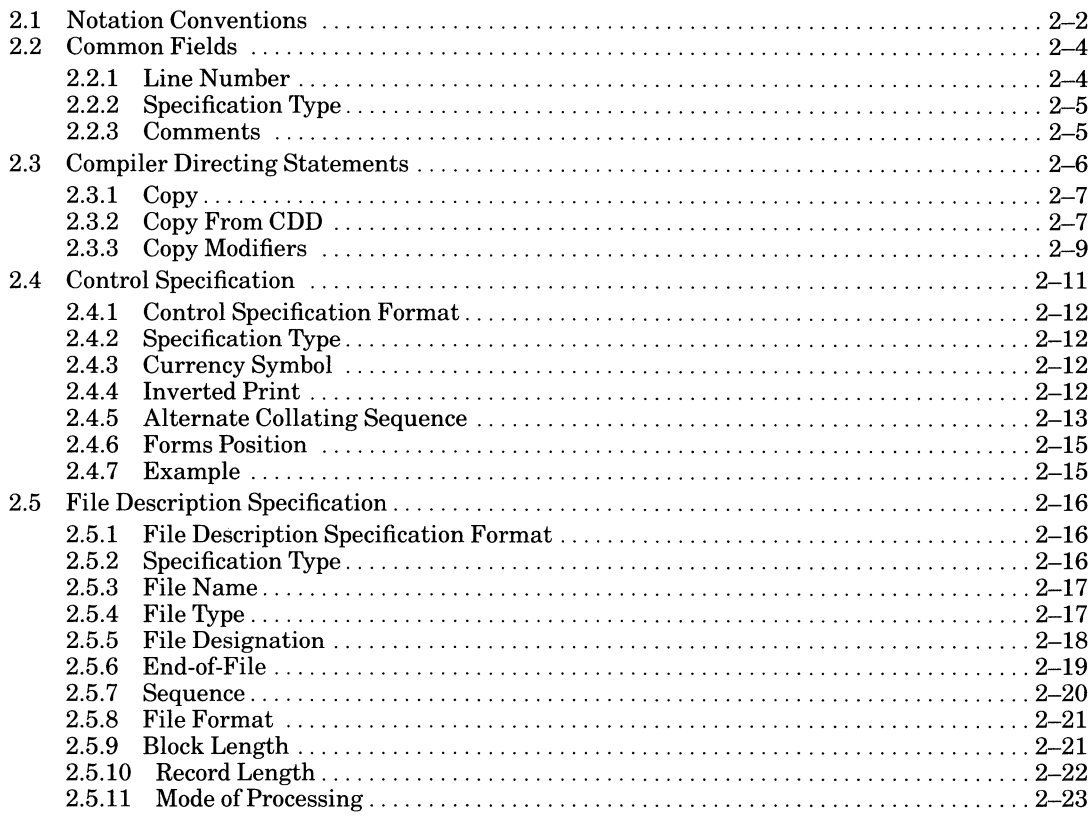

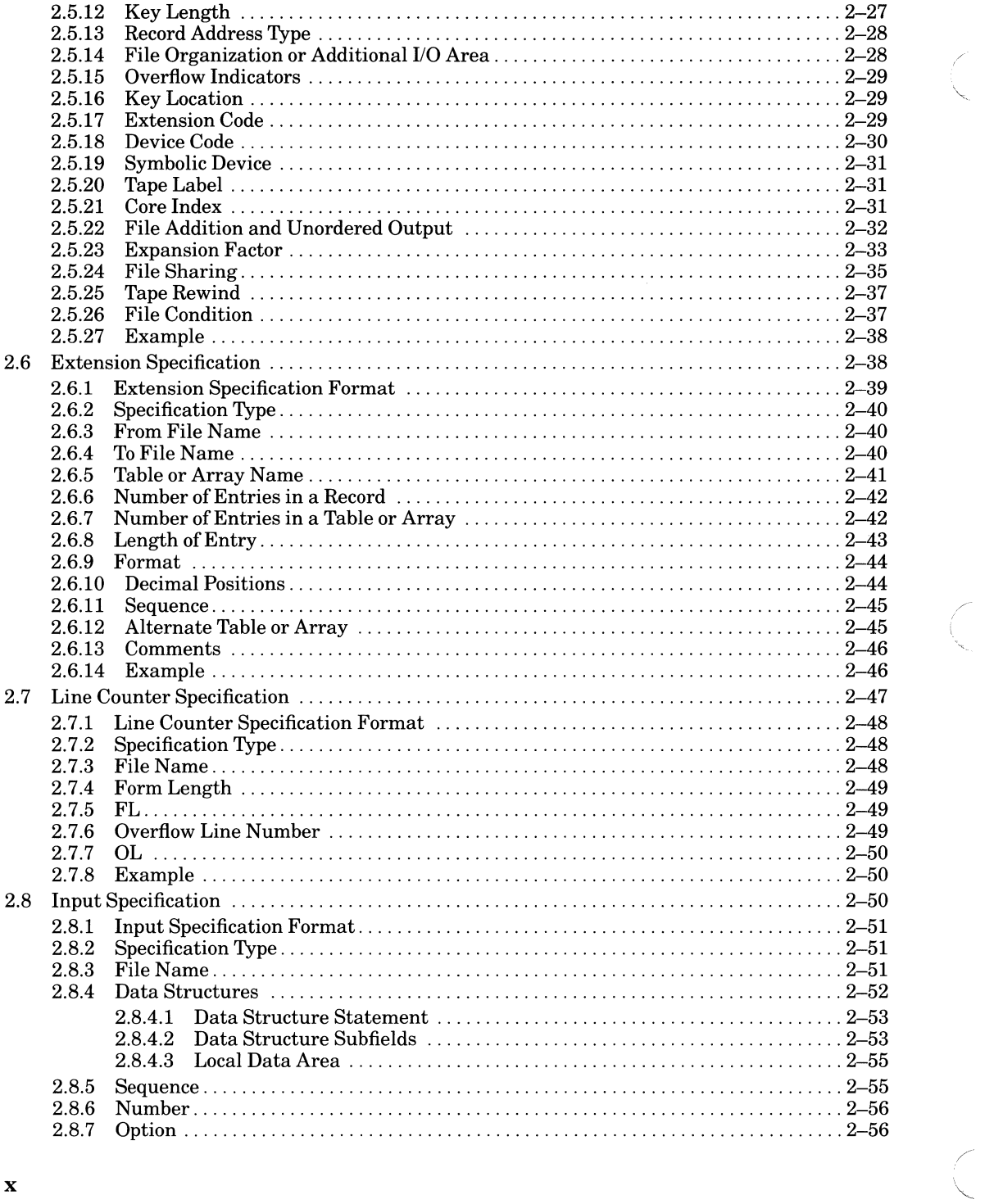

 $\left( \begin{array}{c} 1 \\ 1 \end{array} \right)$ 

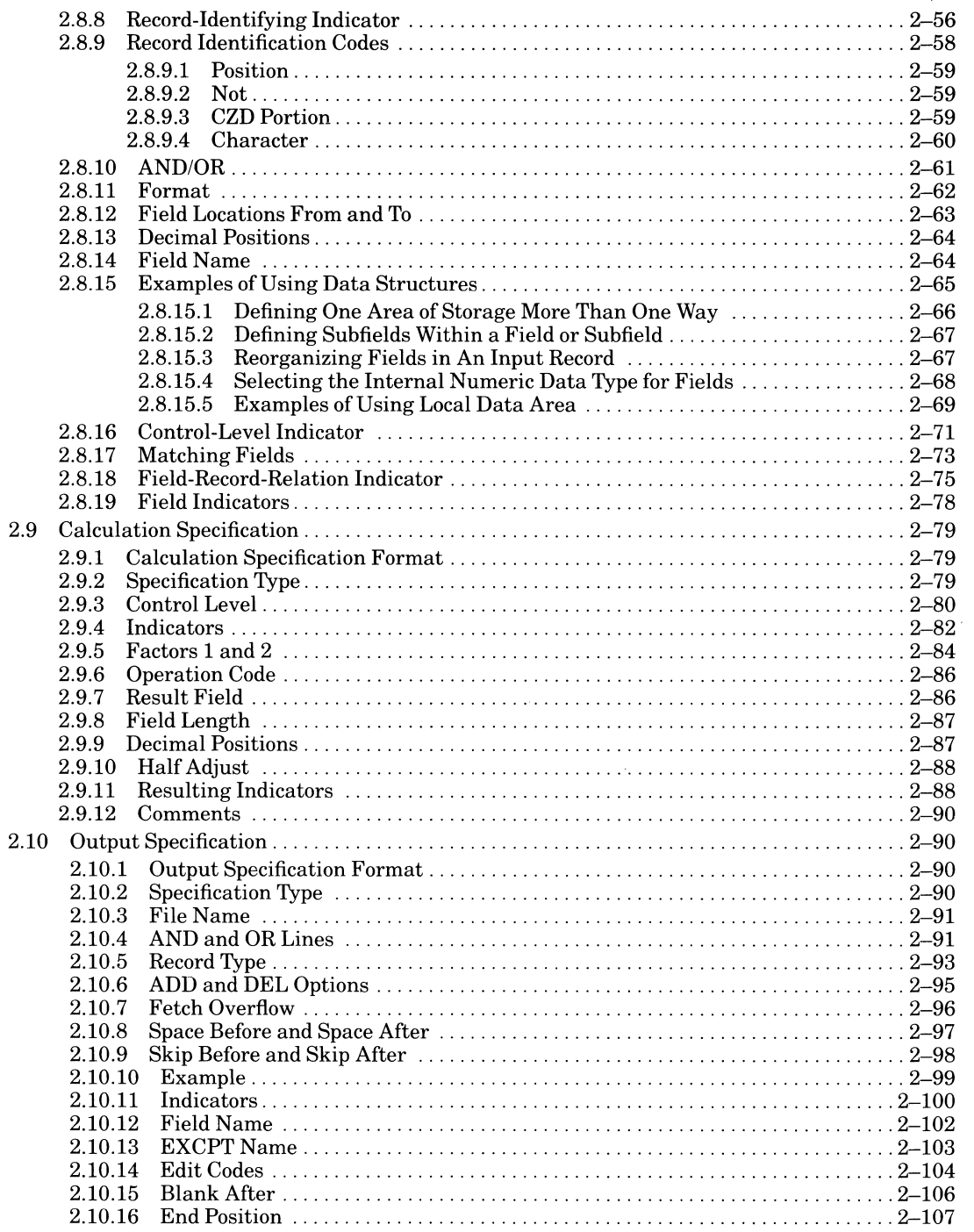

xi

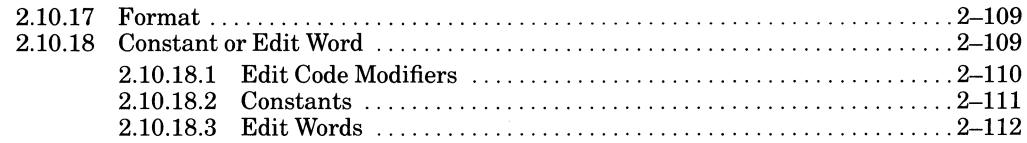

 $\mathcal{C}$ 

 $\left(\begin{array}{c} 1 \ 1 \end{array}\right)$ 

 $\bigg($ 

### **Chapter 3 Operation Codes**

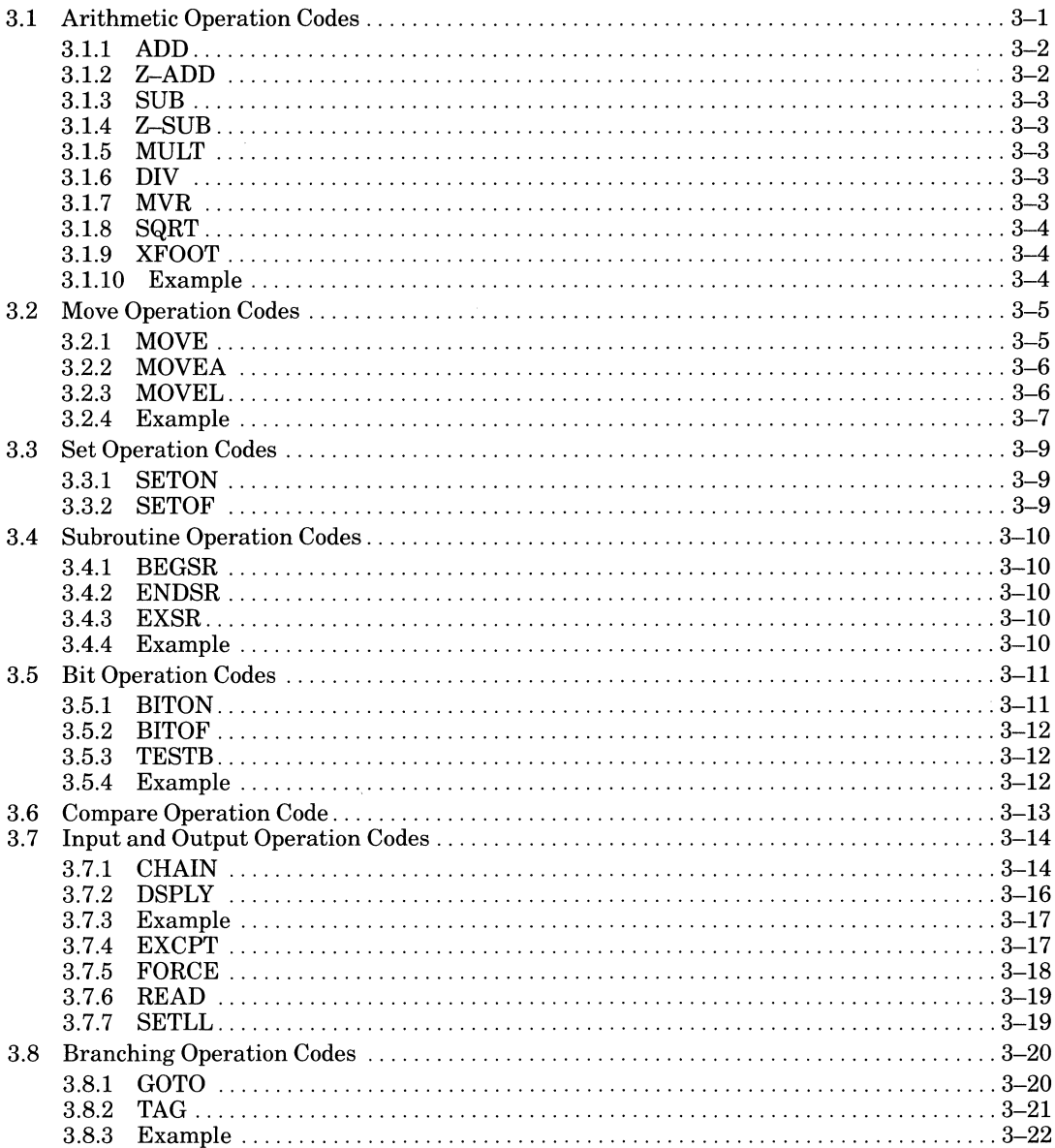

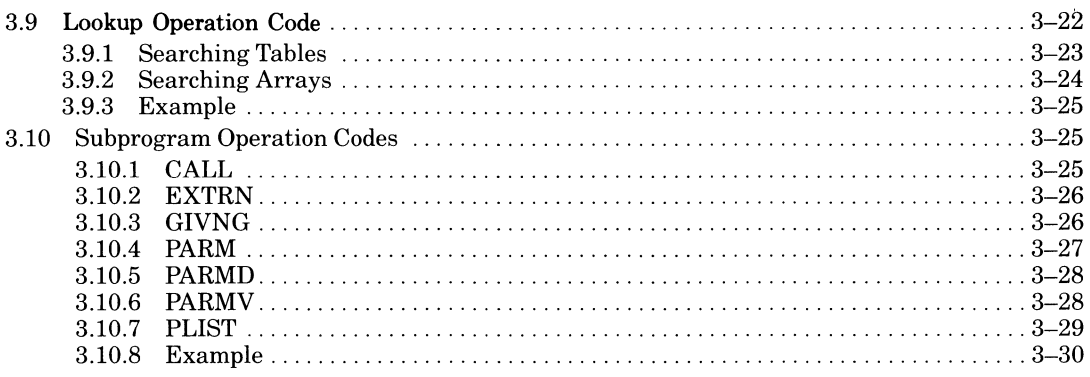

#### **Appendix A Character Sets**

### **Appendix B Differences Between VAX RPG II and PDP-11 RPG II**

#### **Appendix C PCA Applied to an RPG II Program**

#### **Figures**

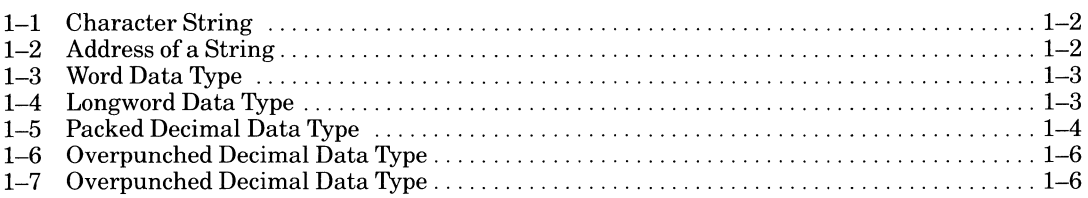

#### **Tables**

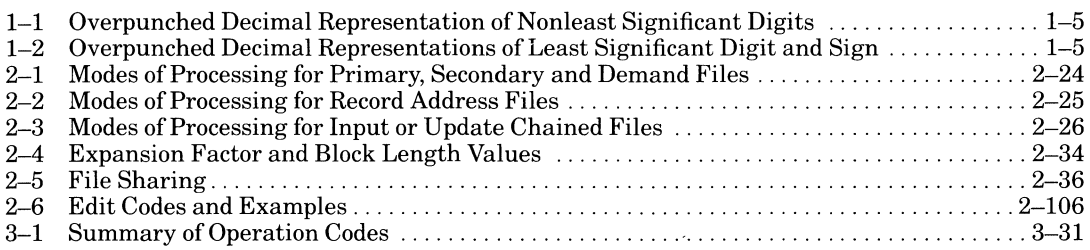

 $\label{eq:2.1} \frac{1}{\sqrt{2}}\int_{0}^{\infty}\frac{1}{\sqrt{2\pi}}\left(\frac{1}{\sqrt{2\pi}}\right)^{2\alpha} \frac{1}{\sqrt{2\pi}}\int_{0}^{\infty}\frac{1}{\sqrt{2\pi}}\left(\frac{1}{\sqrt{2\pi}}\right)^{\alpha} \frac{1}{\sqrt{2\pi}}\frac{1}{\sqrt{2\pi}}\int_{0}^{\infty}\frac{1}{\sqrt{2\pi}}\frac{1}{\sqrt{2\pi}}\frac{1}{\sqrt{2\pi}}\frac{1}{\sqrt{2\pi}}\frac{1}{\sqrt{2\pi}}\frac{1}{\sqrt{2\pi}}$ 

# **Preface**

# **Intended Audience**

This manual is intended for use by programmers familiar with the VAX RPG II language. It is designed to be used both as a reference manual and as a user's guide.

# **Document Structure**

This manual contains 12 chapters in Part I (programming information), 3 chapters in Part II (language information), and 3 appendixes.

Part I

 $\sim$ 

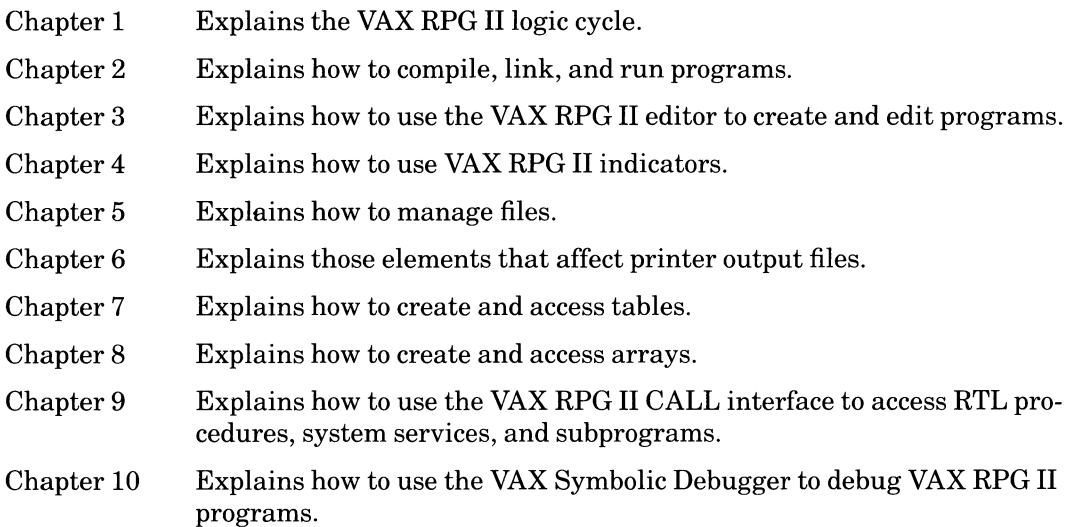

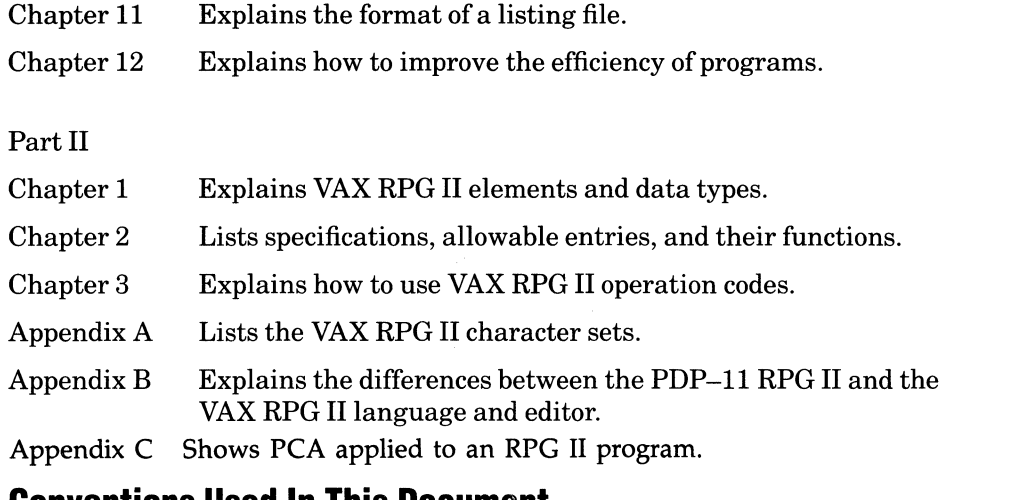

# **Conventions Used In This Document**

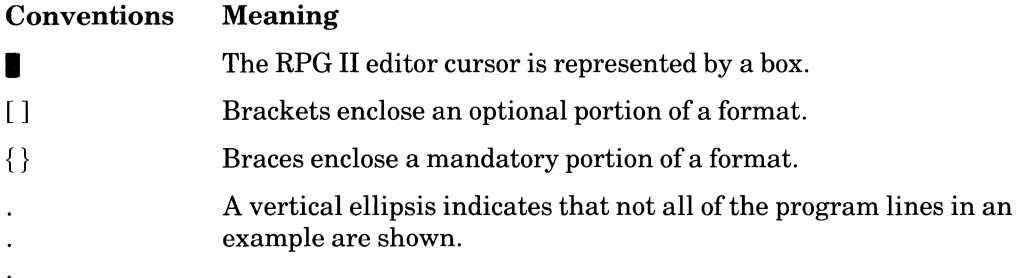

# **Definitions**

In this manual, the following definitions apply:

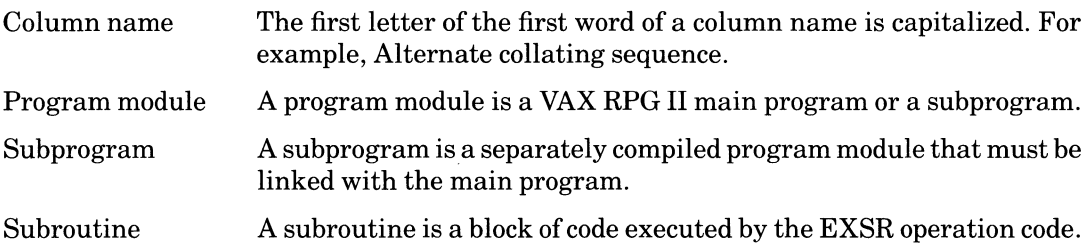

# **Important Information**

The on-line release notes contain some brief information on the product, last-minute information that was discovered too late to be printed in the documentation, and any known restrictions. After you install VAX RPG **II,** read the release notes interactively by typing the HELP RPG RELEASE\_NOTES command. You can print the release notes by typing the following DCL commands:

```
$ HELP/oUTPUT=RPG.LIS RPG RELEASE_NOTES
```

```
$ PRINT/DELETE RPG.LIS
```
Following is a list of some common problems and how to work around them:

• Leave the editor and make sure that the VMS terminal characteristics are set properly for your terminal by typing the SET TERMINAL/INQUIRE command if the following error message is displayed:

```
%TPU-E-NoNANSICRT. SYS$INPUT Must be an ANSI CRT
```
If you are using a VK100(GIGI) terminal and the terminal screen does not appear to update correctly, leave the editor and type the SHOW TERMINAL command to make sure that the device is a VK100. Ifit is not, type the SET TERMINAL/INQUIRE command to make sure that the VMS terminal characteristics are set properly for your" terminal.

• Use the RPG/CHECK:BLANKS\_IN\_NUMERICS command to convert blanks in numeric data to zeros if you run your program and receive the following message:

```
A nUMeric field contains invalid data
```
- If the line printer listing of a printer output file is not spacing as you expect, make sure you are using the *NOFEED* qualifier with the PRINT command.
- If a source line in the compiler listing contains one or more periods (.) where you have not entered a period in the program line, it is because the program line contains a nonprintable character (for example, a TAB character or a null character). It is possible to enter nonprintable characters when using an editor other than the RPG II editor to create or edit a program.
- Make sure you have a BYTLM quota of at least 8192, a PRCLM quota of at least 1, and the TMPMBX privilege if you receive the following message immediately after invoking the RPG II editor COMPILE command:

```
Subprocess not activated -
leave editor and checK quotas and privileges
```
xvii

- If you continue to get the above message when using the RPG II COMPILE command, increase the BYTLM quota.
- Make sure you can run the compiler without problems using the RPG command at the DCL command level if you receive the following message:

Unexpected error during compilation  $$ leave editor and try DCL RPG command

If you have no problem running the compiler using the RPG command, increase the BYTLM quota.

The BYTLM and PRCLM quotas and the TMPMBX privilege can be changed by the system manager using the VAX/VMS AUTHORIZE utility.

# **Chapter 1 The VAX RPG II Logic Cycle**

VAX RPG II is an extended implementation of the RPG II language that was developed by IBM as a problem-oriented language for commercial applications and includes DIGITAL extensions for integration with the VMS architecture. In general, VAX RPG II is a language processor that provides a convenient means of preparing a wide variety of reports and other commercial data processing applications. VAX RPG II runs under the VAX/VMS or MicroVMS operating system and consists of a compiler and editor.

RPG II is a nonprocedural language; every program compiled by the RPG II compiler executes according to a fixed, predefined logic cycle. Unlike the logic of a procedural language such as COBOL, the logic is not supplied by the programmer, but is built into the compiler. This built-in logic is called the RPG II logic cycle. The execution of an RPG II program consists of a number of iterations of the logic cycle.

The RPG II specifications you code determine what happens within the various phases of the logic cycle, but cannot change the basic sequence of program execution.

For example, you can code an Input specification to program RPG II to recognize and process a particular record type, but you cannot program RPG II to read three input records in a row, print a report heading, load a table, immediately write four different output records, and then perform some total calculations; this series of steps, while perfectly acceptable in a COBOL program, does not fit into the predetermined structure of the RPG II logic cycle.

The fixed logic cycle of RPG II was designed specifically to accommodate the sequence of operations needed to generate most common business reports and file maintenance functions. However, the fixed nature of the RPG II logic cycle does not prevent you from controlling the set of functions performed for each input record, and, to some extent, the sequence and timing of these functions. For example, by setting various indicators (see Part I, Chapter 4) on or off when certain conditions occur, you can actually affect the sequence of program execution within the phases of the general logic cycle. Therefore, to write effective RPG II specifications, and to take advantage of what flexibility and control RPG II does provide, you must thoroughly understand the structure and timing characteristics of the overall RPG II logic cycle, and recognize both RPG II's special capabilities and its limitations.

# **1.1 The RPG II General Logic Cycle**

Every RPG II program follows the same basic series of execution steps, which form the general logic cycle. Some of the programs you write will need to call upon one or more of the additional operations ofRPG II: matching fields, chaining, overflow processing, and lookahead processing. Each of these additional operations is executed according to a fixed logic cycle within the overall logic cycle of the program. These functions are described later in this chapter.

The RPG II general logic cycle is executed once for each input record of a primary or secondary file. The general logic cycle consists of the following three steps, performed in order for each record:

- 1. Inputting a record
- 2. Performing calculations
- 3. Outputting one or more records

Each logic cycle begins when a new record is input, and ends just before the next record is input. The RPG II specifications you code determine the range and type of specific functions performed during each phase. During the calculation and output steps within each cycle, there are two distinct timing phases:

• Total time – operations are performed on summary data accumulated from a group of related records.

./

 $\Big($ 

• Detail time – operations are performed on individual records.

Sections 1.4.1 and 1.4.2 describe total-time and detail-time characteristics and operations.

The first and last iterations of the RPG II logic cycle are somewhat different from all other iterations. Sections 1.2 and 1.3 describe these differences and explain how you can take advantage of them.

# **1.2 The First Cycle**

When program execution begins, and before the first input record is read, several onetime-only operations are performed. You can exert control over this process by providing detail-time output records conditioned by the 1P (first-page) indicator, and by using output specifications with either no conditioning indicators or with all negative conditioning indicators. (See Part I, Chapter 4 for more details on conditioning indicators.) During the first cycle, RPG II performs the following initialization operations:

- Obtains the current date (UDATE, UDAY, UMONTH, and UYEAR see Part I, Chapter 6).
- Opens all files (see Part I, Chapter 5).
- 1-2 The VAX RPG II Logic Cycle
- Loads pre-execution-time tables and arrays (see Part I, Chapters 7 and 8).
- Initializes page number counters.
- Prints heading and detail lines conditioned by the IP indicator, by all negative indicators other than the IP indicator, and by no indicators.

Although all iterations of the logic cycle (other than the first) include a total-time phase, RPG II bypasses all total-time calculations and total-time steps during the first cycle unless the **LR** (last-record) indicator is on. This behavior, like the logic cycle itself, is built into RPG II.

After initialization tasks are performed, RPG II reads the first record in the primary file, if used, and then reads the first record in each secondary file, if used, and determines the type of each record read.

# **1.3 The Last Cycle**

The last cycle is performed after all the records you specified for processing until end-of-file have been read from all primary and secondary files. When the last record from the last file has been read, RPG II sets on the **LR** (last-record) indicator and all the control-level indicators (L1 through L9). Then, after this last record has been processed, RPG II performs the following operations:

- 1. Performs total-time calculations.
- 2. Writes total-time output.
- 3. Outputs any tables or arrays that have output files associated with them.
- 4. Closes all files.
- 5. Ends program execution.

# **1.4 A Normal Cycle**

A normal cycle in an RPG II program can be defined as any cycle but the first or the last. During a normal cycle, RPG II performs all operations necessary to process a single input record. Because of the nature of most RPG II applications, a normal program cycle includes two special phases – total time and detail time. Total time occurs before detail time. A normal cycle consists of the following sequence of steps:

- 1. Outputting heading lines, if specified
- 2. Outputting detail-time information pertaining to the previous record
- 3. Reading an input record
- Performing total-time calculations for the previous record, if required  $\overline{4}$
- 5 Performing total-time output
- Checking the LR (last-record) indicator; if it is on, terminates the program (see  $6^{\circ}$ Section 1.3 above)
- Processing the record read in Step 3; performs all detail-time calculations  $7<sub>1</sub>$

Steps 4 and 5 constitute total time; Steps 1, 2, and 7 constitute detail time.

This list of steps in a normal cycle is an overview only. See Figure 1–1 for a complete description of a normal RPG II logic cycle.

# 1.4.1 Total Time

During total time, RPG II checks which control-level indicators (L1 through L9) you have defined, and the control field you have associated with each. For example, if your application involves the generation of a monthly sales report, you may have associated indicator L9 with the grand total of monthly sales, indicator L8 with total sales by region, indicator L7 with total sales by district office, and indicator L6 with total sales by salesperson. (See Part I, Chapter 4 for details on using control-level indicators.)

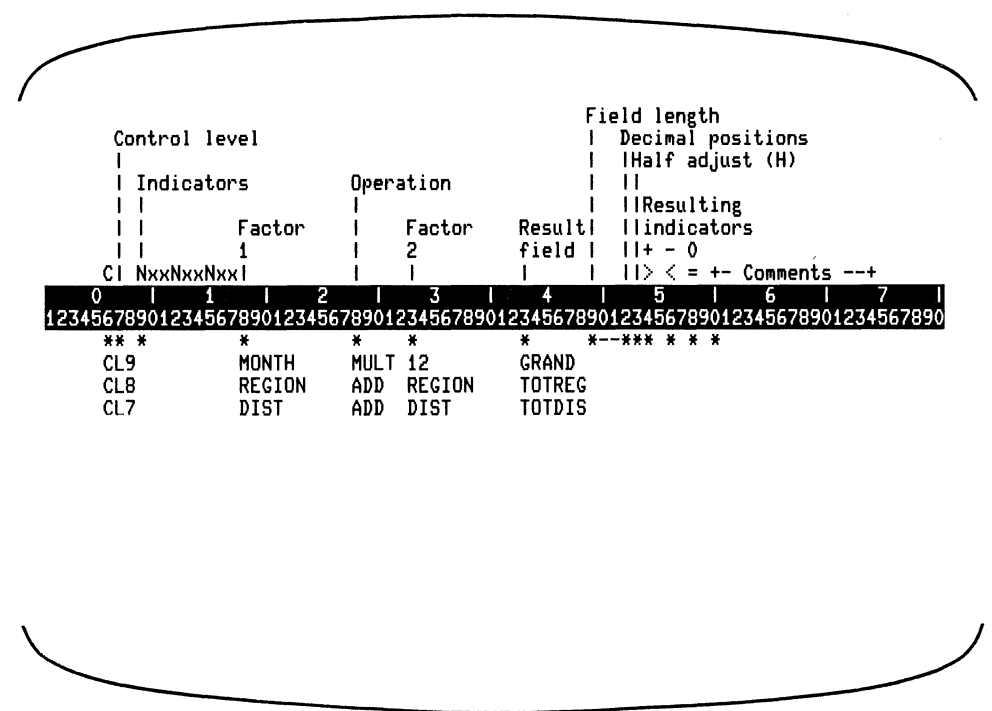

ZK-4329-85

If, during a particular cycle, it is determined that the salesperson identification number in the record just read is different from the salesperson number in the previous record, a control break has occurred at the salesperson total level. At this point, your program will output the accumulated total sales for the salesperson whose number was found in the previous record.

You might print each person's name and sales total on a separate line. Or, you might choose to print a page heading (with a date), and then print a salesperson's total sales, thus providing a separate one-page report for each salesperson. The Output and Calculation specifications you code determine the contents, order, and appearance of your report.

During another cycle, it might be determined that the region identifier of the record just read is different from the region number in the previous record. Given the control-level indicators described in the first paragraph in this section, this means that a three-level control break has occurred. In this situation, you must first output the accumulated total for an individual salesperson, then the accumulated total for a district office, and, finally, the accumulated total for the region.

Similarly, after the last input record in the file has been read, a four-level control break has automatically occurred. At that point, your program must first output the accumulated total for the last individual salesperson in the last district office; then, the accumulated total for the last district office; then, the accumulated total for the last region; and, finally, the accumulated grand total of all sales for the month.

After all control breaks have been taken care of, total time ends and detail time begins. Detail-time operations deal with the record just read.

# **1.4.2 Detail Time**

During detail time, your program performs operations specific to each individual record. In the example described in Section 1.4.1, each time a record is read, the detail-time operations might consist of the following steps:

- 1. Printing an output line on your report. For example, each record in your file might contain a weekly sales figure for a particular salesperson. The report would list the week's beginning and ending dates, and the sales figure.
- 2. Adding the sales figure to all active accumulators. Then, when the next control break occurs, each accumulator will contain the correct amount.
- 3. Performing any other operations you defined in your specifications. These might include moving data fields and handling errors.

Figure 1-1 provides a detailed annotated illustration of a complete, normal RPG II program cycle. Each processing and decision box is numbered; the numbers are keyed to the annotations that immediately follow the figure.

1. First cycle

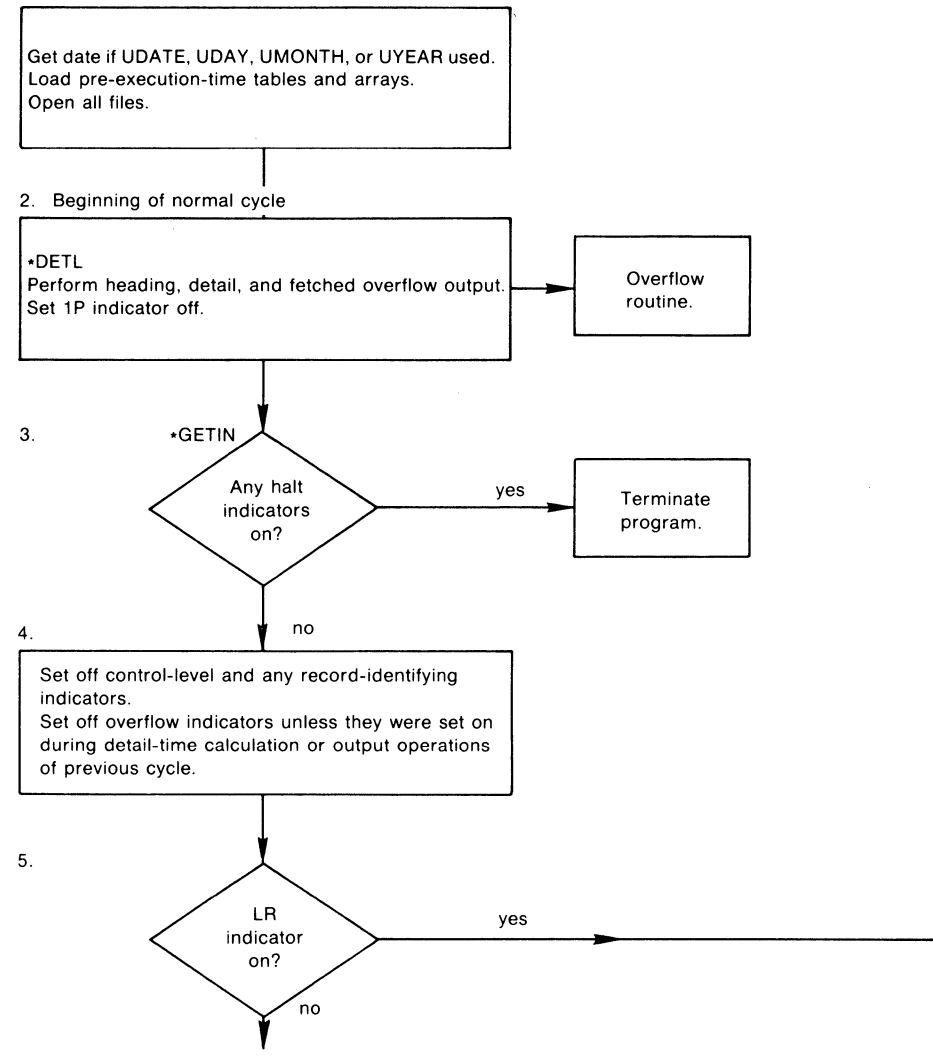

**Figure 1-1: RPG II Logic** Cycle

#### Key to Figure 1-1

- 1. This step is executed only during the first cycle. It initializes your program for execution. Initialization consists of retrieving the date (if you specified UDATE, UDAY, UMONTH, or UYEAR), opening all files, and loading all pre-executiontime tables and arrays.
- 2. RPG II writes heading and detail lines (identified by H or D in column 15 (Type) of the Output specification). Heading and detail lines are always executed at the same time. If conditioning indicators are specified, the conditions for the indicator must be satisfied. Ifthe fetch overflow logic is specified, and the overflow indicator is on, RPG II writes the appropriate overflow lines. Ifthe 1P indicator is on (during the first cycle only), RPG II prints all lines conditioned by it, then sets the 1P indicator off. RPG II executes this step at the beginning of the program so that heading lines can be printed before actual processing begins.
- 3. RPG II checks whether any halt indicators (H1 through H9) are on; if any are, the program terminates. If you do not want your program to terminate here, you must set all halt indicators off previous to this step. You can set halt indicators on, however, at any time during the program.
- 4. RPG II sets control-level indicators (L1 through L9) and all indicators used as record-identifying indicators off. RPG II also sets overflow indicators (OA through OG, OV) off, unless they were set on during detail time (detail-time calculation or output operations) in the preceding cycle. All other types of indicators that are on remain on.
- 5. Here, RPG II determines whether the LR indicator is on. Ifit is, RPG II branches to step 15 and sets on control-level indicators L1 through L9, if used.

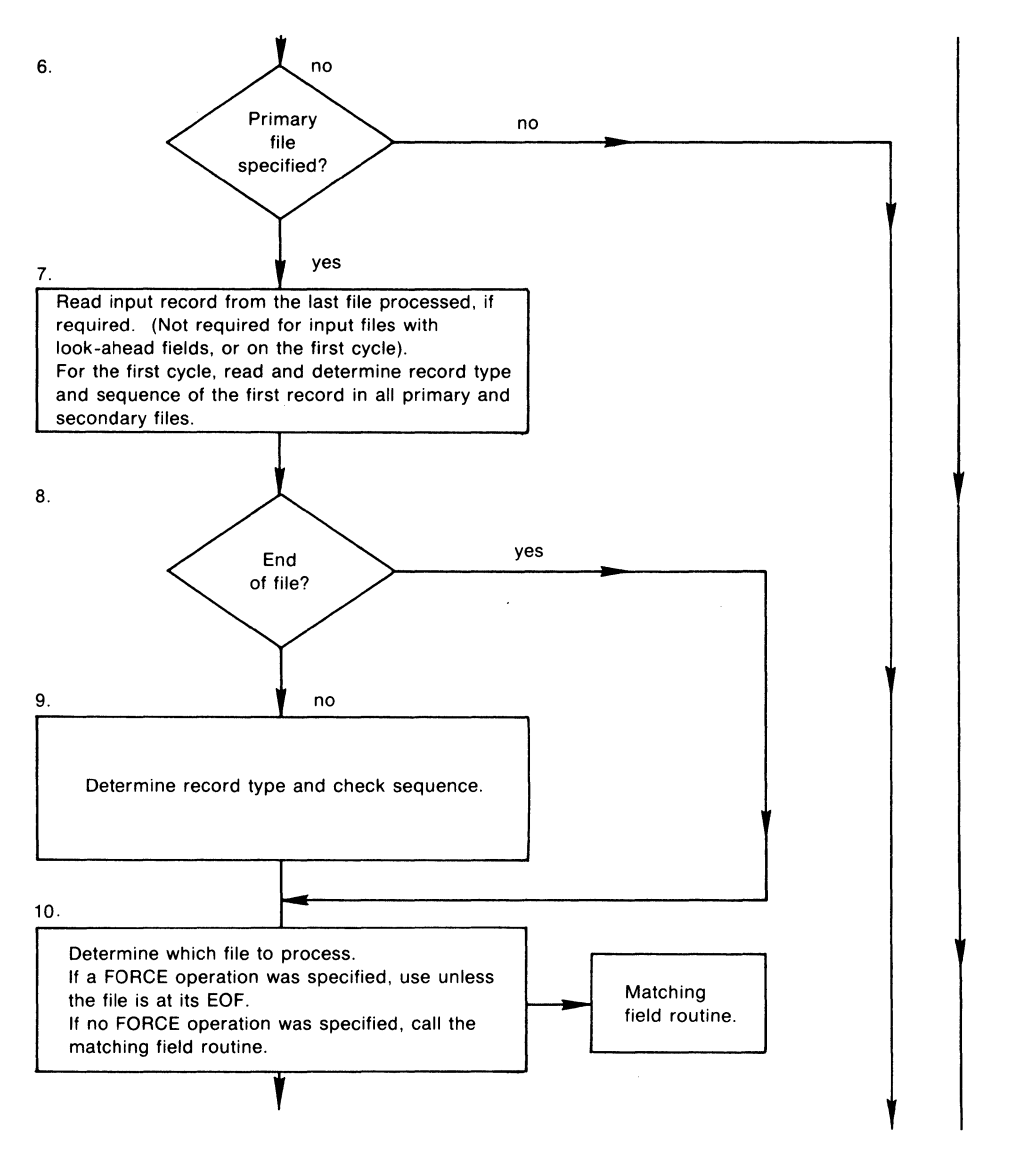

**Figure 1-1: RPG II Logic Cycle (Cont.)** 

- 6. RPG II determines whether a primary file was specified by the program. If not, RPG II proceeds directly to step 16.
- 7. If required, RPG II reads an input record from the last primary or secondary file processed. If this was an input file with look-ahead fields, the record is already available; therefore, no read operation may be necessary at this time. On the first cycle, a record is read from each primary and secondary file.
- 8. RPG II tests the file just read for end-of-file. If end-of-file has been encountered, the program bypasses step 9.
- 9. If RPG II reads a record from a file, the record type is determined and the record sequence is checked. If the record type cannot be determined, or the record is out of sequence, the program terminates.
- 10. In this step, RPG II determines which file to process. If a FORCE operation was executed during the previous cycle, the forced file is selected for processing. (All records processed with a FORCE operation are processed with the MR (matchingrecords) indicator set off.) However, ifthe forced file is at EOF (end-of-file), the normal multi-file logic selects the next record for processing. If no forced file was specified, RPG II determines whether matching fields were specified. If so, the matching-fields routine is given control (see Figure 1-2). Otherwise, all records in a primary file are processed first, then the records from each secondary file in order of their specification.

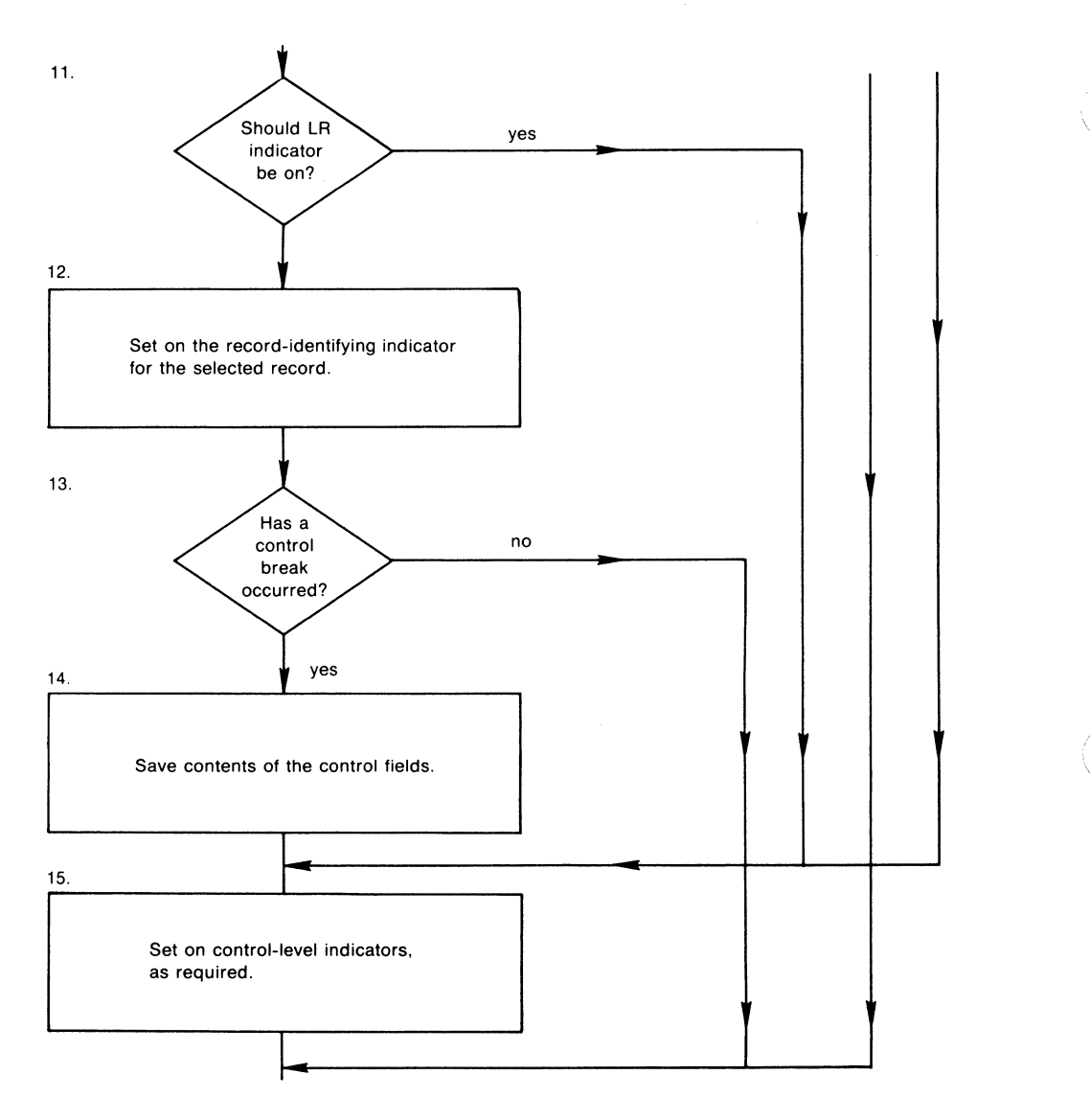

**Figure 1-1: RPG II Logic Cycle (Cont.)** 

- 11. Here, RPG II determines whether the LR indicator should be set on. The LR indicator is set on when the program has reached the end of all the files that you have specified for processing until the end-of-file, and when all the records from secondary files that match the last primary record have been processed. If the LR indicator should be set on, RPG II branches to step 15 and sets on indicators L1 through L9.
- 12. RPG II sets on the record-identifying indicator for the record selected for processing.
- 13. RPG II determines whether the record selected for processing has caused a control break to occur. A control break occurs when the value in the control field of the record being processed differs from the previous value of the control field. See Section 1.4.1. for more information.
- 14. If a control break has occurred, RPG II saves the contents of all appropriate control fields.
- 15. If a control break has occurred, RPG II sets the appropriate control-level indicator (L1 through L9) on; at the same time, RPG II sets all lower-level control-level indicators on. The L1 through L9 indicators can be used for conditioning only if they have been defined as conditioning indicators.

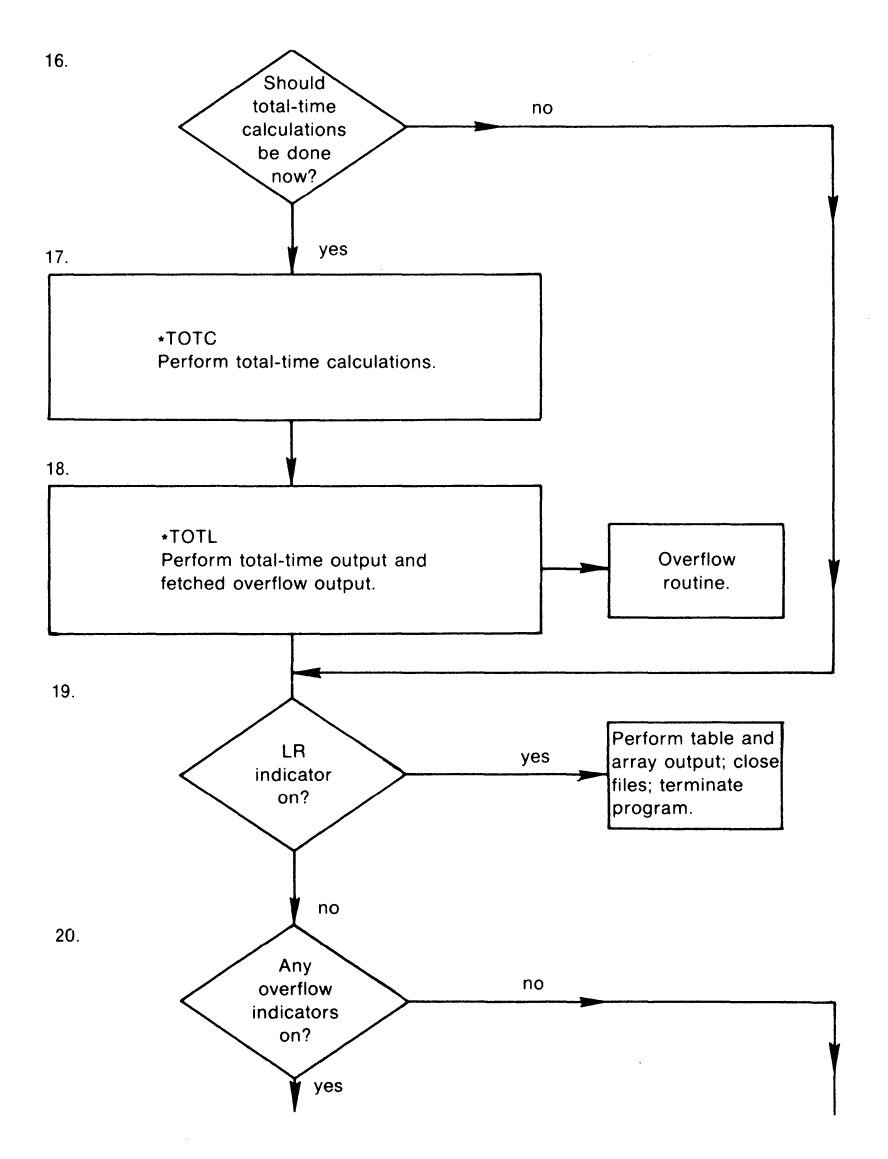

**Figure 1-1: RPG II Logic Cycle (Cont.)** 

ù.

16. RPG II determines whether total-time calculation and output operations should be performed. If control-level indicators are not specified in columns 59 and 60 (Control level) of the Input specification, RPG II bypasses total-time calculation and output operations during the first cycle only; after the first cycle, RPG II performs total-time calculation and output operations for every cycle.

If control-level indicators are specified, RPG II bypasses total-time calculation and output operations until after the first record with control fields is processed. When the LR indicator is on, RPG II always performs total-time calculation and output operations.

- 17. In this step, RPG II performs all total-time calculations conditioned by a controllevel indicator or containing LO in columns 7 and 8 ofthe Calculation specification. Total-time calculations can include CHAIN operations, in which a record is immediately retrieved from an input file (see Figure 1-3), or READ operations, in which the next record is retrieved from a demand file.
- 18. Here, RPG II writes all total-time output lines that satisfy the conditions specified by the indicators. If an overflow indicator (OA through OG, or OV) is on, and Fetch overflow is specified, RPG II writes the overflow lines as well.
- 19. RPG II determines whether the LR indicator is on. Ifit is, RPG II performs table and array output, closes all files, and terminates the program.
- 20. RPG II checks to determine whether any overflow indicators (OA through OG, and OV) are on.

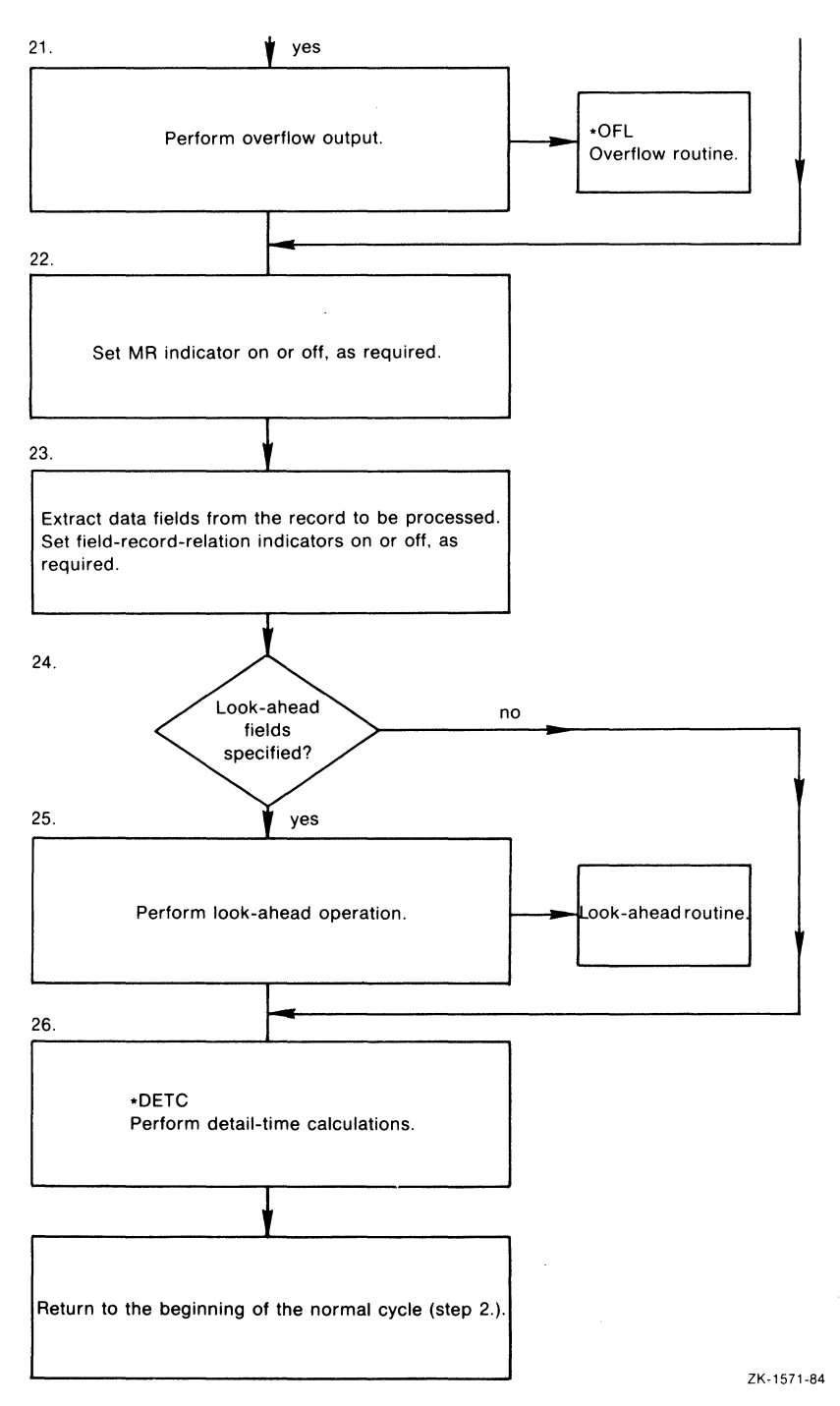

**Figure 1-1: RPG II Logic Cycle (Cont.)** 

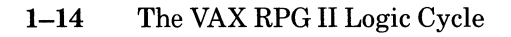

- 21. If any overflow indicators are on, the overflow routine is given control (see Figure 1-4). RPG II outputs all lines conditioned by those overflow indicators that are on. However, RPG II outputs these lines only if they were not output by Fetch overflow logic (step 2 or step 18).
- 22. RPG II determines whether the MR (matching-record) indicator should be set on. If this is a multifile program, and the record being processed is a matching record, RPG II sets the MR indicator on; it remains on for the duration of the cycle during which the matching record is processed. If not appropriate, RPG II sets the MR indicator off.
- 23. RPG II extracts data fields from the record to be processed, and sets the field indicators on or off, as appropriate, for those fields.
- 24. RPG II then determines whether look-ahead fields are specified in the last file processed and whether it is an input file.
- 25. If the last file processed was an input file with look-ahead fields, RPG II passes control to the RPG II look-ahead routine (see Figure 1-5). In this routine, RPG II retrieves the look-ahead record and extracts the look-ahead fields. If look-ahead fields are not specified, RPG II continues with detail-time calculations (step 26).
- 26. This is the detail-time calculations step. Here, RPG II performs all conditioned detail-time calculations and subroutines. The calculations may include CHAIN and READ operations (see Figure 1-3). Detail-time calculations complete the RPG II logic cycle. Then, the cycle branches to step 2 to begin again.

# **1.5 RPG II Detail Program Logic Cycle**

This section consists of annotated flowchart diagrams that illustrate in detail various routines within the predefined RPG II logic cycle. The following figures are provided:

- Figure 1-2 illustrates the RPG II matching-fields routine.
- Figure 1-3 illustrates RPG II file processing for chained and demand files.
- Figure 1-4 illustrates RPG II overflow processing.
- Figure 1-5 illustrates RPG II look-ahead processing.

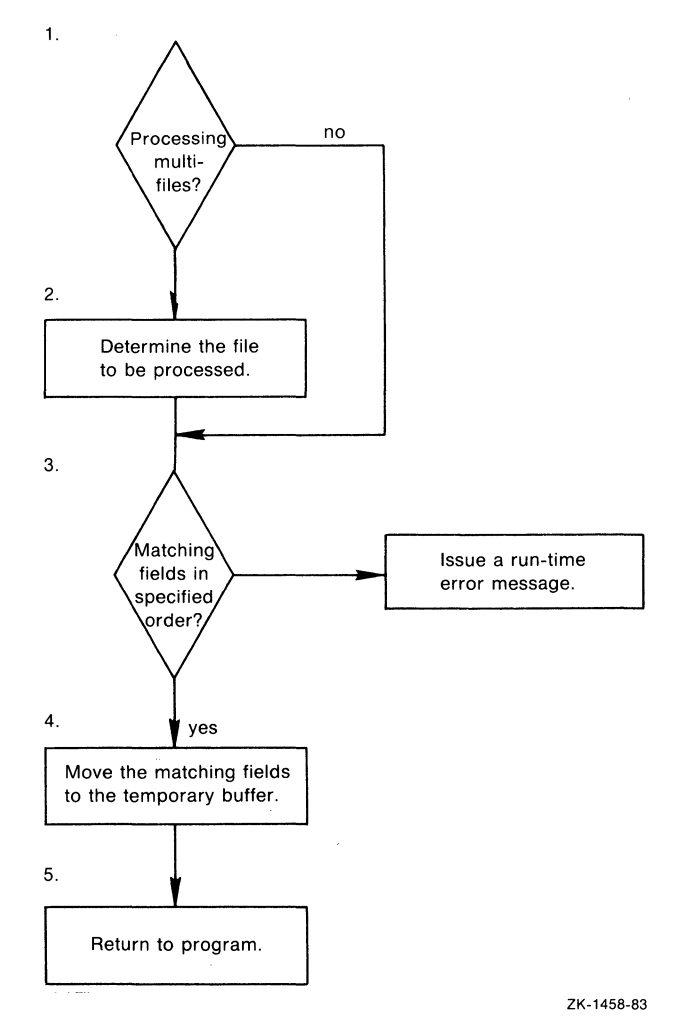

Figure 1-2: Logic Cycle for the Matching-Fields Routine

1-16 The VAX RPG II Logic Cycle

Key to Figure 1-2

- 1. RPG II determines whether the program uses more than one primary and secondary file. If multifile processing is in effect, processing continues with step 2. Otherwise, the program branches to step 3.
- 2. RPG II compares the matching fields to determine which file is to be processed. RPG II extracts the matching fields and checks their sequence.
- 3. If the matching fields are not in sequence, a run-time error occurs and the program terminates.
- 4. RPG II moves the matching fields into a temporary buffer. The next record is selected, based on the value of the matching fields.
- 5. RPG II returns to the program.

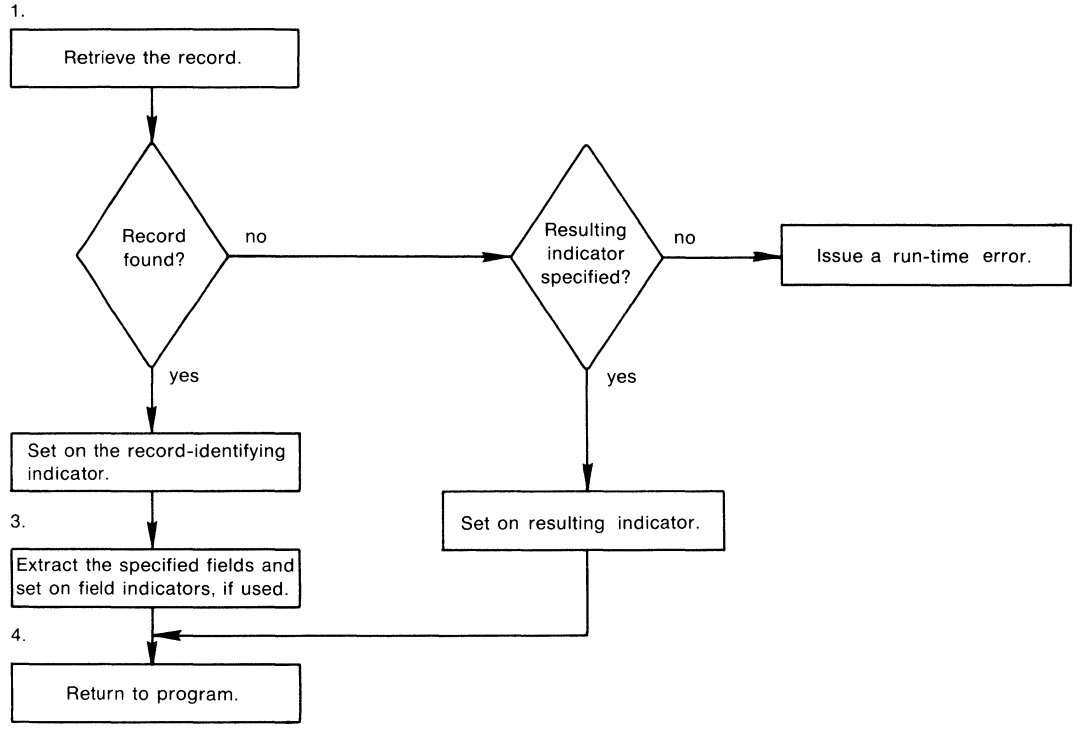

ZK-1459-83

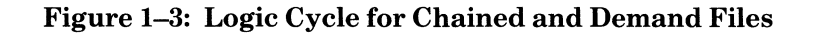

#### Key to Figure 1-3

- 1. RPG II retrieves the next record in the file specified by the CHAIN or READ operation code. If the record is not found on a CHAIN operation or an end-of-file occurs during a READ operation and a resulting indicator is not specified, a run-time error occurs. If the record is not found on a CHAIN operation or an end-of-file occurs during a READ operation and a resulting indicator has been specified, the indicator is set on and control returns to the program.
- 2. RPG II sets on the record-identifying indicator associated with the chained or demand file for the record type read.
- 3. Then, RPG II extracts the fields from the record just retrieved. Also, RPG II sets on any field indicators associated with the record.
- 4. RPG II returns to the program.
- **1-18** The VAX RPG II Logic Cycle
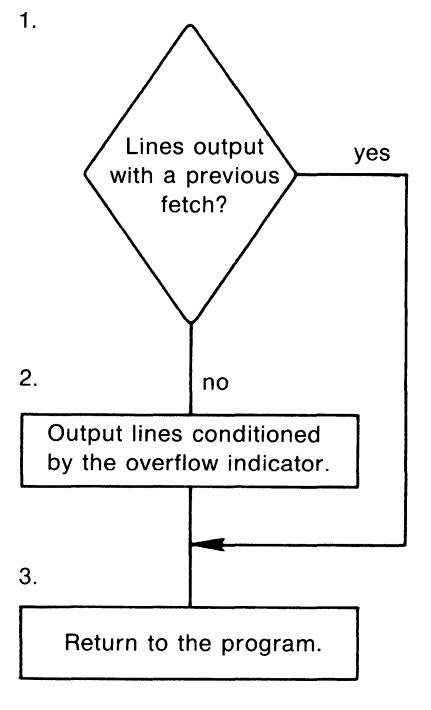

ZK-1460-83

### **Figure 1-4: Logic Cycle for Overflow Processing**

Key to Figure 1-4

- 1. RPG II determines whether the overflow lines were written previously, using the fetch overflow routine. If so, the program branches to the specified return point; otherwise, it continues with step 2.
- 2. RPG II evaluates all overflow lines and writes those lines that satisfy the conditions of the indicator(s).
- 3. RPG II returns to the program.

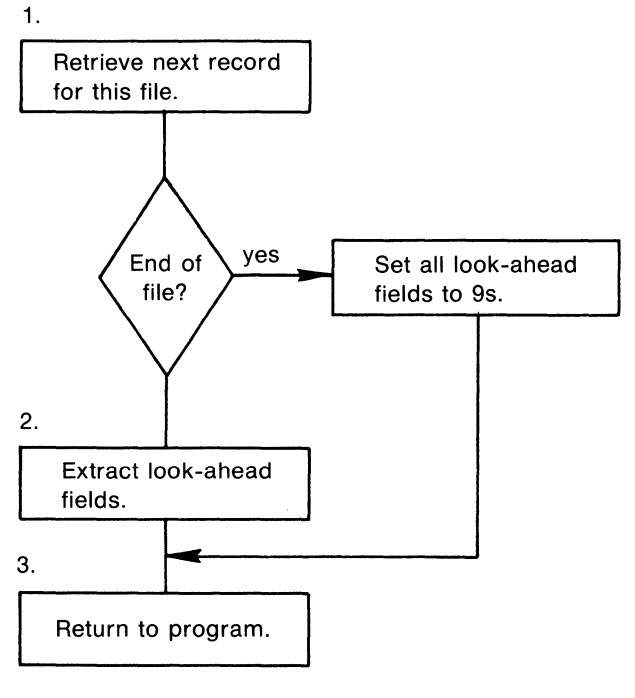

ZK-1461-83

### Figure 1-5: Logic Cycle for Look-Ahead Processing

Key to Figure 1-5

- 1. RPG II reads the next record for the file being processed. If the end of the file has been reached, all look-ahead fields are filled with 9s and control is returned to the program.
- 2. RPG II extracts the look-ahead fields from the record.
- 3. RPG II returns to the program.

# **Chapter 2**

# **Developing Programs**

You can create a source program using the RPG II editor (See Part I, Chapter 3); then, you must compile, link and run the program with commands to the VAX/VMS operating system. If your RPG II program does not execute correctly, you must modify it and repeat these steps until it does.

When you compile an RPG II program, the RPG II compiler creates an object module file. When you link your program, you use the VAX Linker. The linker reads the object module file and uses libraries to replace external references with the address of the executable code that defines it. Then the linker places that code in an executable image file. When you execute your program, the system executes that image.

## **2.1 Compiling Programs**

To compile a source program, use the RPG command. Its format is:

```
RPG[/qualifier(s)] file-spec-list[/qualifier(s)]
```
where:

/qualifier(s) Specifies special actions the compiler is to perform. See Sections 2.1.2.1 through 2.1.2.8 for information on qualifiers.

file-spec-list Specifies the source file(s) to be compiled. Normally, you would specify a single source file, but if you need to create a single object file from more than one source file, separate the file specifications with plus  $(+)$  signs. RPG II appends the files in the order you specify. If you separate source file specifications with commas (,), RPG II compiles the programs separately and creates a single object file for each source file.

When you execute the RPG command, RPG II compiles the program and generates an object module with the specified file name and the default file type OBJ. The compiler can also generate other output files, depending on the qualifiers you supply.

When you compile a source file with the RPG command and specify only its file name, the compiler searches for a source file with the specified name that:

- Is stored on the default device in the default directory
- Has a file type of RPG

If more than one file meets these conditions, the compiler chooses the one with the highest version number.

For example, assume that your default device is DBAO:, your default directory is [SMITH], and you give this command:

```
$ RPG FIRSTTRY 
$
```
The appearance of the second DCL command prompt (\$) indicates that the compilation is finished.

The compiler searches device DBAO: in directory [SMITH], seeking the highest version of FIRSTTRY.RPG. If you do not specify an output file, the compiler generates the file FIRSTTRY.OBJ and stores it on device DBAO: in directory [SMITH]; with a version number that is one higher than any existing version number for FIRSTTRY.OBJ.

## **2.1.1 Default Compiler Options**

When you compile a program, you can specify options like /LIST or /NOWARNINGS. The options you get when you do not specify them are called defaults.

You can change these defaults for your own programs by using qualifiers with the RPG command. The RPG command accepts qualifiers to change the defaults for a single compilation, as shown in the following example:

\$ RPG/LIST/NOOBJECT MYPROG

This RPG command tells RPG II to compile a single source file (MYPROG.RPG), and overrides the default compiler settings for

- $\bullet$  Listing  $-$  The RPG II compiler will produce a compiler listing.
- Object file The RPG II compiler will not produce an object file.

You can specify other defaults by defining RPG as a symbol, as shown in the following example:

\$ RPG :=="RPG/CHECK/LIST/CROSS"

If you type RPG MYPROG, the /CHECK, *I*LIST, and */CROSS* qualifiers are in effect.

### **2.1.2 RPG II Compiler Qualifiers**

This section describes the RPG command itself; Sections 2.1.2.1 through 2.1.2.8 describe the RPG command qualifiers and list their default values.

You can change defaults by using qualifiers with the RPG command. Qualifiers have the form:

/qualifier[ = value]

Many qualifiers have a corresponding form that negates the action specified by the qualifier. The negative form is:

/NOqualifier

For example, ILIST tells the compiler to produce a listing file; /NOLIST suppresses the listing.

You can specify qualifiers so that they affect either all files in the command, or only certain files. If the qualifier immediately follows the RPG command, it applies to all files, as shown in the following example:

\$ RPG/LIST ABC,XYZ,RST

This command specifies listing files for ABC.RPG, XYZ.RPG, and RST.RPG.

Qualifiers following a file specification (with some exceptions) affect only the associated file, as shown in the following example:

\$ RPG/LIST ABC,XYZ/NOLIST,RST

The above RPG command specifies listing files for ABC.RPG and RST.RPG, but not for XYZ.RPG. Qualifiers to a single file specification in an appended list of file specifications are exceptions to this rule. (A list of file specifications separated by plus signs is called an appended list.) See Example 5 in the following list.

1. \$ RPG/LIST AAA ,BBB ,ccc

RPG II compiles source files AAA.RPG, BBB.RPG, and CCC.RPG as separate files, produces three object files (AAA.OBJ, BBB.OBJ, and CCC.OBJ), and three listing files (AAA.LIS, BBB.LIS, and CCC.LIS).

**2. \$ RPG XXX+YYY+ZZZ** 

RPG II appends source files XXX.RPG, YYY.RPG, and ZZZ.RPG, and compiles them as a single program. This command produces one object file named XXX.OBJ, but does not produce a listing file.

3. \$ RPG/OBJECT=SQUARE CIRCLE

RPG II compiles source file CIRCLE.RPG and produces object file SQUARE.OBJ. This command produces no listing file.

#### 4. \$ RPG AAA+BBB, CCC/LIST

RPG II produces two object files: AAA.OBJ (created from AAA.RPG and BBB.RPG), and CCC.OBJ (created from CCC.RPG). RPG II also produces the listing file CCC.LIS.

5. \$ RPG ABC+DEF/NOOBJECT+XYZ

RPG II appends and compiles the source files ABC.RPG, DEF.RPG, and XYZ.RPG. Because qualifiers in a list of appended files affect all files in the list, this command suppresses the creation of an object file.

Table 2-1 lists the qualifiers you can use with the RPG command.

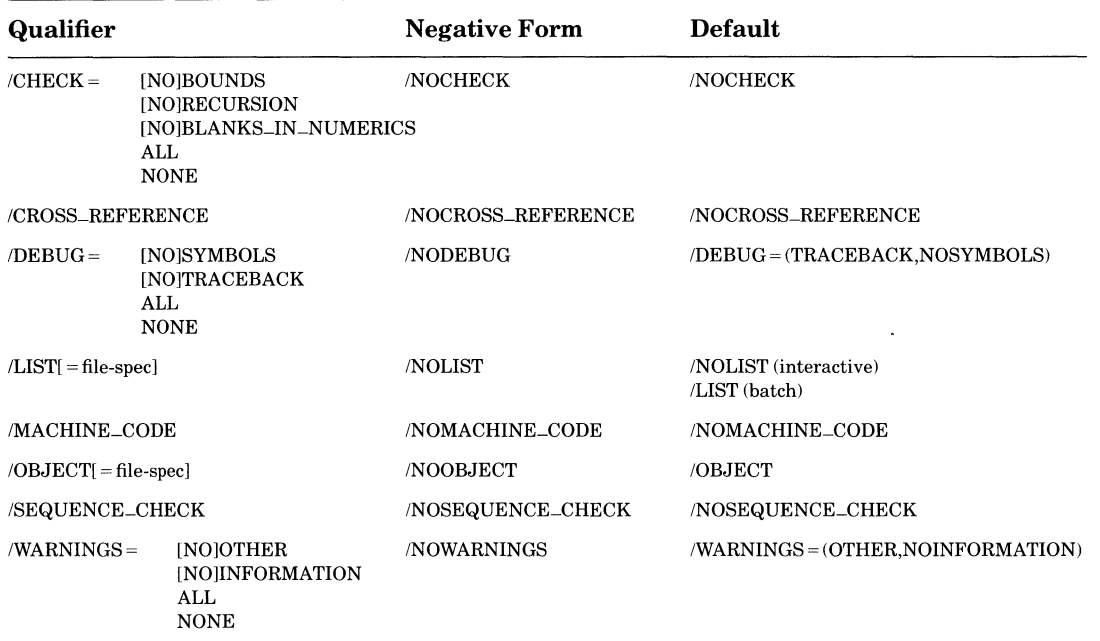

#### Table 2-1: RPG II Command Qualifiers

Sections 2.1.2.1 through 2.1.2.8 describe RPG II command qualifiers in detail.

### **2.1.2.1 CHECK**

The CHECK qualifier causes RPG II to check for errors in array indexes, recursive calls to subroutines, and blanks in overpunched numeric fields. The CHECK qualifier format is:

 $|CHECK[ = (option[,...])]$ 

2–4 Developing Programs

where option can be:

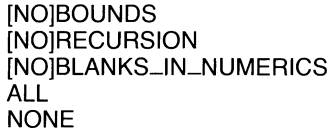

where:

 $\gamma_{\rm{th}}$ 

 $\mathcal{L}$ 

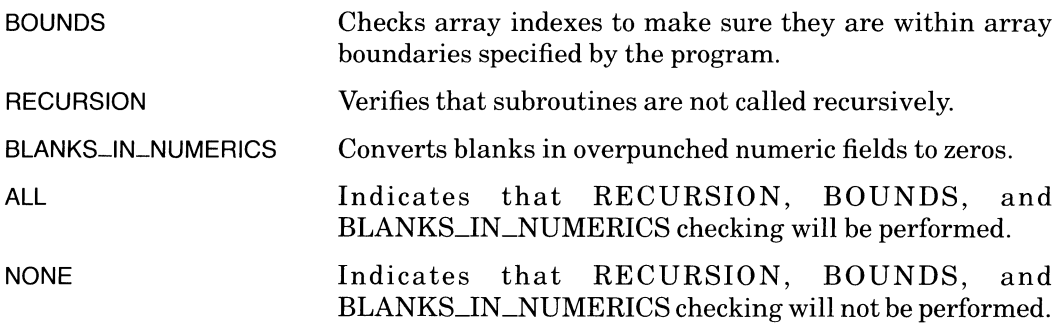

Specifying CHECK is equivalent to specifying CHECK = ALL; NOCHECK is equivalent to CHECK = NONE. NOCHECK is the default.

Use CHECK = (RECURSION,BOUNDS) for programs only during initial program debugging, because compiling with this qualifier results in additional code and, consequently, takes more time to process. Using NOCHECK means that the compiler does not signal an error for an array reference outside the bounds of an array or for a subroutine that has been called recursively. Therefore, using NOCHECK may result in your program getting a memory-management or access-violation error at run time.

### **2.1.2.2 CROSS\_REFERENCE**

The CROSS\_REFERENCE qualifier causes the compiler to include cross-reference information in the listing file for the compiled source file. Cross-reference information lists variable names, indicators, and the program lines in which they were referenced. Its format is:

#### /CROSS\_REFERENCE

When you use CROSS\_REFERENCE, you must also use LIST, or LIST must be in effect (default for batch mode) to produce a listing file. NOCROSS\_REFERENCE is the default.

### **2.1.2.3 DEBUG**

The DEBUG qualifier causes the compiler to provide information for the VAX Symbolic Debugger and the system run-time error traceback mechanism. Its format is:

 $\angle$ DEBUG $[$  = (option $[$ ,...])]

where option can be:

**INOISYMBOLS** [N01TRACEBACK ALL NONE

where:

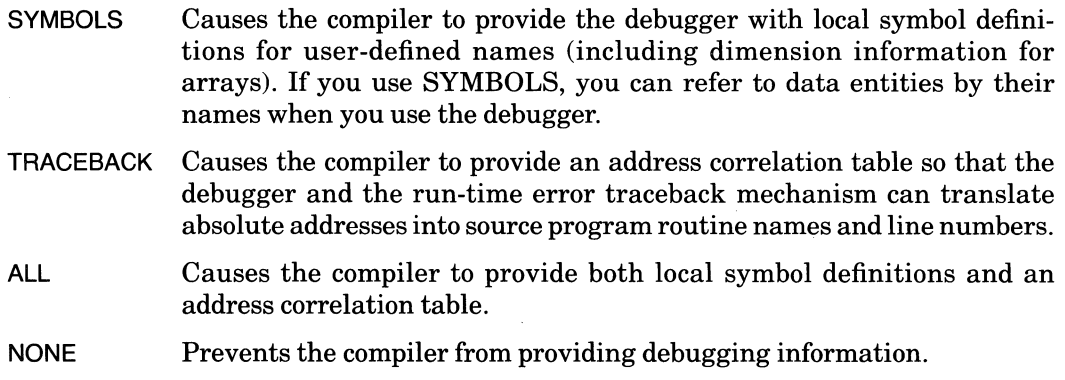

Neither the TRACEBACK qualifier nor the SYMBOLS qualifier affects a program's executable code.

Specifying DEBUG is equivalent to specifying  $DEBUG = ALL$ ; NODEBUG is equivalent to DEBUG = NONE. DEBUG = TRACEBACK is the default. For information on debugging, see Part I, Chapter 10.

### **2.1.2.4 LIST**

The LIST qualifier controls whether or not RPG II produces a listing file for the compiled program. The listing file contains the source program and a compilation summary. If you also use the MACHINE\_CODE qualifier, the listing file will include the compiler-generated object code for the compiled program. If you also use the CROSS\_REFERENCE qualifier, the listing file will include cross-reference information. The format of the LIST qualifier is:

 $|L|ST|$  = file-spec

You can include a file specification for the listing file. Otherwise, the output file defaults to the name of the first source file and the file type LIS.

If the RPG command is executed in interactive mode, the default is NOLIST. If the RPG command is executed in batch mode, the default is LIST.

The listing file uses a listing page length which depends on the logical SYS\$LP\_LINES. Any value between 30 and 255 can be used for SYS\$LP\_LINES. The listing page length uses 3 line top and bottom margins. If the logical SYS\$LP \_LINES is not defined, the default page length will be 66 lines (60 listing lines after the 3 line top and bottom margins are subtracted).

#### **2.1.2.5 MACHINE-CODE**

The MACHINE\_CODE qualifier specifies that the listing file include the compiler-generated object code. Its format is:

/MACHINE\_CODE

When you use MACHINE\_CODE, you must also use LIST, or LIST must be in effect (default for batch mode) to produce a listing file. NOMACHINE\_CODE is the default.

#### **2.1.2.6 OBJECT**

The OBJECT qualifier causes RPG II to produce an object module, and optionally specifies its file name. Its format is:

 $/OBJECT$ [ = file-spec]

The default is OBJECT.

By default, the compiler generates object files as follows:

- If you specify one source file, RPG II generates one object file.
- If you specify multiple source files separated by plus signs, RPG II appends the files and generates one object file.
- If you specify multiple source files separated by commas, RPG II compiles and generates a separate object file for each source file.

You can use both plus signs and commas in the same command line to produce different combinations of appended and separated object files. See examples in Section 2.1.2.

To produce an object file with an explicit file specification, you must use the OBJECT qualifier, in the form  $OBJECT = file\text{-spec}$ . Otherwise, the object file has the same name as its corresponding source file, and the default file type OBJ. By default, the object file produced from appended source files has the name of the first source file specified. All other file specification attributes (node, device, directory, and version number) assume the default values.

During the early stages of program development, you may find it useful to suppress the production of object files until your source program compiles without errors. Use the NOOBJECT qualifier to do this.

### **2.1.2.7 SEQUENCE-CHECK**

The SEQUENCE\_CHECK qualifier causes the compiler to check the line numbers in columns 1 through 5 of every program line to make sure they are in ascending line-number sequence. If the line numbers are not in sequence, the compiler issues a warning message. Its format is:

/SEQUENCE\_CHECK

NOSEQUENCE\_CHECK is the default.

### **2.1.2.8 WARNINGS**

The WARNINGS qualifier allows you to specify whether RPG II displays information and warning messages. Its format is:

 $\mathsf{JWARMINGSI} = (option[....])$ 

where option can be:

[NO]OTHER [NO]INFORMATION ALL NONE

where:

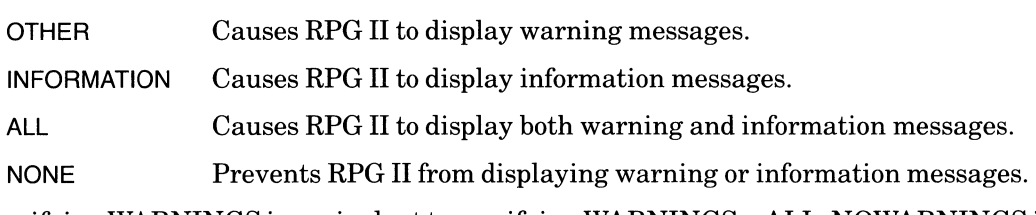

Specifying WARNINGS is equivalent to specifying WARNINGS =  $ALL$ ; NOWARNINGS is equivalent to WARNINGS = NONE. WARNINGS = (NOINFORMATION,OTHER) is the default.

## **2.2 Linking and Running Programs**

The VAX Linker uses the object module produced by the RPG II compiler as input and produces an executable image file as output. This file has the same name as your program and the default file type EXE.

When your program calls other programs  $-$  that is, when it is made up of more than one program module  $-$  the linker takes multiple object files and creates a single executable image from them. See Part 1, Chapter 9 for information on subprograms.

You use the LINK command to invoke the VAX Linker. The format of the LINK command is:

```
LINK[/command-qualifier(s)] file-spec-list[/file-qualifier(s)]
```
where:

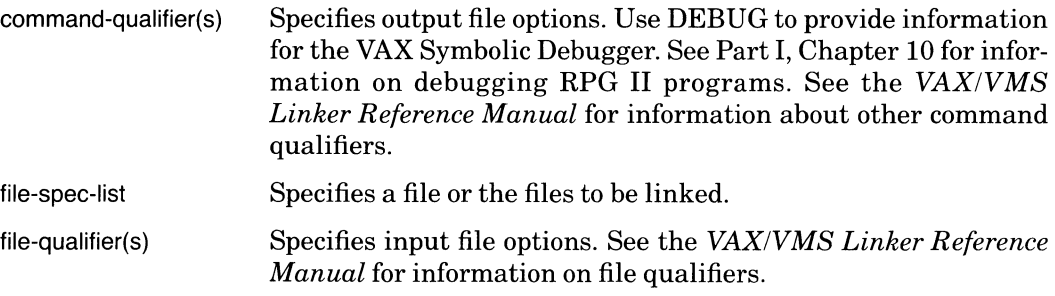

When you type LINK, the system prompts with:

\_File:

Respond by typing the file specification(s). If multiple file specifications do not fit on a single line, type a hyphen (-) as the last character on the line and continue on the next line.

For example, to link the object file created from the program FIRSTTRY in Section 2.1, type:

```
$ LI NK F I RSTTRY 
\ddot{\phantom{a}}
```
This command tells the linker to accept FIRSTTRY.OBJ as input, and to produce FIRSTTRY.EXE as output. Once the executable file has been created, you run it with the RUN command:

**\$ RUN FIRSTTRY** \$

## **2.3 Interpreting RPG II Compiler Error Messages**

The format of an RPG II compiler error message is:

```
fac-severity-IDENT
```
where:

fac Represents the facility. The facility is always RPG.

severity Indicates the severity of the error. Severity can be I (information), W (warning), E (error), or F (fatal).

IDENT Represents the IDENT field.

The IDENT field of an RPG II compiler error message designates the error recovery action taken by the RPG II compiler. IDENT fields can have one of the following values:

• SPEC\_IGNORED

The current specification is ignored. The resulting program, if nonfatal, acts as if the specification was not entered.

• ENTRY\_IGNORED

The entry in the current field is ignored. The resulting program, if nonfatal, acts as if the field was blank.

• DEFN\_IGNORED

The current definition of this field is ignored. The resulting program, if nonfatal, uses the previous definition.

• CHAR\_IGNORED

The current character is ignored. The resulting program, if nonfatal, acts as if the column was blank.

• FATAL

No error recovery action can be taken. The severity level is always fatal.

• ACCEPTED

The compiler accepts the entry exactly as specified.

• SEE\_MESSAGE

The error text contains the recovery action taken by the RPG II compiler.

 $\bullet$  0\_ASSUMED

The entry in the current field is ignored. The resulting program, if nonfatal, acts as if the field contained o.

# **Chapter 3 Using the RPG II Editor**

This chapter explains how to use the RPG II editor. You use the RPG II editor to create, edit and read (or simply view) RPG II programs.

The RPG II editor is available on the VT100 family, VT200 family and VK100 (GIG!) terminals.

The RPG II editor allows overstriking; that is, you can change a program line by placing the cursor in the column where you want to make a change and typing a new character, without affecting any characters to the right of the cursor.

The cursor is represented as a box  $(\blacksquare)$  in the examples throughout this chapter.

All examples in this chapter assume a terminal page size of 24 lines, unless otherwise noted.

## **3.1 RPG II Editor Qualifiers**

Invoke the RPG II editor by typing the RPG/EDIT command. To create a file, provide a file specification, as shown in the following example:

\$ RPG/EDIT FIRSTTRY

You do not have to supply the file type .RPG, because it is the default.

To edit or read a file, include the name of the file you want to edit or read when you invoke the RPG II editor. See Section 3.8.1 for an example.

When you invoke the editor, if the number of columns (SET TERMINAL/WIDTH = m) is less than 80 or the number of lines (SET TERMINAL/PAGE = n) is less than 6, the editor will display the following message, then will exit:

At least 6 lines and 80 columns on the screen are required

See the *VAX/VMS DeL Dictionary* for information on the SET TERMINAL command.

Note that the SET TERMINAL command must be done before invoking the editor.

Ifthe file you specify when invoking the RPG II editor is a new file, the RPG II editor displays the following message:

File not found

Ifthe file you specify when invoking the RPG II editor is an existing file, the RPG II editor displays the message:

n lines read froM file device:[directory]filenaMe.type;version

Finally, the RPG II editor displays the following message:

Press the PF2 key to get help information

Ifthe terminal page size is fewer than 17 lines, the initial help message is not displayed. If HELP is requested using the HELP key or a SET HELP command in a startup command file, and the terminal page size is less than 17 lines, the following message is displayed and the usual HELP action will not be performed:

At least 17 lines on the screen are required by the editor to provide HELP

Table 3-1 lists the qualifiers that you can use with the RPG/EDIT command. If you precede a qualifier with NO, that qualifier is not in effect.

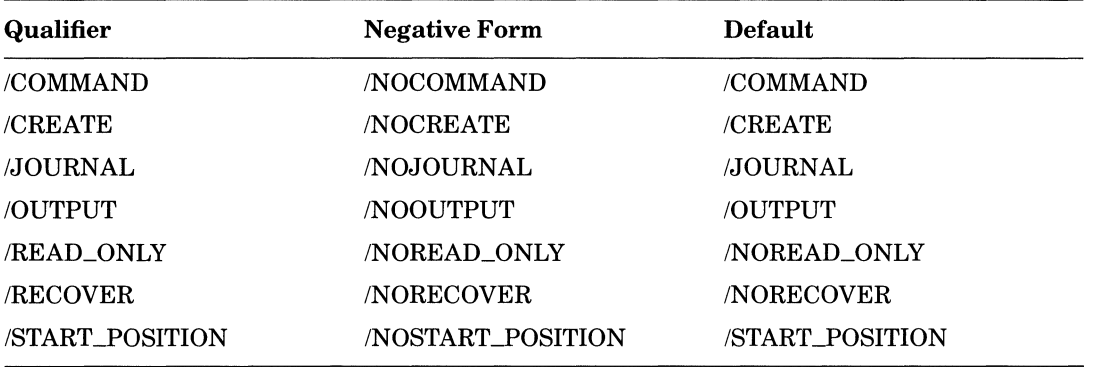

### Table 3-1: RPG/EDIT Command Qualifiers

Sections 3.1.1 through 3.1.7 describe these qualifiers and explain how to use them.

### **3.1.1 COMMAND**

The COMMAND qualifier causes the editor to execute a specified file in the startup command file. Its format is:

 $/$ COMMAND $[$  = file-spec]

The RPG II editor will read commands from any file specified by COMMAND. Each command in the specified file will be treated as ifthe COMMAND function was used.

COMMAND is present by default, with a default value of RPGINI. If NOCOMMAND is used, then no command file is executed. See Section 3.7.2 for information on startup command files.

## **3.1.2 CREATE**

The CREATE qualifier creates a file for the editing session. If the specified file already exists, that file is opened. Its format is:

```
/CREATE= file-spec\}
```
CREATE is present by default. If NOCREATE is used, the file is not created. However, if the file already exists, it is opened.

## **3.1.3 JOURNAL**

The JOURNAL qualifier creates a journal file for the current editing session. Its format is:

/JOURNAL[ = file-spec]

If you should leave an editing session abnormally, you can use the journal file to re-execute all the commands you issued during the session. To do this, type the RPG/EDIT/RECOVER file-spec command.

JOURNAL is present by default. If you do not provide a file specification with JOURNAL, the RPG II editor creates a journal file with the same name as your input file and the default file type JOU.

## **3.1.4 OUTPUT**

The OUTPUT qualifier defines the name of the output file. Its format is:

/OUTPUT[ = file-spec]

OUTPUT is present by default. If you do not provide a file specification with OUTPUT, the RPG II editor creates an output file with the same name and type as the input file, whose version number is one higher than the highest existing version of the input file.

If you use NOOUTPUT, the RPG II editor does not create an output file. In this case, you must either use the QUIT command or specify a file specification with the EXIT command to leave the editor.

## **3.1.5 READ\_ONLY**

The READ\_ONLY qualifier tells the RPG II editor not to create a journal file or an output file for the file you are currently editing. Its format is:

/READ\_ONLY

Using the RPG II Editor  $3-3$ 

You can use READ\_ONLY when you want to view a file without changing its contents. In this case, you must either use the QUIT command or specify a file specification with the EXIT command to leave the editor.

NO READ\_ONLY is the default, and automatically creates ajournal file and output file for the file you are currently editing (unless you leave the RPG II editor using the QUIT command).

Using READ\_ONLY has the same effect as using both the NOOUTPUT and the NOJOURNAL qualifiers with the RPG/EDIT command.

## **3.1.6 RECOVER**

The RECOVER qualifier reads the commands from a journal file and re-executes all the edits you made during an editing session. Its format is:

**/RECOVER** 

Once the recovery is done, the RPG II editor responds with:

```
Recovery cOMPlete
```
At this time, you can continue editing your file.

If the name of the recovery journal file is different from the default (the same file name as the input file with the JOU file type), use JOURNAL = file-spec and RECOVER to specify another name, as shown in the following example:

\$ RPG/EDIT/JOURNAL=FILE1.JOU/RECOVER FILE2.RPG

In this example, the journal file name is FILE1.JOU and the name of both the input and output files is FILE2.RPG. If you do not use JOURNAL, the journal file name is FILE2.JOU.

NORECOVER is the default.

## **3.1. 7 START\_POSITION**

The START\_POSITION qualifier determines where the VAX RPG II editor starts in the editing buffer. Its format is:

ISTART \_POSITION[ = (line,column)]

START\_POSITION is the default. The setting is line 1, column 1.

NOSTART\_POSITION is equivalent to  $START\_POSITION = (1,1)$ 

## **3.2 The RPG II Editor Screen**

The RPG II editor screen consists of the following:

- The help window
- An 80-column ruler
- Tab stops

 $\sim$   $\sim$ 

 $\sim$   $_{\odot}$ 

- The editing window
- The Prompt line
- The Message line

Note that when you use a terminal without scrolling regions (for example, VKIOO (GIG!)), the RPG II editor must redisplay the information on the screen rather than scrolling new information onto the screen.

The screen below shows an example of each of the above listed items. Note that all screens shown are based on a default setting of 24 lines with a top ruler. If you want to change the page size, see the SET TERM/PAGE commands in the *VAX/VMS DCL Dictionary*.

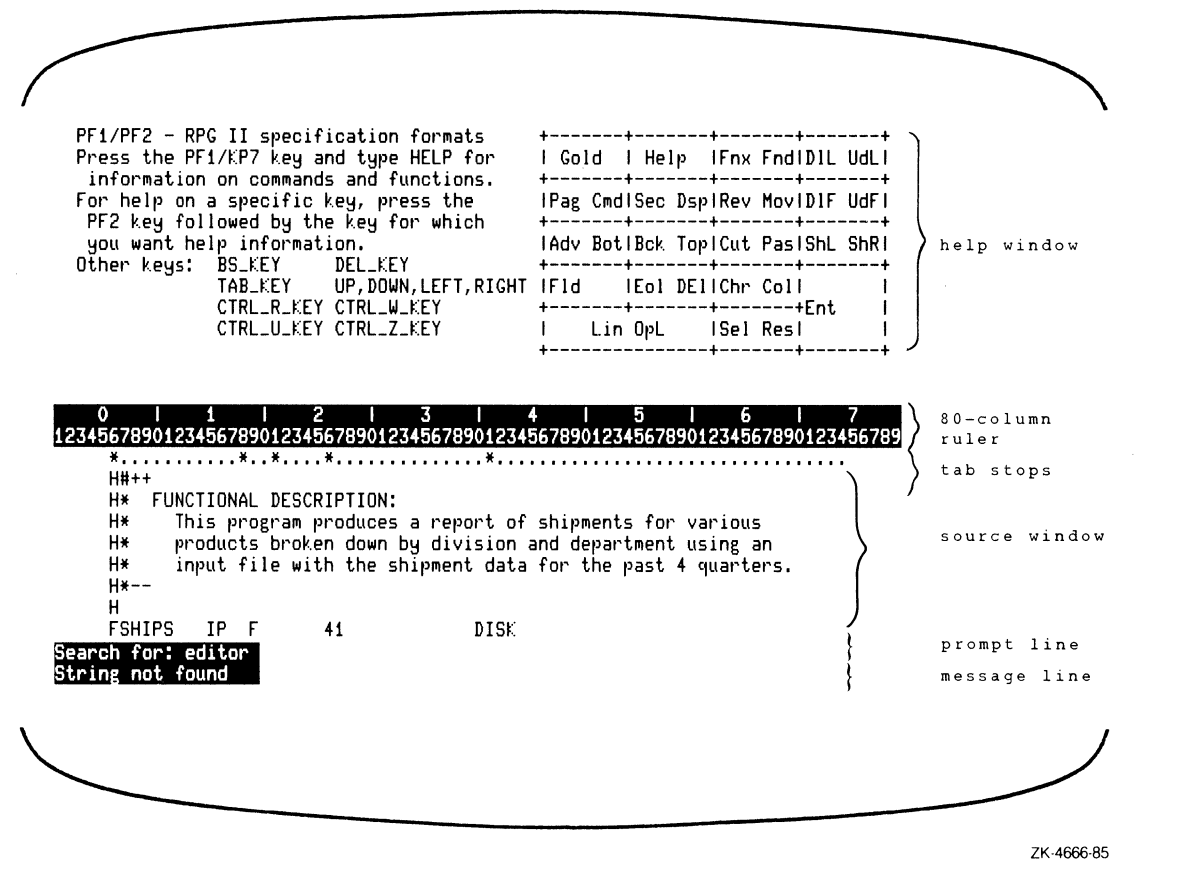

When you use the HELP function  $(\text{default} = PF2)$ , the help window appears on the screen. It includes a diagram of the keypad and other key functions.

When the keypad diagram is displayed and you enter the HELP function again, the following message appears:

Press the Key for which you want further help information

You can press the HELP key and any other key listed in the keypad diagram to display help information on that key in the help window. See Section 3.8.1 for an example.

The HELP\_SPECS function (default  $=$  PF1/PF2) causes the help window to display the specification format for the current line. See Section 3.8.1 for an example. See the DISPLAY function, Section 3.5.11, for information on how to remove HELP from the screen.

3-6 Using the RPG II Editor

If you do not request help information, the RPG II editor displays the program in the entire screen except for the ruler and tab stops and the prompt and message lines, as shown in the following example:

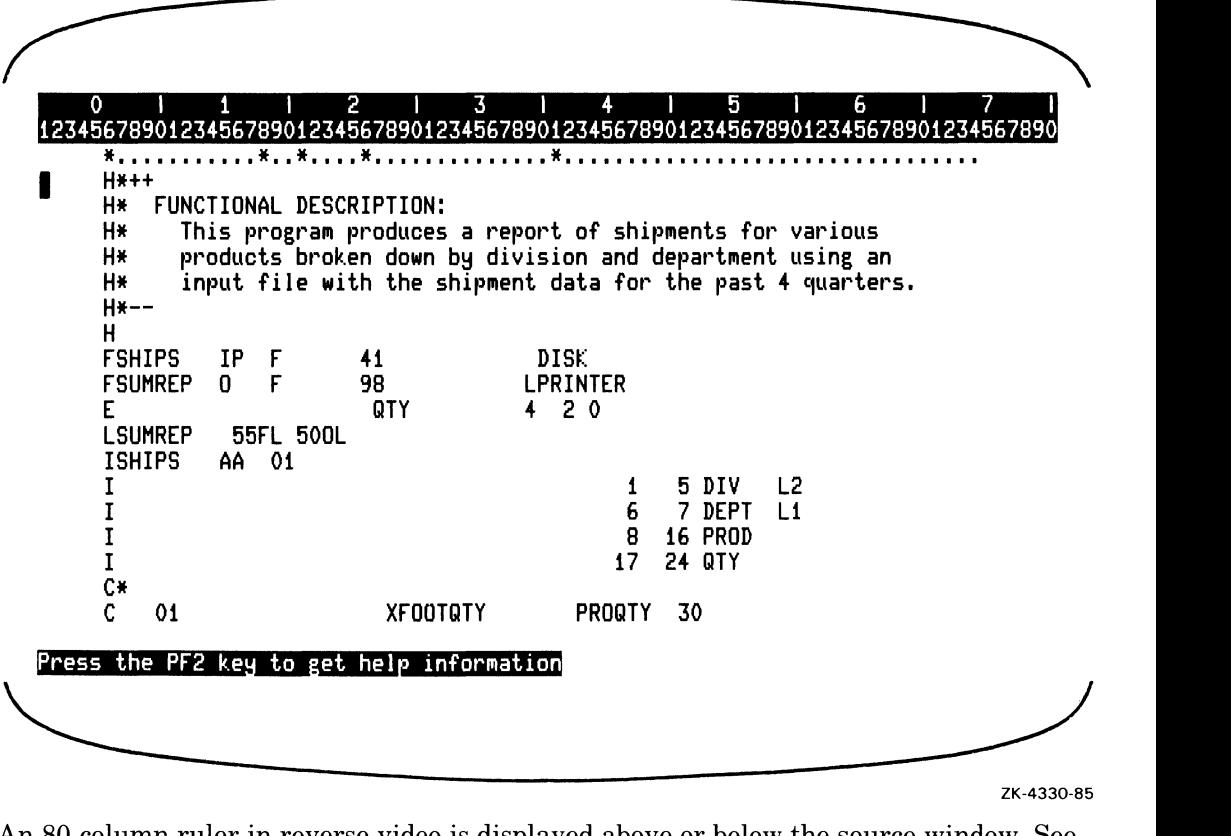

An 80-column ruler in reverse video is displayed above or below the source window\_ See Section 3.6.8-4 for information on setting the ruler. Below the ruler, a tab stop marks the beginning of each field for the specification of the current line.

An asterisk (\*) indicates a tab stop where you can enter a field value. A dot (.) indicates that the column must be left blank. A dash  $(-)$  after an asterisk indicates that the field must contain numeric data. Numeric data must be right-justified. Blanks after an asterisk indicate that the field must contain alphanumeric data. Alphanumeric data must be leftjustified.

The RPG II editor marks the line after the last line in the editing buffer with the End-of-Buffer [EOB] symbol. The [EOB] symbol will not appear in the output file.

The last two lines of the screen consist ofthe prompt line and the message line. The prompt line displays prompts in reverse video for input when you use functions such as FIND and COMMAND. The message line displays informational and error messages. The following

example shows what the RPG II editor screen looks like with the specification format for the current line, the prompt for the FIND function, and an informational message.

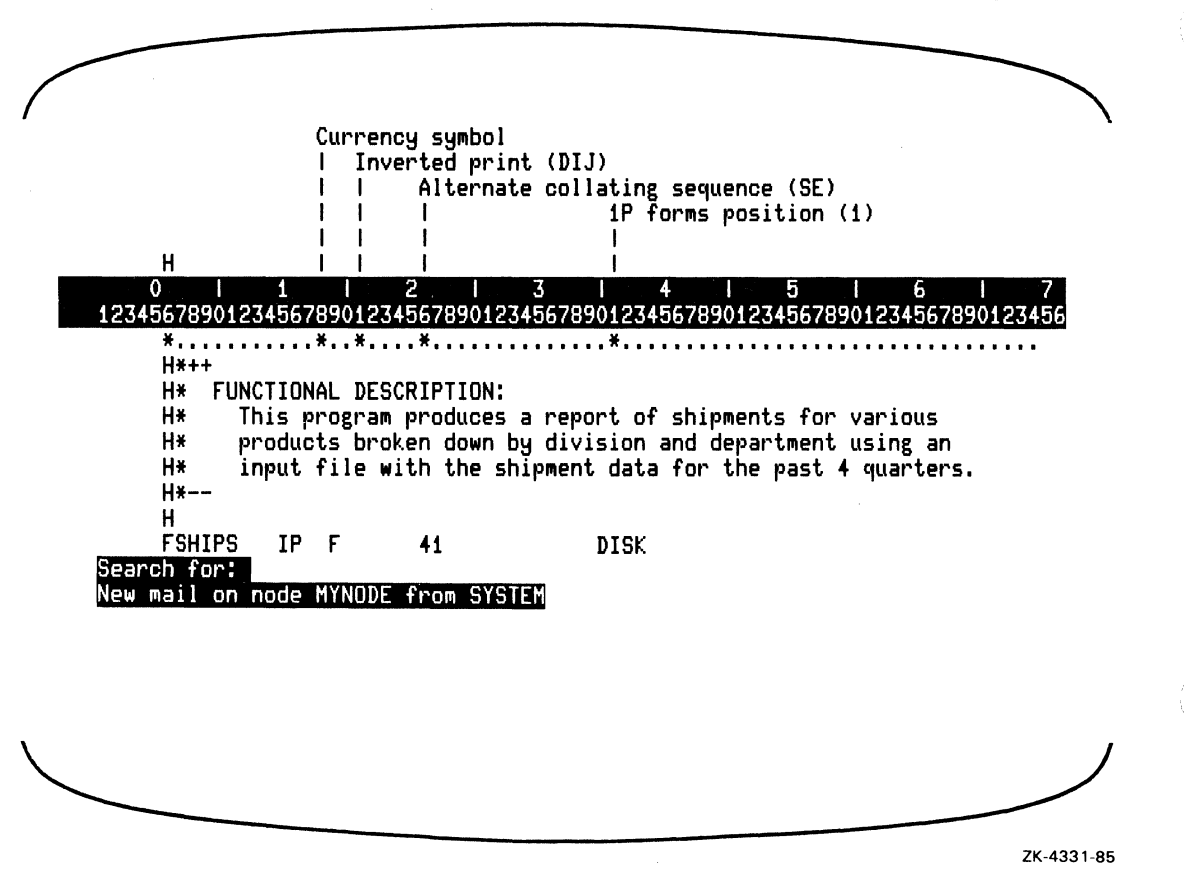

## **3.3 The RPG II Editor Cursor**

The RPG II editor cursor is represented as a box (in reverse video) or an underscore, depending on the cursor setting for your terminal. The cursor is displayed in the current column on the current line. Note, however, that if the current column is column 81, the cursor is displayed in column 80 on the current line. If you try to move the cursor to the right of column 81 or to the left of column 1, the current column remains unchanged and one of the following messages is displayed in the message line:

Attempt to move past column 81 Attempt to move before column 1

## **3.4 The RPG II Editor Buffers**

The RPG II editor uses the following four buffers:

• Editing

The editing buffer contains the file of source code that is displayed on the RPG II editor screen.

• Deleted-field

The deleted-field buffer contains the field deleted when you use the DELETE\_FIELD function (default = MINUS). See Section  $3.5.14$  for information on the DELETE\_FIELD function. You can access the contents of the deleted-field buffer by using the UNDELETE\_FIELD function. See Section 3.5.15 for information on the UNDELETE\_FIELD function.

• Deleted-line

The deleted-line buffer contains the line deleted by the DELETE\_LINE function  $(default = PF4)$ . See Section 3.5.6 for more information on the DELETE\_LINE function. You can access the contents of the deleted-line buffer by pressing the UNDELETE\_LINE (default  $=$  PF1/PF4). See Section 3.5.7 for more information on the UNDELETE\_LINE function.

• Paste

The paste buffer contains the range of lines delimited by the SELECT (default  $=$ PERIOD) and CUT (default = KP6) functions (see Section 3.5.32). You can access the contents of the paste buffer by using the PASTE function (default  $=$  PF1/KP6). See Section 3.5.21 for more information on the PASTE function.

## **3.5 Keys and Functions**

To make sure the RPG II editor is using the correct VMS terminal characteristics for your terminal, type the DCL SET TERM/INQUIRE command before invoking the RPG II editor. The following diagram is a graphic representation of the RPG II editor keypad.

#### VT100/VT200/VK100IGIGII Keypad RPG II Editor Keypad

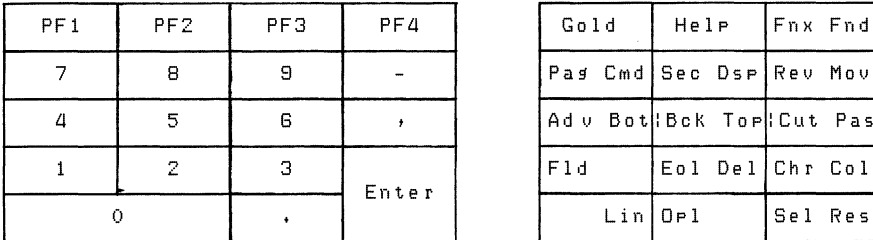

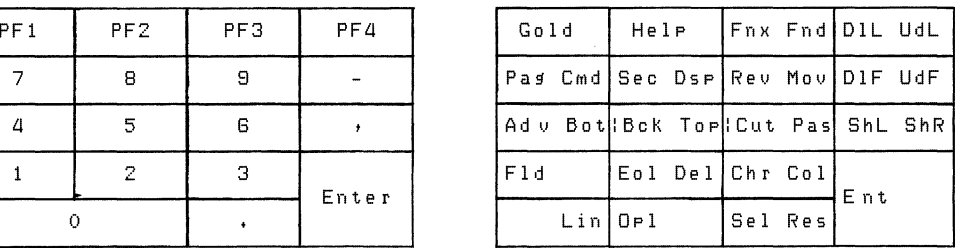

Chapter 3 refers to those keys with numbers and symbols as KPn, where KP means keypad and n is the number of the key shown on the VT100 family, VT200 family, and VK100 (GIGI) keypad. For example, KP6 refers to the keypad key numbered 6. Table 3-2 lists the name and default function of each key.

Note that many keys have alternate functions. An alternate function is enabled when you press the GOLD key (default =  $PF1$ ) followed by the key you want to use. This sequence is referred to in this chapter as PF1/[key\_name].

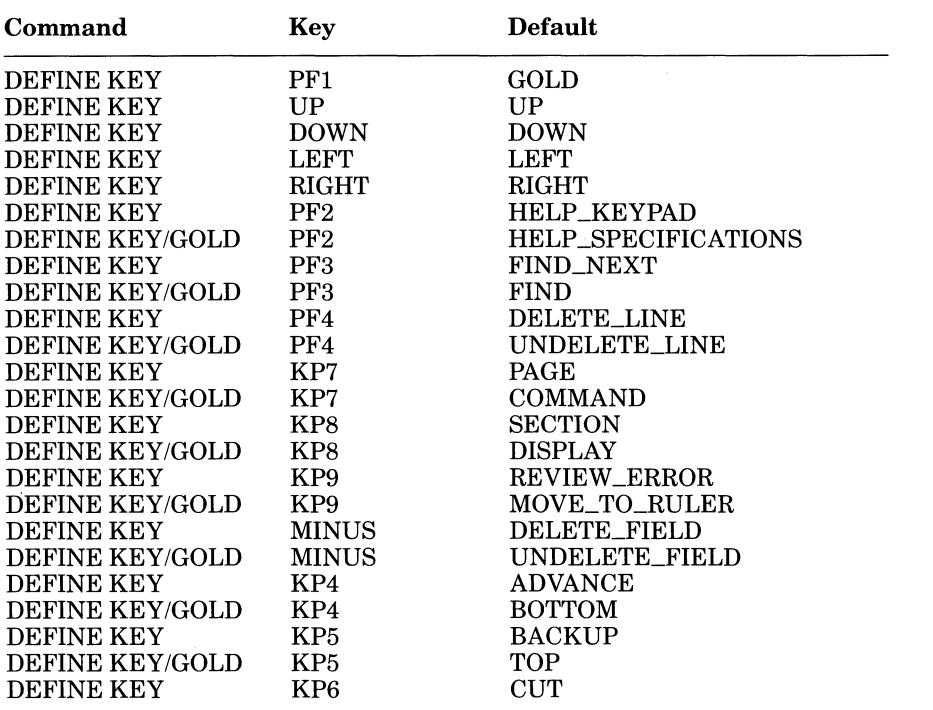

#### Table 3-2: RPG II Editor Define Key Defaults

(continued on next page)

| Command                | Key             | <b>Default</b>              |
|------------------------|-----------------|-----------------------------|
| <b>DEFINE KEY/GOLD</b> | KP6             | <b>PASTE</b>                |
| <b>DEFINE KEY</b>      | <b>COMMA</b>    | <b>SHIFT LEFT</b>           |
| <b>DEFINE KEY/GOLD</b> | <b>COMMA</b>    | SHIFT_RIGHT                 |
| <b>DEFINE KEY</b>      | KP1             | <b>FIELD</b>                |
| <b>DEFINE KEY</b>      | $\rm KP2$       | END_OF_LINE                 |
| <b>DEFINE KEY/GOLD</b> | KP2             | DELETE_TO_END_OF_LINE       |
| DEFINE KEY             | KP <sub>3</sub> | <b>CHARACTER</b>            |
| DEFINE KEY/GOLD        | KP3             | <b>COLUMN</b>               |
| <b>DEFINE KEY</b>      | <b>ENTER</b>    | <b>ENTER</b>                |
| <b>DEFINE KEY</b>      | KP <sub>0</sub> | <b>LINE</b>                 |
| <b>DEFINE KEY/GOLD</b> | KP <sub>0</sub> | <b>OPEN LINE</b>            |
| DEFINE KEY             | <b>PERIOD</b>   | <b>SELECT</b>               |
| DEFINE KEY/GOLD        | <b>PERIOD</b>   | <b>RESET</b>                |
| <b>DEFINE KEY</b>      | CTRL H KEY      | FIELD BACKWARD              |
| <b>DEFINE KEY</b>      | CTRL_I_KEY      | <b>FIELD_FORWARD</b>        |
| DEFINE KEY             | <b>RETURN</b>   | <b>NEW LINE</b>             |
| <b>DEFINE KEY</b>      | CTRL R KEY      | <b>REFRESH_SCREEN</b>       |
| <b>DEFINE KEY</b>      | CTRL U KEY      | DELETE_TO_BEGINNING_OF_LINE |
| <b>DEFINE KEY</b>      | CTRL W KEY      | <b>REFRESH_SCREEN</b>       |
| <b>DEFINE KEY</b>      | CTRL_Z_KEY      | EXIT                        |
| <b>DEFINE KEY</b>      | <b>DEL_KEY</b>  | <b>DELETE_CHARACTER</b>     |
| DEFINE KEY             | F10             | EXIT                        |
| <b>DEFINE KEY</b>      | F12             | <b>FIELD_BACKWARD</b>       |
| DEFINE KEY             | F15             | <b>HELP KEYPAD</b>          |
| <b>DEFINE KEY</b>      | F <sub>16</sub> | <b>ENTER</b>                |
| <b>DEFINE KEY</b>      | E1              | <b>FIND</b>                 |
| <b>DEFINE KEY</b>      | E2              | <b>PASTE</b>                |
| <b>DEFINE KEY</b>      | E <sub>3</sub>  | CUT                         |
| <b>DEFINE KEY</b>      | E4              | <b>SELECT</b>               |
| DEFINE KEY             | E5              | <b>SECTION BACKWARD</b>     |
| <b>DEFINE KEY</b>      | E6              | <b>SECTION_FORWARD</b>      |

Table 3-2: RPG II Editor Define Key Defaults (Cont.)

 $\mathcal{L}_{\mathcal{A}}$ 

See DEFINE KEY (Section 3.6.2) for a complete list of definable keys. Sections 3.5.1 through 3.5.44 describe these functions and explain how to use them.

## **3.5.1 The GOLD Function**

**The GOLD function (default = PF1) enables you to select the alternate function of a key\_**  In the following diagram of the keypad, the alternate key names appear on the right:

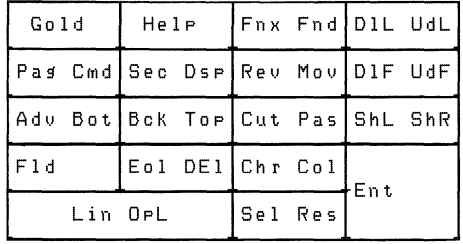

### **3.5.2 The HELP\_KEYPAD Function**

The HELP\_KEYPAD function (default  $=$  PF2) displays the keypad diagram in the help window, as shown in the following example:

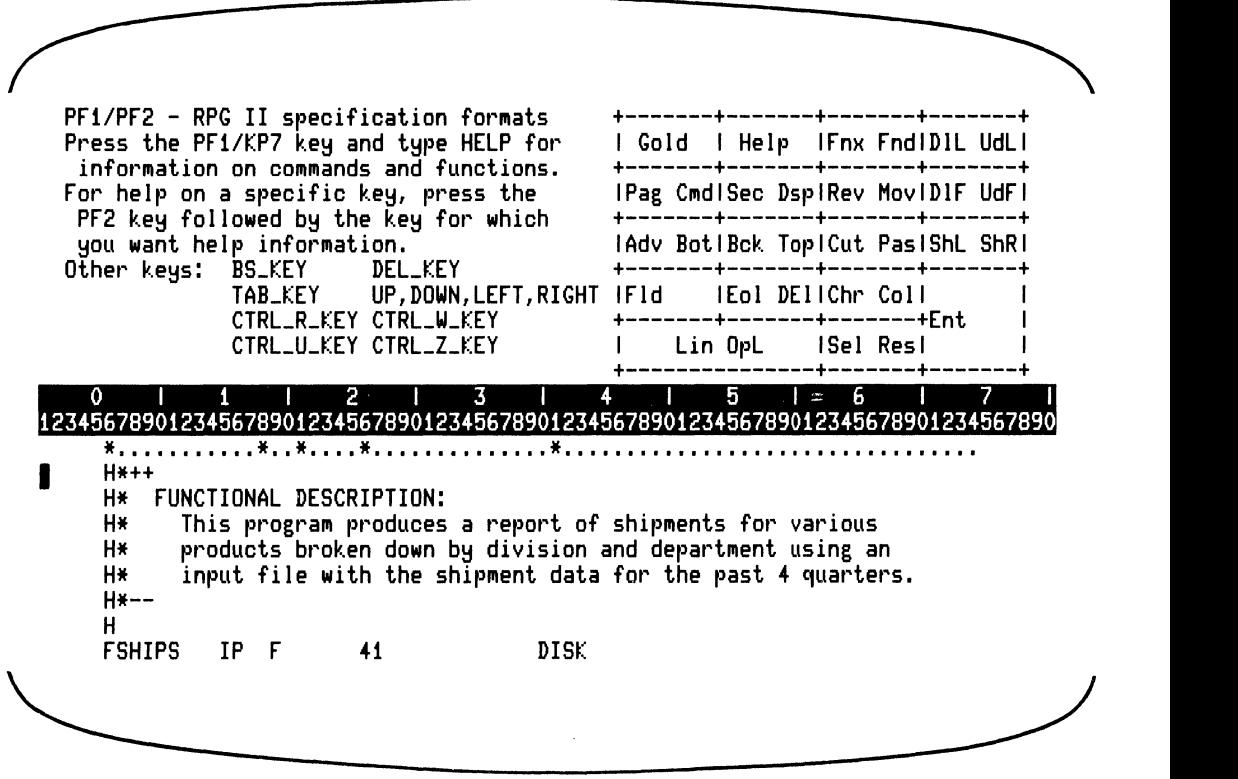

ZK-4333-85

If HELP is requested while the terminal page size is fewer than 17 lines, the following message will be displayed and the usual HELP action will not be performed:

At least 17 lines on the screen are required by the editor to provide HELP

HELP cannot be displayed unless there are enough lines on the screen to position the HELP window and still keep the ruler, prompt line, message line and one line of the editing window visible.

Ifthe keypad diagram is already displayed, you can get help information on any function (except GOLD) by using  $HELP\_KEYPAD$  (default = PF2) and the key for which you want help information. Help information will appear in the help window. The following example shows help on the CUT (default =  $KP6$ ) and PASTE (default = PF1/KP6) functions:

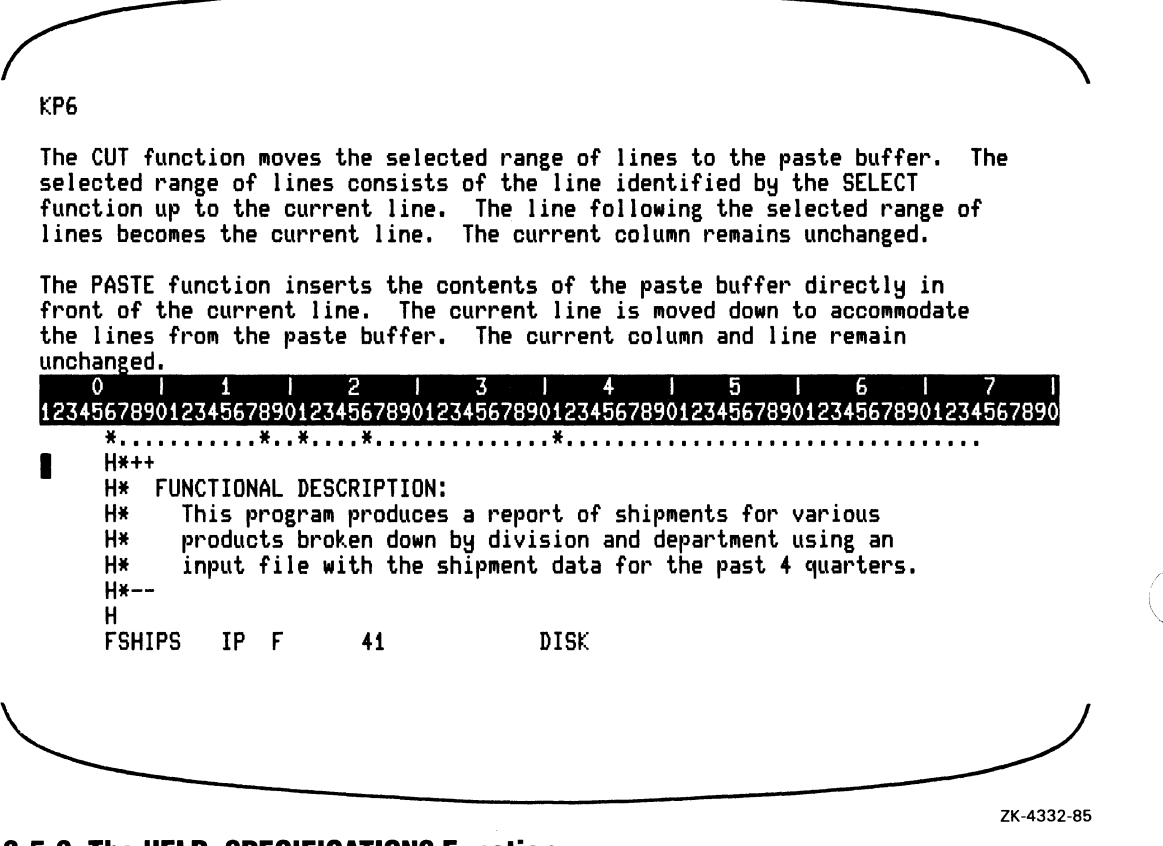

### **3.5.3 The HELP\_SPECIFICATIONS Function**

The HELP\_SPECIFICATIONS function (default  $=$  PF1/PF2) displays the specification format for the current line. In the following example, if the current line is line 100, the RPG II editor displays the Control specification format when you use HELP\_SPECIFICATIONS.

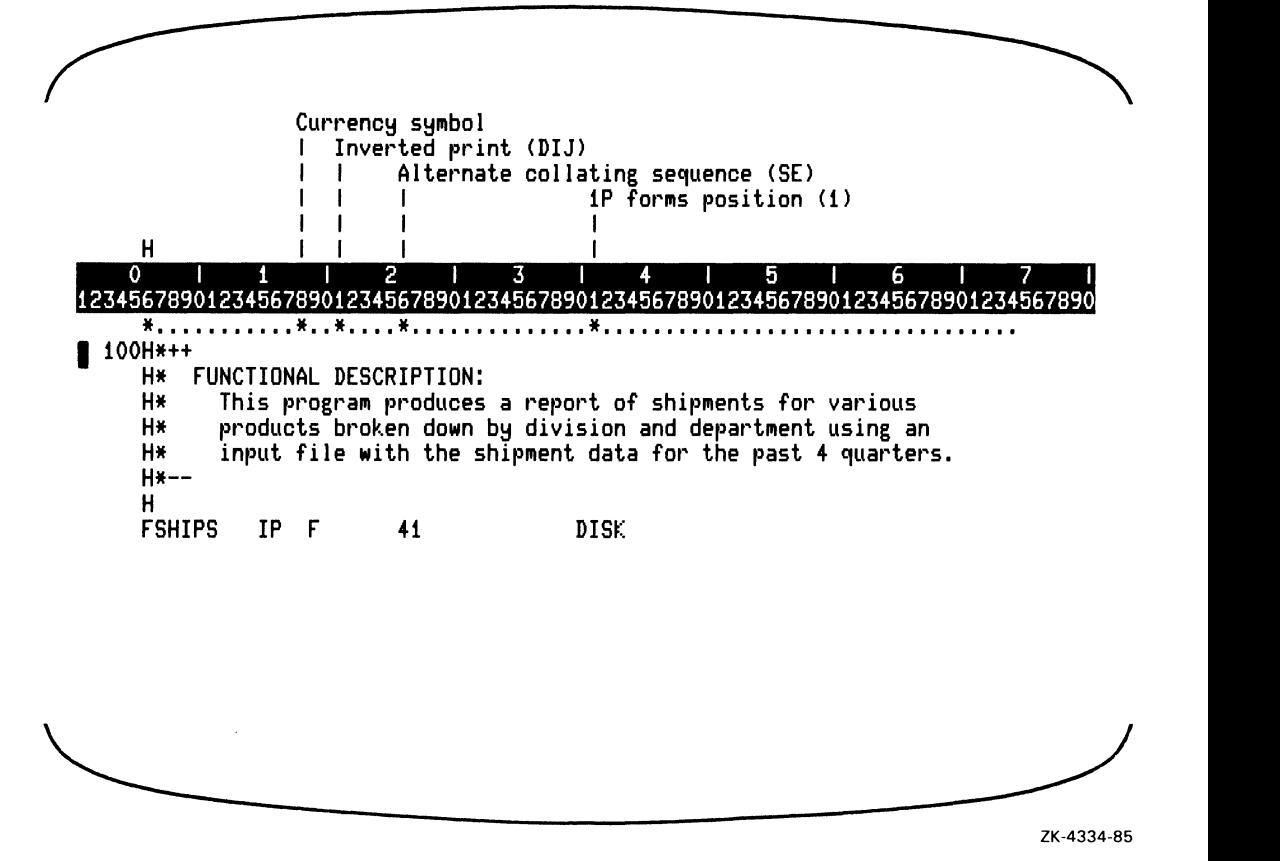

To restore the editing buffer to the entire screen, as shown in the following example, use the DISPLAY function (default  $= PF1/KP8$ ).

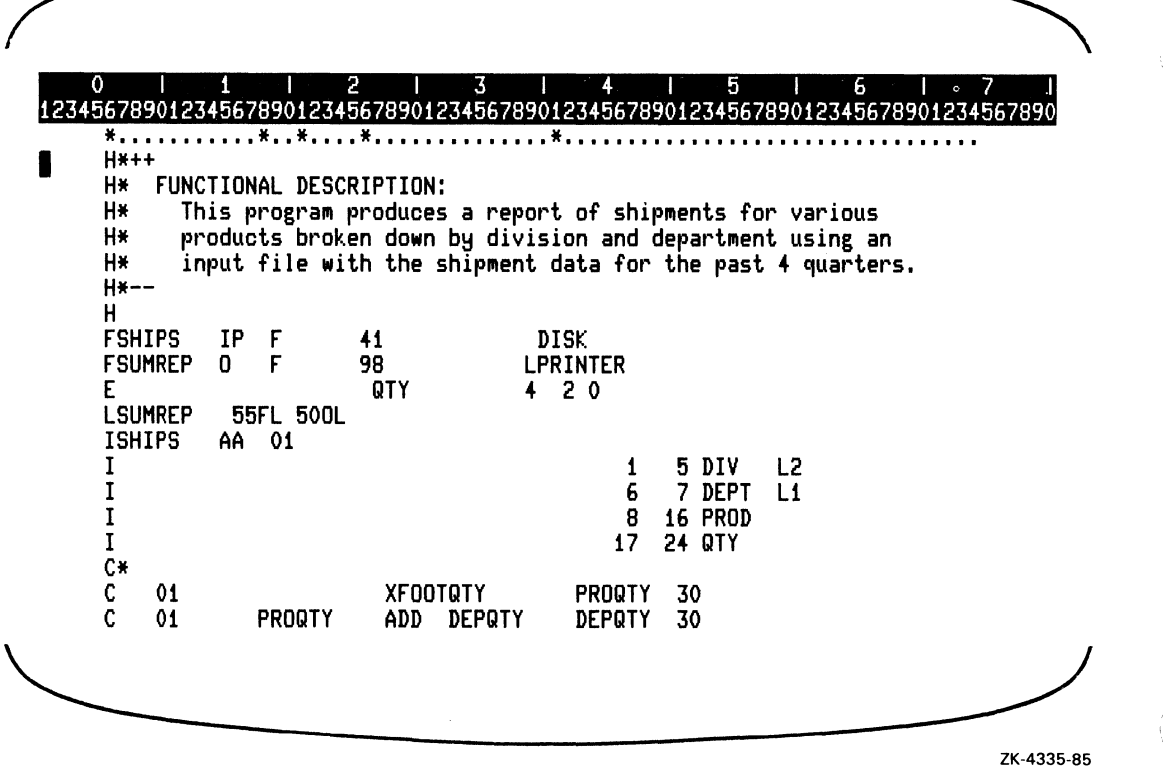

The RPG II editor automatically updates the tab stops and the specification format, if displayed, for the specification type of the current line after a terminator (such as TAB) is typed.

## **3.5.4 The FIND\_NEXT Function**

The FIND\_NEXT function (default  $=$  PF3) moves the cursor to the first character position ofthe next occurrence ofthe search string, depending on the current direction (ADVANCE or BACKUP). Use the FIND function to enter the search string. If the current direction is ADVANCE, the RPG II editor will try to locate the next occurrence of the search string by searching forward from the current column and line to the end of the editing buffer. If the current direction is BACKUP, the RPG II editor will try to locate the next occurrence ofthe search string by searching backward from the current column and line to the beginning of the editing buffer. If the RPG II editor cannot locate the search string, the current column and line remain unchanged and an error message is displayed in the message line. See Section 3.8.2 for an example of the FIND\_NEXT function.

## **3.5.5 The FIND Function**

The FIND function (default  $=$  PF1/PF3) locates the search string you specify. The RPG II editor moves the cursor forward or backward to the beginning of the nearest occurrence of the search string, depending on the current direction (ADVANCE or BACKUP). If the current direction is ADVANCE, the RPG II editor will try to locate the search string by searching forwards from the current column and line towards the end of the editing buffer. Ifthe current direction is BACKUP, the RPG II editor will try to locate the search string by searching backwards from the current column and line towards the beginning of the editing buffer.

When you use the FIND function, the RPG II editor displays the following prompt in the prompt line:

Search for:

You can enter up to 63 characters for the search string. If no search string is entered, the RPG II editor will search for the last search string specified. Note that you cannot use control characters (RETURN, FORM FEED, TAB, and so on) in the search string.

If the RPG II editor cannot locate the search string, the current column and line remain unchanged and the following error message is displayed in the message line:

String not found

Terminate the search string by pressing either the RETURN key or the ENTER key.

See Section 3.8.2 for an example of the FIND function.

## **3.5.6 The DELETE\_LINE Function**

The DELETE\_LINE function places the current line in the deleted-line buffer, at the same time removing it from the screen. The line following the deleted line becomes the current line. The current column remains unchanged. If there is no line following the deleted line, the cursor is left in column 1 at the [EOB] mark.

### **3.5.7 The UNDELETE\_LINE function**

The UNDELETE\_LINE function  $(\text{default} = \text{PFI/PF4})$  inserts the contents of the deletedline buffer before the current line. The new line becomes the current line, and the current column remains unchanged.

Ifthe deleted-line buffer is empty, no action is taken but an error message is displayed in the message line.

## **3.5.8 The PAGE Function**

The PAGE function (default  $=$  KP7) causes the editing buffer to move forward or backward, depending on the current direction (ADVANCE or BACKUP), to the next page. A page is the start or finish of a section with the same kind of specification type (column 6).

In the following example, if the current cursor position is in column 34 on line 120, the current direction is ADVANCE, the current setting for the SET STARTCOLUMN command is 7, and you use the PAGE function, the RPG II editor moves the cursor to column 7 on line 170.

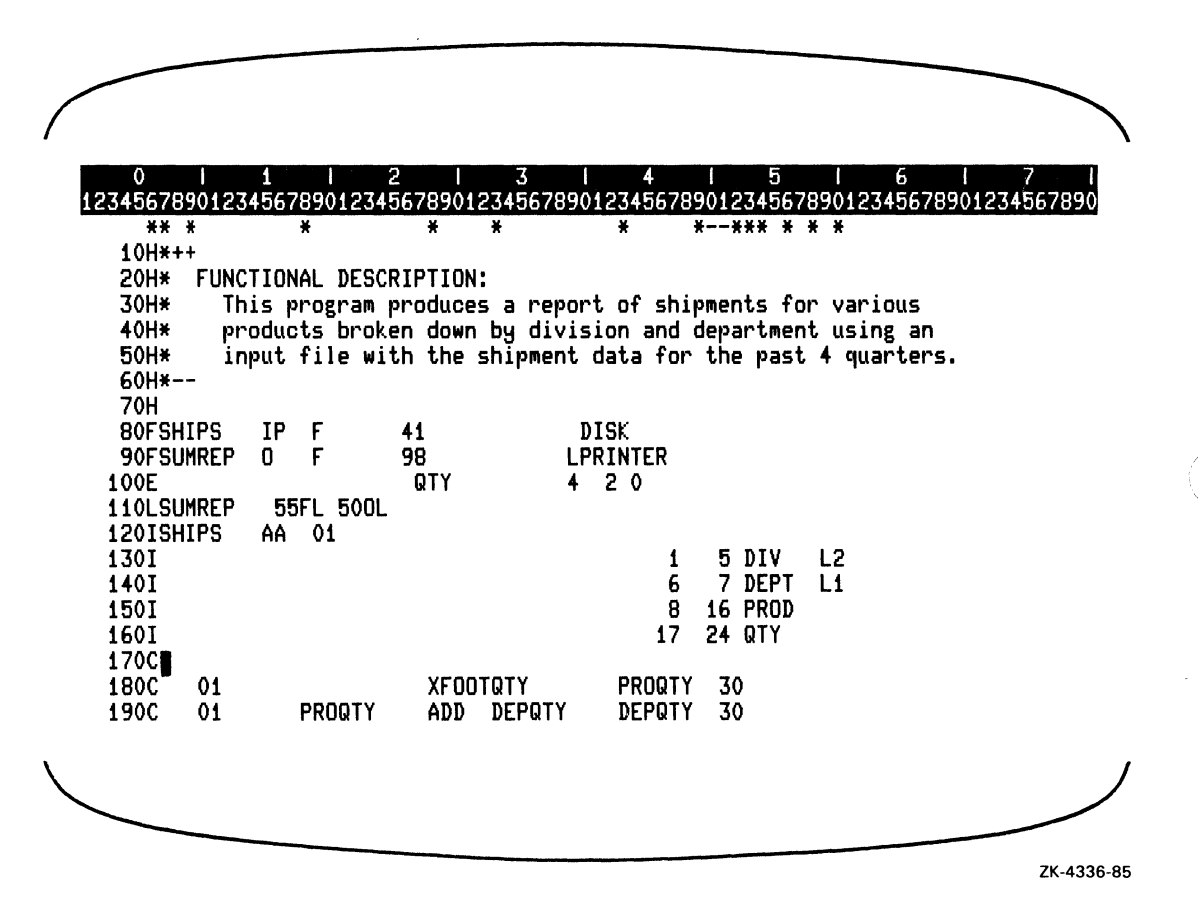

## **3.5.9 The COMMAND Function**

The COMMAND function (default =  $PF1/KP7$ ) allows you to execute an RPG II editor command. The RPG II editor displays the following prompt:

Command:

3-18 Using the RPG II Editor

The following commands can be entered:

- COMPILE
- DEFINE KEY
- EXIT
- HELP
- INCLUDE
- QUIT
- RESEQUENCE
- SET
- SHOW
- SUBSTITUTE

Sections 3.6.1 through 3.6.10 describe these RPG II editor commands and explain how to use them.

## **3.5.10 The SECTION Function**

The SECTION function (default  $=$  KP8) causes the editing buffer to move forward or backward the number oflines specified by the current setting of the SET SECTION command. The direction of the movement depends on the current direction (ADVANCE or BACKUP). The current column remains unchanged. See Section 3.6.8 for information on changing the SECTION value. See Sections 3.5.16 and 3.5.18 for information on setting the current direction.

## **3.5.11 The DISPLAY Function**

The DISPLAY function  $(default = PF1/KP8)$  removes any help information from the screen.

## **3.5.12 The REVIEW\_ERROR Function**

If you use the RPG II editor COMPILE command to compile your program, and your program contains errors, the RPG II editor moves the cursor to the column and line where the first error occurs, and displays the error text in the message line. The REVIEW \_ERROR function (default  $=$  KP9) moves the cursor to the column and line where the next error occurs, and displays the error message for that error in the message line. You can edit the line to correct the error and use the REVIEW \_ERROR function again to move the cursor to the next error.

If you use REVIEW \_ERROR and there are no more errors, the RPG II editor displays the following message in the message line:

No More errors found

If you added or deleted a line in the program while correcting errors, the RPG II editor will display the following message when REVIEW \_ERROR is used again:

```
Reissue the editor COMPILE cOMMand
```
## **3.5.13 The MOVE\_TO\_RULER Function**

The MOVE\_TO\_RULER function (default  $= PF1/KP9$ ) places the cursor as close as possible to the top of the ruler (ifthe editing window is above it) or towards the bottom of the ruler (if the editing window is below it). The current column remains unchanged. Movement is restricted to the boundaries of the SET SCROLL offsets. If the ruler is positioned above the editing window and the last line of the buffer appears, movement is stopped. If the ruler is positioned below the editing window and the first line of the buffer appears, movement is stopped. The MOVE\_TO\_RULER function will have no effect if no ruler is visible.

## **3.5.14 The DELETE\_FIELD Function**

The DELETE\_FIELD function (default  $=$  MINUS) places all the characters between the cursor and the next field (forward or backward, depending on the current direction) into the deleted-field buffer and replaces the characters with spaces.

## **3.5.15 The UNDELETE\_FIELD Function**

The UNDELETE\_FIELD function  $(default = PF1/MINUS)$  replaces the current field with the contents of the deleted-field buffer. If the contents of the deleted-field buffer are longer than the current field, the RPG II editor just copies to the current field untill it is filled.

If the contents of the deleted-field buffer are shorter than the current field, the RPG II editor fills the current field to the right with spaces. Also, the cursor moves to the next field, depending on the current direction (ADVANCE or BACKUP).

## **3.5.16 The ADVANCE Function**

The ADVANCE function (default  $=$  KP4) sets the current direction to forward, that is, to the right and down, toward the end of the editing buffer. ADVANCE sets the direction for the following functions:

- CHARACTER
- DELETE\_FIELD
- UNDELETE FIELD
- FIELD
- END\_OF \_LINE
- FIND
- FIND NEXT
- LINE
- PAGE
- SECTION

## **3.5.17 The BOTTOM Function**

The BOTTOM function (default  $=$  PF1/KP4) moves the cursor to the last line in the editing buffer. The current column remains unchanged.

## **3.5.18 The BACKUP Function**

The BACKUP function (default  $=$  KP5) sets the current direction to backward, that is, to the left and up, toward the beginning of the editing buffer. BACKUP sets the direction for the same functions that ADVANCE sets direction for.

## **3.5.19 The TOP Function**

The TOP function (default  $= PF1/KP5$ ) moves the cursor to the first line in the editing buffer. The current column remains unchanged.

## **3.5.20 The CUT Function**

The CUT function (default  $=$  KP6) moves the selected range of lines to the paste buffer. The selected range oflines consists of the line identified by the SELECT function (default  $=$  PERIOD) to the current line. The line following the selected range of lines becomes the current line. The current column remains unchanged. If there is no line following the selected range, the cursor is left in column 1 at the [EOB] mark. See Section 3.8.2 for an example using CUT.

## **3.5.21 The PASTE Function**

The PASTE function (default  $=$  PF1/KP6) inserts the contents of the paste buffer directly in front of the current line. The current line is moved down to accommodate the lines from the paste buffer. The current column and line remain unchanged. See Section 3.8.2 for an example using PASTE.

## **3.5.22 The SHIFT LEFT Function**

The SHIFT\_LEFT function (default  $=$  COMMA) causes the following events to occur:

- The character in the current column is deleted.
- All characters to the right of the current column are moved one column to the left.

'-.

• The cursor position remains the same.

In the following example, if the cursor is in column 45 on line 350, and SHIFT-LEFT is used, the RPG II editor deletes the blank in column 45, moves all the characters to the right of the cursor one column to the left, and inserts a blank in column 80.

Before using SHIFT\_LEFT:

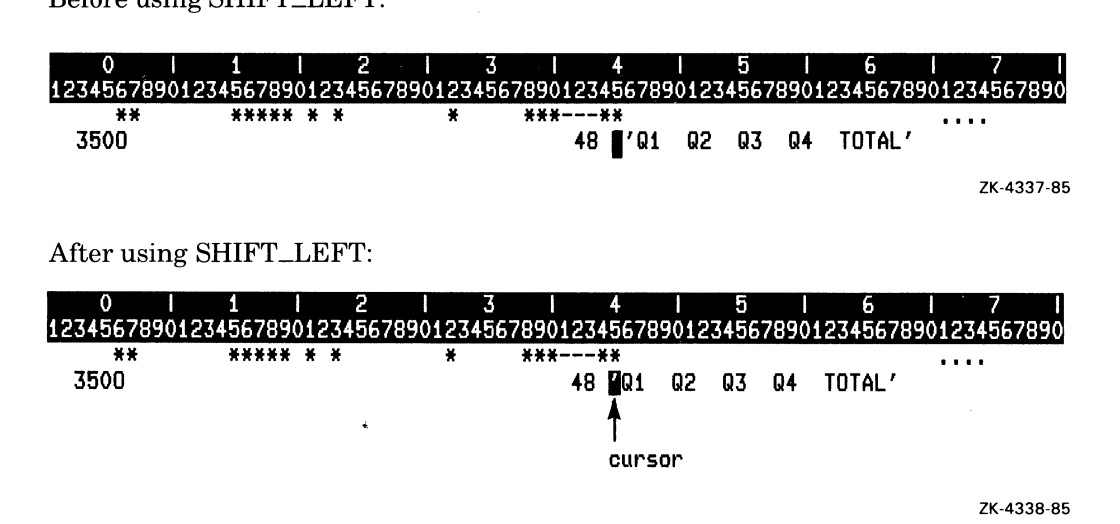

## 3.5.23 **The SHIFT\_RIGHT Function**

The SHIFT\_RIGHT function (default  $=$  PF1/COMMA) causes the following events:

- All characters in the current column through the end of the line are moved one column to the right.
- A space is placed in the current column.
- The current column remains unchanged.

In the following example, if the cursor is in column 44 on line 350, and SHIFT\_RIGHT is used, the RPG II editor moves all characters one column to the right of the cursor and inserts a blank in column 44. The blank in column 80 is lost.

Before using SHIFT\_RIGHT:

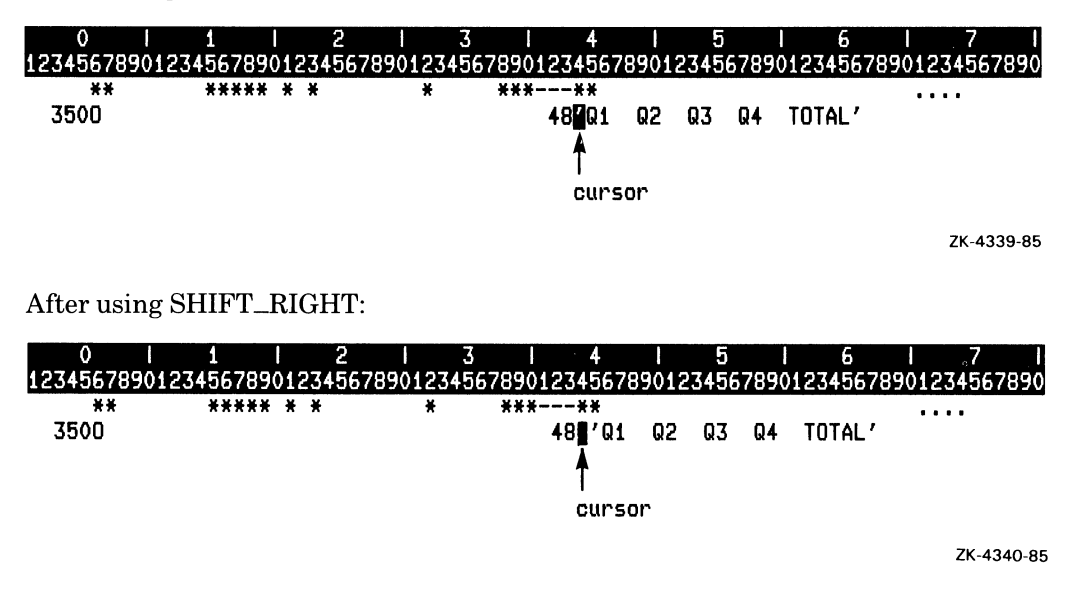

### **3.5.24 The FIELD Function**

The FIELD function (default  $=$  KP1) moves the cursor to the nearest character in the next nonblank field. If the current direction is ADVANCE, using FIELD moves the cursor to the beginning ofthe next nonblank field following the current column. If the current direction is BACKUP, FIELD moves the cursor to the end of the next nonblank field preceding the current column.

In the following example, if the cursor is in column 16 and the current direction is ADVANCE, FIELD moves the cursor to column 21. '

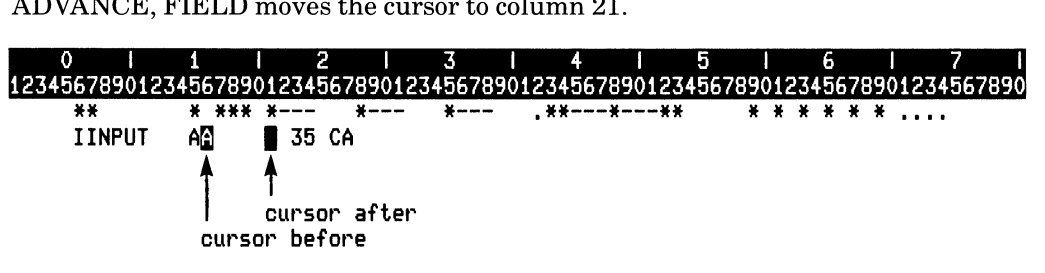

ZK-4341-85

In the following example, if the cursor is in column 21 and the current direction is BACKUP, FIELD moves the cursor to column 16.

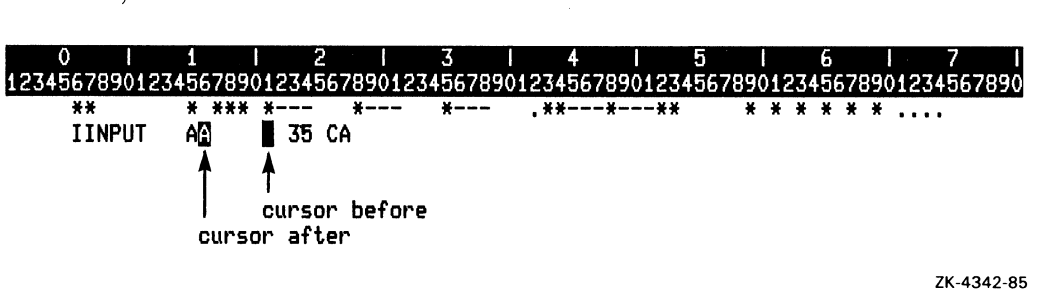

Note that you cannot use FIELD to move from one program line to another.

### 3.5.25 The END\_OF \_LINE Function

The  $END\_OF\_LINE$  function (default =  $KP2$ ) moves the cursor one column to the right of the end ofthe current line (the last nonblank character) if ADVANCE is the current direction. If the current direction is BACKUP, END\_OF \_LINE moves the cursor one column to the right of the end of the preceding line.

If the cursor is already at the end of the current line and the current direction is ADVANCE, END\_OF\_LINE moves the current column one column to the right of the next line.

In the following example, if the cursor is in column  $45$  and the current direction is ADVANCE, and if you use END\_OF \_LINE, the RPG II editor moves the cursor to column 68.

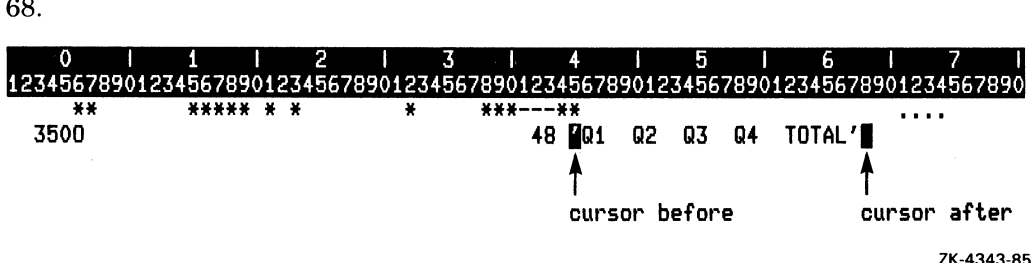

( "-
In the following example, if the cursor is in column 68 of line 350 and the current direction is BACKUP, and if you use END\_OF \_LINE, the RPG II editor moves the cursor to column 54 in line 340.

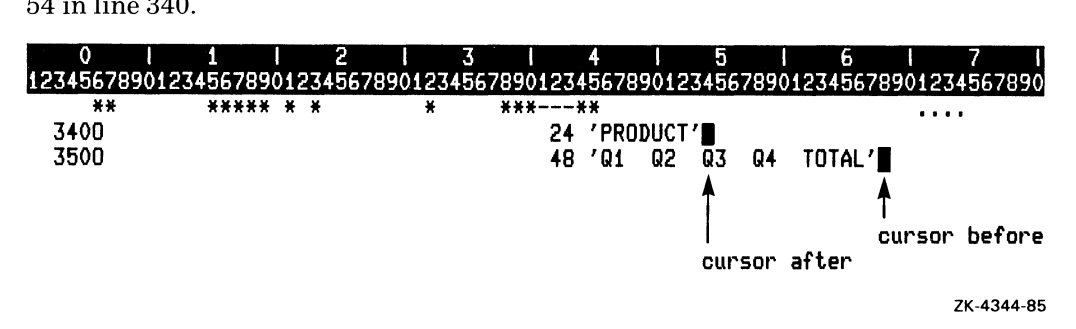

### **3.5.26 The DELETE\_TO\_END\_OF \_LINE Function**

The DELETE\_TO\_END\_OF\_LINE function (default =  $PF1/KP2$ ) deletes the characters from the current column to the end of the line. The cursor position remains unchanged.

In the following example, if the cursor is in column 46 and you use DELETE\_TO\_END\_OF \_LINE, the RPG II editor deletes the characters in column 46 through 67.

Before using DELETE\_TO\_END\_OF\_LINE:

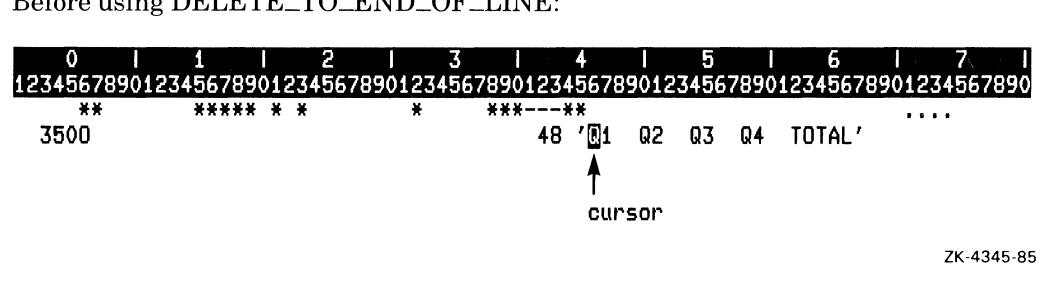

After using DELETE\_TO\_END\_OF\_LINE:

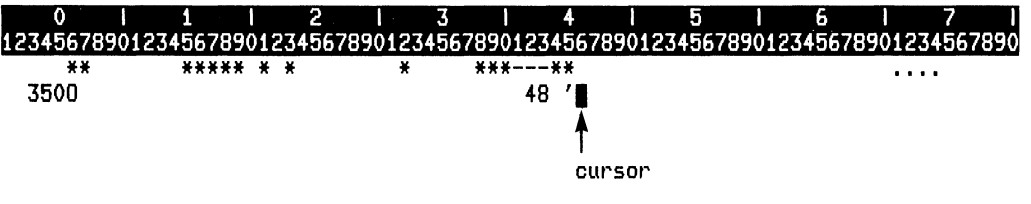

ZK-4346-85

# **3.5.27 The CHARACTER Function**

The CHARACTER function (default  $=$  KP3) moves the cursor position to the right or left, depending on the current direction (ADVANCE or BACKUP). If you attempt to move the cursor to the right of column 81 or to the left of column 1, no action is taken and an error message is displayed in the message line.

In the following example, if the cursor is in column 47 and the current direction is ADVANCE, and if you use CHARACTER, the RPG II editor moves the cursor to column 48. If the cursor is in column 47 and the current direction is BACKUP, and if you use CHARACTER, the RPG II editor moves the cursor to column 46.

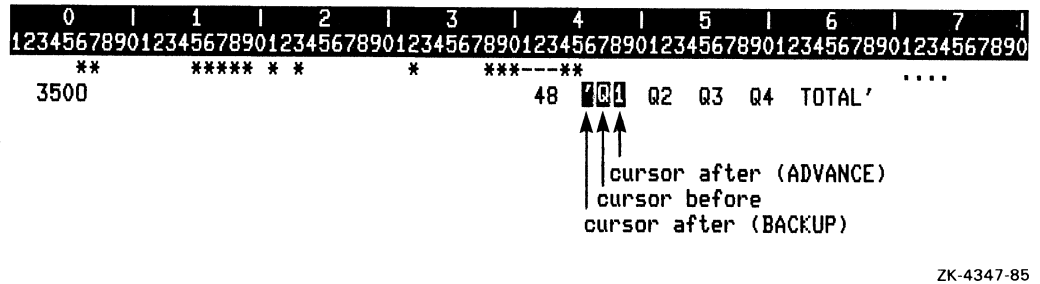

# **3.5.28 The COLUMN Function**

The COLUMN function (default  $= PF1/KP3$ ) highlights the number of the current column by causing the column number in the 80-column ruler to blink. The column function takes no action if no ruler is visible.

On a terminal without AVO, the COLUMN function performs no action.

On the VK100 (GIGI) terminal, the blinking for the COLUMN function is sometimes wider than the width of one character.

### **3.5.29 The ENTER Function**

The ENTER function (default  $=$  ENTER) terminates the following entries:

- The FIND function (see Section 3.5.5)
- RPG II editor commands (see Section 3.5.9)

The ENTER function also clears any information in the message line.

#### **3.5.30 The LINE Function**

The LINE function (default  $=$  KP0) causes the cursor to move one line up or down, depending on the current direction (ADVANCE or BACKUP). The cursor is moved to the current setting for the SET STARTCOLUMN command.

# **3.5.31 The OPEN\_LINE Function**

The OPEN\_LINE function (default  $=$  PF1/KP0) creates a new line above the current line. The new line becomes the current line, and the cursor is moved to the current setting for the SET STARTCOLUMN command. If the current setting for the SET STARTCOLUMN command is greater than 6, the new line will have the same specification format as the previous line. See Section 3.8.2 for an example of the OPEN\_LINE function.

# **3.5.32 The SELECT Function**

The SELECT function (default  $=$  PERIOD) marks the current line as the beginning of the range oflines you are selecting (select range). The SELECT function highlights column 1 of the current line in reverse video. You can use SELECT to select a range of lines to be deleted or moved. You can then use CUT to move the selected lines from the editing buffer to the paste buffer (see Section 3.5.20); and you can use PASTE to reinsert them into the editing buffer at another location (see Section 3.5.21). The cursor position in the line does not matter - the entire line will be moved into the paste buffer when CUT is used.

If you select a line as the beginning of a select range and then delete that line, the select range will no longer be in effect and a message will be displayed in the message line.

You cannot select the line where [EOB] appears. If you select a range of lines that includes [EOB], [EOB] will not be placed in the paste buffer.

See Section 3.8.2 for an example of the SELECT function.

### **3.5.33 The RESET Function**

You can clear the current setting for the SELECT function by using the RESET function  $(default = PF1/PERIOD).$ 

# **3.5.34 The UP Function**

The UP function  $(default = UP)$  causes the cursor to move up one line. The current column remains unchanged. If the current line is the first line in the editing buffer, the cursor will not be moved and an error message will be displayed.

# **3.5.35 The DOWN Function**

The DOWN function (default  $=$  DOWN) causes the cursor to move down one line. The current column remains unchanged. Ifthe current line is the last line in the editing buffer, the cursor will not be moved and an error message will be displayed.

# **3.5.36 The RIGHT Function**

The RIGHT function (default  $=$  RIGHT) moves the cursor to the right one column. If the current column is 80, the cursor is not moved and column 81 becomes the current column. If the current column is 81, the cursor will not be moved and an error message will be displayed.

# **3.5.37 The LEFT Function**

The LEFT function (default  $=$  LEFT) moves the cursor to the left one column. If the current column is column 1, the cursor will not be moved and an error message will be displayed.

# **3.5.38 The FIELD\_BACKWARD Function**

The FIELD\_BACKWARD function (default  $=$  BS\_KEY) moves the cursor to the tab stop preceding the current column, or, if the cursor is before the first tab stop, moves the cursor to column 1. If the current column is 1, the cursor will not be moved and an error message will be displayed.

# **3.5.39 The DELETE\_CHARACTER Function**

The DELETE\_CHARACTER function (default  $=$  DEL\_KEY) replaces the character to the left of the cursor with a space and moves the cursor one column to the left. If you try to delete a character to the left of column 1, the cursor will not be moved and an error message will be displayed.

# **3.5.40 The NEW\_LINE Function**

The NEW\_LINE function  $(default = RET\_KEY)$  creates a new line following the current line. The lines following the current line are moved down to accommodate the new line. If the current line is the last line in the current buffer, a new last line is created. The cursor is moved to the current setting for the SET STARTCOLUMN command. If the current setting for the SET STARTCOLUMN command is greater than 6, the new line will have the same specification format as the previous line.

# **3.5.41 The FIELD\_FORWARD Function**

The FIELD\_FORWARD function  $(\text{default} = \text{TAB\_KEY})$  moves the cursor to the next tab stop after the current column. If the cursor has already passed the last tab stop, FIELD\_FORWARD moves the cursor to column 81. Ifthe current column is column 81, the cursor will not be moved and an error message will be displayed.

# **3.5.42 The REFRESH\_SCREEN Function**

The REFRESH\_SCREEN function (default =  $\text{CTR}$  L,  $\text{KEY}$  and  $\text{CTR}$  L,  $\text{WEY}$ ) rewrites the screen display. The cursor location remains unchanged.

# **3.5.43 The DELETE\_TO\_BEGINNING\_OF \_LINE Function**

The DELETE\_TO\_BEGINNING\_OF\_LINE function  $(default = CTRL_U\_KEY)$ replaces the characters from the current column to column 1 with spaces. The cursor location remains unchanged.

# **3.5.44 The EXIT Function**

The EXIT function (default  $= \text{CTR}$   $\text{LEY}$ ) writes the editing buffer to an output file as described in Section 3.1.2. If a journal file was created, it is not saved.

If you have issued the RPG II editor COMPILE command, and then leave the RPG II editor using EXIT, the following message will be displayed:

Subprocess terminated

If you invoked the RPG II editor with the NOOUTPUT or the READ\_ONLY qualifier, the following message will be displayed:

Use EXIT with an output file specification or QUIT

EXIT performs the same function as the EXIT/NOSAVE command.

# **3.6 RPG II Editor Commands**

This section describes the RPG II editor commands and explains how to use them. You must issue the COMMAND function before executing an RPG II editor command. Section 3.5.9 discusses the COMMAND function.

The following conditions exist when executing RPG II editor commands:

• If you type a command with a missing required parameter, you will get a prompt to supply the missing parameter.

- Qualifiers can appear anywhere on the line; they do not have to immediately follow the command and can appear in any order.
- Qualifiers can be negated.
- Command line input can be in uppercase, lowercase, or mixed case.
- Abbreviations are allowed. You must type enough information to resolve any ambiguity.
- You can enter full line comments, end of line comments, and blank lines in a command line.
- You can continue a command line by entering a hyphen (-) at the end of the line. You will get a prompt for more input.
- Terminate a command by pressing either the RETURN key or the ENTER key.

# **3.6.1 The COMPILE Command**

The COMPILE command compiles the source code in the editing buffer, and displays both of the following messages:

Subprocess activated Beginning compilation

The message "Subprocess activated" appears only when the COMPILE command is issued for the first time during an editing session.

The format of the COMPILE command is:

COMPILE [/LlST]

The following message is displayed indicating how many errors were found:

```
COMPilation cOMPlete--n errors found
```
Ifn is 0, no errors were found and you can leave the editor, then link and run your program.

If the compilation encounters errors, the error text associated with the first error is displayed in the message line and the cursor is moved to the column and line where the first error occurs. If there is more than one error, use the REVIEW \_ERROR function to move the cursor to the column and line causing the next error. See Section 3.5.12 for more information on the REVIEW \_ERROR function.

You can use only the LIST qualifier with the COMPILE command to create a listing file for the compiled source code. The default is NOLIST. OBJECT is always in effect. However, if the compilation encounters fatal errors, an object module will not be produced.

You can specify a symbol definition at the DCL command level to change the defaults for a compilation. When you issue the RPG II editor COMPILE command, the compiler will use these settings. In the following example, the symbol RPG is defined to compile a program and generate a listing file with machine-generated code. The compiler will also generate code in the program to check for blanks in numerics.

\$ RPG :== RPG/lIST/MAC/CHECK:5lANKS\_IN\_NUMERICS

To use the debugger after you enter the COMPILE command, you must first define the following command before invoking the editor:

```
$ RPG := RPG/DE5UG
```
See Part I, Chapter 10 for information on how to set the appropriate source file.

The COMPILE command requires each line in the editing buffer to be 140 characters or less.

If you define RPG to invoke something other than the RPG II compiler, or if the RPG II compiler encounters an unexpected error, the following message is displayed in the message line:

Unexpected error during compilation - leave editor and try DCL RPG command

### **3.6.2 The DEFINE KEY Command**

The DEFINE KEY command allows you to bind specific keys to specific RPG editor functions. These functions are listed with their default key definitions in Table 3-2 at the beginning of Section 3.5.

The following keys are bindable in the RPG editor:

- Control keys
- Cursor keys
- Editing keys (LK201 except Rainbow)
- Function keys (LK201 except Rainbow)
- Keypad keys
- Gold versions of all these keys

#### exceptions

The following list contains seven control key restrictions. These are special functions of the VMS operating system.

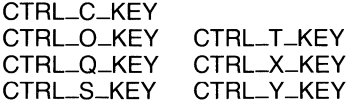

Note that key redefinition does not cause automatic update to the editor keypad diagram and key-specific help text.

The format of the DEFINE KEY command is:

**DEFINE** KEY[/GOLD] key\_name function

In this command, /GOLD indicates that you must press GOLD followed by key\_name to execute the chosen function. For example:

DEFINE KEY/GDLD KP5 CUT

When you enter this command and then press the GOLD key, followed by the KP5 key, the CUT function is executed.

If "key\_name" is not a valid definable key, or if "function" is not a valid RPG editor function that is bindable to a key, a message is displayed.

To redefine the GOLD key, enter the following line at the command prompt:

DEFINE KEY Key\_name GOLD

To remove the GOLD key completely, enter the following line at the command prompt:

DEFINE KEY/GOLD PFl GOLD

Note that if you use a key name other than PF1 with this command, it will be treated as if PF1 had been entered.

Note also that you must redefine the GOLD key (default  $=$  PF1) before you can define the PF1 key to a function other than GOLD.

See Table 3-2 for a list of default key definitions. This table provides a list of definitions that are bindable to keys. Note that in some cases, more than one key is bound to the same procedure. Note also that TAB\_KEY and CTRL\_LKEY (the default settings for FIELD.-FORWARD), and the RETURN\_KEY and CTRL\_M\_KEY (default settings for RETURN), can only be bound to the same function, while the F10 key and CTRL\_Z\_KEY (the default settings for EXIT) may be bound to separate functions.

The SECTION\_FORWARD and the SECTION\_BACKWARD functions are not bound by default to any key on the VT100 family and VK100 (GIGI) terminal keyboards. However, you can bind any of the valid definable keys to those functions.

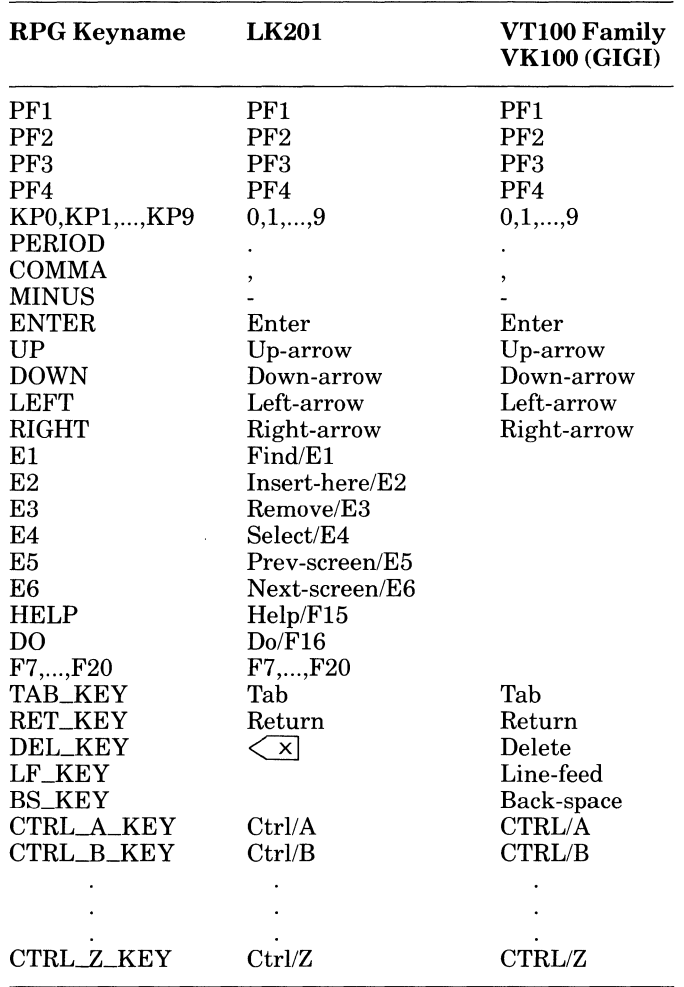

#### Table 3-3: RPG KEYNAMES FOR VALID DEFINABLE KEYS

Note the list of exceptions at the beginning of this section.

You can modify the key bindings shown in Table 3-2 at editor startup by creating a startup command file with the desired DEFINE KEY commands. See Section 3.7.2, Startup Command Files, for more information on using DEFINE KEY.

### **3.6.3 The EXIT Command**

The EXIT command writes the editing buffer to the output file and leaves the RPG II edi-

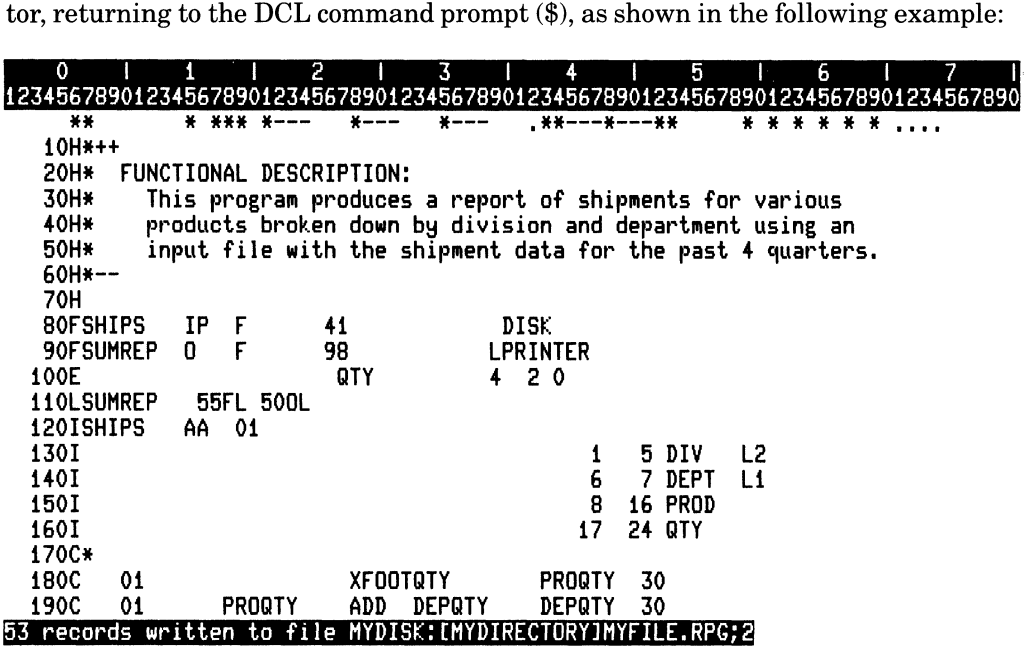

\$ I

ZK-434B-B5

The format of the EXIT command is:

EXIT [/SAVE] [file-spec]

The output file is one of the following:

- The file name you supplied with the EXIT command
- The file name you supplied with the OUTPUT qualifier to the RPG/EDIT command
- The same file name as the input file you specified when you invoked the RPG II editor, ifthe READ\_ONLY or the NOOUTPUT qualifiers were not used with the RPG/EDIT command

The RPG II editor will write the editing buffer to the output file even if no changes have been made.

You can use the SAVE qualifier with the EXIT command to save the journal file, if one was created. The file name ofthe journal file is the name of the output file, if specified, with the JOU file type. If a journal file name was not specified, the RPG II editor uses the same file name as the input file. See Section 3.1.3 for information on journal files.

If an error occurs during the execution of an EXIT/SAVE command and you resume editing, the journaling facility will still be in effect.

If you have issued the RPG II editor COMPILE command and then leave the RPG II editor by typing the EXIT command, the following message will be displayed in the message line:

Subprocess terminated

### **3.6.4 The HELP Command**

The HELP command displays information on RPG II editor functions and commands in the help window of the RPG II editor screen. The following example shows what the screen looks like after you issue the COMMAND function, type the HELP command, and press either the RETURN key or the ENTER key:

read this help information while using the editor by typing the HELP command. Additional information available: Commands Cursor Functions Help Journal Keypad Specs <sup>o</sup>I 1 121 3 I 4 I 5 I 6 I 7 I 12345678901234567890123456789012345678901234567890123456789012345678901234567890 \* ........... \* .. \* .... \* .............. \* ................................ . I 10H\*++ 20H\* FUNCTIONAL DESCRIPTION: 30H\* This program produces a report of shipments for various<br>40H\* products broken down by division and department using a  $40$ H\* products broken down by division and department using an solve that the shipment data for the past 4 quarter  $50H*$  input file with the shipment data for the past 4 quarters.<br> $60H*--$ 70H 80FSHIPS IP F 41 DISK ~~------------~ ZK-4349-85

The format of the HELP command is:

HELP [/FULL] [/PAGE] [/PROMPT] list-of-topics

The PAGE qualifier is similar to the DCL HELP command PAGE qualifier. If the help text does not fit in a logical page (in this case, the help window), the text is displayed a page at a time and you must enter a RETURN to advance to the next page. The default is NOPAGE.

The PROMPT qualifier is similar to the DCL HELP command PROMPT qualifier. Once help for the given list of topics is displayed, you are prompted for additional topics, which are then linked to the current list of topics. Press RETURN repeatedly to back up through the levels of help text. CTRL/Z terminates the HELP command. The default is NOPROMPT.

The FULL qualifier uses the entire screen, except for the prompt and message lines, to display help text. When the requested help has been displayed, the previous screen layout is restored. You are prompted to enter a RETURN before the screen is repainted. If the previous screen contained help text, it is not restored. Instead, the last 11 lines of text from the current HELP is left in the help window. The default is NOFULL.

Note that FULL, PAGE and PROMPT are positional qualifiers. If they occur after a topic or subtopic, they are interpreted as subtopics on which help is desired.

There is no fixed number on the list of topics. Whatever can fit on the command line is valid. If you use the PROMPT mode, you can extend the depth indefinitely.

By default, the RPG II editor searches its own help library (SYS\$HELP:RPGEDIHLP) for the given list of topics.

You can access other libraries in the following ways:

- If the first topic has the form  $@$  filespec, that library is searched instead.
- If you define logical names of the form HLP\$LIBRARY, HLP\$LIBRARY<sub>1</sub>, ... HLP\$LIBRARY \_999, the LIBRARIAN searches them in the following order: root library, main library, process libraries, group libraries, and system libraries.

The following example shows what the screen looks like after you issue the COMMAND function, type HELP COMMANDS, and press either the RETURN key or the ENTER key:

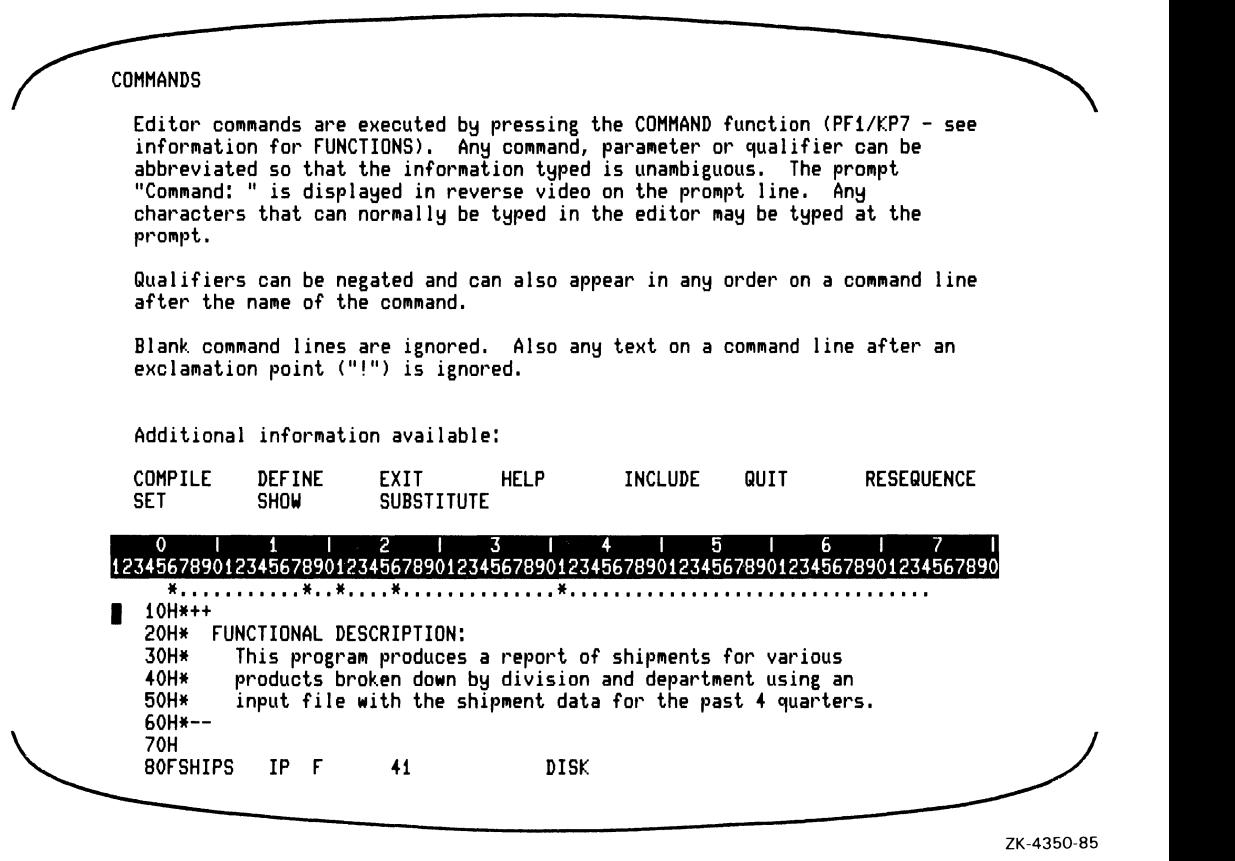

After you press either the RETURN key or the ENTER key to execute a HELP command and help information is displayed, the RPG II editor returns the cursor to its current column and line so you can resume editing.

### **3.6.5 The INCLUDE Command**

The INCLUDE command copies a text file into the source buffer using the VAX RPG II editor. The format of the INCLUDE command is:

INCLUDE file-spec

The file is copied into the editing buffer, immediately before the current line. The cursor position remains unchanged. Note that the lines read in are not syntax checked.

Ifthe INCLUDE is successful, the number of records read in is displayed on the message line.

# **3.6.6 The QUIT Command**

The QUIT command allows you to leave the RPG II editor and return to DCL command level, without writing the editing buffer to the output file, as shown in the following example:

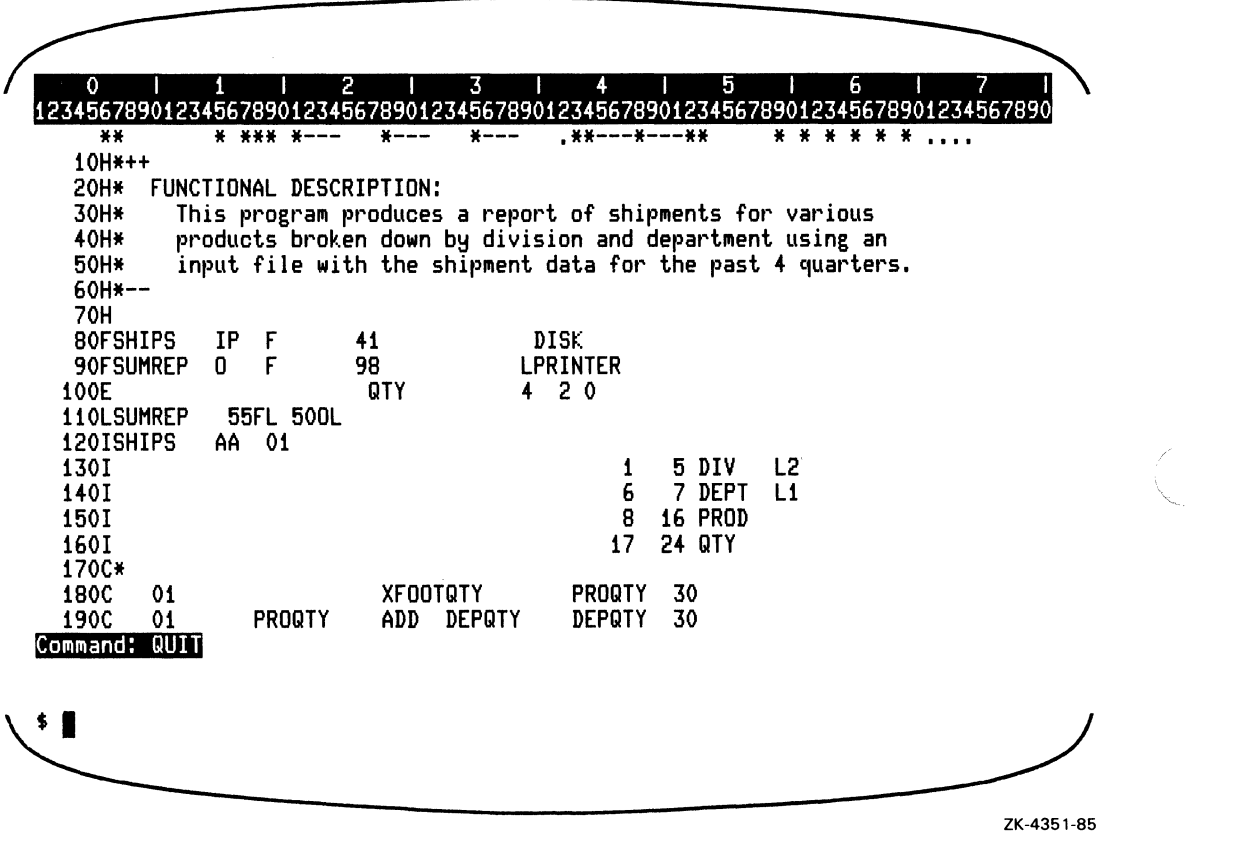

The format of the QUIT command is:

QUIT [/SAVE]

Use the QUIT command if you have made no changes to the editing buffer or if you have decided not to save the changes you made. If you have made changes, or if you have pressed keys to move the cursor past the last nonblank character in any line, the RPG II editor displays the following message:

The current buffer MaY have been Modified, do YOU really want to quit?

You can respond with Y, YE, or YES. Any other response will continue the editing session. If you resume editing, a journal file for your edits will not be created. To resume journaling, you must leave the RPG II editor, and invoke the RPG II editor again.

You can use the SAVE qualifier with the QUIT command to save the journal file, if one was created.

If you have issued the RPG II editor COMPILE command and then leave the RPG II editor by typing the QUIT command, the following message will be displayed in the message line:

Subprocess terminated

### **3.6.7 The RESEQUENCE Command**

The RESEQUENCE command either generates a new line number for each program line in the editing buffer or resequences existing line numbers. The format of the RESEQUENCE command is:

RESEQUENCE [/REMOVE] [initial-value [increment]]

The RESEQUENCE command renumbers program lines up to the first line containing the delimiter //blank or \*\*blank in columns one through three. Lines are numbered beginning at initial-value (default = 10) and incrementing by the increment value (default = 10).

The maximum line number is 99,999. If, during resequencing, a line number plus the increment exceeds 99,999, that line and all remaining lines are numbered 99,999. In this case, reissue the RESEQUENCE command with smaller values for initial-value and increment.

The RESEQUENCE/REMOVE command will remove all line numbers in the editing buffer.

The following command will renumber the line numbers in the editing buffer beginning with 100 and increment each number by 20:

RESEQUENCE 100 20

See Section 3.8.2 for another example of the RESEQUENCE command.

# **3.6.8 The SET Command**

The SET command controls RPG II editor options. Once set, these options are in effect until you leave the RPG II editor or reissue the SET command.

You can include SET commands in a startup command file. See Section 3.7.2 for information.

The format of the SET command is:

SET option

RPG II editor options include:

- COMMAND
- DEFAULT
- HELP
- RULER
- SCROLL
- SECTION
- STARTCOLUMN
- SYNTAXCHECK

#### **3.6.8.1 The COMMAND option**

The COMMAND option allows you to process additional startup command files at the beginning of the RPG II session. The format of the COMMAND option is:

SET COMMAND file-spec

See Section 3.7.2, Startup Command Files, for information on the SET COMMAND option.

#### **3.6.8.2 The DEFAULT option**

The DEFAULT option allows you to determine the default value of qualifiers used in other editor commands. The format of the DEFAULT option is:

SET DEFAULT option

For example, the command:

```
SET DEFAULT PAGE,PRDMPT
```
means that any later HELP command uses the PAGE and PROMPT options by default. You can turn defaults off by using the negated form of a qualifier. (For example, SET DEFAULT NOPROMPT.)

3-40 Using the RPG II Editor

#### **3.6.8.3 The HELP option**

The HELP option allows you to choose a variety of settings. The format ofthe HELP option is:

SET HELP { KEYPAD | NONE | SPECIFICATIONS }

The HELP KEYPAD option acts as if you used the HELP\_KEYPAD function (default  $=$ PF2). See Section 3.5.2 for information on HELP\_KEYPAD.

The HELP NONE option allows you to start up as if you have used the DISPLAY function. See Section 3.5.11 for information on DISPLAY.

The HELP SPECIFICATIONS option acts as if you used the HELP\_SPECIFICATIONS function (default = PFI/PF2). See Section 3.5.3 for information on HELP \_SPECIFICATIONS.

#### **3.6.8.4 The RULER option**

The RULER option moves the three-line 80-column ruler with tab stops as a unit, to either the top or bottom of the current window. SET RULER NONE removes the ruler from the screen.

The format of the RULER option is:

 $SET RULER {TOP | NOTTOM | NONE}$ 

The example below shows an editor screen as it appears after a SET RULER BOTTOM command, with an I8-line terminal page size. The next example shows the same screen followed by a help request.

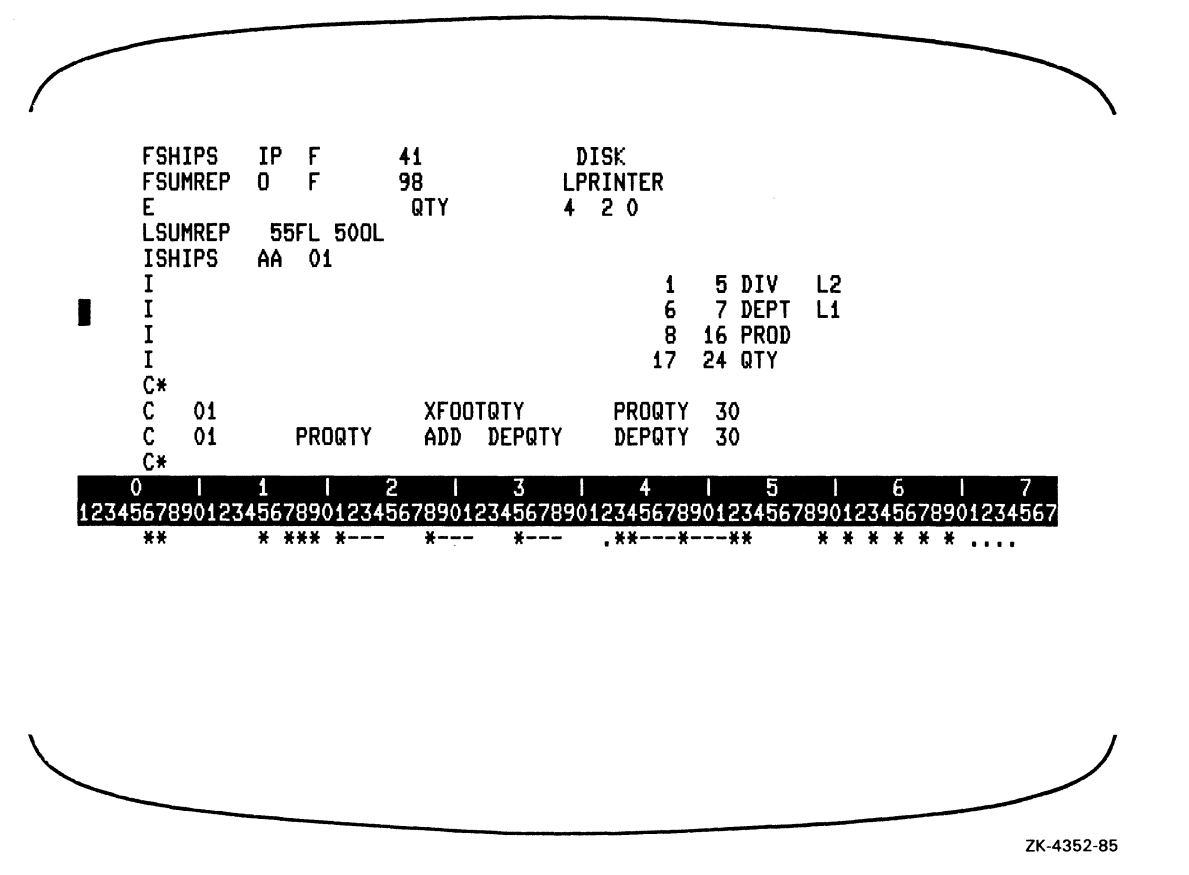

#### 3-42 Using the RPG II Editor

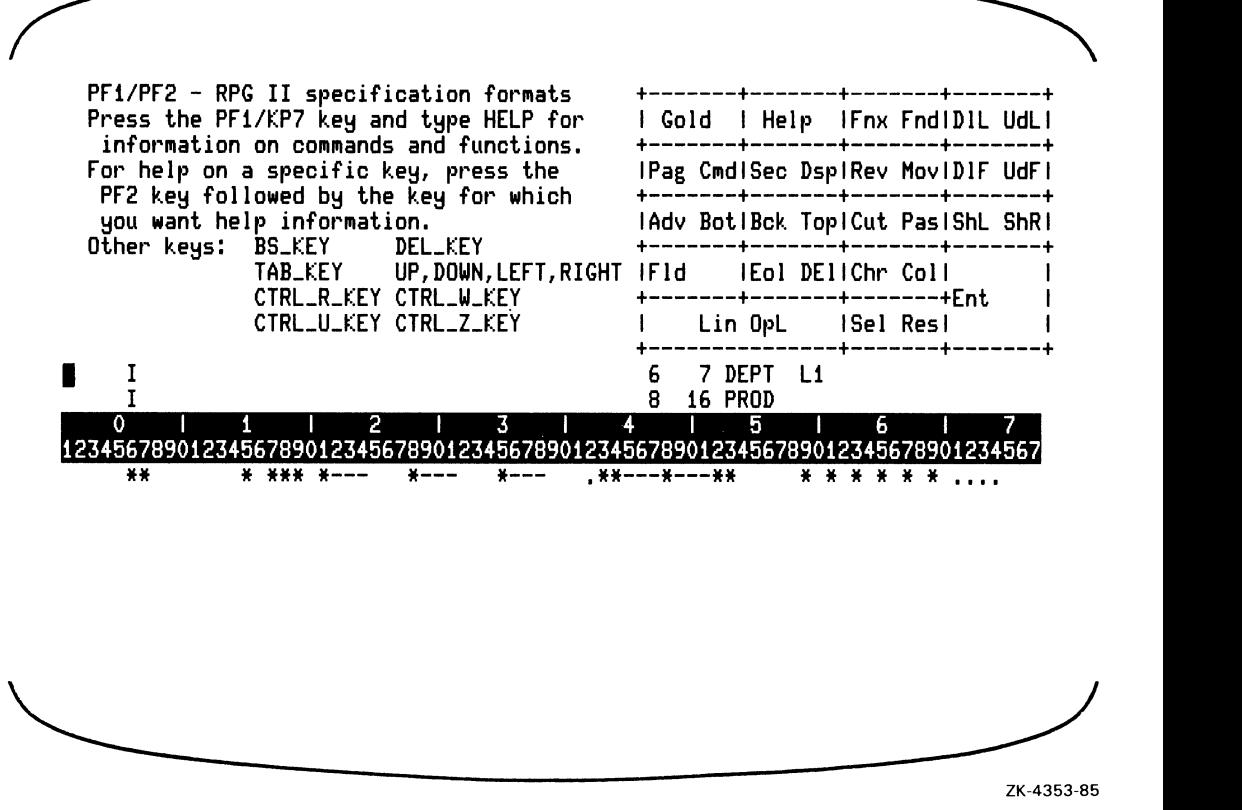

#### 3.6.8.5 **The SCROLL option**

The SCROLL option specifies the region within the editing window where the cursor will stay.

The format of the SCROLL option is:

SET SCROLL [top-offset [bottom-offset])

Top-offset is the number oflines from the top of the editing window to the top of the scrolling region. Bottom-offset is the number of lines from the bottom of the scrolling region to the bottom of the editing window. If bottom-offset is omitted, the current offset from the bottom is not changed. If the top and bottom offsets are omitted, both offsets are set to the initial editor defaults of zero.

If you enter SET SCROLL 01, then the cursor will move from the line next to the ruler on the top, to within one line above the bottom of the editing window. If you want to keep the cursor from hitting the top line, enter a number greater than zero for top-offset. The higher the number, the greater the number of source code lines that will remain on the screen between the cursor and the top or bottom of the editing window.

### **3.6.8.6 The SECTION option**

The SECTION option specifies the number oflines the RPG II editor will move the cursor (forward or backward) when the SECTION function (default  $=$  KP8) is used and there is no help information displayed. You can specify any value between one, and five less than the terminal page length. By default, the bottom line of the editing window moves to the top (just under the tab stops), regardless of the size of the window.

The format of the SECTION option is:

SET SECTION lines

If you specify a SECTION value other than the default, the SECTION value, when help is displayed, is proportional to the visible number of lines in the editing window.

#### **3.6.8.7 The STARTCOLUMN option**

The STARTCOLUMN option specifies the current column for the following functions:

- NEW\_LINE
- OPEN\_LINE
- LINE
- PAGE

The format of the STARTCOLUMN option is:

SET STARTCOLUMN column

The default value is column 7. When the setting for the STARTCOLUMN qualifier is greater than 6, the RETURN key and OPEN\_LINE (default  $=$  PF1/KP0) function supply the same specification type in column 6 as is present in the current line.

#### **3.6.8.8 The SYNTAXCHECK option**

The SYNTAXCHECK option specifies that syntax checking and automatic right justification of numeric fields will occur.

The format of the SYNTAXCHECK option is:

```
SET SYNTAXCHECK { ON | OFF | PROMPT }
```
3-44 Using the RPG II Editor

By default, the RPG II editor starts up with the SYNTAXCHECK option on. This setting can be changed in a startup command file, or interactively.

If you modify a line when syntax checking is on, and then attempt to move off the line, one of the following will occur:

- If there are no errors on the line, and all numeric entries are properly justified, the requested action takes place.
- If there are no errors on the line, but one or more numeric entries are not properly justified, the numeric entries are justified, the justified fields are highlighted, and the requested action takes place. The highlighting is removed from the field(s) when the next line is syntax checked.
- If a syntax error is detected, the requested action does not take place. The cursor is positioned at the column of the error, and the error message is displayed on the message line. You can either correct the error, or ignore the error by immediately moving off the line. Another syntax check will take place on that line only if you modify it again.

If you enter table and array data while SYNTAXCHECK is on, there is a risk that the data will be right-justified as if it were part of the source program, yielding unexpected results. Therefore, it is recommended that SYNTAXCHECK be set off while entering table and array data, or that you use the PROMPT option. When PROMPT is in effect, the editor will highlight any proposed numeric right justification before the justification is actually done, and will prompt you to see if you want it done.

#### **3.6.9 The SHOW Command**

The SHOW command displays the current settings for the following options:

- DEFAULT
- SCROLL
- SECTION
- STARTCOLUMN
- SYNTAXCHECK
- VERSION

The format of the SHOW command is:

SHOW option

The current settings appear in the message line, as shown in the following examples:

```
COMMAND: SHOW DEFAULT PAGE,PROMPT 
Current defaults are NOPAGE,NOPROMPT 
COMMand: SHOW SCROLL 
Scroll offset from top is 0, from bottom is 0COMMand: SHOW SECTION 
Section length is: 18 or when HELP is displayed: 7 
Command: SHOW STARTCOLUMN
STARTCOLUMN value is: 7
```
COMMand: SHOW SYNTAXCHECK SYNTAXCHECK is ON

The VERSION qualifier displays the current version of the RPG II editor and a VAX RPG II copyright statement, as shown in the following example:

Command: SHOW VERSION VAX RPG II V2.0 editor COPYRIGHT (C) DIGITAL EQUIPMENT CORPORATION 1885

# **3.6.10 The SUBSTITUTE Command**

The SUBSTITUTE command allows you to substitute text using the VAX RPG II editor. The format of the SUBSTITUTE command is:

SUBSTITUTE search-argument replace-argument [/SELECT] [/QUERY]

The SUBSTITUTE command replaces all occurrences of the search-argument with the replace-argument in the specified range. If SELECT is specified, the command applies to all lines in the select range. Otherwise, it applies to all lines in the buffer.

Only exact matches of the search-argument with text in the editing buffer are performed.

Only equal length substitutions are performed. If one argument is shorter than the other, it is padded on the right with spaces before searching and replacing begins.

If you specify QUERY, then at each occurrence of the string to be substituted the following occurs:

- The string to be substituted is highlighted.
- A "Substitute this occurrence (YES, NO, ALL, or QUIT)? "prompt is displayed on the prompt line.
- You may answer YES, NO, ALL, or QUIT.
- If you answer YES, the text is replaced and the editor finds the next occurrence.
- If you answer NO, the text is not replaced and the editor finds the next occurrence.
- If you answer ALL, the current text is replaced as well as any further occurrences of the text, without additional prompting.
- If you answer QUIT, the text is not replaced and the SUBSTITUTE command **terminates**
- If you make any other response, the above sequence is repeated from the point where the prompt message is displayed.

IfSYNTAXCHECK is on, the current line is syntax checked after each change is made. If a syntax error is found, the substitution is terminated.

The command does not display the lines in which substitutions are made (except in QUERY mode).

Upon completion of this command, the message "Substitutions: n" is displayed in the message area, where 'n' indicates the number of substitutions performed.

Upon completion of this command when SELECT was specified, the select range is removed.

The SUBSTITUTE command ignores the current editing direction. It always proceeds from the beginning of the range to the end. The current editing direction is not changed, it is just ignored for the duration of the command.

The cursor is returned to where it was before the command was issued.

#### Rules for specification of search-argument and replace-argument

- The search-argument must contain at least one non-blank character. Ifit does not, the message "The search string must contain at least one non-blank character" is displayed in the message area.
- If lowercase characters are desired in the substitution, the argument must be enclosed within double quotation marks (for example, "string"). Otherwise, lowercase characters are converted to uppercase.
- If the argument contains a terminator, such as a blank space or a slash  $(1)$ , the argument must be enclosed within double quotation marks (for example, " $"$  and "/").
- If the argument contains a double quotation mark, two double quotation marks must be entered.
- Single quotation marks are not treated like double quotation marks.
- Control characters cannot be entered in arguments.

# **3.7 Customizing the Editor**

This section discusses several RPG II editor commands that are available to you. These commands enable you to customize your editing environment.

# **3.7.1 Using Editor Commands**

For the purpose ofthis example, assume that you want the ruler to lie on the bottom of the screen and the keypad help to show in the help window. Because you are entering a program with a compile-time table or array, you would like to be prompted before any numeric fields are right-justified. Because you have chosen a small scrolling region, you would like the SECTION function to give you 10 lines. Finally, you would like to use CTRL/P to review errors.

You would use the COMMAND function (default  $=$  PF1/KP7) to enter each of the following commands:

```
SET RULER BOTTOM 
SET SCROLL 2 2 
SET SECTION 10 
SET HELP KEYPAD
SET SYNTAXCHECK PROMPT 
DEFINE KEY CTRL_P_KEY REVIEW_ERROR
```
See Section 3.6.8 for an example of a screen with the ruler on the bottom and the keypad help displayed.

# **3.7.2 Startup Command Files**

Startup command files allow you to specify a set of commands to be executed automatically each time you begin an editing session. A startup command file can contain any of the VAX RPG II editor commands. It can also contain comment and blank lines to improve readability. Each command is executed as if the COMMAND function were used.

The editor uses the COMMAND qualifier to find a startup file. This qualifier is present by default, with a default value of RPGINI.

The uses of the COMMAND qualifier and their effects are:

- If COMMAND = filespec is used, the specified file is executed.
- If just COMMAND or if no COMMAND qualifier is used, the editor looks for the file RPGINI. If found, it is executed.
- If /NOCOMMAND is used, no command file is executed.

All startup files are opened with a default file type of RPG. The value for the COMMAND qualifier can be a full or partial filespec, or a logical name that translates to a filespec.

Control can be passed from one startup file to another by using the COMMAND option of the SET command. When the editor is executing commands from a startup command file and encounters a SET COMMAND command, it tries to find the associated file, translating logical names if necessary. If a file is found, the contents ofthat file are then executed in the same way as the original startup file. The rest of the commands in the startup file are not executed. If the file is not found, the rest of the commands in the startup file are executed.

Following are several ways of using these options to customize your editing environment.

If you do not want to execute any startup file, your command line should look like this:

```
RPG/EDIT/NOCDMMAND file-spec
```
To execute your own startup commands, create a file of editor commands and define the logical name RPGINI to reference it. For example, if you create the file MYSTARTUP.RPG to contain:

```
SET DEFAULT PAGE, PROMPT
SET HELP KEYPAD 
SET RULER NONE 
DEFINE KEY CTRL_N_KEY REVIEW_ERROR
```
and add to your LOGIN.COM the following:

S DEFINE RPGINI MYDISK:[MYDIRECTORYJMYSTARTUP.RPG

then, whenever you invoke the editor, your commands will be executed.

One way to establish a customized environment for many users at once is described here. A system-wide startup command file can be established by defining the logical name RPGINI in the system logical name table. Suppose that the following file exists with the filename SYSRPGINI.RPG in the directory addressed by SYS\$PUBLIC:

```
! System-wide startup commands 
SET HELP SPECIFICATIONS 
SET RULER BOTTOM 
SET COMMAND RPGINI.RPG
```
If RPGINI was defined by:

```
S DEFINE/SYSTEM RPGINI SYSSPUBLIC:SYSRPGINI.RPG
```
then by default, all users on the system would have that set of commands executed automatically. The last command shown would mean that after executing the system-wide commands, the editor would also execute any commands found in the file RPGINI.RPG in the default directory.

# **3.7.3 Modifying Screen Length**

You can determine the number of lines on the terminal screen that are used by the RPG II editor. This is a useful option for a variety of reasons. If you have a terminal in the VT100 family that does not have Advanced Video Option, you have only 14 lines when in 132 column mode. It is also useful if you have a terminal with more than 24 lines. Also, if you have a terminal that runs at a slow baud rate, you can control the number of lines displayed on the editor screen. This would improve performance over a slow communication line by decreasing the number of lines on the screen that must be kept updated during an editing session.

Use the DCL command SET TERMINAL/PAGE  $=n$  to set the length of the page on your terminal screen. You can also set the width of the page with SET TERMINAL/WIDTH =  $n$ . If you set the width to 132 columns, you will get the full text of the editor error messages.

Note that there must be at least six lines on the screen, to allow for the two line ruler, tab stop line, prompt line, message line, and one line in the source editing window.

# **3.8 Creating and Editing Programs**

This section contains a sample RPG II program and some of the output it might produce. Section 3.8.1 shows you how to create a program using the RPG II editor, and Section 3.8.2 shows you how to use the RPG II editor to edit a program. Both sections use the sample program shown here.

Note that this example assumes a 24-line screen and no startup file.

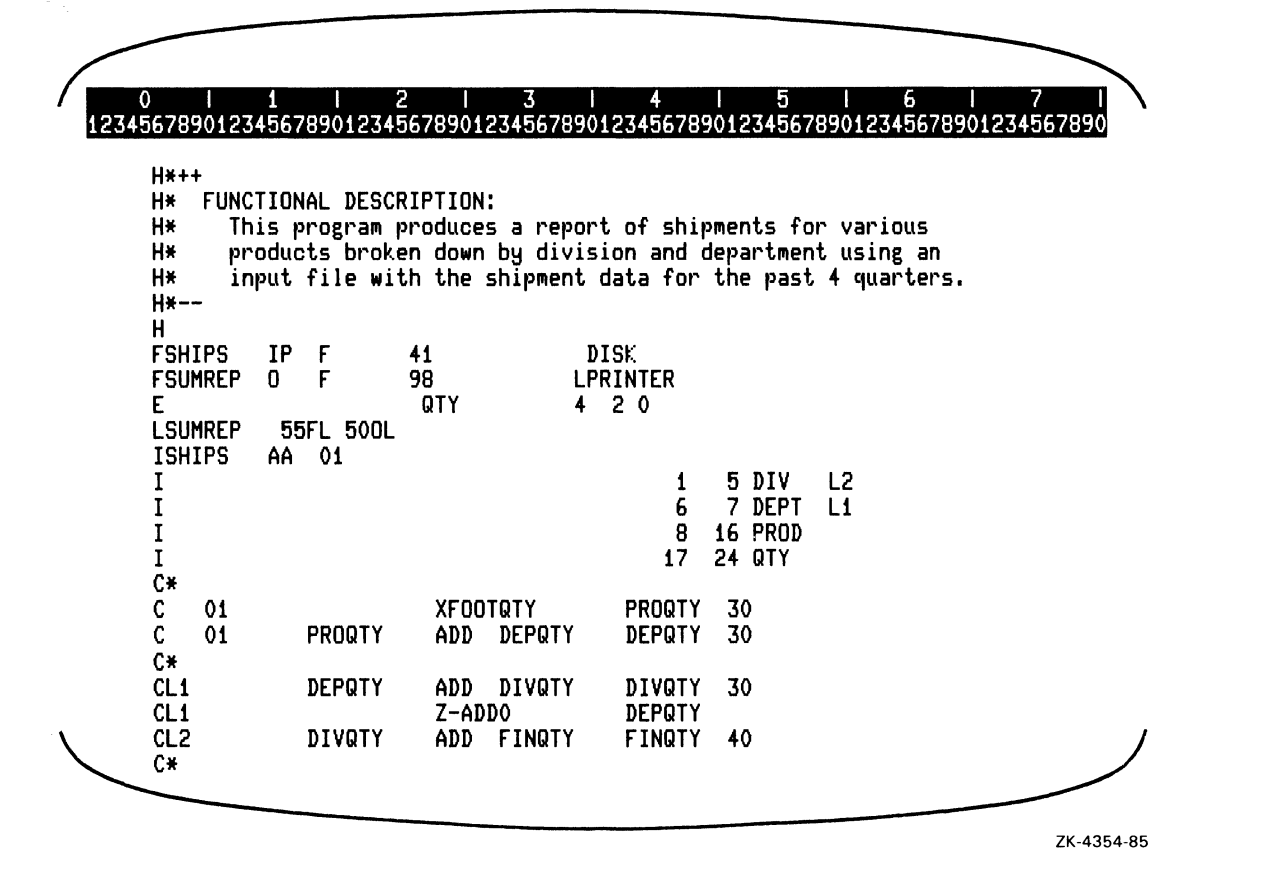

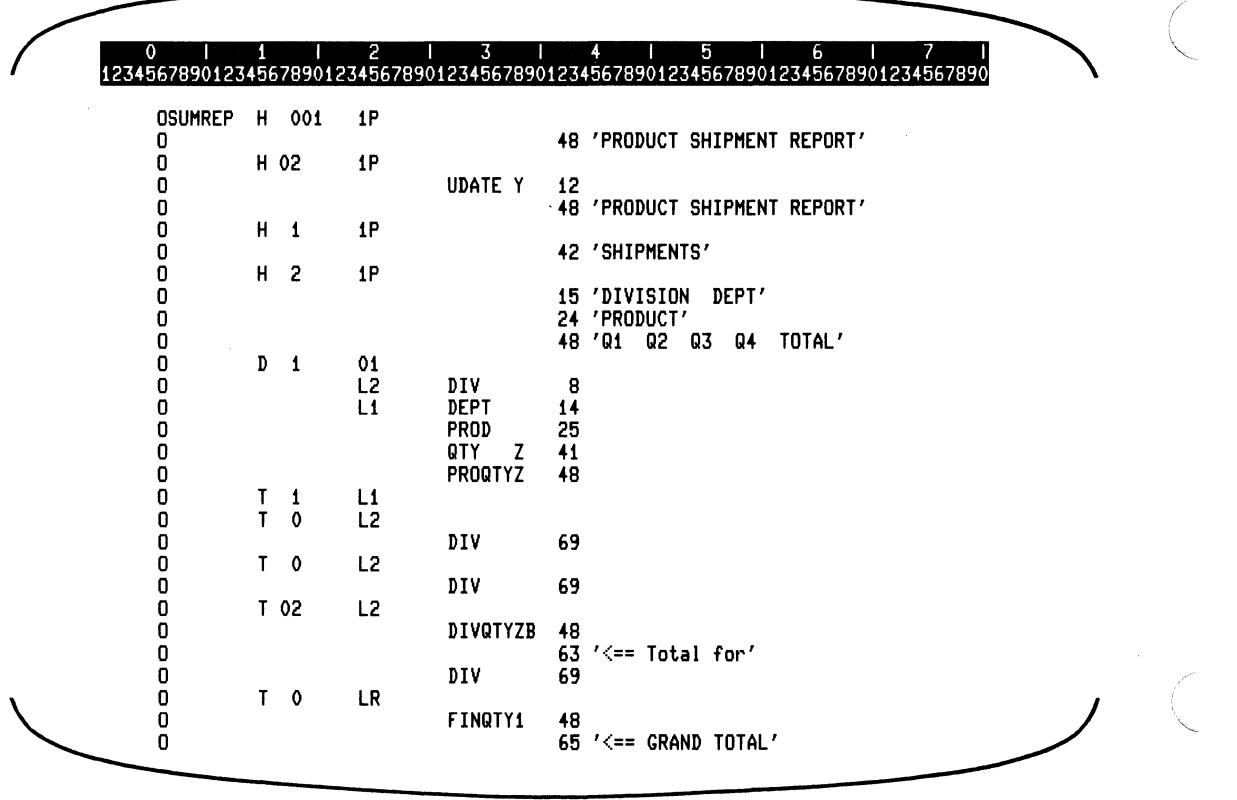

ZK-4355-85

A sample of the output from this program might appear as follows:

 $\frac{1}{\sqrt{2}}$ 

0 **1 1 1 2 1 3 1 4 1 5 1 6 1 7** 1234567890123456789012345678901234567890123456789012345678901234567890123456789 0

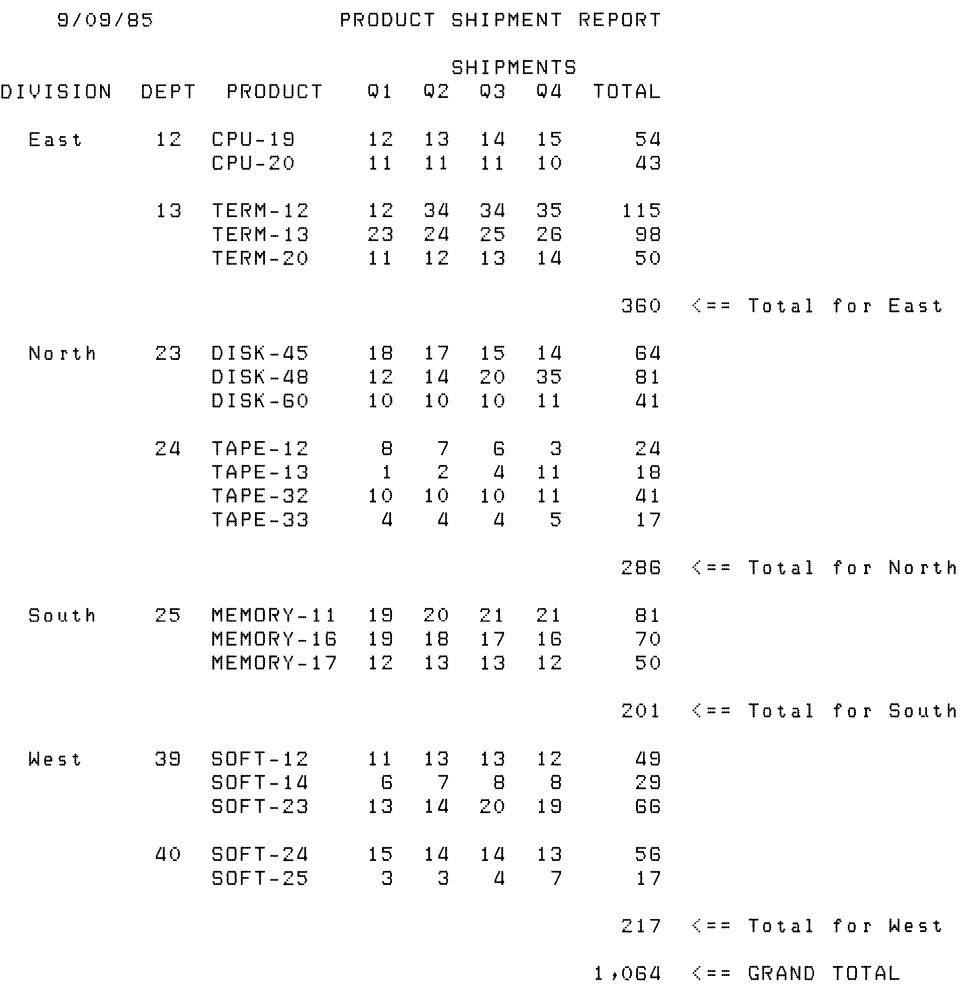

# **3.8.1 Creating a New Program**

Invoke the RPG II editor by typing the following command:

\$ RPG/EDIT MYFILE

The RPG II editor displays the following message:

File not found

The following screen is displayed:

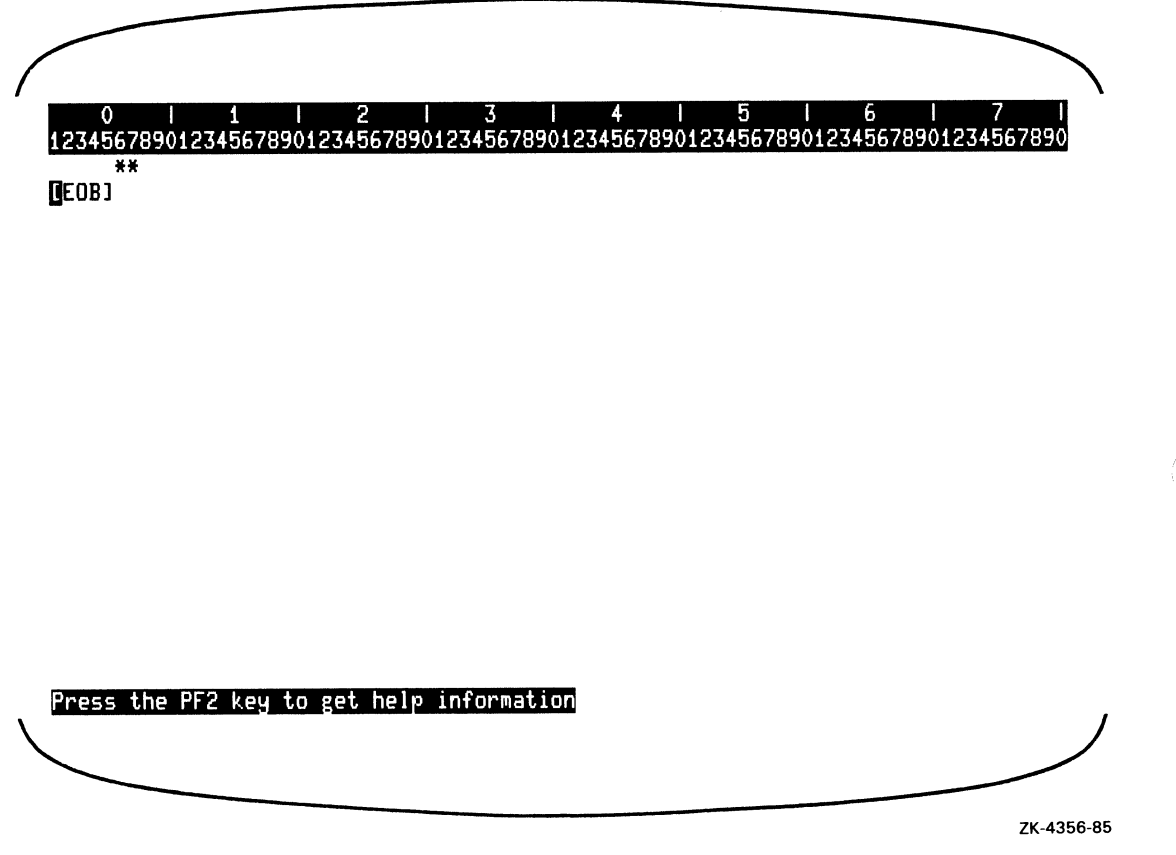

Although RPG II does not require a Control specification, it is useful to place an asterisk in column 7 of a Control specification to include a comment describing what your program does. Press either the TAB key or the RIGHT key repeatedly to move the cursor to column 6. Enter H in column 6. Use the HELP\_SPECS function (default =  $PF1/PF2$ ) to display the specification format for the Control specification. Because the current line is a Control specification, the RPG II editor automatically displays the tab stops for the Control specification. Help information will be displayed in the help window of the RPG II editor screen, as shown in the following example:

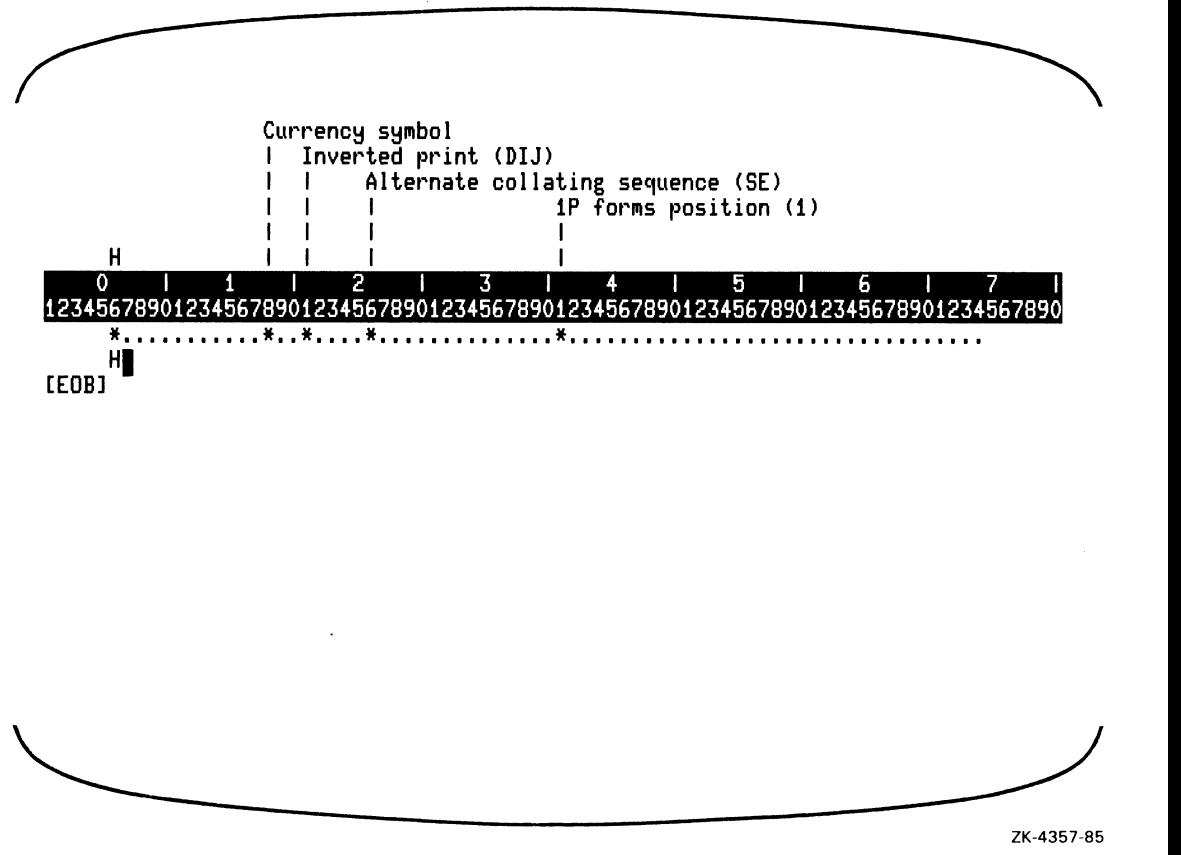

Enter an asterisk  $(*)$  in column 7. Type the description of the program. Press the RETURN key at the end of each line. After the RETURN key is pressed, the RPG II editor moves the current line on the screen one line up, if necessary; automatically enters H in column 6; and moves the cursor to column 7. (Column 7 is the default setting for the SET STARTCOLUMN command.) To display the current default for the SET STARTCOLUMN command, issue the COMMAND function (default  $=$  PF1/KP7), type SHOW STARTCOLUMN, and press the RETURN key, as shown in the following example:

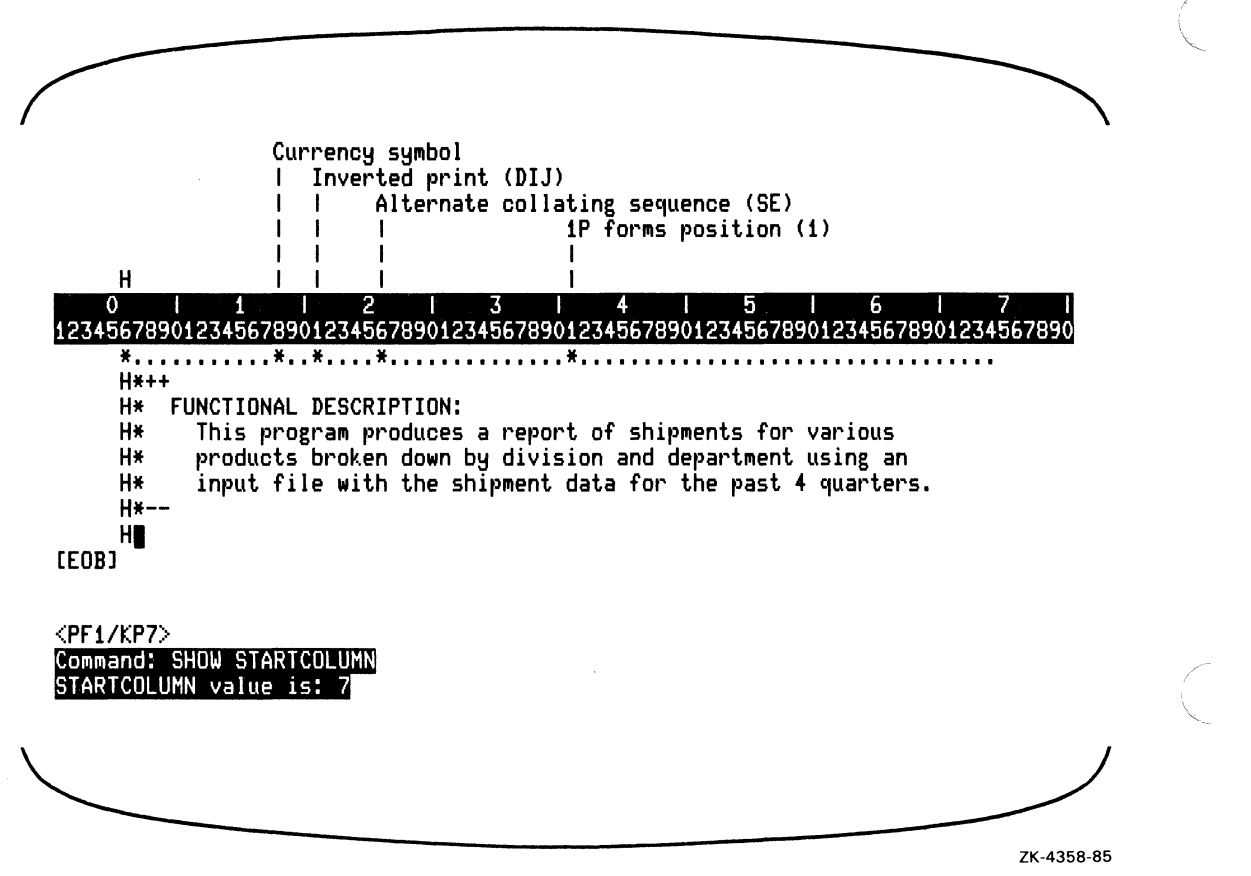

The specification type for the current line will be duplicated until you enter a new specification type in column 6. H is automatically entered in column 6 and the cursor is moved to column 7. The next specification needed is the File Description specification. To replace H, move the cursor to column 6 by using the FIELD\_BACKWARD function (default  $=$ BS\_KEY), and enter F (File description).

Enter the name of the file, beginning in column 7, and then use the FIELD\_FORWARD function, hereafter referred to by its default setting, TAB-KEY. Since help information is

displayed in the help window of the RPG II editor screen, once TAB\_KEY or any terminator is pressed, the RPG II editor displays the specification format and tab stops for the File Description specification, as shown in the following example:

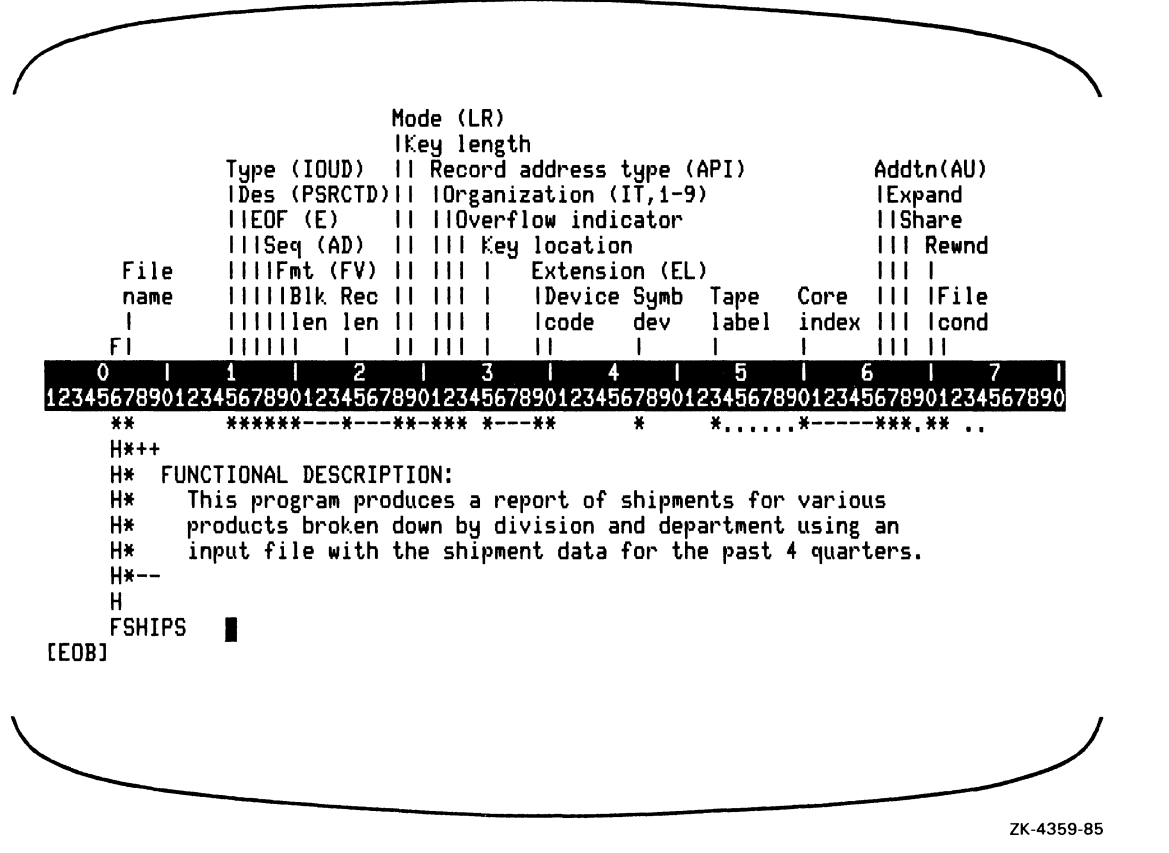

Remember, you can press TAB-KEY to move the cursor to the next tab stop. Enter the rest of the File Description specifications as shown in the following example:

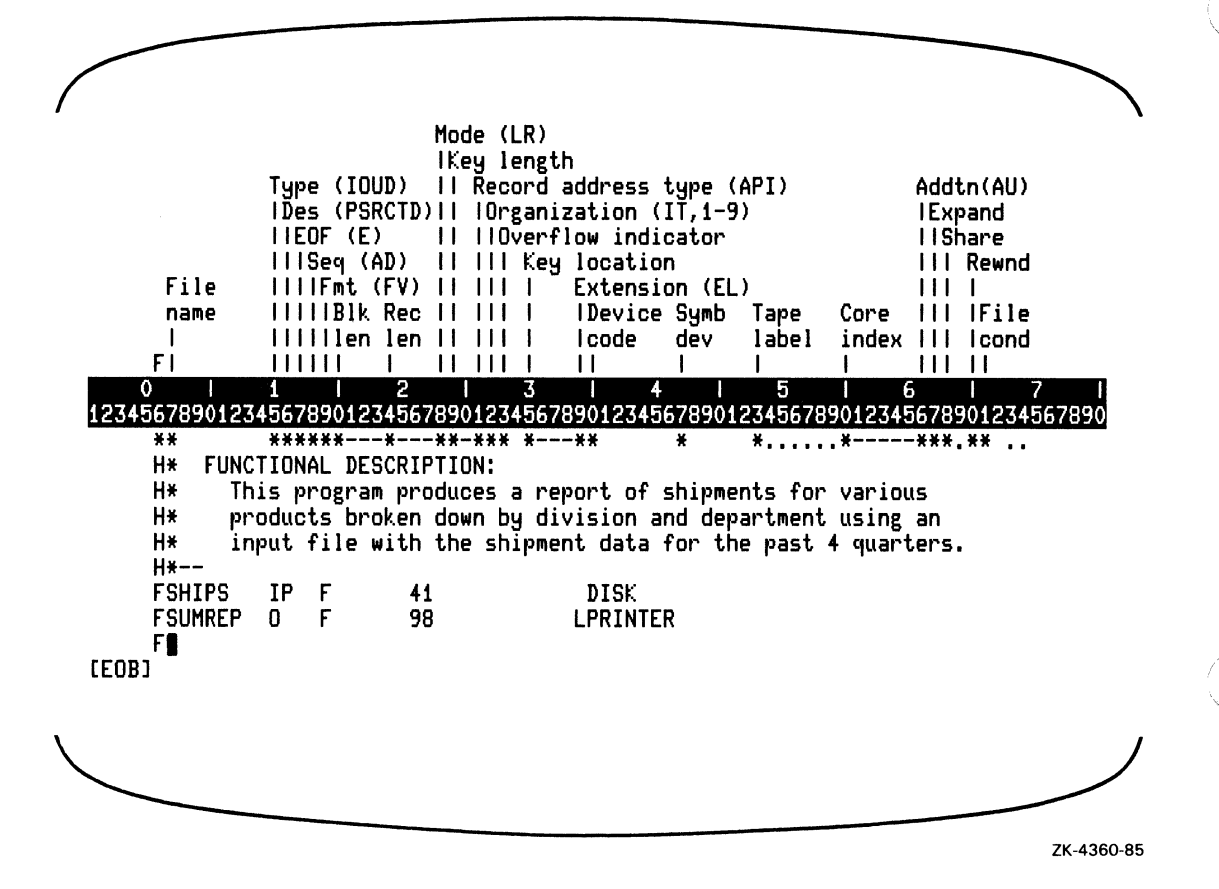

Replace F in column 6 with E (Extension). Press TAB\_KEY. The RPG II editor displays the specification format and tab stops for the Extension specification. Then, enter the rest of the entries for the Extension specification, as shown in the following example:

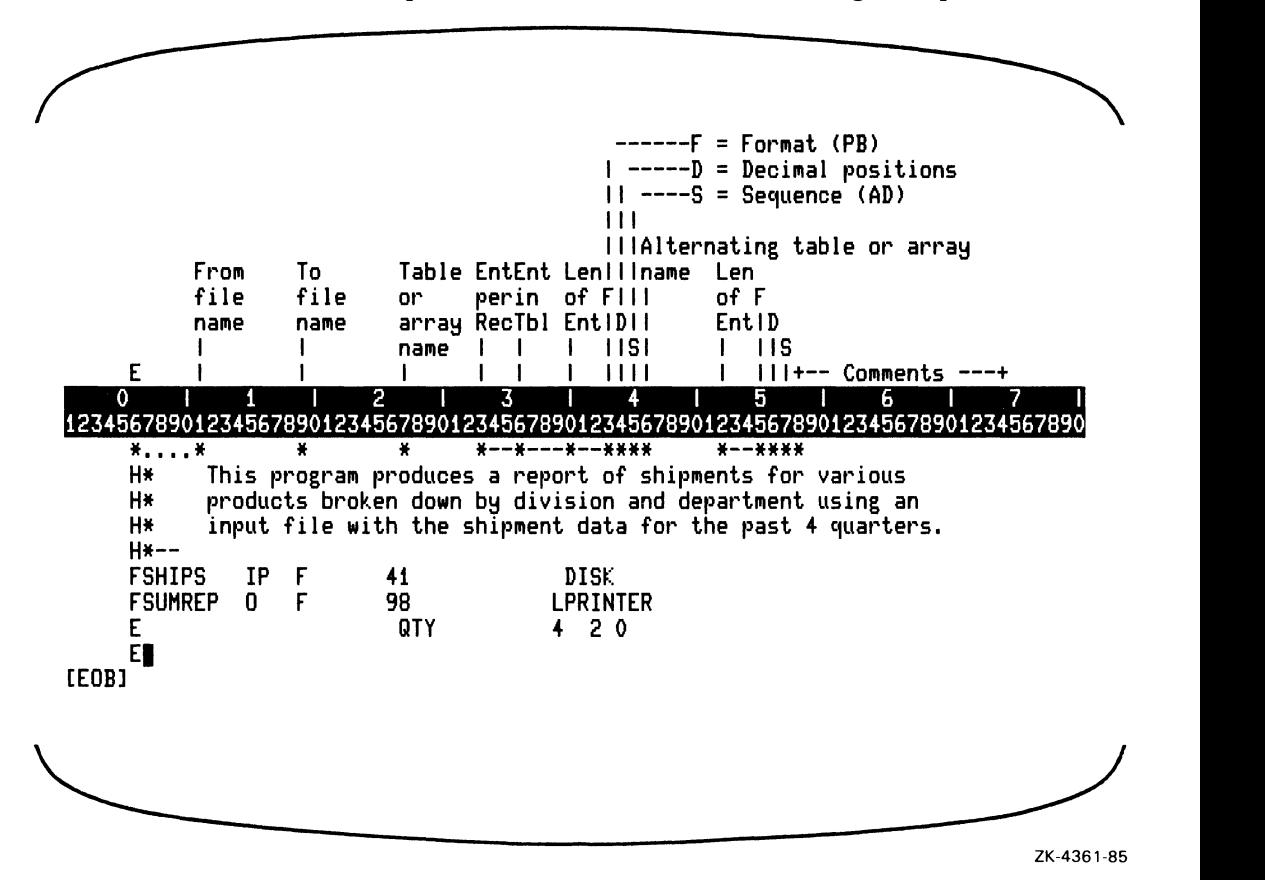

Enter L (Line Counter) in column 6. Then, enter the rest of the entries for the Line Counter specification, as shown in the following example:

File name I  $\frac{L}{0}$ Form length (1-112)<br>I FL (if Form leng) and I FL (if Form length used)<br>I I Overflow line number ( I I I Overflow line number (1-112)<br>I I I OL (if Overflow line used) I I I OL (if Overflow line used)  $\overline{\phantom{0}}$ o I 1 I 2 I 3 I 4 I 5 I 6 I 7 I 12345678901234567890123456789012345678901234567890123456789012345678901234567890 [EOB] \*\* **\*--\* \*--\* .......................**<br>H\* products broken down by division and d  $H*$  products broken down by division and department using an<br> $H*$  input file with the shipment data for the past 4 quartery input file with the shipment data for the past 4 quarters.  $H*--$ FSHIPS FSUMREP E LSUMREP **LI**  IP F  $\mathbf{a}$ 55FL 500L 41 98 QTY DISK LPRINTER 420

~~------------~ ZK-4362-85

#### 3-60 Using the RPG II Editor
Enter the Input specifications, as shown in the following example:

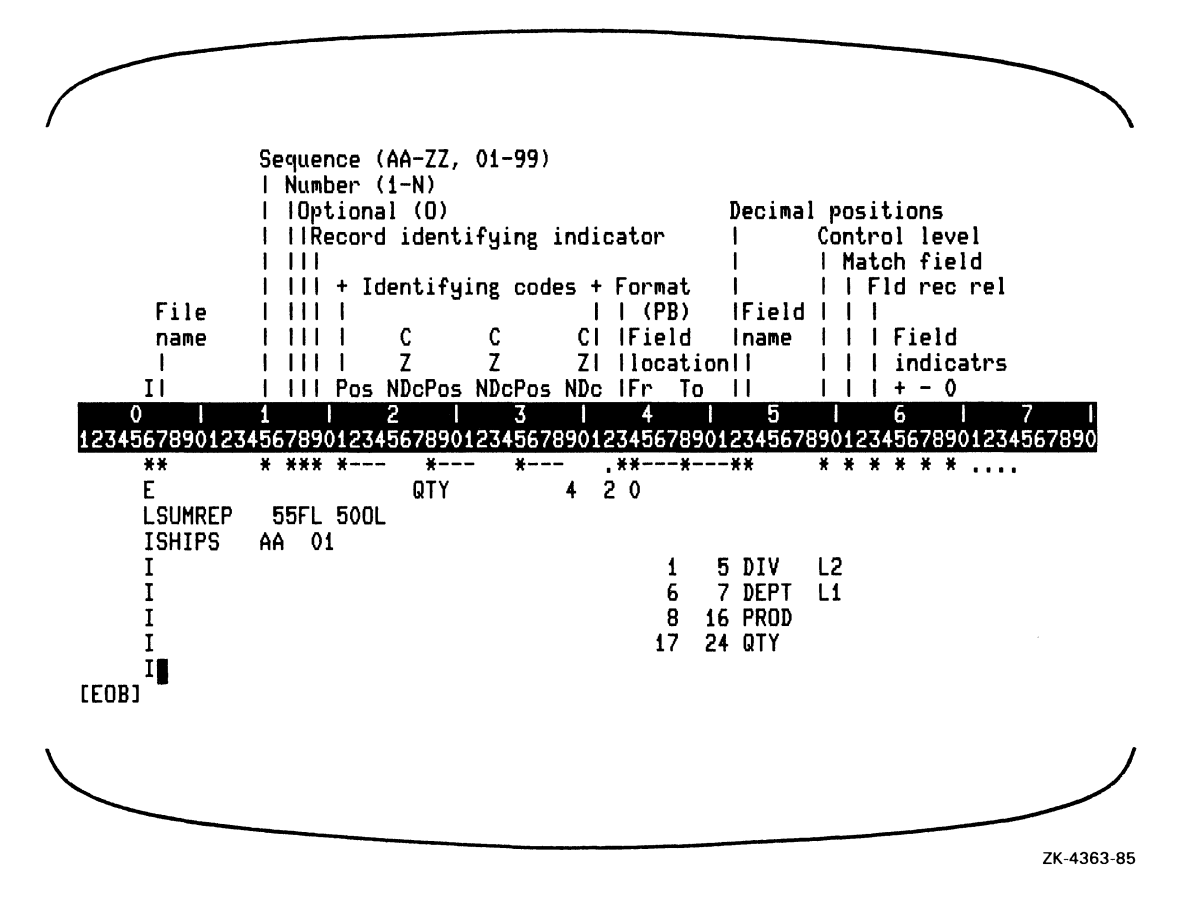

Use the DISPLAY function (default =  $PF1/KP8$ ) to display the program on the entire screen (except lines 1 through 3, 23, and 24), as shown in the following example:

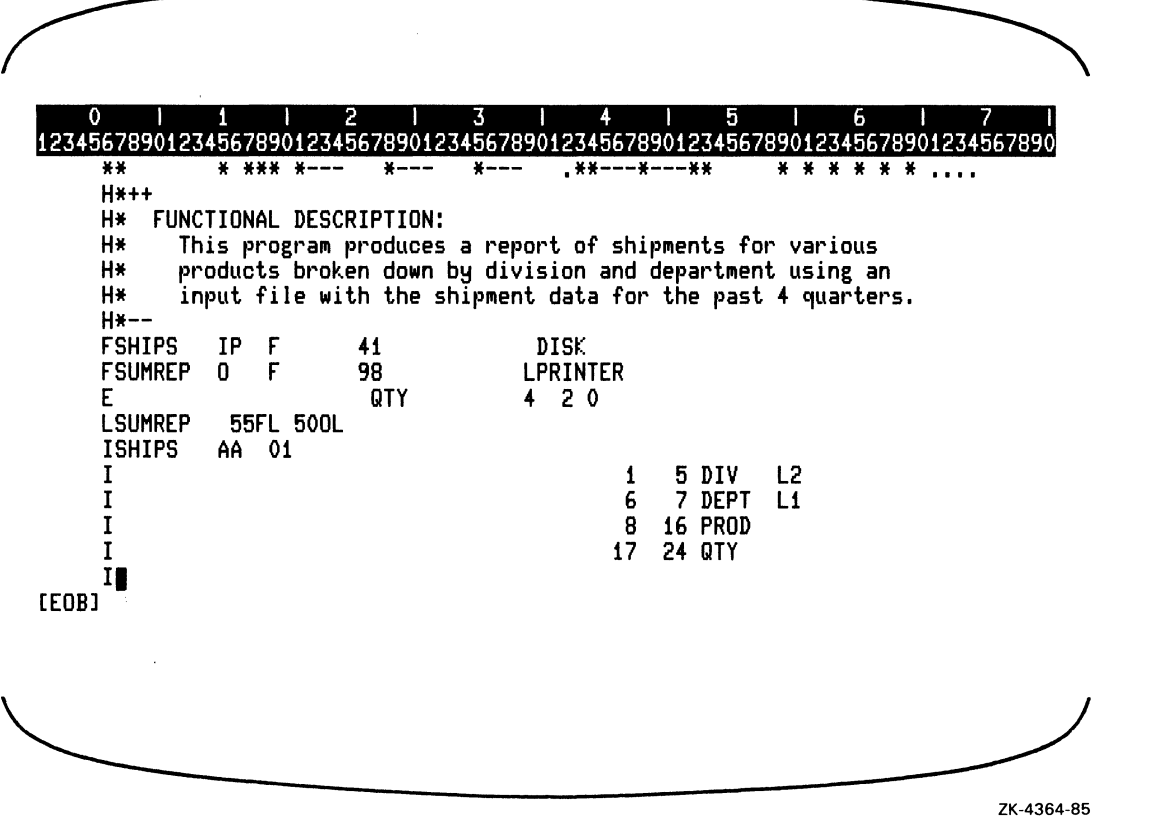

,/

#### 3-62 Using the RPG II Editor

Enter the Calculation specifications without displaying the specification format in the help window, as shown in the following example:

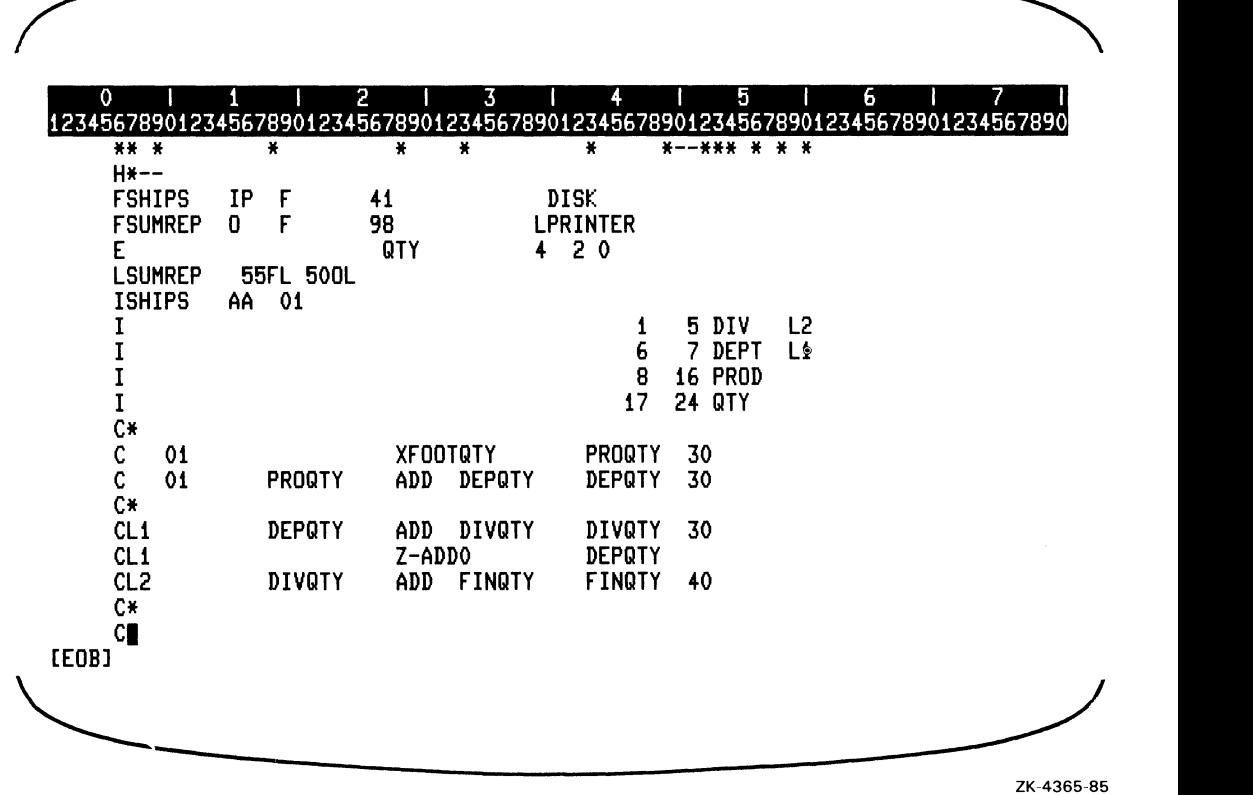

 $\sim$ 

Enter the Output specifications. Note that the RPG II editor screen can display only 19 source lines at a time, when the terminal has 24 lines and when the ruler is displayed. Once you enter more than 19 lines, the RPG II editor moves the editing window up.

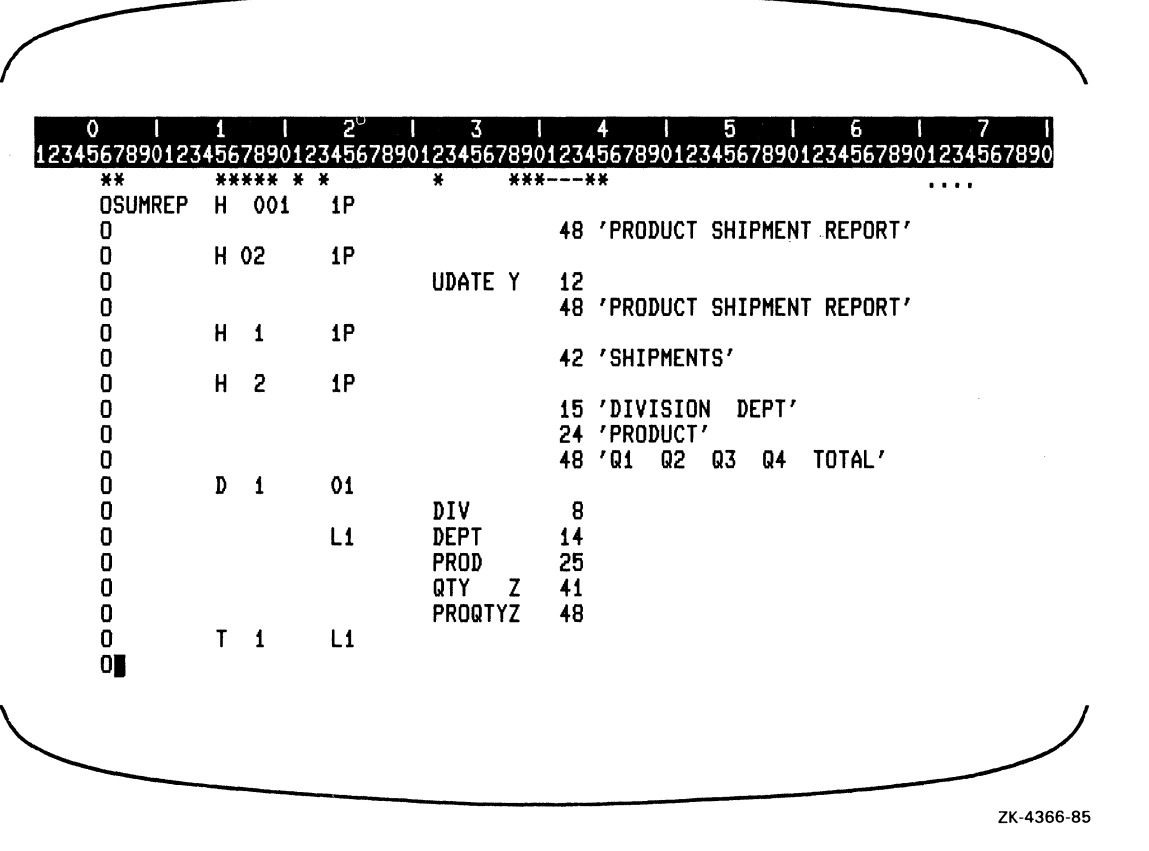

Enter the rest of the Output specifications. Use the EXIT function (default  $=$ CTRL\_Z\_KEY) to save the contents of the editing buffer and leave the RPG II editor. When EXIT is used, the RPG II editor displays the following message:

45 records written to file MYDISK:[MYDIRECTORYlMYFILE.RPG;l

This is shown in the following example:

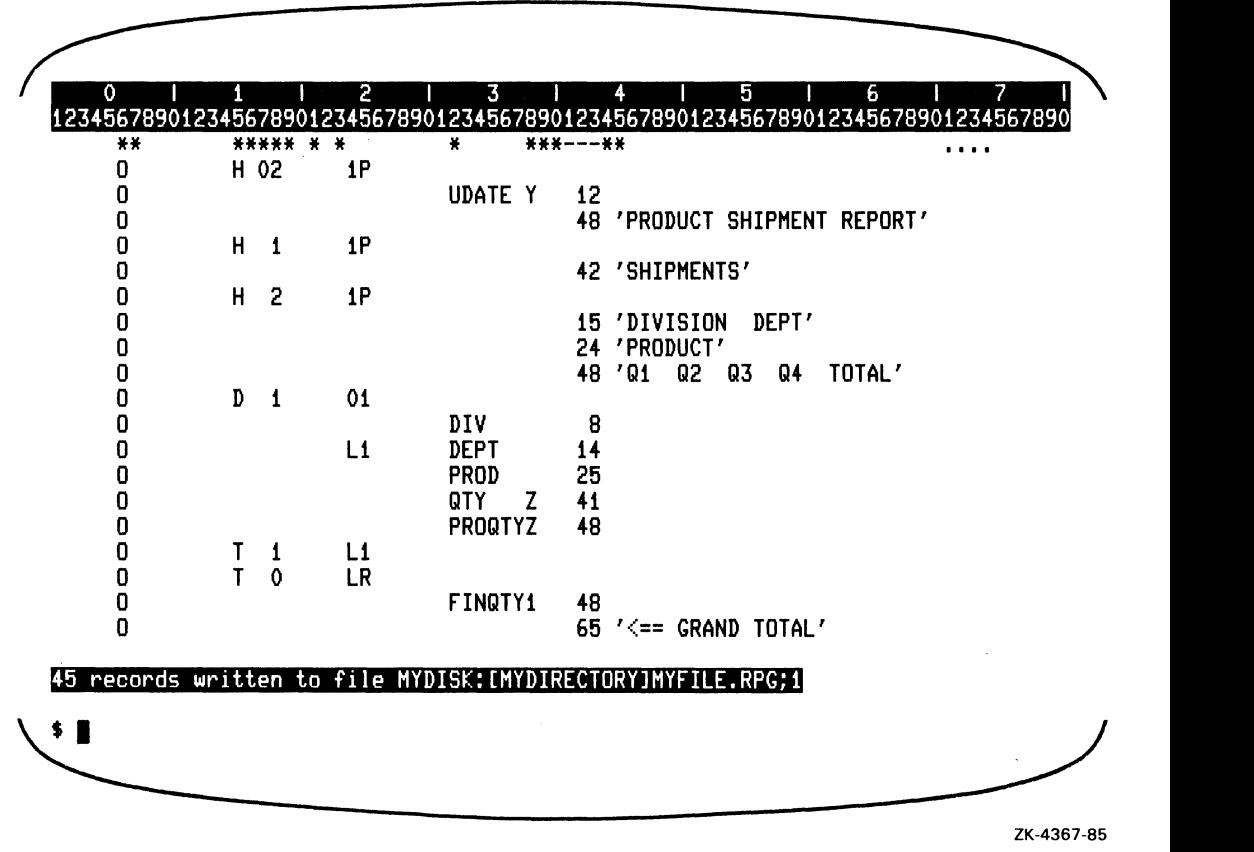

#### 3.8.2 Editing an Existing Program

When you invoke the RPG II editor to edit the program created in Section 3.8.1, the RPG II editor displays the following message:

45 records read from file MYDISK: [MYDIRECTORY]MYFILE.RPG;1

And the following screen is displayed:

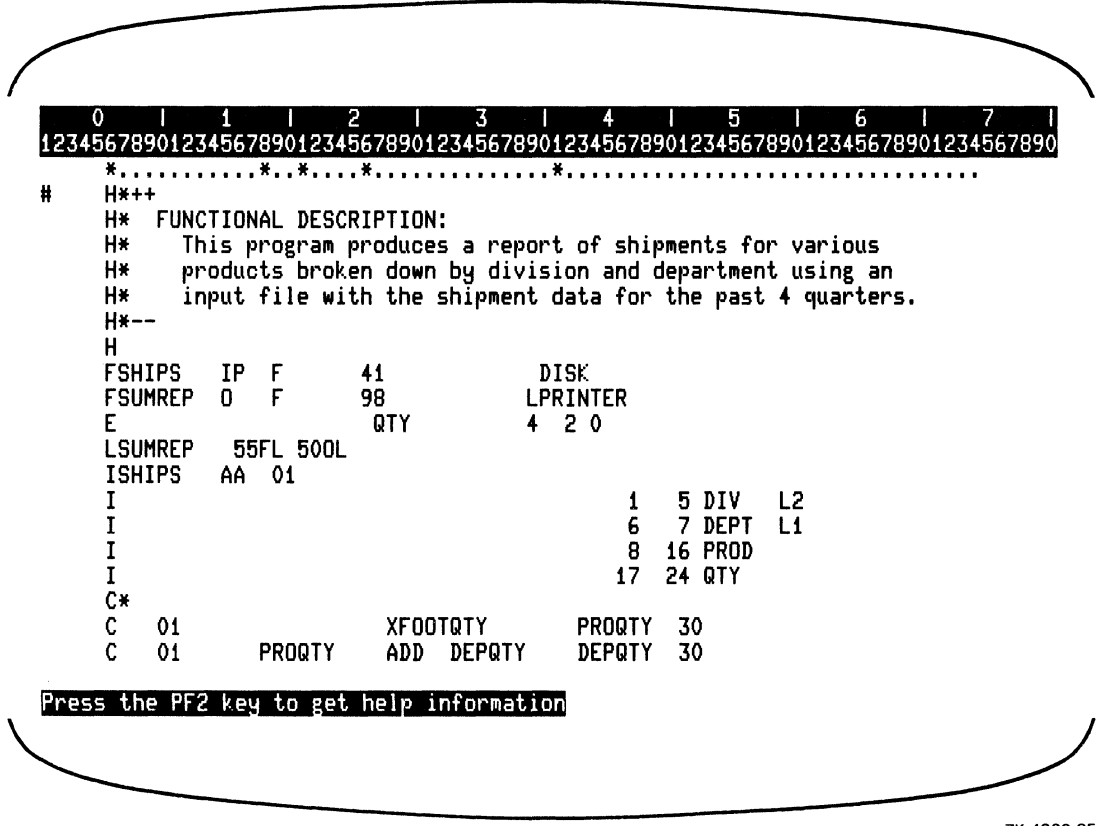

ZK-4368-85

In this session, the control-level indicator L2 needs to condition the DIV field in the detail record Output specification. Use the FIND function (default =  $PF1/PF3$ ) to locate DIV. The RPG II editor displays the command prompt "Search for: ". Enter the search string DIV and press the ENTER key, as shown in the following example:

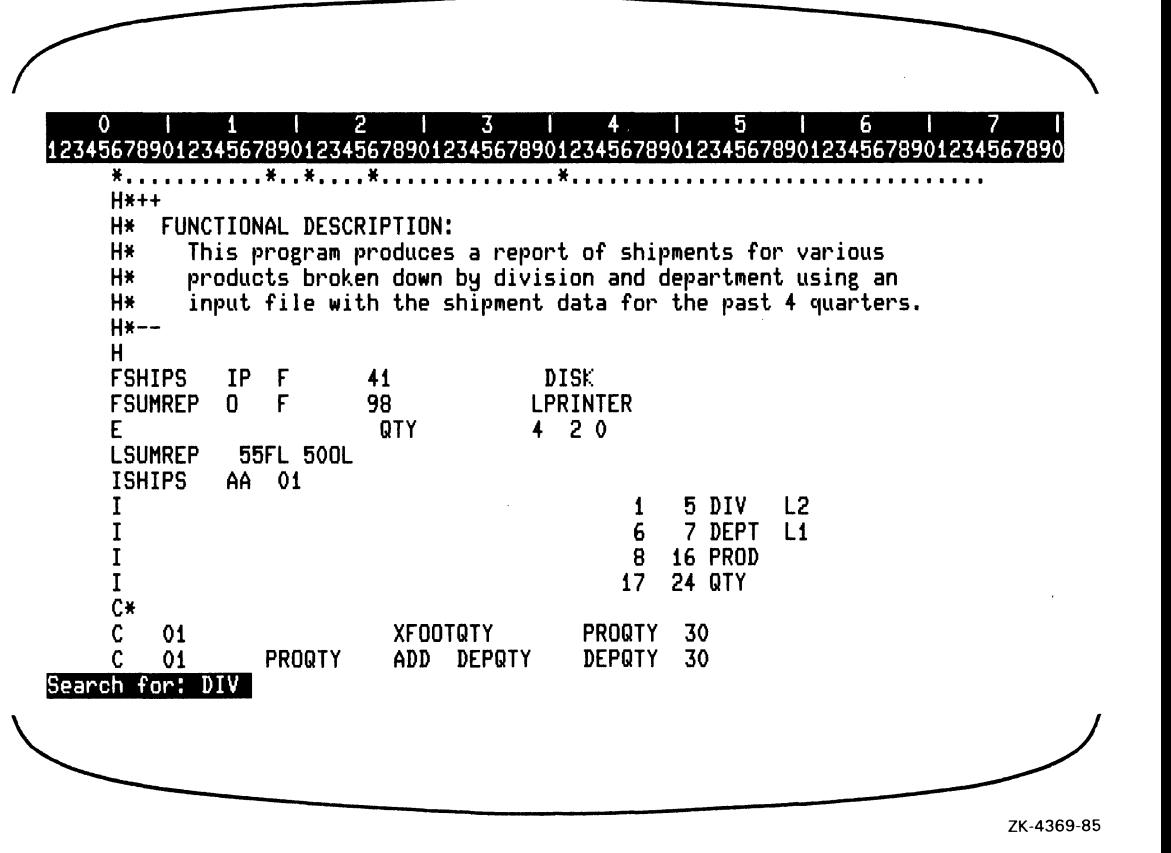

Using the RPG II Editor 3-67

The RPG II editor responds by moving the cursor to the first character of the first occurrence of the search string DIV (see the comment line), as shown in the following example:

4  $\overline{2}$  $\overline{\mathbf{3}}$  $\overline{4}$ 5 6 12345678901234567890123456789012345678901234567890123456789012345678901234567890  $H*++$ H\* FUNCTIONAL DESCRIPTION: This program produces a report of shipments for various H\* H\* products broken down by division and department using an H\* input file with the shipment data for the past 4 quarters.  $H*--$ H **FSHIPS IP** F 41 **DISK FSUMREP**  $\mathbf{0}$ F 98 LPRINTER QTY  $420$ E **LSUMREP** 55FL 500L **ISHIPS** AA 01 I  $L2$  $\mathbf{1}$ 5 DIV  $\bar{I}$ 6 7 DEPT  $\mathbf{L}$  $\overline{I}$ 8 **16 PROD** I  $17<sup>2</sup>$ **24 QTY**  $\overline{c}$ \*  $\mathbf c$ 01 **XFOOTQTY PROQTY** 30  $\tilde{c}$ 01 PROQTY ADD DEPQTY **DEPOTY** 30 ZK-4370-85

Because this is not the correct string, use the FIND\_NEXT function (default = PF3). The RPG II editor moves the cursor to the first character of the next occurrence of the string DIV, as shown in the following example:

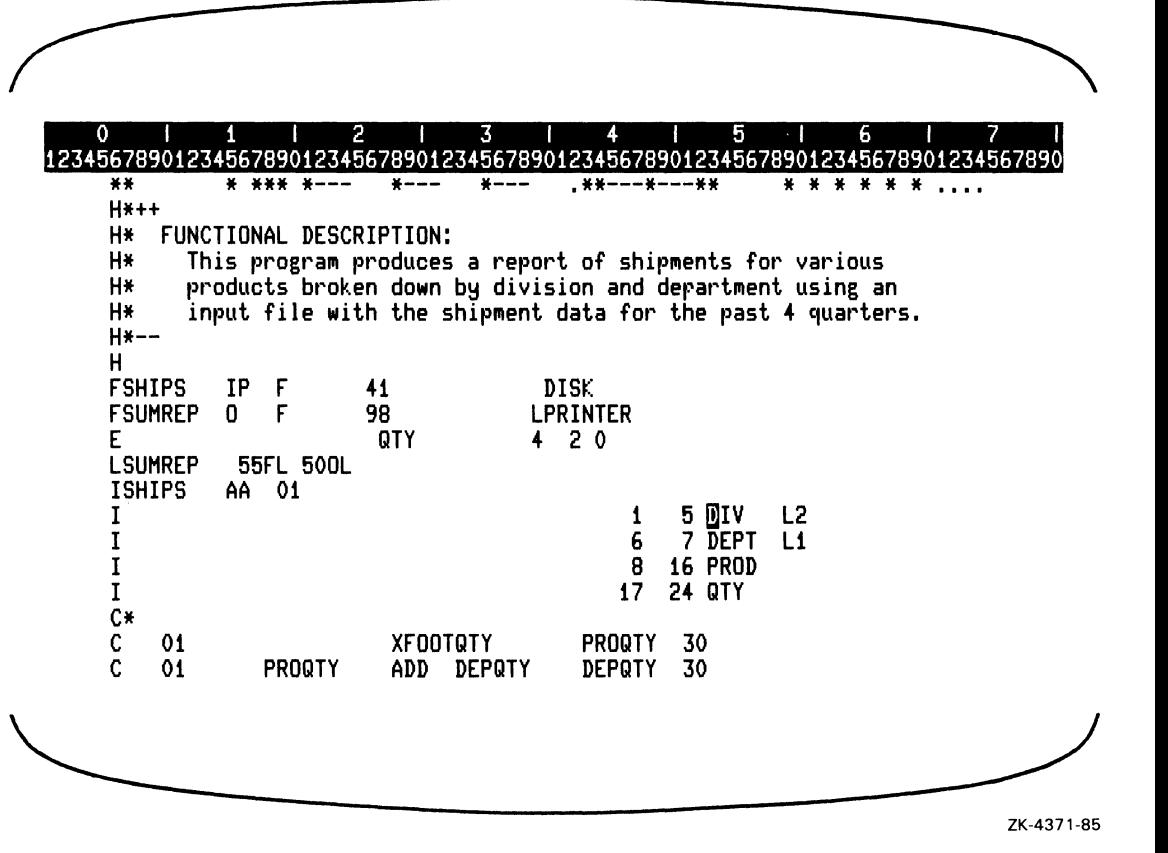

Again, this occurrence of the string DIV is not correct, so issue the FIND\_NEXT function five more times to move the cursor to the correct occurrence. You could have specified DIV and a blank as the search string to avoid duplicating key strokes. L2 must be entered in columns 24 and 25. To do this, move the cursor to column 24 by pressing the BS\_KEY to column 23, then use the RIGHT function (default  $=$  RIGHT) once. Enter the string L2 in columns 24 and 25, as shown in the following example:

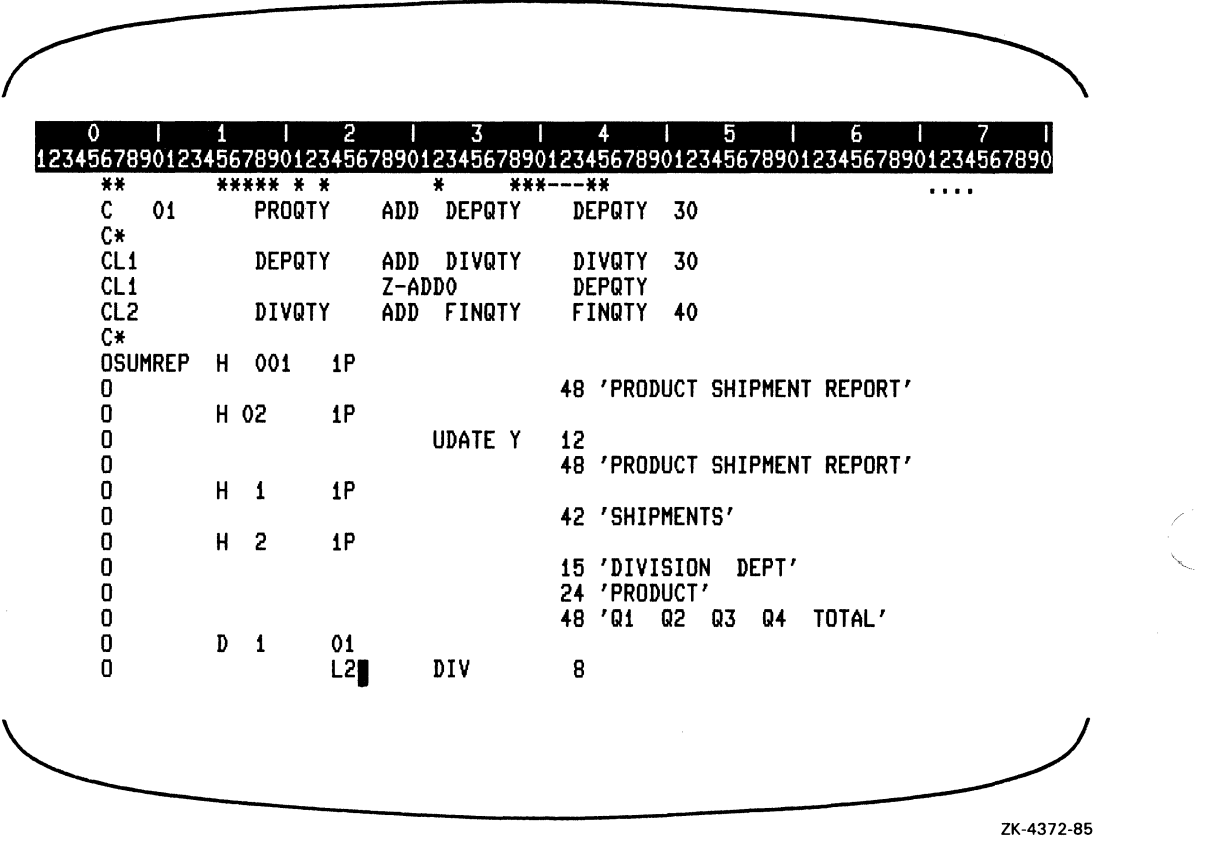

Number the program lines for reference by issuing the COMMAND function (default  $\,=\,$ PFlIKP7) and typing the RESEQUENCE command, as shown in the following example:

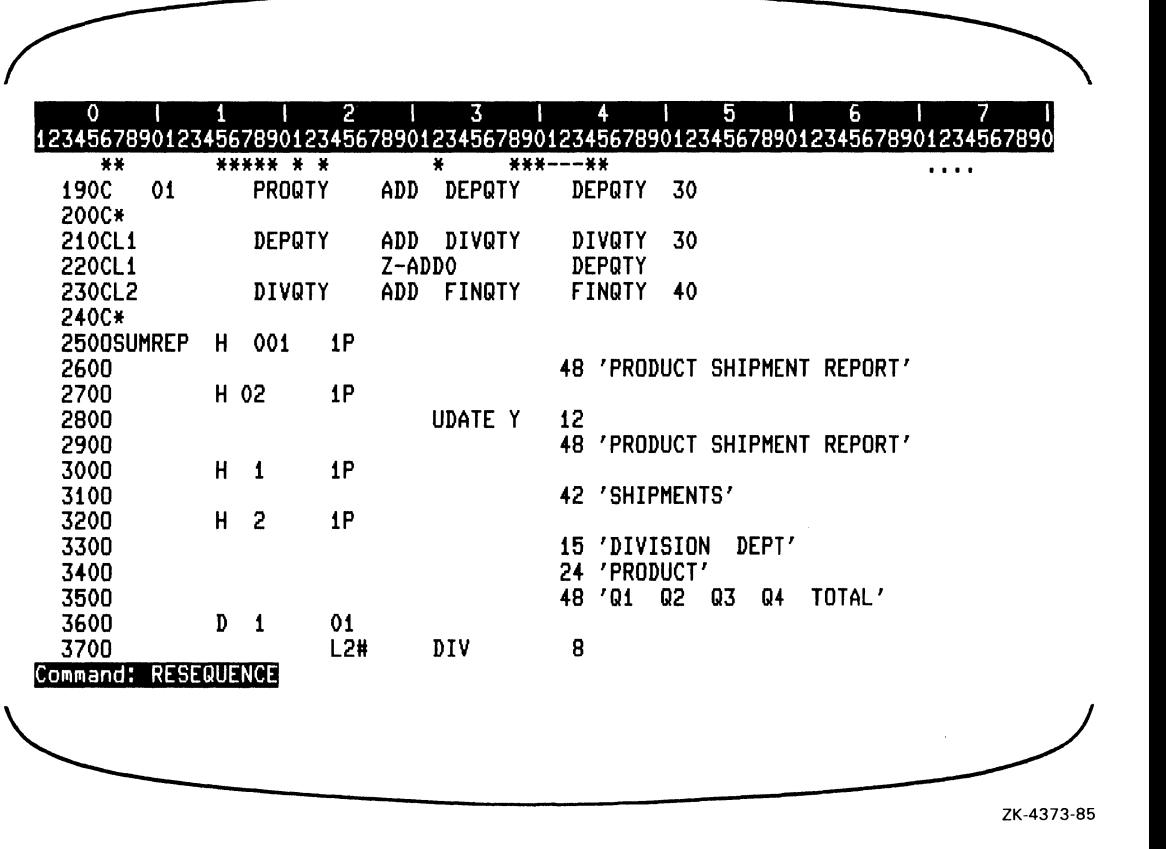

Use the SECTION function (default  $=$  KP8) to move the cursor the number of lines set by the SET SECTION command, as shown in the following example:

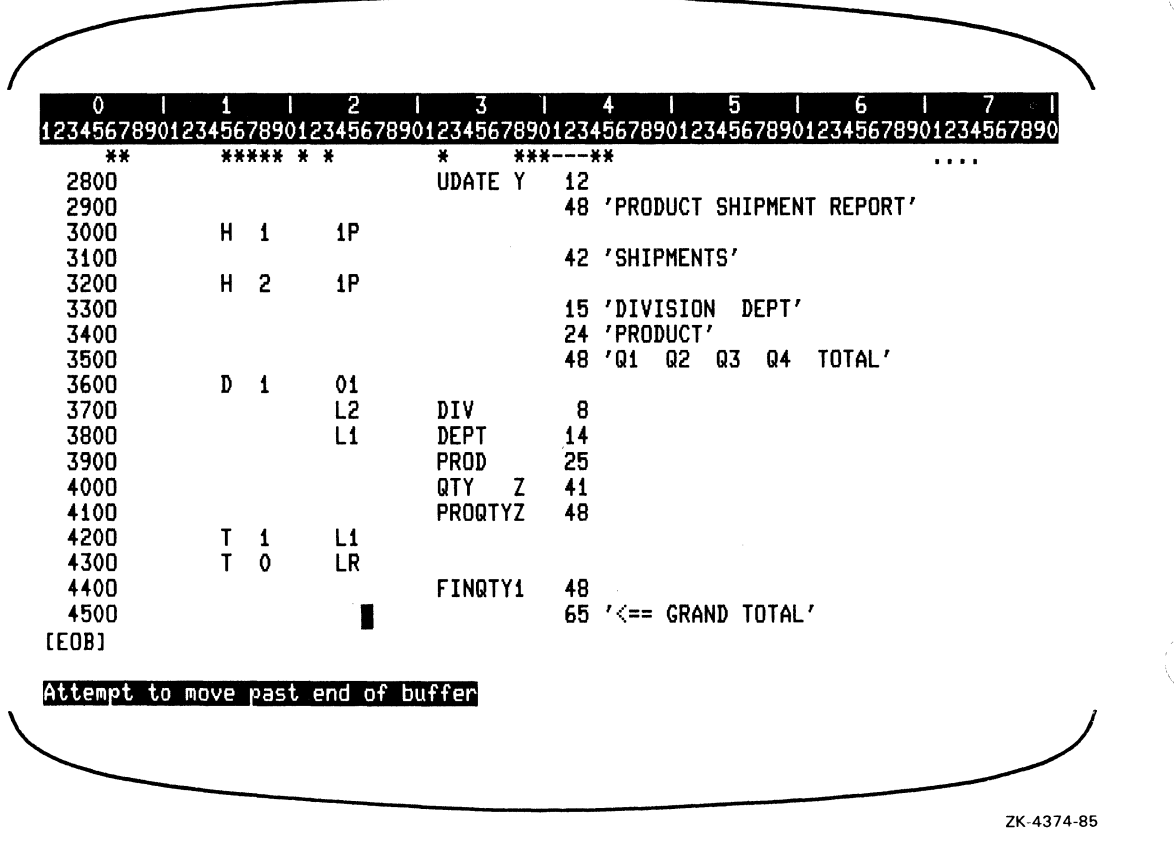

Enter two Output specifications between lines 420 and 430 by using the following functions:

- $\dot{\hspace{0.1cm}}$  1. UP (default = UP) to line 430
	- 2. OPEN\_LINE (default =  $PF1/KP0$ ) to create a new line

Use the OPEN\_LINE function to create a line preceding the current line. The RPG II editor automatically places the specification type of the current line in column 6 and moves the cursor to column 7. Enter the new specifications, as shown in the following example:

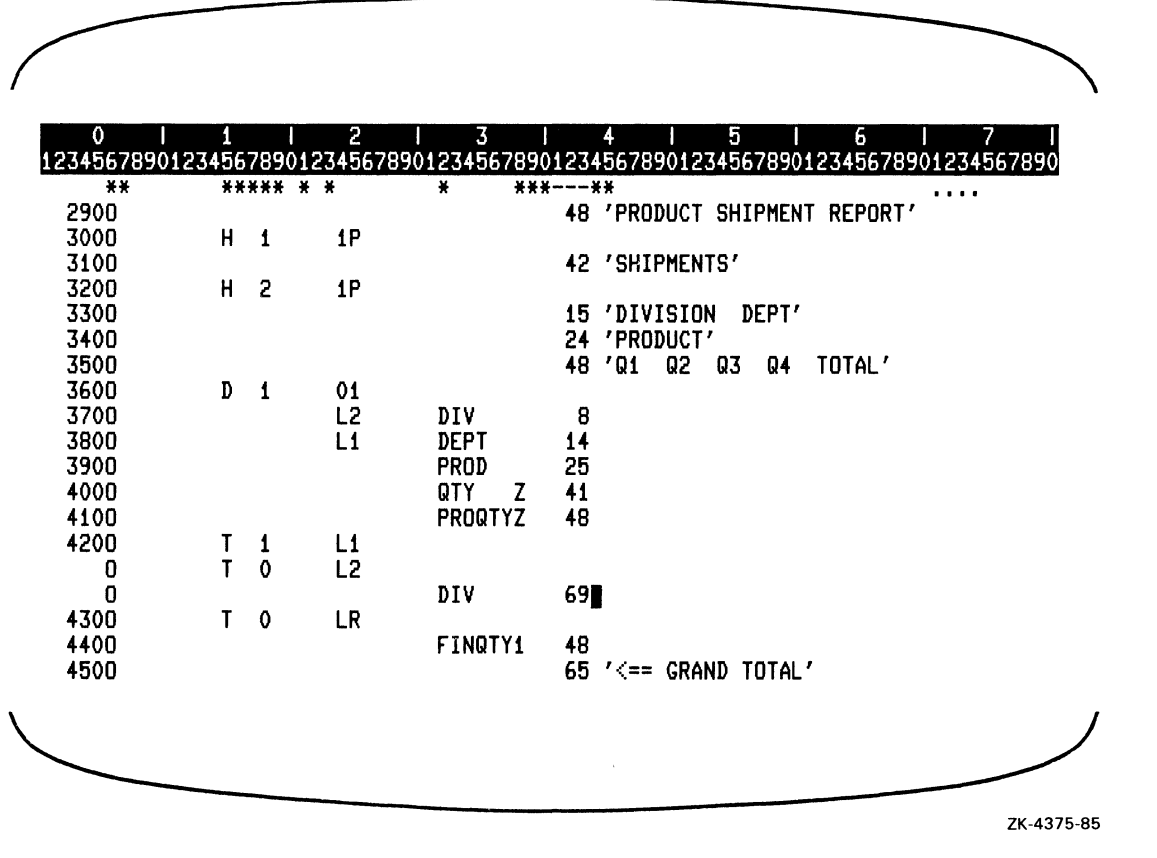

Enter another two specifications (identical to the two specifications just entered), by using the following functions:

- 1. SELECT (default = PERIOD) to mark the beginning of the selected region
- 2.  $UP$  (default = UP) once
- 3. CUT (default = KP6) to place the selected region into the paste buffer
- 4. PASTE (default =  $PF1/KP6$ ) twice

The following example shows the effects of the procedure described above:

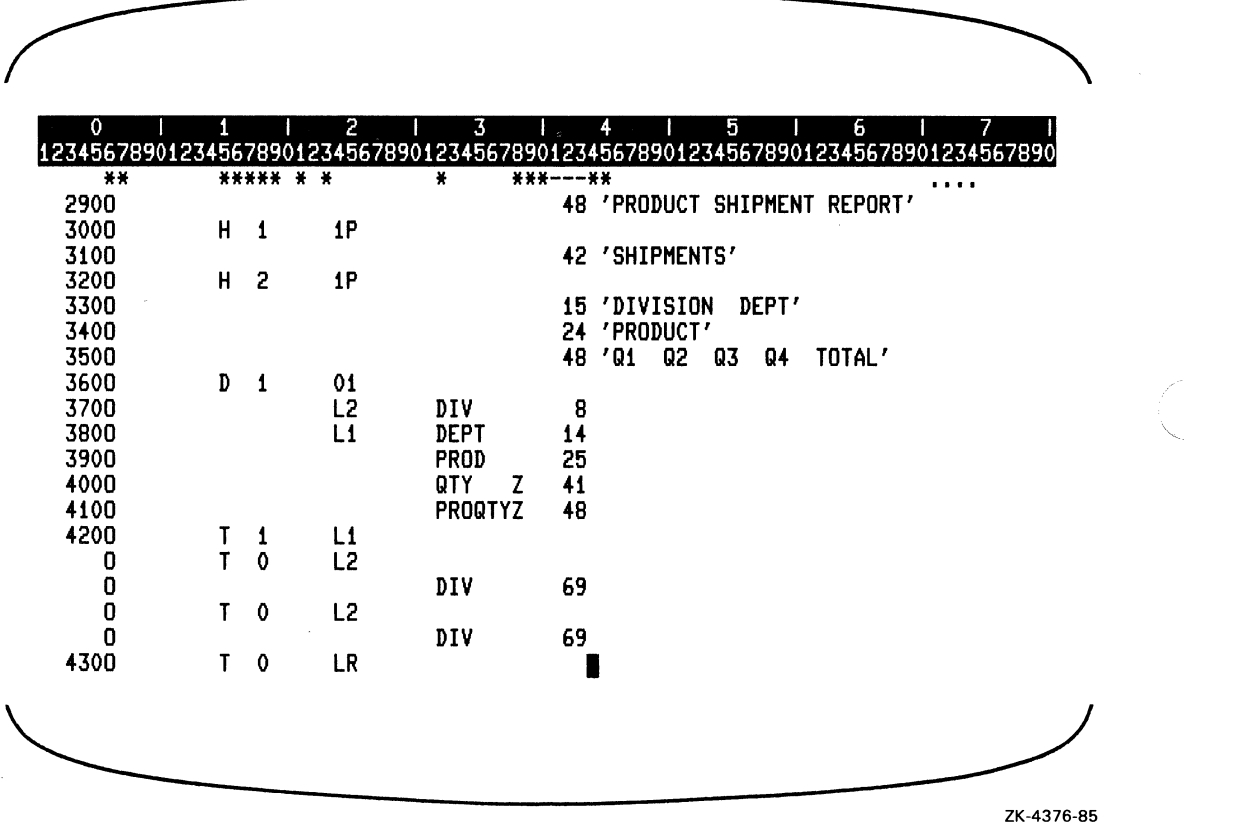

Enter another four specifications. Then, remove the line numbers, as shown in the following example:

 $\mathcal{A}_{\rm{in}}$ 

en la p

 $\zeta_{\rm max} \ll 1$ 

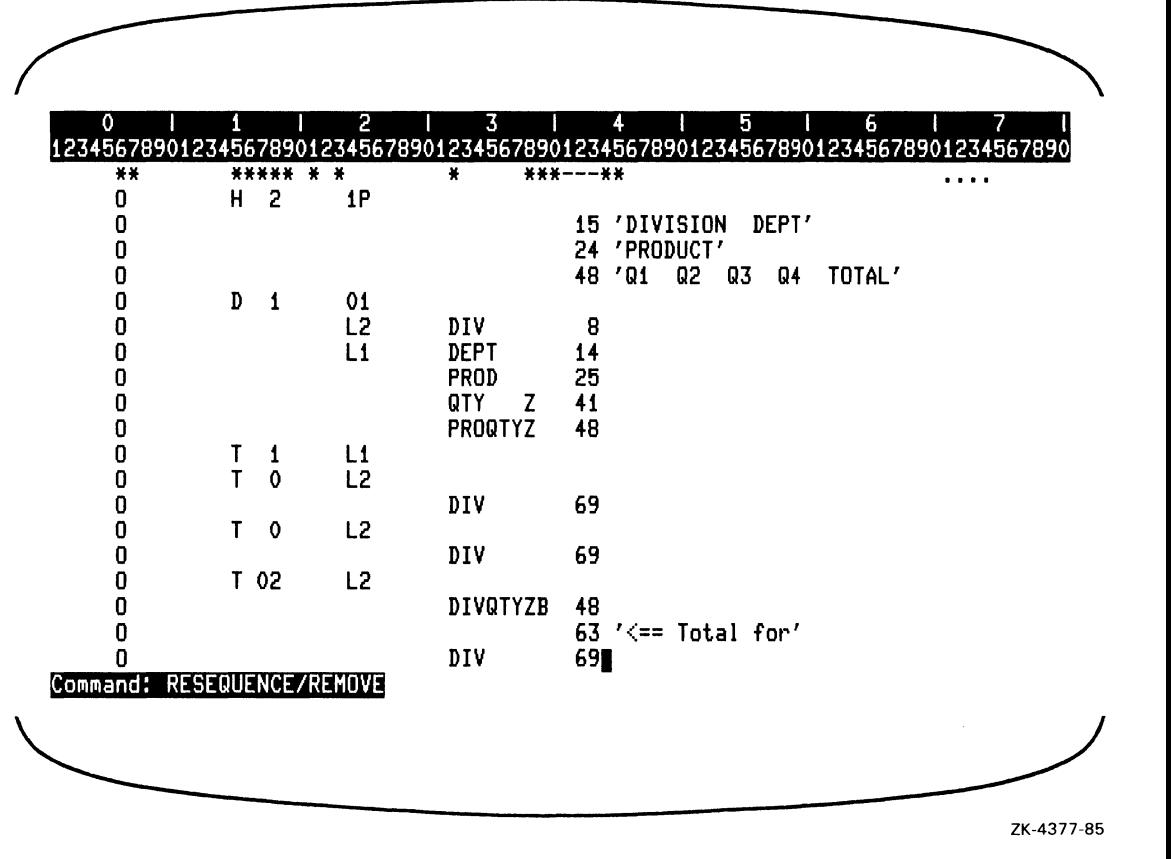

Use the COMMAND function and type the EXIT command to save the modified program, as shown in the following example:

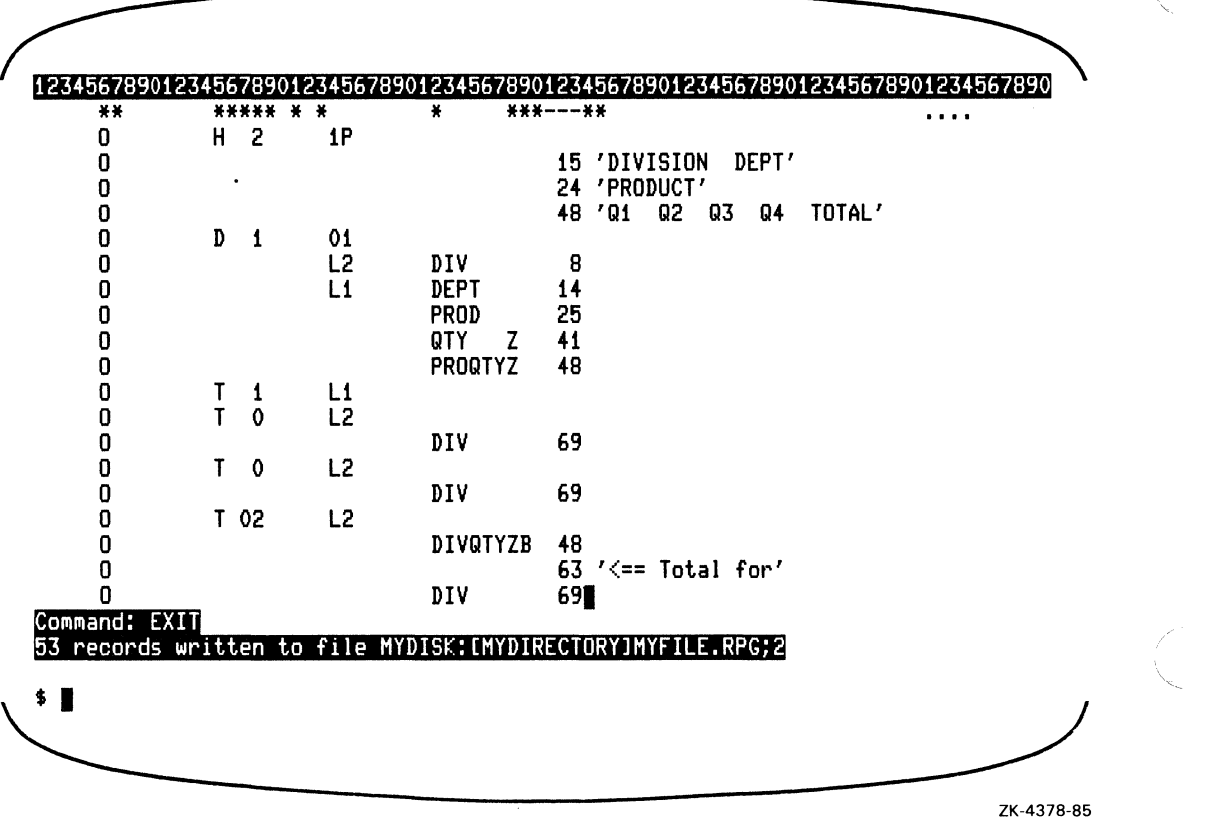

# **Chapter 4 Using Indicators**

Indicators are two-character alphabetic, numeric, or alphanumeric entries that condition the steps of a program cycle.

Each indicator has a specific function; however, some indicators can be used for more than one purpose. Generally, you use indicators to control the following program decisions:

- Under what conditions RPG II uses a file during program execution
- When and under what conditions RPG II performs calculations
- When RPG II can access a field for input
- Under what conditions RPG II writes a field or record to an output file

To use an indicator to control program operations, you first define the conditions under which it is set on or off. Then, you check the status (on or off) of the indicator to determine what steps your program should perform.

This chapter discusses types of indicators and explains how to use them.

### **4.1 User Defined Indicators**

You can define certain groups of indicators in your program; others are defined internally. Sections 4.1 through 4.1.5 discuss those indicators you can define. Section 4.2 describes internally defined indicators.

#### **4.1.1 Record-Identifying Indicators**

Record-identifying indicators, as their name implies, identify record types. Define each record type by specifying an identification code in columns 21 through 41 ofthe Input specification. Then, associate an indicator in columns 19 and 20 with that record type.

In the following example, RPG II associates the record-identifying indicator 01 with a record type.

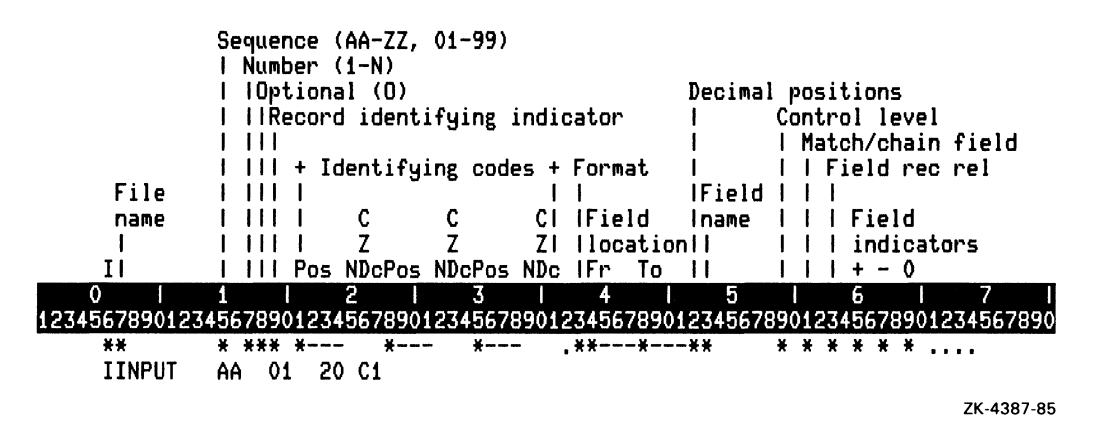

In this example, if the character in the twentieth position is the number 1, the indicator 01 is set on. Then, you can use the indicator to condition operations for that particular record type.

You can use any of the following indicators as record-identifying indicators:

- $\bullet$  01 through 99
- L1 through L9
- $\bullet$  LR
- $\bullet$  H1 through H9

By assigning a different record-identifying indicator for each record type in a file, you can condition calculation and output operations for specific record types.

The record-identifying indicator for a particular record type is set on when RPG II processes a record of that type. For a primary or secondary file, the record-identifying indicator is set on before total-time calculations. For a chained or demand file, the record-identifying indicator is set on immediately after the record is read. In either case, it is set off when the program reaches the end of the current program cycle (after detail-time output).

#### **Using Indicators**  $\mathbf{4}\text{-}\mathbf{2}$

You can use record-identifying indicators to condition both detail-time and total-time operations in that cycle and indicate which operation(s) to perform for each record type. The following example shows how record-identifying indicators can be used to condition program operations:

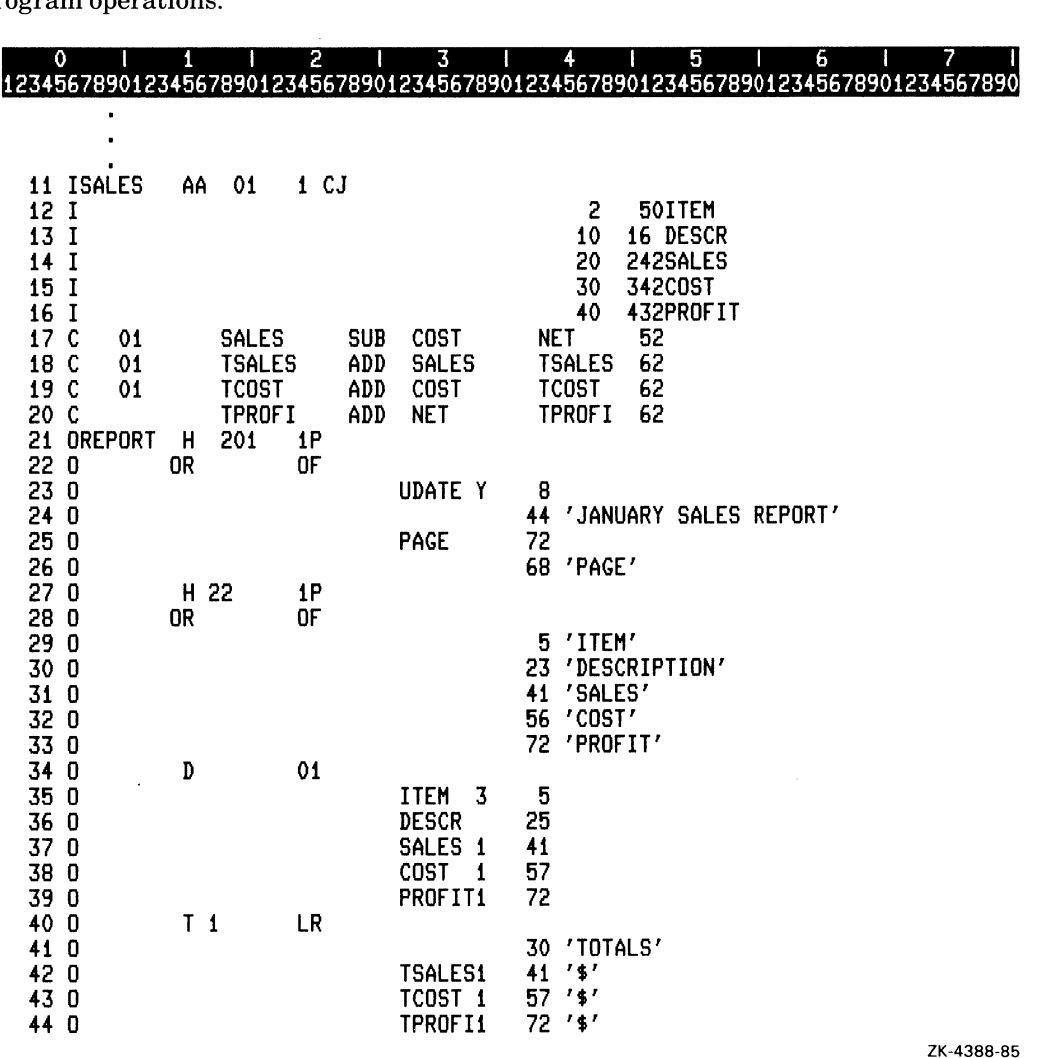

In this example:

÷.

• Line 11 causes RPG II to begin reading records from the file SALES. The identification code (columns 21 through 41) groups these records according to a code that represents the month. If the code for the month is J, the record-identifying indicator 01 is set on.

Using Indicators 4-3

- Lines 17 through 19 use the same record-identifying indicator 01 to condition detailtime calculations. RPG II performs the calculation each time a record is read of the type described on line II.
- Line 34 uses the same record-identifying indicator to condition detail-time output. RPG II performs the output operation each time a record is read of the type described on line 11.

The output file produced by this program might appear as follows:

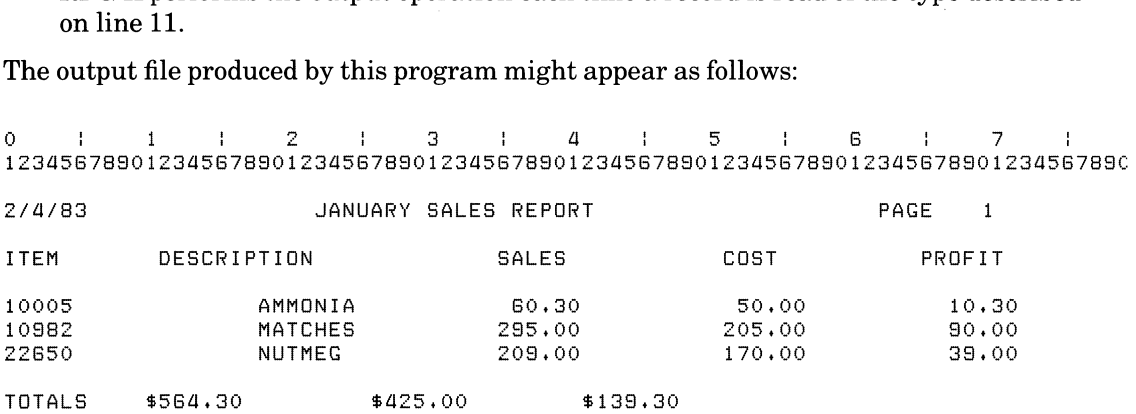

If you use the CHAIN or READ operation to retrieve records, the program does not set the record-identifying indicators off until the beginning of the next program cycle. Be careful when performing more than one CHAIN or READ operation for a file with multiple record types, because more than one indicator can be set on during a single cycle.

#### **4.1.2 Field Indicators**

Field indicators test a field in an input record for a positive, negative, zero, or blank value. The following lists ways to test for these values:

- For a positive value, specify a field indicator in columns 65 and 66 of the Input specification.
- For a negative value, specify a field indicator in columns 67 and 68 of the Input specification.
- For a zero or blank value, specify a field indicator in columns 69 and 70 of the Input specification.

You can use any of the following indicators as field indicators:

- 01 through 99
- HI through H9

Field indicators are set when the data in the field is extracted from the record. Once a field indicator is set, it remains set until the next time the field is extracted, unless it is set off by another use ofthe same indicator in the program. A field indicator can be used to condition any detail-time or total-time operations. However, at total time, the field indicators assigned to fields from a primary or secondary file retain the setting from the previous detail-time cycle.

The following example shows how field indicators can be used to condition a calculation:

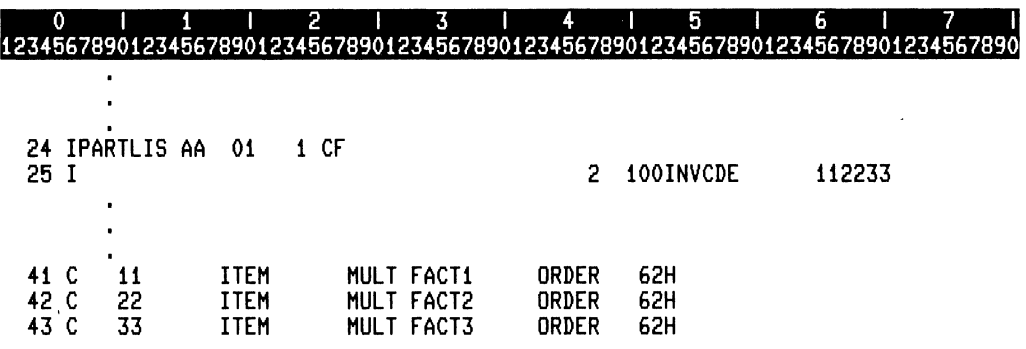

ZK-43B9-B5

In the above example:

- Line 25 tests the value of the field INVCDE to see if it contains a positive value, a negative value, or a zero value. The following lists which indicator is set on for each value:
	- If the field contains a positive value, indicator 11 is set on and indicators 22 and 33 are set off.
	- If the field contains a negative value, indicator 22 is set on and indicators 11 and 33 are set off.
	- Ifthe field contains a zero value, indicator 33 is set on and indicators 11 and 22 are set off.
- Lines 41 through 43 calculate the number of parts to order according to the status of the field indicators.

#### **4.1.3 Resulting Indicators**

Resulting indicators condition operations that depend on the result of a calculation. These indicators specify the test  $(>, <, or =)$  and indicate the result of the calculation. If the result matches the test, the indicators are set on. The following lists when these indicators are set off:

- The next time the calculation is performed and the result of the calculation does not satisfy the test the indicator specifies
- By another use of the same indicator in the program

You specify resulting indicators in columns 54 through 59 of the Calculation specification. You can use any of the following indicators as resulting indicators:

- 01 through 99
- Ll through L9
- LR
- H1 through H9
- OA through OG, and OV
- UI-U8
- KA through KZ
- KO through K9

Resulting indicators in columns 54 and 55 test for the following conditions:

- The Result field contains a positive value after an arithmetic operation.
- The value in Factor 1 is higher than the value in Factor 2 in a COMP operation.
- The value of the element found in Factor 2 is higher than the value in Factor 1 in a LOKUP operation.
- The record is not found in a CHAIN operation.
- Each bit defined in Factor 2 is off in the Result field for a TESTB operation.

Resulting indicators in columns 56 and 57 test for the following conditions:

- The Result field contains a negative value after an arithmetic operation.
- The value in Factor 1 is lower than the value in Factor 2 in a COMP operation.
- The value of the element found in Factor 2 is lower than the value in Factor 1 in a LOKUP operation.
- The defined bits in Factor 2 are of mixed status (some on, some off) in the Result field for a TESTB operation.
- A subprogram returns with an error status from a CALL operation.

Resulting indicators in columns 58 and 59 test for the following conditions:

- The Result field contains a zero after an arithmetic operation.
- The value in Factor 1 is equal to the value in Factor 2 in a COMP operation.
- The value of the element found in Factor 2 is equal to the value in Factor 1 in a LOKUP operation.
- An end-of-file condition occurs for the demand file in a READ operation.
- Each bit defined in Factor 2 is on in the Result field for a TESTB operation.

Resulting indicators are also used with the SETON and SETOF operation codes to specify that the indicator(s) be set on or off.

The following example shows how resulting indicators can be used to control program operations:

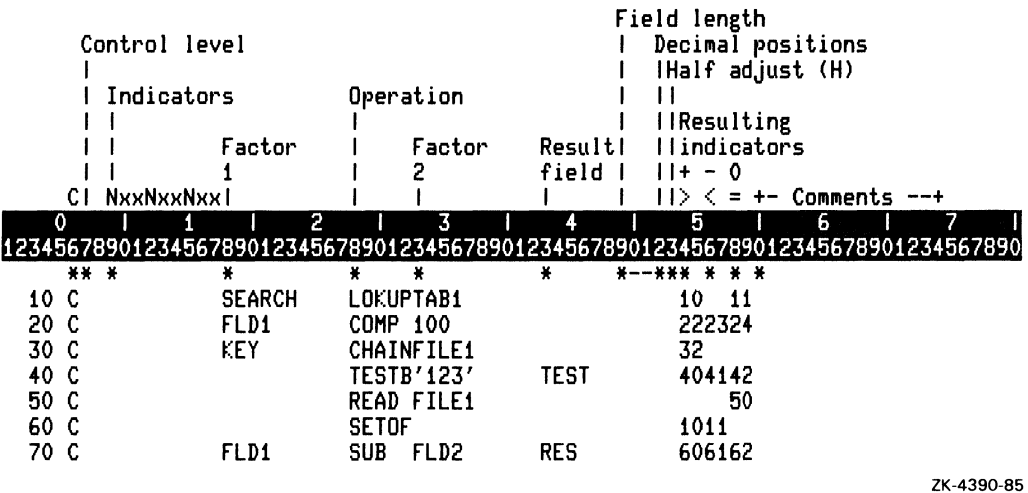

In the above example:

• Line 10 causes RPG II to search for the field SEARCH in the table TAB1. If RPG II can find an entry that is equal to the search word, indicator 11 is set on. If RPG II can find an entry that is nearest to and higher in sequence than the search word, indicator 10 is set on.

- Line 20 causes RPG II to compare the contents of the field FLD1 with the numeric literal 100. If the contents of FLD1 are greater than 100, indicator 22 is set on and indicators 23 and 24 are set off. If the contents ofFLD1 are less than 100, indicator 23 is set on and indicators 22 and 24 are set off. If the contents of FLD1 equal 100, indicator 24 is set on and indicators 22 and 23 are set off.
- $\bullet$  Because the input file is an indexed file, line 30 tells RPG II to retrieve a record using the key KEY from the indexed file FILEl. Ifthe record is not found, indicator 32 is set on. Otherwise, indicator 32 is set off.
- $\bullet$  Line 40 causes RPG II to test the bits 1, 2, and 3 in the field TEST. If the bits are all off, indicator 40 is set on and indicators 41 and 42 are set off. If some bits are on and some are off, indicator 41 is set on and indicators 40 and 42 are set off. If the bits are all on, indicator 42 is set on and indicators 40 and 41 are set off.
- Line 50 causes RPG II to read the next record from FILEl. If an end-of-file condition occurs, indicator 50 is set on. Otherwise, indicator 50 is set off.
- Line 60 sets indicators 10 and 11 off.
- Line 70 causes RPG II to evaluate the contents of the Result field after the SUB operation. If the Result field contains a positive value, indicator 60 is set on and indicators 61 and 62 are set off. If the Result field contains a negative value, indicator 61 is set on and indicators 60 and 62 are set off. If the Result field contains a zero value, indicator 62 is set on and indicators 60 and 61 are set off.

#### **4.1.4 Control·Levellndicators**

You use control-level indicators to indicate that a particular field in the input record is a control field. Each time RPG II reads a record that contains the control field, it compares the data in the control field with the current value of the control field. If the contents change, a control break occurs, the control-level indicator is set on, and the value in the control field becomes the new current value.

You associate a control-level indicator with an input field by specifying the indicator in columns 59 and 60 of the Input specification.

You can use L9, L8, L7, L6, L5, L4, L3, L2, and L1 as control-level indicators. The lowest control level is L1 and the highest is L9. When you use more than one control-level indicator and a higher level control-level indicator is set on because of a control break, RPG II automatically sets on all lower level control-level indicators. When you use a control-level indicator as another type of indicator (for example, as a record-identifying indicator), and that indicator is set on, lower level control-level indicators are not automatically set on.

A control break is likely to occur after the first record with a control field is read. RPG II compares the data in the control field with hexadecimal zeros. Therefore, RPG II bypasses total-time calculation and output operations for the first record containing control fields.

 $\mathbf{r}$ 

All control-level indicators are set on before total-time calculations when the LR (lastrecord) indicator is on. All control-level indicators are set off after detail-time output.

The following example shows how to use three different control-level indicators to condition calculation and output operations.

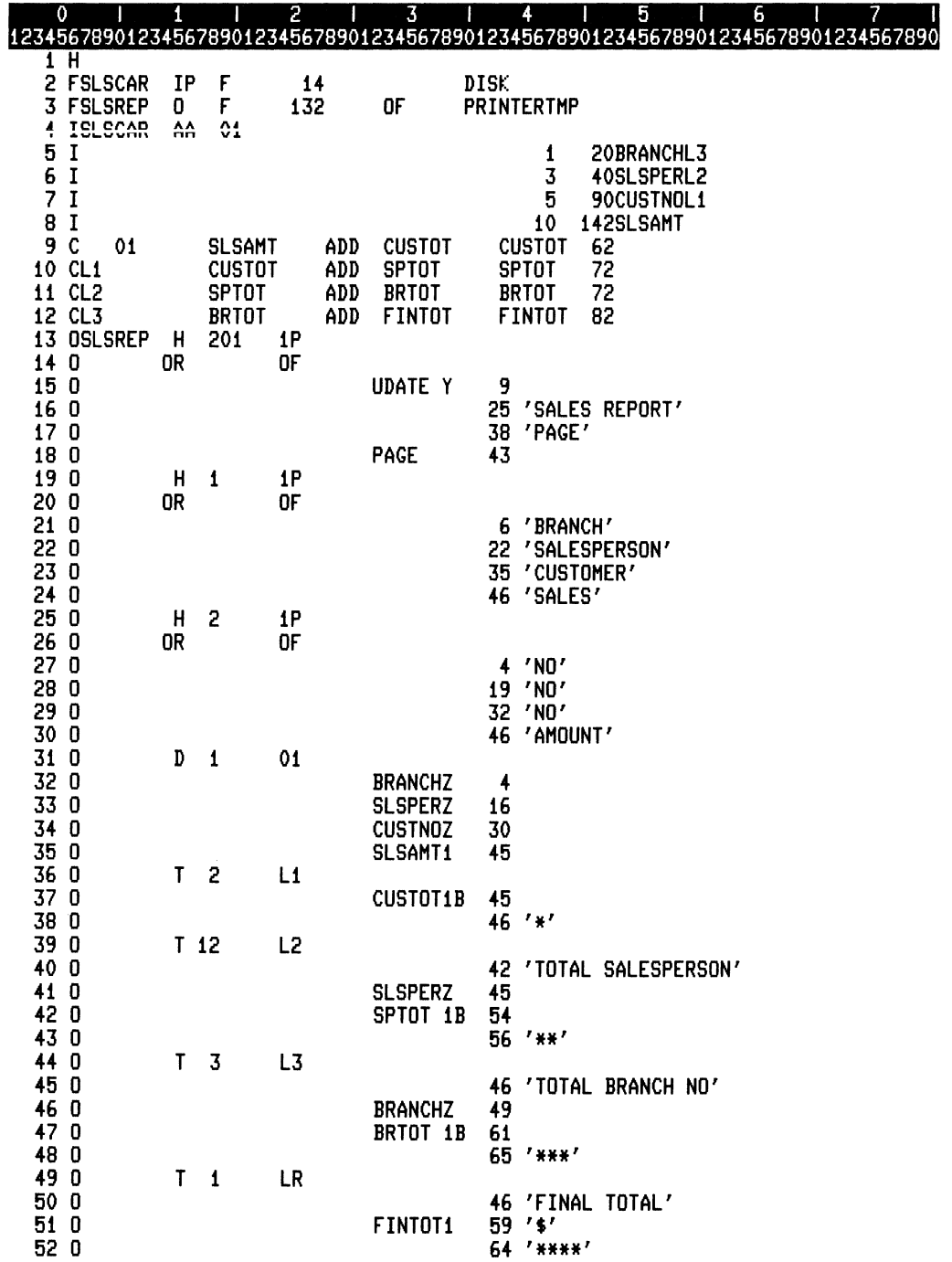

ZK-4391-85

 $\overline{\mathcal{C}}$ 

E.

In this example:

• Lines 5 through 7 assign three control-level indicators, one each to three different control fields. The specification associates the highest control-level indicator (L3) to the most significant input field BRANCH. The specification associates the next highest control-level indicator to SLSPER and the lowest control-level indicator to CUSTNO.

If the value of BRANCH changes from the previous record, indicator L3 is set on. Also, when indicator L3 is set on, indicators L2 and L1 are automatically set on. These three indicators can be used to condition calculation and output operations.

- In line 10, when indicator L1 is on, RPG II adds the amount of the customer sale to the total sales for a particular salesperson. In line 11, when indicator L2 is on, RPG II adds the total sales for the salesperson to the total sales for each branch. In line 12 when indicator L3 is on, RPG II adds the total sales for each branch to compute the final total.
- Line 36 causes RPG II to output the total sales for each customer number when L1 is on.
- Line 39 causes RPG II to output the total sales for each salesperson when L2 is on.
- Line 44 causes RPG II to output total sales for each branch when L3 is on.

You can assign the same control-level indicator to more than one control field. These fields are called split-control fields. The following example shows how to use split-control fields:

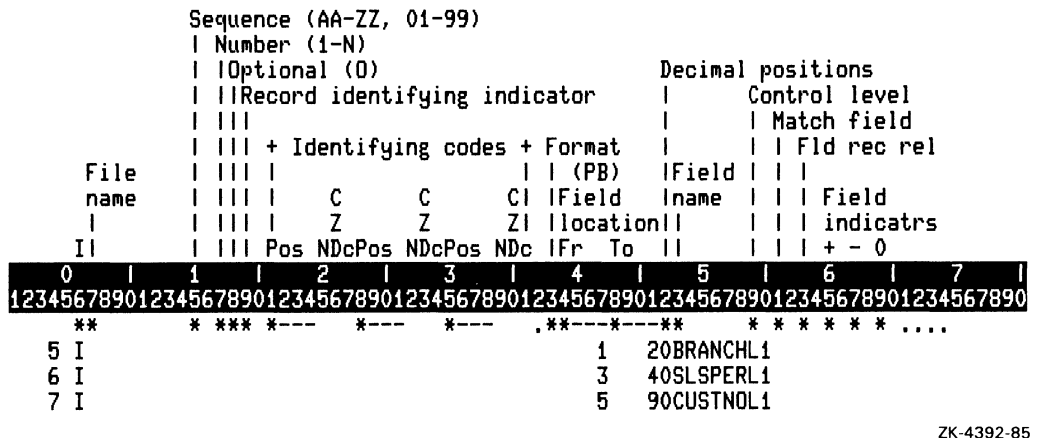

In this example, the fields BRANCH, SLSPER, and CUSTNO combine to form the control field. When RPG II compares the data in these fields with the same fields in a previous record, indicator L1 is set on when the data changes.

 $\mathcal{L}_{\mathcal{A}}$ 

#### **4.1.5 Overflow Indicators**

When the printer reaches the overflow line that signals the end of the page, RPG II sets on the overflow indicator assigned to that printer output file.

You can use OA, OB, OC, OD, OE, OF, OG, and OV as overflow indicators. Define overflow indicators in columns 33 and 34 of the File Description specification.

In the following example, after reaching the overflow line, RPG II sets on the overflow indicator OF. Then, the printer moves to the top of the next page and outputs the heading lines.

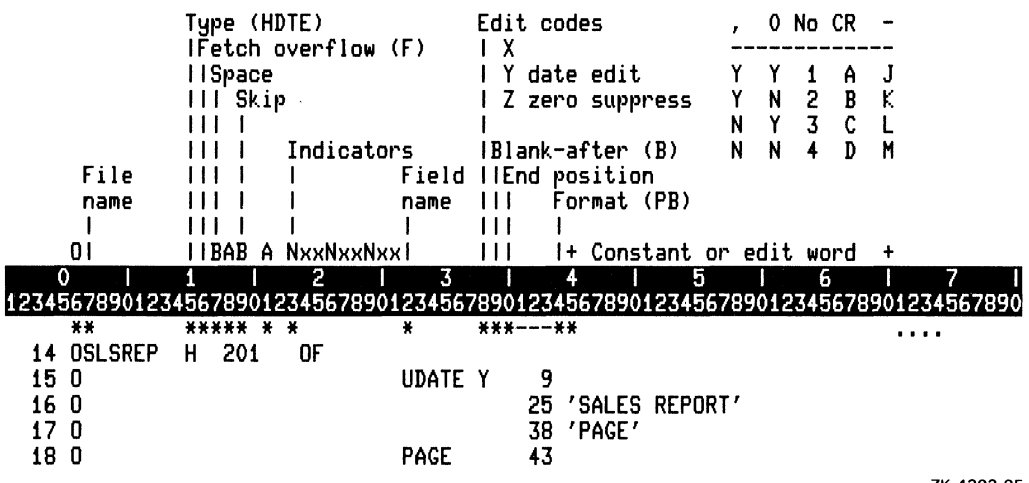

ZK-4393-85

See Part I, Chapter 6 for a full description of the overflow routine and overflow indicators.

#### **4.1.6 K Indicators**

K indicators can be used to condition calculations, output records and output fields. They can also be used as resulting indicators.

In the following program, the K indicator turned on is displayed when its associated cursor control key is typed. CTRL/Z is typed to end the program.

> 12345678901234567890123456789012345678901234567890123456789012345678901234567890 F#4 F\* File: READ\_CURSOR.RPG F\* F\* This RPG II program demonstrates the use of the RTL routine F\* SMG\$READ\_KEYSTROKE to read a keystroke from the terminal. F\* F\* The program takes input from the terminal until CTRL/Z is tuped. F\* If any of the four cursor positioning keys is typed, a string<br>F\* If any of the four cursor positioning keys is typed, a string<br>F\* is displayed corresponding to the key. F¥ r\*<br>F\* Build this program using the following commands:<br>F\* \$ RPG READ\_CURSOR F\* \$ CREATE SMGDEF.MAR Ė¥ .TITLE SMGDEF - Define SMG\$ constants F\* .Ident /1-000/ F\* \$SMGDEF GLOBAL F\* .END F\* \$ MACRO SMGDEF F\* \$ LINK READ\_CURSOR, SMGDEF  $F*$ -**FTTY** D **v** 5 **TTY** .<br>CALL REAKEY Ċ EXTRN'SHC\$DELETE\_VIRTUAL\_KEYBOARD' č DELKB č REAKEY EXTRN'SMG\$READ\_KEYSTROKE' External definitions for SMG terminators.<br>External definitions for SMG terminators.<br>T\_UP EXTRN'SMG\$K\_TRM\_UP' Č∗  $\check{\mathbf{c}}$ EXTRY SHOW-THILD"<br>EXTRN'SMG\$K\_TRM\_DOWN' c<br>c<br>c T\_DOWN **T\_LEFT** EXTRN'SMG\$K\_TRM\_RIGHT' **T\_RIGHT T\_CTRLZ** EXTRN'SMG\$K\_TRM\_CTRLZ'  $\check{c}^*$ Create the virtual keyboard. N99 CALL CREKB PARM  $KB$ <sub>-ID</sub> 90 WL  $\tilde{c}$ 99 **SETON**  $\begin{matrix} c \ * \ c \ c \ c \ c \end{matrix}$ Read a keystroke. CALL REAKEY PARM  $KB$ <sub>-ID</sub> 90 RL PARM T\_CODE 50 WW С¥ Turn on an indicator if a cursor positioning key was typed.<br>T\_CODE = COMP T\_UP C C T\_CODE<br>
> C T\_CODE<br>
> C T\_CODE<br>
> C<br>
> C\* Turn on LR to quit<br>
> C\* Display a message i<br>
> C KA 'UP'<br>
> C KB 'DOWN'<br>
> C KE 'LEFT'<br>
> C KD 'RIGHT'<br>
> C\* Delete the virtual<br>
> CLR COMP T\_DOWN КB COMP T\_LEFT κē COMP T\_RIGHT KD Turn on LR to quit if CTRL/Z was typed. COMP T\_CTRLZ LR if a cursor positioning key was typed. DSPLYTTY DSPLYTTY DSPLYTTY DSPLYTTY keyboard. **CLR** CAĽL DELKB **CLR** PARM  $KB$ <sub>-ID</sub> 90 RL

.EL

ZK-4661-85

Using Indicators  $4 - 13$ 

## **4.2 Internally Defined Indicators**

There are some indicators that you need not define; RPG II defines them for you. This section describes internally defined indicators and explains how to use them

#### 4.2.1 First-Page Indicator

When you specify a first-page  $(1P)$  indicator, it is set on at the start of the program and set off after detail-time output but before the first record is read. Therefore, you can use the 1P indicator to condition those heading lines you want printed before RPG II processes the first record.

You specify the 1P indicator, which is always represented by 1P, in columns 24 and 25, 27 and 28, or 30 and 31 of the Output specification.

The following example shows how to use the 1P indicator to print a header on the first page of a report:

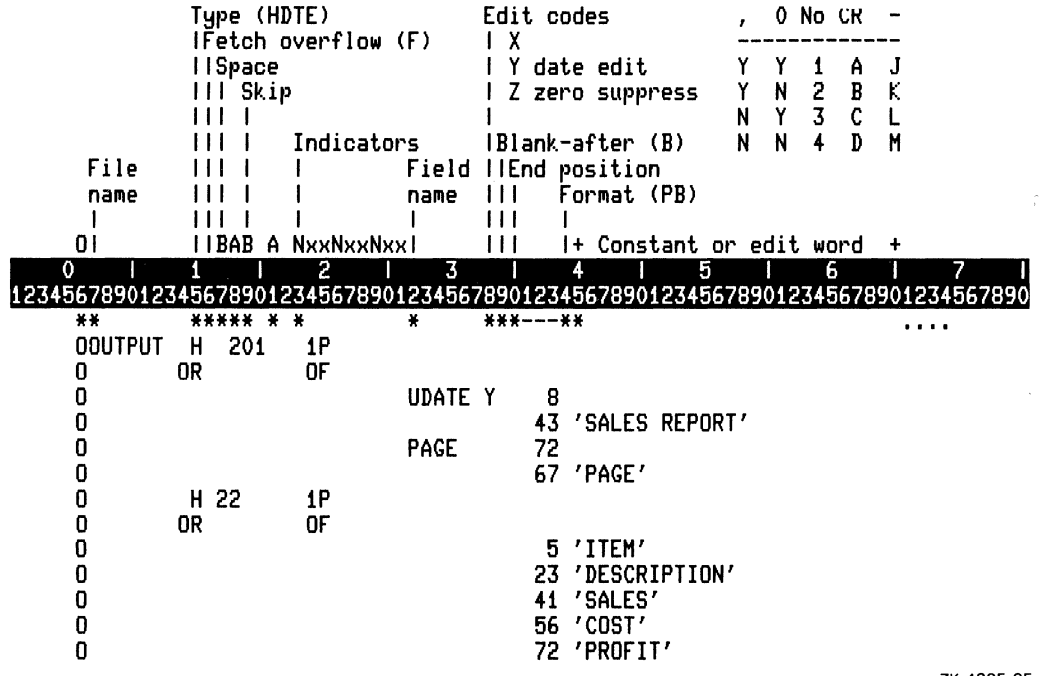

ZK-4385-85

The following heading lines are printed on the first page:

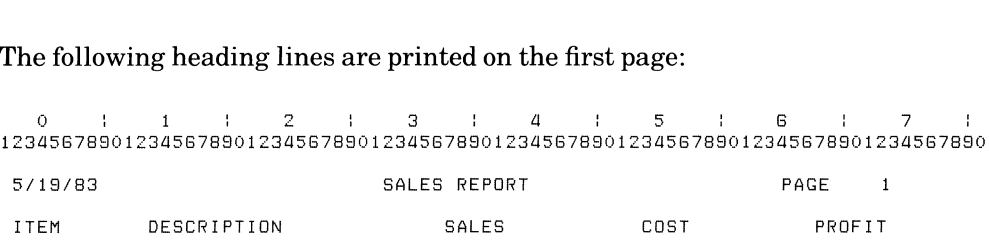

You can use the IP indicator to condition only detail or heading output lines. If you have a detail or heading output line conditioned by no indicators or all negative indicators, use a negative IP (NIP) indicator to prevent this line from being output on the first cycle before the first record is read.

#### **4.2.2 Last-Record Indicator**

Like the first cycle in an RPG II program, the last cycle differs from all other program cycles. Once RPG II processes the last record in all primary and secondary files for which you specified processing until the end-of-file, the last-record (LR) indicator is set, along with all the other control-level indicators you specified. The LR indicator causes RPG II to perform all total-time calculation and output operations conditioned by any control-level indicators and by the LR indicator.

The LR indicator is always represented by LR, as shown in the following example:

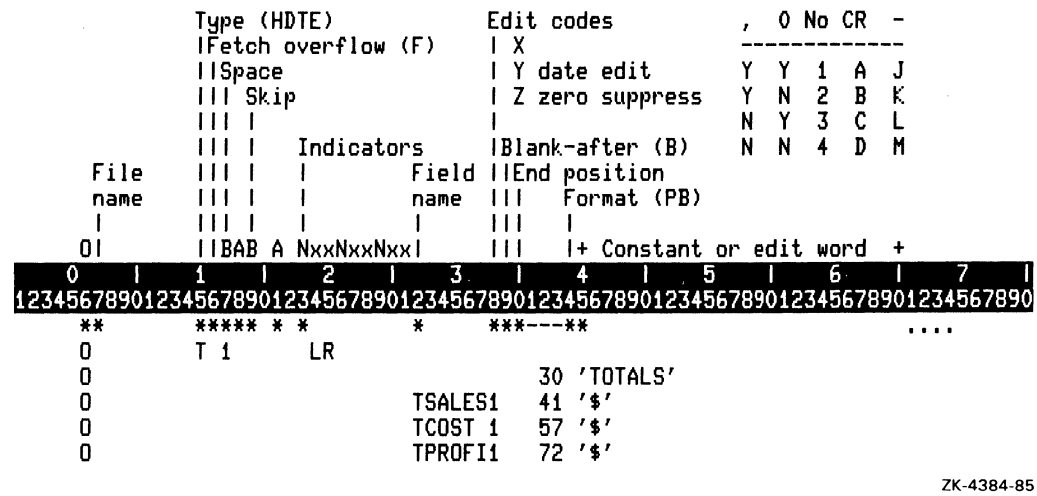

The following information is printed only after processing the last record.

0 1 1 2 3 3 4 5 5 6 5 7 12345678801234567880123456788012345678801234567880123456788012345678801234567880 TOTALS \$564.30 \$425.00 \$139.30

Using Indicators 4-15

If your program does not contain a primary input file, you must set on the LR indicator to end the execution of the program. If your program sets on the LR indicator, RPG II automatically sets on all control-level indicators just before total-time calculations. If the LR  $indicate$  is set on during total-time calculations, RPG II does not automatically set on all control-level indicators.

#### **4.2.3 Matching-Record Indicator**

When you use more than one primary and secondary file, RPG II multifile logic supplies you with a method of selecting the next record to process. You can designate one or more fields in each record to be the matching fields (columns 61 and 62 of the Input specification). When the fields from a primary file and one or more of the secondary files  $m \cdot \text{ch}$ , the matching-record  $(MR)$  indicator is set on. The MR indicator remains set on whili processing the records from the primary and secondary file that match. See Part I, Chapter 5 for a complete discussion of multifile processing.

At the beginning of detail time, the MR indicator is set on or off, as determined by the matching status of the record to be processed. Therefore, at total time, the MR indicator reflects the matching status of the previous record with the record to be processed. See Part I, Chapter 5 for examples of using the matching-record indicator.

#### **4.2.4** External Indicators

You can use external indicators to condition any operation in your program. External indicators, which are always represented by Ul through US, can also appear in columns 71 and 72 of the File Description specification, and in columns 54 through 59 ofthe Calculation specification. To use the external indicator, you must also assign the logical name RPG\$EXT\_INDS to an external indicator using the DEFINE or ASSIGN command, as shown in the following example:

\$ DEFINE RPG\$EXT\_INDS "external-indicator-list"

An external indicator is set on by specifying it in the external-indicator-list. An external indicator is set off by not specifying it in the external-indicator-list.

The following example sets on external indicators U1, U5, and U4 and sets off external indicators U2, U3, U6, U7, and US.

\$ DEFINE RPG\$EXT INDS "54"

When you use an external indicator to condition a file, the file is opened only when the external indicator is on. If the external indicator is off, input files being processed sequentially are treated as if the end-of-file was reached. Use the same external indicator as a conditioning indicator to control calculation and output operations for those files being processed by methods other than sequential processing. Otherwise, a run-time error will occur when you attempt input or output operations to a file that was not opened because the external indicator was off.

**4-16** Using Indicators

External indicators can also be used as resulting indicators.

#### **4.2.5 Halt Indicators**

You can use halt indicators (H1 through H9) as record-identifying indicators, field indicators, or resulting indicators to stop a program when a specific condition occurs. When you use a halt indicator as a record-identifying indicator, a specific type of record causes the halt.

The following example causes the program to check the character in position 80 of records read from the input file FILEIN. If the eightieth character is not a S, the halt indicator H1 is set on and the program will halt execution. A run-time message is displayed saying that this indicator is on.

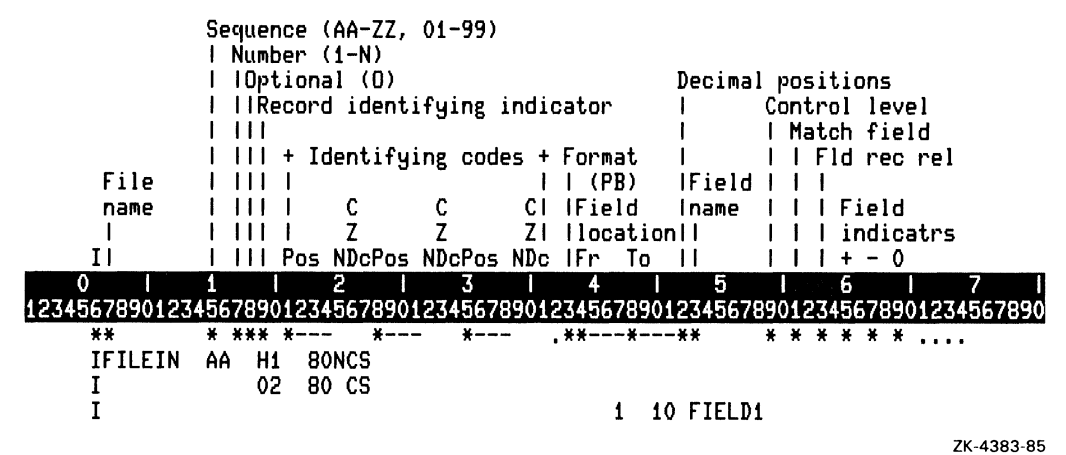

When a halt indicator is used as a field indicator, a halt occurs because of erroneous input data.

The following program uses a halt indicator as a field indicator. When a record is read from the input file FILEIN, FIELD1 is checked for a negative value. IfFIELD1 contains a nega-

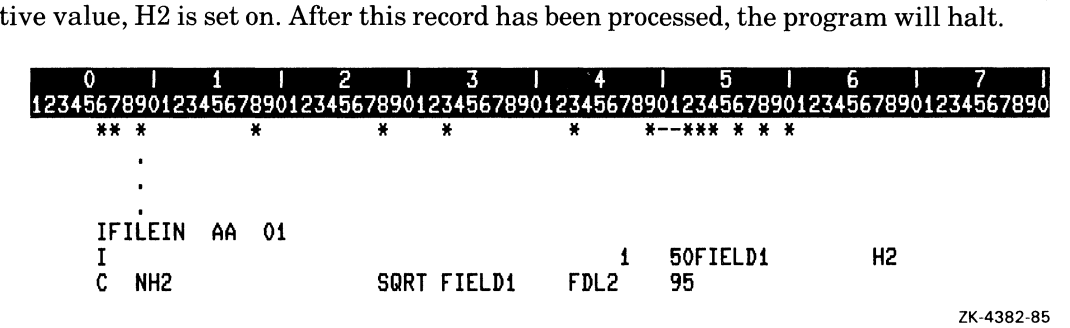

When a halt indicator is used as a resulting indicator, a halt occurs when calculations produce erroneous results during either detail time or total time.

In the following example, if the field FIELD1 is equal to zero, the halt indicator H4 is set on. After the current record has been processed, the program halts.

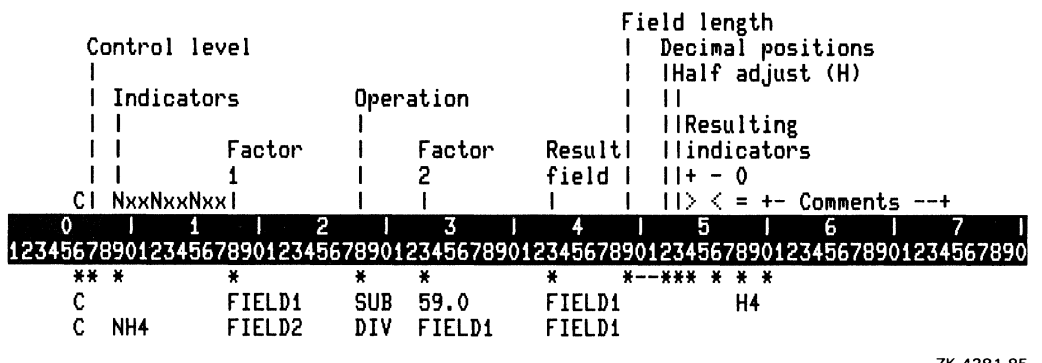

ZK-4381-85

When a halt indicator is set on, a halt does not occur immediately. Before the program halts, it completes the current cycle and processes the record that caused the error condition.

If any halt indicators are on after detail-time output, a run-time error occurs.

Halt indicators can also be used as field-record-relation indicators and to condition calculation and output operations. See Part II, Chapter 2 for more information on using halt indicators as field-record-relation indicators.

#### **4.3 Using Indicators As Fields**

The \*IN, \*IN, n and \*INxx special words refer to predefined indicators and allow you to use those indicators in your program. Sections 4.3.1 and 4.3.2 describe each type of special word.

#### 4.3.1 \*IN and \*IN.n

\*IN is a predefined array with 99 one-position character elements. The elements in this array represent indicators 01 through 99. Use  $*IN$ , where n is the array index, to reference an indicator. For example, \*IN, 54 refers to indicator 54.

The elements in this array can assume only two character values  $-1$  and 0. If you reference an indicator using \*IN, n and the contents of the element are 0, the indicator is off. If the contents of the element are 1, the indicator is on.

You can use either the array or the array element to reference an indicator anywhere any other one-character array or array element can be used. You cannot, however, specify the entire array \*IN as the Result field of a PARM operation. To prevent unpredictable results when modifying an element in  $*IN$ , assign the character literal 0 or 1 to  $*IN$ .

In the following example, the program tests whether the setting for indicator 15 is equal to the setting for indicator 20. In the next line, indicator 20 is set on. Using the MOVE operation to transfer 1 to \*IN, 20 produces the same result as using the SETON operation code to set on indicator 20.

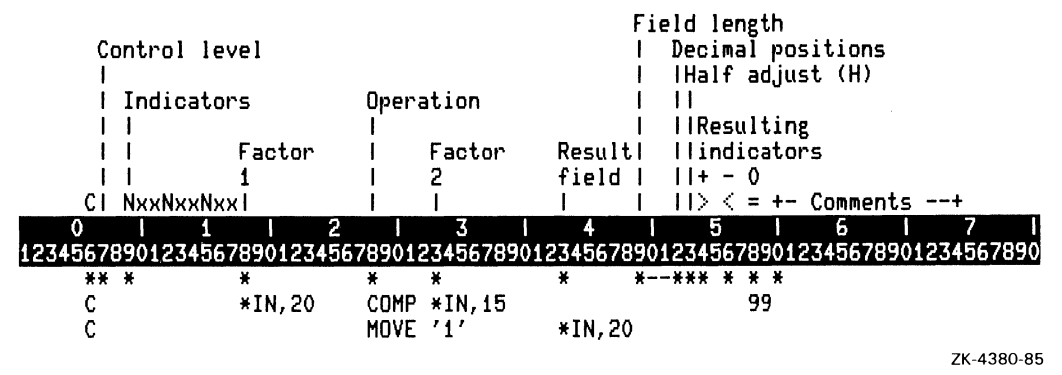

#### 4.3.2 \*INxx

\*INxx is a predefined one-position character field where xx represents any indicator except the 1P (first-page), overflow, or external indicators. Like \*IN, it can contain only the character  $0$  or  $1$ .

You can use \*INxx anywhere any other one-character field can be used, except as the Result field of a PARM operation.

In the following example, the value of the MR indicator is compared to the value of M. If they are the same, indicator 99 is set on. The MR indicator is represented as \*INMR.

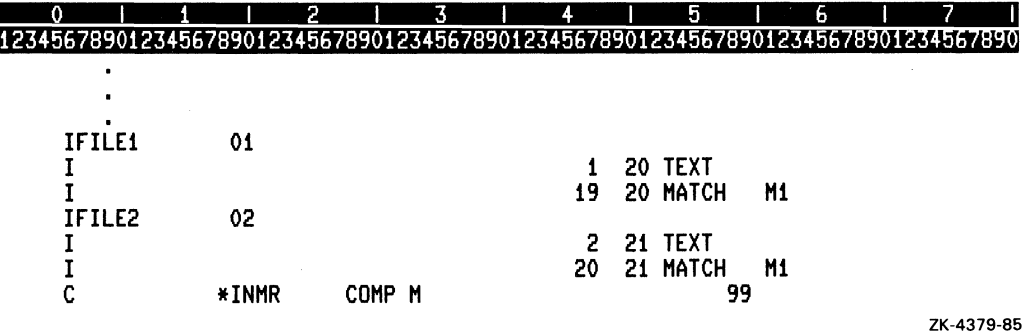

**Using Indicators**  $4 - 20$
## **Chapter 5**

# **Using Files**

A file is a collection of information, organized into groups or sections, called records. Each record is made up of one or more blocks of characters or numbers, called fields.

This chapter explains the RPG II file organizations and record operations that are implemented through VAX Record Management Services. For additional information on file organization and file and record operations, see the *VAX/VMS Record Management Services Reference Manual.* 

### **5.1 File Names**

Columns 7 through 14 (File name) of the File Description specification define the file name. RPG II uses the entry in columns 7 through 14 (File name) and the entry in columns 47 through 52 (Symbolic device) to associate the file name with the VAX/VMS file specification. The default type for an RPG II file is DAT.

You can use a logical name for the entry in columns 47 through 52 (Symbolic device), and then assign a VAXNMS file specification to the logical name. If you assign a full file specification to the logical name, RPG II ignores the entry in columns 7 through 14 when determining the file specification. If you do not assign the file-name part of the file specification to the logical name, RPG II uses the entry in columns 7 through 14 when determining the file specification. If you do not assign a file type to the logical name, RPG II uses DAT.

If you do not specify an entry in columns 47 through 52, you can use a logical name as the entry in columns 7 through 14 for the VAX/VMS file specification. If you do not specify a logical name as the entry in columns 7 through 14, the file specification will consist of the file name in columns 7 through 14 and the file type DAT.

The entry in columns 7 through 14 is used as the RMS default file name string. The entry in columns 47 through 52 (Symbolic device) is used as the RMS file name string. See the *VAX/VMS Record Management Services Reference Manual* for information about filename strings and default file-name strings.

## **5.2 Record Formats**

The records in a file can be all the same length (fixed) or of different lengths (variable). Variable-length records often use disk storage space more efficiently. The characteristics and requirements of individual applications should be carefully considered when you decide whether to use fixed-length or variable-length records.

## **5.3 File Types**

You can use files in three ways:

- As input to an RPG II program
- As output from an RPG II program
- As an update file where the records in the file are changed by the program

## **5.4 File Organizations**

The organization of a file determines how the records in it are arranged. RPG II allows three different file organizations:

\.

 $\overline{C}$ 

- Sequential
- Direct
- Indexed

Sections 5.4.1 through 5.4.3 describe these file organizations.

### **5.4.1 Sequential Organization**

Sequential file organization is available on all types of devices. Sequential files contain records in the order that they were written. The first logical record in the file is always in the first physical record position, the second logical record in the file is always in the second physical record position, and so on. If you need to access the fourth logical record, you can find it between the third and fifth physical records, as shown in Figure 5-1:

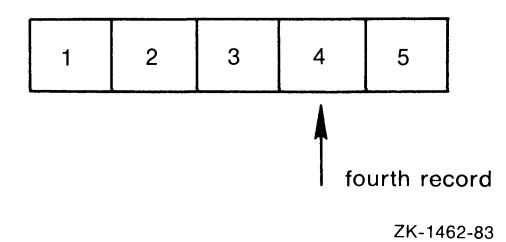

#### Figure 5-1: Sequential File Organization

You can retrieve records from a sequential file either sequentially, by reading through the entire file from beginning to end, or randomly, by using relative record numbers or an ADDROUT file.

#### **5.4.2 Direct Organization**

Direct file organization is available on disk devices only. RMS handles RPG II direct files as files with relative file organization. A direct file consists of a series of fixed-length positions (or cells) that are numbered consecutively from 1 to n. This number is the relative record number; it indicates the record's position relative to the beginning of the file. (The relative record number of the first cell is always 1.) Each record you write is assigned to a specific cell within the file. For example, you can assign the second record to the fourth cell; its relative record number would be 4. This assignment can result in empty cells; therefore, you must specify a record's relative record number to access it. Figure 5-2 shows that cell number 2 and 5 are empty cells.

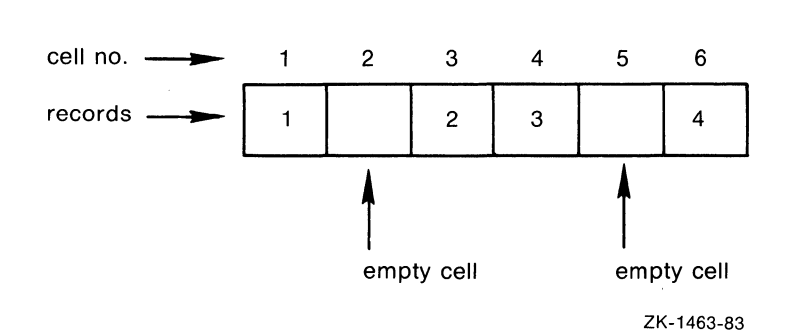

Figure 5-2: Direct File Organization

Direct files can be accessed sequentially or randomly by using the CHAIN operation code or by using an ADDROUT file. When you access a direct file sequentially, empty cells are skipped. When you access a direct file randomly using the CHAIN operation, the indicator specified in columns 54 and 55 of the Calculation specification will be set on for an empty cell.

### **5.4.3 Indexed Organization**

Indexed file organization is available on disk devices only. Each record in an indexed file contains an index key value, as shown in Figure 5-3:

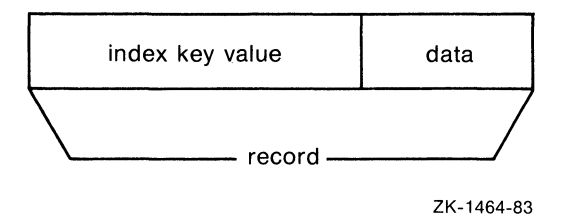

#### Figure 5-3: Indexed File Organization

An index key is a field within each record that is defined by its relative location within the record, and by its length. The index key is the primary means of locating records within the file. For example, you could use an employee's badge number as the index key value for an employee record. The index key value in Figure 5-4 is the first six characters in the record, 768979.

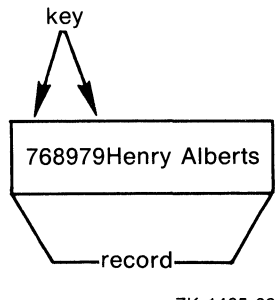

ZK-1465-83

#### Figure 5-4: Index Key Value

You can retrieve a record from an indexed file by specifying its index key value. In fact, you can retrieve records in an indexed file either sequentially or randomly by using index key values, or randomly by using an ADDROUT file.

Another way to access records from an indexed file is sequentially within limits. See Section 5.5 for more information on accessing records from indexed files.

## **5.5 File Access Methods**

There are several ways you can access the records in a file, depending on its organization. Table 5-1 lists file organizations and the methods you can use to retrieve records.

| <b>File Designation</b>    | Organization                           | <b>Access Method</b>                                                                                       |
|----------------------------|----------------------------------------|----------------------------------------------------------------------------------------------------|
| Primary<br>Secondary       | Sequential                             | Sequentially<br>Randomly by ADDROUT file <sup>1</sup>                                                      |
| Demand<br>Full-procedural  | Direct                                 | Sequentially<br>Randomly by ADDROUT file <sup>1</sup>                                                      |
|                            | Indexed                                | Sequentially<br>Sequentially by key<br>Sequentially within limits<br>Randomly by ADDROUT file <sup>1</sup> |
| Chained<br>Full-procedural | Sequential<br><b>Direct</b><br>Indexed | Randomly by relative record number <sup>2</sup><br>Randomly by relative record number<br>Randomly by key   |

Table 5-1: File Access Methods

- <sup>1</sup> You cannot process demand or full-procedural files using an ADDROUT file.
- <sup>2</sup> You can access the records in a sequential file randomly by relative record number only if the records are fixed-length and the file resides on disk.

Although you cannot change the organization of a file after you have created it, you can change the file access method each time you use the file. The method you use depends on how many records your file contains and how often you need to access a record . Use the following guidelines in selecting a file organization and access method:

- If you always process all the records in a file from beginning to end (as in a payroll application), use a sequential file and access the records sequentially.
- If you need to access some or all records under changing or unpredictable conditions (as in a transaction processing system), use an indexed or direct file and access the records randomly.

Sections 5.5.1 through 5.5.7 describe each file access method and provide programming guidelines for each.

### **5.5.1 Sequential Access**

When you access a file sequentially, each input operation retrieves the next record in the file, regardless of the file organization, until either the end of the file is reached or the program terminates. For an indexed file, records are retrieved in primary key order.

To specify sequential access, you must make the following entries in its File Description specification:

- Column 15 (File type) Specify I or U to indicate whether the file is to be open for input or for update.
- Column 16 (File designation) Specify P, S, D, or F to indicate whether the input file is primary, secondary, demand, or full-procedural.
- Column 19 (Record format) Specify  $F$  or  $V$  to describe the record format.
- Columns 24 through 27 (Record length) Specify the length of fixed-length records or the maximum length of variable-length records.

The following example specifies the name of a file, INPUT, designated as an input primary file with fixed-length records and a record length of 60 bytes:

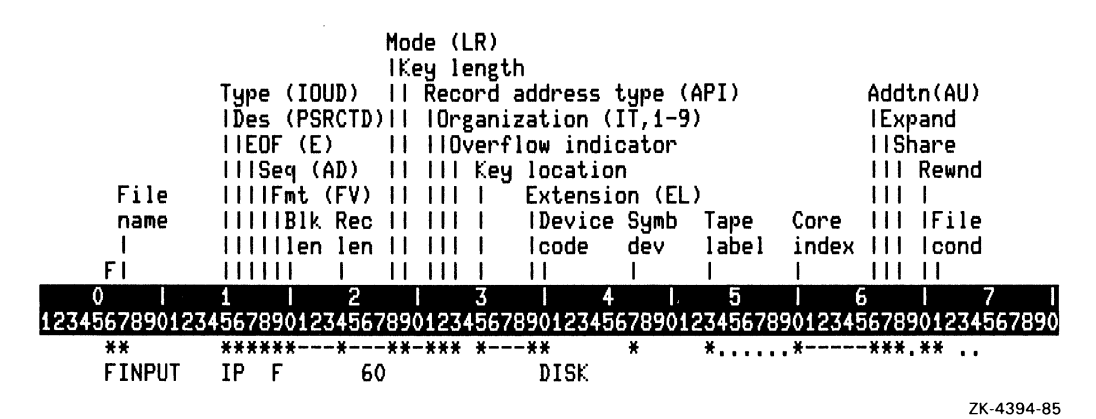

#### 5.5.2 Sequential Access by Kev

You can process only indexed primary, secondary, demand, and full-procedural files sequentially by key. VAX RMS reads records in ascending key sequence until it reaches the end of the file or until the program terminates.

To specify sequential access by key for a file, you must make the following entries in its File Description specification:

- Column 15 (File type)-Specify I or U to indicate whether the file is to be open for input or for update.
- Column 16 (File designation)–Specify P, S, D, or F to indicate whether the input file is primary, secondary, demand, or full-procedural.
- Column 19 (Record format)–Specify F or V to describe the record format.
- Columns 24 through 27 (Record length)-Specify the length of fixed-length records or the maximum length of variable-length records.
- Columns 29 and 30 (Key length)–Specify the length of the key field.
- Column 31 (Record address type)–Specify either A or P to tell RPG II that the index keys are in character (A) or packed decimal (P) data format.
- Column 32 (File organization)–Specify I to indicate that the file is an indexed file.
- Columns 35 through 38 (Key location)–Specify the starting character position of the key field.

The following example specifies a primary input file, INPUT, with fixed-length records 60 bytes long. The file organization is indexed with its index keys in packed decimal data format.

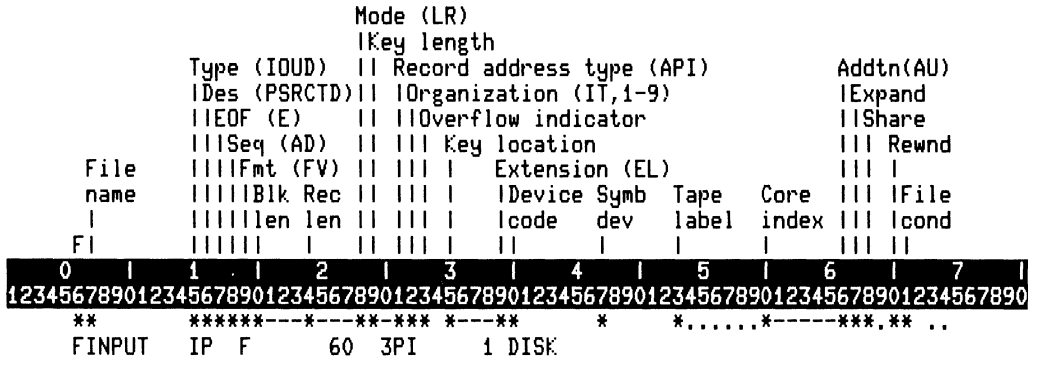

ZK-4395-85

### **5.5.3 Sequential Access Within Limits**

You can process indexed files sequentially within limits by creating a record-limits file that specifies a range of index keys in each record.

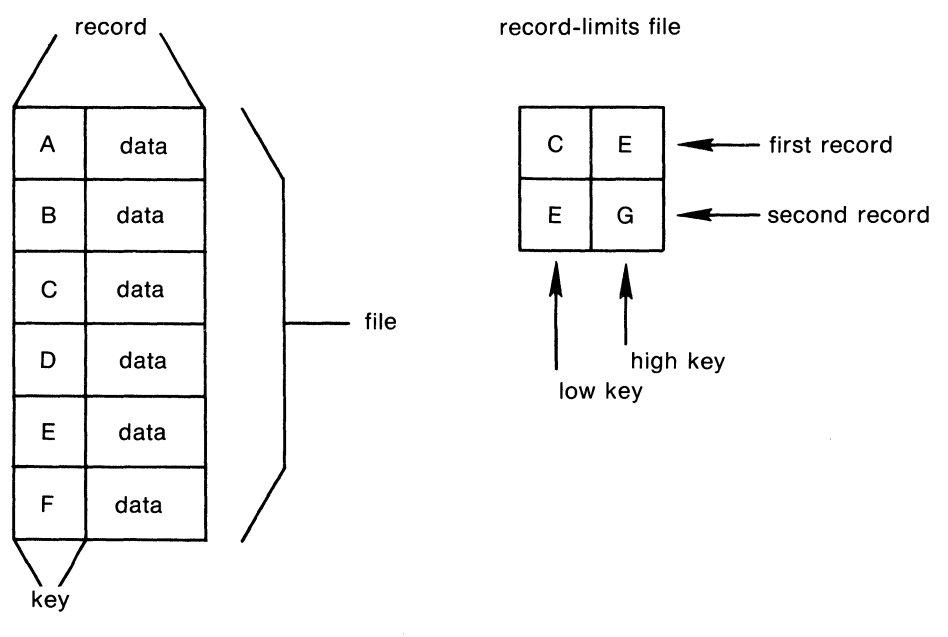

ZK·1466·83

#### Figure 5-5: Sequential Access Within Limits

In Figure 5-5, the first record in the record-limits file causes RPG II to retrieve those records whose keys are greater than or equal to the low key (C) and less than or equal to the high key (E). When the program reaches a record with a key value greater than E or reaches the end-of-file, it reads the next record from the record-limits file to get a new high and low range. The second record in the record-limits file causes the program to retrieve those records whose keys are greater than or equal to the low key (E) and less than or equal to the high key (G). The indexed file is processed until it reaches the end of the recordlimits file or the program terminates.

When using a record-limits file to process indexed files, observe the following rules:

- In the record-limits file, specify only one set of limits per record.
- The record length must be at least twice the length of the record key.
- The low key must begin in character position 1, and the high key must immediately follow the low key.
- The length of the high and low keys must be the same, and must be equal to the length of the key field in the file to be processed.
- Numeric keys can contain leading zeros.
- Alphanumeric keys can contain blanks.

To access a file sequentially within limits, you must make the following entries in its File Description specifications:

- Column 15 (File type) Specify I or V to indicate whether the file is to be open for input or for update.
- Column 16 (File designation) Specify P, S, D, or F to indicate whether the input file is primary, secondary, demand, or full-procedural.
- Column 19 (Record format) Specify F or V to describe the record format.
- Columns 24 through 27 (Record length) Specify the length of fixed-length records or the maximum length of variable-length records.
- Column 28 (Access mode) Specify L to indicate that the indexed file is to be processed sequentially within limits.
- Columns 29 and 30 (Key length) Specify the length of the key field.
- Column 31 (Record address type) Specify either A or P to indicate that the index keys are in character (A) or packed decimal (P) data format.
- Column 32 (File organization) Specify I to indicate that the file is an indexed file.
- Columns 35 through 38 (Key location) Specify the starting character position of the key field.

The following example specifies an input secondary file, INPUT, with fixed-length records 60 bytes long. This file is to be processed sequentially within limits. The file organization is indexed, the key field is three bytes long beginning in character position 1, and the keys are in character format.

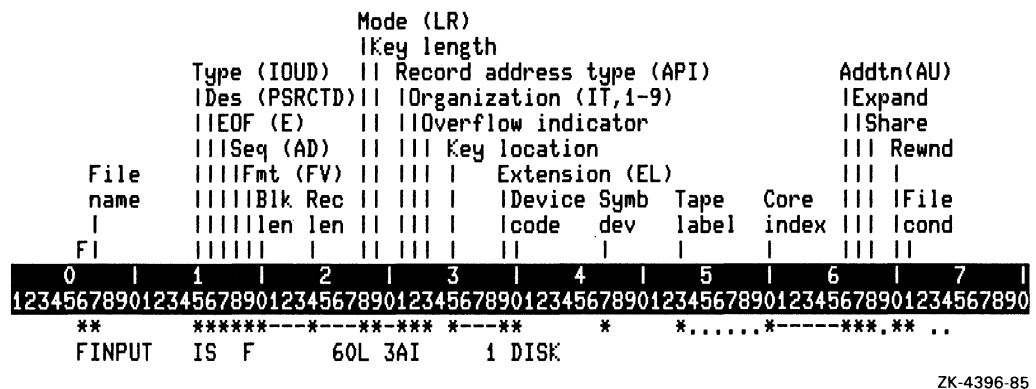

To access a file sequentially within limits, you must make the following entries for the record-limits file in its File Description specification:

- Column 15 (File type) Specify I to indicate that the file is to be open for input.
- Column 16 (File designation) Specify R to indicate that the file named in columns  $7$ through 14 is a record-limits file.
- Column 19 (Record format) Specify F or V to describe the record format.
- Columns  $24-27$  (Record length) Specify the length of fixed-length records or the maximum length of variable-length records.
- Columns 29 and 30 (Key length) Specify the length of the key field.
- Column 31 (Record address type) Specify either A, P, or blank to indicate that the index keys are in character  $(A)$ , packed decimal  $(P)$ , or the same data format as the file being processed by the record-address file (blank).
- Column 39 (Extension) Specify E to cause the system to look for an Extension specification.

You must also make the following entries for the record-limits file in its Extension specification:

- Columns 11 through 18 (From file name) Specify the name of the record-limits file.
- Columns 19 through 26 (To file name) Specify the name of the file to be processed by the record-limits file.

The following example specifies the File Description and Extension specifications for processing a file sequentially within limits:

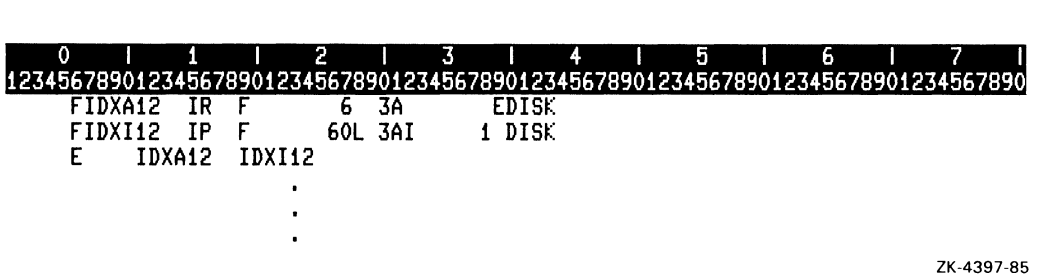

An indexed demand or full-procedural file can also be processed sequentially within limits using the SETLL operation. See Part II, Chapter 3 for information on the SETLL operation code.

### **5.5.4 Random Access**

Accessing records randomly allows you to retrieve or write a record anywhere in the file. To do this, you must specify the record location using:

- Relative record numbers
- Keys
- ADDROUT file

The method you use depends on the organization of the file. Sections 5.5.4.1 through 5.5.4.3 explain these methods.

#### **5.5.4.1 Random Access by Relative Record Number**

You can randomly access records in sequential and direct files by specifying relative record numbers that identify records relative to the beginning of the file. For example, the relative record number for the fifth record is 5. Accessing a sequential file using this method requires that the records be of fixed length and that the file reside on disk.

To access a file randomly by relative record number, you must make the following entries in its File Description specification:

- Column 15 (File type) Specify I or U to indicate whether the file is to be open for input or for update.
- Column 16 (File designation) Specify C or F to indicate whether the file named in columns 7 through 14 is a chained or full-procedural file.
- Column 19 (Record format) Specify F or V to describe the record format.
- Columns 24 through 27 (Record length) Specify the length of fixed-length records or the maximum length of variable-length records.
- Column 28 (Mode) Specify R to cause RPG II to access the file randomly, using a relative record number.

You must also make the following entries for the file in its Calculation specification:

- Columns 18 through 27 (Factor 1) Specify the relative record number of the record you want to retrieve.
- Columns 28 through 32 (Operation code) Specify the CHAIN operation code. Use an indicator in columns 54 and 55 to signal an empty cell condition for a direct file. Otherwise, attempting to CHAIN to an empty cell will cause a run-time error.
- Columns 33 through 42 (Factor 2) Specify the name of the file that contains the record you want to retrieve.

The following example randomly accesses the direct file RAN07A by relative record number. The primary input file RANI07 provides the record numbers in the field ITEM#.

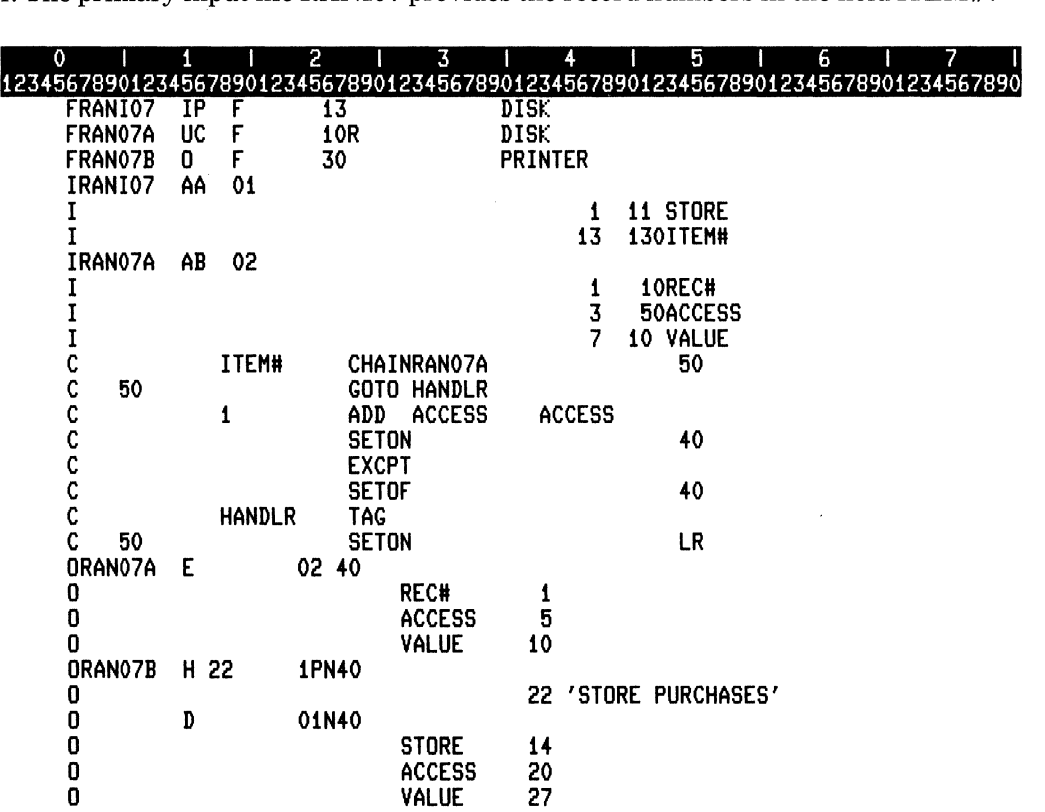

ZK-4398-85

#### **5.5.4.2 Random Access by Key**

You can randomly retrieve records from an indexed file by specifying their index keys.

To access a file randomly by key, you must make the following entries in its File Description specification:

- Column 15 (File type) Specify I or U to indicate whether the file is to be open for input or for update.
- Column 16 (File designation) Specify C or F to indicate whether the file named in columns 7 through 14 is a chained or full-procedural file.
- Column 19 (Record format) Specify F or V to describe the record format.
- Columns 24 through 27 (Record length) Specify the length of fixed-length records or the maximum length of variable-length records.
- Column 28 (Mode) Specify R to tell RPG II to access records randomly, using index key values.
- Columns 29 and 30 (Key length) Specify the length of the key field.
- Column 31 (Record address type) Specify either A or P to indicate that the index keys are in character (A) or packed decimal (P) data format.
- Column 32 (File organization) Specify I to indicate that the file is an indexed file.
- Columns 35 through 38 (Key location) Specify the starting character position of the key field.

You must also make the following entries for the file in its Calculation specification:

- Columns 18 through 27 (Factor 1) Specify the index key of the record you want to retrieve.
- Columns 28 through 32 (Operation code) Use the CHAIN operation code. The record you specify can be read from the file either during detail-time or total-time calculations. Specify an indicator in columns 54 and 55 to signal a record-not-found condition. Otherwise, a record-not-found condition will cause a run-time error.
- Columns 33 through  $42$  (Factor 2) Specify the name of the file to be processed.

The following example randomly accesses the indexed file GROCER using keys. The

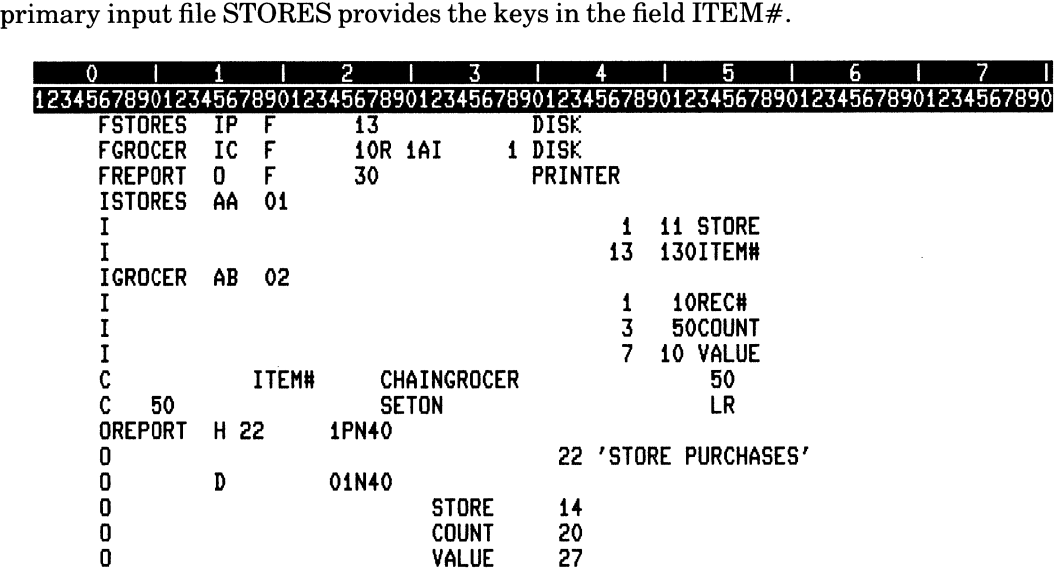

ZK-4399-85

#### 5.5.4.3 Random Access by ADDROUT File

 $\sim 10^{-11}$ 

L,

Another way to process files is by using an ADDROUT file. You can use a record-limits file to process only indexed files. You can use an ADDROUT file to process sequential, direct, or indexed files.

ADDROUT files are created by the VAX SORT/MERGE Utility when you use the PROCESS = ADDRESS qualifier. You specify a field or fields in the record by which the utility sorts the records, as shown in Figure 5-6:

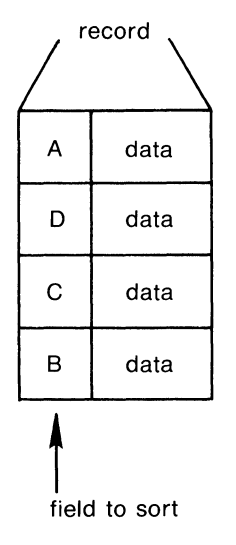

ZK-1467-83

#### Figure 5-6: Random Access by ADDROUT File

The utility sorts the records and places the disk addresses of the sorted records in an ADDROUT file, as shown in Figure 5-7:

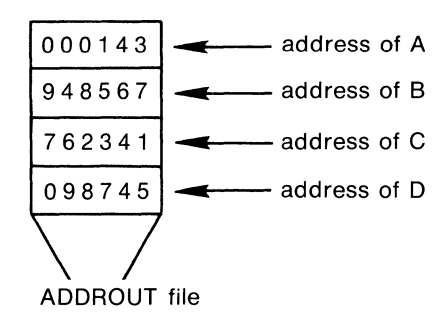

ZK-1468-83

#### **Figure 5-7: ADDROUT File**

The program reads the records (addresses) in the ADDROUT file sequentially. Each record in the ADDROUT file corresponds to a record in the original file. The addresses of the records are referred to as Record File Addresses (RFAs) by RMS. For additional information on RFAs, see the *VAX/VMS Record Management Services Reference Manual*.

To access a file using an ADDROUT file, you must make the following entries in the File Description specification for the file to access:

- Column 15 (File type) Specify I or U to indicate whether the file is to be open for input or for update.
- Column 16 (File designation) Specify P or S to indicate that the file named in columns 7 through 14 is primary or secondary.
- Column 19 (Record format) Specify F or V to describe the record format.
- Columns 24 through 27 (Record length) Specify the length of fixed-length records or the maximum length of variable-length records.
- Column 28 (Mode) Specify R to cause RPG II to access records randomly.
- Columns 29 and 30 (Key length) Specify the length of the key field if you plan to access an indexed file.
- Column 31 (Record address type) Specify I to cause the program to access the file according to the ADDROUT file.
- Column 32 (File organization) Specify I if you plan to access an indexed file.
- Columns 35 through 38 (Key location) Specify the starting character position of the key field if you plan to access an indexed file.

To access a file using an ADDROUT file, you must make the following entries for the ADDROUT file in its File Description specification:

- Column 15 (File type) Specify I to indicate that the file is to be open for input.
- Column 16 (File designation) Specify R to indicate that the file named in columns 7 through 14 is an ADDROUT file.
- Column 19 (Record format) Specify F to describe the record format.
- Columns 24 through 27 (Record length) Specify 6, because record addresses are always 6 bytes in length.
- Columns 29 and 30 (Key length) Specify 6, because record addresses are always 6 bytes in length.
- Column 31 (Record address type) Specify I to indicate that this is an ADDROUT file.
- Column 32 (File organization) Specify T to indicate an ADDROUT file.
- Column 39 (Extension) Specify E to cause RPG II to look for an Extension specification.

You must also make the following entries for the ADDROUT file in the Extension specification:

- Columns 11 through 18 (From file name) Specify the name of the ADDROUT file.
- Columns 19 through 26 (To file name) Specify the name of the file to be processed by the ADDROUT file.

The following example specifies the ADDROUT file IDXA13 and the file IDXI13 to be accessed by the ADDROUT file:

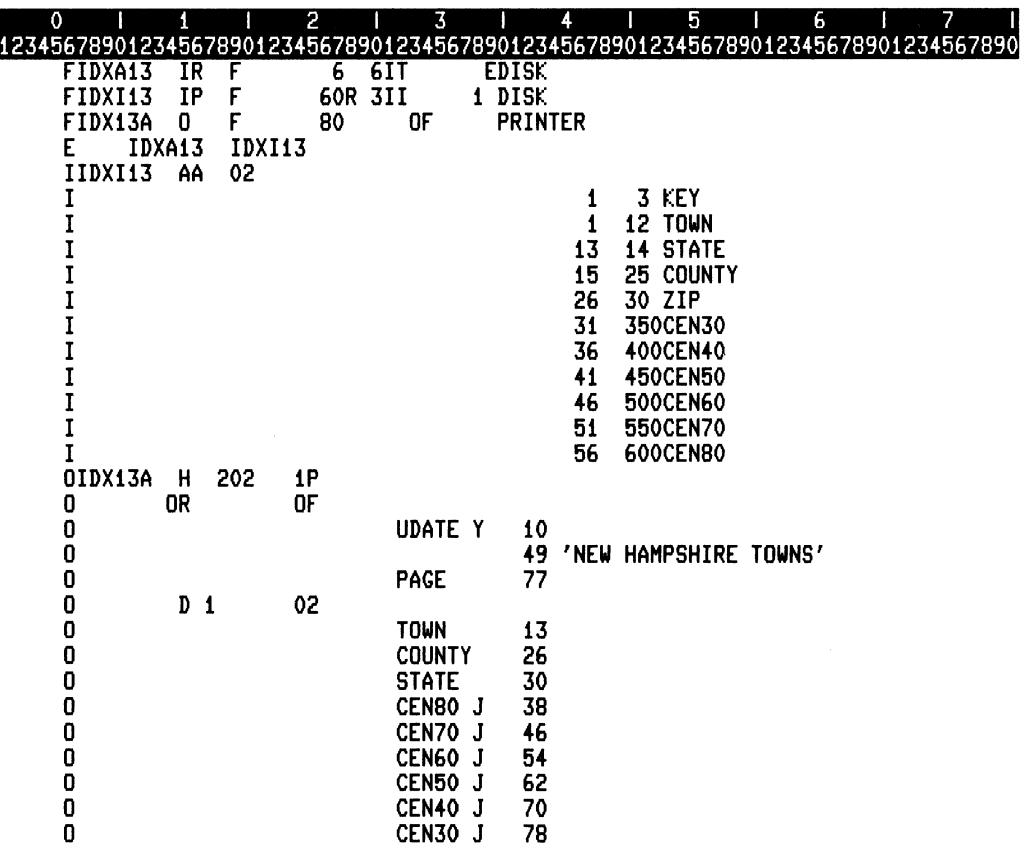

 $\bar{\nu}$ 

ZK-4400-85

### **5.5.5 Sequential Access and/or Random Access by Key**

A full-procedural file allows you to read a file both randomly and sequentially. If the fullprocedural file is an indexed file, then you can read the file randomly by key using the CHAIN or SETLL operation, and you can read the file sequentially.

To specify an indexed full-procedural file, make the following entries for the file in its File Description specification:

- Columns 7 through 14 must contain the file name.
- Column 15 (File type) Specify I or U to indicate that the file is open for input or update.
- Column 16 (File designation) Specify F to indicate a full-procedural file.
- Column 32 (File organization) Specify I to indicate an indexed file.
- Columns 40 through 43 (Device code) Specify DISK.

The following example specifies the full-procedural file FPF JOI to be accessed by a CHAIN operation with the key specified in FPFIOI. The file FPFJOI is then processed sequentially from that point on.

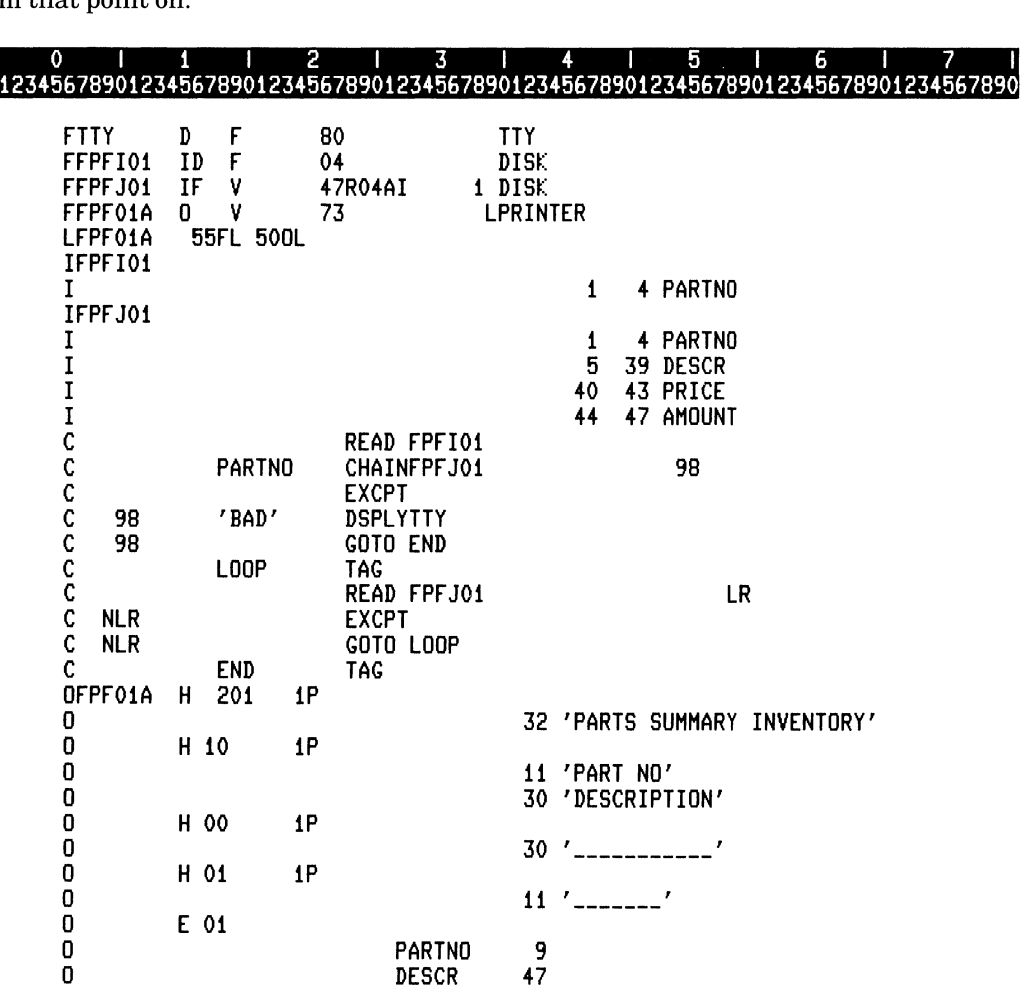

 $\bar{\chi}$ 

ZK-4662-85

## 5.6 Creating Files

There are a variety of ways to create files with sequential, direct, and indexed organizations. Sections  $5.6.1$  through  $5.6.3$  describe how to create files using an RPG II program.

You can create sequential files by writing records, one after another, to an output file. Once a sequential file is created, you can use it as an input file, an update file, or an output file with the ADD option.

### 5.6.1 Creating Sequential Files

To create a sequential file, you must make the following entries in the File Description specification:

- Column 15 (File type) Specify 0 to indicate the creation of an output file.
- Column 19 (Record format) Specify F or V to describe the record format.
- Columns 24 through 27 (Record length) Specify the length of fixed-length records or the maximum length of variable-length records.

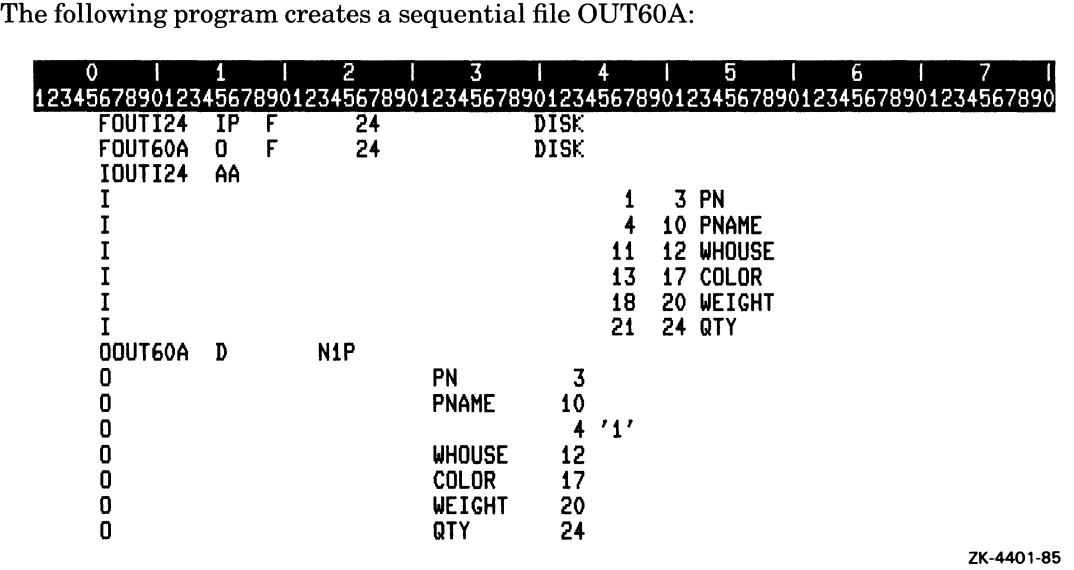

### 5.6.2 Creating Direct Files

You can create a direct file by specifying a chained output file. To do this, you must make the following entries in its File Description specification:

• Column 15 (File type) - Specify 0 to indicate the creation of an output file.

5-20 Using Files

- Column 16 (File designation) Specify C to indicate that the file named in columns 7 through 14 is a chained file.
- Column 19 (Record format) Specify F or V to describe the record format.
- Columns 24 through 27 (Record length) Specify the length of fixed-length records or the maximum length of variable-length records.
- Column 28 (Mode) Specify R to cause RPG II to load a direct file.

The following program creates a direct file OUT60B with variable-length records:

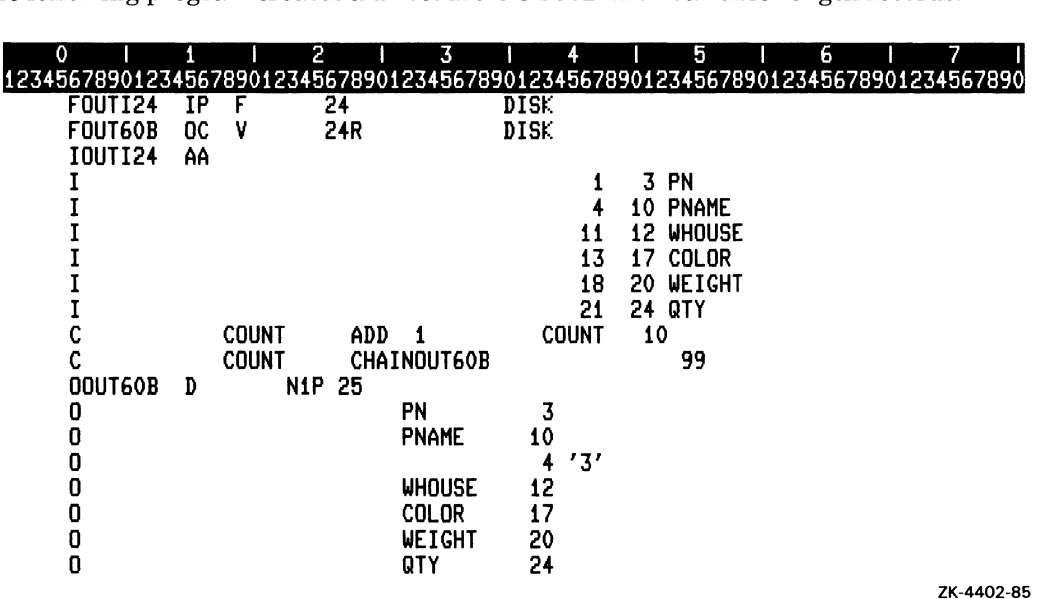

### **5.6.3 Creating Indexed Files**

You can create an indexed file either in ordered key sequence or in unordered key sequence. If you specify unordered, you can write records to an indexed file in any order, regardless ofthe key sequence. If you specify ordered, you must write records in the order of their key; the order must be ascending. Once the file is created, VAX RMS sorts the index keys in ascending order, regardless of the way they were written.

To create an indexed file in ordered sequence, you must make the following entries in its File Description specification:

- Column 15 (File type) Specify 0 to indicate the creation of an output file.
- Column 19 (Record format) Specify F or V to describe the record format.
- Columns 24 through 27 (Record length) Specify the length of fixed-length records or the maximum length of variable-length records.
- Columns 29 and 30 (Key length) Specify the length of the key field.
- Column 31 (Record address type) Specify either A or P to indicate that the index keys are in character  $(A)$  or packed decimal  $(P)$  data format.
- Column 32 (File organization) Specify I to indicate an indexed file.
- Columns 35 through 38 (Key location) Specify the starting character position of the key field.

The following program creates an indexed file OUT60A with an alphanumeric key that is three bytes long. The key begins in character position 1 of each record.

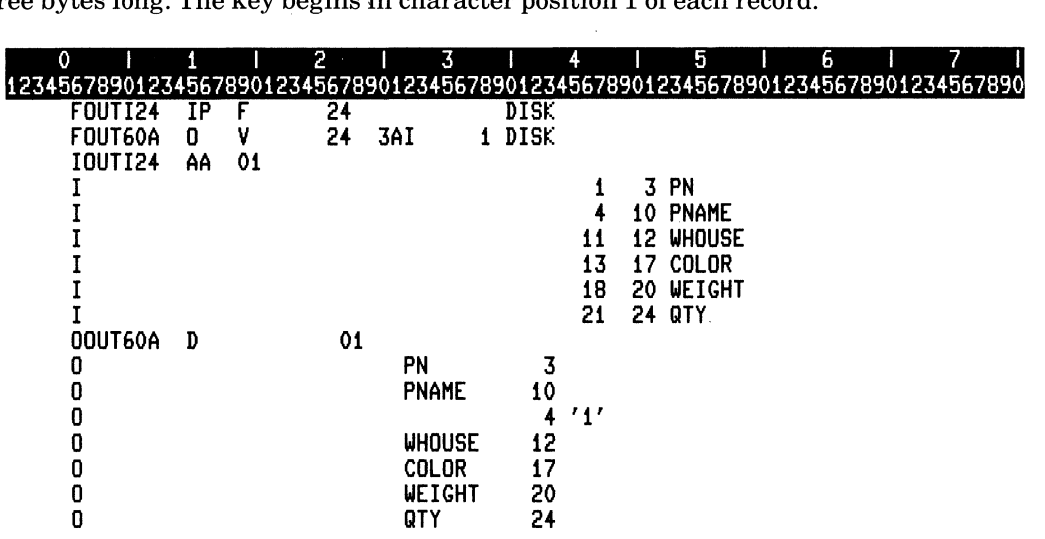

ZK-4403-85

/

To create an indexed file in unordered sequence, make the same entries as for an ordered sequence and specify U in column 66 (Unordered).

## **5.7 Adding Records to Files**

After you create a file, it may be necessary to add new records to the file. You can add records to a file at detail-time or total-time output, or by using exception output. Sections 5.7.1 through 5.7.3 explain how to add records to files on the basis of their file organization.

#### **5.7.1 Adding Records to a Sequential File**

Because the location of each record in a sequential file is fixed in relation to all others, there is no unused space where a new record might be inserted. Therefore, you can add records to a sequential file only at the end of the file, as shown in Figure 5-8:

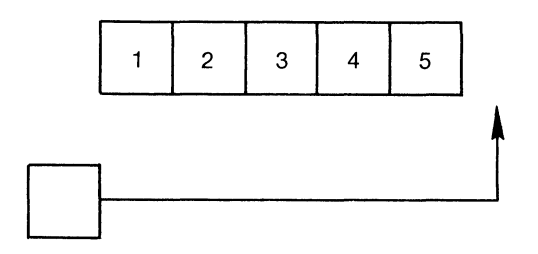

ZK-1469-83

#### Figure 5-8: Adding Records to a Sequential File

To add a record to the end of a sequential file, you must make the following entries in its File Description specification:

- Column 15 (File type) Specify 0 to indicate the creation of a new record.
- Column 19 (Record format) Specify F or V to describe the record format.
- Columns 24 through 27 (Record length) Specify the length of fixed-length records or the maximum length of variable-length records.
- Column 66 (File addition) Specify A to cause RPG II to add new records to the file.

You must also make the following entries in the file's Output specification:

- Columns 7 through 14 (File name) Define the output file name.
- Columns 16 through 18 Specify ADD to identify the record to be added.

The following example accepts input from the terminal and writes records to the end of the file LOG:

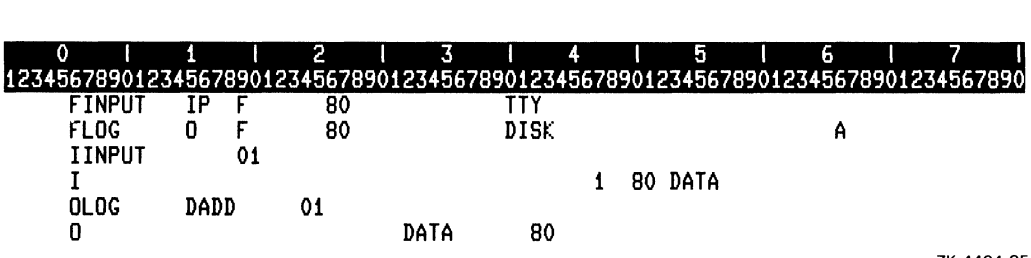

ZK-4404-85

Using Files  $5-23$ 

### **5.7.2 Adding Records to a Direct File**

To add a new record to a direct file, you can either specify the relative record number of an empty cell or add the record at the end of the file, as shown in Figure 5-9:

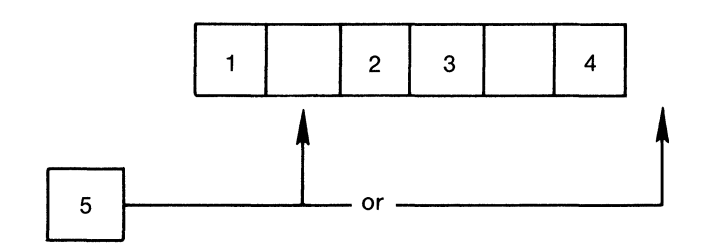

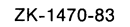

#### Figure 5-9: Adding Records to a Direct File

To add records to empty cells in a direct file, you must make the following entries for the file in its File Description specification:

- Column 15 (File type) Specify I or U to indicate that the file is open for input or update.
- Column 16 (File designation) Specify C or F to indicate a chained or full-procedural file.
- Column 19 (Record format) Specify F or V to describe the record format.
- Columns 24 through 27 (Record length) Specify the length of fixed-length records or the maximum length of variable-length records.
- Column 28 (Mode) Specify R to access records randomly, using a relative record number.
- Column 66 (Addition) Specify A to add records to the file.

You must also make the following entries in the Calculation specification:

- Columns 18 through 27 (Factor 1) Specify the relative record number of the empty cell.
- Columns 28 through 32 (Operation code) Specify the CHAIN operation code. Use an indicator in columns 54 and 55 to see whether the cell is empty. The indicator will be set on if it is. If the cell is empty and an indicator is not specified, a run-time error occurs.
- Columns 33 through 42 (Factor 2) Specify the name of the file to which you want to add the record.

Finally, you must make the following entry in the Output specification:

- Columns 7 through 14 (File name) Define the output file name.
- Columns 16 through 18 Specify ADD to identify the record to add.

The output operation must follow the CHAIN operation, but before the next CHAIN operation. If not, the output will be to the cell specified by the second CHAIN operation.

The following example reads a primary input file and adds records to the direct file

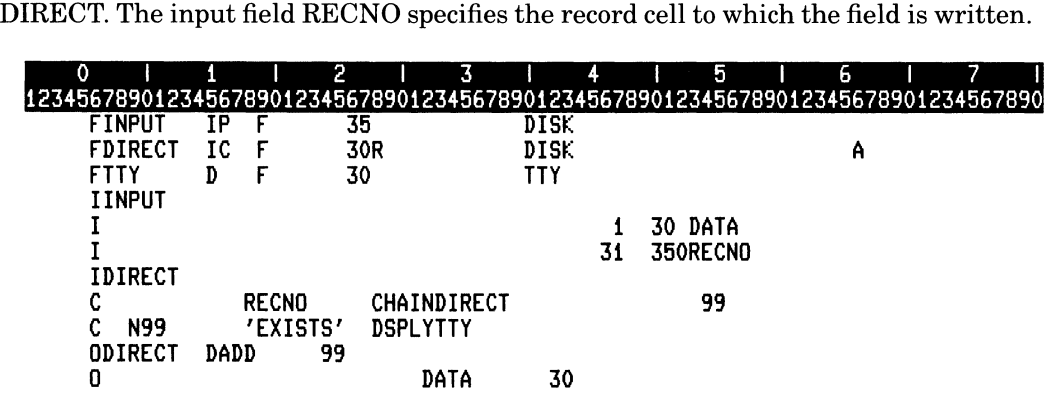

ZK-4405-85

#### **5.7.3 Adding Records to an Indexed File**

If the file is an indexed file, you can add records at any location. The key values for the new records are placed in the index and the entire index is sorted in ascending sequence.

#### **NOTE**

When adding records to an indexed file, you cannot specify A in column 66 (File addition) of the File Description specification for indexed files processed sequentially within limits or processed by an ADDROUT file.

You can add new records to an indexed file while processing the file by specifying an A in column 66 (File addition) of the File Description specification. The file can be an input or update file that is processed sequentially or randomly. If you want only to add records, you can specify an output file.

You must also make the following entry in the Output specification:

- Columns 7 through 14 (File name) Define the output file name.
- Columns 16 through  $18$  Specify ADD to identify the records to be added.

The following program adds records to an indexed file using the ADD option on the Output specification:

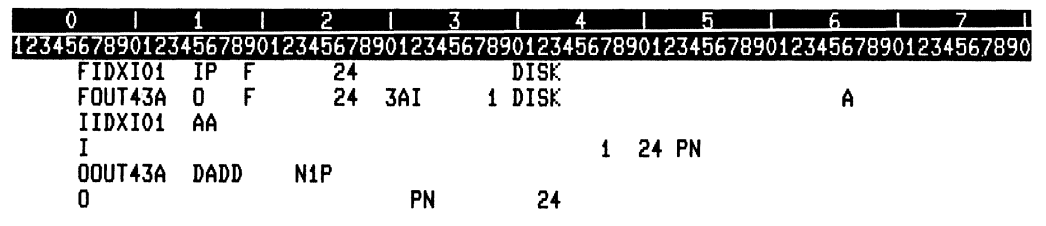

ZK-4406-85

## **5.8 Updating Records in Files**

RPG II allows you to update the records in a primary, secondary, demand, full-procedural or chained file. RPG II allows you to update the records in a sequential file only if the records are of fixed length. You can update a record in a primary or secondary file only once during the program cycle at detail time. Unlike other types of update files, records in a chained, full-procedural or demand file can be updated at detail time or at total time.

To update a record, you must retrieve the record you want to change, change the contents, and then write the record back to the file. You need only specify the fields to be changed in a record. The remainder of the record is rewritten, using the data that was read into the input buffer.

You can use a data structure to update a record. See Part I, Chapter 12 for an example of updating files with data structures.

RPG II allows you to change the length of a variable-length record being updated. RPG II determines the length of the record by using the highest End position (columns 40 through 43 of the Output specification) of any field in the record. If you need to change the contents of a field in the middle of a variable-length record, but do not want to change the length of the record, you must define the length of the record by defining a one-character field in the last character position of the record.

The following example updates records in the master file MASTER. MASTER contains two different record types of different lengths. Both records contain the field that must be updated EMP# in different character positions. The fields LNGTH1 and LNGTH2 ensure that the records are updated using the correct length. The records of type 01 are 80 characters long. The records of type 02 are 60 characters long.

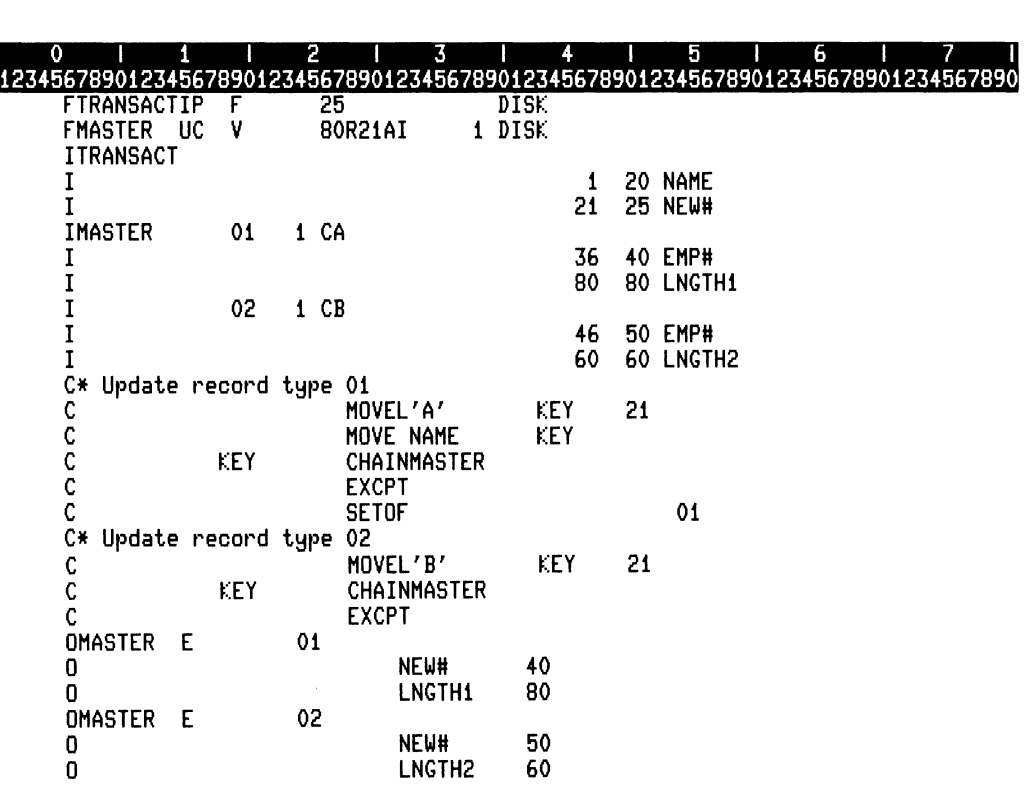

ZK-4407-85

To update the records in a direct or indexed file and simultaneously add new records, complete the following entries for the file in its File Description specification:

- Column 15 (File type) Specify U to indicate that the file is open for update .
- Column 66 (File addition) Specify A to add new records to the file.

You must also define both Input and Output specifications for the file to be updated. Enter ADD in columns 16 through 18 of those Output specifications that identify the records to be added. The output records without ADD in columns 16 through 18 identify those records to be updated.

### **5.8.1 Updating a File Sequentially or Randomly by Key**

You can update records in an indexed file randomly by key, sequentially, or both randomly and sequentially if the file is defined as a full-procedural file. To specify an indexed fullprocedural file to be processed in the update mode, make the following entries for the file in its File Description specification:

- Column 15 (File type) Specify U to indicate that the file is open for update.
- Column 16 (File designation) Specify F to indicate a full-procedural file.
- Column 32 (File organization) Specify I to indicate an indexed file.

## **5.9 Deleting Records From Files**

You can delete records only from update direct and indexed files. To prevent the deletion of needed records, perform the following steps:

- Retrieve the record.
- Evaluate its contents.
- Based on the results of the evaluation, set an indicator to control deletion of the record.

The last record retrieved from the file is the one that is deleted when you specify DEL in columns 16 through 18 of the Output specification. You do not need to describe any fields in the output record, because the operation deletes the entire record.

The following example deletes a record in the master file MASTER, depending on the keys read from the file DELETE:

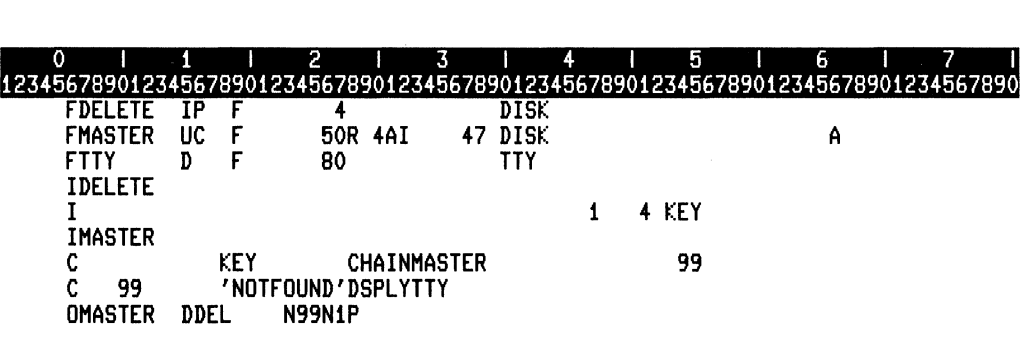

ZK-4408-85

## **5.10 Processing Files With Matching Records**

Matching fields can be used with primary and secondary files to check the sequence of records and to define the order in which records are selected from multiple files.

To use matching fields to verify that the records in the file are in sequence (either ascending or descending), you define one or more fields to be checked by specifying a matching field value (M1 through M9) in columns 61 and 62 in the Input specification. Then, your program checks the sequence by comparing the matching field of one record with the matching field of the previous record. If the field is out of order, a run-time error occurs.

### **5.10.1 Checking Record Sequence for One Record Type**

You designate a record sequence by specifying A or  $D$  (ascending or descending) in column 18 of the File Description specification. Assign a matching field value (M1 through M9) to one or more fields you want to use as matching fields in columns 61 and 62 (Matching field) ofthe Input specification. When you specify more than one matching field, assign M9 to the most important field. Your program considers all matching fields as one contiguous field with the M9 field in the leftmost position, next to the M8 field, and so on, until you reach M1, even though the fields may not be adjacent in the record or in numeric (M9 to M1) order.

### **5.10.2 Checking Record Sequence for More Than One Record Type**

The fields in a record of one type can be in a different order from the fields in other record types in the same file. Suppose a payroll file consists of two different record types, one type representing commission payment and the other type representing salary. All employee records are to be in ascending sequence according to district (DSTRCT). Records in a district are to be in ascending sequence according to department and employee number. Therefore, three fields (DSTRCT, DEPT, and EMPNUM) must be checked in each record. M3 is assigned to DSTRCT, the most important field; M2 is assigned to DEPT, the next most important field; and M1 is assigned to EMPNUM, the least important field. Refer to the following example:

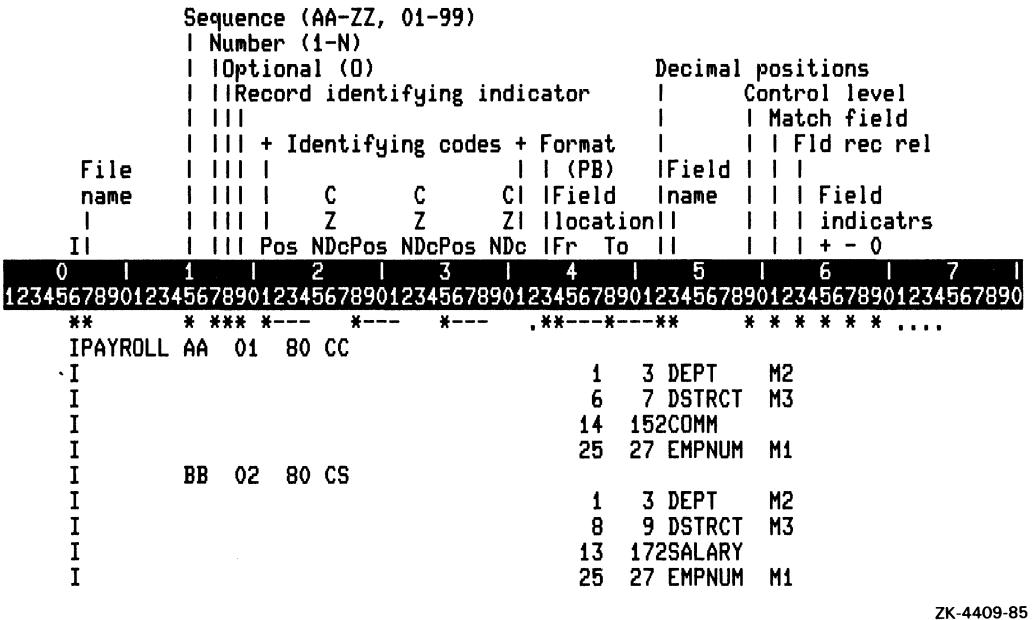

First, the program determines the record type. Then, it looks at the matching fields for the same record type.

In the example above, the same three matching fields (DSTRCT, DEPT, and EMPNUM) appear in both record types and are the same length.

The length of matching fields assigned to the same match code must be the same length for each record type. Table 5-2 shows that this is true for the following example:

IPAYROLL AA 01 80 CC < first record type 3 DEPT **M2** I  $\overline{\mathbf{1}}$  $\mathbf I$ 7 DSTRCT M3 6 Ī 25 27 EMPNUM  $M1$  $\mathbf I$ **BB** 02 80 CS < second record type  $\mathbf I$ 3 DEPT 1 M2  $\mathbf I$ 9 DSTRCT M3 8  $\mathbf{I}$ 25 27 EMPNUM  $M1$ ZK-4410-85

#### $5 - 30$ **Using Files**

| Record<br><b>Type</b> | Matching<br>Field                             | Field<br>Location                | Field<br>Length |
|-----------------------|-----------------------------------------------|----------------------------------|-----------------|
| first                 | <b>DSTRCT</b><br><b>DEPT</b><br><b>EMPNUM</b> | 6 to 7<br>1 to 3<br>$25$ to $27$ | 2<br>3<br>3     |
|                       |                                               |                                  | 8 total         |
| second                | <b>DSTRCT</b><br><b>DEPT</b><br><b>EMPNUM</b> | 8 to 9<br>1 to 3<br>$25$ to $27$ | 2<br>3<br>3     |
|                       |                                               |                                  | total<br>8      |

Table 5-2: Matching Field Lengths

Matching fields need not be specified for all the record types in a file.

### 5.10.3 Using Matching Fields With Field-Record-Relation Indicators

Although there may be different record types in a file, very often the fields for each record type are the same. Many fields have the same name, contain the same data, and are in the same character positions for all the record types in a file. When only a few fields differ, you can describe more than one record type in an OR relationship. Refer to the following example:

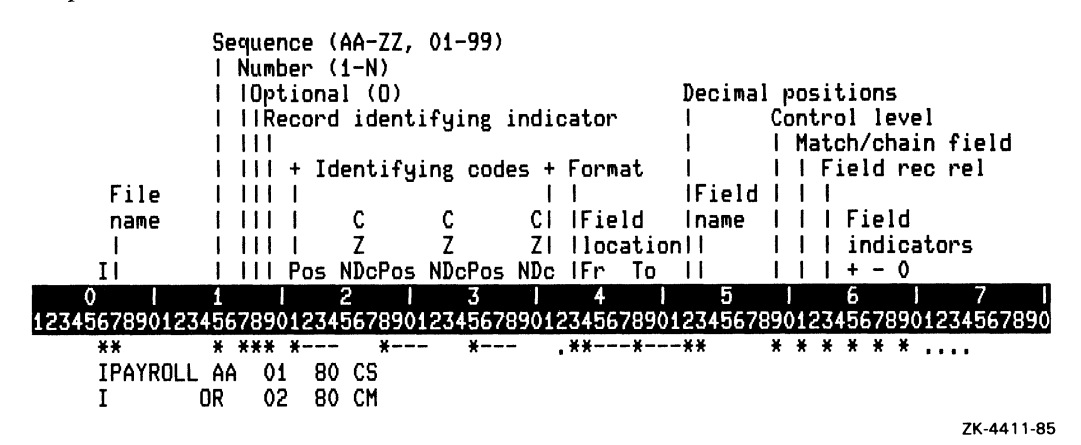

You specify common fields only once, because they apply to both record types. The fieldrecord-relation indicators specified in columns 63 and 64 of the Input specification identify the fields unique to a particular record type. Therefore, the COMM field in the following example is associated with record type 01 and the SALARY field is associated with record type 02. Because DSTRCT, DEPT, and EMPNUM are matching fields used in checking the sequence of the records in the PAYROLL file and because M1, M2, and M3 are described only once in columns 61 and 62 without any field-record-relation indicators in columns 63 and 64, they apply to both record types  $(01 \text{ and } 02)$  as shown in the following example:

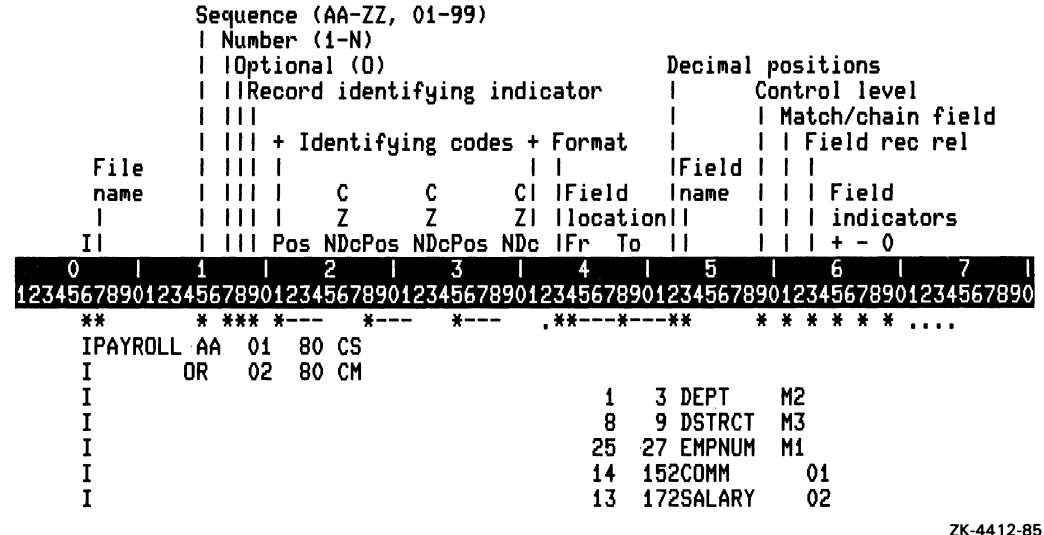

If one of the matching fields is in a different record position for each record type, you must assign matching field entries, as shown in the following example:

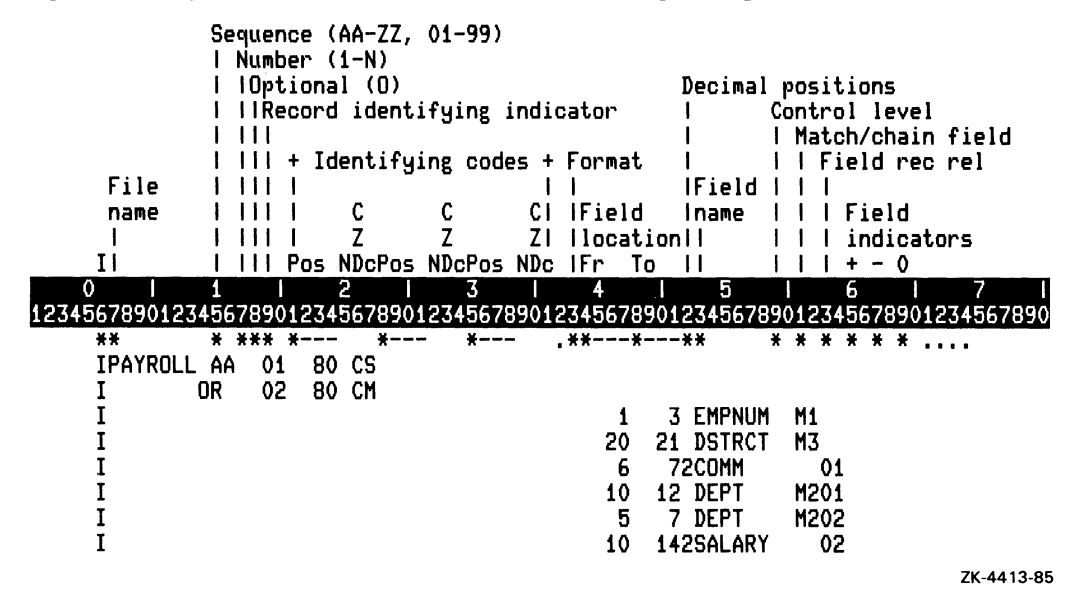

For a 01 record type, matching field DEPT is in Field location 10 through 12. For a 02 record type, matching field DEPT is in Field location 5 through 7.

### 5.10.4 Using Matching Fields to Process More Than One File

The processing of a primary file with one or more secondary files is called multifile processing. In multifile processing without matching fields, RPG II first reads all the records from the primary file, then reads all the records from each secondary file in the same order in which they are specified in the File Description specification. By using matching fields, your program can select the records from the secondary file before selecting the records from the primary file, based on the value of their matching fields.

When you use matching fields to process more than one file, the program selects records according to the contents of the matching fields, as follows:

- One record is read from every file and the matching fields are compared. If the records are in ascending order, the record with the lowest matching field value is selected for processing. If the records are in descending order, the record with the highest matching field value is selected for processing.
- When a record is selected from a file and processing of that file takes place, the next record from the file is read. The new record is then compared with the other records not selected in the previous cycle.

You can combine records with and without matching fields in the same file. Records without matching fields are processed before records with matching fields. If two or more of the records being compared have no matching fields, selection of those records is determined by the priority of their files, as follows:

- The records in primary files are processed before the records in secondary files .
- The records in secondary files are processed in order of appearance in the File Description specifications.

In the following example, the matching fields from a primary file are compared with the matching fields from a secondary file to select records in ascending sequence. The letters represent the data in the matching fields.

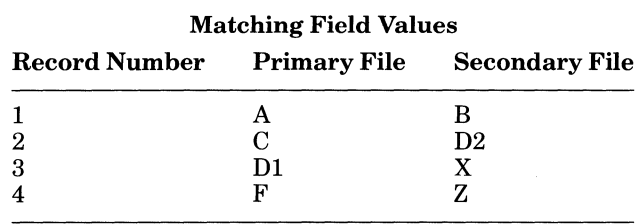

#### Table 5-3: Matching Field Values

#### Key to Figure 5-10

- 1. The first record from the primary file is read and the matching field (A) is located.
- 2. The first record from the secondary file is read and the matching field (B) is located.
- 3. The contents of the matching field  $(A)$  from the first record in the primary file are compared with the contents of the matching field (B) from the first record in the secondary file. A is selected.
- 4. The second record from the primary file is read and the matching field (C) is located.
- 5. The contents ofthe matching field (B) from the first record in the secondary file are compared with the contents of the matching field  $(C)$  from the second record in the primary file. B is selected.
- 6. The second record from the secondary file is read and the matching field (D2) is located.
- 7. The contents of the matching field (D2) from the second record in the secondary file are compared with the contents of the matching field (C) from the second record in the primary file. C is selected.

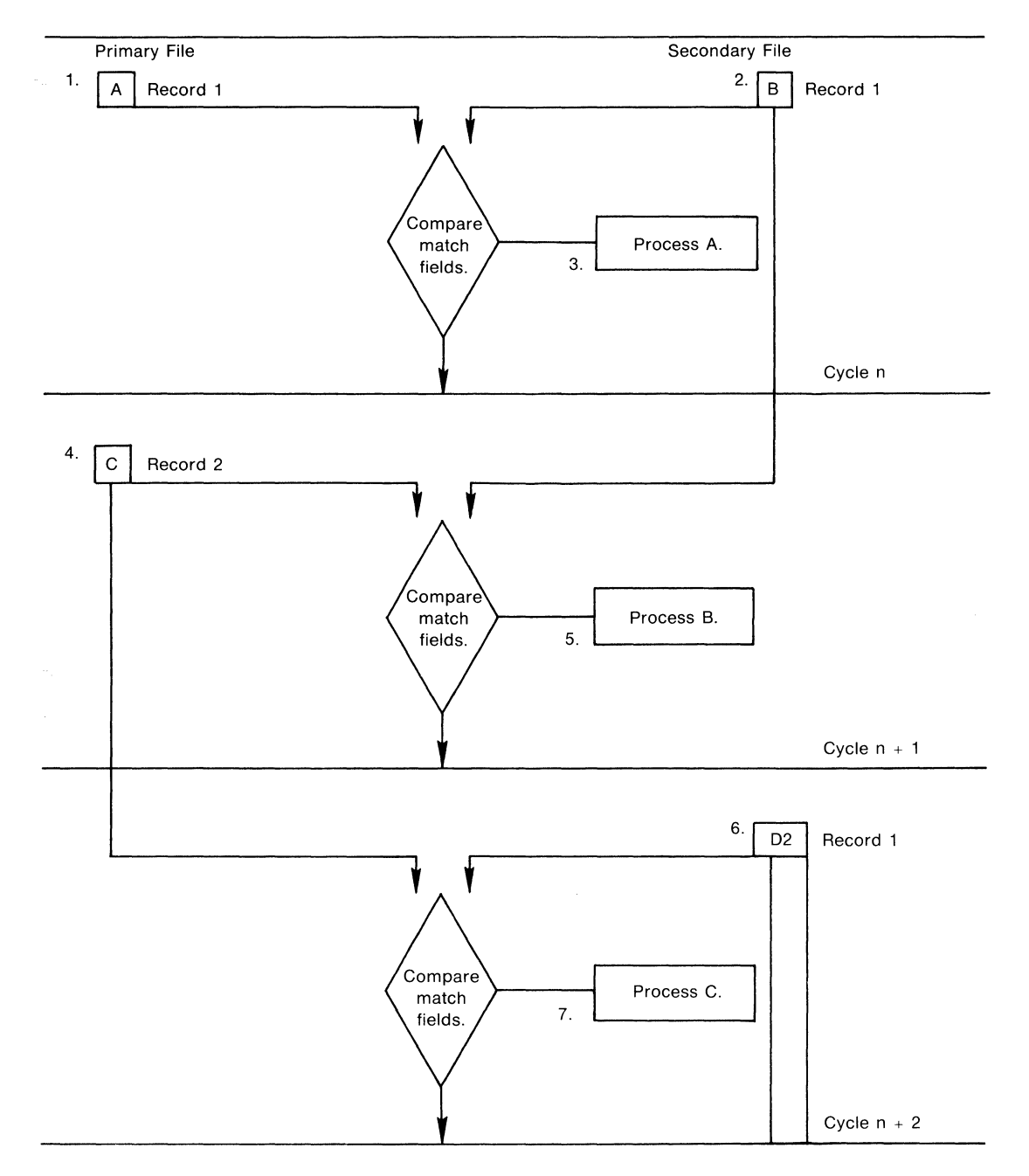

**Figure 5-10: Using Matching Fields to Do Multifile Processing** 

Key to Figure 5-10 (Cont.)

- 8. The third record from the primary file is read and the matching field (D1)  $\dot{\gamma}$  $\blacksquare$  . The cated is a set of  $\blacksquare$  . The cated is a set of  $\blacksquare$  . The cated is a set of  $\blacksquare$
- 9. The contents of the matching field  $(D2)$  from the second record in the secondary file are compared to the contents of the matching field  $(D1)$  from the third record in the primary file. D1 is selected.
- 10. The fourth record from the primary file is read and the matching field  $(F)$  is located.
- 11. The contents of the matching field (D2) from the second record in the secondary file are compared to the contents of the matching field  $(F)$  from the fourth record in the primary file. D2 is selected.
- 12. The third record from the secondary file is read and the matching field  $(X)$  is located.
- 13. The contents of the matching field (F) from the fourth record in the primary file are compared to the contents of the matching field  $(X)$  from the third record in the secondary file. F is selected. Because the primary file is now at its end, the remaining records in the secondary file (X and Z) are processed in order of appearance.
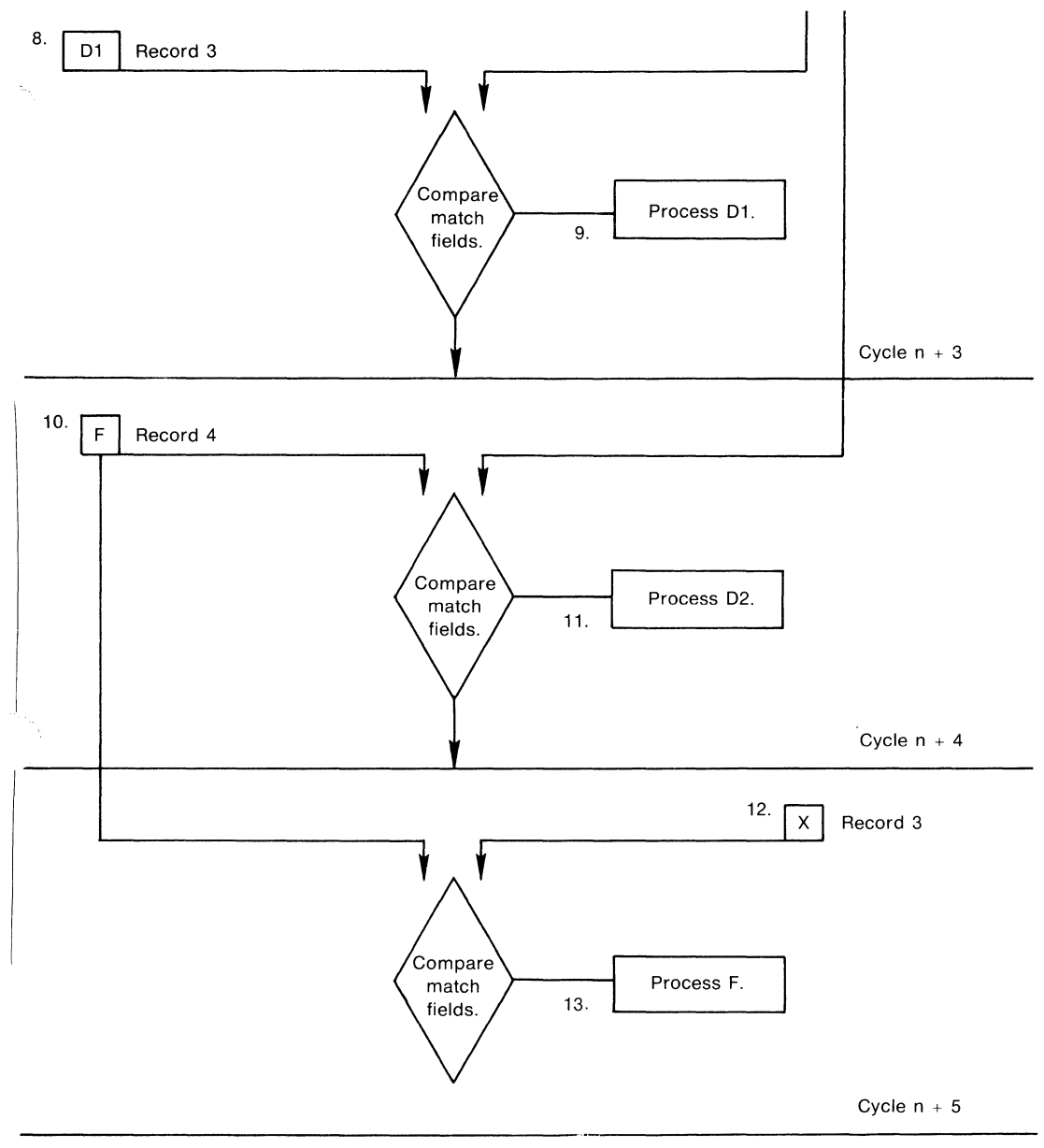

ZK-1475-83

### Figure 5-10: Using Matching Fields to Do Multifile Processing (Cont.)

When the matching fields from a primary file match one or more of the secondary files, RPG II sets the matching-record (MR) indicator on before detail-time calculations. You can use the MR indicator to condition calculation and output operations for the record just

selected. The indicator remains on for one complete program cycle. It is set off if the record selected for processing contains no matching fields. A record selected using the FORCF operation code causes the MR indicator to remain off for one program cycle while the forc record is processed.

RPG II processes matching records for two or more files in the following ways:

- When a record from the primary file matches a record from the secondary file, the record from the primary file is processed before the record from the secondary file is processed. The record-identifying indicator that identifies the record type just selected is on at the time the record is processed.
- When records from ascending files do not match, your program processes the record with the lowest matching field content first.
- When records from descending files do not match, your program processes the record with the highest matching field content first.
- A record type that has no matching field specification is processed immediately after the previous record is processed, In this case, the MR indicator is set off. If this record type is the first in the file, your program processes this record first, even when it is not in the primary file.
- The matching of records makes it possible to enter data from primary records into their secondary records because your program processes the record from the primary file before matching the record from the secondary file. However, the transfer of data from the secondary record to matching primary records can be done only when  $\text{log}$ <sup> $\prime$ </sup> ahead fields are specified.

In the following example, matching fields are used to combine a primary file with two secondary files in ascending sequence. Record-identifying indicators are assigned in the following way:

- $\bullet$  01-Records from the primary file with matching fields
- 02-Records from the primary file without matching fields
- 03-Records from the first secondary file with matching fields
- 04-Records from the first secondary file without matching fields
- 05-Records from the second secondary file with matching fields
- OS-Records from the second secondary file without matching fields

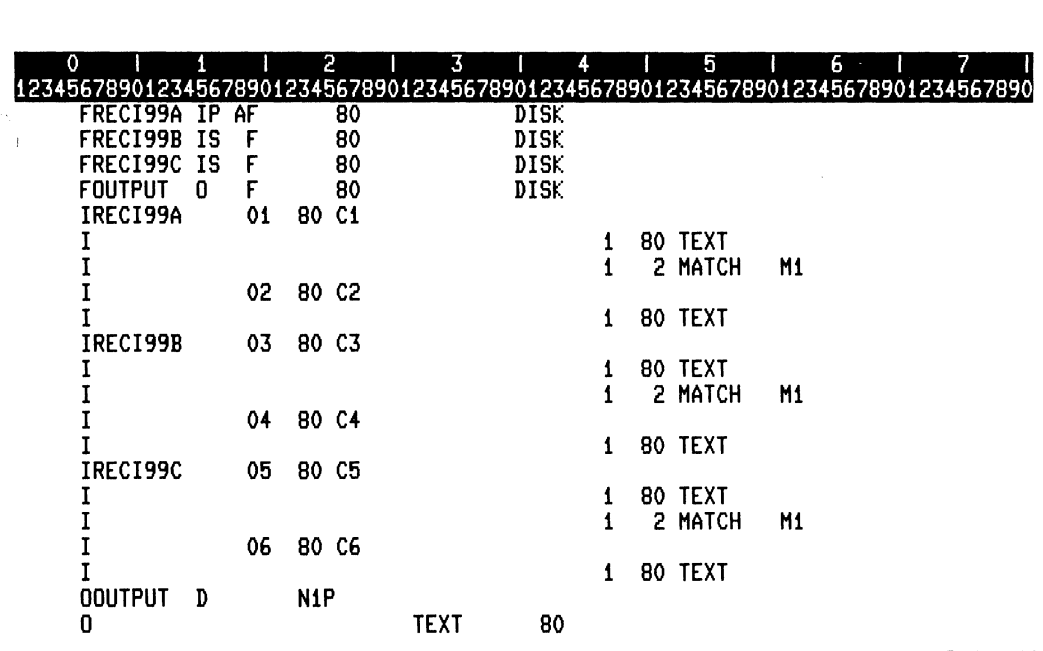

ZK-4414-85

Table 5-4 lists the contents of the matching fields for all three files: primary, first secondary, and second secondary. Field values with A after the value represent values from the nrimary file. Field values with B after the value represent values from the first secondary

\. Field values with C after the value represent values from the second secondary file.

| Record<br>Number | Primary<br>File | <b>First Secondary</b><br>File | <b>Second Secondary</b><br>File |
|------------------|-----------------|--------------------------------|---------------------------------|
| 1                | none            | none                           | $10\mathrm{C}$                  |
| 2                | none            | 20B                            | 30C                             |
| 3                | 20A             | 30B                            | 50C                             |
| 4                | 20A             | 30B                            | 50C                             |
| 5                | 40A             | 60B                            | none                            |
| 6                | 50A             | none                           | 60C                             |
| 7                | none            | 70B                            | 80C                             |
| 8                | 60A             | 80B                            | 80C                             |
| 9                | 80A             | 80B                            | none                            |

Table 5-4: Matching Field Values

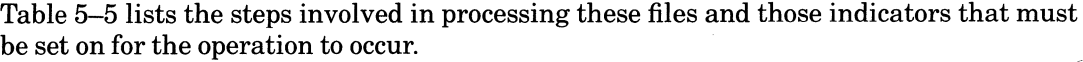

| <b>Step</b>             | <b>Record Type</b> | <b>Matching Field Value</b> | <b>Indicators for Processing</b> |
|-------------------------|--------------------|-----------------------------|----------------------------------|
| 1                       | 02                 | none                        | Not MR and 02                    |
| $\overline{2}$          | 02                 | none                        | Not MR and 02                    |
| 3                       | 04                 | none                        | Not MR and 04                    |
| $\overline{\mathbf{4}}$ | 05                 | 10C                         | Not MR and 05                    |
| $\overline{5}$          | 01                 | 20A                         | MR and 01                        |
| $\boldsymbol{6}$        | 01                 | 20A                         | MR and 01                        |
| 7                       | 03                 | 20B                         | MR and 03                        |
| 8                       | 03                 | 30B                         | Not MR and 03                    |
| 9                       | 03                 | 30B                         | Not MR and 03                    |
| 10                      | 05                 | 30 <sub>C</sub>             | Not MR and 05                    |
| 11                      | 01                 | 40A                         | Not MR and 01                    |
| 12                      | 01                 | 50A                         | MR and 01                        |
| 13                      | 02                 | none                        | Not MR and 02                    |
| 14                      | 05                 | 50C                         | MR and 05                        |
| 15                      | 05                 | 50C                         | MR and 05                        |
| 16                      | 06                 | none                        | Not MR and 06                    |
| 17                      | 01                 | 60A                         | MR and 01                        |
| 18                      | 03                 | 60B                         | MR and 03                        |
| 19                      | 04                 | none                        | Not MR and 04                    |
| 20                      | 05                 | 60C                         | $MR$ and $05$                    |
| 21                      | 03                 | 70B                         | Not MR and 03                    |
| 22                      | 01                 | 80A                         | $MR$ and $01$                    |
| 23                      | 03                 | 80B                         | $MR$ and $03$                    |
| 24                      | 03                 | 80 <sub>B</sub>             | MR and 03                        |
| 25                      | 05                 | <b>80C</b>                  | MR and 05                        |
| 26                      | 05                 | <b>80C</b>                  | MR and 05                        |
| 27                      | 06                 | none                        | Not MR and 06                    |

Table 5-5: Processing Records with Matching Fields

## **5.11 Processing Files With Multiple Keys**

he following program reads one input file with three keys. It uses three different file spec-Ifications to pick up the three keys. Note that the three filenames use identical fields, and that each filename uses a different key to point to the same file. Also note the use of the same fields by a data structure.

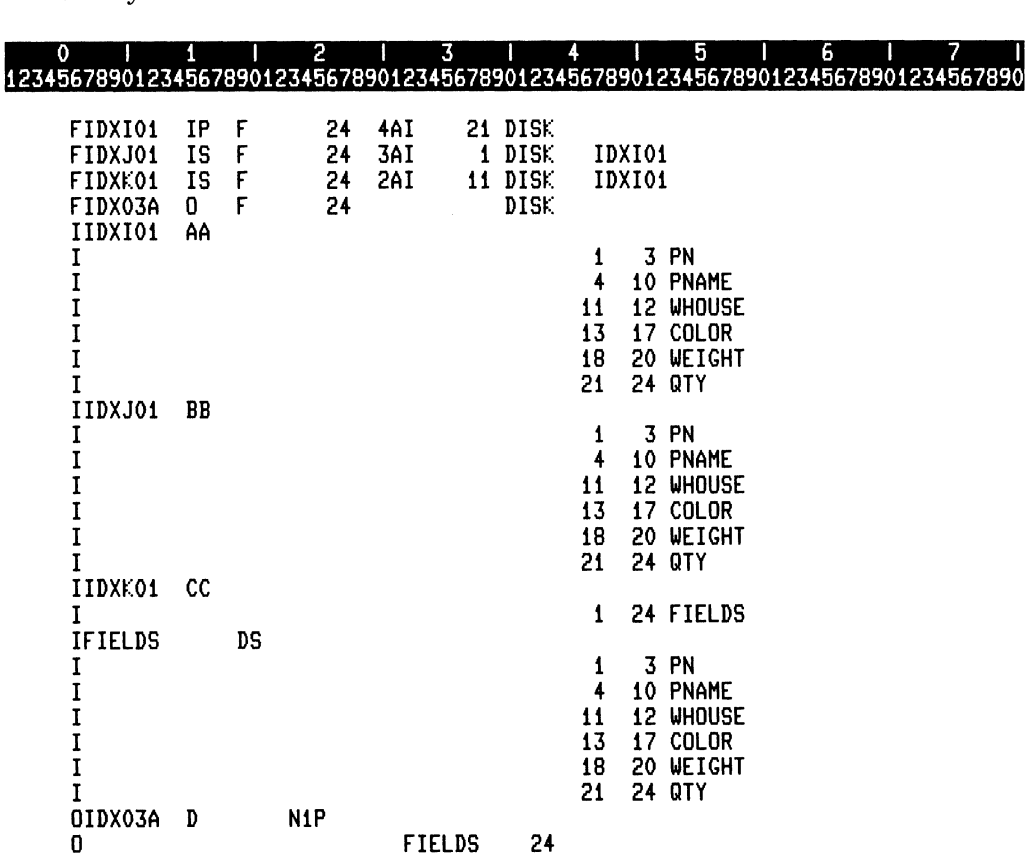

ZK-4667-85

Using Files 5-41

# **Chapter 6 Using Printer Output Files**

If you want to create a formatted report by printing an output file, you must decide what the report will look like before you write your program. You must know what information is to be printed on each heading, detail, and total line, and where the individual fields are to appear.

Designing the physical layout of your report is an important part of the work necessary to produce a formatted report. RPG II provides several features you can use to print certain information automatically and to control the printing of other information. Sections 6.1 and 6.2 describe these features and explain how to use them.

Printer output files cause a file to be in VAXNMS print-file format. The default PRINT command causes the insertion of a form-feed character when the form nears the end of a page. To suppress the insertion of form-feed characters, use the NOFEED qualifier to the PRINT command when printing printer output files created by RPG II programs.

## **6.1 Editing Output**

You can use predefined Edit codes and Edit words to format numeric data for your report. Edit codes and words supply additional information about the output, thus increasing your report's usefulness to the end user. Section 6.1.1 describes Edit codes and explains how to use them. See Part II, Chapter 2 for information on Edit words.

### **6.1.1 Using Edit Codes and Edit Code Modifiers**

You can specify specialized editing for numeric data by entering one of the one-character Edit codes in column 38 of the Output specification. Edit codes consist of (1) simple Edit codes  $(X, Y, and Z)$  that perform one predefined function, and  $(2)$  combined Edit codes  $(1, 2, ...)$ 3, 4, A, B, C, D, J, K, L, and M) that perform a combination of predefined functions. See Part II, Chapter 2 for information on Edit codes.

In most cases, using one or more Edit codes to format numeric data is sufficient. However, there are some cases where you might want to use an Edit code modifier to perform the following special formatting:

- Replace leading zeros with asterisks.
- Put a dollar sign immediately to the left of the leftmost character.

See Part II, Chapter 2 for information on Edit code modifiers.

### **6.1.2 Using Constants**

Constants are usually used to specify headings that describe the contents of a particular column. To specify a constant, enter the constant string, enclosed in apostrophes, in columns 45 through 70 (Constant or edit word). In the following example, SALES REPORT appears in character positions 24 through 35 of the printed output file:

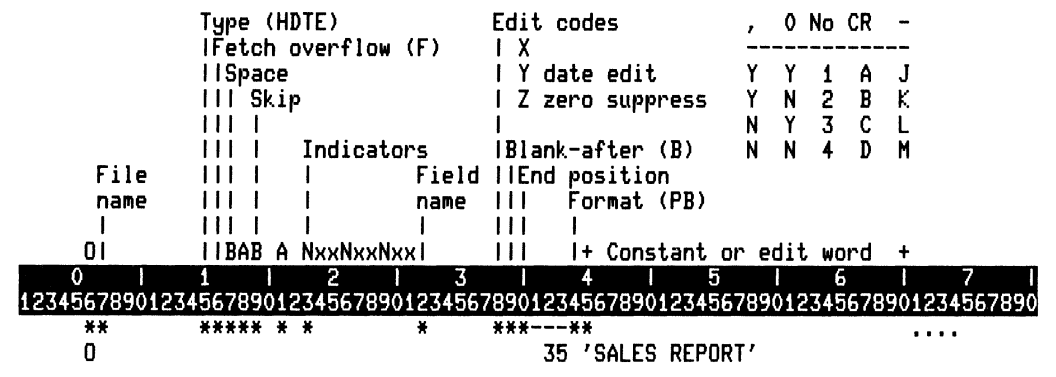

ZK-4415-85

 $\checkmark$ 

When using constants, consider the following rules:

- Constants can contain from 1 to 24 characters.
- Enclose constants in apostrophes (for example, 'EMPLOYEE NAME'). The apostrophes are not printed.
- When using constants, leave columns 32 through 39 and column 44 blank.

See Part II, Chapter 2 for information on Edit words.

### **6.2 Using Special Words**

RPG II provides special words that enable you to perform the following kinds of formatting:

- Printing the date
- Printing a page number and incrementing the page number by one for each new page
- Repeating data fields in an output record

This section describes special words and explains how to use them.

### **6.2.1 Printing the Date: UDATE, UDAY, UMONTH, UYEAR**

UDATE automatically prints the date in the format month, day, year. To put slashes *(I)*  between the month, day, and year (for example,  $5/17/85$ ), specify Y in column 38 of the Output specification.

The default date is the system date. To change the default date, define the logical name RPG\$UDATE to the date you want. The format of the date is dd-mmm-yyyy. The following example changes the date to November 2, 1985.

S DEFINE RPGSUDATE "2-NOV-1985"

You can change the UDATE output format by specifying D, I, or J in column 21 of the Control specification. Specifying D changes the UDATE format to day/month/year. Specifying I or J changes the UDATE format to day.month.year.

You can use UDAY, UMONTH, and UYEAR to print each component of the date in the format you need, as shown in the following example:

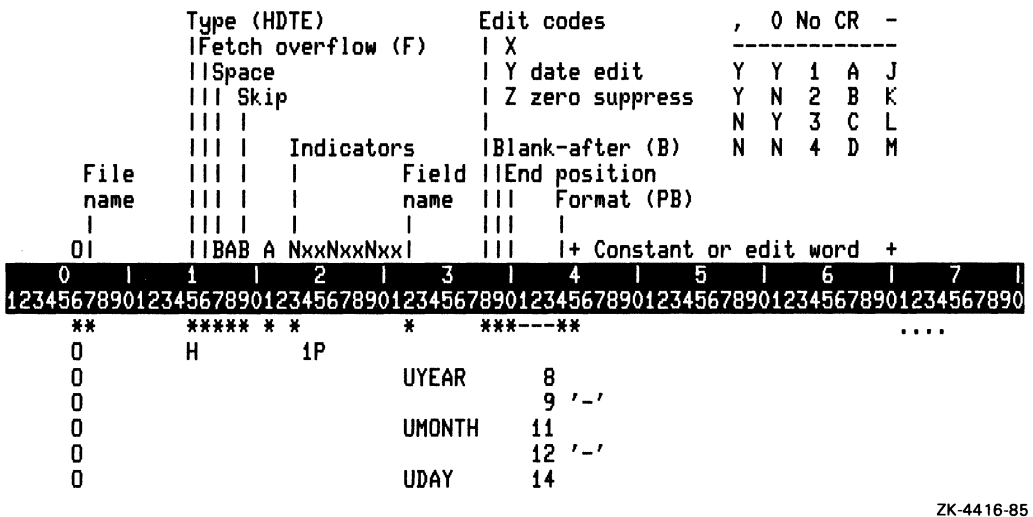

In this example, the special words UYEAR, UMONTH, and UDAY in the Output specification change the date format to year-month-day. The output might look like this:

85-05-16

When using special words, observe the following rules:

- You cannot specify Y in column 38 (Edit code) of the Output specification for UDAY, UMONTH, or UYEAR. Instead, specify a constant in columns 45 through 70 (Constant or edit word) to separate the day, month, and year.
- You can use these special words in Factor 1 or 2 of the Calculation specification.
- You cannot use these special words in the Result field of the Calculation specification.
- You cannot use the Blank after option (column 39 of the Output specification) with these special words.

### **6.2.2 Numbering Pages: PAGE and PAGE1 through PAGE7**

RPG II provides eight special words, PAGE and PAGE1 through PAGE7, for numbering pages in printed output files. RPG II automatically increments the page number by one for each new page. You can use more than one paging special word to number several different output files.

To use one of the paging special words, specify it as a field in the Input, Calculation, or Output specifications. When you use a paging special word as an input field or as the Result field of a calculation, you can use any Field length up to 15 digits, but you must specify zero Decimal positions. RPG II suppresses leading zeros and signs on output unless you use an Edit word, use an Edit code, or specify a packed decimal or binary data format.

If you do not define the length of a paging special word elsewhere (for example, defining a field to represent the page number as a result of a calculation), the page number is output as a four-digit numeric field with zero decimal positions. Page numbering begins with 1.

To change the beginning page number, enter the page number you want to use as an input record and name the field PAGE or use a PAGE field as the result of a calculation. Enter the field in columns 53 through 58 of the Input specification, as shown in the following example:

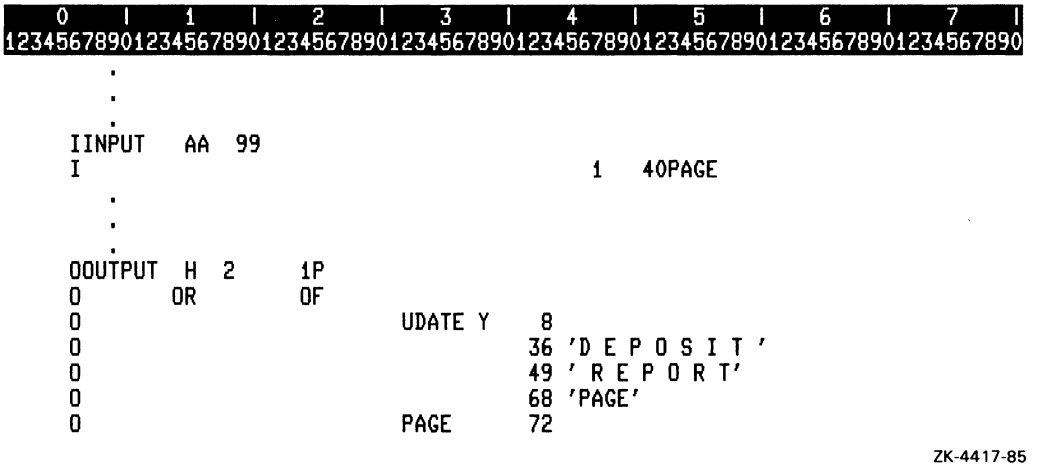

In this example, the contents of the field PAGE appear in character positions 69 through 72. If the value of the field is 0032, the page numbering begins with 33, because RPG II adds 1 to the number. The output appears as follows: zk-4417-85<br>
is example, the contents of the field PAGE appear in character positions 69 through<br>
of the value of the field is 0032, the page numbering begins with 33, because RPG<br>
1 to the number. The output appears as fo

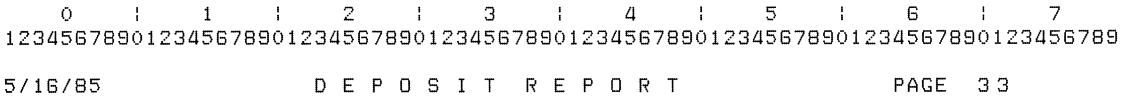

Using Printer Output Files 6-5

Another way to change the page number is to assign the page number you want minus one to a PAGE field in the Result field, as shown in the following example:

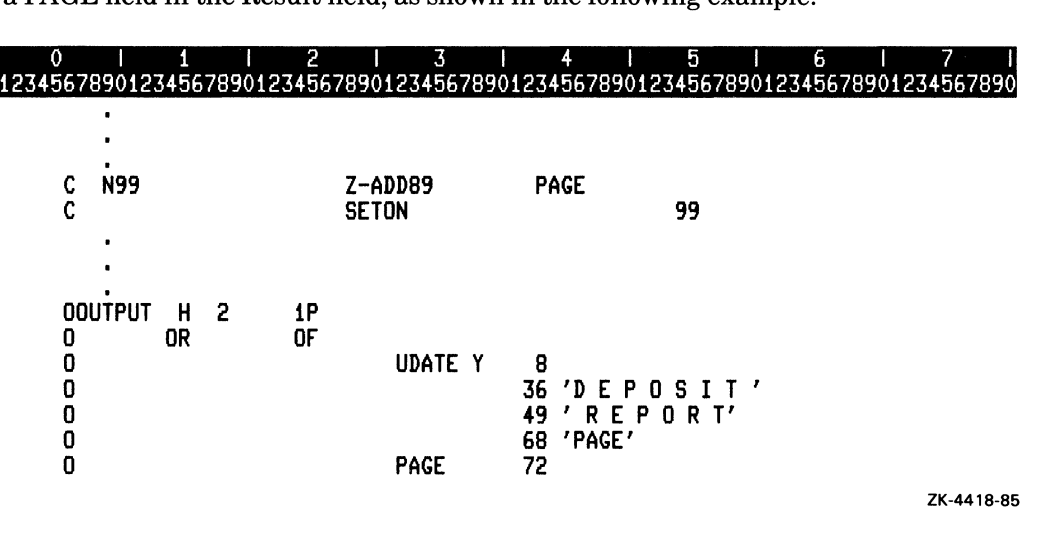

The output appears as follows:

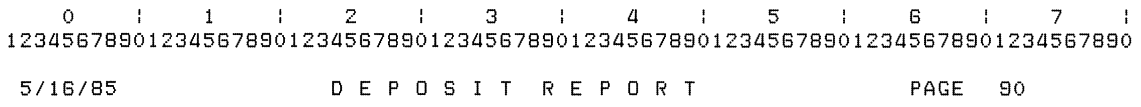

In this example, Z-ADD assigns 89 to PAGE. RPG II adds 1 to this number and begins numbering pages with 90. The assignment occurs when indicator 99 is set off. That way, RPG II makes the initial page number assignment only once and not every time a record is read.

You can restart page numbering at any point in the program. Use any one of these methods to reset the value of a PAGE field:

- Specify the Blank after option (column 39 ofthe Output specification) for a PAGE field to reset the page number to 1 after the current record is output.
- Use a PAGE field as the result of an operation in the Calculation specification or as an input field.
- Use output indicators in the Output specification to condition the value of a PAGE field. When the indicator is on, the value of the page field is reset to 1 before the current record is output. You cannot use these indicators to control the printing of a PAGE field, because a PAGE field is always printed.

### **6.2.3 Saving Time by Repeating Data: \*PLACE**

You can use the special word \*PLACE to repeat data in an output record. The fields or constants you want to repeat must have been previously defined. Then, you can use the same fields or constants without having to specify their Field names (columns 32 through 37 of the Output specification) and End positions (columns 40 through 43 of the Output specification). When you specify \*PLACE in columns 32 through 37, RPG II repeats all the data between the beginning position and the highest End position for any previously defined field in the output record. To prevent overlapping, the End position on the same specification as \*PLACE must be at least twice the highest End position of the group of fields you want to repeat.

When using \*PLACE, the following columns in the Output specification that contain \*PLACE must be left blank:

- Column 38 (Edit code)
- Column 39 (Blank after)
- Column 44 (Data format)
- Columns 45 through 70 (Constant or edit word)

In the following example, \*PLACE specifies the following fields again:

- $\bullet$  LIST#
- DESCR
- STOCK#
- ONHAND
- PRICE

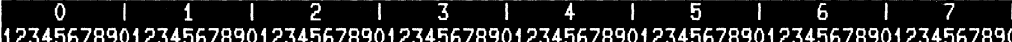

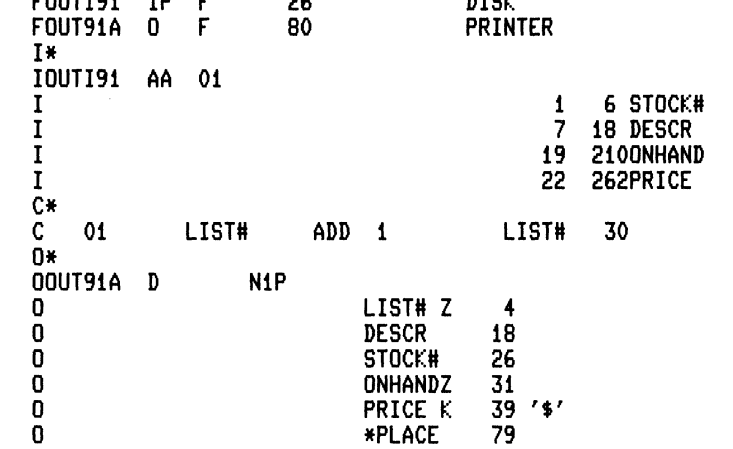

ZK-4419-85

Sample output from this example might look like the following:

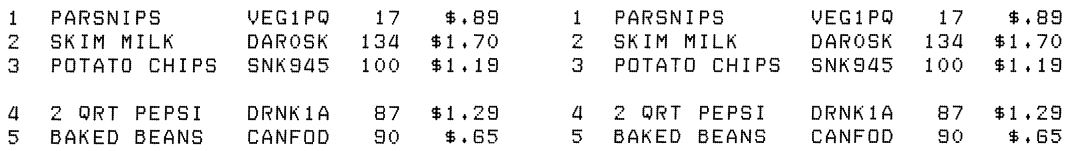

### **6.3 Conditioning Output Lines**

Although you can use any type of indicator to condition output, the 1P (first-page) and overflow indicators specifically affect output. Sections 6.3.1 and 6.3.2 describe how these indicators affect output.

### 6.3.1 Printing Lines Before Reading the First Record: First-Page Indicator

When you specify the 1P (first-page) indicator, the indicator is set on at the start of the program and set off after detail-time output but before the first record is read. Therefore, you can use this indicator to condition those heading lines you want printed before RPG II processes the first record.

You specify the 1P (first-page) indicator, which is always represented by 1P, in columns 24 and 25, 27 and 28, or 30 and 31 of the Output specification.

The following example shows how to use the lP (first-page) indicator to print a header on the first page of a report:

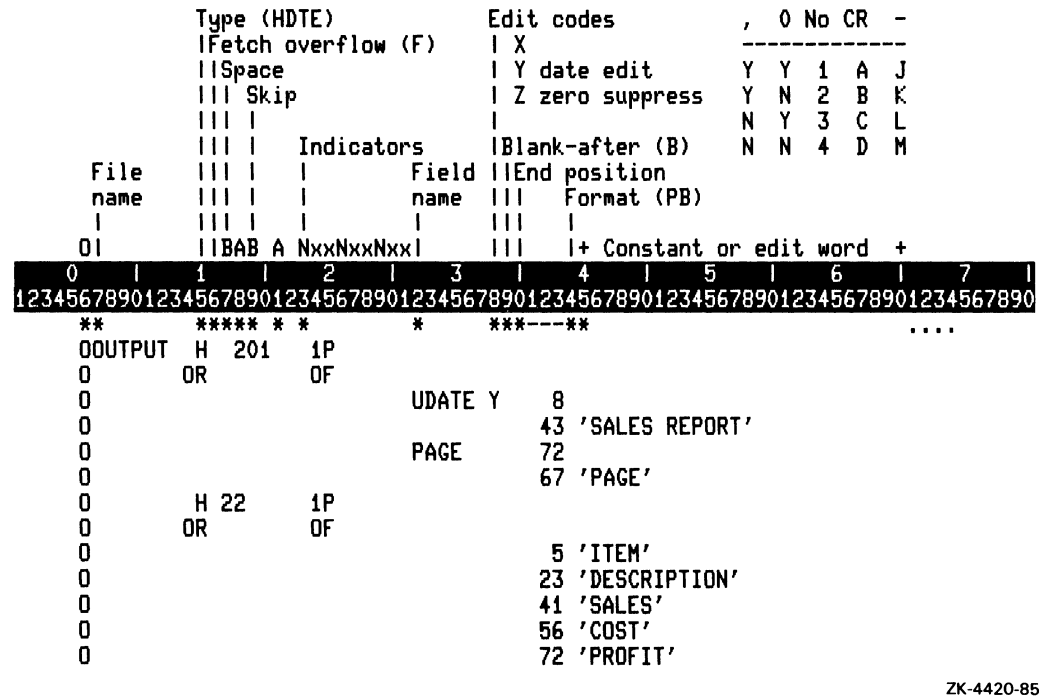

The following lines are printed on the first page:

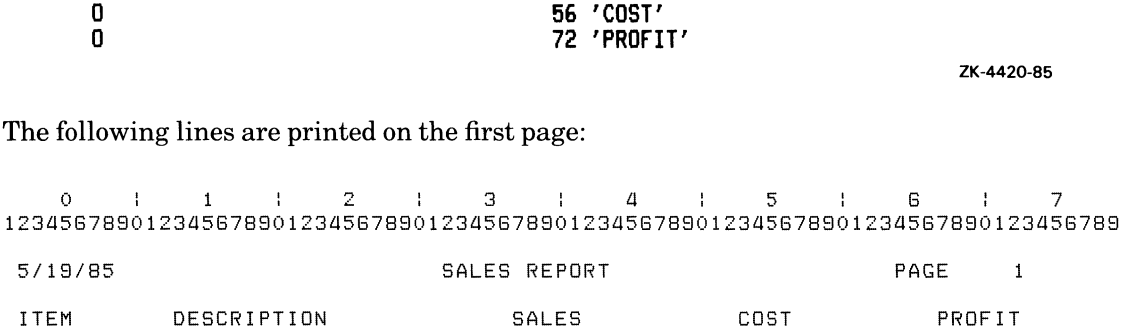

You can use the 1P (first-page) indicator to condition only detail-time output. If you have a detail line that is not conditioned by any indicators or by all negative indicators, you can specify N1P as an indicator to prevent the line from being output before the first input record is read.

### **6.3.2 Specifying Page Breaks: Overflow Indicator**

You use overflow indicators to specify when a page break should occur before certain lines are printed. These indicators are used primarily to condition the printing of heading lines, but can also be used to condition calculation operations and other types of output lines.

You can use only overflow indicators for output files going to the printer. You define the indicator in columns 33 and 34 of the File Description specification. The same overflow indicator must be used to condition the overflow lines for that same file. If no indicator is specified for that file, RPG II automatically handles overflow. See Section 6.4 for information on automatic overflow.

RPG II sets on an overflow indicator only the first time an overflow condition occurs for the current page. An overflow condition exists whenever one of the following circumstances occurs:

- A line is printed on the overflow line.
- A line is printed past the overflow line.
- The overflow line is passed during a space operation.
- The overflow line is passed during a skip operation.

When using overflow indicators on an Output specification, observe the following rules:

- Spacing past the overflow line sets the overflow indicator on.
- Skipping past the overflow line to any line on the same page sets the overflow indicator on.
- Skipping past the overflow line to any line on the new page does not set the overflow indicator on unless the skip is specified past the overflow line on the new page.
- A skip to a new page specified on a line not conditioned by an overflow indicator sets the overflow indicator off before the form advances to a new page.
- If you specify a skip to a new line and the printer is currently on that line, a skip does not occur.
- When an OR line is specified for an output print record, the Space and Skip entries of the preceding line are used. If space and skip requirements differ from the preceding line, enter Space and Skip entries on the OR line.
- An overflow indicator can appear in either line of an AND or an OR relationship. In an AND relationship, the overflow indicator must appear on the main specification line for that line to be considered an overflow line. In an OR relationship, the overflow indicator can be specified on either the main specification line or the OR line. However, only one overflow indicator can be associated with one group of output indicators.

### **6-10** Using Printer Output Files

- If an overflow indicator is used on an AND line, the line is not an overflow line. In this case, the overflow indicator is treated like any other output indicator.
- An overflow indicator cannot condition an exception line (E in column 15 of the Output specification), but can condition fields within the exception record.

During a normal program cycle, RPG II checks the overflow indicator only once (immediately after total-time output) to see if it is set on. The overflow routine performs the following operations:

- 1. RPG II prints all total lines conditioned by an overflow indicator when the indicator is on.
- 2. RPG II prints those heading and detail lines conditioned by an overflow indicator when the indicator is on.
- 3. Advancement to a new page does not happen automatically. Normally, one of the overflow lines specifies a skip to the top of a new page.

If the overflow indicator is on, you can fetch the overflow routine before printing any total or detail line by specifying  $F$  in column 16 (Fetch overflow) of the Output specification. Fetch overflow lets you alter the RPG II logic cycle to prevent printing detail, total, and exception lines on or over the perforation between pages. When you fetch the overflow routine, RPG II performs the following operations:

- When an output line specifies Fetch overflow, RPG II finds out if the overflow indicator for that file is on. If it is, RPG II calls the overflow routine and prints only those overflow lines associated with the file described on the Output specification.
- After RPG II prints the overflow lines, it prints the line that specified the Fetch overflow.
- RPG II prints any detail-time and total-time lines left for that program cycle.

When fetching the overflow routine, observe the following rules:

- If you want to fetch the overflow line for each record in an OR relationship, you must specify F in column 16 (Fetch overflow) for each line.
- You cannot specify an overflow indicator in columns 23 through 31 on the same line with F in column 16 (Fetch overflow).

To decide when to fetch the overflow routine, study all possible overflow situations and count lines, spaces, and skips to determine what happens when an overflow occurs.

In the following example, the length of a page is 15 lines. The overflow line is line 12. When the overflow line is reached, the overflow indicator OG is set on, which conditions the heading line that prints the date, report title, and page number at the top of each page.

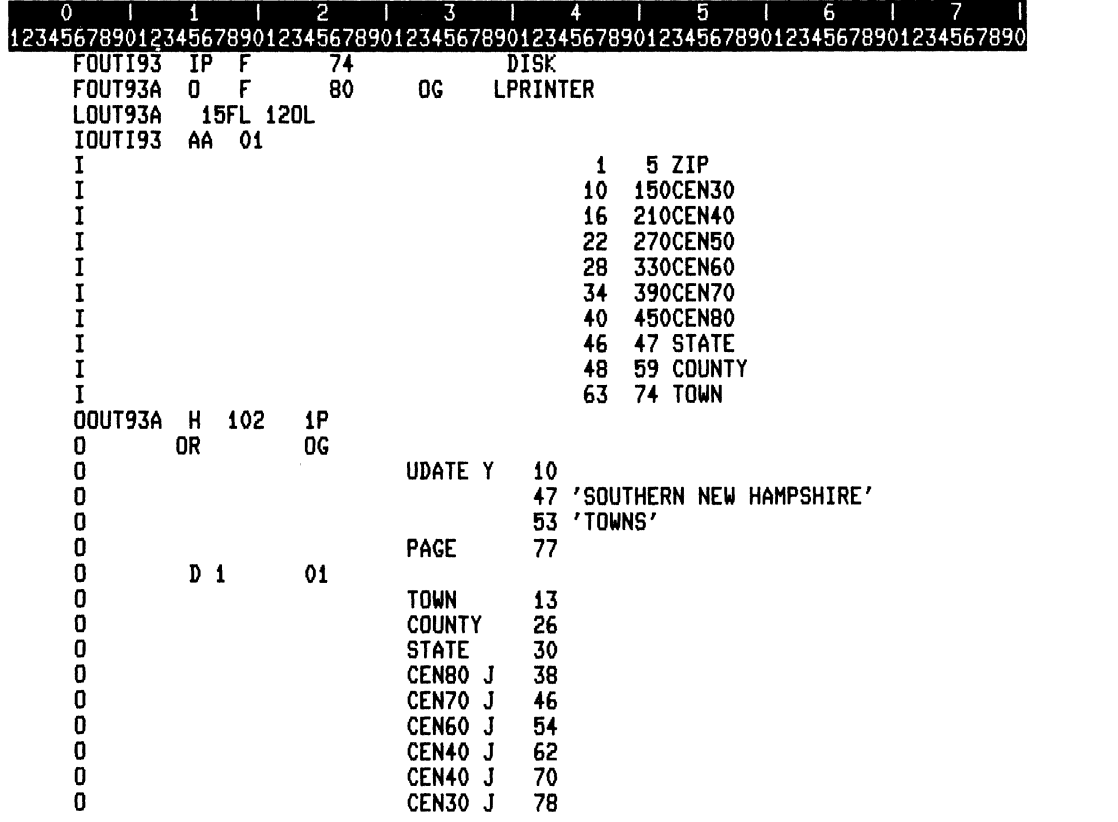

ZK-4421-85

C)<br>C

A sample of the output from this example might look like the following:

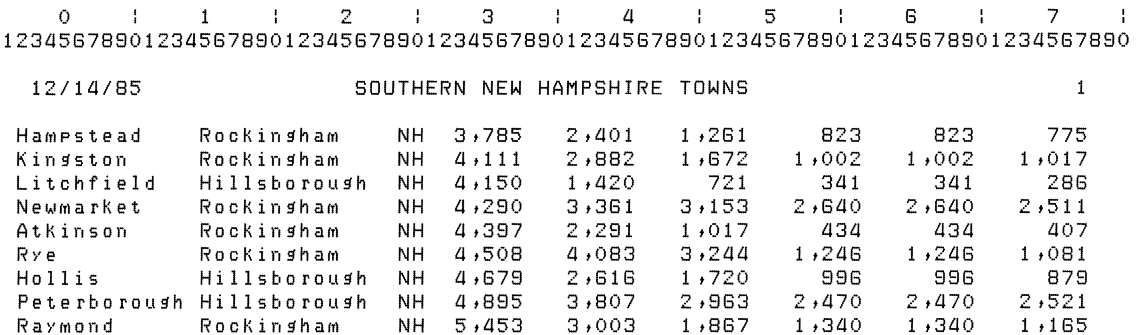

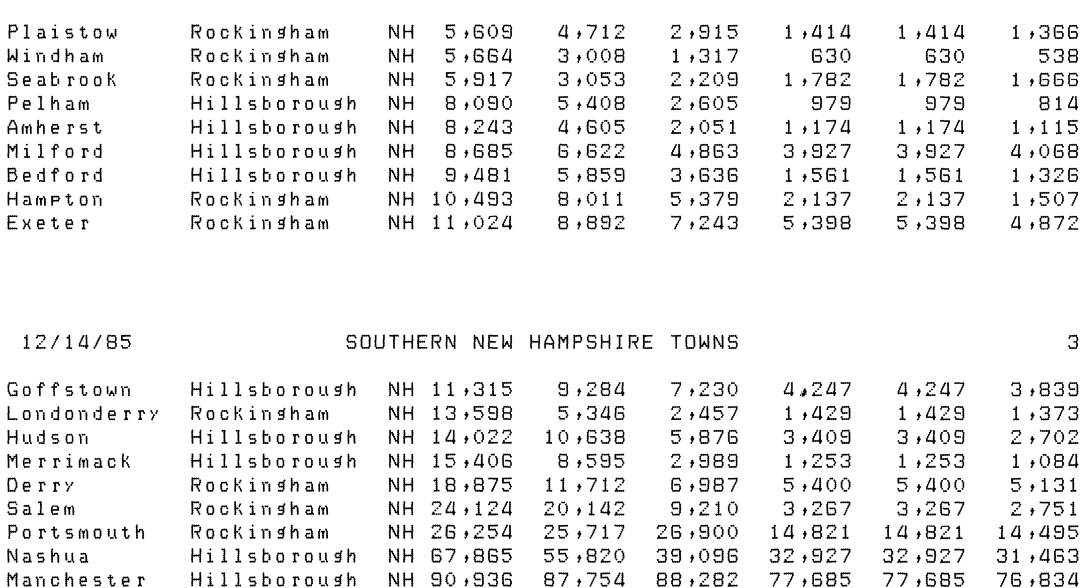

*12/111/85* SOUTHERN NEW HAMPSHIRE TOWNS 2

### **6.4 Automatic Overflow**

When an overflow indicator is not assigned to an output file going to the printer, the compiler assigns the first unused indicator to the file. This causes a skip to line 1 whenever an overflow occurs, and the overflow routine executes for this file.

You can override the printing of overflow lines by specifying an overflow indicator on the File Description specification. However, do not use the same indicator to condition any output line. This causes continuous printing of lines, regardless of page boundaries.

## **6.5 Defining the Page Size**

The Line Counter specification allows you to alter the default format of a printed output file. You can use this specification to change the number of lines on a page and to change the overflow line.

To define the page size, you must make the following entries in the Line Counter specification:

- Columns 7 through 14 (File name)  $-$  Specify the name of the output file. This file must have been previously defined on the File Description specification with PRINTER in columns 40 through 46 (Device code) and L in column 39 (Extension).
- Columns 15 through 17 (Form length)  $-$  Specify the number of lines printed in a page.
- Columns 18 and 19 (FL) If you specify an entry in columns 15 through 17 (Form length), you must enter FL in columns 18 and 19. This entry indicates to the compiler that columns 15 through 17 define the Form length.

If you do not specify an entry for Form length, the default is 66 lines.

To define the overflow line, you must make the following entries in the Line Counter specification:

- Columns 20 through 22 (Overflow line number)  $-$  Specify the line number where an overflow occurs.
- Columns 23 and 24 (OL)  $-$  If you specify an overflow line number in columns 20 through 22, you must enter OL in columns 23 and 24. This entry indicates to the compiler that columns 20 through 22 define the Overflow line number.

If you do not specify an entry for the Overflow line, the default is line 60.

### **6.6 Formatting Output**

You can define how your printed output file will look by specifying the number of lines to space or skip. Spacing is relative to the line currently being printed; therefore, use spacing between detail lines in a report. Skipping repositions the printer to an absolute line number; therefore, specify skipping for the column headers of a report. For example, if you specify skip to line number 2, the output line associated with that specification will be printed only on the second line of each page.

To specify the number oflines to space, you must make the following entries in the Output specification:

- Column 17 (Space before) Specifies the number of lines to be spaced before printing a line.
- Column 18 (Space after)  $-$  Specifies the number of lines to be spaced after printing a line.

To specify the number oflines to skip, you must make the following entries in the Output specification:

- Columns 19 and 20 (Skip before) Specifies the line number to skip to before printing a line.
- Columns 21 and 22 (Skip after) Specifies the line number to skip to after printing a line.

If you make entries in both spacing and skipping columns for the same line, RPG II formats the output in the following order:

- 1. Skip before
- 2. Space before
- 3. Print the output line
- 4. Skip after
- 5. Space after

You can specify entries in columns 17 through 22 (Space and Skip) for the second line in an OR relationship; otherwise, the preceding line specifies the entries for spacing and skipping.

The following example prints TOP on line 1, TEST LINE on line 7, PRINT TWICE FOR BOLDING on line 13, and the fields beginning on line 16:

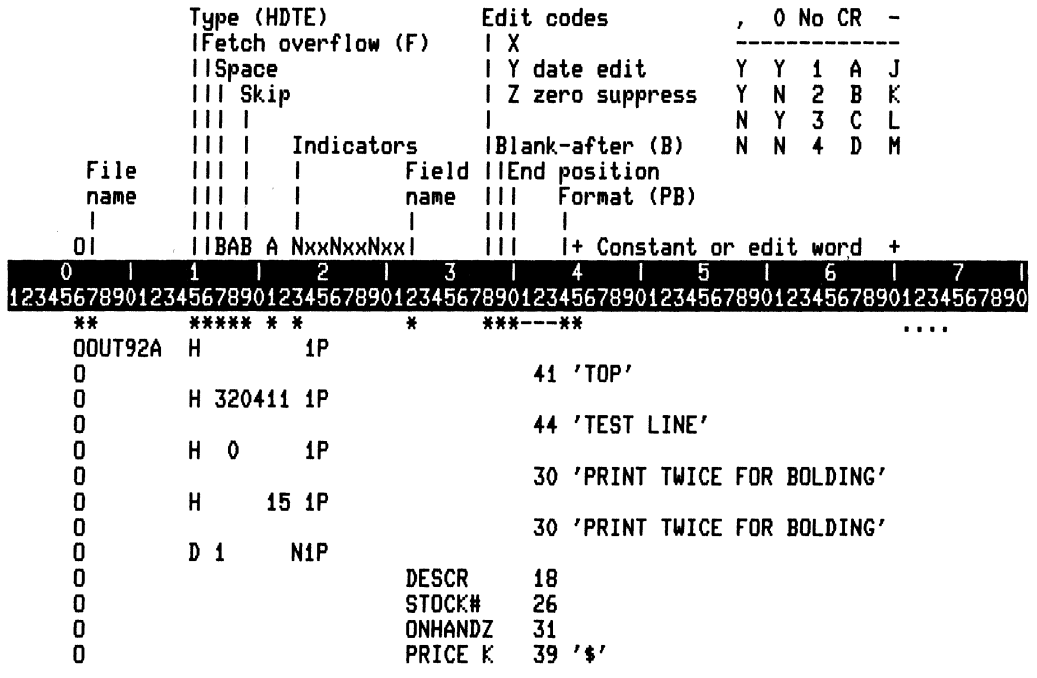

ZK-4422-85

b

#### **Using Printer Output Files**  $6 - 16$

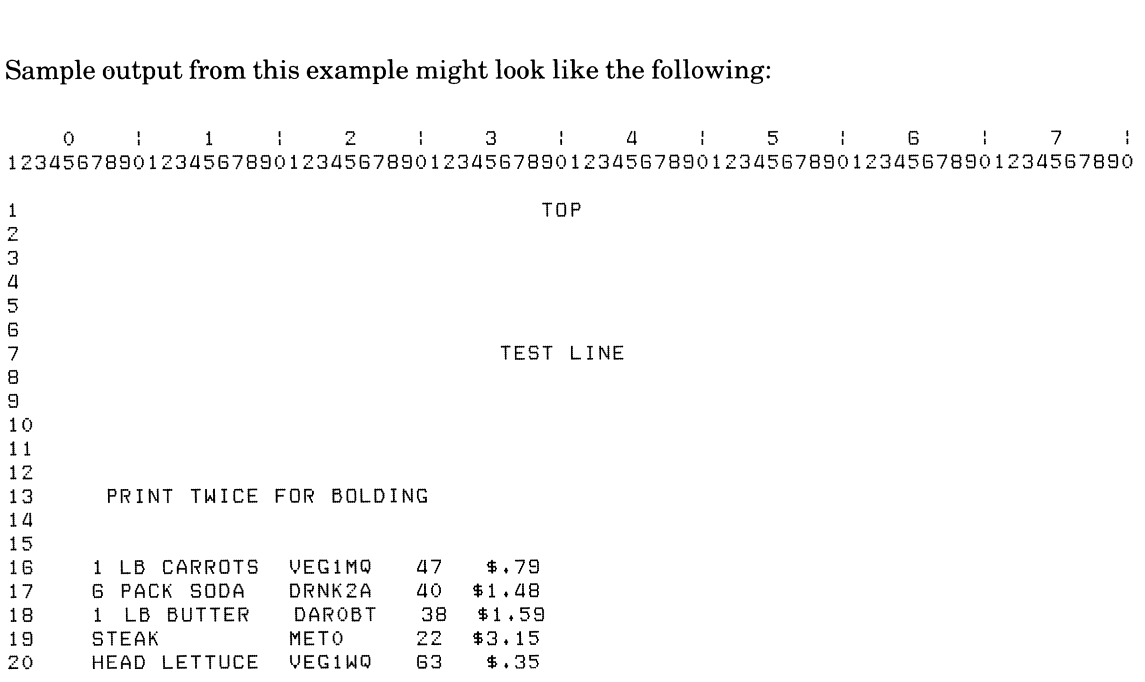

**Sample output from this example might look like the following:** 

 $\frac{1}{2}$  ,  $\frac{1}{2}$ 

### **Chapter 7**

## **Using Tables**

A table is a collection of similar items arranged in a specific order. Each entry in a table must have the same length and the same data type (either character or numeric). In RPG II, you use tables to locate a specific item quickly and easily.

There are single tables and related tables. Single tables consist of just one group of similar entries. When you search this type of table, the result of the operation lets you know whether the item you are searching for is present in the table. If the search is successful, that entry becomes the current entry.

Related tables are two associated tables (like a Table of Contents) that can be entered in alternating format. For an example of alternating format using arrays, see Part I, Section 8.3.4. You search the first table to find out if the entry is present. If the entry is found, RPG II retrieves the corresponding entry from the second table. Related tables need not have the same number of entries unless they are described in alternating format in the same Extension specification.

If you describe a table in alternating format, the first entry from the first table is read first; then, the first entry from the second table is read. This alternate reading continues until all entries from both tables are read. Together, the corresponding entries from each table form one record.

Any table can be loaded at either compile time or pre-execution time. Loading is the process by which the program assigns the data you supply to the entries in the table.

The following characteristics help determine when a table should be loaded:

- Its contents
- The frequency with which its entries require changing
- The way it is to be used

Sections 7.1 and 7.2 describe compile-time tables and pre-execution-time tables.

## **7 .1 Compile-Time Tables**

Compile-time tables are part of the source program. They are compiled with the source program and become a permanent part of the object program. The following example shows a source program and a compile-time table:

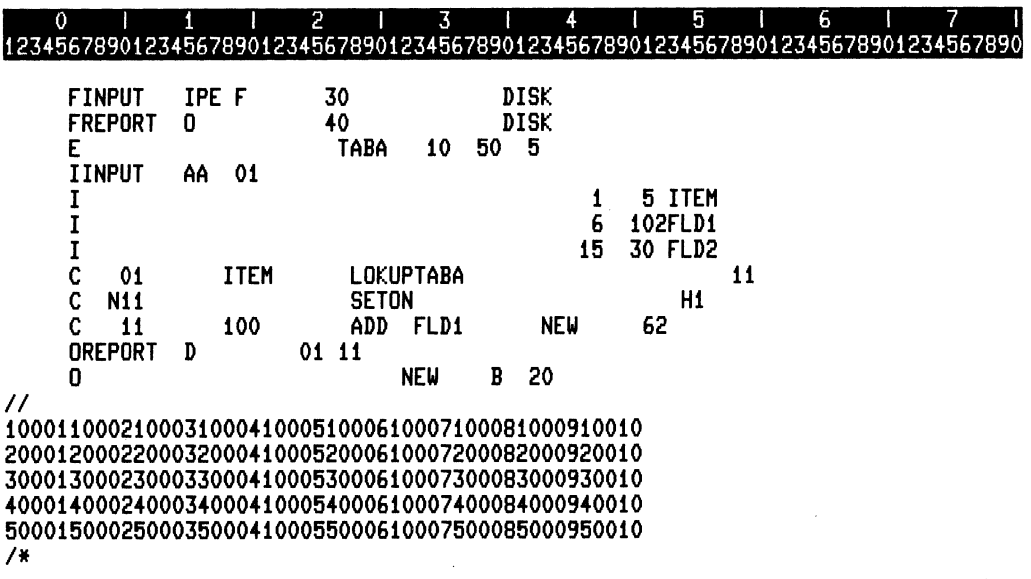

ZK-4431·85

One advantage of compile-time tables is that they do not need to be loaded separately each time the program is run. However, if you need to change any of the entries in a compiletime table, you must revise the table, and then recompile the program with the revised table. You can, however, make temporary changes in the table during calculations. To make these temporary changes permanent, you would have to output the table. See Section 7.8 for information about outputting tables.

The data in a compile-time table must follow the source program and alternate sequence records, if any.

### **7.2 Pre-Execution-Time Tables**

Pre-execution-time tables are not part of the object program. Rather, each table is loaded separately from an input data file. One advantage of pre-execution-time tables is that you can make frequent changes to the table without recompiling the program.

Pre-execution-time tables are loaded before the first program cycle begins.

### **7.3 Creating Table Input Records**

Table input records are the values for the entries in a table. When creating table input records, observe the following rules:

• The first entry must begin in character position 1; all entries must be contiguous, with no space between entries, as shown in Figure 7-1:

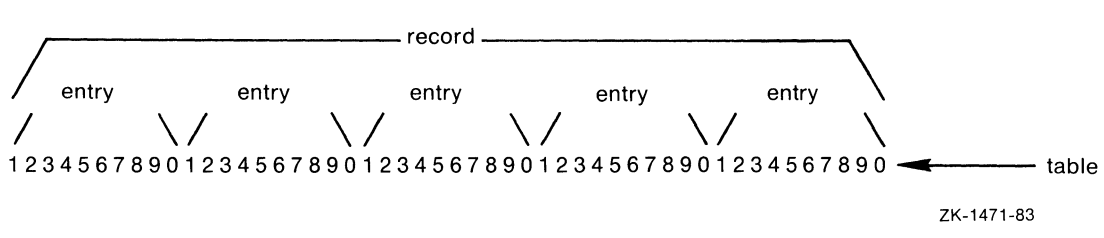

**Figure** 7-1: **Table Input Record** 

This table consists of five entries in a record, each entry being ten characters long.

- You cannot span an entry across two records. Therefore, the length of a record is limited to the device's maximum record length. If you use related tables in alternating format, corresponding records cannot exceed the maximum record length.
- Each input record must have the same number of entries except the last. This record can be shorter to accommodate an uneven number of entries.

When creating compile-time table input records, observe the following rules:

- The first record must be preceded by a record containing either double slashes *(II)* and a blank or double asterisks (\*\*) and a blank in character positions 1 through 3. Since these strings are delimiters, records in a compile-time table cannot contain either of these three characters in positions 1 through 3.
- The last record of the last table or array can be followed with a record containing a slash and an asterisk *(1\*)* in the first two character positions. This record is optional.

When creating table input records for related pre-execution-time and compile-time tables in alternating format, you must enter an entry from the first table and then follow with the corresponding entry from the second table.

If you define each entry from the first table to be one character long and each entry from the second table to be three characters long, your table input record might appear as in Figure 7-2:

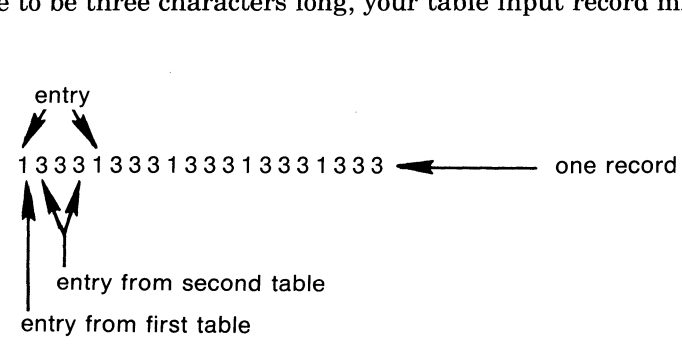

### ZK-1474-83

### **Figure** 7-2: **Related Tables**

In this example, each record contains five entries. Each entry consists of two related entries. The first entry is one character long. The second entry is three characters long.

### **7.4 Defining Tables**

To define a single table, you must make the following entries in the Extension specification:

- Columns 27 through 32 (Table name)  $-$  Specify the name of the table. Table names can be up to six characters long, but the first three characters must always be TAB.
- Columns 33 through 35 (Entries per record)  $-$  Specify the number of entries in a record. Because tables can have one or more entries per record, calculate the maximum number of entries in a record by dividing the record length by the length of an entry.
- Columns 36 through 39 (Number of entries per table) Specify the number of entries in the table.
- Columns 40 through 42 (Length of entry)  $-$  Specify the length of each entry.

### **7-4** Using Tables

Column 43 (Data format)  $-$  If the table contains numeric data, you must specify its format. Specify P (packed decimal format), B (binary format), or leave blank (overpunched decimal format). When you specify packed decimal format, make sure the Length of entry represents the length of the numeric data in unpacked form. When you specify binary format, the Length of entry you specify must indicate the number of bytes required to store the binary field. (Use 4 for two-byte signed binary numbers or 9 for four-byte signed binary numbers.)

This column must be blank for a compile-time table.

- Column 44 (Decimal positions) For numeric data, specify the number of positions to the right of the decimal point. You must specify 0 for no Decimal positions.
- Column 45 (Sequence) Specify A (ascending) or D (descending) to indicate that the entries in a table are in the specified sequence, or leave this column blank to specify an unsequenced table.

In the following example, the table name is TABLE1. There are 10 entries in the table, with one entry in each record. The length of each entry is 5 digits, with 2 decimal positions. The data type of the entry in each record is overpunched numeric by default.

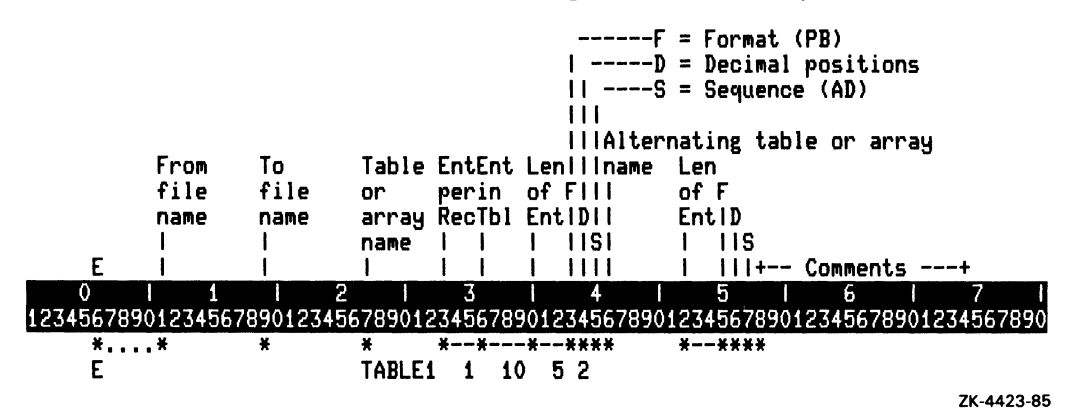

You can define one or two tables either individually, or as a table with an alternate table defined in alternating format. To define an alternate table, you must make the following entries for the alternate table in the same Extension specification you used to describe the main table:

- Columns 46 through 51 (Table name) Specify the name of the alternate table. Table names can be up to six characters long. The first three characters must be TAB.
- Columns 52 through 54 (Length of entry) Specify the length of each entry in the alternate table.

• Column 55 (Data format)  $-$  If the alternate table contains numeric data, you must specify its format. Specify P (packed decimal format), B (binary format), or leave blank (overpunched decimal format). When you specify packed decimal format, make sure the Length of entry represents the length of the numeric data in unpacked form. When you specify binary format, the Length of entry you specify must indicate the number of bytes required to store the binary field. (Use 4 for two-byte signed binary numbers or 9 for four-byte signed binary numbers.)

This column must be blank for a compile-time table.

- Column 56 (Decimal positions) For numeric data, specify the number of positions to the right of the decimal point. You must specify 0 for no Decimal positions.
- Column 57 (Sequence) You can specify A (ascending) or D (descending) to indicate that the entries in a table are in the specified sequence, or leave this column blank to specify an unsequenced table.

The main table's values for Entries per table (columns 36 through 39), From file name (columns 11 through 18), and Entries per record (columns 33 through 35) are also used for the alternate table.

In the following example, two related tables are loaded from the input file INPUT. The second table, TAB2, is the alternate table.

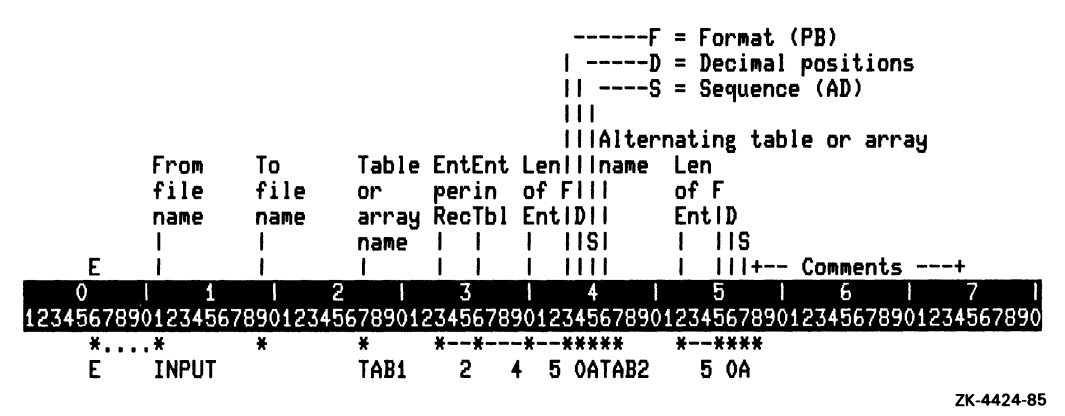

When defining compile-time tables, observe the following rules:

- If the compile-time table contains numeric data, it must be in overpunched format. Therefore, leave column 43 (Data format) blank or leave column 55 (Data format) blank, if you are using related tables in alternating format.
- The input records for compile-time tables must be in the same order in which the tables appear in the Extension specification.

To define a pre-execution-time table, make the same entries you made for a single table. Also, in columns 11 through 18 (From file name), enter the name of the input file that contains the data for the table, as shown in the following example:

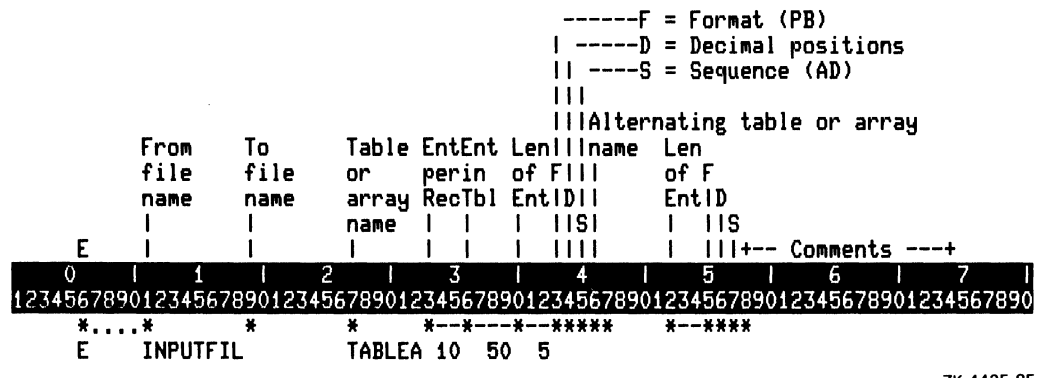

ZK-442S-8S

The table input file must be defined in a File Description specification with T in column 16 (File designation).

When using pre-execution-time tables, observe the following rules:

- The input file cannot contain more entries than are defined for the table. If it does, a run-time error occurs\_
- The input file can contain fewer entries than are defined for the table, only if you do not specify a sequence. When you do not specify a sequence and the table contains fewer entries than are defined, the remaining entries are automatically filled with blanks for character data or zeros for numeric data.

### **7.5 Searching Tables**

The LOKUP operation code searches for an entry in a table. This operation starts with the first entry, and searches each element for a match with the search argument. Specifying a table sequence is not necessary when performing LOKUP operations for an equal match. However, if you specify a sequence, the table can be searched faster. To save time searching an unsequenced table, place the more frequently referenced entries at the beginning of the table\_

To search a table for an entry, you must make the following entries in the Calculation specification:

- Columns 18 through 27 (Factor 1) Specify a field or literal representing the entry you want to locate. Make sure the search argument has the same length and data format as the entries of the table being searched.
- Columns 28 through 32 (Operation code) Specify the LOKUP operation code.
- Columns 33 through  $42$  (Factor 2) Specify the name of the table to be searched.
- Columns 54 through 59 (Resulting indicator) Specify one or more indicators to condition the search and to indicate whether the search has been successful. You can use this indicator to condition subsequent calculation and output operations.

In the following example, the program tries to match the search argument, ITEM, with an entry in the table, TABA. If a matching entry is found, indicator 11 is set on. If no matching entry is found, the halt indicator, H1, is set on and the program terminates.

try is found, the halt indicator, H1, is set on and the program terminates.<br>0 1 1 2 1 3 1 4 5 1 6 1 7 1<br>12345678901234567890123456789012345678901234567890123456789012345678901234567890 rINPUT IPE F 30 DISK FREPORT 0 40<br>E TABA E<br>TTNPIIT 44 01 TABA 10 50 5 AA 01

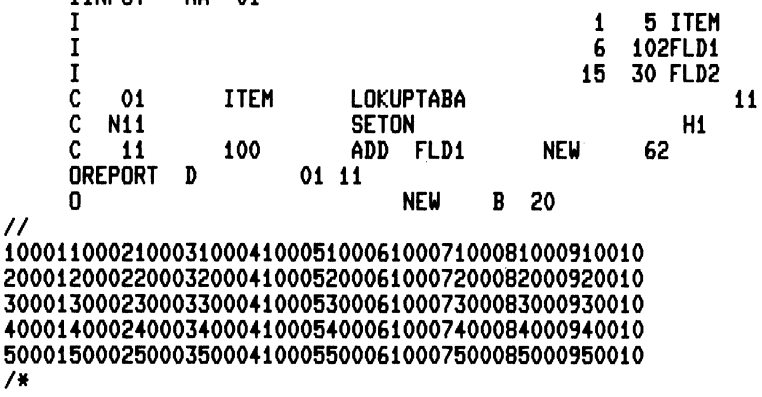

ZK·4431·85

In this compile-time table, there are ten entries in a record and fifty entries in a table. Each entry is five characters long.

When you specify a sequence (either ascending or descending), you can use resulting indicators (EQUAL, HIGH, and LOW) in the Calculation specification to indicate the condition to search for and the result of the search. You can specify one of the following search conditions:

- Columns 54 and 55 (HIGH)  $-$  Nearest to but greater than value only
- Columns 56 and 57  $(LOW)$  Nearest to but less than value only
- Columns 54 and 55, and 58 and 59 (EQUAL or HIGH) Equal or nearest to but greater than value
- Columns 56 and 57, and 58 and 59 (EQUAL or LOW) Equal or nearest to but less than value

The following program searches the unsequenced table TABLE2 for the value LENGTH, and searches the sequenced table TABLE1 to check for a value greater than or equal to COST. If both conditions are satisfied, the subroutine PROCES is called to process the entry.

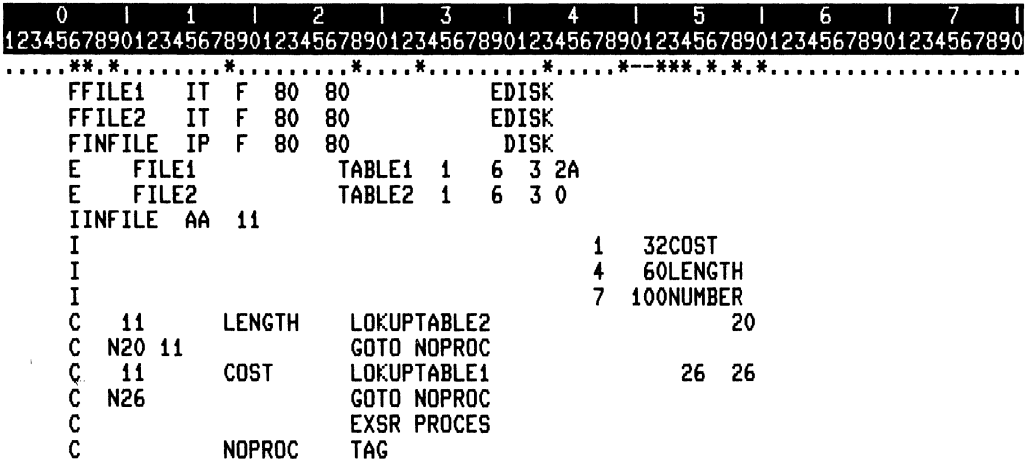

ZK-4430-85

You can also specify a table in the Result field to retrieve the entry that corresponds to the entry located in a LOKUP operation. (See the example in Section 7.6.)

## **7.6 Referencing Table Entries**

When you use a table name as an operand in an operation other than as Factor 2 or other than as the Result field in a LOKUP operation, the table name refers to the data retrieved by the last successful search. You can then use the entry as an operand in a calculation or modify the contents of the entry when the table name is used as the Result field in a calculation.

In the following example, FLD1 is the search argument in the LOKUP operation. If the program can locate FLD1 in TAB1, indicator 10 is set on. Then, the result of the calculation on the next line replaces the current contents of the located entry in TAB1 because the table entry is used as the Result field.

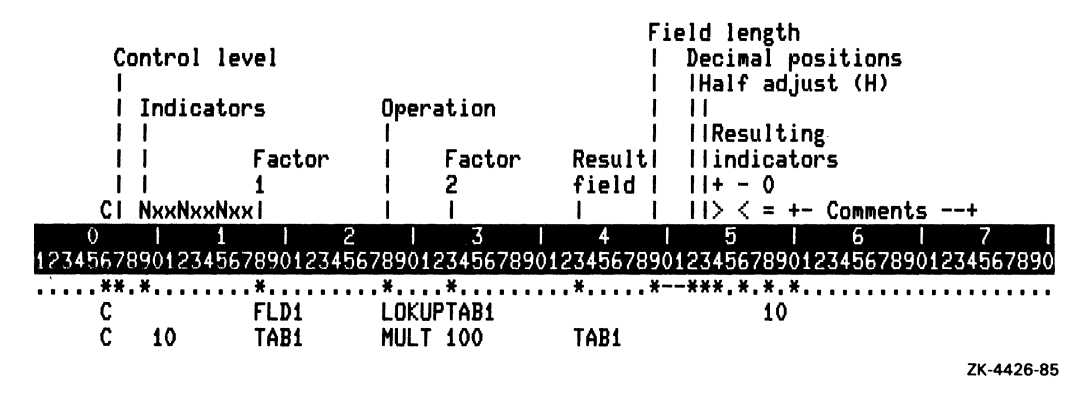

You can specify which entry is the current entry for related tables, and then reference the current entry in subsequent calculations. In the following example, FLD1 is the search argument in the LOKUP operation. If the program locates FLD1 in TAB1, that entry becomes the current entry. Then, RPG II locates the corresponding entry in TAB2 and it then becomes the current entry for TAB2. When you reference these entries in subsequent calculations, RPG II uses the current entry in both tables.

#### $7 - 10$ **Using Tables**

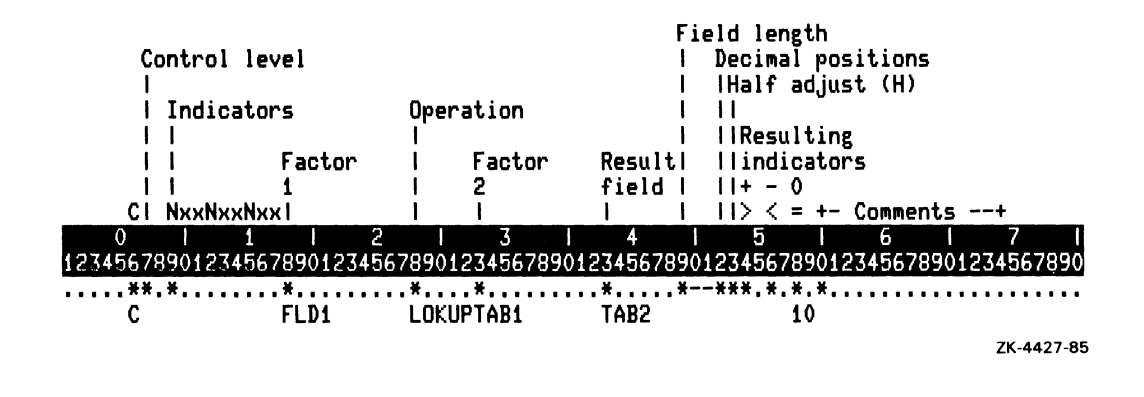

### **7.7 Updating Tables**

To change the contents of an entry in or add new entries to a pre-execution table, edit the input file that contains the table. You can also use a program to modify a table and output the new entries.

The following example searches related tables in alternating format. The first table TABA consists of a list of numbers of items in stock. The second table TABB consists of a list of unit prices corresponding to the item numbers. We want to raise the unit price of each item by 5% and output the updated table.

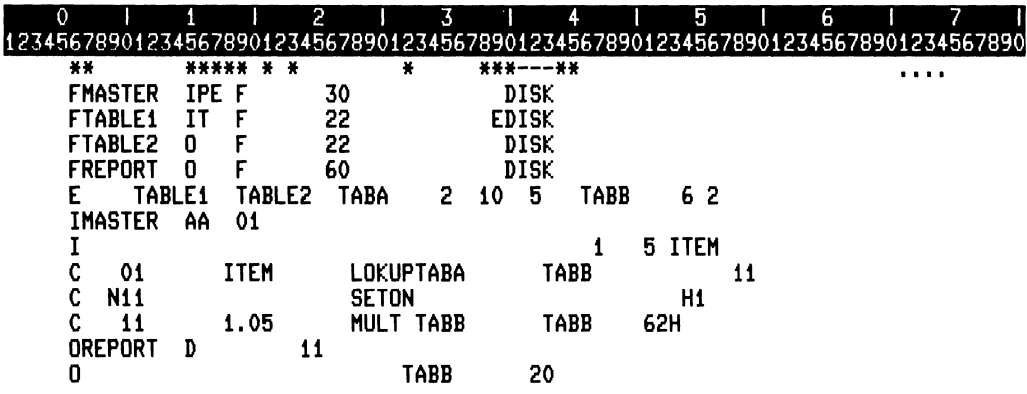

ZK-4428-85

The related tables TABA and TABB are pre-execution-time tables. They are loaded from the input table file TABLE1. In the Extension specification, the output file TABLE2 is automatically created. (Automatic creation means that the output file does not require an Output specification.)

When the program executes, it reads the first record from the primary input file MASTER. ITEM is the search argument. If the search argument is matched, indicator 11 is set on and the corresponding entry from TABB is made available for processing. If no match is found, the halt indicator HI is set on and the program terminates without creating the output file TABLE2.

When the program ends, the tables TABA and TABB are written to file TABLE2 with the same number of Entries per record as the table input file TABLEl.

## **7.8 Outputting Tables**

When you specify the name of an output file in columns 19 through 26 (To file name) of the Extension specification, your program creates the file automatically, as shown in the example in Section 7.7.

When you specify a table as a field on an Output specification, you can output only the entry found by the last LOKUP operation.

In the following example, the table TABSH is read from the file TABFILE. For this example, the table is short, meaning not all 80 entries contain data. The LOKUP operation searches the table for the first entry containing zeros. This entry is replaced with a field read from the input file IFILE. The EXCPT operation code outputs the entry TABSH with the new data. Remember, the entry that is updated and then output by the Output specification is the entry found by the last LOKUP operation. When the last cycle occurs, the entire updated table will be written to the file TABFILE2.

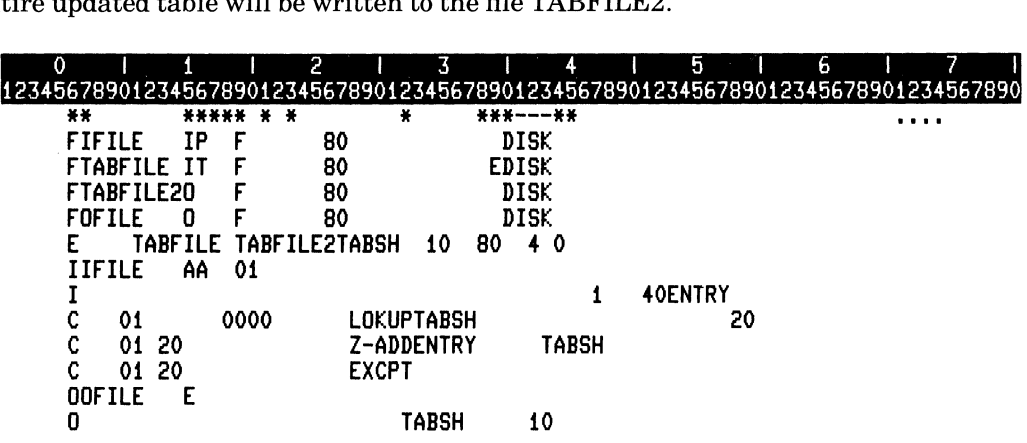

ZK-4429-85
## **Chapter 8**

# **Using Arrays**

An array, like a table, is a collection of similar items arranged in a specific order. You can reference individual array elements by specifying an array index, or process an entire array by specifying the array name during calculation operations.

You use an array instead of a table when you want to affect all the elements in the array with a single reference or to reference a number of separate entries at the same time. For example, when you want to compute a 5% sales tax for each element in an array, you use a single specification to perform the operation for every element.

## **8.1 Types of Arrays**

Array types are differentiated at the time they are loaded. An array can be loaded at any one of the following times:

- Compile time
- Pre-execution time
- Execution time

Loading is the process by which the program assigns the data you specify to the elements in an array.

The following characteristics determine when an array should be loaded:

- The contents of an array
- The frequency with which the elements in the array require changing
- The way the array is to be used

### **8. 1.1 Compile-Time Arrays**

Compile-time arrays are part of the source program; they are compiled with the source program and become a permanent part of the object program. One advantage of compiletime arrays is that they do not need to be loaded separately each time the program is run. However, if you need to change any of the entries in a compile-time array, you must revise the array, and then recompile the program with the revised array. You can, however, make temporary changes in the array during calculation operations. To make these temporary changes permanent, you would have to output the array and then, using the output file as input, recompile the program. See Section 8.8 for information about outputting arrays.

When you use a compile-time array, the array input data must follow the source program and any alternate sequence (ALTSEQ) records. If you use more than one array, the data for each array must follow in the same sequence as is specified on the Extension specifications.

The following example shows a source program with the input data for two compile-time

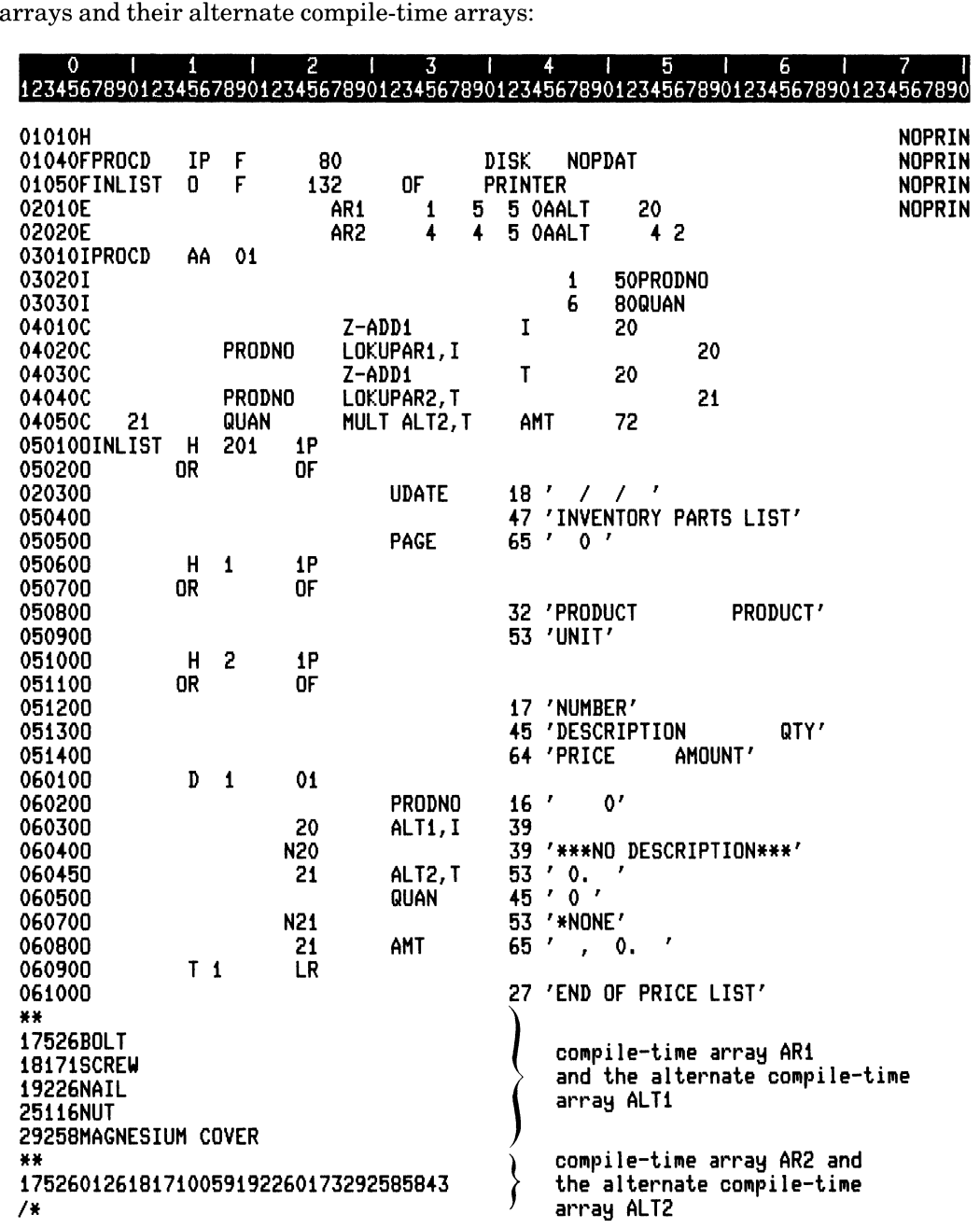

ZK-4448-85

Using Arrays 8-3

### **8.1.2 Pre-Execution-Time Arrays**

Pre-execution-time arrays are not part of the object program. Rather, each array is loaded separately (before the first program cycle begins) and is used like an input data file. One advantage of pre-execution-time arrays is that you can make frequent changes to the array without recompiling the program.

### **8.1.3 Execution-Time Arrays**

Execution-time arrays are created by using Input or Calculation specifications. These arrays are loaded either from input data or as the result of calculation operations after program execution begins.

## **8.2 Creating Array Input Records**

When creating array input records for compile-time and pre-execution-time arrays, observe the following rules:

• The first entry must begin in character position 1; all entries must be contiguous, with no space between entries, as shown in Figure 8-1:

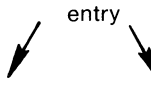

1 2 3 4 5 6 7 8 9 0 1 2 3 4 5 6 7 8 9 a 1 2 3 4 5 6 7 8 9 a 1 2 3 4 5 6 7 8 9 0 1 2 3 4 5 6 7 8 9 **0...** array

ZK-1473-83

### Figure 8-1: Array **Input** Record

This array can be defined to consist of five entries. Each entry is ten characters long.

- Each array input record must have the same number of entries except the last. This record can be shorter to accommodate an uneven number of entries.
- You cannot span an entry across two records. Therefore, the length of a record is limited to the device's maximum record length. If you use related arrays in alternating format, corresponding entries cannot exceed the maximum record length.

When creating compile-time array input records, observe the following rules:

• The first record must be preceded by a record containing either double slashes *(II)* and a blank or double asterisks (\*\*) and a blank in character positions 1 through 3. Because these strings are delimiters, compile-time array records cannot contain these characters in positions 1 through 3.

• The last record of the last compile-time table or array can be followed by a record containing /\* in the first two character positions. This must be the last record in the source program, if used.

When creating array input records for related pre-execution-time and compile-time arrays in alternating format, you must enter an entry from the first array and then follow with the corresponding entry from the second array.

If you define each entry from the first array to be one character long and each entry from the second array to be three characters long, your array input record might appear as in Figure 8-2:

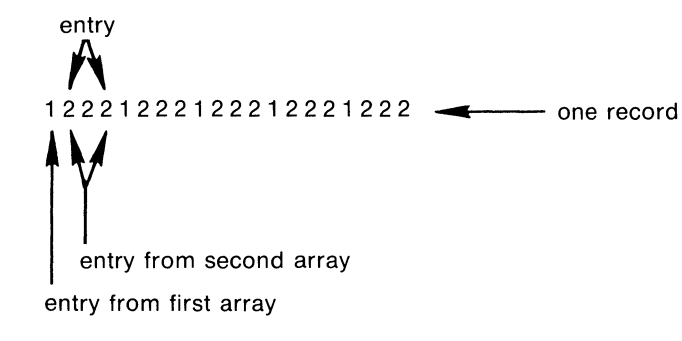

ZK-1472-83

#### Figure 8-2: Related Arrays

In this example, each record contains five entries. Each entry consists of two related entries. The first entry is one character long. The second entry is three characters long.

## **8.3 Defining Arrays**

To define any array, you must make the following entries in the Extension specification:

- Columns 27 through 32 (Array name)-Specify the name ofthe array. You cannot use TAB as the first three letters of an array name.
- Columns 36 through 39 (Number of entries per array)~Specify the number of entries in the array.
- Columns 40 through 42 (Length of entry)-Specify the length of each entry.
- Column 44 (Decimal positions)-For numeric data, specify the number of positions to the right of the decimal point. You must specify 0 for no decimal positions.

You can indicate an order to the records in an array by specifying either A (ascending ) or D (descending) in column 45 (Sequence) of the Extension specification.

## 8.3.1 Defining a Compile-Time Array

To define a compile-time array, you must make the following entry in the Extension specification in addition to the entries required for all arrays:

• Columns 33 through 35 (Entries per record)–Arrays can have one or more entries per record. The length of all entries in a compile-time array cannot exceed 96 characters. All records, except the last, must contain the same number of entries; each entry must be the same length.

The following example describes the compile-time array A1. The array has eight entries with four entries in each record. Each entry is a character field that is six bytes long. The array records are located at the end of the program.

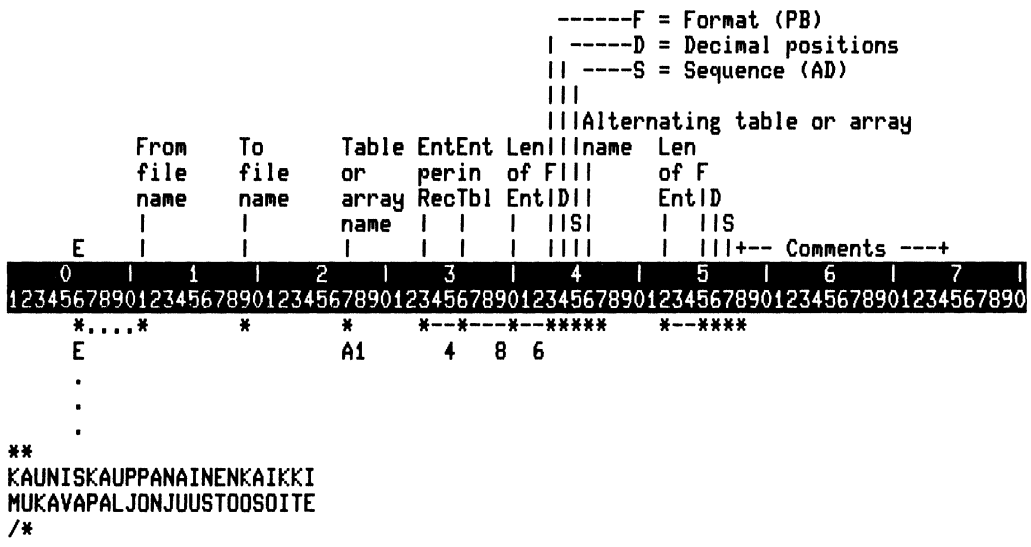

#### ZK-4434-85

### 8.3.2 Defining a Pre-Execution-Time Array

To define a pre-execution-time array, you must make the following entries in the Extension specification in addition to the entries required for all arrays:

• Columns 11 through 18 (From file name)–Specify the name of the input file that contains the data for the array. This input file is called a table input file. It must be defined in a File Description specification with T in column 16 (File designation); the T associates the file with the array.

• Columns 33 through 35 (Entries per record)-Arrays can have one or more entries per record. The length of all entries in a pre-execution-time array cannot exceed the maximum number of characters for the device from which the array is loaded. All records except the last must contain the same number of entries; each entry must be the same length.

If your pre-execution-time array contains numeric data, you can indicate the data format by specifying P (packed decimal format) or B (binary format), or by leaving the column blank (overpunched decimal format). When you specify packed decimal format, make sure the Length of entry represents the length of the numeric data in unpacked form. When you specify binary format, the Length of entry you specify must indicate the number of bytes required to store the binary field. (Use 4 for two-byte signed binary numbers or 9 for fourbyte signed binary numbers.)

When using pre-execution-time arrays, observe the following rules:

- The input file cannot contain more entries than are defined for the array. If it does, a run-time error occurs.
- The input file can contain fewer entries than are defined for the array, only if you do not specify a sequence. When you do not specify a sequence and the array contains fewer entries than are defined, the remaining entries are automatically filled, either with blanks for alphanumeric data or with zeros for numeric data.

## **8.3.3 Defining an Execution-Time Array**

To define an execution-time array, no additional entries need be made in the Extension specification over those that are required for all arrays.

If you want to load an execution-time array from an input file, you must make the following entries for the array input file in its Input specification:

- Column 43 (Data format)-When using arrays containing numeric data, indicate the data format by specifying P (packed decimal format) or B (binary format), or by leaving the entry blank (overpunched decimal format).
- Columns 44 through 51 (Field location)-Specify the beginning and ending character positions of the entire array, partial array, or array element being loaded. If the data format is packed decimal or binary, the field location must represent the actual size of an array element in bytes.

The following example shows how to use the Input specification to load an entire execution-time array containing packed decimal numbers as a single field. The array, ARR, contains seven elements; each element is four bytes long. The execution-time array is loaded from the input file ARRIN as a single field in packed decimal format.

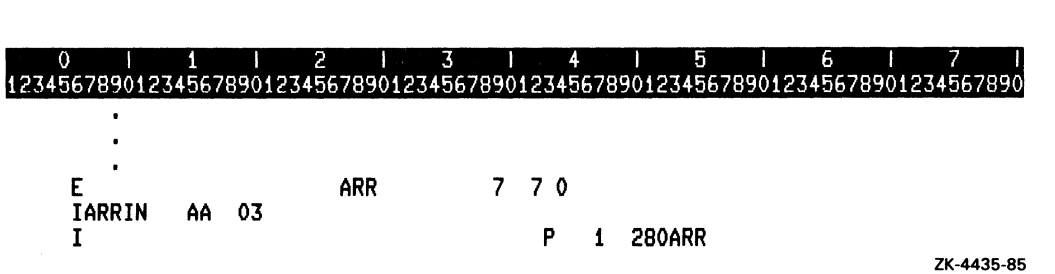

You can load part of an execution-time array using one input field. The length of the field must be a multiple of the length of one entry. The array is loaded beginning with the first

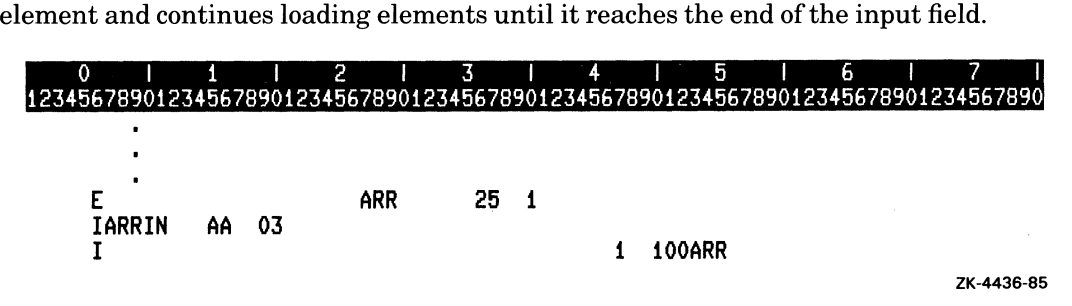

In this example, ARR contains 25 entries. Each entry is one character long. RPG II loads the first ten elements of the array ARR.

## **8.3.4 Defining Related Arrays in Alternating Format**

You can define related arrays either individually or in alternating format. To define arrays in alternating format, you must make the following entries for the second (alternate) array in the same Extension specification you used to describe the first (main) array:

- Columns 46 through 51 (Array name)-Specify the name of the alternate array.
- Columns 52 through 54 (Length of entry)-Specify the length of an entry in the alternate array.
- Column 55 (Data format)-You need only specify the data format for alternate preexecution-time arrays that contain numeric data. Specify P (packed decimal format) or B (binary format), or leave the entry blank (overpunched decimal format). When you specify packed decimal format, make sure the Length of entry represents the length of the numeric data in unpacked form. When you specify binary format, the Length of entry you specify indicates the number of bytes required to store the binary field. (Use 4 for two-byte signed binary numbers or 9 for four-byte signed binary numbers.)
- Column 56 (Decimal positions)-For numeric data, specify the number of positions to the right of the decimal point. You must specify 0 for no decimal positions.
- Column 57 (Sequence)-You can indicate the order of entries in an alternate array by specifying either A (ascending) or D (descending).

The entries made in the following columns for the main array also apply to the alternate array:

- Columns 11 through 18 (From file name)
- Columns 33 through 35 (Entries per record)
- Columns 36 through 39 (Entries in array)

The following example describes the pre-execution-time array A1 with six entries in each record and 24 entries in the array. The entries for array A1 are alternated with entries for array Bl. A1 contains overpunched numeric data that is six digits long with no decimal places. B1 contains overpunched numeric data that is four digits long with two decimal places. Each record in the data file contains 6 entries for A1 and 6 entries for Bl. The arrays are loaded from the file ARRFIL.

A sample record from ARRFIL might look like this:

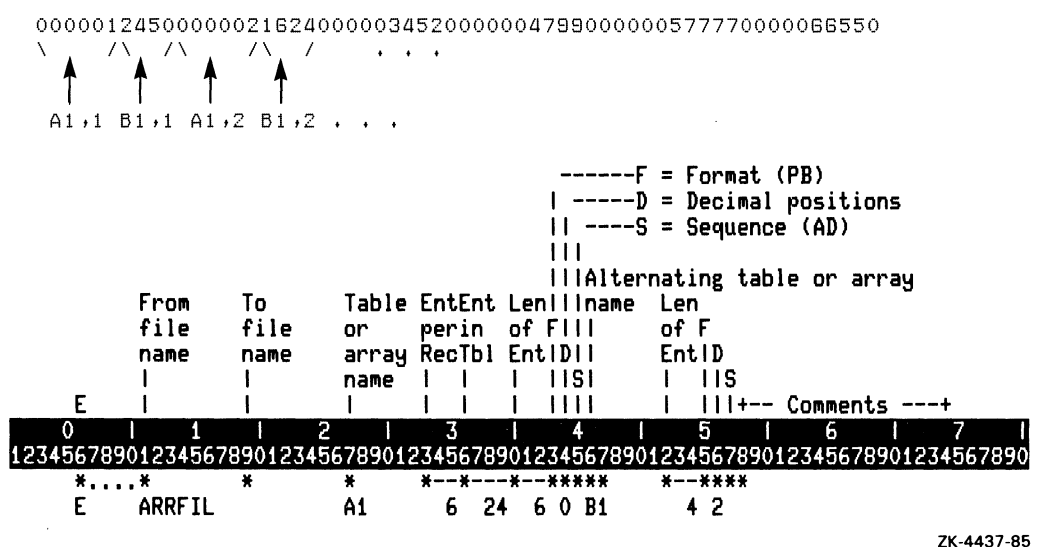

## **8.4 Referencing Arrays**

With tables, you can reference only the entry retrieved by the last LOKUP operation. With arrays, you can refer to either an entire array or to an individual array element. One advantage of referring to an entire array is that a single operation can affect all the elements in the array.

You can specify an array name, a comma, and an index that is up to ten characters for Factor 1 or Factor 2 in a Calculation specification. You can specify an array element that is up to six characters for the Result field.

You can use an entire array as Factor 1, Factor 2, or the Result field in the following operations:

- ADD
- Z-ADD
- SUB
- Z-SUB
- MULT
- DIV
- SQRT
- MOVE
- MOVEL
- MOVEA
- XFOOT
- LOKUP
- PARM

When you specify an array name in the following calculations, RPG II repeats the operation for each element in the array:

- ADD
- Z-ADD
- SUB
- Z-SUB
- MULT
- DIV
- SQRT
- MOVE
- MOVEL
- PARM

When using entire arrays (nonindexed) in any of the above calculations, observe the following rules:

• When you specify arrays with the same number of elements for Factor 1, Factor 2, and the Result field, RPG II performs the operation on the first element, then on the second element, and so on, until all the elements in the array have been processed.

If the arrays do not have the same number of elements, RPG II ends the operation when the last element of the array with the fewest elements is processed.

- When one Factor is a field or constant and the other Factor or Result field is an entire array, RPG II performs the operation once for every element in the array.
- If the operation requires Factor 2 only and the Result field is an array, RPG II performs the operation once for every element in the array.
- You must specify an array for the Result field.
- You cannot use resulting indicators to condition calculations with arrays.

If you use an array for the Result field and an element as one ofthe Factors in a calculation, RPG II alters the value of the element as a result of the calculation. When this occurs, RPG II uses the new value in all subsequent operations that reference that element. Suppose two numeric arrays have the data in Table 8-1:

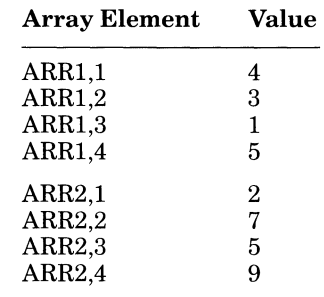

#### Table 8-1: Array Element Values

If every element of ARR1 is added to element ARR2,3 and the result is placed in ARR2, the elements of the resulting array are in Table 8-2:

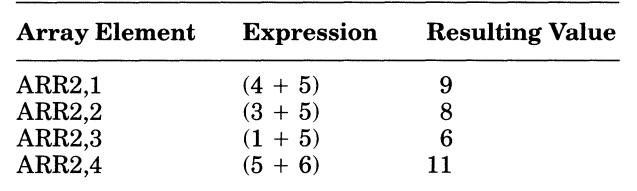

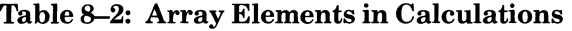

You can specify an array element in most operations that take a character or numeric field as Factor 1, Factor 2, or the Result field. To specify an individual array element, code the array name, a comma, and the index. For example, ARR,12 specifies the twelfth element of array ARR. You can also use a field name to represent the index. For example, if you specify ARR,FLD, the index value is determined by the value of the field FLD.

An array index, whether it be a literal or a field, must always be greater than or equal to 1 and less than or equal to the number of elements in the array. If it is not, and you specify the CHECK = (BOUNDS) qualifier to the RPG command, a run-time error will occur. If not, and you do not specify the CHECK = (BOUNDS) qualifier to the RPG command, unpredictable results will occur.

If you plan to use the same array element in a calculation for every program cycle, use a constant number as the index. If, however, you want to reference different array elements, use a field name as the index.

When array elements are scattered throughout an input record, each field must be described individually on the Input specification. A field description indicates the position of an element in the array. In such cases, there are two ways to load the data into the array:

- Assign a unique field name to each field of array data on the input record, and then code calculations to move each data field individually into the appropriate array element.
- Assign the array name with the proper index to each field of array data in the input record. The array is loaded automatically as the data is read.

#### 8-12 Using Arrays

The following example shows you how to load each element of an execution-time array individually:

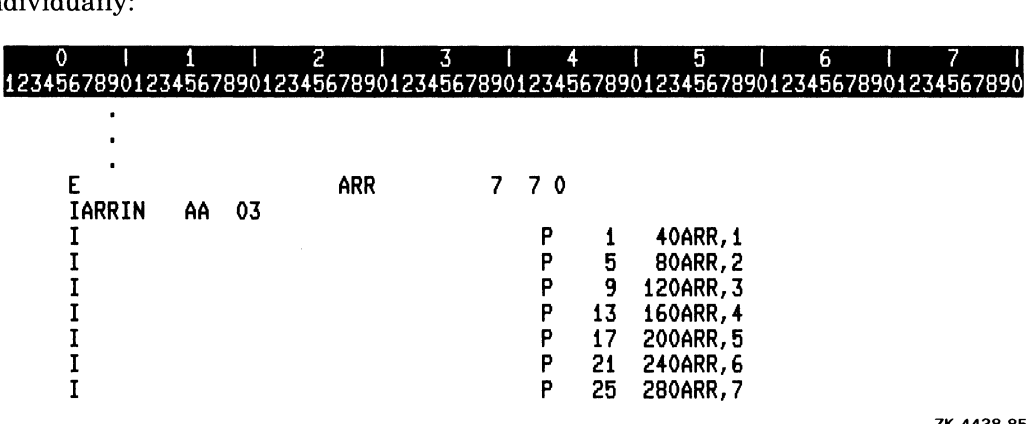

ZK-4438-85

In the following example, a company employs eight salespeople whose weekly sales amounts are recorded in an input file. Each record of the file contains the weekly sales amounts; one new record is recorded in the file each week. At the end of the year, the company likes to have a report listing the sales totals for each week and the grand total for the entire year.

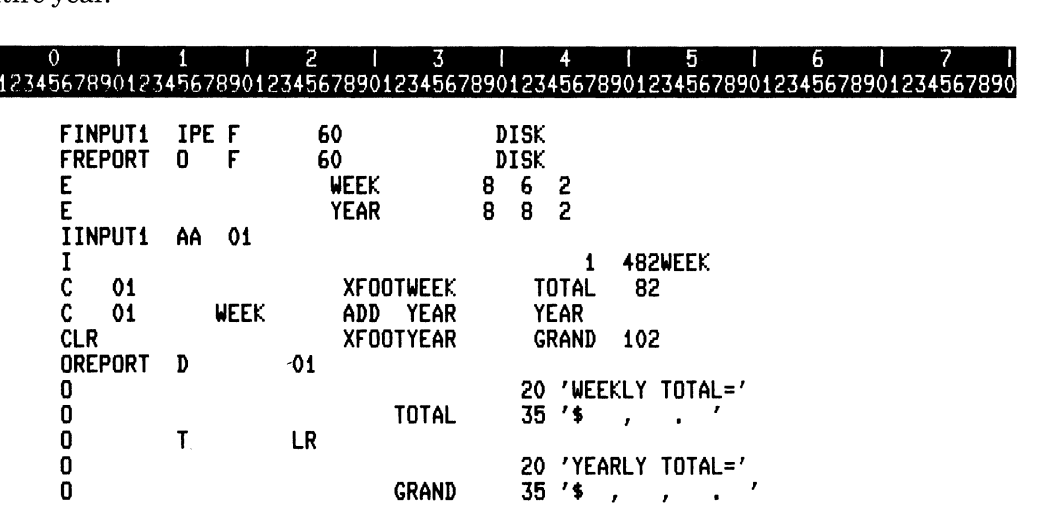

ZK-4439-85

Two execution-time arrays, WEEK and YEAR, are defined in the Extension specification. The Input specification tells the program to load the array WEEK after reading each sales record from the input file INPUTl.

The input file for the execution-time array is not like a table input file with a corresponding File Description specification. Therefore, data is not automatically loaded into the array at the beginning of execution. Instead, you must describe the input data to be loaded into the array on Input specifications.

The array elements are in consecutive positions in the input record. Therefore, when the name of the array is specified as the field name, the data is automatically loaded into the appropriate elements of the array as the input record is read. In this case, only one Input specification is necessary to describe an input record of array data.

The XFOOT operation calculates the sum of all the elements in the array WEEK and puts the sum in the Result field TOTAL. The next calculation adds one array to the other. Adding arrays involves adding each element of one array to the corresponding element of the other array. Normally, when you use an array name in a calculation, the operation is performed on each element of the array; then, an array of the results is created. Therefore, you cannot use resulting indicators to indicate the result of the operation.

These arrays have the same number of elements; therefore, any specified operation is performed until all elements have been processed. In the case of two arrays containing different numbers of elements, the specified operation would be performed only until the last element in the shorter array was processed.

In the following example, the program produces results identical to those of the previous example. However, here the array elements are scattered throughout the input record.

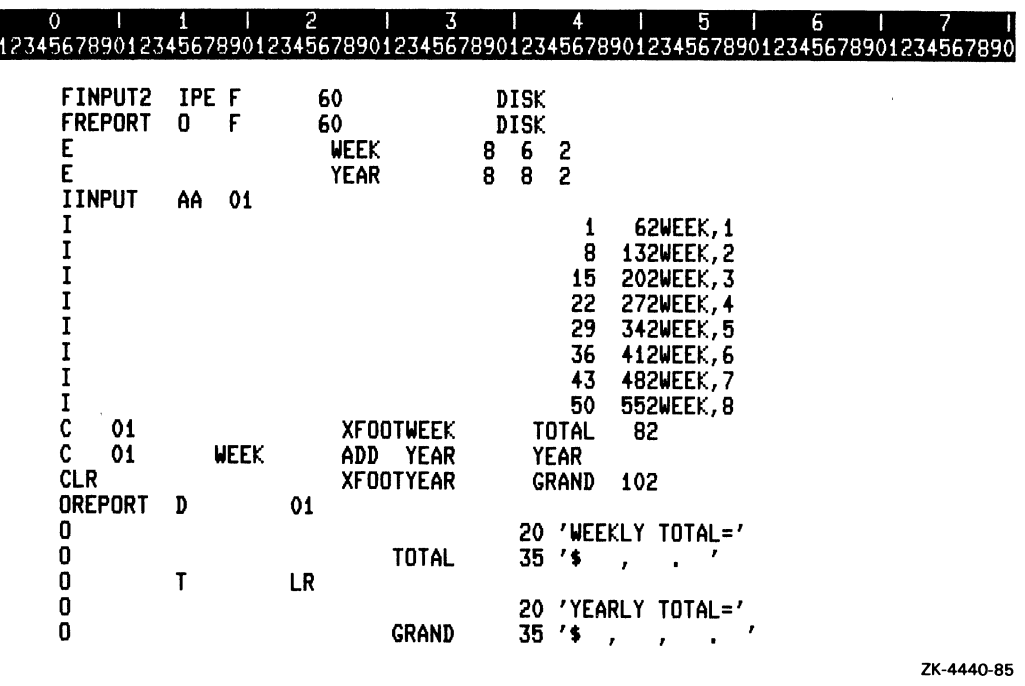

## **8.5 Searching Arrays**

The LOKUP operation code can search for an element in an array. To determine whether a particular element exists, you specify a search argument and define the conditions under which the LOKUP operation will succeed. You must also use a resulting indicator that specifies the condition and that will indicate the result of the LOKUP operation. The indicator is set on only if the search is successful; otherwise, the indicator is set off. When searching for a HIGH or LOW condition, you must specify a sequence for the array in column 45 (Sequence) of the Extension specification. Enter an indicator in these columns to test for the following conditions:

- Columns 58 and 59 (EQUAL)-Equal
- Columns 54 and 55 (HIGH)-Nearest to but greater than value
- Columns 56 and 57 (LOW)-Nearest to but less than value
- Columns 54 and 55, and 58 and 59 (EQUAL or HIGH)-Equal or nearest to but greater than value
- Columns 56 and 57, and 58 and 59 (EQUAL or LOW)-Equal or nearest to but less than value

If you specify both EQUAL and HIGH or EQUAL and LOW, the EQUAL condition takes precedence if entries satisfy both conditions.

To search an array for an element, you must make the following entries in the Calculation specification:

- Columns 18 through 27 (Factor 1)-Specify a field, literal, array element, or table representing the element you want to locate. Make sure the search argument has the same length and data format as the elements in the array being searched.
- Columns 28 through 32 (Operation code)–Specify the LOKUP operation code.
- Columns 33 through  $42$  (Factor 2)–Specify the name of the array to be searched.
- Columns 54 through 59 (Resulting indicator)–Specify one or more indicators to test for a condition and to indicate whether the search has been successful. You can use these indicators to condition subsequent calculation and output operations.

In the following example, the program tries to match the search argument QTY with an entry in the array ARR. If a matching entry is found, indicator 11 is set on. If the entry is not found, indicator 11 is set off.

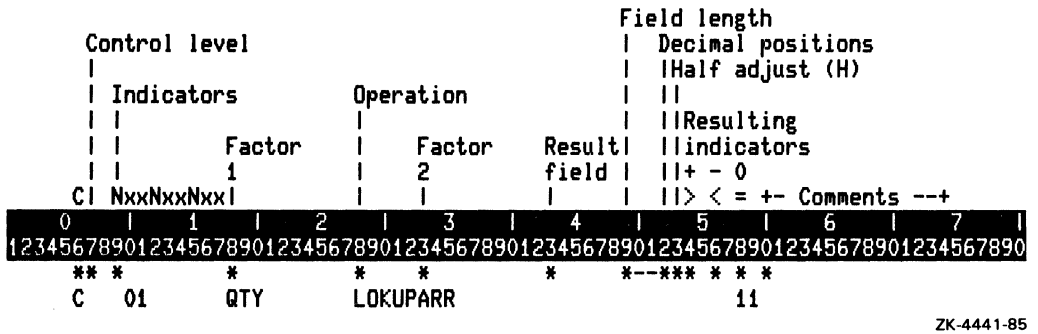

If you want to start searching an array at some point other than at the beginning, specify the array and its index where you want to begin the search. The index can be a literal or a field name. In the following example, the search begins with the seventh element of array ARR:

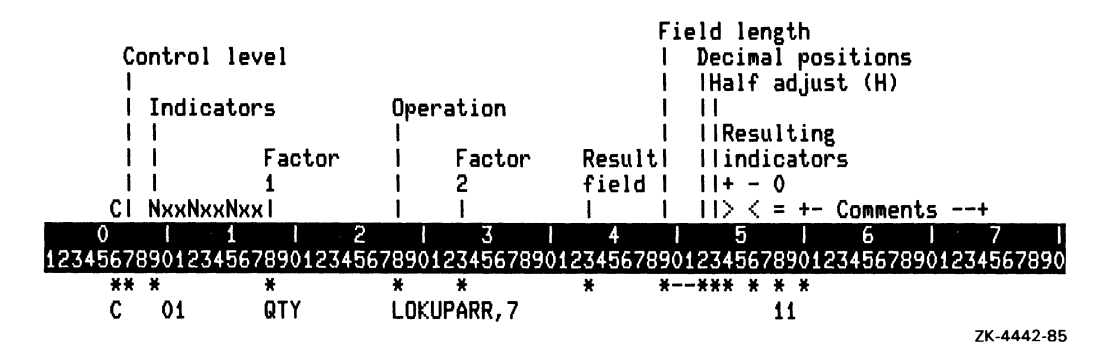

If you want to reference the element found in the last LOKUP operation, specify the array name and an index field in Factor 2 of the LOKUP operation. If the search is successful, the index value ofthe array element that satisfied the condition is stored in the index field and the resulting indicator is set on. If the search is unsuccessful, the value 1 is placed in the index field and the resulting indicator is set off. If you do not specify the index field, a successful LOKUP operation indicates whether an element contains the data for which you are searching, but does not return the element's index value.

If you want to begin the search with the first element, you must initialize the index field to 1 before the LOKUP operation.

You can also search for more than one array element by locating all the elements in an array that satisfy a certain condition. When the condition is satisfied, the program adds 1 to the value in the index field to continue the search with the next element.

In the following example:

- The program loads a pre-execution-time array from the file INPUTl.
- The search argument SEARCH contains the value of 50000; the LOKUP operation searches for any array element containing a value lower than the search argument.
- If the search is successful, indicator 56 is set on. This indicator causes the EXCPT operation to print the contents of each array element (with its index) that satisfies the search condition.
- After the program prints the array element, it sets indicator 56 off and adds 1 to the field containing the array index. As long as the index field remains below 11, the search continues by setting indicator 54 on; this causes the program to loop back to line 01090. This process continues until all 10 elements are searched.

011 12 I 3 I 4 I 5 I 6 171 1234567890123456789012345678901234567890123456789012345678901234567890123456789

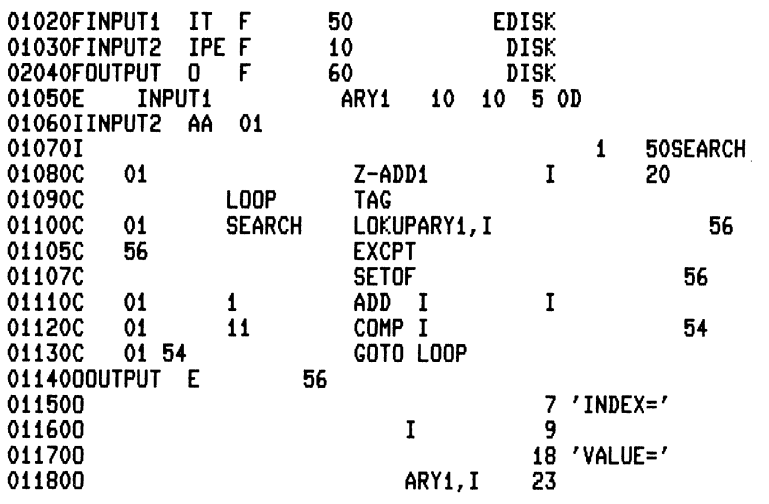

ZK-4443-85

An example of the output file might appear as follows:

11700<br>
11800<br>
23<br>
23<br>
24-4443-85<br>
24-4443-85<br>
25789012345678901234567890123456789012345678901234567890123456789012345678901<br>
2020<br>
2020<br>
2020<br>
2020<br>
2020<br>
2020<br>
2020<br>
2020<br>
2020<br>
2020<br>
2020<br>
2020<br>
2020<br>
2020<br>
2020<br>
2020<br> 12345678901234567890123456789012345678901234567890123456789012345678901234567890 INDEX=06 VALUE=40000 INDEX=07 VALUE=30000 INDEX=08 VALUE=20000 INDEX=09 VALUE=10000 VALUE=00000

The column numbers in this example are for reference and do not appear in the output.

## **8.6 Moving Array Data**

You can use the MOVEA operation code to move:

- Contiguous array elements to a field
- A field or literal to contiguous array elements
- Contiguous elements of one array to contiguous elements of another array

Ifthe array is not indexed, data movement starts with the first element of an array or field. Ifthe array is indexed, the move starts with the element you specify. Data movement stops when either of the following conditions is met:

- The last array element is moved or filled.
- The number of characters moved equals the length of the shorter field, as specified either in columns 33 through 42 (Factor 2) or in columns 43 through 48 (Result field) of the Calculation specification.

See Part II, Chapter 3 for more information on the MOVEA operation code.

The following example shows a pre-execution-time array ARR20 being loaded from the file ARRFILE. A copy of ARR20 is moved into the execution-time array ARR15 using the MOVEA operation code.

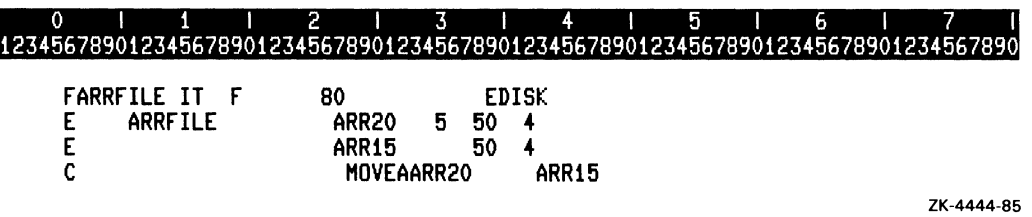

## **8.7 Updating Arrays**

To change the contents of an element in a compile-time array, or to add new elements to such an array, edit the source program containing the array data, and then recompile the program.

To change the contents of an element in a pre-execution-time array, or to add new elements to such an array, edit the table input file that contains the array.

You can make temporary changes in arrays during program execution by using the array name as a Result field. You can make these temporary changes permanent by writing the array to an output file that you can use later as an input file.

The following example describes the array COSTL, which is made up of six-digit overpunched numeric data with two decimal places. This array is read from the file ARRAYIN. During program execution, changes can be made to this array. At the completion of the program the array will be written to the output file ARRAYOUT. The format in which it is written is the same as that in which it was read; that is, eight entries in each record with each entry being a six-digit overpunched numeric with two decimal positions. The files ARRAYIN and ARRAYOUT must also be described on File Description specifications as an input table file (ARRAYIN) and an output file (ARRAYOUT).

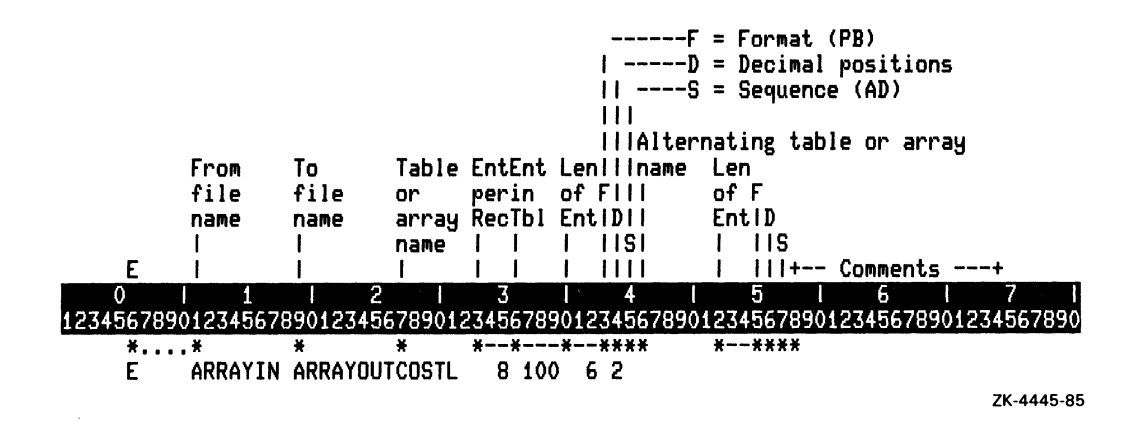

## **8.8 Outputting Arrays**

You can output either an entire array or individual array elements. To output entire arrays, you can make entries either in an Extension specification or in an Output specification.

To write a compile-time or pre-execution-time array using an Extension specification, you must make the following entry:

• Columns 19 through 26 (To file name)–Specify the name of a sequential output file. This file must have been previously defined in a File Description specification. The program automatically writes the compile-time or pre-execution-time array you specified in the Extension specification to this output file after reaching the end of the program.

To write a compile-time, pre-execution-time, or execution-time array using an Output specification, you must make the following entries:

- Columns 32 through 37 (Field name)–Specify the name of the array you want to write. The array is written every time the program processes a record unless you specify indicators in columns 23 through 31 of the Output specification.
- Columns 40 through 43 (End position)–Specify the character position where the last entry of the array ends.

In the following example, for each record read from FILEA, the execution-time array DISCNT is written out to the file FILEB using Output specifications:

o I 1 I 2 I 3 I 4 I 5 I 6 I 7 I 12345678901234567890123456789012345678901234567890123456789012345678901234567890 E COSTLIST PRICE 5 10 5 2 E DISCNT<br>IFILEA AA 01 IFILEA AA 01 I 1 22PERCNT PRICE MULT PERCNT<br>D 1 01 OFILEB<br>0 0 60 'COST WITH DISCOUNT OF ' 0 PERCNT3<br>0 0  $\overline{74}$  'X'<br>0  $\overline{74}$  'X' 0 D 1<br>0 0 DISCNT 120 , \$0. ZK-4446-85

To output an individual array element, specify the array and the index of the desired element (in the form ARR,n where n is either a constant or a field name) in columns 32 through 37 (Field name).

The following example outputs only the first and second element of the array DSCT:

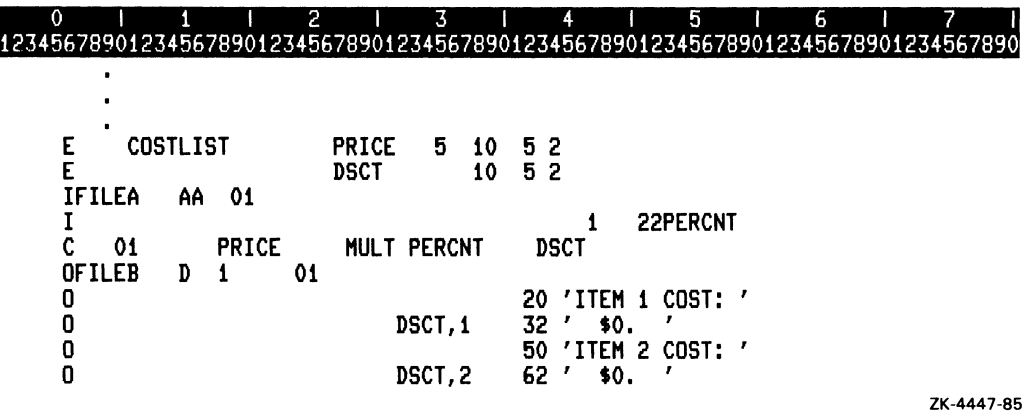

If you want to output numeric array elements, you can use Edit codes or Edit words to add commas or dollar signs, or to suppress leading zeros. Do not use Edit codes or Edit words to modify array data if you are going to use the data as input to subsequent programs.

When you specify an Edit code with an entire array (nonindexed), RPG II automatically inserts two spaces between elements of the array in the output record.

## **Chapter 9**

# **Calling System Routines from VAX RPG II**

## **9.1 Introduction**

This chapter describes the use of RPG II operation codes to access VAX/VMS Run-Time Library (RTL) procedures, VAX/VMS system services, utilities (such as FMS and TDMS), and subprograms written in languages other than RPG II. You can access these routines by using the following RPG II operation codes:

- The CALL operation code, which invokes the routine.
- The PLIST operation code, which defines the parameter list, if used.
- The PARM, PARMD, and PARMV operation codes, which determine the parameter passing mechanism.
- The GIVNG operation code, which receives a function value or return status.

See Part II, Chapter 3 for more information on these operation codes.

Although calling RTL procedures, system services, and subprograms can provide many advantages, keep the following suggestions in mind:

- Do not call these routines if you can perform the same task using RPG II.
- Do not mix RTL and RPG II output routines.
- If an RTL procedure and a system service perform the same task, use the RTL procedure.

System routines are prewritten subroutines and functions provided by VAX/VMS. Each system routine has an entry point (the routine or service name) and an argument list. It may also return a function value or condition value to the program that calls it.

System routines perform common tasks, such as finding the square root of a number or allocating virtual memory. If you use system routines, you will not have to rewrite code every time you want to perform a common task. Using system routines allows you to concentrate on application specific tasks, not utility tasks. Some system routines even help independent parts of programs to allocate resources cooperatively.

A system routine can be called from any VAX language providing that language supports the data structures required by the particular routine. The results of a system routine will be the same, no matter what language you use.

The system routines that are most commonly called from user programs are Run-Time Library routines and system services. These system routines are documented in the *VAX/VMS Run-Time Library Routines Reference Manual* and the *VAXIVMS System Services Reference Manual.* 

## **9.1.1 . Run-Time Library Routines**

Run-Time Library routines are grouped in facilities that represent specific types of common tasks. These facilities and the types of tasks they perform are shown in Table 9-1.

| <b>Facility</b> | <b>Types of Tasks the Routines Perform</b>                                                                                                    |
|-----------------|----------------------------------------------------------------------------------------------------|
| LIB\$           | General purpose procedures. Obtain records from devices, manipulate strings, con-<br>vert data types for I/O, allocate resources, obtain the system date or time, signal<br>exceptions, establish condition handlers, enable detection of hardware exceptions,<br>and process cross-reference data. |
| MTH\$           | Mathematics procedures. Perform arithmetic, algebraic, and trigonometric calcu-<br>lations.                                                                                                    |
| OTS\$           | Language-independent support procedures. Perform tasks such as data type con-<br>versions as part of a compiler's generated code.                                                                                                    |
| SMG\$           | Screen management procedures. Assist you in designing, composing, and keeping<br>track of complex images on a video screen; provide terminal-independent tasks.                                                                                                    |
| STR\$           | String manipulation procedures. Perform tasks such as searching for substrings,<br>concatenating strings, and prefixing and appending strings.                                                                                                    |

Table 9-1: Run-Time Library Facilities

## **9.1.2 System Service Routines**

System service routines perform various tasks, such as controlling processes, communicating among processes, and coordinating  $I/O$ .

Unlike Run-Time Library routines which are divided into facilities, all system services share the same facility prefix (SYS\$). However, these services are logically divided into groups of services which perform similar tasks. Table 9-2 describes these groups.

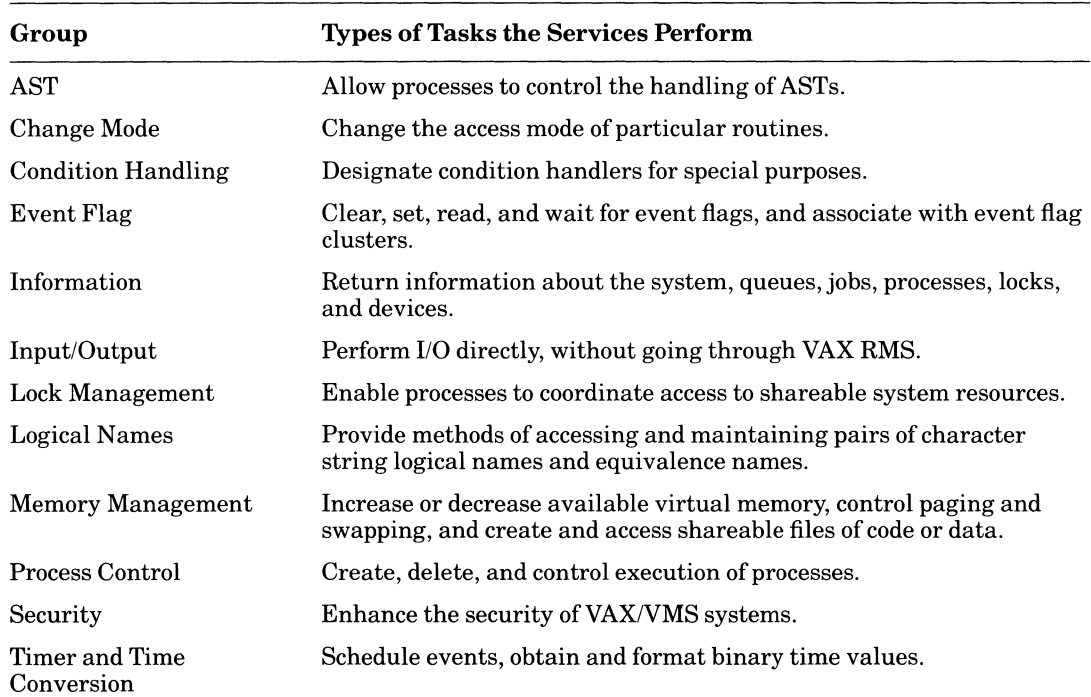

#### Table 9-2: Groups of System Services

## **9.2 Calling System Routines from VAX RPG II**

There are seven steps required to call any system routine.

- 1. Determine the type of call (procedure or function).
- 2. Declare the arguments.
- 3. Declare the system routine.
- 4. Include symbol definitions (if applicable).
- 5. Call the routine or service.
- 6. Check the condition value (if applicable).
- 7. Locate the result.

As an example, you can follow these steps in writing a program to call LIB\$STAT\_TIMER. LIB\$STAT\_TIMER returns to its caller one of five statistics: (1) elapsed time, (2) CPU time, (3) buffered I/O count, (4) direct I/O count, or (5) page fault count.

### **9.2.1 Determine the Type of Call (Procedure or Function)**

Before you can set up a call to a system routine, you must determine whether the call to the routine or service should be a procedure call or a function call.

A system routine must be called as a function if:

- it returns a function value, or
- it returns a condition value.

#### **NOTE**

To call a system routine as a function in RPG II, you must use the GIVNG opcode. A system routine should be called as a procedure only if it does not return a function value or a condition value.

Although it is possible to call most of the system routines as procedures, it is recommended that you do so only when the text in the RETURNS section says:

**RETURNS** 

None

You may call a system routine as a procedure if you are not interested in the condition code. However, this is highly discouraged because not checking the condition code can lead to many undiscovered errors. (Checking condition values is described in Section 9.2.6.)

To determine whether a routine returns a function value or a condition value, look at the description provided in the RETURNS section of the system routine description. For example, the RETURNS section of the LIB\$STAT\_TIMER documentation contains the following description:

**RETURNS** 

VMS Usage: cond\_value type: access: mechanism: by value longword (unsigned) write only

If this text appears in the RETURNS section, the system routine returns a condition value and must be called as a function. In routines which return function values, the function value is described in the RETURNS section.

Because LIB\$STAT\_TIMER does return condition values, you must call it as a function.

### **9.2.2 Declare the Arguments**

Most system routines have one or more arguments. These arguments are used to pass information to the system routine and to obtain information from the system routine. Arguments can be required or optional.

For example, consider the arguments for the Run-Time Library routine LIB\$STAT\_TIMER. This routine had three arguments: two are required and one is optional. You can tell which arguments are required by looking at the FORMAT section in the documentation of the system routine. In the case of LIB\$STAT\_TIMER, the format is:

LlB\$STAT \_TIMER code ,value [,handle-adr]

The handle-adr argument appears in brackets ([ ]) indicating that it is an optional argument. Only optional arguments to a system routine appear in brackets in that routine's FORMAT section. For this example, you only want to use the two required arguments, so you need declare only the first two arguments.

To declare an argument for a system routine, first look at that argument's description. The argument description provided for the code argument is as follows:

#### **code**

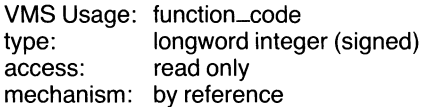

Code specifies the statistic to be returned. The code argument contains the address of a signed longword integer that is this code. It must be an integer from one to five.

Next, look at the VMS Usage entry, function\_code. Table 9-3 lists the VAX RPG II equivalent for each of the VMS Usages. You can declare the argument using the code provided in Table 9-3.

When your program passes a parameter by reference, the parameter list contains the address of the location that contains the value of the parameter. Most languages pass scalar data by reference.

When passing a parameter by reference, you may specify an access type and a data type in columns 54 through 57 of the Calculation specification for numeric data. Character data is always passed as a fixed-length string. Numeric data, by default, is passed as a packed decimal string. See Sections 9.2.2.2 and 9.2.2.3 for information on access type and data type.

In the following example, the parameter contained in the field CODE is passed by reference.

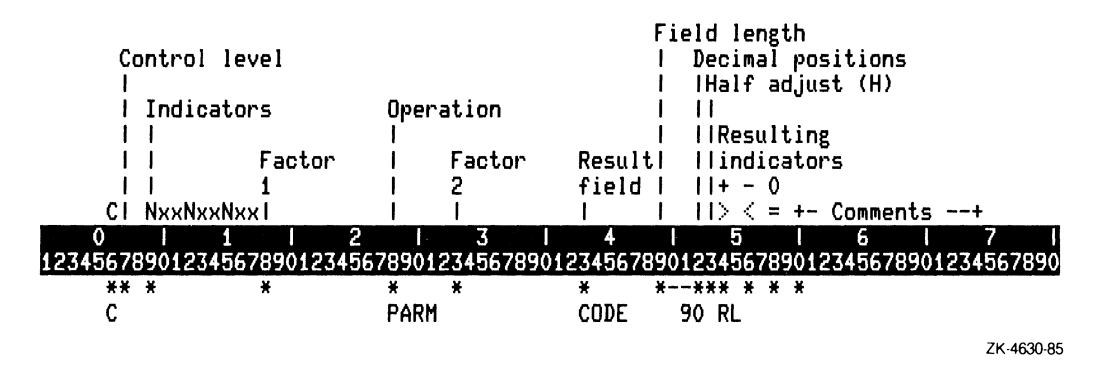

The procedure used in declaring an argument is also used in declaring the value argument. First, check the description of the value argument.

#### value

VMS Usage: varying\_arg type: access: mechanism: by reference unspecified write only

The value argument contains the address of a longword or quadword, and that is the statistic returned by LIB\$STAT\_TIMER. All statistics are longword integers except elapsed time, which is a quadword.

The VMS Usage varying\_arg indicates that the data type returned by the routine is dependent on other factors. In this case, the data type returned is dependent on the statistic you want to return. For this example, the statistic that you want to return is code 5, page fault count. This statistic is returned in a signed longword integer. Therefore, you need to check Table 9-3 to find the VAX RPG II statements that are used to declare a longword\_signed.

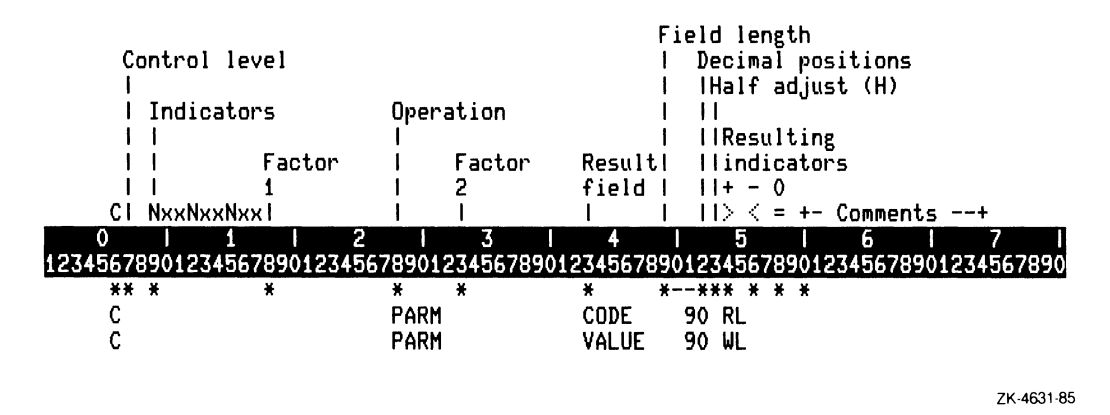

Regardless of which Run-Time Library routine or system service you are calling, the declaration statements for the arguments can be found by looking up the VMS Usage in Table 9-3.

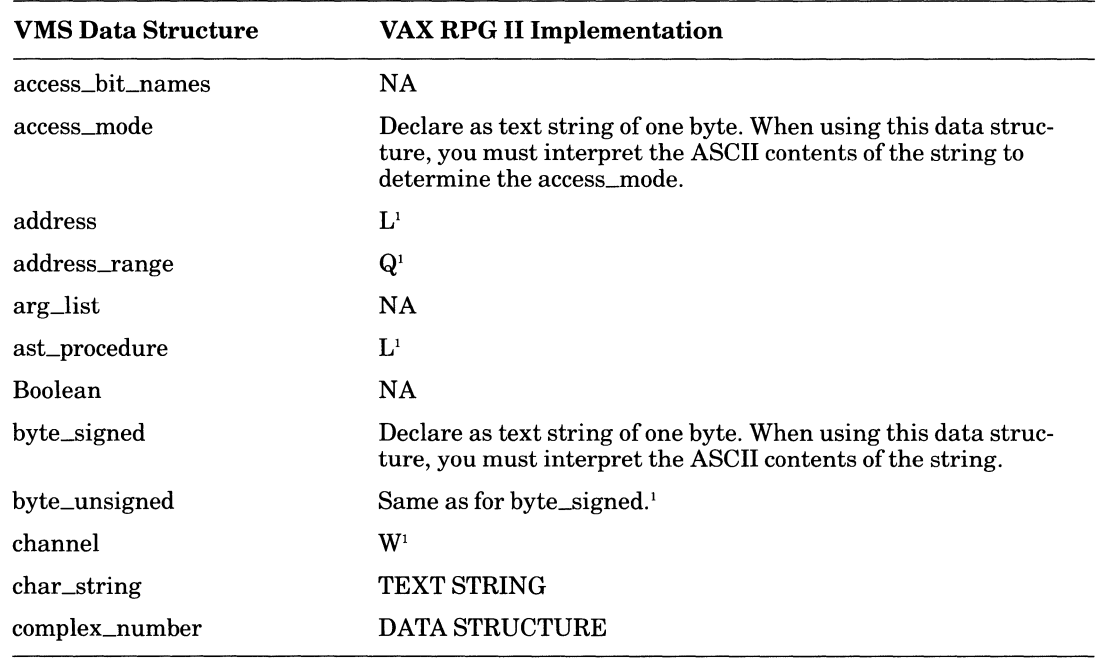

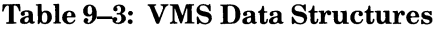

1 Technically, RPG II does not support unsigned data structures. However, unsigned information may be passed using the signed equivalent as long as the contents do not exceed the range ofthe signed data structure.

(continued on next page)

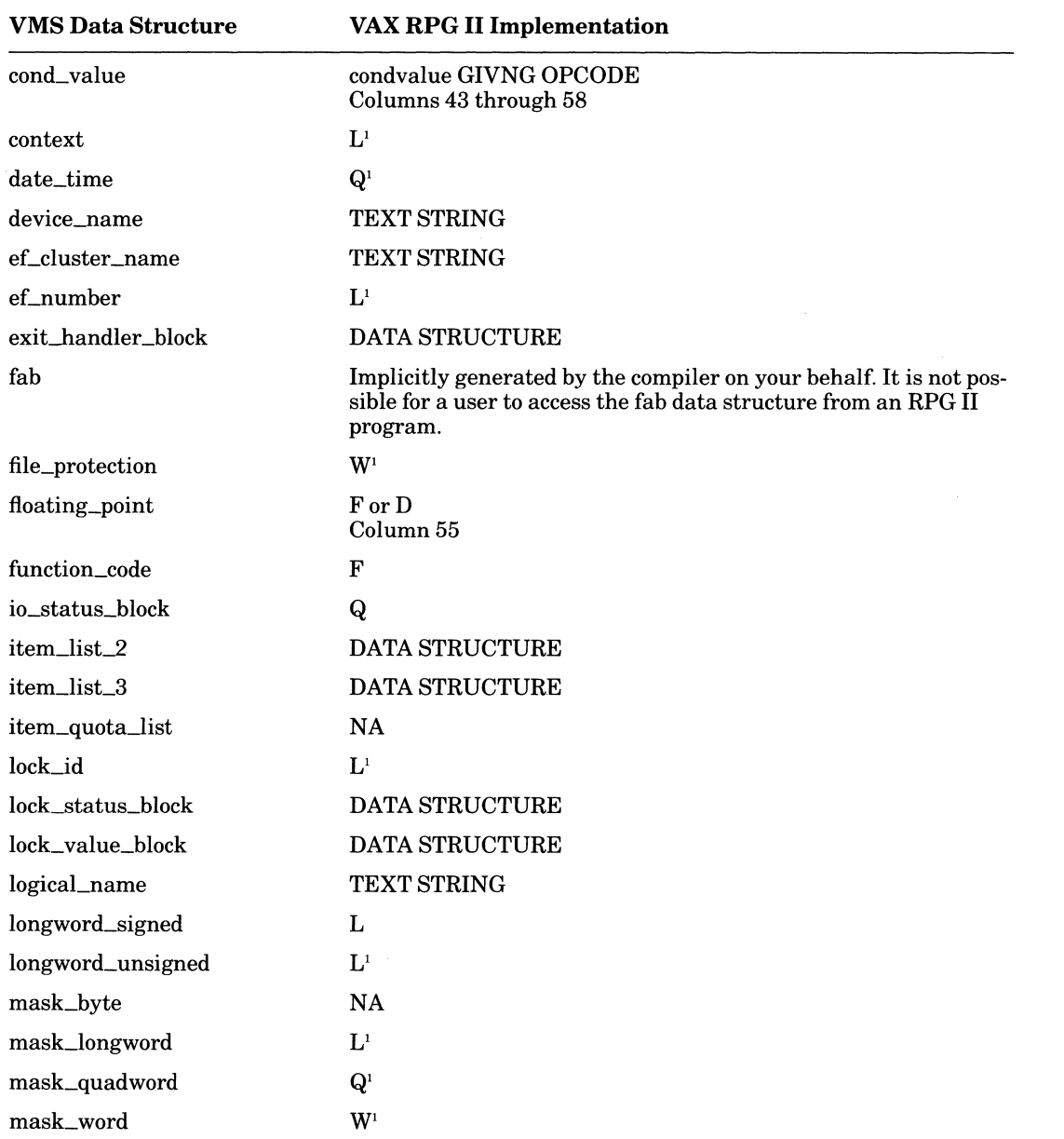

<sup>I</sup>Technically, RPG II does not support unsigned data structures. However, unsigned information may be passed using the signed equivalent as long as the contents do not exceed the range of the signed data structure.

(continued on next page)

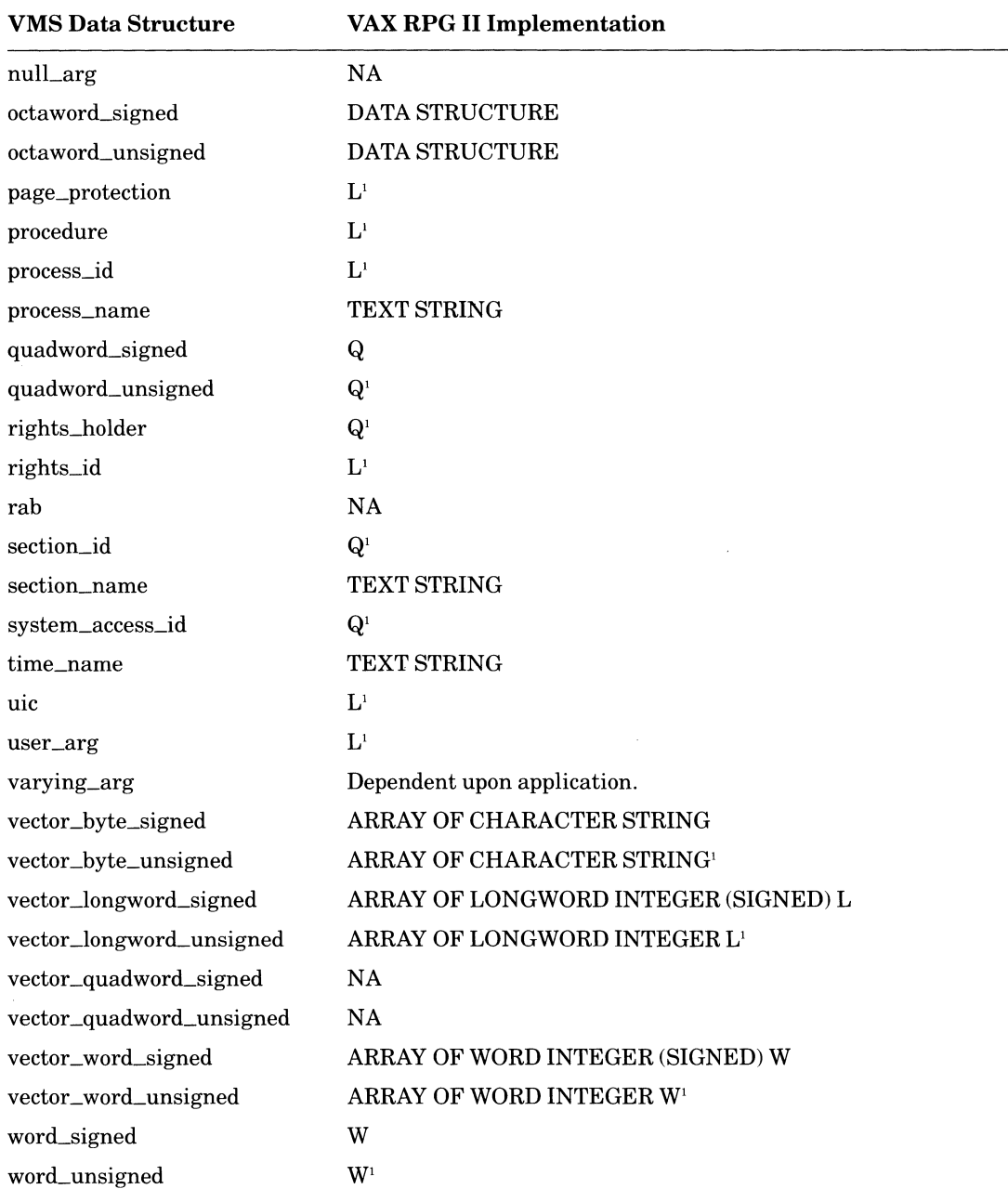

<sup>1</sup>Technically, RPG II does not support unsigned data structures. However, unsigned information may be passed using the signed equivalent as long as the contents do not exceed the range of the signed data structure.

#### 9.2.2.1 Parameter Passing Mechanisms

This section describes conventions for passing arguments in RPG II programs.

A calling program can pass a parameter in one of three ways:

 $\bullet$  By value

The PARMV operation code passes a parameter by value.

• By reference

The PARM operation code passes a parameter by reference.

 $\bullet$  By descriptor

The PARMD operation code passes a parameter by descriptor.

When your program passes a parameter by value, the parameter list contains the actual, uninterpreted 32-bit value of the parameter.

In the following example, the constant  $0$  is passed by value.

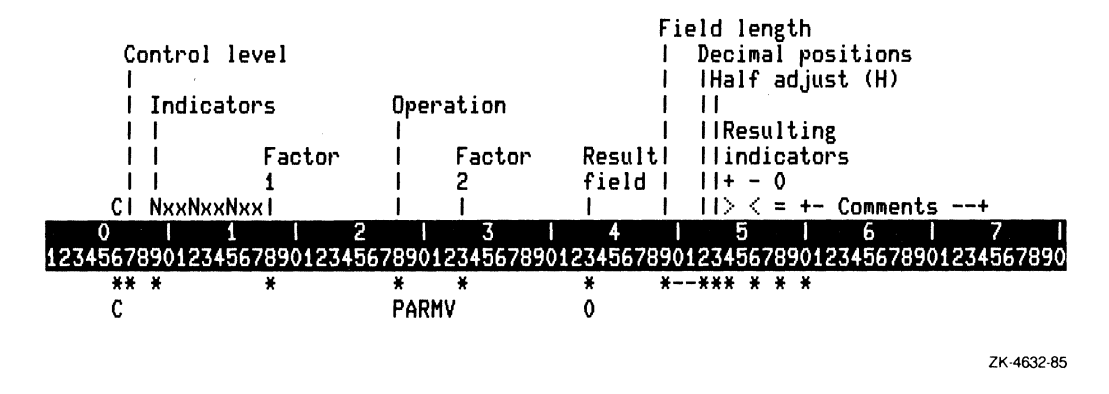

When your program passes a parameter by reference, the parameter list contains the address of the location that contains the value of the parameter. Most languages pass scalar data by reference.

When passing a parameter by reference, you may specify an access type and a data type in columns 54 through 57 of the Calculation specification for numeric data. Character data is always passed as a fixed-length string. Numeric data, by default, is passed as a packed decimal string.

#### $9 - 10$ Calling System Routines from VAX RPG II

In the following example, the parameter contained in the field TIMLEN is passed by reference.

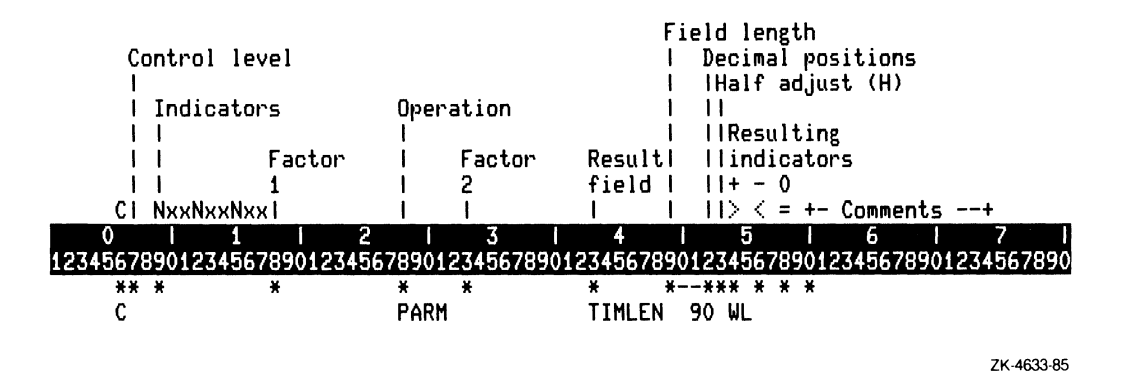

When your program passes a parameter by descriptor, the parameter list entry contains the address of a descriptor for the parameter.

In the following example, the field TIMBUF containing the parameter (fixed-length string) is passed by descriptor.

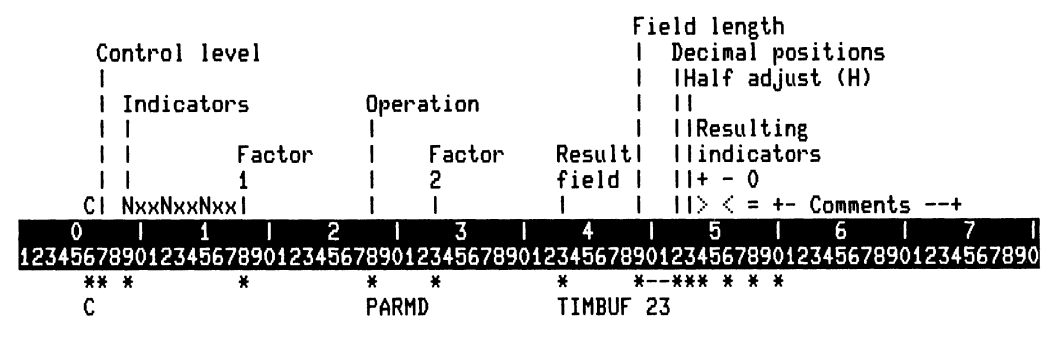

ZK-4634-85

### 9.2.2.2 Parameter Access Types (column 54)

The parameter access type indicates the actions that the RTL procedure is permitted to perform on the parameter. Access types that you can use in RPG II are:

 $\bullet$  Read-only-R

The parameter can only be read.

 $\bullet$  Write-only-W

The parameter can only be written.

 $\bullet$  Modify-M

The parameter can be modified (read and written).

You can specify only the parameter access type and data type of a parameter with the PARM operation code. If you specify a parameter access type, you must also specify its data type.

In the following example, the TIMLEN field is a longword integer (column 55) with writeonly access (column 54).

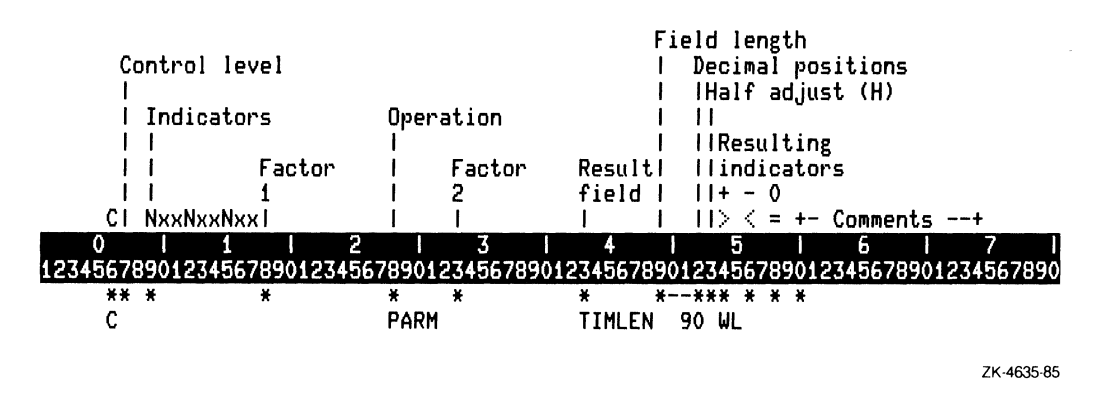

### 9.2.2.3 Parameter Data Types (column 55–57)

If you specify a parameter access type, you must also specify its data type. When a program passes a parameter to an RTL procedure, the RTL procedure expects the parameter to be of a particular data type. The parameter data types that can be passed from an RPG II program are:

- $\bullet$  Word integer (signed) W
- Longword integer  $(signed) L$
- Quadword integer (signed) $-Q$
- F\_floating single-precision  $-F$

 $9 - 12$ Calling System Routines from VAX RPG II

- $\bullet$  D\_floating double precision D
- Numeric string, right overpunched sign $-$ NRO
- Packed decimal string (default data type for numeric data)
- Character string (default data type for character data)

Define the parameter data type in columns 55 through 57 of the Calculation specification. You can specify a data type only for numeric fields passed by reference.

In the following example, the data type of the numeric field TIMLEN is a right overpunched sign.

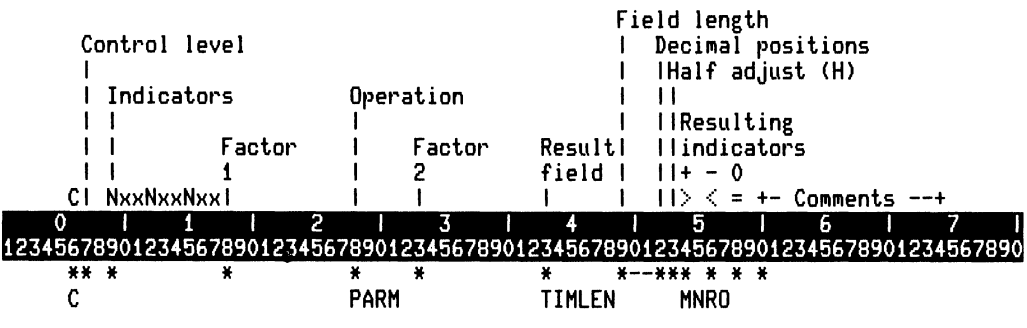

ZK-4637-85

## 9.2.3 Declare the System Routine

Declare a system routine in your program as you declare any other external routine. The declaration statement will vary depending on whether the system routine is being called as a procedure or function.

The routine declaration statement for calling LIB\$STAT\_TIMER as a function should appear as follows:

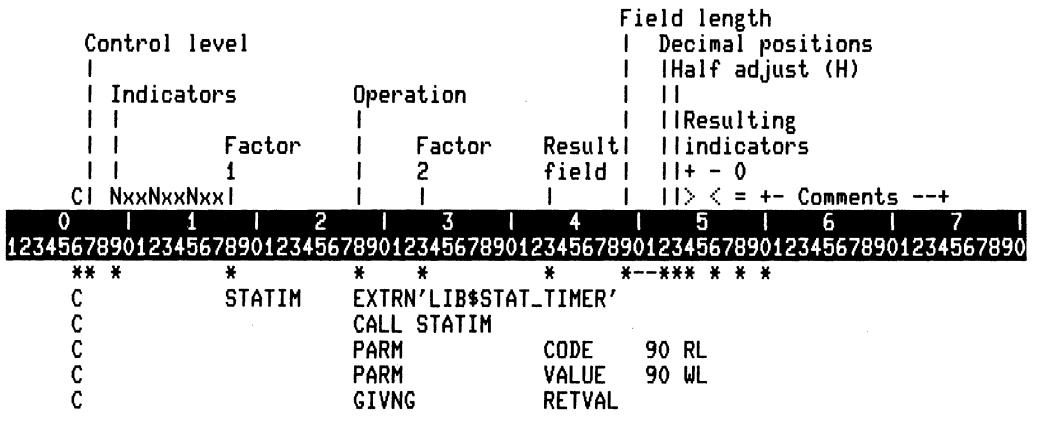

ZK-4638-85

The routine declaration statement for calling LIB\$STAT\_TIMER as a procedure should appear as follows:

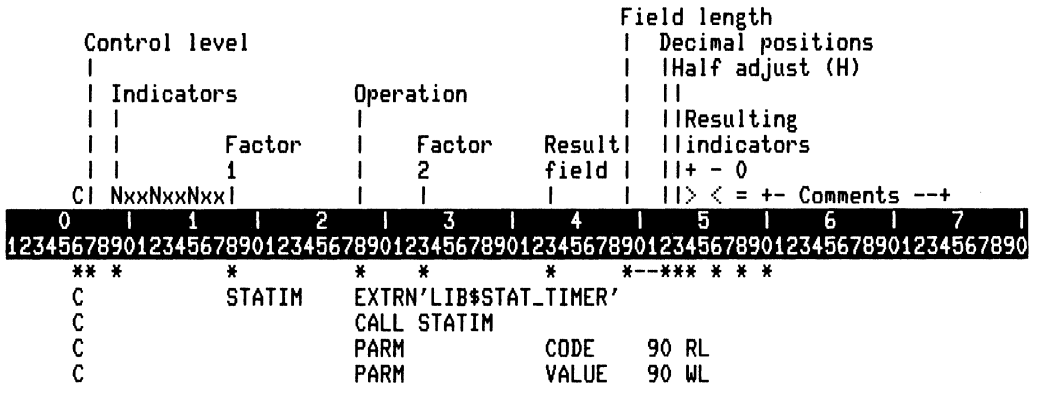

ZK-4639-85

#### $9 - 14$ Calling System Routines from VAX RPG II
## **9.2.4 Include Symbol Definitions**

Many system routines depend on values that are defined in separate symbol definition files. For example, when you call any Run-Time Library routine in the SMG\$ facility, you must include SMGDEF.

For Run-Time Library routines, you need to include symbol definitions such as when you are calling an SMG\$ routine, or when you are calling a routine that is ajacket to a system service. (A jacket routine in the Run-Time Library is a routine that provides a simpler, more easily used interface to a system service.)

All system services, however, require that you include SSDEF to check status. Many other system services require other symbol definitions as well. To determine whether or not you need to include other symbol definitions for the system service you wish to call, refer to the documentation for that service. If the documentation states that values are defined in the XXXXX macro, you must include those symbol definitions in your program.

In VAX RPG II a definition macro is included as follows:

```
$ CREATE SMGDEF.MAR 
        .TITLE SMGDEF - Define SMG$ constants 
        $SMGDEF GLOBAL 
        .END 
$MACRD SMGDEF 
$LINK RPGPRDG.SMGDEF
```
As you can see from the documentation for LIB\$STAT\_TIMER, it does not use any included definition files, so this step is not applicable for this example.

# **9.2.5 Call the Routine or Service**

The call to the routine or service is set up as an external call in VAX RPG II. The syntax of the call statement will depend on whether the call is a function call or a procedure call.

### **9.2.5.1 Calling a System Routine in a Function Call**

In this example, LIB\$STAT\_TIMER returns a condition value called reLstatus. To call a system routine, set up the function call in the same order as the FORMAT in the routine or service description. In this case, the format is as follows:

LIB\$STAT\_TIMER code , value [, handle-adr]

As stated earlier, you are not using the optional handle-arg argument. In a format statement, an optional argument can appear in one of two ways:

- [,optional-argument]
- ,[optional-argument]

If the comma appears outside of the brackets (,[optional-argument]) you must pass a zero by value. In the following example, the constant 0 is passed by value.

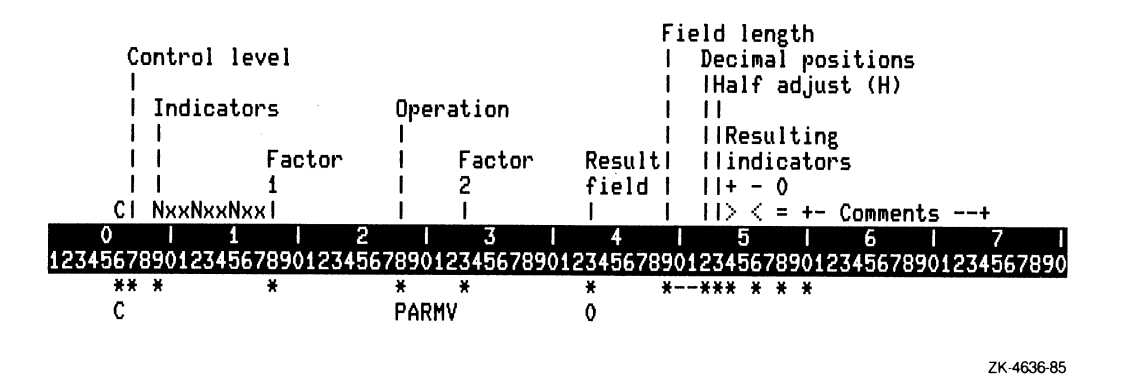

If the comma appears inside the brackets ([,optional-argument)) you can omit the argument, as long as it is the last argument(s) in the list. For example, look at the optional arguments of an imaginary routine, LIB\$EXAMPLE-ROUTINE:

L1B\$EXAMPLE\_ROUTINE arg1 [,arg2] [,arg3] [,arg4]

You can omit all of the optional arguments without using a placeholder:

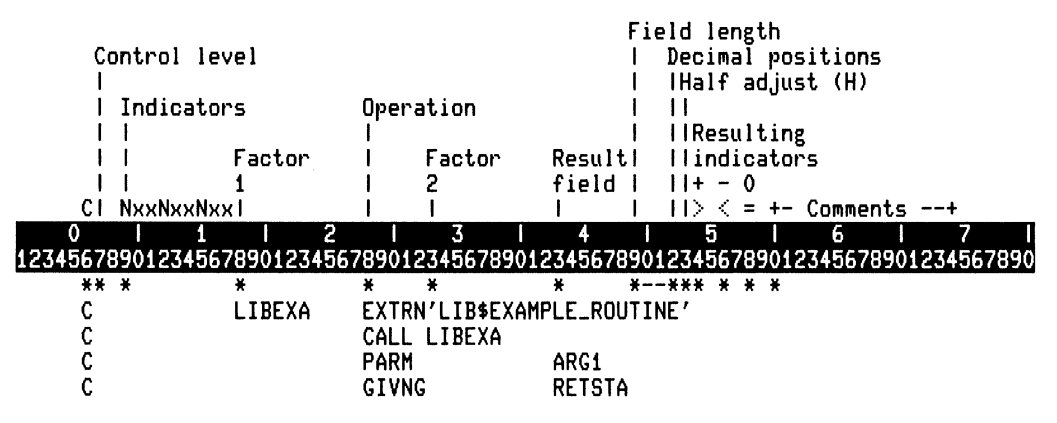

ZK-4640-85

,/

However, if you omit an optional argument in the middle of the argument list, you must insert a placeholder:

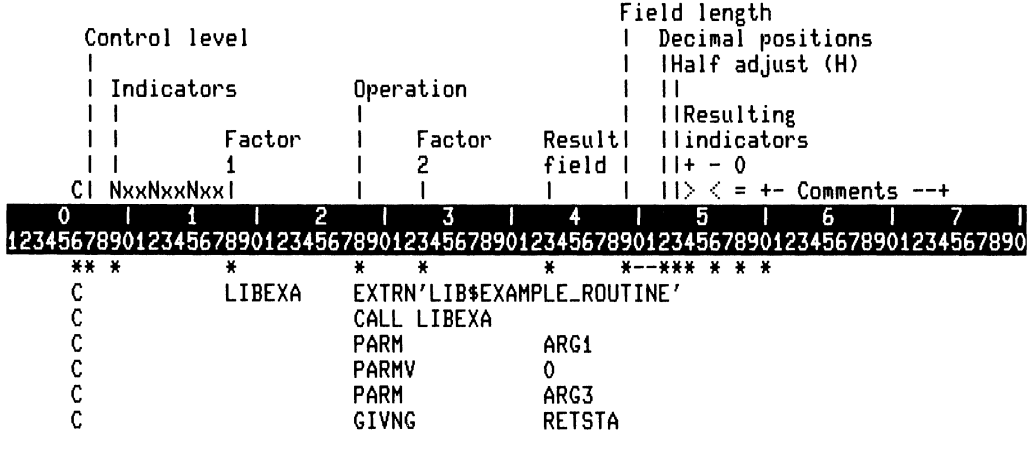

ZK-4641-85

In general, Run-Time Library routines use the format:

[,optional-argument]

while system services use the format:

,[optional-argument]

Therefore, taking into account the optional argument (ARG2), the function call LIB\$EXAMPLE\_ROUTINE routine would appear as follows:

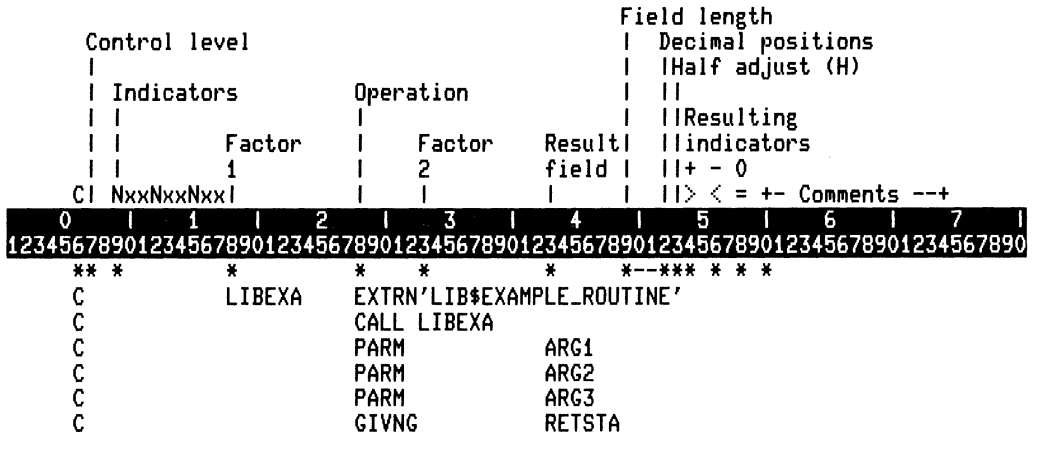

7K-4642-85

In passing the arguments to the procedure, you must declare the passing mechanism. When passing parameters by descriptor (using the PARMD operation code), RPG II uses:

- An array descriptor for entire arrays
- A scalar decimal descriptor for numeric data with positions to the right of the decimal point
- A scalar descriptor for all other data types

RPG II passes parameters using a scalar form, unless the parameter is an entire array. See Section 9.2.2.1 for information on parameter passing mechanisms.

The passing mechanism required for a system routine argument is indicated in the argument description. This is shown in the following description of the one-char-str argument to LIB\$CHAR:

### one-char-str

VMS Usage: char\_string character string type: write only access: mechanism: by descriptor

In this case, the passing mechanism required is "by descriptor." The passing mechanisms allowed in system routines are those listed in the VAX Procedure Calling and Condition Handling Standard section of the Introduction to VAX/VMS System Routines.

To pass an argument using a specific passing mechanism, use the specifiers listed in Table  $9-4.$ 

| <b>Passing Mechanism Desired</b> | <b>Specifier Required</b>   |
|----------------------------------|-----------------------------|
| By value<br>By reference         | <b>PARMV</b><br><b>PARM</b> |
| By descriptor                    | <b>PARMD</b>                |

Table 9-4: Passing Mechanisms

#### **NOTE**

Any passing mechanisms not listed in this table are unsupported in VAX RPG II. If a system routine requires a passing mechanism not listed in this table, it is not possible to call that routine directly from VAX RPG II.

You are required to specify the passing mechanism, as shown in the following example where the PARM opcodes indicate that both CODE and VALUE are being passed by reference:

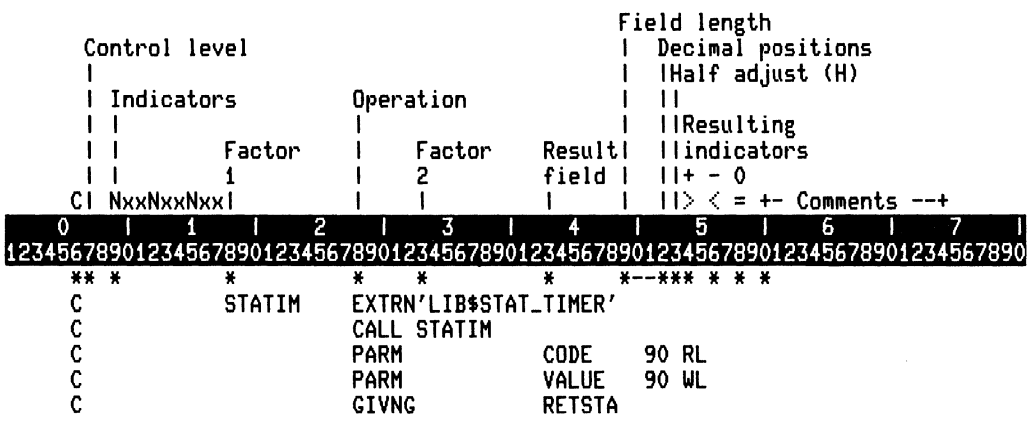

ZK-4643-85

### **9.2.5.2 Calling a System Routine in a Procedure Call**

If the routine or service you are calling does not return a function value or condition value, you may call the system routine as a procedure. The same rules apply to optional arguments, and you still follow the calling sequence presented in the FORMAT section.

One system routine that does not return a condition value or function value is the Run-Time Library routine LIB\$SIGNAL. LIB\$SIGNAL should always be called as a procedure, as shown in the following code:

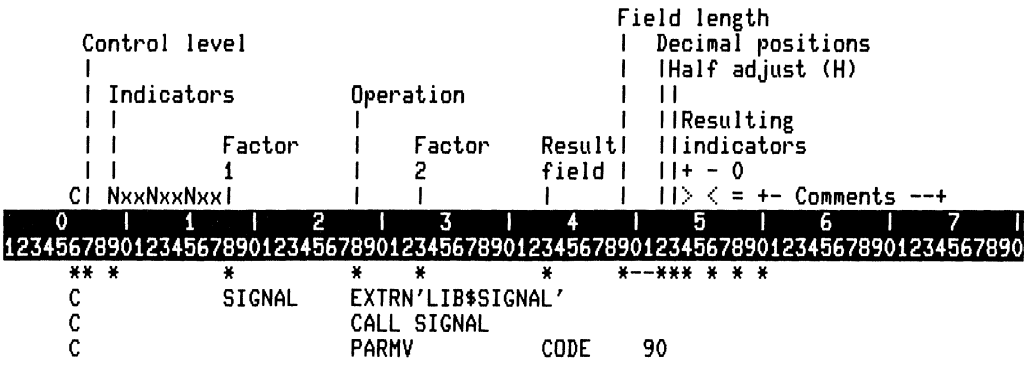

ZK-4644-85

# **9.2.6 Check the Condition Value**

After you call the system routine and control is returned to your program, you should check the condition value returned, ifthere is one. In general, all system routines return a condition value with the following exceptions:

- The system routine returns a function value. (If the routine returns a function value this is described in the RETURNS section.)
- The CONDITION VALUES RETURNED section states "None."
- There is no CONDITION VALUES RETURNED section but rather a CONDITION VALUES SIGNALED section. (Success conditions are not signaled.)
- The call to the routine was made as a procedure call. (In this case, no condition values are returned.)

If any of the conditions listed above apply, there is no condition value to check.

If there is a condition value, you must check this value to make sure that it indicates success. All success condition values are listed in the CONDITION VALUES RETURNED section of the system routine description. Success condition values always appear first in this list.

### 9-20 Calling System Routines from VAX RPG II

Many system routines return the condition value SS\$\_NORMAL as a success value. If this is the only possible success condition, you can test for its presence, as shown in the following example:

|      |                   |               |              |                    |                                                                                  |       | Field length |                    |   |                       |  |
|------|-------------------|---------------|--------------|--------------------|----------------------------------------------------------------------------------|-------|--------------|--------------------|---|-----------------------|--|
|      | Control level     |               |              |                    |                                                                                  |       |              | Decimal positions  |   |                       |  |
|      |                   |               |              |                    |                                                                                  |       |              | IHalf adjust (H)   |   |                       |  |
|      | Indicators        |               |              | Operation          |                                                                                  | l I   |              |                    |   |                       |  |
|      |                   |               |              |                    |                                                                                  |       |              | <b>IlResulting</b> |   |                       |  |
|      |                   | Factor        |              | Factor             | Resulti                                                                          |       |              | llindicators       |   |                       |  |
|      |                   |               |              |                    | field                                                                            |       | $11 + -0$    |                    |   |                       |  |
| СI   | <b>NxxNxxNxx1</b> |               |              |                    |                                                                                  |       |              |                    |   | > < = +- Comments --+ |  |
|      |                   |               |              | 3                  |                                                                                  |       | 5            |                    | ь |                       |  |
|      |                   |               |              |                    | 12345678901234567890123456789012345678901234567890123456789012345678901234567890 |       |              |                    |   |                       |  |
| ** * |                   | ×             | ×            | ×                  | 美                                                                                |       | *--*** * * * |                    |   |                       |  |
| C    |                   | SSNORM        |              | EXTRN'SS\$_NORMAL' |                                                                                  |       |              |                    |   |                       |  |
|      |                   | STATIM        |              |                    | EXTRN'LIB\$STAT_TIMER'                                                           |       |              |                    |   |                       |  |
|      |                   |               |              | CALL STATIM        |                                                                                  |       |              |                    |   |                       |  |
| C    |                   |               | <b>PARM</b>  |                    | CODE                                                                             |       | 90 RL        |                    |   |                       |  |
|      |                   |               | <b>PARM</b>  |                    | VALUE                                                                            | 90 WL |              |                    |   |                       |  |
| c    |                   |               | <b>GIVNG</b> |                    | <b>RETSTA</b>                                                                    |       |              |                    |   |                       |  |
| c    |                   | <b>SSNORM</b> |              | COMP RETSTA        |                                                                                  |       |              | 01                 |   |                       |  |
|      |                   | <b>STOP</b>   |              | EXTRN'LIB\$STOP'   |                                                                                  |       |              |                    |   |                       |  |
| C    | <b>NO1</b>        |               |              | CALL STOP          |                                                                                  |       |              |                    |   |                       |  |
| C    |                   |               | PARMV        |                    | <b>RETSTA</b>                                                                    | 90 RL |              |                    |   |                       |  |
|      |                   |               |              |                    |                                                                                  |       |              |                    |   |                       |  |

ZK-4645-85

It is also possible to check for any success code because all success codes are odd. The following code will continue execution if any success code is returned. The call to STATIM is conditioned by an indicator which will be set off if any success code is returned.

|        |                   |             |                                                                                  |               | Field length |                     |                         |  |
|--------|-------------------|-------------|----------------------------------------------------------------------------------|---------------|--------------|---------------------|-------------------------|--|
|        | Control level     |             |                                                                                  |               |              |                     | Decimal positions       |  |
|        |                   |             |                                                                                  |               |              |                     | IHalf adjust (H)        |  |
|        | Indicators        |             | Operation                                                                        |               |              |                     |                         |  |
|        |                   |             |                                                                                  |               |              | liResulting         |                         |  |
|        |                   | Factor      | Factor                                                                           | Resulti       |              | <b>Ilindicators</b> |                         |  |
|        |                   |             |                                                                                  | field         | $11+$        | - 0                 |                         |  |
| СI     | <b>NxxNxxNxx1</b> |             |                                                                                  |               | 11> -        |                     | $=$ $+-$ Comments $--+$ |  |
| o      |                   | 2           | 3                                                                                |               | 5            |                     | 6                       |  |
|        |                   |             | 12345678901234567890123456789012345678901234567890123456789012345678901234567890 |               |              |                     |                         |  |
|        |                   |             |                                                                                  |               |              |                     |                         |  |
| ** *   |                   | ₩           | ×<br>₩                                                                           | ₩             | *--*** * * * |                     |                         |  |
| C      |                   | STATIM      | EXTRN'LIB\$STAT_TIMER'                                                           |               |              |                     |                         |  |
|        |                   |             |                                                                                  |               |              | 01                  |                         |  |
| C      |                   |             | CALL STATIM<br><b>PARM</b>                                                       | <b>CODE</b>   | 90 RL        |                     |                         |  |
|        |                   |             | <b>PARM</b>                                                                      | <b>VALUE</b>  | 90 WL        |                     |                         |  |
|        |                   |             |                                                                                  |               |              |                     |                         |  |
| C      |                   |             | <b>GIVNG</b>                                                                     | <b>RETSTA</b> |              |                     |                         |  |
| C      |                   | <b>STOP</b> | EXTRN'LIB\$STOP'                                                                 |               |              |                     |                         |  |
| C<br>c | 01                |             | CALL STOP<br><b>PARMV</b>                                                        | <b>RETSTA</b> | 90 RL        |                     |                         |  |

ZK-4646-85

Calling System Routines from VAX RPG II 9-21

When several success condition values are possible, you can continue execution on specific success codes. For example, the system service \$SETEF returns one of two success values, SS\$\_WASSET or SS\$\_WASCLR. If you want to continue when the sucess code SS\$\_ WASSET is returned, you can check for this condition value as follows:

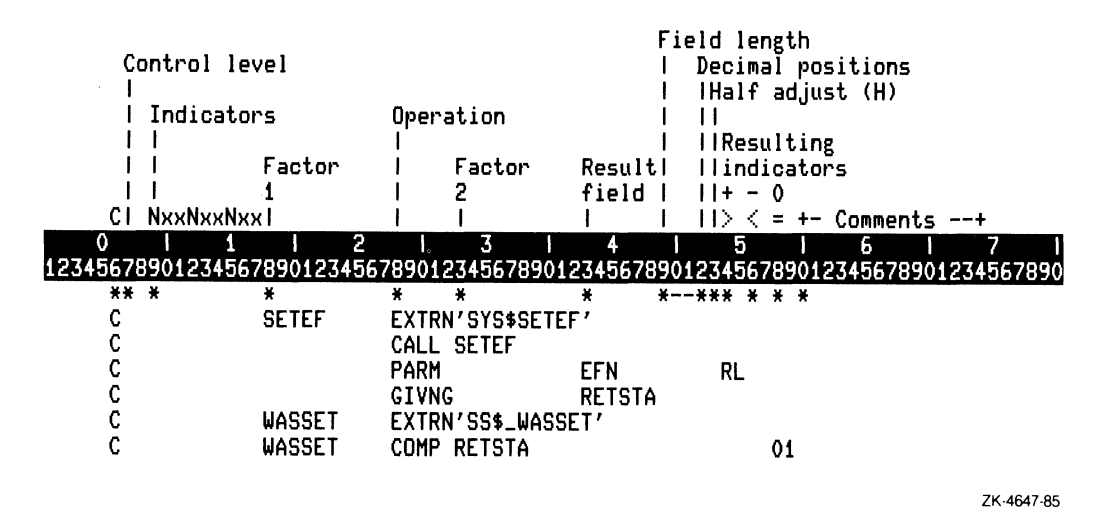

If indicator 01 is on, then SS\$\_WASSET was returned by the call.

If the condition value returned is not a success condition, then the routine did not complete \. normally and the information it was supposed to return may be missing, incomplete, or incorrect.

If the condition value returned was not a success code, you can check for a particular error

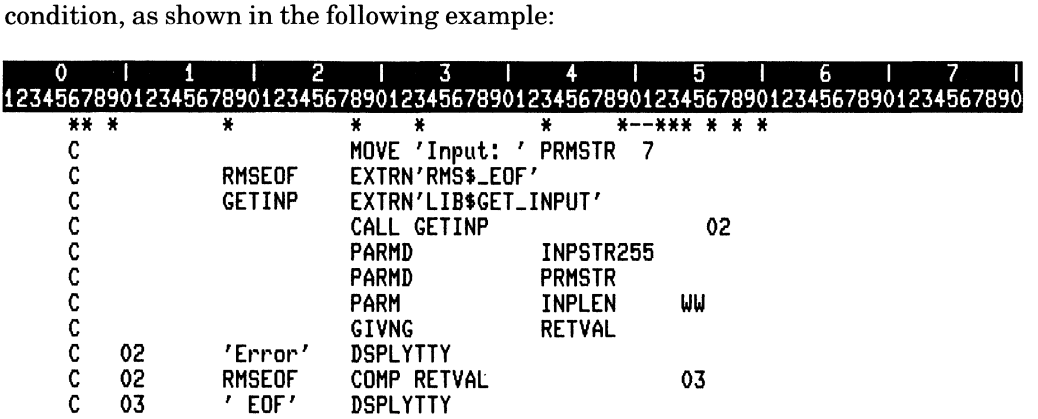

ZK-4648-85

### 9-22 Calling System Routines from VAX RPG II

### **9.2.7 Locate the Result**

Once you have declared the arguments, called the procedure, and checked the condition value, you are ready to use the result. To find out where the result is returned, look at the description of the system routine you are calling.

### **9.2.7.1 Function Results**

Ifthe routine is a function, the result is written into the variable in Factor 2 of the GIVNG opcode.

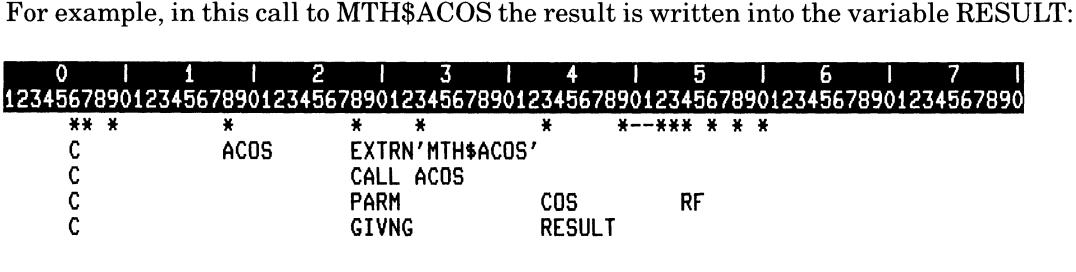

ZK-4649-85

This result is described in the RETURNS section of the system routine description.

### **9.2.7.2 Procedure Results**

If the system routine is called as a procedure, the result is written into one or more of the arguments. To determine which argument holds the result, examine the "access" entry in the argument descriptions. If the access entry in an argument description says "write only" or "modify", that argument contains output information written by the procedure.

For example, LIB\$CURRENCY returns the default system currency symbol. Looking at the argument descriptions, you know that the currency string is returned in the currency \_str argument.

### **currency-str**

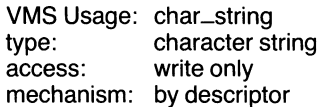

In all system routines, the output information returned by the routine or service has an access of "write only" or "modify".

 $\epsilon$ 

# 9.3 Examples of Calling Run-Time Library Routines

The following examples demonstrate calls to system routines in VAX RPG II programs.

You will not be able to call all Run-Time Library procedures because RPG II cannot supply some types of parameters, such as addresses. See the VAX/VMS Run-Time Library Routines Reference Manual for information on all RTL procedures and the parameters they require.

The following example shows a call to the STR\$UPCASE procedure to change the lowercase string to uppercase letters. This procedure requires two parameters: 1) the source string, and 2) the destination string. Both the source string HEAD and the destination string RESULT must be passed by descriptor, so the PARMD operation code is used.

Because the name of this RTL procedure is longer than eight characters, the EXTRN operation code is used to refer to STR\$UPCASE as UPCASE.

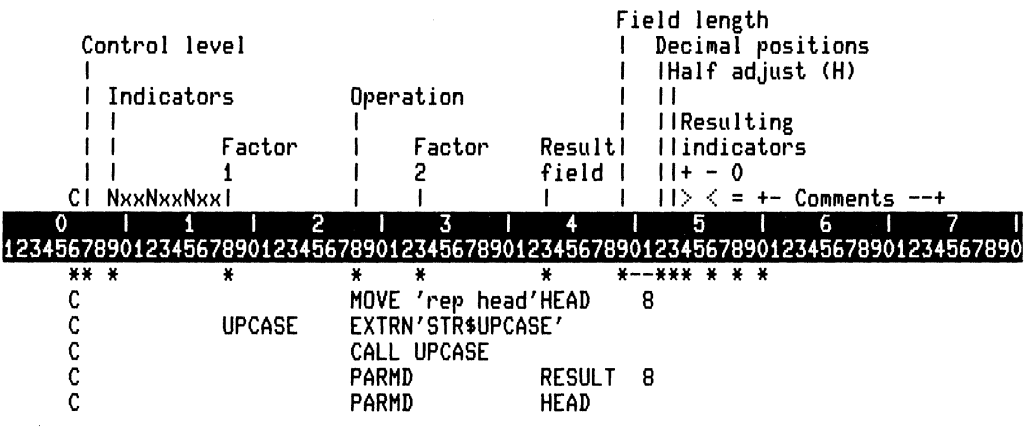

7K-4650-85

The following example calls the LIB\$SET\_SYMBOL procedure to redefine MY\_PARAMETER, the Command Language Interpreter (CLI) symbol, to be the string OFF. This procedure requires two parameters to be passed by descriptor: 1) the symbol to be defined, and 2) the value to be given to the symbol. Line 220 moves the string OFF (the value to be given to the symbol) to the field SETVAL. Line 230 assigns a five-character name, STSYM, to this procedure name. Lines 240 and 250 assign the 12-character string MY\_PARAMETER to the field SYMBL, the symbol to be defined. Line 260 invokes this procedure. Lines 270 and 280 pass the two parameters to the procedure.

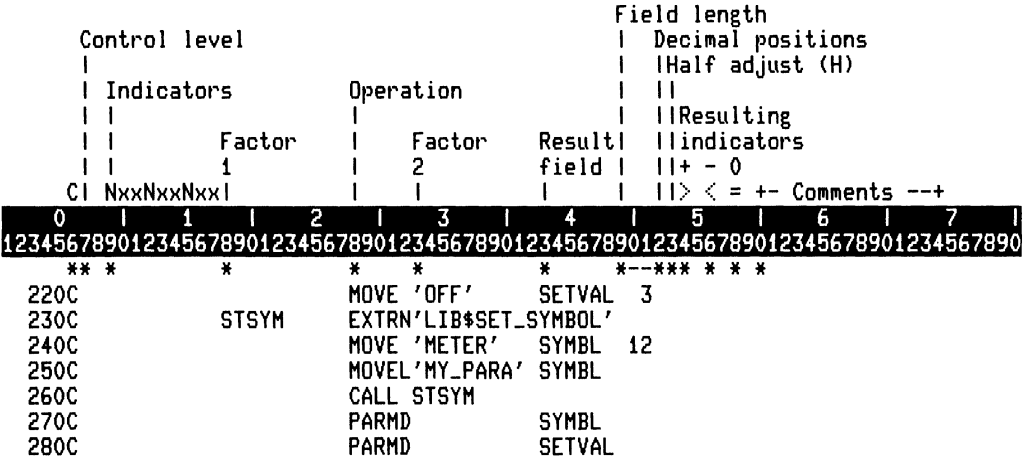

ZK-4651-85

The following example calls the LIB\$GET\_INPUT procedure to ask the user for input from the terminal screen. This procedure requires three parameters: 1) the input text INPSTR (passed by descriptor) from the screen, 2) the prompt string PRMSTR (passed by descriptor) that is displayed before accepting input, and 3) the number of characters INPLEN (passed by reference) that are written to the input text. Also, this example supplies the field RETVAL to accept the return status (RMS\$\_EOF is the RTL symbolic constant representing one possible return status) of the operation. Actually, the program uses the EXTRN operation code to retrieve the value of the symbolic constant representing a return status. If the operation is unsuccessful, indicator 02 is set on and the string Error is displayed on the terminal screen. If the operation is unsuccessful because the file is at its EOF, the string EOF is displayed along with Error.

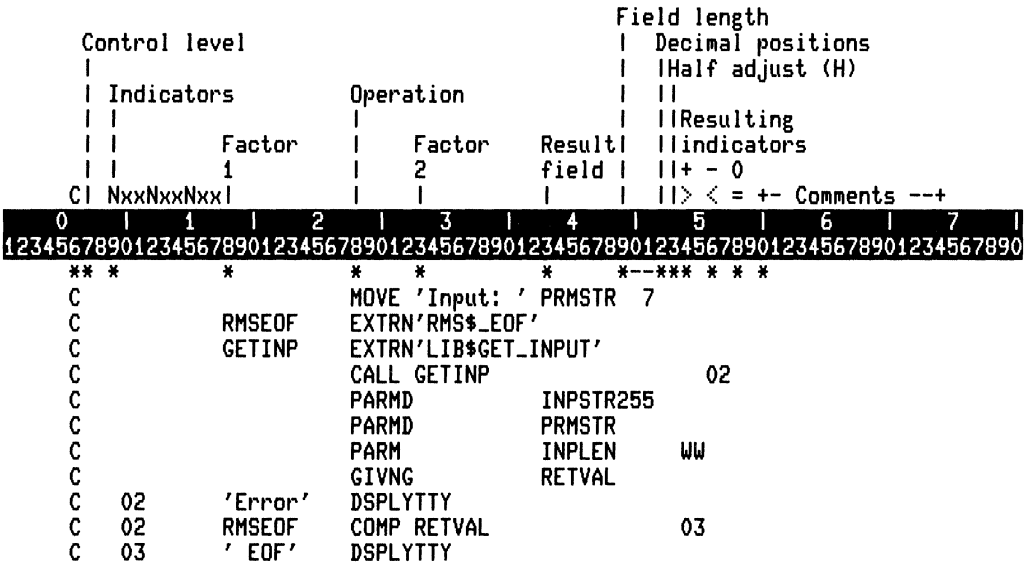

ZK-4652-85

The following example executes TIME, a subroutine, that calls two procedures: COB\$ACC\_TIME and RPG\$UDATE, to return the system date and time as a 12-digit field. The time format is hhmmssmmddyy (hours,minutes,seconds,month,day,year). Note that RPG will automatically call the RPG\$UDATE RTL routine whenever UDATE,

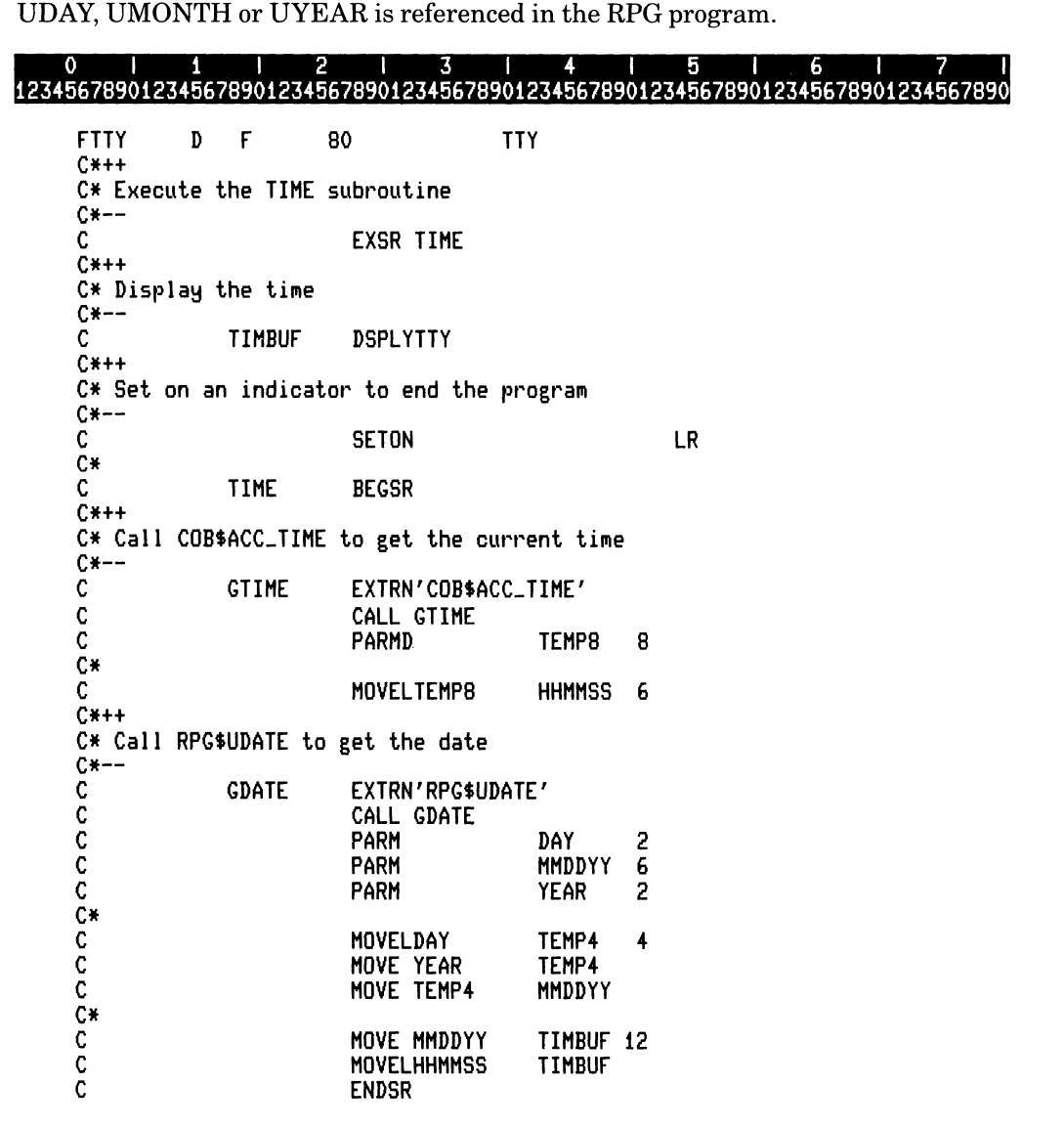

ZK-4653-85

The information provided in this chapter is general to all system services and Run-Time Library routines. For specific information on these routines, refer to the following manuals:

- The *VAXIVMS Run-Time Library Routines Reference Manual*
- The *VAX/VMS System Services Reference Manual*

# **9.4 Examples of Calling System Services**

Most system services are used primarily by the VAX/VMS operating system on behalf of users. However, many system services are useful for application programming.

The use of some system services is restricted to protect system performance and the integrity of user processes. The privileges and quotas assigned in the User Authorization File determine whether you can use a restricted system service. These privileges and quotas apply to every image that your process executes.

The following example calls the SYS\$ASCTIM system service to obtain the time. The time is converted from 64-bit system time format to an ASCII string. This service requires three parameters: 1) the length of the returned output string TIMLEN, passed by reference, 2) the character string TIMBUF, to receive the converted time passed by descriptor, and 3) the conversion value 0, passed by value. A conversion value of 1 causes only the hour, minute, second, and hundredth of second fields to be returned. A value of 0 causes the full date and time to be returned. Remember, the length of the returned output string must be long enough to accommodate the data to be returned. Because the TIMLEN parameter must be a longword, the access type (write-only) and data type (longword integer) are specified in columns 54 and 55.

If the operation is successful, the date and time (TIMBUF) are displayed on the terminal. If the operation is unsuccessful, indicator 02 is set on.

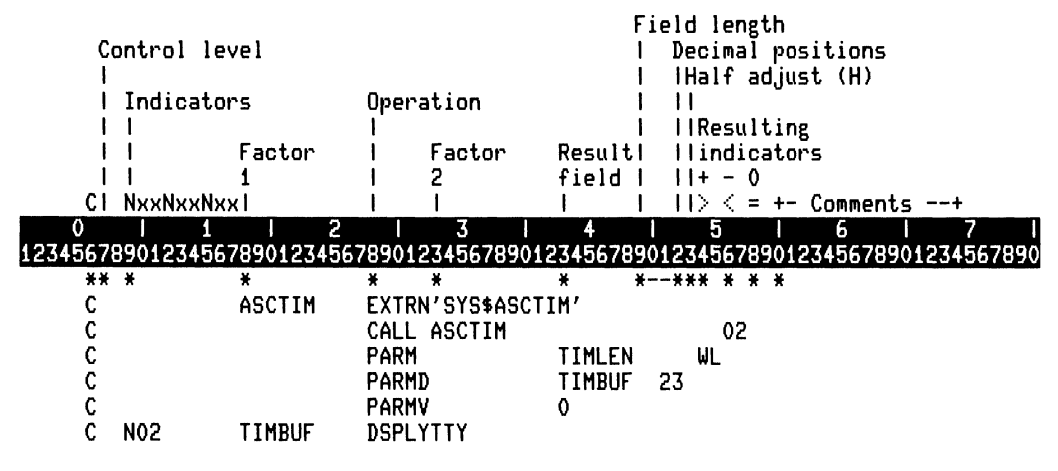

ZK-4654-85

The following example calls two system services – SYS\$CRELOG and SYS\$GETMSG. SYS\$CRELOG sets on the external indicators 3 and 7 to control the opening of files in a RPG II program by calling SYS\$CRELOG to define the logical name RPG\$EXT\_INDS. If the operation is not successful, BUFFER receives the error message which SYS\$GETMSG returns, and the program displays the error message.

This example also demonstrates a method for modifying the external indicators logical. The effect is that subsequent program runs will have the appropriate external indicators turned on, depending on the value ofthe RPG\$EXT\_INDS logical. The external indicators in the program example below are not modified in the currently running program. See Part I, Chapter 4 for information on modifying the external indicators in a currently running program.

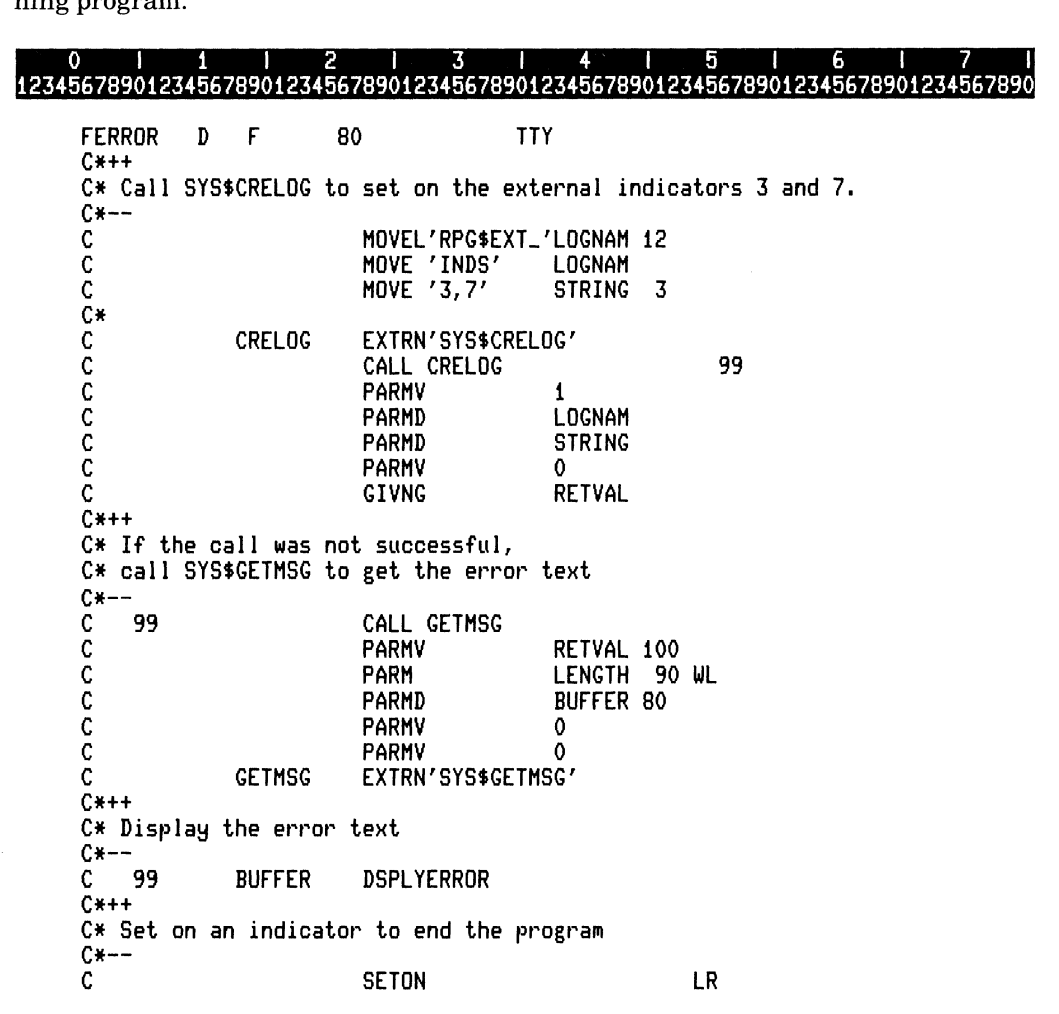

ZK-4655-85

The following example calls an RTL procedure and a system service. The RTL routine LIB\$CVT\_HTB accepts as input an eight digit hexadecimal value. The program calls the system service SYS\$GETMSG to get the error message text associated with the condition.

# system service 5 1 5 6 CD 1 MISC to get the error message text associated with the contri<br>0 1 1 2 1 3 1 4 1 5 1 6 1 7 1<br>12345678901234567890123456789012345678901234567890123456789012345678901234567890

FERROR D F C\*++ C\* Prompt message C\*-- C C C C\*++ MESSAG 80 TTY MOVE 'x value:'MESSAG 16<br>MOVEL'Enter ' MESSAG MOVEL'Enter' MESS<br>DSPLYERROR HEX DSPLYERROR HEX 8  $C*$  Call LIB\$CVT\_HTB to convert to binary  $C*--$ C C C C C C\*++ CVTHTB CALL CVTHTB PARMV 8<br>PARM HEX PARM PARM VALUE EXTRN'LIB\$CVT\_HTB' C\* Call SYS\$GETMSG to get the error text C\*--<br>C CALL GETMSG<br>PARMV C PARMV VALUE 90 WL PARM LENGTH 90 WL<br>PARMD BUFFER 80 C<br>C<br>C  $\mathsf{C}^-$ C C C\*++ GETMSG BUFFER 80<br>0 PARMV 0<br>PARMV 0 PARMV EXTRN'SYS\$GETMSG'  $C*$  Display the error text  $C*--$ C C\*++ BUFFER DSPLYERROR C\* Set on an indicator to end the program C\*-- C<sub>se</sub>nth Control of the SETON Control of the SETON CR

ZK·4656·85

For additional information on coding considerations when using external routines, refer to the following manuals:

- The *Introduction to VAX/VMS System Routines*
- The *Guide to Creating Modular Procedures on VAXIVMS*

Section 2 of the *Introduction to VAX/VMS System Routines* contains the VAX Procedure Calling and Condition Handling Standard. The VAX/VMS Modular Programming Standard can be found in Appendix A of the *Guide to Creating Modular Procedures on VAX/VMS.* 

# **9.5 Examples of Calling Subprograms**

Just as they call RTL procedures and system services, RPG II programs can call subprograms written in other languages.

The following program calls a VAX COBOL subprogram and a VAX BASIC subprogram.

o I 1 I 2 I 3 I 4 I 5 I 6 I 7 I 12345678901234567890123456789012345678901234567890123456789012345678901234567890 \*\* \* \* \* \* \* \*--\*\*\* \* \* \*  $C*--$ C\*++  $C*$  The same parameter list is used by both calls C\*--<br>C C PARAM PLIST MESSAG 16 C\*++ C\* Ca II the VAX COBOL program  $C*--$ C C C C\*++ C\* Call the VAX BASIC program c\*-- C C  $C*++$ MOVEL'RPG caII'MESSAG MOVE 'ed COBOL'MESSAG CALL 'COBOL1' PARAM MOVE 'BASIC' MESSAG CALL 'BASIC1' C\* Set on an indicator to end the program C\*--<br>C C<sub>serv</sub>e that the set of the set of the set of the set of the set of the set of the set of the set of the set of the set of the set of the set of the set of the set of the set of the set of the set of the set of the set of

ZK-4657-85

The following example is the VAX COBOL subprogram.

```
IDENTIFICATION DIVISION. 
PROGRAM-ID. COBOL1. 
DATA DIVISION.
LINKAGE SECTION. 
01 MESSAGE-l PIC X(16). 
PROCEDURE DIVISION USING MESSAGE-1.
PO. 
        DISPLAY MESSAGE-l. 
        EXIT PROGRAM.
```
The following example is the VAX BASIC subprogram.

```
100 SUB BASICl (STRING MESSAGE = 16 BY REF) 
200 PRINT MESSAGE 
300 END SUB
```
# **9.6 Screen Handling in VAX RPG II**

This section provides examples of RPG II program fragments that perform screen handling using TDMS, FMS and SMG.

VAX TDMS (Terminal Data Management System), VAX FMS (Form Management System), and SMG (Screen Management) are designed to make it easier to develop interactive applications. Both TDMS and FMS provide utilities that let you define all the screen forms outside the RPG II program. They also let you design forms by typing them directly onto the terminal screen. An example of a TDMS program is provided in SYS\$EXAMPLES:RPGTDMS.COM.

The following TDMS examples are part of the complete program example provided in SYS\$EXAMPLES.

The following example demonstrates the use of data structures and COpy from CDD in an RPG II program that calls TDMS. See Part II, Chapter 2 for more information on data structures and COPY from CDD.

# 011 12 I 3 I 4 I 5 I 6 I 7 I 12345678901234567890123456789012345678901234567890123456789012345678901234567890

IEMPLOY I IEMPREC DS I/COPY\_CDD 'EMPLOYEE\_RECORD'

1 91 EMPREC

ZK-4669-85

The following example demonstrates the use of long character literals in an RPG II program which calls TDMS. See Part II, Chapter 2 for more information on long character **literals** 

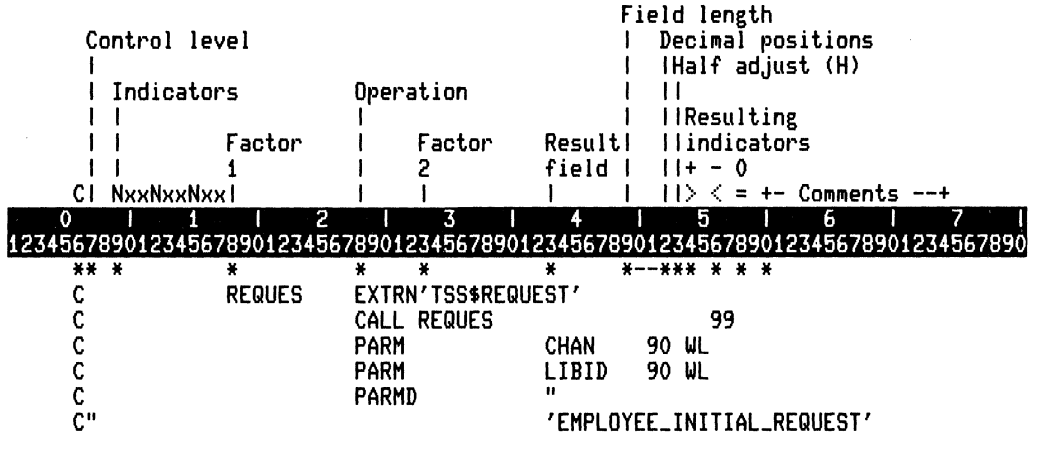

ZK-4658-85

For further information on VAX TDMS, see the following related documents:

- *VAX TDMS Forms Manual*
- *VAXTDMSRequestManual*
- *VAX TDMS Application Programming Manual*
- *VAX TDMS Sample Application Manual*

The following fragment is from an RPG II program that calls FMS to display a form.

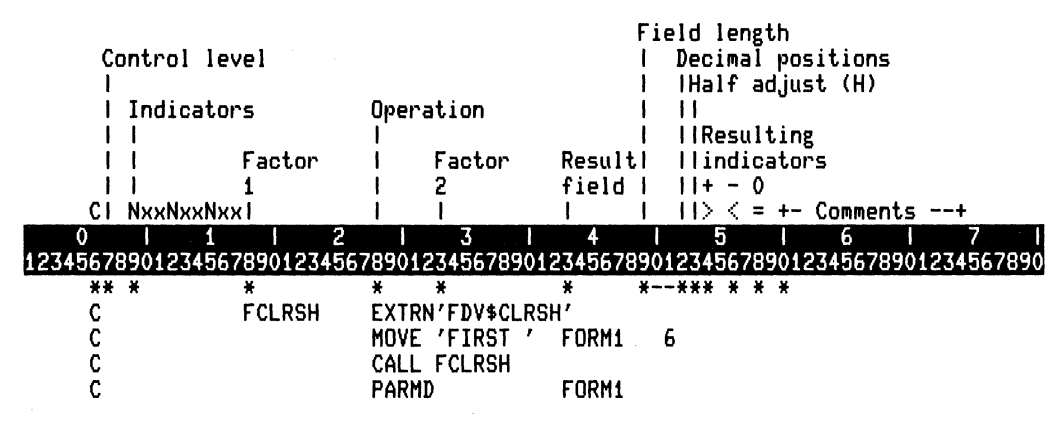

ZK·4659·85

### 9-34 Calling System Routines from VAX RPG II

For further information on VAX FMS, see the following related document:

• VAX FMS Reference Manual

Following is an RPG II program calling SMG\$ routines. This program displays the word 'Menu' beginning at line 2, column 5.

See the VAX/VMS Run-Time Library Routines Reference Manual for information on SMG routines.

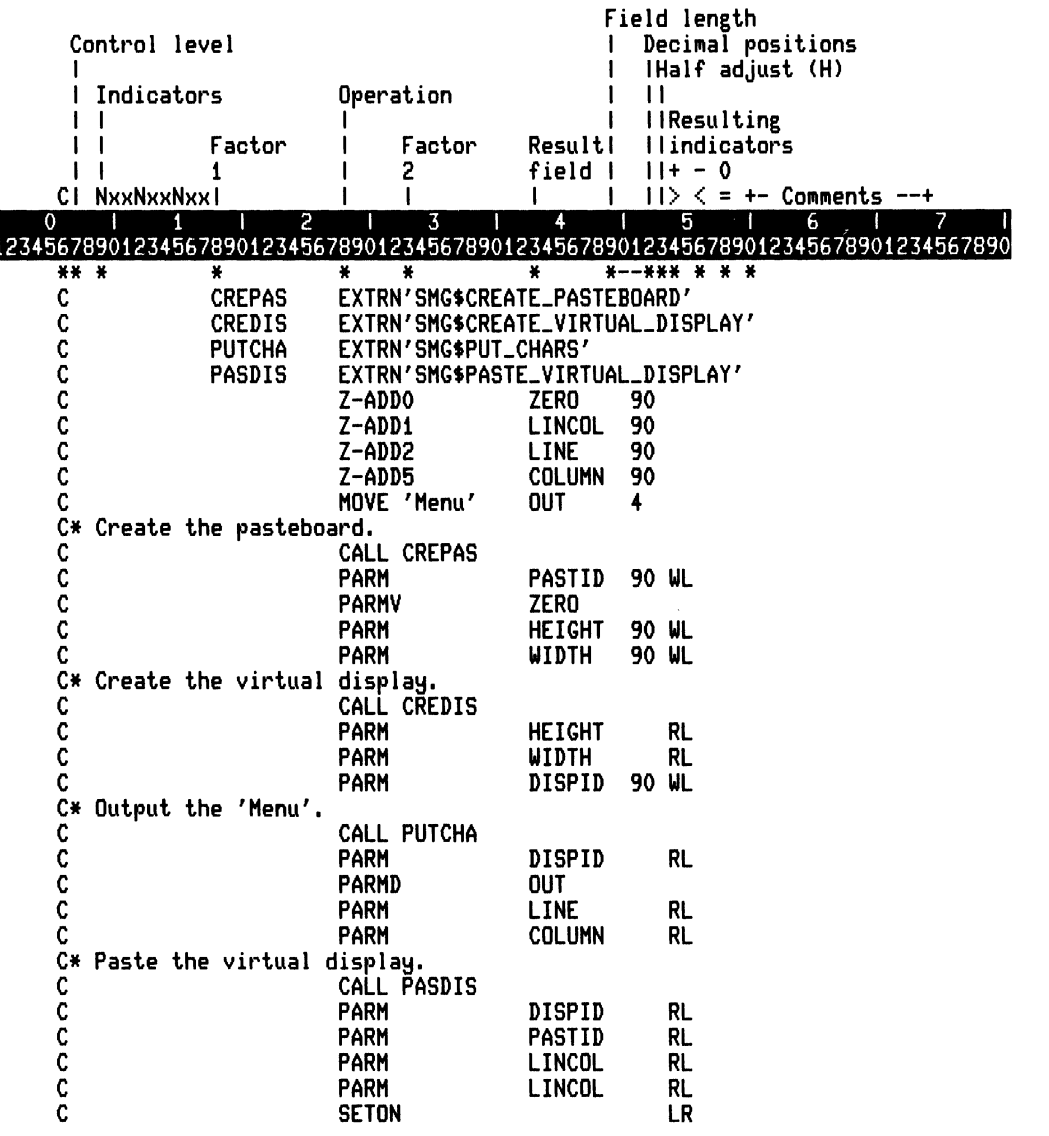

ZK-4668-85

Calling System Routines from VAX RPG II  $9 - 35$ 

# **Chapter 10**

# **Debugging VAX RPG II Programs**

The VAXIVMS Symbolic Debugger enables you to debug RPG II programs by monitoring the flow of program execution and logic. For a complete description of debugger capabilities, see the *VAX/VMS Symbolic Debugger Reference Manual.* 

The debugger lets you:

- Set breakpoints. (Breakpoints stop program execution just before a specified line is executed.)
- Set tracepoints. (Tracepoints cause the debugger to pause and display a message whenever a specified line is executed.)
- Set watchpoints. (Watchpoints cause the debugger to stop and display a message whenever a specified variable is modified.)
- Examine and modify source code.
- Examine and modify data.
- Evaluate arithmetic expressions.
- Step through a program (Single STEP commands cause the debugger to execute one or more lines and then stop program execution.)

The debugger needs information generated by both the RPG II compiler and the VAX/VMS Linker. Specifying the DEBUG qualifier with the RPG command creates the symbolic information for the debugger. Specifying the DEBUG qualifier with the LINK command makes the information available to the debugger.

RPG II supports the following options at compile time for the DEBUG = options qualifier.

- ALL
- NONE
- [NO]TRACEBACK
- [NO]SYMBOLS

Specifying the DEBUG = SYMBOLS qualifier for the RPG command allows you to examine and change the contents of variables throughout your program. However, file names from File Description specifications are not available as variables.

If you omit the DEBUG qualifier from the RPG and LINK commands, you can specify the DEBUG qualifier with the RUN command. In this case, no symbolic information is available to the debugger; you must make every reference to a program variable in terms of its absolute address.

If you do not specify the DEBUG qualifier with any of the RPG, LINK, or RUN commands, and an error occurs, you receive a traceback list (a description of the logic flow up to the point where the error was detected). However, you cannot invoke the debugger. If you compile your program with the DEBUG = NOTRACEBACK qualifier or link your program with the NOTRACE qualifier, you do not receive the traceback list. The default options for the DEBUG qualifier are TRACEBACK and NOSYMBOLS.

If you want to use the source line display while using the COMPILE command, you must inform the debugger where the source file resides. To do this, complete the following steps:

- 1. Define the symbol RPG to include symbols for the VAX/VMS Symbolic Debugger (for example,  $RPG := RPG/DEBUG$ ).
- 2. Execute the RPG II editor COMPILE command during the editing session.
- 3. Execute the LINK/DEBUG command after exiting from the editor.
- 4. Execute the RUN command.
- 5. Enter the debugger command: SET SOURCE source-file-spec.

See Part I, Chapter 2 for information on compiling and linking RPG II programs and their respective command qualifiers.

If you are using the VAXIVMS Performance and Coverage Analyzer, you must specify the following:

IDEBUG=SYS\$LIBRARY:PCA\$DBJ.OBJ MYPROGRAM.OBJ

The VAX/VMS Performance and Coverage Analyzer consists of a collector and an analyzer. The collector gathers information (such as execution counts) on your program while it is executing. The analyzer makes it possible to interpret the data gathered by the collector. The analyzer is used to track a performance problem in a whole program down to a certain module, or even down to a certain line of code. See Appendix C for an example of the VAXIVMS Performance and Coverage Analyzer applied to an RPG II program.

# **10.1 Debugging RPG II Programs**

Debugging RPG II programs is somewhat different from debugging programs in other languages. The RPG II program cycle determines the order in which the program lines are processed. See Part **I,** Chapter 1 for a complete discussion of the RPG II program cycle.

You can reference those line numbers RPG II assigns to your program in the listing file. The line numbers you specify in columns 1 through 5 of a specification are not used. The compiler assigns line numbers only to certain specifications at specific points in the logic cycle; therefore, you can specify a breakpoint or tracepoint at these points in the program:

- A break at a File Description specification occurs just before an input or update file is opened or just before an output file is created. The line number of this break corresponds to the File Description specification for this file.
- A break at an Input specification occurs before the fields are loaded with data from a record. The line number of this break corresponds to the record definition in an Input specification.
- You can set two breaks for each Calculation specification. The first break occurs just after testing control-level indicators, if used, and just before testing conditioning indicators. The second break occurs just before executing the operation code. For example, if a Calculation specification begins with line number 25, you can specify the line and statement number SET BREAK 25.1 to test indicators. SET BREAK 25.2 breaks just before executing the operation code. If a particular Calculation specification has no indicators, SET BREAK 25 breaks just before executing the operation code.
- A break at an Output specification occurs after the output buffer has been built but before the record is output. The line number of the break corresponds to the record definition in an Output specification.

# **10.2 Debugger Commands and Keywords**

There are many debugger commands, but not all debugger commands are appropriate for use in debugging RPG II programs. Table 10-1 lists some debugger commands and keywords (and their abbreviations) that are helpful in debugging RPG II programs.

| Keywords                                                                                   |
|--------------------------------------------------------------------------------------------|
| LANGUAGE (LA)<br>MODULE (MODU)<br>SCOPE (SC)<br><b>BREAK</b> (B)<br>TRACE (T)<br>WATCH (W) |
|                                                                                            |
|                                                                                            |

Table 10-1: Debugger Commands and Keywords

The rest ofthis chapter describes these debugger commands and explains how to use them.

# **10.3 Preparing to Debug a Program**

This section describes the SET LANGUAGE and SHOW LANGUAGE commands. These commands are used to establish the proper environment for debugging an RPG II program.

# **10.3.1 SET LANGUAGE and SHOW LANGUAGE Commands**

The SET LANGUAGE command causes the debugger to conduct the debugging dialog according to the conventions of the specified language. If your program does not call any subprograms written in languages other than RPG II, you do not need to use the SET LAN-GuAGE command. If your program calls a subprogram written in another language, you can cause the debugger to execute the subprogram by specifying the STEP/INTO command. See Section 10.4.5 for information about the INTO qualifier. Once the debugger is in the subprogram, you must use the SET LANGUAGE command to specify the language of the subprogram. After you have finished executing the subprogram and you have returned to the main program, you must use the SET LANGUAGE command to specify the language of the main program.

The format of the SET LANGUAGE command is:

SET LANGUAGE language

where:

language Specifies the language to be used.

To determine the language ofthe program currently being executed, use the SHOW LANGUAGE command. The format of the SHOW LANGUAGE command is:

SHOW LANGUAGE

The debugger responds by displaying the program's language, as shown in the following example:

DBG>SHOW LANGUAGE language: RPG

# **10.4 Controlling Program Execution**

To see what is happening during execution of your program, you must be able to suspend and resume the program at specific points. The following commands are available for these purposes:

SET BREAK SHOW BREAK CANCEL BREAK SET TRACE SHOW TRACE CANCEL TRACE SET WATCH SHOW WATCH CANCEL WATCH SHOW CALLS GO STEP **TYPE** CTRL/Y EXIT

You can specify an RPG II label as a breakpoint or a tracepoint. These labels correspond to specific points in the logic cycle. The following list describes RPG II labels:

- \*DETL Breaks just before outputting heading and detail lines
- $\bullet$  \*GETIN Breaks just before reading the next record from the primary or secondary file
- $*TOTC Breaks$  just before performing total-time calculations
- \*TOTL Breaks just before performing total-time output
- \*OFL Breaks just before performing overflow output
- \*DETC Breaks just before performing detail-time calculations

# **10.4.1 SET BREAK, SHOW BREAK, and CANCEL BREAK Commands**

The BREAK commands allow you to select specific locations for program suspension, so that you can examine or modify the following data:

- Variables
- Table entries
- Array elements

When you specify a table name, you can examine or modify the entry retrieved from the last LOKUP operation.

You can also set a breakpoint at any place listed in Section 10.l.

The BREAK commands perform the following functions:

- SET BREAK defines the line number that will suspend execution.
- SHOW BREAK displays all breakpoints currently set in the program.
- CANCEL BREAK removes selected breakpoints.

The format of the SET BREAK command is:

SET BREAK %LlNE lin-num[.stmnt-num] [DO(command(s))]

where:

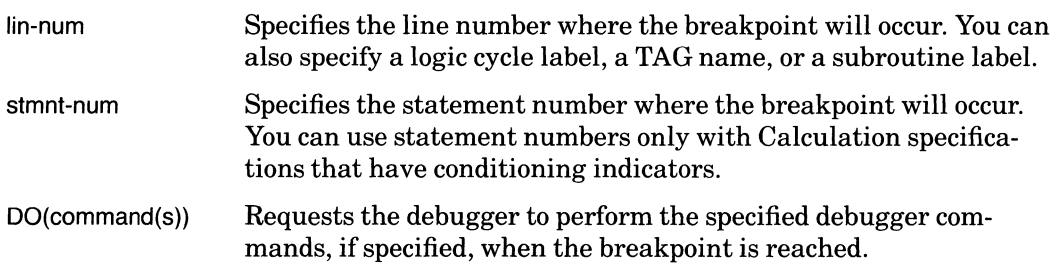

In the following example, SET BREAK examines variables TOTAL and AREA when the breakpoint at line 100 is reached:

DBG>SET BREAK %LINE 100 DO(EXAMINE TOTAL; EXAMINE AREA)

The format of the SHOW BREAK command is:

SHOW BREAK

**10-6** Debugging VAX RPG II Programs

SHOW BREAK takes no arguments. The debugger responds by displaying the current breakpoints, as shown in the following example:

```
DBG>SET BREAK LOOP 
DBG>SET BREAK ZLINE 50 
DBG>SHOW BREAK 
breakpoint at ARRX37\LOOP 
breakpoint at ARRX37\ZLINE 50
```
The format of the CANCEL BREAK command is:

CANCEL BREAK %LlNE lin-num[.stmnt-num] /ALL

where:

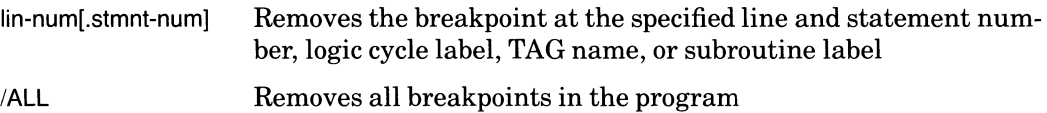

Normally, the debugger displays the line number when it suspends execution because of a breakpoint or step. There are two exceptions to this behavior:

• When stepping through a subroutine, the debugger displays the subroutine label.

```
DBG>STEP 
stepped to PROG1\SUB1
```
• When stepping through a TAG, the debugger displays the TAG name.

DBG>STEP stepped to PROG1\TAG1

### **·10.4.2 SET TRACE, SHOW TRACE, and CANCEL TRACE Commands**

The TRACE commands let you set, examine, and remove tracepoints in your program. A tracepoint is similar to a breakpoint in that it suspends program execution; however, after displaying the trace variables, program execution resumes immediately. Thus, tracepoints let you follow the sequence of program execution to ensure that execution is being carried out in the proper order.

Tracepoints and breakpoints are mutually exclusive. If you set a tracepoint at a current breakpoint, the breakpoint will be canceled. If you set a breakpoint at a current tracepoint, the tracepoint will be canceled.

The TRACE commands perform the following functions:

- SET TRACE establishes points within the program where execution is momentarily suspended.
- SHOW TRACE displays the points in the program where tracepoints are currently set.
- CANCEL TRACE removes one or more tracepoints currently set in the program.

The format of the SET TRACE command is:

SET TRACE %LlNE lin-num[.stmnt-numJ

where:

lin-num[.stmnt-num] Specifies the line and statement number, logic cycle label, TAG name, or subroutine label where the tracepoint will occur.

The format of the SHOW TRACE command is:

SHOW TRACE

SHOW TRACE takes no arguments. The debugger responds by displaying the current tracepoints, as shown in the following example:

DBG)SET TRACE LOOP2 DBG)SET TRACE ZLINE 100 DBG)SHOW TRACE tracepoint at ARRX37\LOOP2 tracepoint at ARRX37\%LINE 100

The format of the CANCEL TRACE command is:

CANCEL TRACE %LlNE lin-num[.stmnt-num] /ALL

where:

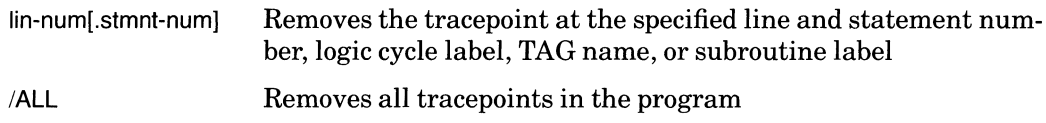

### **10-8** Debugging VAX RPG II Programs

### **10.4.3 SET WATCH, SHOW WATCH, and CANCEL WATCH Commands**

The WATCH commands let you monitor the contents of variables. Watchpoints determine when an attempt is made to modify variables. When an attempt is made, the debugger halts program execution, and prompts for a debugger command. Watchpoints are monitored continually. Thus, you can determine whether a particular variable is being modified inadvertently during program execution. Watchpoints, tracepoints, and breakpoints are mutually exclusive. The WATCH commands perform the following functions:

- SET WATCH defines the variable(s) to be monitored.
- SHOW WATCH displays the variable currently being monitored.
- CANCEL WATCH disables monitoring of specified variables.

The format of the SET WATCH command is:

SET WATCH vbl

where:

vbl Specifies the variable to be monitored. You can monitor variables and array elements.

In the following example, SET WATCH sets a watchpoint for the variable AREA:

DBG>SET WATCH AREA

The format of the SHOW WATCH command is:

SHOW WATCH

SHOW WATCH takes no arguments. The debugger responds by displaying the current watchpoints, as shown in the following example:

```
DBG)SET WATCH INDEX2 
DBG)SHDW WATCH 
watchpoint of ARRX37\INDEX2
```
The format of the CANCEL WATCH command is:

CANCEL WATCH vbl /ALL

where:

vbl Specifies the variable that disables monitoring.

ALL Removes all watchpoints from the program.

The following command cancels the watch point for the variable AREA:

DBG)CANCEL WATCH AREA

# **10.4.4 SHOW CALLS Command**

SHOW CALLS can be used to produce a traceback of calls to program modules. It is particularly useful when you have returned to the debugger following a CTRLlY command. The format of the SHOW CALLS command is:

SHOW CALLS [n]

The debugger displays a traceback list, showing the sequence of calls to program modules leading to the current module.

If you include a value for n, the n most recent calls are displayed.

# **10.4.5 GO and STEP Commands**

GO and STEP let you initiate and resume program execution. GO initiates execution from the current line or at a specified point in the program, and continues to the end of the program or to the next breakpoint. STEP initiates execution from the current line; and continues for a specified number of lines.

The format of the GO command is:

GO [%LlNE lin-num[.stmnt-numlJ

where:

lin-num[.stmnt-num] Specifies the line and statement number, TAG name, or subroutine label where execution will begin.

The normal use of GO is to continue execution after a breakpoint or at program initiation. Resuming execution at a point other than the current line can cause unpredictable results because of the nature of the RPG II logic cycle.

Use the STEP command to execute one or more RPG II program lines and immediately return to the debugger. The format of the STEP command is:

STEP [/qualifiers] [n]

The value specified for n determines the number of statements to be executed. If you specify 0, or omit a value for n, a value of 1 is assumed.

You can specify the following qualifiers with the STEP command:

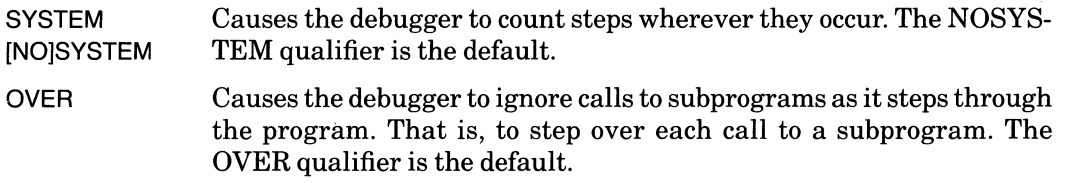

**10-10** Debugging VAX RPG II Programs

- INTO Causes the debugger to recognize calls to subprograms as it steps through the program. That is, to step into each subprogram. The NOINTO qualifier is the default.
- LINE Causes the debugger to step through the program on a line-by-line basis. The LINE qualifier is the default.
- **SOURCE** Causes the debugger to display the line(s) of source code that corresponds to the line(s) being executed with each step. Source lines are also displayed when a breakpoint or watchpoint occurs. When stepping through Input and Output specifications, the debugger displays the first line of a record definition.

You can specify one or more qualifiers each time you issue a STEP command, or you can use a SET STEP command to override the defaults.

The following command specifies that the defaults for the LINE, INTO, and SYSTEM qualifiers are overridden:

DBG)SET STEP NDLINE,INTD,SYSTEM

When you subsequently issue a STEP command with no qualifiers, the debugger assumes these qualifiers (NOLINE, INTO, and SYSTEM) are in effect. You can, however, supersede the current qualifiers by including a qualifier with a STEP command.

The following command executes ten lines, regardless of the SET STEP command:

```
DBG)STEP/LINE 10
```
It is advisable to use STEP to execute only one or a few lines at a time. To execute many lines and then stop, use a SET BREAK command to set a breakpoint, then issue a GO command.

### **10.4.6 TYPE Command**

The TYPE command displays the line of source code you specify. The format of the TYPE command is:

```
TYPE [lin-num[:line-num][,...]]
```
where:

lin-num[:lin-num] Specifies the number of lines of source code to be displayed.

The following command displays lines 1 through 30:

DBG>TYPE 1:30

The following command displays lines 1 and 30:

DBG>TYPE 1 .30

You can display the line after the current line by typing TYPE and by pressing the RETURN key.

# **10.4.7 EDIT Command**

The EDIT command allows you to edit the file you are debugging. Before entering the debugger, you must define the symbol LSEDIT as follows:

```
$ LSEDIT :== RPG/EDIT
```
The editing session begins at the current debugging line.

EDIT/EXIT specifies that you want to end the debugging session and begin an editing session.

EDIT/NOEXIT specifies that you want to return to the debugging session after you make your edits. The NOEXIT qualifier is the default.

# **10.4.8 CTRL/Y Command**

You can use the CTRL/Y command at any time to return to the system command level. You issue this command when you press the CTRL key and the Y key at the same time. The dollar sign (\$) prompt will be displayed on the terminal. To return to the debugger, type DEBUG. Use the CTRL/Y command if your program goes into an infinite loop or, for some reason, fails to stop at a breakpoint. To find out where you were at the instant CTRL/Y was executed, use the SHOW CALLS command after you have returned to the debugger.

# **10.4.9 EXIT Command**

The EXIT command lets you exit from the debugger when you are ready to terminate a debugging session. The format of the EXIT command is:

EXIT

EXIT takes no arguments. To return to system command level, after your program has terminated, use the EXIT command.

# **10.5 Examining and Modifying Locations**

Once you have set breakpoints and begun execution, the next step is to see whether correct values are being generated and, if necessary, to change the contents of variables as execution proceeds. You may also want to calculate the value of an expression that appears in your program. The debugger provides the following commands for these purposes: EXAMINE, DEPOSIT, and EVALUATE.

# **10.5.1 EXAMINE Command**

The EXAMINE command lets you look at the contents of:

- A variable
- The current table entry
- An array element
- The I/O buffer

The format of the EXAMINE command is:

```
EXAMINE vbl [,vbl)
```
where:

vbl Specifies a simple or subscripted variable.

The following command displays the contents of the variable SALES:

DBG>EXAMINE SALES

The following command displays the contents of the ninth element in array ARRAY:

DBG>EXAMINE ARRAY(S)

The following command displays the contents of the first through the tenth elements of the array ARRAY.

DBG>EXAMINE ARRAY(1:10)

You can examine indicators to see whether they are set on or off. Precede the indicator you want to examine with the string \*IN. If an indicator is set on, 1 is displayed. If an indicator is set off, 0 is displayed.

The following command displays the current setting for indicator 56:

DBG>EXAMINE \*IN56

The debugger responds by displaying:

**\*IN5G:** 11<)11

You cannot examine external indicators this way, but you can do the following. To determine the current value of U5, for example, enter

```
DBG> CALL RPG$EXTINDS(S)
```
The debugger responds by displaying:

value returned is 0

The program must have been linked with the NOSEYSSHARE qualifier to do this.

You can also display the current contents of the I/O buffer. To display the I/O buffer, specify the name of the input file, update file, or output file, a dollar sign (\$), and the string BUF.

The following command displays the contents of the I/O buffer for the input file INPUT:

DBG>EXAMINE INPUT\$BUF

# **10.5.2 DEPOSIT Command**

The DEPOSIT command lets you change the contents of specified variables. The format of the DEPOSIT command is:

DEPOSIT vbl = value

where:

vbl Specifies the variable that the value is deposited into.

value Specifies the value to be deposited.

You can change the contents of a specific variable or of several consecutive variables, as shown in the examples in this section.

- Values deposited into numeric fields are aligned on the decimal point. Shorter fields are padded with zeros to the left and right of the decimal point.

The following command places the decimal value 100 into the variable BONUS:

```
DBG)DEPOSIT BONUS=IOO
```
The following command places the decimal values 100, 150, and 200 into elements 1, 2, and 3 of array ARRAY:

DBG)DEPOSIT ARRAY(I)=IOO, ISO, 200

The delimiters used to enclose ASCII strings in the DEPOSIT command can be either single (') or double (") quotation marks. Use the keyboard apostrophe for the single quotation mark.

Values deposited into character fields are left justified. If the value contains fewer characters than the character field, the field is padded on the right with spaces.
The following command places the string ACTIVE in the variable STATUS:

DBG)DEPOSIT STATUS="ACTIVE"

You can also use DEPOSIT to set indicators on or off. Precede the indicator you want to set with the string \*IN. To set an indicator on, specify 1 as the variable value. To set an indicator off, specify 0 as the variable value.

The following command sets indicator 56 on:

DBG)DEPOSIT \*IN56 = "1"

## **10.5.3 EVALUATE Command**

The EVALUATE command lets you use the debugger as a calculator to determine the value of arithmetic expressions. The format of the EVALUATE command is:

EVALUATE expression

where:

expression Specifies the expression whose value is to be determined.

The following command displays the value of the expression ARRAY(FLDl) \* FLD2:

DBG>EVALUATE ARRAY(FLD1) \* FLD2

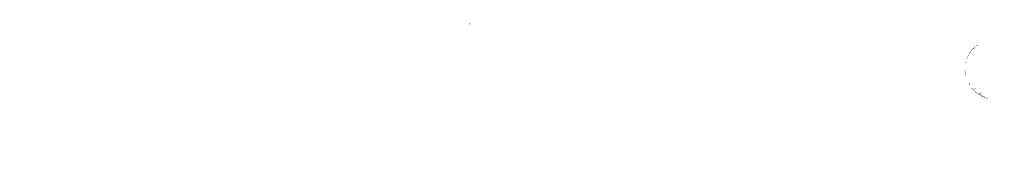

 $\label{eq:2} \mathcal{L} = \mathcal{L} \left( \mathcal{L} \right) \left( \mathcal{L} \right) \left( \mathcal{L} \right)$ 

## **Chapter 11**

## **Interpreting a Compiler Listing**

This chapter explains the parts of a full compiler listing. This sample listing is for the program shown under the Source Listing title. The circled numbers on the program listing correspond to the following numbered text.

- 1. The program name.
- 2. The date and time of compilation.
- 3. The name and version number of the compiler.
- 4. The creation date and time of the source file.
- 5. The complete file specification (device:[directory]filename.type;version) for the source file. The number in parentheses is a text editor page number.

Items 1 through 5 appear at the top of each page in the listing file.

- 6. The 80-column ruler.
- 7. Source line numbers assigned by the compiler. The VAX/VMS Symbolic Debugger uses these line numbers as location specifications.

A 'c' after the line number indicates that the line was generated by a copy directive.

- 8. Source Listing Source code.
- 9. Machine Code Listing The compiler-generated object code for the program you compiled.
- 10. Cross Reference in Alphabetical Order The user-defined names in alphabetical order and the line numbers in which they are referenced. The first column with the pound sign (#) after the number lists the line number where the data name is defined. For example, DEPQTY is defined in line 19 and referenced in lines 19, 21, and 22.

DEPOT',' 19# 19 21 22

- 11. Indicator Cross Reference The indicators and the line numbers in which they are referenced. For example, indicator 01 is referenced in lines 12, 18, 19, and 36.
	- 01 12 18 19 36
- 12. PROGRAM SECTIONS Names the PSECT numbers and names.
- 13. The bytes allocated for each PSECT.
- 14. The PSECT attributes. See the *VAX/VMS Linker Reference Manual* for information on PSECT attributes.
- 15. COMMAND QUALIFIERS Lists the command line you entered and names the compiler defaults that were in effect when the program was compiled.
- 16. The actual CPU time it took to compile the program.
- 17. The elapsed time it took to compile the program.
- 18. The number of page faults.
- 19. The number of virtual memory pages used to compile the program.

#### **11-2** Interpreting a Compiler Listing

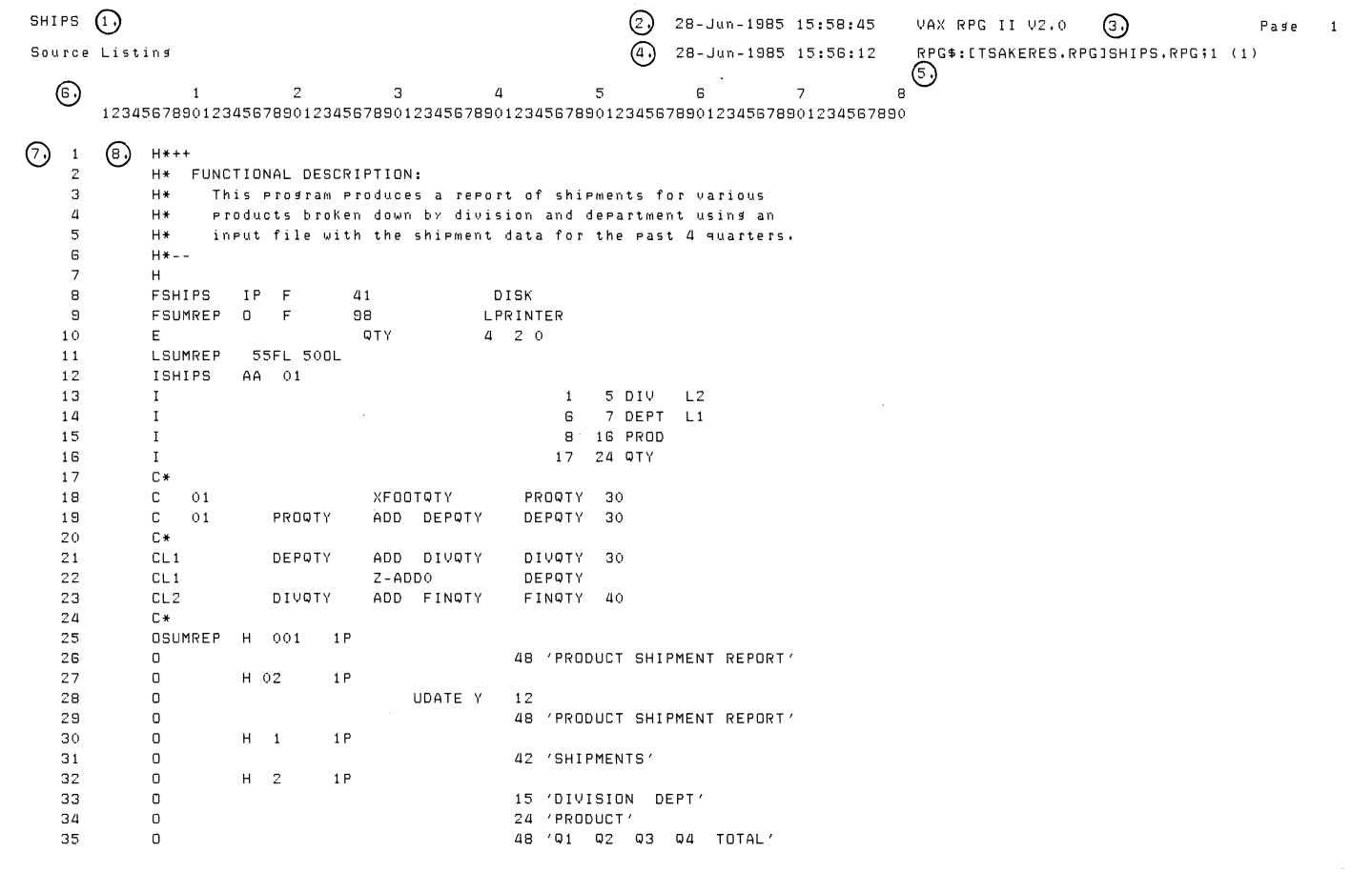

Interpreting a Compiler Listing

 $\sim$ 

 $11-3$ 

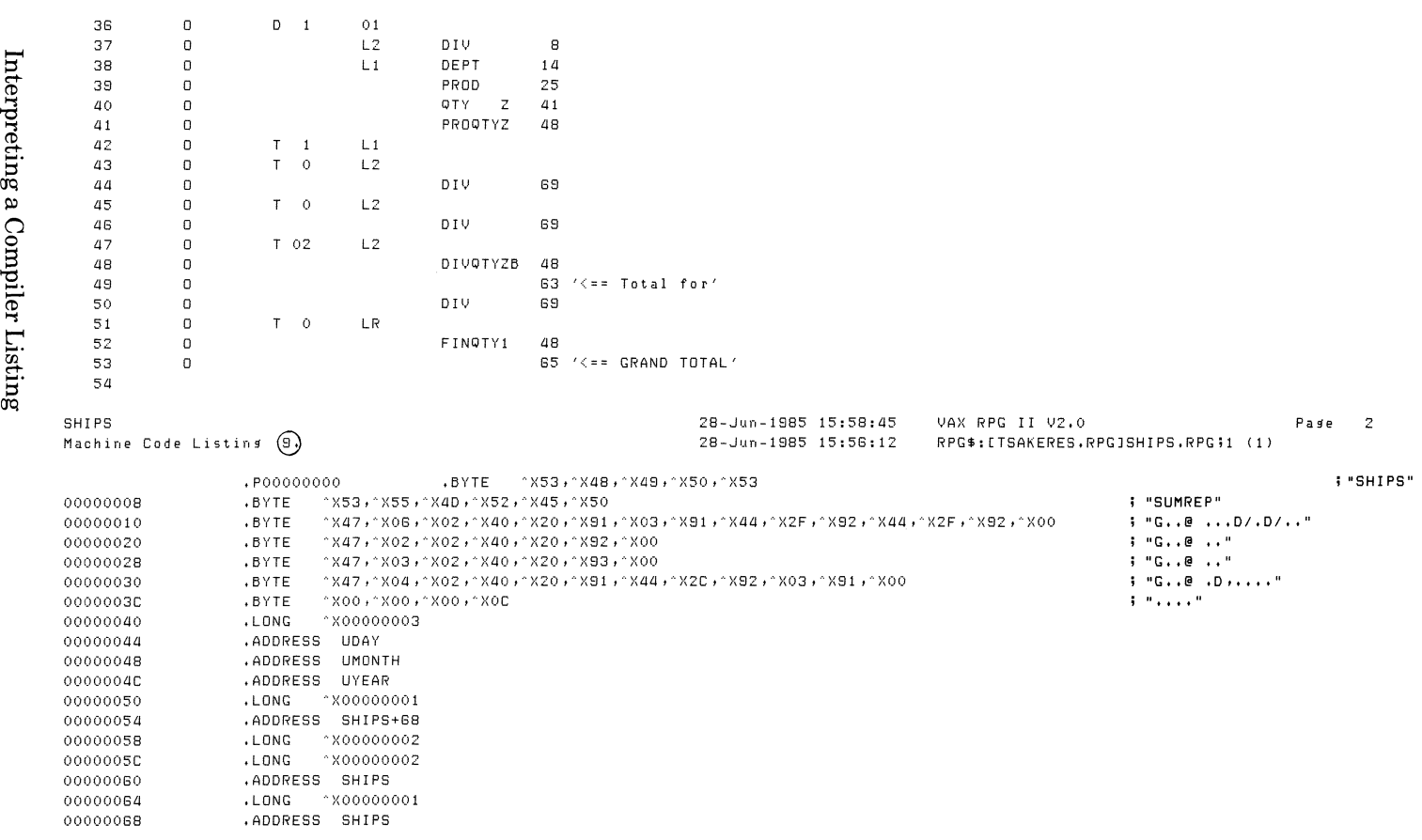

 $\chi^2$ 

 $\mathscr{E}^{\mathbb{C}}$ 

 $\pm$ 

0000006C  $. <sub>L</sub>$  DNG  $^{\circ}$ X00000002 00000070  $. <sub>L</sub>$  DNG ^X00000001 00000074 .ADDRESS SHIPS 00000078  $. LONG$ \*X00000001 0000007C .ADDRESS SUMREP+68 00000080  $. <sub>L</sub>$  DNG ~X00000002  $. <sub>LONG</sub>$ ~~ X00000002 00000084 .ADDRESS SUMREP 00000088 0000008C  $. <sub>L</sub>$  DNG  $^{\circ}$ X00000001 00000090 .ADDRESS SUMREP 00000094  $. <sub>LONG</sub>$  $^{\circ}$ X00000002 00000098  $. <sub>L</sub>$  ONG ~ X00000001 .ADDRESS SUMREP 0000009C "X50+^X52+^X4F+^X44+^X55+^X43+^X54+^X20+^X53+^X48+^X49+^X50+^X4D+^X45+^X4E+^X54 ;= PRODUCT SHIPMENT 000000A0 .BYTE 000000B0 .BYTE ^X20,^X52,^X45,^X50,^X4F,^X52,^X54 ; " REPORT" 000000BB .BYTE \*X53,\*X48,\*X49,\*X50,\*X4D,\*X45,\*X4E,\*X54,\*X53 **; \*SHIPMENTS\*** 00000004 .BYTE ^X44,^X49,^X56,^X49,^X53,^X49,^X4F,^X4E,^X20,^X20,^X44,^X45,^X50,^X54 ; "DIVISION DEPT" .BYTE  $^{\circ}$ X51, $^{\circ}$ X31, $^{\circ}$ X20, $^{\circ}$ X20, $^{\circ}$ X51, $^{\circ}$ X32, $^{\circ}$ X20, $^{\circ}$ X20, $^{\circ}$ X51, $^{\circ}$ X33, $^{\circ}$ X20, $^{\circ}$ X20, $^{\circ}$ X34, $^{\circ}$ X20, $^{\circ}$ X20, $^{\circ}$ X20, $^{\circ}$  x20, $^{\circ}$  x20, $^{\circ}$  x20, $^{\circ}$  x20, $^{\circ}$  x20, $^{\circ}$ 000000D4 000000E4 .BYTE ^X54,^X4F,^X54,^X41,^X4C ; "TOTAL" 000000EC .LONG AX00000002 000000F0  $. LONG$ \*X00000003 .ADDRESS SHIPS 000000F4 000000FB .BYTE ^X3C ,^X3D ,^X3D ,^X2O ,^X54 ,^X6F ,^X74 ,^X61 ,^X6C ,^X20 ,^X66 ,^X6F ,^X72 ; "<== Total for" 00000108 .BYTE AX3C +^X3D +^X3D +^X2O +^X47 +^X52 +^X41 +^X4E +^X44 +^X2O +^X54 +^X4F +^X54 +^X41 +^X4C ; "<== GRAND TOTAL" .PSECT \$CODE 00000000 .ENTRY SHIPS, "XOFFC MOVAB G^RPG\$HANDLER, (FP) 00000002 00000009 MOVAB  $$LOCAL+^XZG, -(SP)$ 00000010 SUBL2 #^XOC, SP 00000013 MOVAB  $$LOGAL+^{\sim}\X80$ , R11 0000001A MOVAB \$PDATA+ ^ X80, R10 MOVAB G\*RPG\$IOEXCEPTION, R9' 00000021 00000028 MOVAB G^RPG\$PRINT, R8  $\ddot{i}$  $\ddot{\phantom{1}}$ Prosram epilosue code  $\ddot{ }$ ,

## $J1-6$

 $\sim$ 

 $\hat{\mathcal{A}}$  $\frac{1}{2}$ 

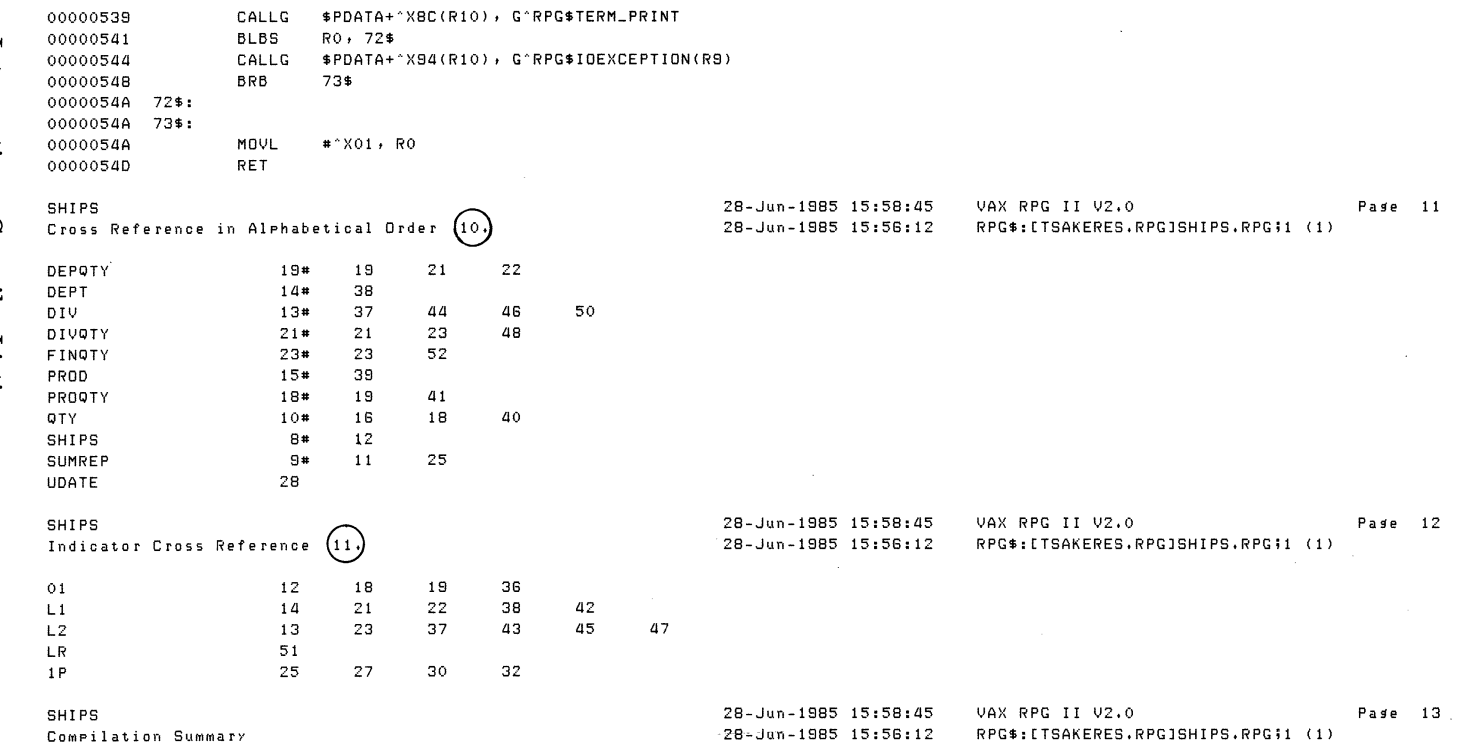

 $\angle$ 

 $\sim$ 

 $\sim$ 

 $\chi^2$ 

 $\mathcal{A}^{\mathcal{A}}$ 

PROGRAM SECTIONS

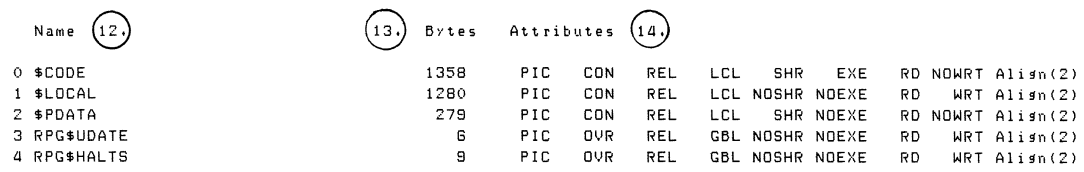

COMMAND QUALIFIERS  $(15)$ 

RPG ILIST/MACHINE\_CODE/CROSS\_REFERENCE/CHECK=ALL/DE6UG/06JECT/SEQUENCE\_CHECK/WARNINGS=ALL SHIPS,RPG

ICRDSS\_REFERENCE IMACHINE\_CODE ISEQUENCE\_CHECK ICHECK=(RECURSIDN,60UNDS,6LANKS\_IN\_NUMERICS) IDE6UG=(SYM60LS,TRACEBACK) IWARNINGS=(OTHER,INFORMATIDN)

STATISTICS

STATISTICS<br>(16.) Run Time: 5.26 seconds ~ Elapsed TiMe: **6.58 seconds**  ~ **Page Faults:** <sup>270</sup> ~ **Dynamic Memory: 348 pa!fes** 

Interpreting a C mpiler Li  $\frac{a}{2}$  $\Box$  $\frac{1}{2}$  $\ddot{\phantom{0}}$ 

 $\label{eq:2.1} \frac{1}{\sqrt{2\pi}}\int_{\mathbb{R}^3}\frac{1}{\sqrt{2\pi}}\left(\frac{1}{\sqrt{2\pi}}\right)^2\frac{1}{\sqrt{2\pi}}\int_{\mathbb{R}^3}\frac{1}{\sqrt{2\pi}}\left(\frac{1}{\sqrt{2\pi}}\right)^2\frac{1}{\sqrt{2\pi}}\frac{1}{\sqrt{2\pi}}\int_{\mathbb{R}^3}\frac{1}{\sqrt{2\pi}}\frac{1}{\sqrt{2\pi}}\frac{1}{\sqrt{2\pi}}\frac{1}{\sqrt{2\pi}}\frac{1}{\sqrt{2\pi}}\frac{1}{\sqrt{2\$ 

 $\label{eq:2.1} \frac{1}{\sqrt{2}}\int_{\mathbb{R}^3}\frac{1}{\sqrt{2}}\left(\frac{1}{\sqrt{2}}\right)^2\frac{1}{\sqrt{2}}\left(\frac{1}{\sqrt{2}}\right)^2\frac{1}{\sqrt{2}}\left(\frac{1}{\sqrt{2}}\right)^2\frac{1}{\sqrt{2}}\left(\frac{1}{\sqrt{2}}\right)^2\frac{1}{\sqrt{2}}\left(\frac{1}{\sqrt{2}}\right)^2.$ 

## **Chapter 12 Optimizing Your Programs**

The word optimization, as used in this chapter, refers to the process of improving the efficiency of programs. The objective of optimization is to produce programs that achieve the greatest amount of processing with the least amount of time, memory and secondary storage.

## **12.1 Optimizing with Data Structures**

Using data structures to update files can improve the run-time performance of your programs. This example updates a file with a data structure defined in an Input specification and used in an Output specification.

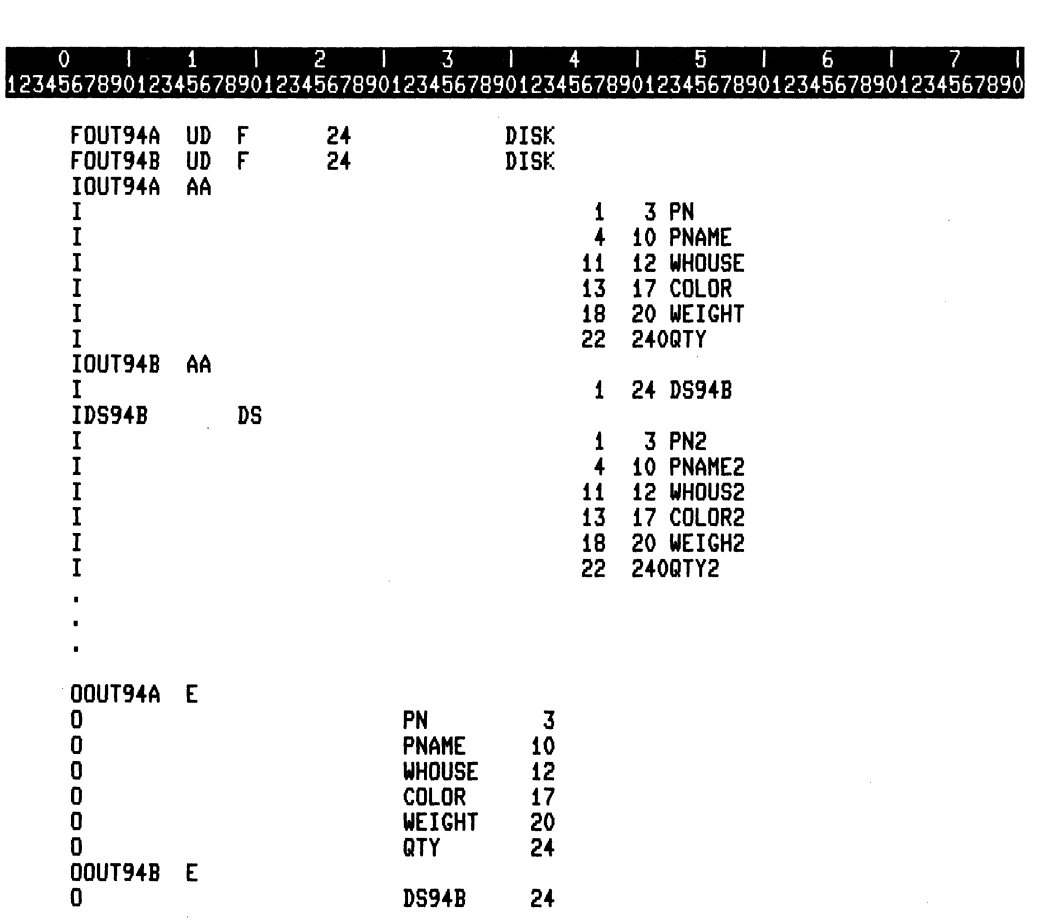

ZK-4432-85

Notice in the above program example that the fields to be updated in the Output specifications for file OUT94B are not listed for a second time, as they would have to be without use of a data structure. This results in less written code and a program less prone to error, because the layout of the fields is described only once in the data structure. Without a data structure, the fields must be described on both the Input and Output specifications.

## **12.2 Optimizing With Adjacent Fields in Records**

Note that RPG II extracts adjacent fields from the record buffer with a single VAX MOVE instruction and writes them back the same way, which saves time\_ This optimization is performed provided no data conversion is necessary. Therefore, it is a good idea to keep the fields contiguous, to avoid requiring multiple MOVE instructions.

**12-2** Optimizing Your Programs

## **12.3 Optimizing with Blank Factor 1**

If you use blank Factor 1, you will have less to write and your program will be less prone to error because you are not writing the same factor twice. The following example, which is part of the above program, demonstrates this technique:

011 1 2 1 3 1 4 1 5 1 6 1 7 1<br>12345678901234567890123456789012345678901234567890123456789012345678901234567890 I 22 240QTY2  $C*$  Read records from update files.<br>C. READ OUT94A C READ OUT94A LR READ OUT94B C\* Update ~uantit~ to reflect the fact that 100 of each part ca~e *in.*  C NLR ADD 100 QTY C NLR ADD 100 QTY2 C\* Write the updated records. **EXCPT** 

ZK-4433-85

## **12.4 Optimizing File Performance**

You can control file access and improve file performance through optimizing techniques discussed in this manual and in the *Guide to VAXIYMS File Applications* manual. The ·following optimizing techniques are discussed in Part II of this manual:

- For information on the use of Expansion factors to prevent bucket splitting and to improve search efficiency, see Section 2.5.23.
- For information on file sharing, see Section 2.5.24.
- For information about multibuffer count, see Section 2.5.2l.
- For information on longer block length for decreasing I/O processing time, see Section 2.5.9.
- For information on multiblock count, see Section 2.5.14.

All ofthe sections mentioned above point to the *Guide to VAX/VMS File Applications* manual, which provides pertinent information on tuning sequential, relative, and indexed files. That manual also discusses optimizing file performance and processing in a VAXcluster, and offers performance recommendations.

 $\mathcal{L}(\mathcal{A})$  and  $\mathcal{L}(\mathcal{A})$ 

## **Chapter 1 Language Elements**

This chapter describes the following elements of the RPG II language:

- Character set
- Data types
- User-defined names

## **1.1 RPG II Character Set**

RPG II uses the full ASCII character set. This includes:

- A through Z, uppercase except for character literals and comment fields
- The digits 0 through 9
- Special characters

Appendix A contains the full ASCII character set and character values.

## **1.2 RPG II Data Types**

All data in RPG II input and output operations has a specific data type that determines how many bits of storage should be considered as a unit and how the unit is to be interpreted and manipulated.

RPG II supports five different data types for data in input and output operations. Following sections describe each data type.

- Character
- Word binary numeric
- Longword binary numeric
- Packed decimal
- Overpunched decimal

## **1.2.1 Character**

Character data is a string of bytes containing ASCII codes as binary data. The length can be from 1 to 9999 bytes. The format of a character string is illustrated in Figure 1–1.

#### **NOTE**

In all subsequent diagrams, A represents the address of the first byte of the string and L represents the length of the string in bytes.

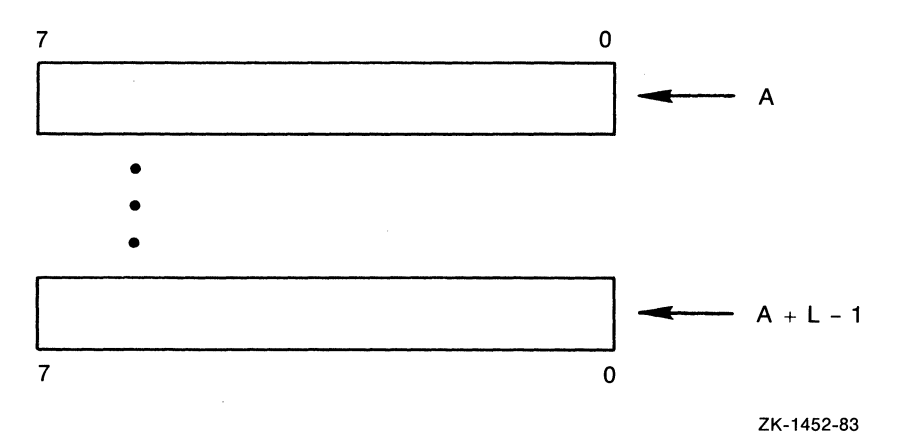

#### Figure 1-1: Character String

The address of a string specifies the first character of a string. XYZ is represented in Figure 1-2.

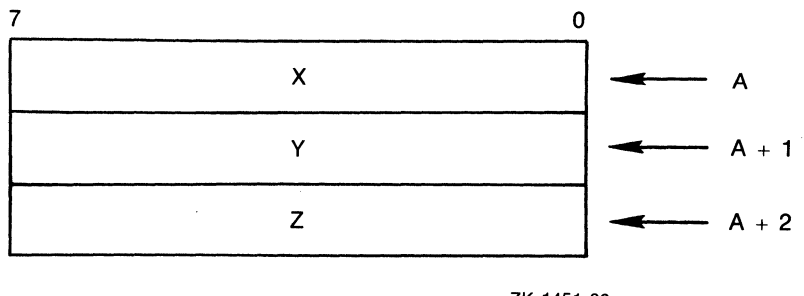

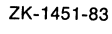

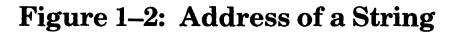

1-2 Language Elements

## **1.2.2 Binary**

Binary data is stored as binary values in a word or a longword. A word is two contiguous bytes, starting on an arbitrary byte boundary. The bits are numbered from the right (0 through 15). When interpreted as a signed quantity, a word is a two's complement number with bits increasing in significance from bit 0 through bit 14, and with bit 15 designating the sign. A two byte word supports up to four decimal digits. The largest number that can be represented by a word in RPG II is 9,999. A word is represented in Figure 1-3.

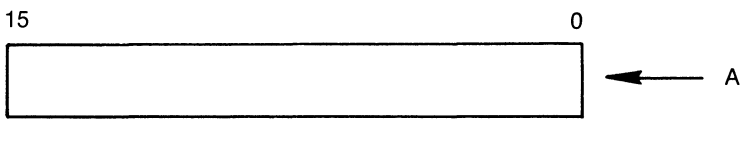

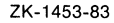

#### Figure 1-3: Word Data Type

A longword is four bytes, starting on an arbitrary byte boundary. The bits are numbered from the right 0 through 31. When interpreted as a signed quantity, a word is a two's complement number with bits increasing in significance from bit 0 through bit 30, and with bit 31 designating the sign. A four byte longword supports up to 11 decimal digits. The largest number that can be represented by a longword in RPG II is 99,999,999,999. A longword is represented in Figure 1-4.

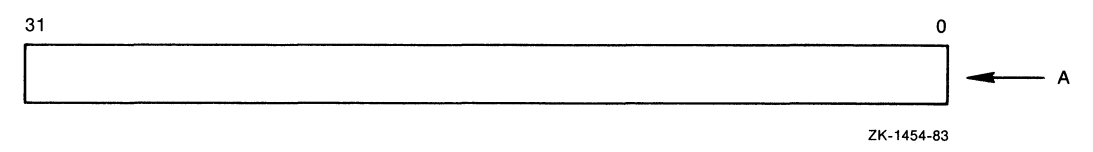

Figure 1-4: Longword Data Type

### **1.2.3 Packed Decimal**

Packed decimal data is stored as a string of bytes. Each byte is divided into two 4-bit half bytes (nibbles), with one decimal digit stored in each half byte. The first, or most significant, digit is stored in the high-order half byte of the first byte, the second is stored in the low-order half byte of the first byte, the third digit is stored in the high-order half byte of the second byte, and so on. The sign of the number is stored in the low-order halfbyte of the last byte of the string. The number + 123, in packed decimal format, is represented in Figure 1-5.

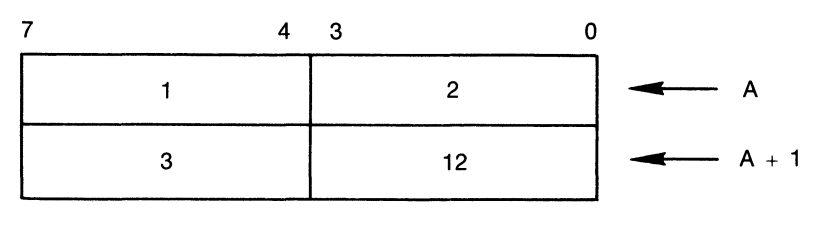

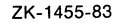

(

#### Figure 1-5: Packed Decimal Data Type

A decimal 10, 12, 14, or 15 represents a plus sign, with 12 used when the number is created as a result of a VAX arithmetic instruction. A decimal 11 or 13 represents a minus sign, with 13 used when the number is created as a result of a VAX arithmetic instruction.

The following formula can be used to determine the length in digits of a packed decimal field:

number of digits  $= 2n - 1$ where  $n =$  number of bytes used

See Part II, Section 2.8.15 for examples of selecting numeric data types in an RPG II program.

### **1.2.4 Overpunched Decimal**

Overpunched decimal data is a contiguous sequence of bytes in memory, with one decimal digit in a byte. Digits of decreasing significance are assigned to increasing addresses. The sign is superimposed on the last digit (trailing numeric string).

All bytes of overpunched decimal data, except the least significant digit, must contain ASCII decimal digit characters (0 through 9). Table 1–1 lists the representation for these nonleast significant digits.

#### 1-4 Language Elements

| Sign | Decimal | Hexadecimal | <b>ASCII Character</b> |
|------|---------|-------------|------------------------|
|      | 48      | 30          |                        |
|      | 49      | 31          |                        |
| 2    | 50      | 32          | 2                      |
| 3    | 51      | 33          | 3                      |
| 4    | 52      | 34          |                        |
| 5    | 53      | 35          | 5                      |
| 6    | 54      | 36          | 6                      |
| .,   | 55      | 37          | π                      |
| 8    | 56      | 38          | 8                      |
| 9    | 57      | 39          | 9                      |

Table 1-1: Overpunched Decimal Representation of Nonleast Significant Digits

There are several variations of overpunched decimal format. Alternate forms of overpunched decimal format are accepted on input. The normal form of overpunched decimal format is generated on output. Valid representations of the digit and sign in each of the latter two formats (input and output) are shown in Table 1-2.

| <b>Overpunched Decimal Format</b> |                |                    | <b>ASCII Characters</b> |                  |
|-----------------------------------|----------------|--------------------|-------------------------|------------------|
| Digit                             | <b>Decimal</b> | <b>Hexadecimal</b> | <b>Normal</b>           | <b>Alternate</b> |
| 0                                 | 48             | 30                 | 0                       | $\{[ ?\}$        |
| 1                                 | 49             | 31                 | 1                       | Α                |
| $\overline{2}$                    | 50             | 32                 | $\boldsymbol{2}$        | в                |
| 3                                 | 51             | 33                 | 3                       | C                |
| $\overline{\mathbf{4}}$           | 52             | 34                 | 4                       | D                |
| $\overline{5}$                    | 53             | 35                 | 5                       | E                |
| 6                                 | 54             | 36                 | 6                       | F                |
| 7                                 | 55             | 37                 | 7                       | G                |
| 8                                 | 56             | 38                 | 8                       | н                |
| 9                                 | 57             | 39                 | 9                       | I                |
| $-0$                              | 125            | 7D                 | ł                       | 1:1              |
| $-1$                              | 74             | 4A                 | J                       |                  |
| $-{\,2\,}$                        | 75             | 4B                 | K                       |                  |
| $- \sqrt{3}$                      | 76             | 4C                 | L                       |                  |
| $-4$                              | 77             | 4D                 | M                       |                  |
| $-\sqrt{5}$                       | 78             | 4E                 | N                       |                  |
| $-6$                              | 79             | 4F                 | о                       |                  |
| $-7$                              | 80             | 50                 | P                       |                  |
| $-8$                              | 81             | 51                 | Q                       |                  |
| $-9$                              | 82             | 52                 | R                       |                  |

Table 1-2: Overpunched Decimal Representations of Least Significant Digit and Sign

The following diagrams illustrate the representation of  $123$  and  $-123$  in trailing numeric string format. Figure 1-6 represents 123 and Figure 1-7 represents -123.

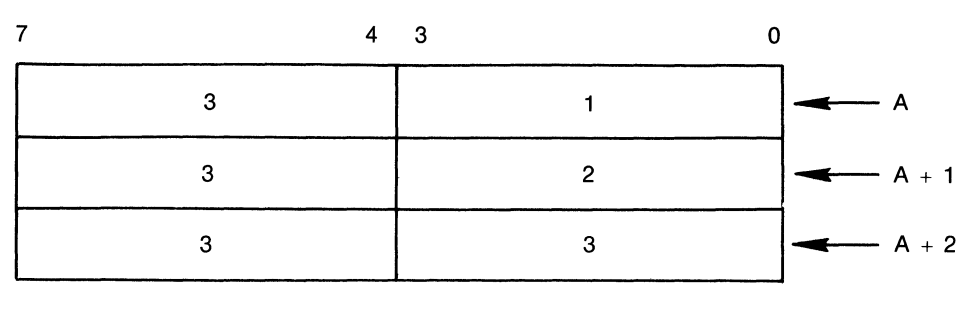

ZK-1456-83

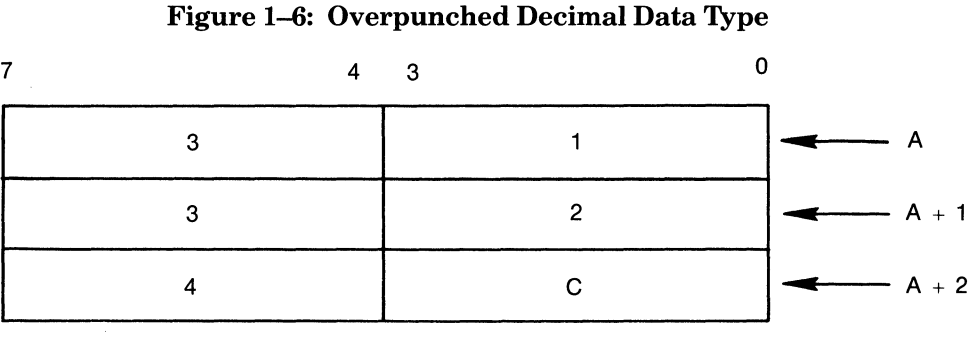

ZK-1457-83

Figure 1-7: Overpunched Decimal Data Type

## **1.3 USER-DEFINED NAMES**

A user-defined name is a named quantity that identifies an entity in an RPG II program. The name you define specifies the following entities:

• Files

A file name is assigned to a file.

• Fields

A field name is assigned to a field in a program. You can use a field name in more than one field definition if each definition using that name has the same data type, the same length, and the same number of decimal positions.

• Arrays

An array name is assigned to an array. The first three characters cannot be TAB.

• Tables

A table name is assigned to a table. The first three characters must be TAB.

• Labels

A label identifies the destination point for a GOTO operation code.

• Subroutines

A subroutine name is assigned to a subroutine.

• PLIST

A PLIST name is assigned to a list of parameters to be passed to a subprogram.

• EXCPT

An EXCPT name can be used in Factor 2 of the EXCPT operation code and in the Field name field of exception record 0 specifications.

When defining a name, observe the following rules:

- The first character of a name must be one of the following:
	- A letter A through Z
	- $-$  An underscore  $($
	- $-$  A pound sign  $(\#)$
- The remaining characters of a name can be the letters A through Z, the numbers 0 through 9, an underscore  $(\_)$ , or a pound sign  $(\#)$ .
- You must left-justify names.
- You cannot embed blanks in a name.
- You cannot use an RPG II special word as a name. See Part I, Chapter 6 for information on special words.
- The maximum length of a name is six characters, except for a file name, which can be up to eight characters.
- Every user-defined name must be unique. For example, a name assigned to a file cannot be used as a field name.

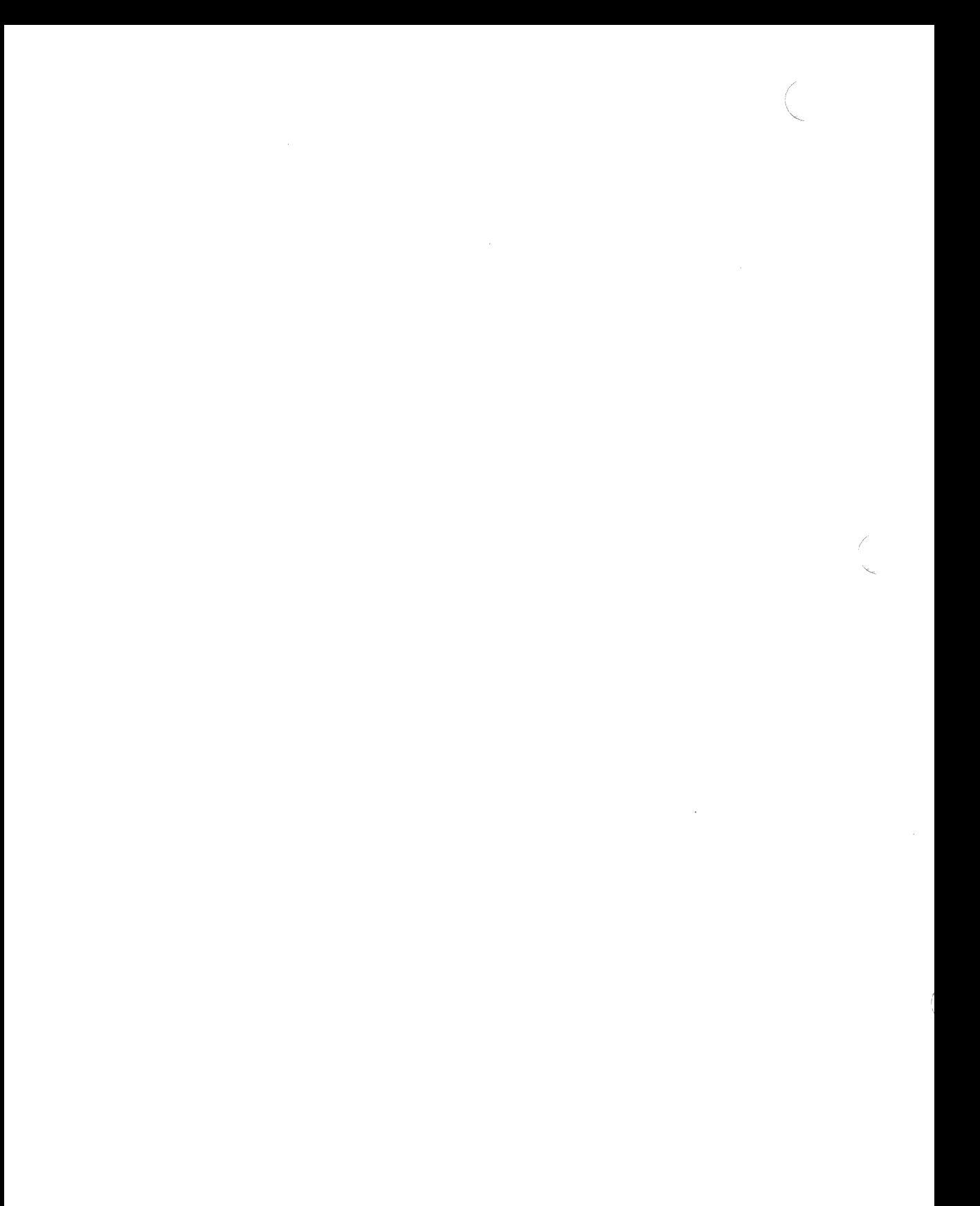

## **Chapter 2**

## **Specifications**

This chapter describes the following RPG II specifications:

- Control
- File Description
- Extension
- Line Counter
- Input
- Calculation
- Output

Each specification description includes the following information:

- A brief explanation of the purpose of the specification
- The specification's format
- A detailed explanation of each column:
	- A brief explanation of the column's purpose
	- A table listing valid entries for the column
	- An example of a typical use

Use the information in this chapter for quick reference. Consult the Table of Contents or Index for information on topics requiring a more detailed explanation.

## **2.1 Notation Conventions**

This section describes the notational conventions of the specifications described in this chapter.

Two rows of digits identify column numbers, as shown in the following example:

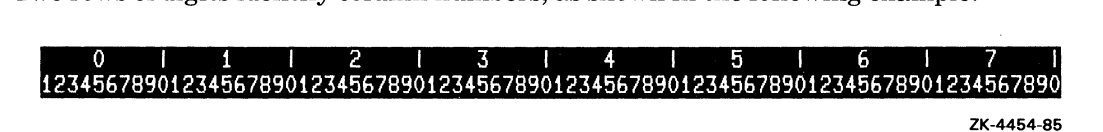

The arrow in the following example points to column 43.

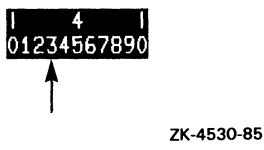

**In** the previous example, the vertical line above the first zero separates columns 30 through 39 from columns 40 through 49; the vertical line above the second zero separates columns 40 through 49 from columns 50 through 59.

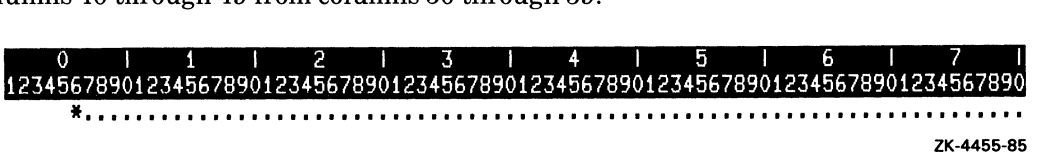

#### **2-2** Specifications

Asterisks (\*) in the dotted line below the two rows of column numbers indicate the beginnings of fields that can have values for the specification being described. Each field is terminated by another asterisk, by a dot, or by column 75.

The positions of the asterisks are different for each specification.

The asterisk in the example above indicates that you can enter a value in column 6.

The dots in the line below the two rows of column numbers identify fields that must be blank.

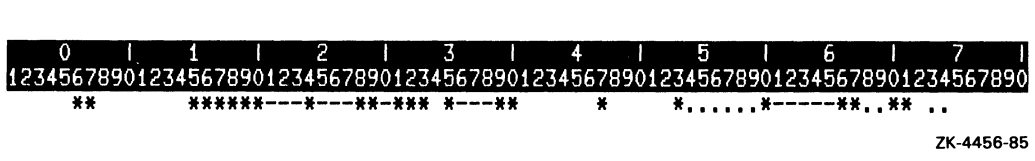

Dashes after an asterisk indicate a field that must contain numeric data. Numeric data, if entered, must be right-justified in the field. Blanks after an asterisk indicate a field that must contain alphanumeric data. Alphanumeric data, if entered, must be left-justified in the field.

In the following example, the value 32 has been entered in columns 20 through 23; the value 41 has been entered in columns 24 through 27; no value has been entered in column 28; the value 9 has been entered in columns 29 and 30; and no value has been entered in column 31.

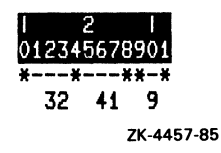

## **2.2 Common Fields**

This section describes fields that are common to all specifications.

## **2.2.1 Line Number**

You can associate a line number with each line in your program. Line numbers are optional, but can be used to check the sequence oflines. To check line numbers, you must specify the SEQUENCE\_CHECK qualifier to the RPG command. If you do not, RPG II will ignore all line numbers. The absence of line numbers does not affect your program.

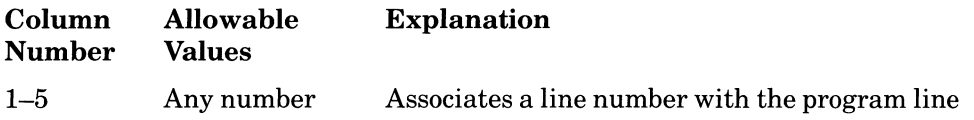

#### Additional Information

If you specify the SEQUENCE\_CHECK qualifier to the RPG command and the line numbers are out of sequence, RPG II will issue a warning compile-time error.

## **2.2.2 Specification Type**

You must identify the type of specification on every program line. Use column 6 to specify the type of specification.

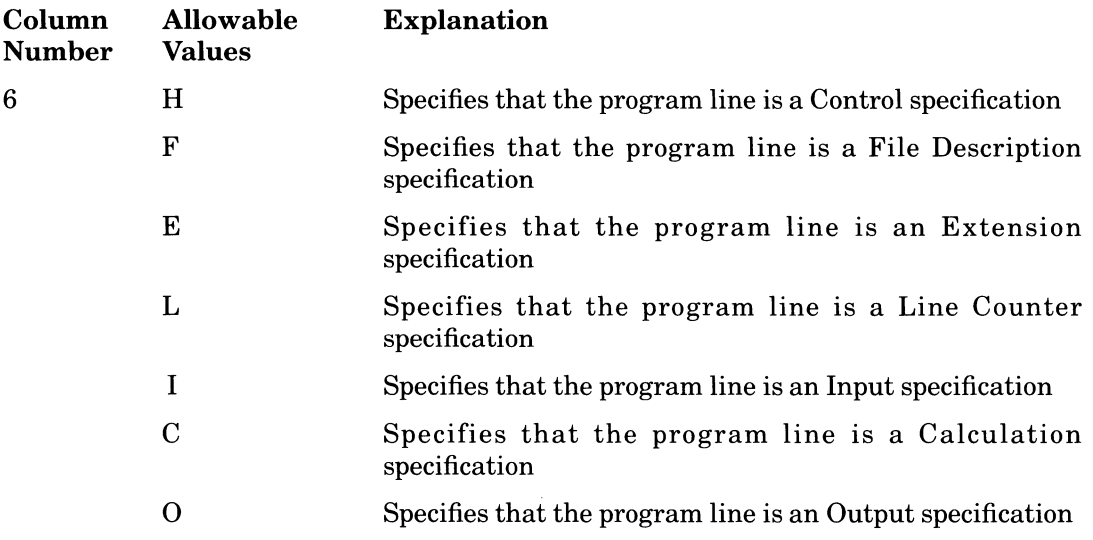

## **2.2.3 Comments**

Use columns 75 through 80 to write comments about the program line. RPG II ignores entries in columns 75 through 80. **In** other implementations ofRPG II, these columns are used for a program name. RPG II uses the source file name as the name of the program.

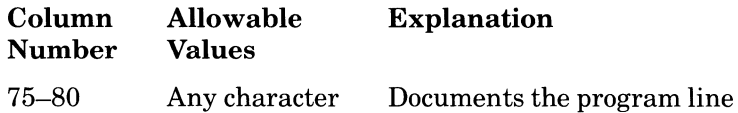

#### **Rules**

- Blank lines can appear between any two specifications. RPG II ignores blank lines .
- A specification containing only a form feed can appear between any two specifications. Specifications containing only a form feed are treated like blank lines except in the listing file, where they cause the listing to skip to the top of the next page.

### **Additional Information**

You can also use an entire specification to write a comment when you precede the comment with an asterisk in column 7. You can do this with any type of specification. However, column 6 must contain an entry for a specification type.

## **2.3 Compiler Directing Statements**

A copy directive allows you to copy one or more source files into the main source file during compilation. This feature can be used for copying in common subroutines, record definitions, or other useful information.

### **Rules**

- A copy directive may appear anywhere within the source file before the first double slash  $\langle \ell \rangle$  or double asterisk  $(**)$  line. It cannot appear after that, because the remaining lines do not contain a specification type.
- A copy directive cannot appear within a long character literal.
- There is no limit on the number of copy directives in a program.
- Copy directives cannot be nested. A file copied in cannot contain a copy directive or a COPY\_CDD.

Copy directives can be followed by modifier statements, which supply additional information on preceding Input specification fields. See Section 2.3.3 for the syntax and rules of modifier statements.

If you specify the SEQUENCE qualifier, then the copied lines are sequence checked separately from the main source file.

Copy and copy from CDD lines are always listed in the listing file. The copied lines immediately follow the copy directive line in the listing. Each line is given a unique listing line number. A "C" is placed after the line number in the listing record to indicate that the line was generated by a copy directive. There is still a single set of line numbers to mark the entire source file, after allowing for text that has been copied into the main source file.

Ifa COMPILE command is issued from the editor and an error is flagged within the compilation of a COPY or COPY\_CDD directive, the cursor is placed at the copy directive, and the message is displayed on the message line. You must leave the editor if you want to see the compiler source listing.

#### 2-6 Specifications

## **2.3.1 Copy**

Copy directives adhere to the following rules:

- A copy directive must appear on a line of its own, and have the following syntax:
	- Column 6 Any valid specification type (not checked for sequence)
	- Columns 7 through  $12$  Must contain "/COPY " (note the blank space in column 12)
	- $-$  Columns 13 through 74 Contain the file specification enclosed in single quotes; the file specification does not have to start in column 13
- A default file type of RPG is used

Following is an example that copies in the file, SO\_MUCH\_TIME--AND\_SO\_LITTLE\_TO\_DO.RPG

011 1213 I 4 I 5 I 6 I 7 I 12345678901234567890123456789012345678901234567890123456789012345678901234567890 **\*\*.\* \* \* \* \* \*--\*\*\* \* \* \* C/COPY 'SO\_HUCH\_TIHE\_AND\_SO\_LITTLE\_TO\_DO'** 

ZK-44S8-8S

## **2.3.2 Copy from COO**

Record definitions can be stored in the Common Data Dictionary (CDD) and shared among RPG programs. You can extract these data definitions from the CDD and use them as field definitions on Input or Output specifications. If you change a definition in the CDD, you do not have to rewrite the program using it; however, you must recompile the program to obtain the latest definition in the CDD.

The following example shows how to copy field information from the CDD, on an Input specification.

o I 1 I 2 I 3 I 4 151 6 I 7 I 12345678901234567890123456789012345678901234567890123456789012345678901234567890 **\*\* \* \*\*\* \*--- \*--- \*--- .\*\*---\*---\*\*** \* \* \* \* \* \* **I/COPY\_CDD** 'RECORD. IN' ZK-44S9-8S

RECORD.IN is the CDD path name for a record description stored in the CDD. A path name must be enclosed in single quotation marks; note that the pathname does not have to start in column 17.

For information on CDD pathnames, see the *VAX Common Data Dictionary Users Guide.* 

**The CDD provides RPG-specific features. These are: NAME FOR RPG, EDIT\_WORD FOR RPG, and EDIT\_CODE FOR RPG. These attributes are discussed in the** *VAX Common Data Dictionary Reference Manual.* 

**The two examples below show field definitions entered in the CDD, and the Input specifications that must be entered to extract the information.** 

**Using the CDDL utility, these field definitions are entered:** 

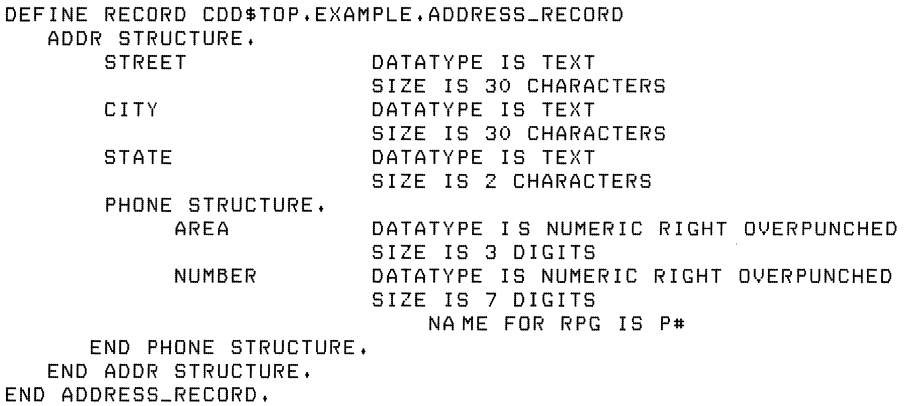

**In the RPG II program, these Input specifications are entered:** 

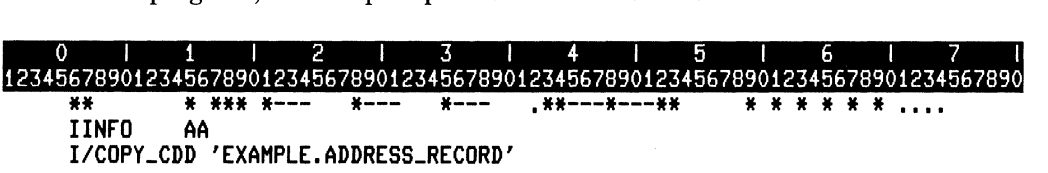

**ZK-4460-85** 

The information is extracted from the CDD and parsed as though the user had entered the following:

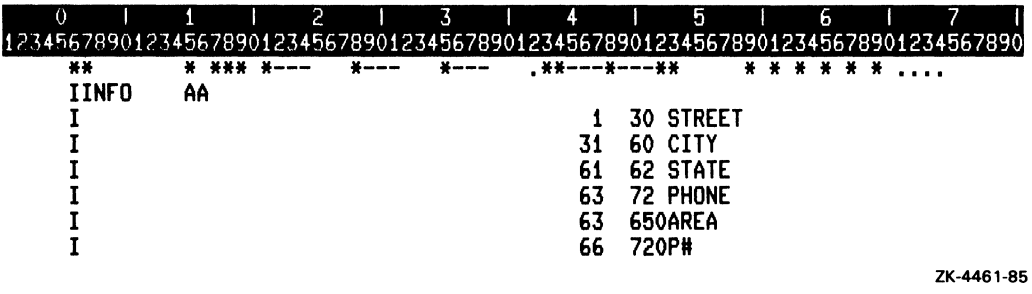

## 2.3.3 Copy Modifiers

To include indicators on Input fields copied from the CDD you must enter a modifier statement after the COPY\_CDD statement. You can modify any field in the current record including those copied from the CDD. The following fields can be modified:

- $\bullet$  Control-level indicator
- Matching fields
- Field-record-relation
- Field indicators

#### **Rules**

- A modifying statement is distinguished from other specifications by an ampersand  $(\&)$  in column 7.
- Only specifications that define fields can be modified.
- As many modifiers as desired can be specified on one modifier specification.
- The same field can be modified by multiple modifiers.
- A field specification must be syntactically valid before and after a modifier is applied.

A modifier can be used to add an indicator where there was none in the original specification. The following example shows a level indicator set on the AREA field in the above program.

o I 1 1 2 1 3 1 4 1 5 1 6 1 7 1 12345678901234567890123456789012345678901234567890123456789012345678901234567890 \*\* \* \*\*\* \*--<br>IINFO AA **IINFO AA I/COPY\_CDD** 'EXAMPLE. ADDRESS\_RECORD' **1&**  \* \* \* \* \* \* **AREA L1** 

ZK-44S2-85

The field AREA is treated as if it had been specified with L1 in the control level indicator field, that is, as if the specification had been as follows:

0 1 1 2 1 3 1 4 1 5 1 6 1 7 1<br>12345678901234567890123456789012345678901234567890123456789012345678901234567890 I **63 650AREA L1**  ZK-44S3-85

A modifier can be used to supersede a previously specified value. You can also blank a field by entering the an ampersand  $(\&)$  as the first character of the desired field, and leaving the rest of the field blank, as in the following example.

This example assumes that the file to be copied (MSL27 A.RPG) contains the following specification:

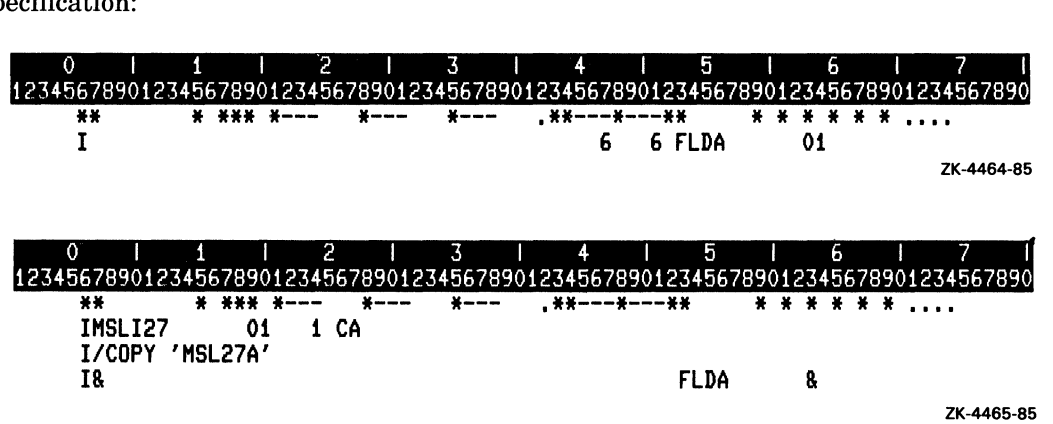

#### **2-10** Specifications

In the above example, FLDA is treated as if no field-record-relation indicator is given, for example, as if the Input specification is:

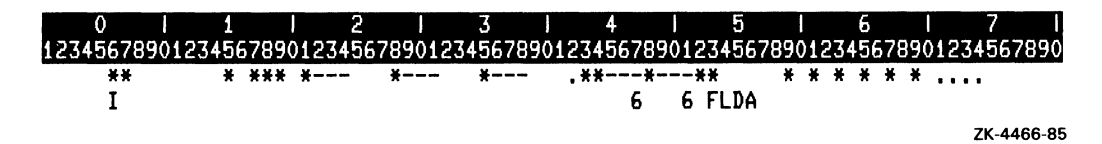

Modifiers can apply to all field definitions that follow the record containing the last COPY or COPY\_CDD directive. In the above example, if FLDA occurred several times in the copied file, each occurrence would be modified.

If the source program looked like the example below, then only the occurrences of the FLDA field associated with the second copy directive would be modified.

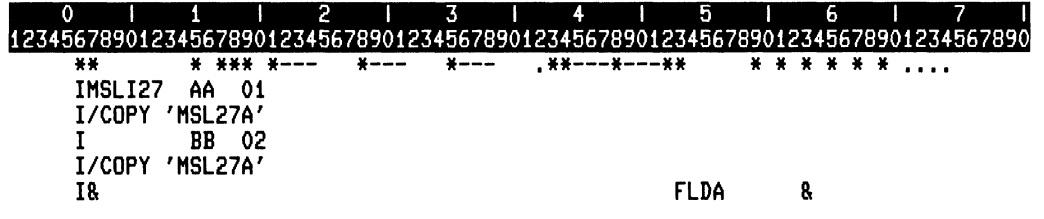

7K-4467-85

When a modifier specification is not preceded by a copy directive, all previous input fields can be modified.

## **2.4 Control Specification**

The Control specification allows you to do the following:

- Assign a character other than the default (a dollar sign  $(\frac{1}{2})$ ) as the currency symbol
- Specify the notation for numeric fields, Edit codes, and UDATE
- Define an alternate collating sequence
- Check the alignment of printed forms

A Control specification is not required. Complete the specification only when you need to define the use of one or more items described in the list above. Use only one Control specification in a program.

## **2.4.1 Control Specification Format**

The format of the Control specification is:

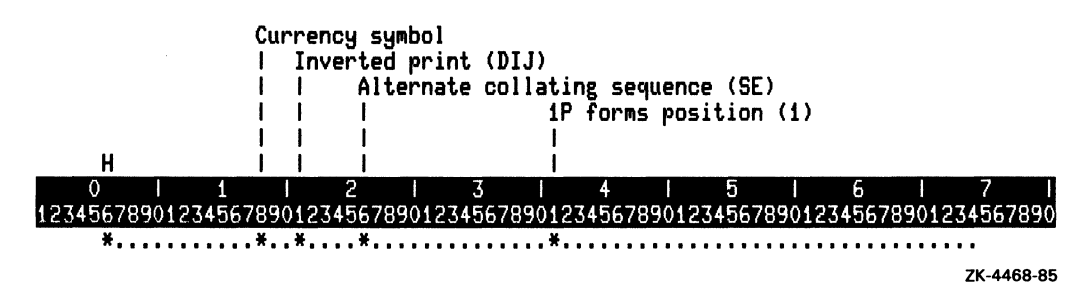

## **2.4.2 Specification Type**

Use column 6 to identify the type of specification for every program line.

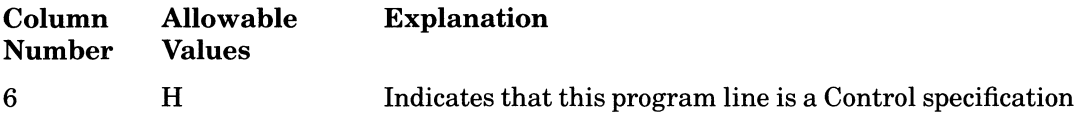

## **2.4.3 Currency Symbol**

Use column 18 to specify a character other than the dollar sign (\$) to represent the currency symbol.

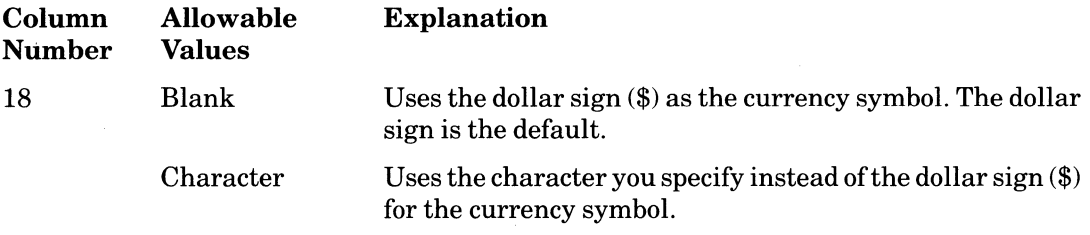

You can use any character for the currency symbol except zero  $(0)$ , asterisk  $(*)$ , comma  $(,)$ , ampersand  $(\&)$ , decimal point (.), minus sign  $(-)$ , C  $(C)$ , and R  $(R)$ .

## **2.4.4 Inverted Print**

Use column 21 to specify the notation the printer uses for numeric fields, Edit codes, and UDATE.

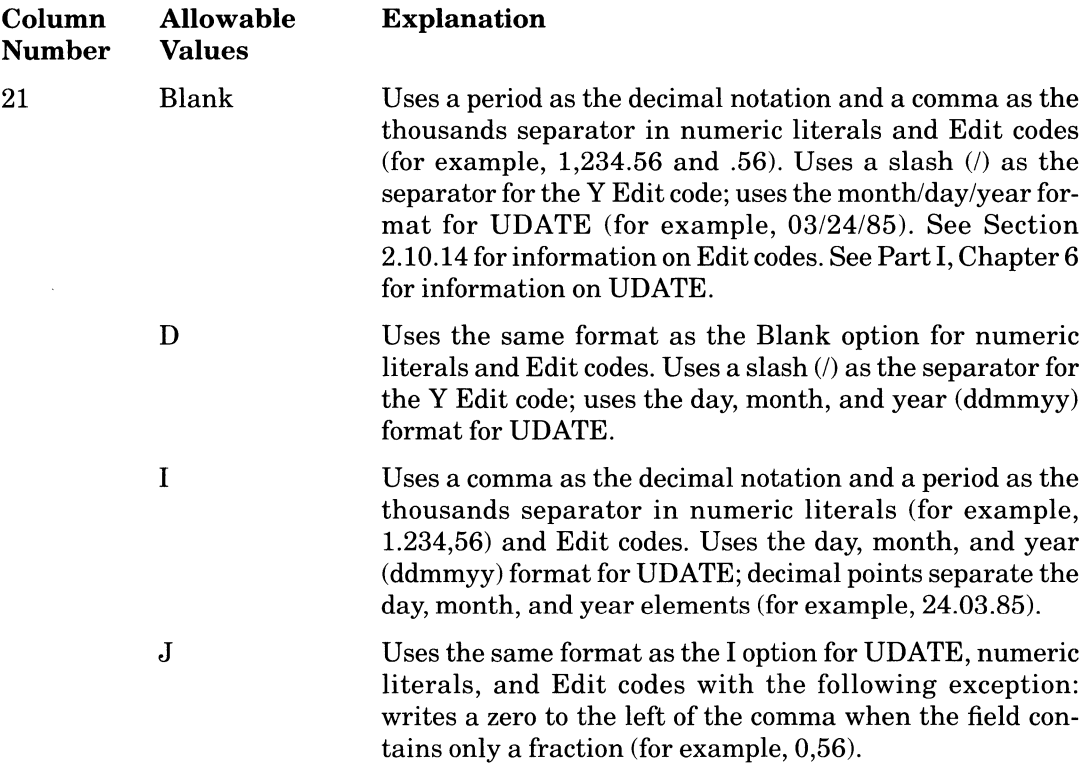

## **2.4.5 Alternate Collating Sequence**

Use column 26 to specify the collating sequence you want RPG II to use when comparing character fields using the COMP operation code and when checking the sequence of matching fields.

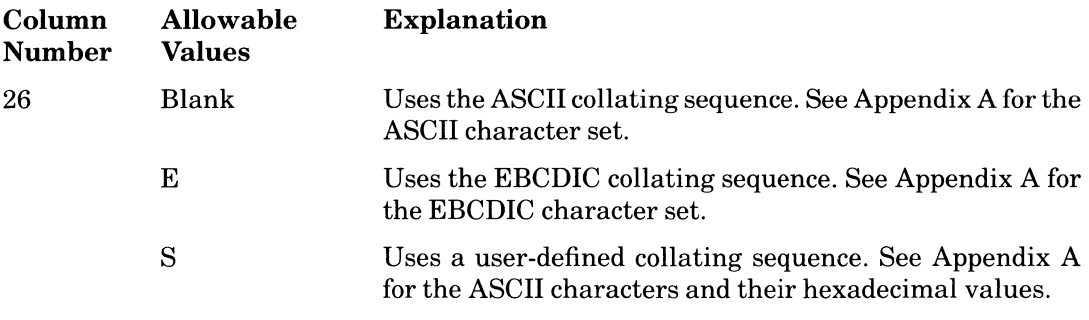

To define a collating sequence that is different from the standard ASCII or EBCDIC sequences, you must specify the hexadecimal value of each character whose position in the sequence you want to change. To do this you must

- Specify S in column 26 of the Control specification.
- Include the specification for ALTSEQ records after the Output specification, but before any compile-time table and arrays, if used.
- Precede the ALTSEQ records with double slashes (//) and a blank or double asterisks  $(**)$  and a blank in columns 1 through 3.
- Specify the following entries:

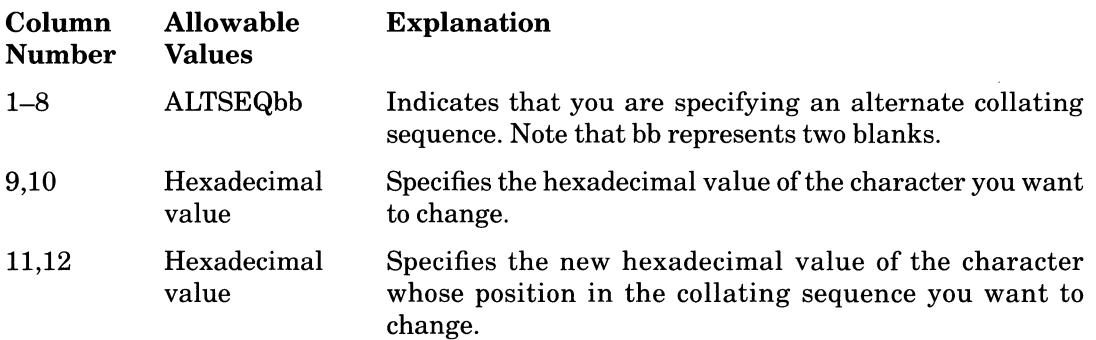

Repeat this sequence of hexadecimal numbers up to column 80 for additional changes. The first blank space in an ALTSEQ record terminates the ALTSEQ entries for that record. The rest of the line can be used for comments.

In the following example, columns 9 and 10 and 13 and 14 contain the hexadecimal value of the character to be changed, and columns 11 and 12 and 15 and 16 contain the new hexadecimal value of the character. In the following collating sequence, RPG II changes the uppercase  $Z(5A)$  to an uppercase A (41) and the lowercase w (77) to an uppercase J (4A).

# 0 1 1 2 1 3 1 4 1 5 1 6 1 7 1<br>12345678901234567890123456789012345678901234567890123456789012345678901234567890

 $\frac{1}{11}$ ALTSEQ 5A41774A

ZK-4469-85

( I

#### 2-14 Specifications
### **2.4.6 Forms Position**

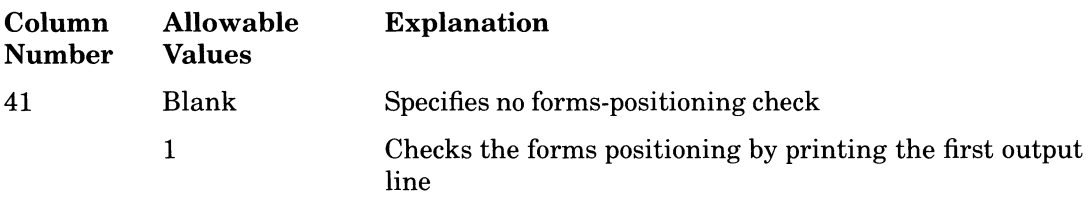

Use column 41 to check the alignment of printed output on a nonstandard form.

This entry is optional and valid only for a nonspooled device.

#### **Additional Information**

When you specify Forms positioning, the printer outputs the first line. Then, RPG II asks the following question for each printer output file in the order that the first lines are output:

Is forms positioning correct? Yes, type Continue, No, type Retry:

If you type Continue, the program will print the second output line, and so on, until all lines are output. If the forms are not correctly positioned, realign the form, and then type Retry. RPG II will print the first line again so that you can determine whether the form is positioned correctly.

### **2.4.7 Example**

In the following example, the following control characteristics are defined:

- Program line is a Control specification.
- Currency symbol is a pound sign  $(\#)$ .
- RPG II uses:
	- A comma (,) as the decimal notation for numeric literals and Edit codes
	- A period (.) as the thousands separator for numeric literals and Edit codes
	- The ddmmyy format for UDATE with a period (.) separating the day, month, and year elements
- Collating sequence is EBCDIC.
- Forms-positioning check is not required.

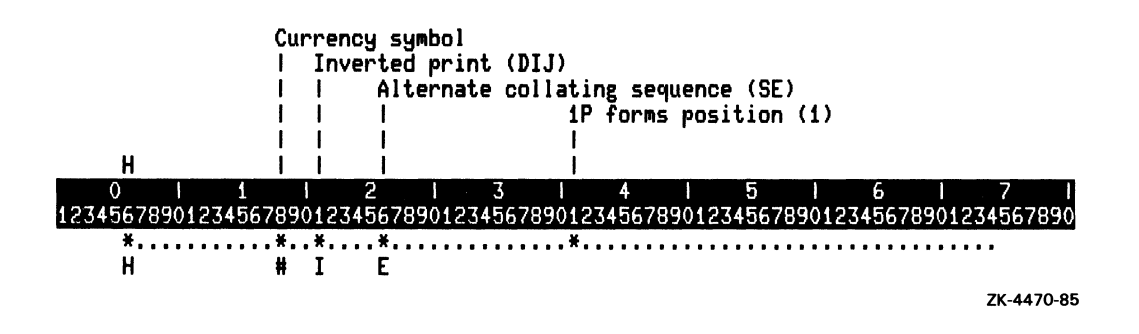

# **2.5 File Description Specification**

The File Description specification describes the attributes of each file you use in your program.

### **2.5.1 File Description Specification Format**

The format of the File Description specification is:

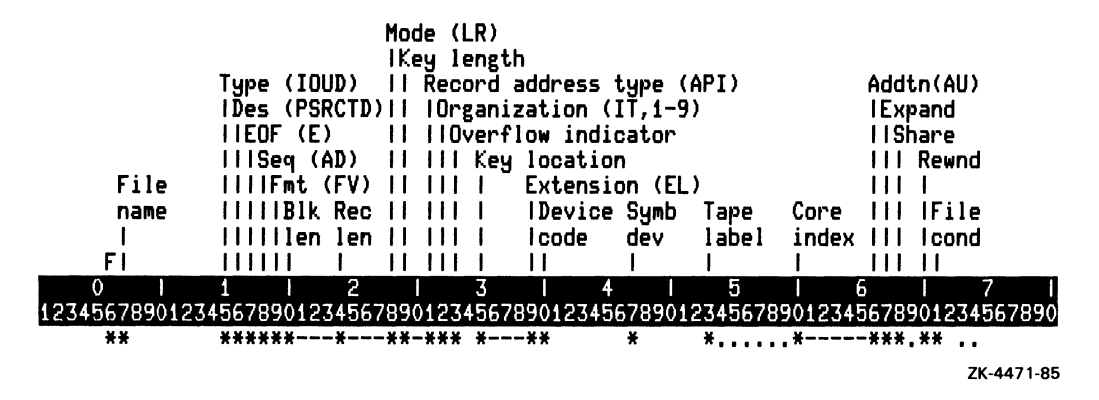

### **2.5.2 Specification Type**

Use column 6 to identify the type of specification for every program line.

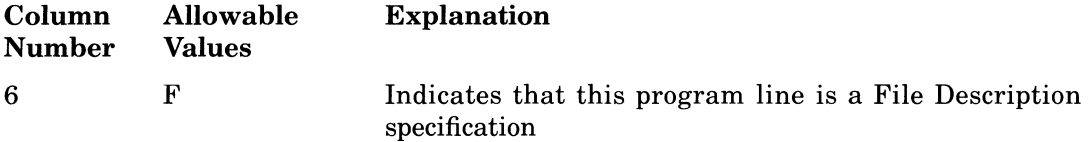

### **2.5.3 File Name**

Use columns 7 through 14 to identify the files you use in an RPG II program.

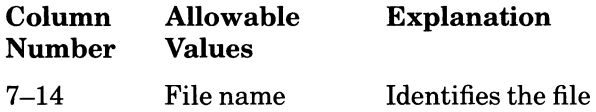

#### Rules

- The number of files you can open depends on the Open File Quota set by your system manager. To determine the number of files you can open in an RPG II program, type the SHOW PROCESS/QUOTA command and look for the number to the right of Open File Quota:.
- The specification options explained in Sections 2.5.4 through 2.5.26 all apply to the file you identify in columns 7 through 14.
- VAX RMS uses the file name as the default file specification string. See Part I, Chapter 5 for information about how RPG II uses the File name field and the Symbolic device field to generate the VAX/VMS file specification.

### **2.5.4 File Type**

Use column 15 to specify the File type that defines how RPG II processes the records in the file.

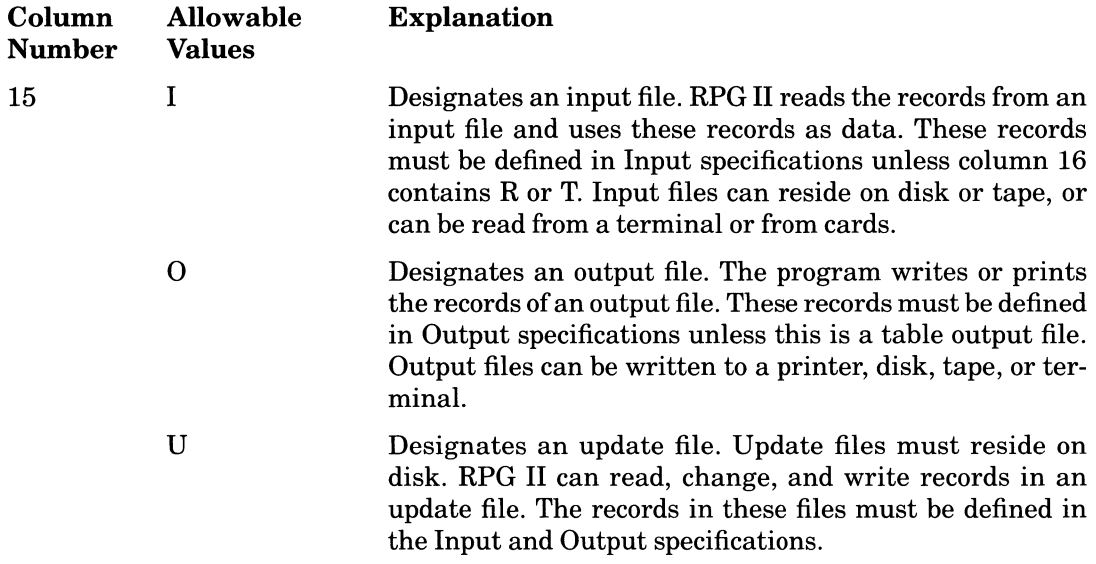

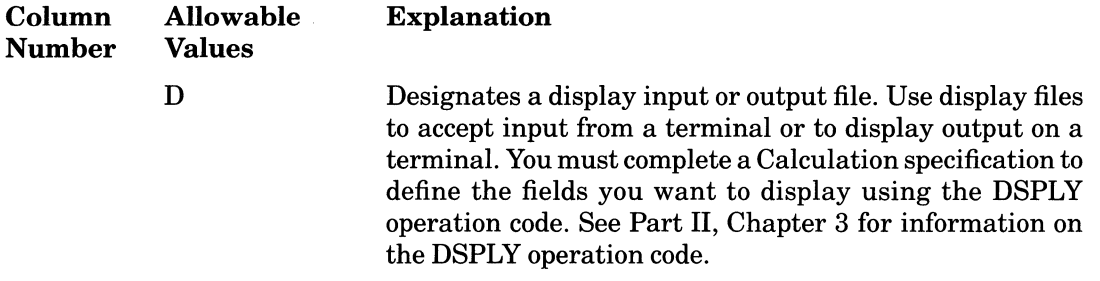

### **2.5.5 File Designation**

Use column 16 to specify File designation that defines the order of processing files. See Part I, Chapter 5 for information on processing files.

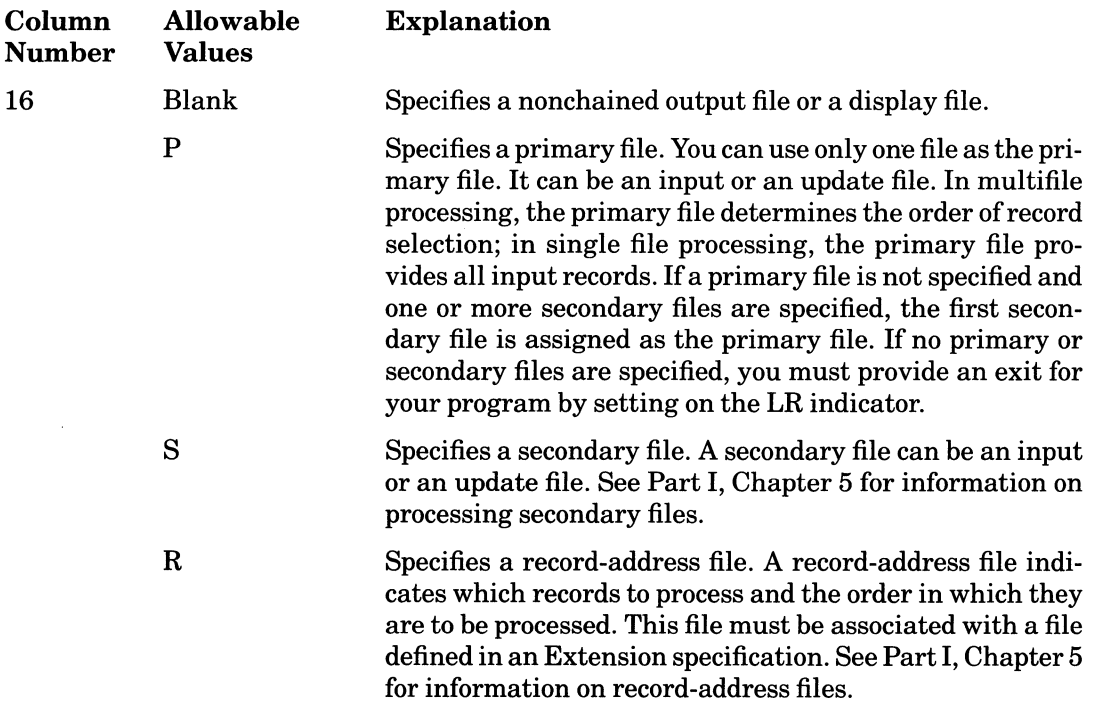

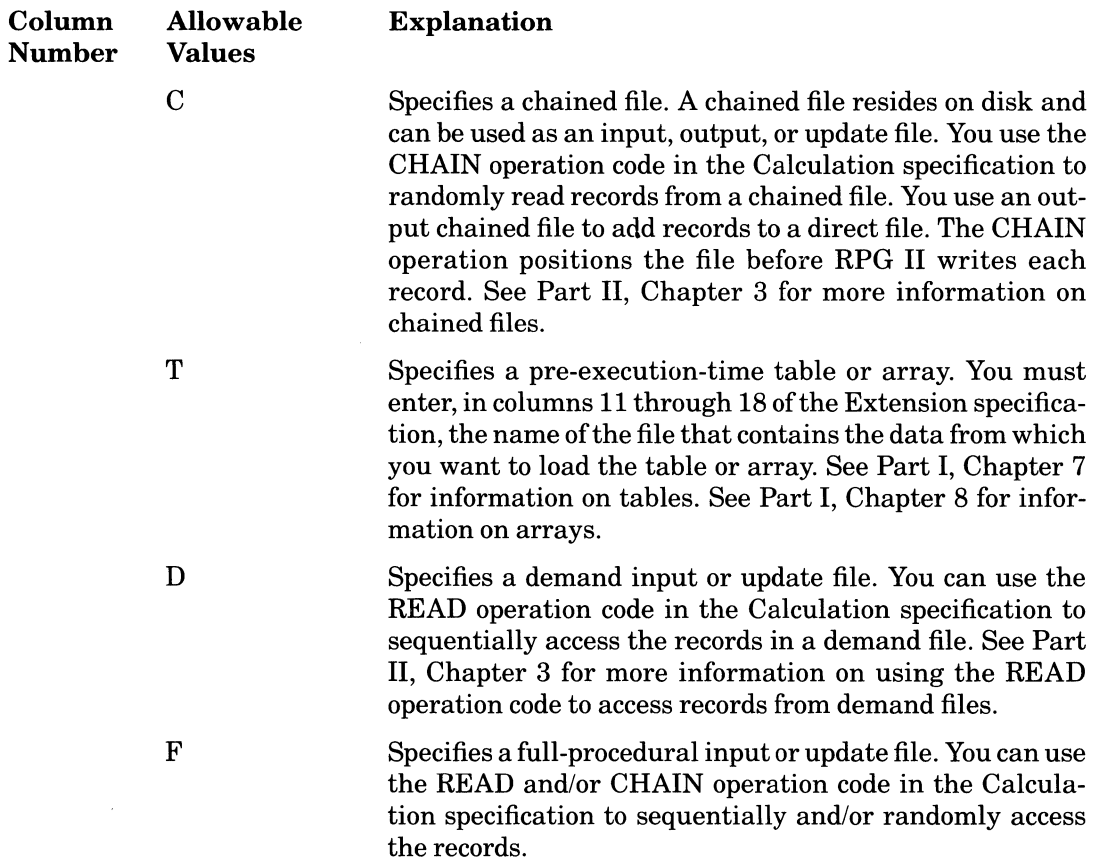

### **2.5.6 End-ol-File**

Use column 17 to specify end-of-file that indicates whether or not the program can end before RPG II processes all the records in the file.

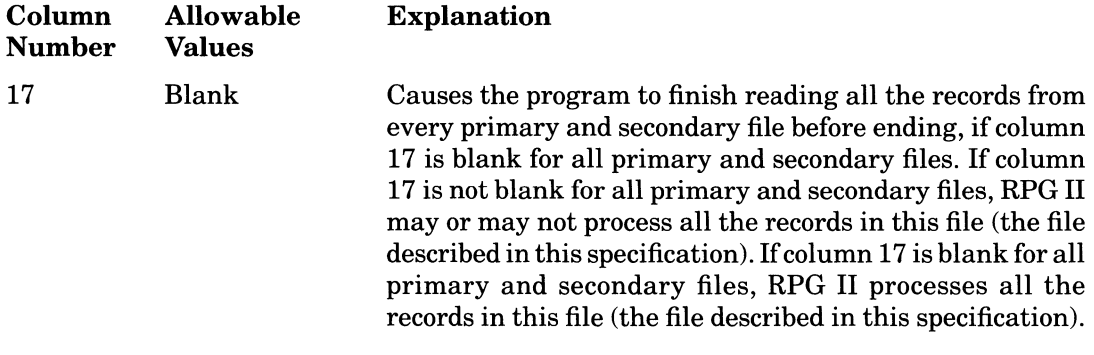

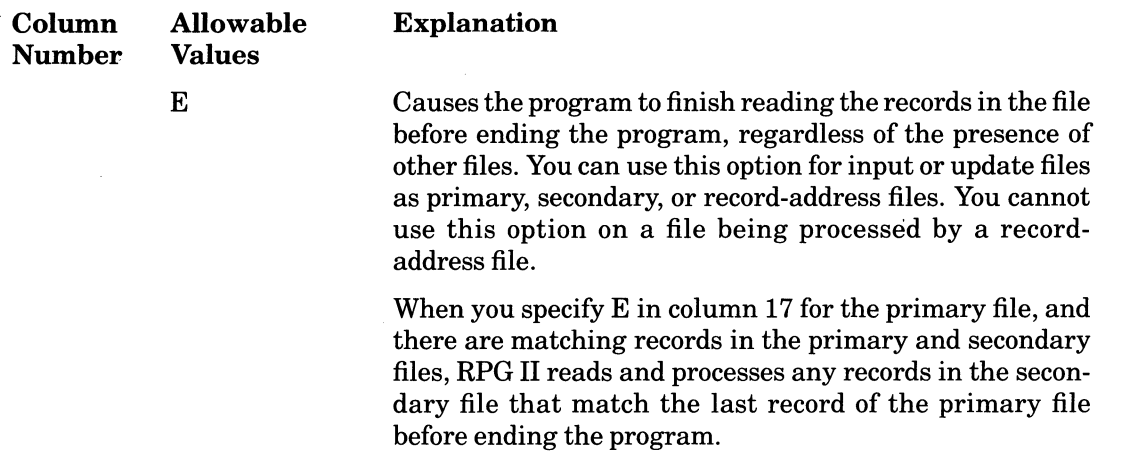

### **2.5.7 Sequence**

Use column 18 to specify the sequence to check matching fields, either ascending or descending. See Part I, Chapter 5 for information on matching fields.

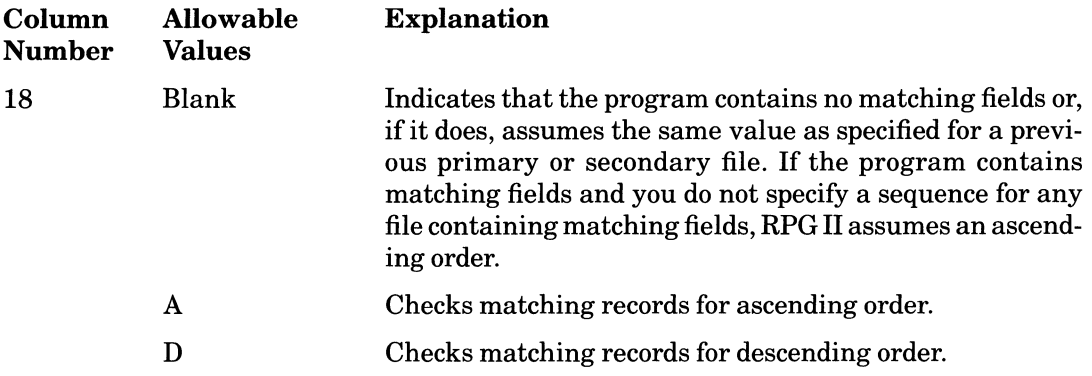

#### **Rules**

• This entry applies only to primary or secondary files with matching fields. See Part I, Chapter 5 for more information .

 $\hat{\mathbf{v}}$ 

• This entry must be the same for each file you process with matching fields.

### **2.5.8 File Format**

Use column 19 to specify File format. File format specifies whether the records in the file are all the same length, or whether they can be of different lengths. You can save processing time if all the records are the same length and each record is completely filled with data. If the records are not completely filled with data, you waste space. Variable-length records use space more efficiently, but take longer to process.

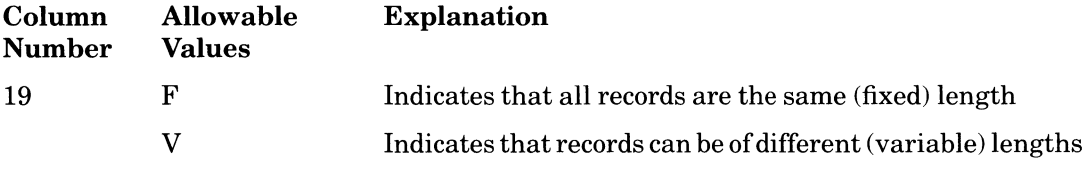

**Rules** 

- If you specify variable-length records, RPG II uses the highest value in columns 40 through 43 in the Output specification as the length for that record.
- You must specify fixed-length records for sequential files being processed as update files.

### **Additional Information**

When a variable-length record is read, RPG II fills the unused portion of the input buffer with spaces. Character fields with characters beyond the end of the record will be filled with spaces. Numeric fields with digits beyond the record will be filled with spaces. This condition will cause a run-time error, unless you use the CHECK:BLANKS\_IN\_NUMERICS qualifier with the RPG command. A numeric field in packed decimal or binary format cannot extend beyond the end of the input record. If it does not, unpredictable results will occur.

### **2.5.9 Block Length**

Use columns 20 through 23 to specify the length of a block. Data is stored in physical records called blocks. A block is the smallest number of bytes RPG II transfers in a physical read or write operation.

In general, by specifying a longer block length, you decrease I/O processing time because more records will be available at any given time. For example, a program that loads a single key indexed file with approximately 1700 80-byte records could see a decrease in direct I/Os of about 60% and a decrease in elapsed time of 40-50%. This would occur when the block length is increased from 512 (RMS bucket size of 1) to 4096 (RMS bucket size of 8). However, do not specify a block length that exceeds the Working Set Quota. To display the Working Set Quota, type the following:

\$ SHOW WORKING\_SET

For more information on quotas see the *VAX/VMS Guide to File Applications.* 

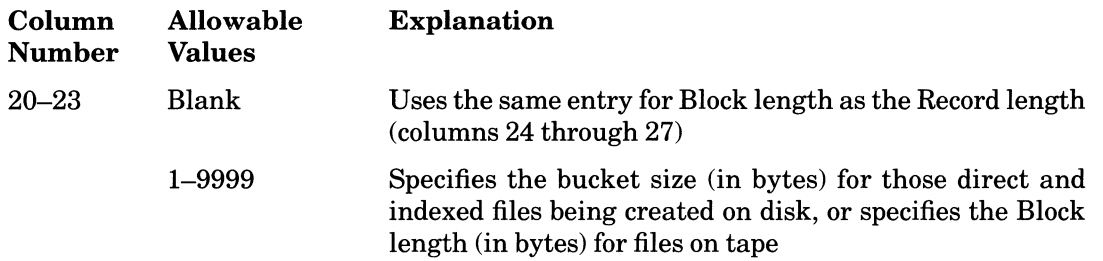

#### . Rules

- For disk files, the block length you specify sets the VAX RMS bucket size parameter. RPG II divides the block length you specify by 512 and rounds the result to the next highest integer, if necessary. For example, if you specify a block length of 2048 bytes, the VAX RMS bucket size is 4.
- For disk files, the minimum block length is 512 bytes.
- For tape files, the block length you specify sets the VAX RMS block size parameter. The block length must be either (1) equal to the entry in columns 24 through 27 (Record length) of the File Description specification, or (2) an integer multiple of the record length. In either case, the block length cannot be greater than the maximum record length for the device. See your system manager for the maximum record length.

To make your tape compatible with non-DIGITAL systems, use the ANSI standard block length: less than or equal to 2048 bytes.

- Right-justify this entry.
- Leading zeros can be omitted.

### **2.5.10 Record Length**

Record length specifies the length of each fixed-length record in a file, or the maximum length for variable-length records.

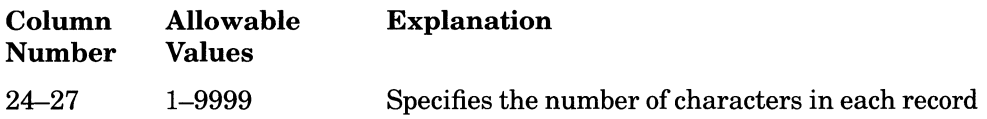

#### Rules

- The record length for fixed-length records in an update file must be the same value you used to write the records.
- Right-justify this entry.
- Leading zeros can be omitted.

#### 2-22 Specifications

### **2.5.11 Mode of Processing**

Use column 28 to specify the method RPG II uses to access records in a file. Your choice of processing method depends on the entries for File designation and File organization. Your choice of processing method for input and update files depends on the entries for the File type, the Mode of processing, the Record address type, and File organization. Refer to Tables 2-1 through 2-3 to select the correct value.

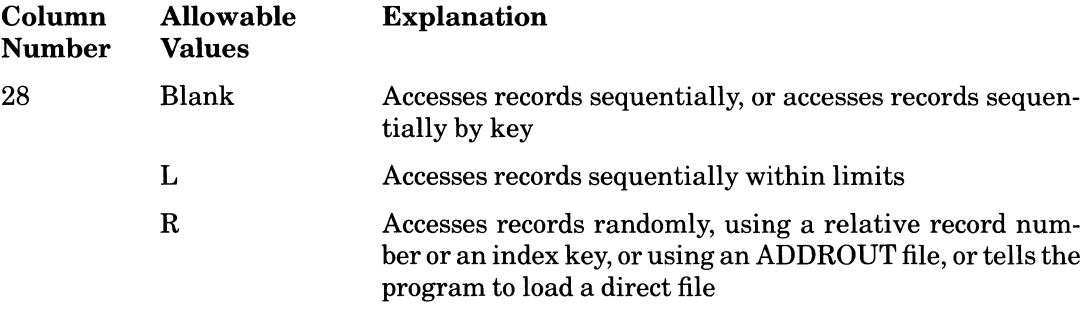

#### **Additional Information**

- Sequential processing reads the records in the order in which they were written.
- Sequential by key processing reads records from indexed files that are used as primary, secondary, or demand files. The key refers to the index, which is read in ascending order.
- Sequential-within-limits processing reads records in one of two ways:
	- Specifying a range of records to be read.
	- Using the SETLL operation code in the Calculation specification to set the lowest key for the records in a demand file. The program reads records with keys equal to or higher than the key you specify.
- Random processing reads records from chained files in one of the following two ways:
	- For sequential or direct files, records are accessed by their relative record number. A relative record number identifies the position of a record relative to the beginning of the file.
	- For indexed files, records are accessed by their index key values.
- ADDROUT file processing uses the ADDROUT file generated by the VAX/VMS SORT/MERGE utility. The ADDROUT file contains binary record numbers that correspond to the addresses of records, therefore, the records to be read are located by their addresses.
- Files on devices other than disk can be accessed only sequentially.

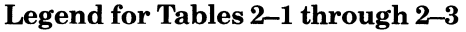

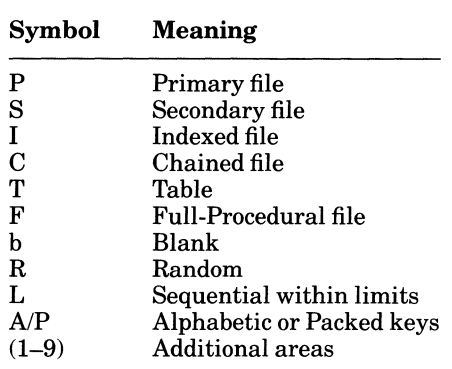

For input or update primary, secondary, or demand files that reside on disk, you can use the entries listed in the following table:

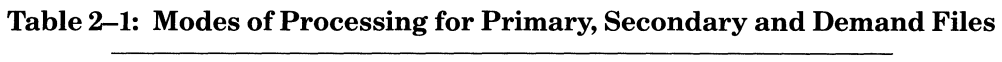

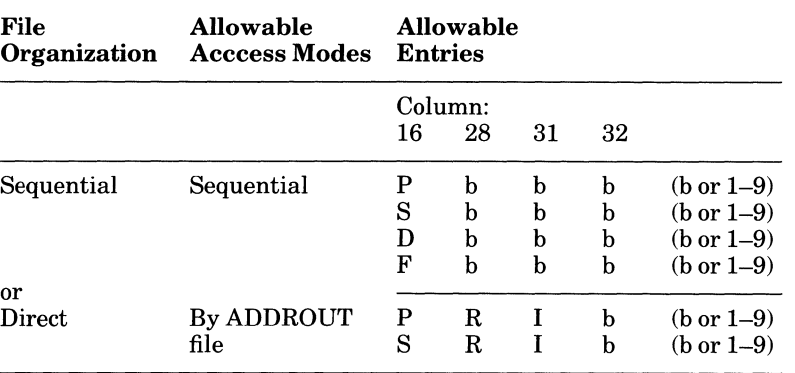

(continued on next page)

| File<br>Organization | <b>Allowable</b><br><b>Acccess Modes</b> | <b>Allowable</b><br><b>Entries</b> |                  |                                              |                  |
|----------------------|------------------------------------------|------------------------------------|------------------|----------------------------------------------|------------------|
|                      |                                          | 16                                 | Column:<br>28    | 31                                           | 32               |
| Indexed              | Sequential                               | P<br>S<br>D<br>F                   | b<br>b<br>b<br>b | b<br>b<br>b<br>b                             | b<br>b<br>b<br>b |
|                      | By ADDROUT<br>file                       | P<br>S                             | R<br>R           | I<br><sup>T</sup>                            | I<br>Ī           |
|                      | Sequential<br>by key                     | P<br>S<br>D<br>F                   | b<br>b<br>b<br>b | A/P<br>A/P<br>A/P<br>A/P                     | T<br>I<br>I<br>T |
|                      | Sequential<br>within<br>limits           | P<br>S<br>D<br>F                   | L<br>L<br>L<br>L | A/P<br>A/P<br>$\mathbf{A}/\mathbf{P}$<br>A/P | I<br>I<br>I<br>Ι |

Table 2-1: Modes of Processing for Primary, Secondary and Demand Files (Cont.)

For record-address files, you can use the entries listed in Table 2-2.

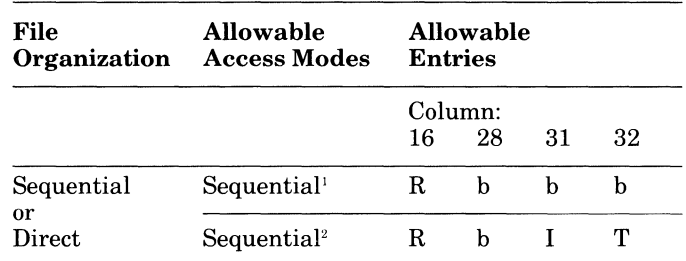

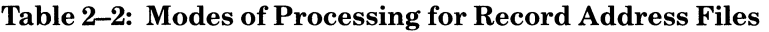

<sup>1</sup> Indicates a record-limits file<br><sup>2</sup> Indicates an ADDROUT file

For input or update chained files, you can use the entries listed in Table 2-3.

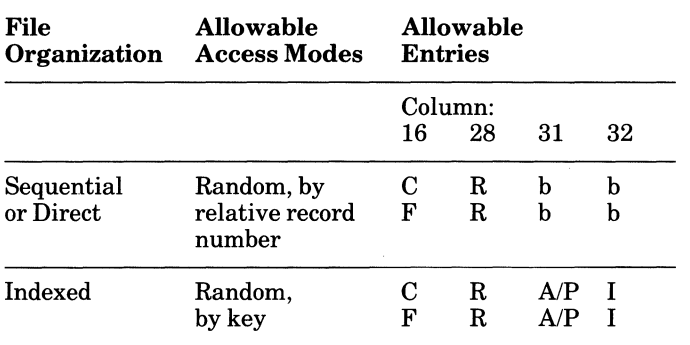

### Table 2-3: Modes of Processing for Input or Update Chained Files

In the following example, the program accesses an indexed file as a demand file and three update chained files.

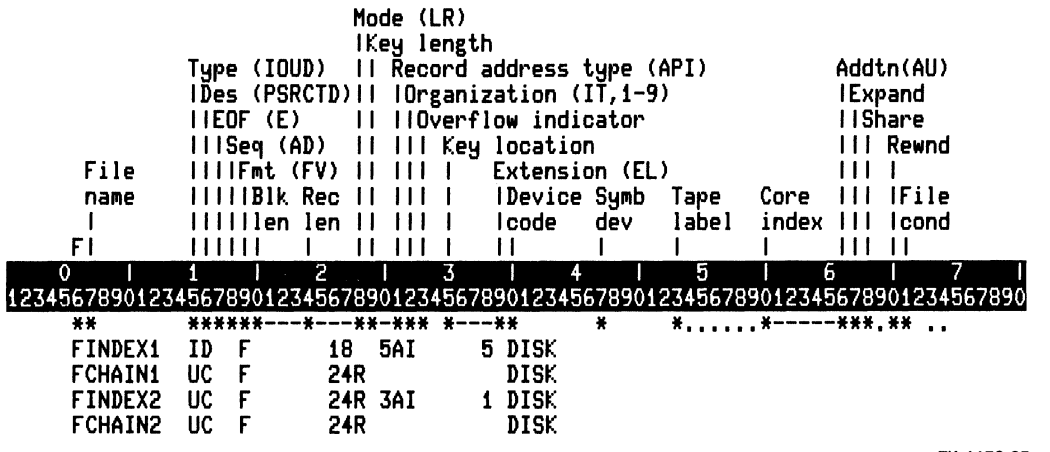

ZK-4472-85

### **2.5.12 Key Length**

Use columns 29 and 30 to specify Key length. Key length indicates one of the following:

- The length in bytes of the index keys in an indexed file
- The length in bytes of the index keys in a record-limits file
- The length in bytes of the addresses in an ADDROUT file

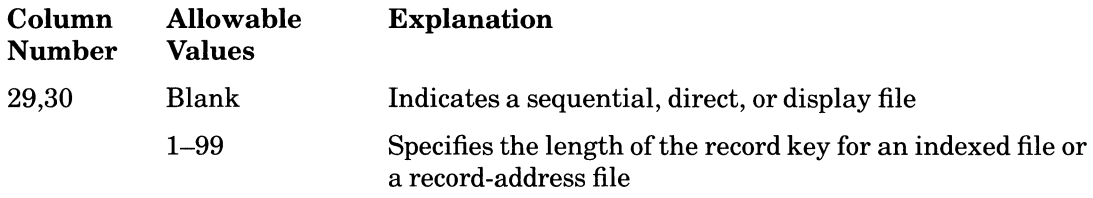

#### Rules

- You must use a value of 6 for the length of the record addresses in an ADDROUT file.
- Right-justify this entry.
- Leading zeros can be omitted.

In the following example, the program reads a chained indexed file. The length of the record key is 3.

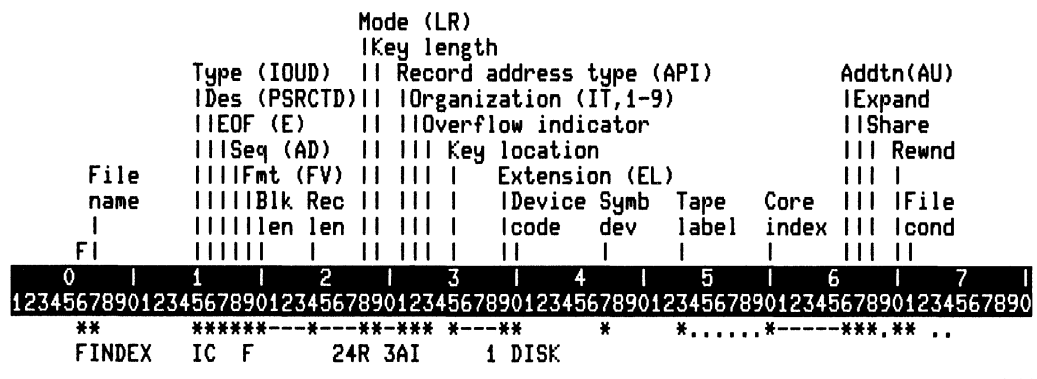

ZK-4473-85

### **2.5.13 Record Address Type**

Use column 31 to specify Record address type. Record address type helps define the mode of processing. Refer to Tables 2-1 through 2-3 to select the correct value.

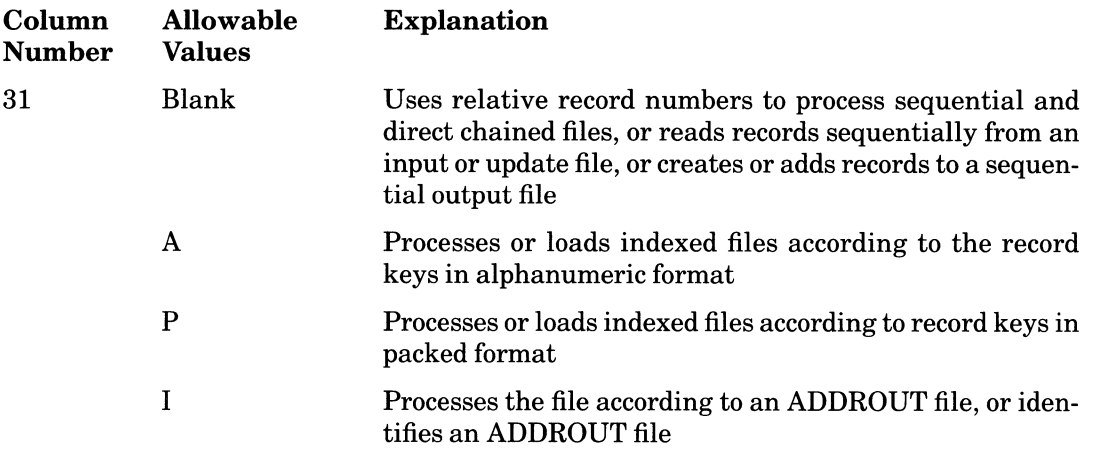

## **2.5.14 File Organization or** Additional 1/0 **Area**

File organization specifies how records are arranged in a file. Additional I/O allows you to specify the number of I/O areas. Both attributes work in conjunction with the Mode of processing. Refer to Tables 2-1 through 2-3 to select the correct value.

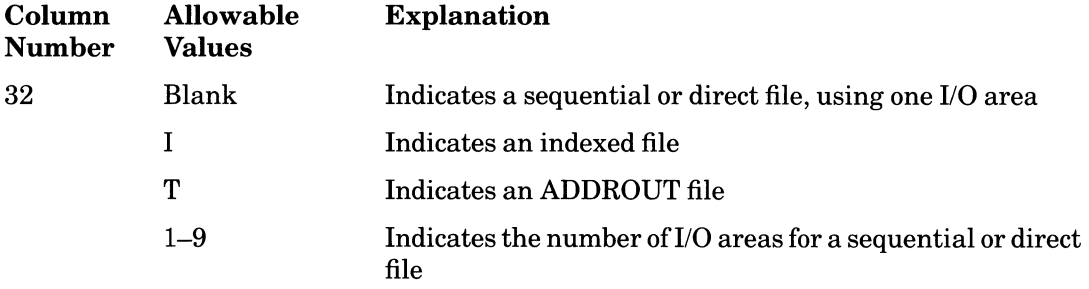

For sequential files, RPG II adds 1 to the Additional I/O area value you specify in column 32. RPG II uses the value for Additional I/O to set the VAX RMS multiblock count in the Record Access Block (RAB).

See the *Guide to VAX/VMS File Applications* for information about multiblock count and for optimizing file performance.

### **2.5.15 Overflow Indicators**

Use columns 33 and 34 to specify an Overflow indicator. You can use an overflow indicator to specify a page break before or after certain lines are printed. See Part I, Chapter 6 for information on overflow indicators.

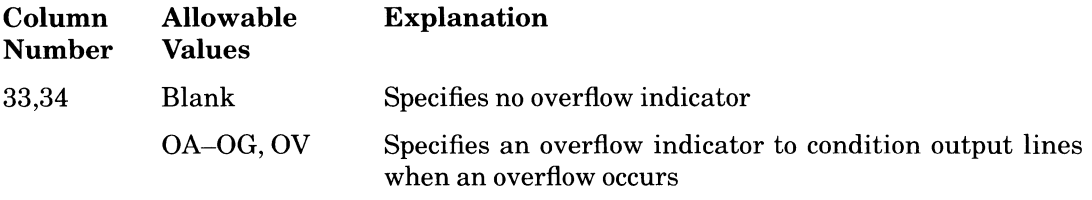

#### **Rules**

- You can use an overflow indicator to condition only printer output files.
- You can assign only one overflow indicator to a file. If you have more than one printer output file and you want to use an overflow indicator to condition each file, you must specify a unique overflow indicator for each file.

### **2.5.16 Key Location**

Use columns 35 through 38 to specify Key location. Each record in an indexed file has a key field that VAX RMS uses to locate records. This key field can be anywhere in the record, but must be in the same location for each record in the file. Key location specifies where to find the key field in the record.

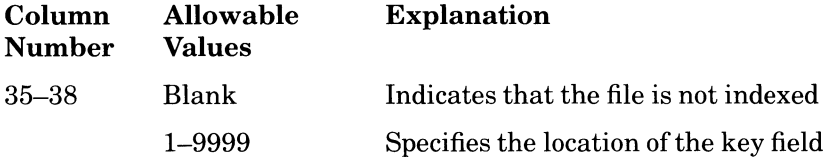

#### **Rules**

- Right-justify this entry.
- Leading zeros can be omitted.

### **2.5.17 Extension Code**

Use column 39 to specify the Extension code that causes RPG II to read either the Extension or the Line Counter specification for more information about the file. You must complete an Extension specification for tables, arrays, and record-address files. You can complete a Line Counter specification for a printer output file. The Line Counter specification specifies the length of the printed page and defines the overflow line number.

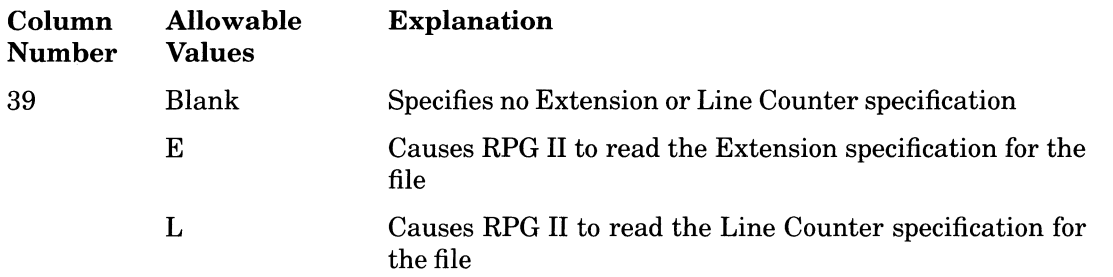

### **2.5.18 Device Code**

Use columns 40 through 46 to specify the Device code that indicates on what type of device the file is stored. Left justify this entry.

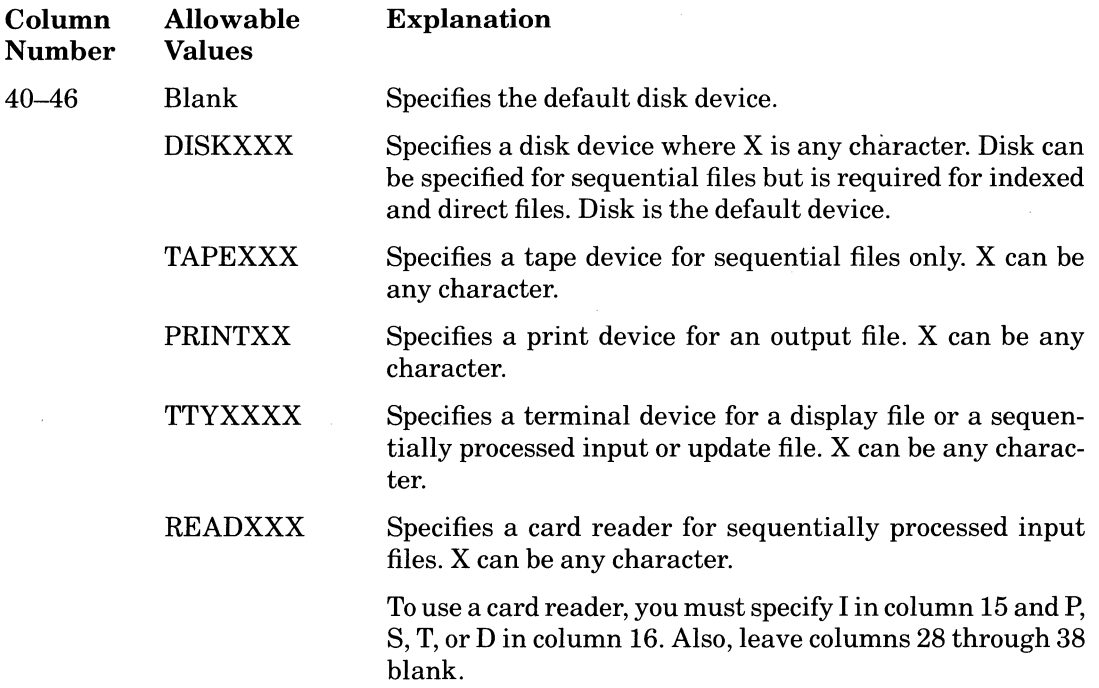

If you specify a device name other than one of the allowable values, RPG II accepts it, but issues a warning message at compile time. RPG II assumes a disk device, unless you specify D in column 15, in which case RPG II assumes a terminal (TTY) device.

### **2.5.19 Symbolic Device**

Use columns 47 through 52 to specify the Symbolic device. The Symbolic device can be a logical name for any device. RPG II uses the Symbolic device as the file name string. VAX RMS uses the file name string and the default file name string (the file name that appears in columns 7 through 14) as the default name of a file being processed for input or output operations. See Part I, Chapter 5 for information on how RPG II uses the Symbolic device field (columns 47 through 52) and the File name field (columns 7 through 14) to generate the VAX/VMS file specification.

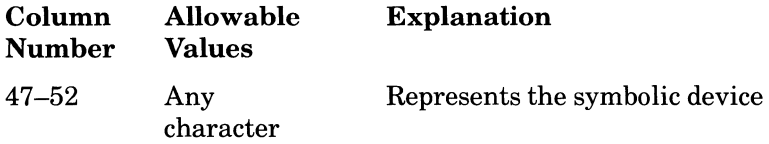

The symbolic device name can contain up to six characters.

### **2.5.20 Tape Label**

Use column 53 to identify the label for a magnetic tape.

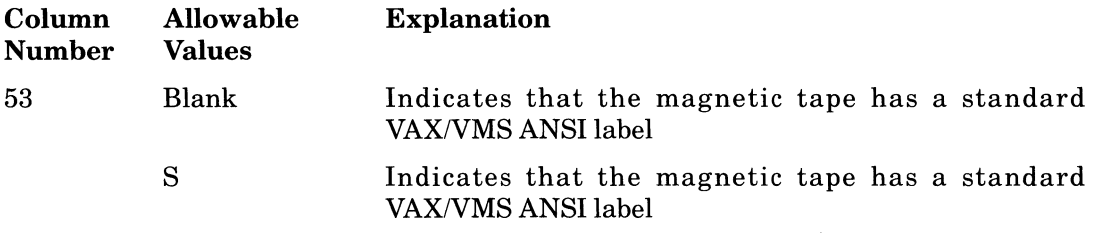

VAX/VMS can process only magnetic tapes with VAX/VMS ANSI labels.

### **2.5.21 Core Index**

Use columns 60 through 65 to set the VAX RMS multibuffer count in the Record Access Block (RAB). See the *Guide to VAX/VMS File Applications* manual for information about multibuffer count and for optimizing file performance.

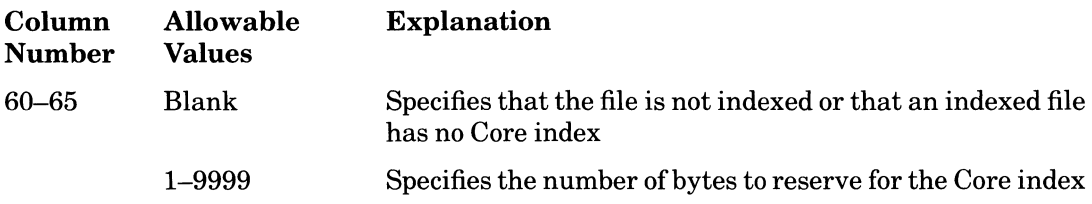

### Rules

• RPG II divides the Core index value by 512 and rounds the value to the next highest integer, if necessary. For example, if the Core index is 513, the VAX RMS multibuffer count is 2.

If the operation results in an integer that is greater than 127, RPG II uses 127 as the VAX RMS multibuffer count. .

- Right-justify this entry.
- Leading zeros can be omitted.

## **2.5.22 File Addition and Unordered Output**

Use column 66 to specify File addition and Unordered output. File addition and Unordered output determine how new records are added to a file. You can add records to sequential, direct, and indexed files that reside on disk. On tape, you must go to the logical end of the tape before adding records to a file; otherwise, new records would overwrite existing records.

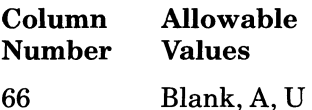

For output files, you can choose one of the following entries:

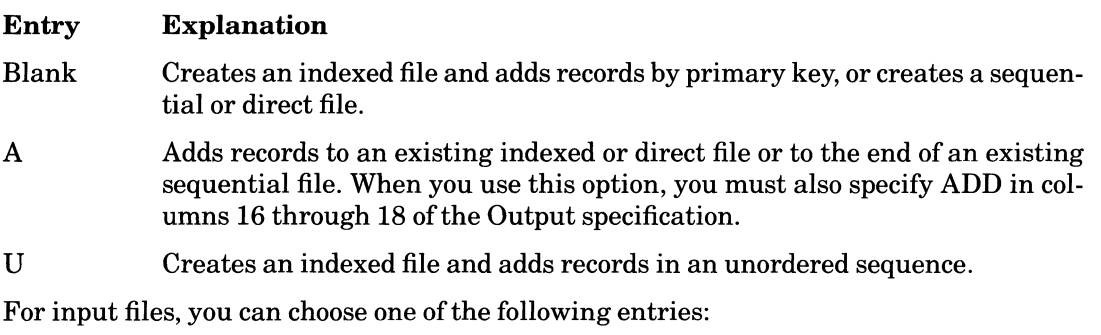

#### Entry Explanation

- Blank Reads records from a file without adding new records or changing existing records.
- A Reads records from an indexed or direct file and allows you to add new records. When you use this option, you must also specify ADD in columns 16 through 18 of the Output specification.

#### 2-32 Specifications

For update files, you can choose one of the following entries:

#### Entry Explanation

Blank Allows you to update the records in a file.

A Allows you to update the records in, and add records to, an indexed or direct file. When you use this option, you must also specify ADD in columns 16 through 18 of the Output specification.

You cannot add records to an indexed file that is being processed by a record-address file.

### **2.5.23 Expansion Factor**

When records are added to indexed files, they are placed in buckets. (Buckets hold the contents of records.) If you attempt to randomly add a record into a full bucket, VAX RMS causes the bucket to split. VAX RMS tries to keep half ofthe records in the original bucket and moves the other records to a newly created bucket. Each split record leaves behind a pointer to the new bucket. When the system searches for one of the records in the newly created bucket, it must first go to the bucket where the record previously resided, read the pointer, and then move to the bucket pointed to by the pointer. This pointer manipulation overhead can add up, taking time and wasting disk space.

To prevent bucket splitting and improve search efficiency, use an Expansion factor when creating an indexed file to reserve bucket space for the records you write to an indexed file. Also, specify a bucket size that is a multiple of the disk cluster size. To show the disk cluster size, type the following:

\$ SHOW DEVICE device/FULL

Use column 67 to specify the Expansion factor.

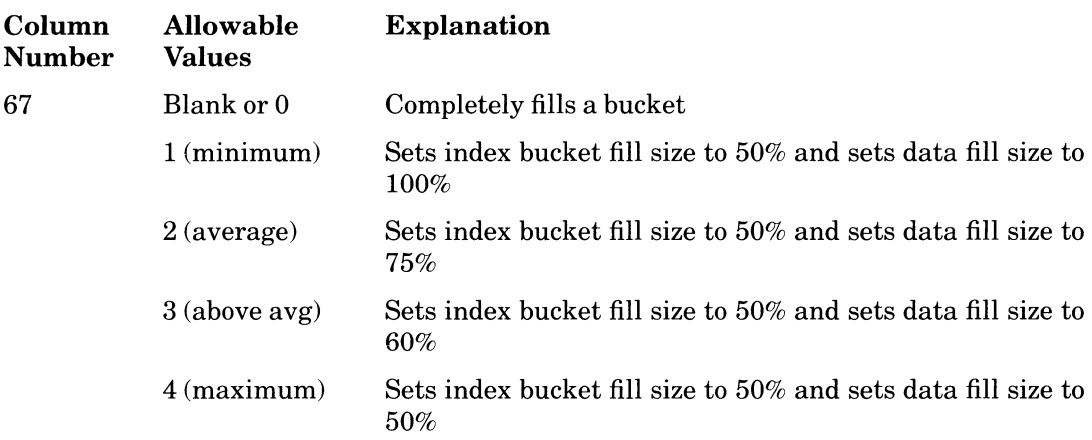

#### Additional Information

- If the records you want to add are distributed unevenly by their key values, then RMS must split the buckets. In this case, use an Expansion factor of zero.
- Records having key values that are close in sequence, and records added to the end of the file, cause VAX RMS to split the buckets anyway. For these kinds of records, use an Expansion factor of zero.
- For output or update indexed files that are being created, RMS uses the Expansion factor to set the data bucket fill size and index bucket fill size in the key Extended Attribute Block (XAB). RPG II multiplies the bucket size value by 512 and adjusts the result based on the percentages listed above.

Table 2-4 shows how the values for Expansion factor and Block length set the values for the following VAX RMS parameters:

- FAB\$B\_BKS (bucket size)
- XAB\$W \_IFL (indexed bucket fill size)
- XAB\$W\_DFL (data bucket fill size)

See the *VAX Record Management Services Reference Manual* for information on these parameters. See the *Guide to VAX/VMS File Applications* for information on indexed bucket fill size (index\_fill) and data bucket fill size (data\_fill).

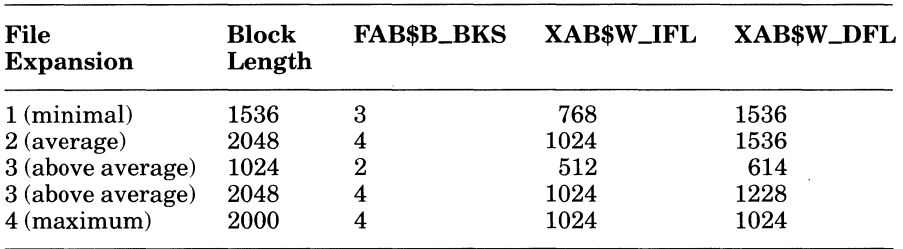

#### Table 2-4: Expansion Factor and Block Length Values

### **2.5.24 File Sharing**

Use column 68 to specify the file sharing requirements of the file. File sharing allows more than one program to access the records in a file at the same time. If more than one program tries to access the same record, the first program that accessed the record will be allowed to change it and

- (S option) the record will be locked preventing access from other programs until the first program is finished with the record;
- (R option) the record will be locked preventing update access from other programs, but will not be locked from programs attempting to read the record.

However, on a CHAIN operation code, you can specify an indicator to be set on when a record is locked, allowing the program to proceed while the record is still locked. See Section II 3.7.1 for information on CHAIN indicators for locked records.

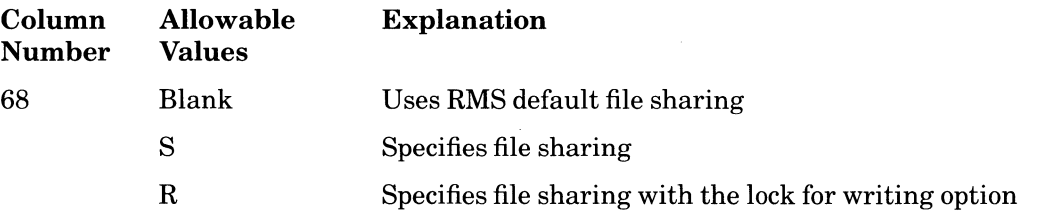

#### **Rules**

- Column 68 must be blank for a display file (D in column 15 of the File Description specification) and for an ADDROUT file (T in column 32 of the File Description specification).
- Specifying S or R in column 68 is valid for a sequential file only if the sequential file has fixed-format records (F in column 19 of the File Description specification) and with a record length of 512.

#### **Additional Information**

• Table 2-5 illustrates file sharing that is inherently specified as a result of the combination of the entries in columns 15, 66, and 68 of the File Description specification. The File Description specification that specifies these entries is assumed to be the first to open the file.

#### Table 2-5: File Sharing

#### LEGEND:

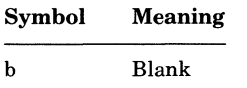

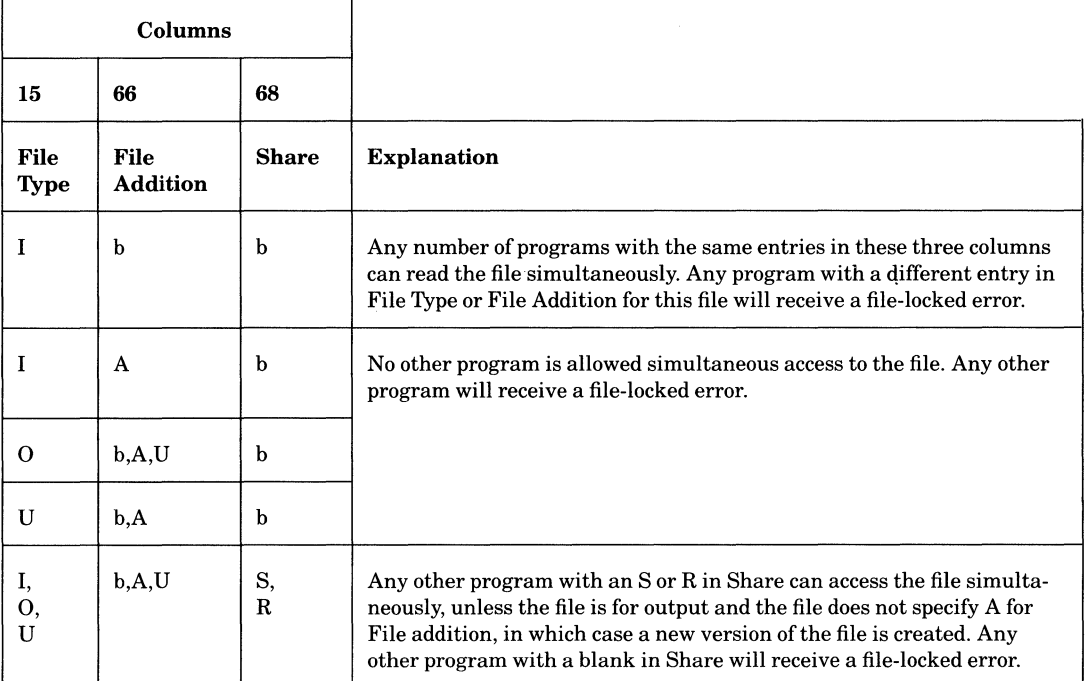

• RPG II does not set the SHR field of the FAB (File Access Block) for the file when Share is left blank. When you specify S in column 68, RPG II sets the SHR field to allow GET, PUT, DEL, and UPD access. When you specify R in column 68, RPG II also sets the RLK option. See the *Guide to VAX/VMS File Applications* for more information on file sharing.

#### 2-36 Specifications

### **2.5.25 Tape Rewind**

Use column 70 to specify Tape rewind that positions a tape according to the current conditions.

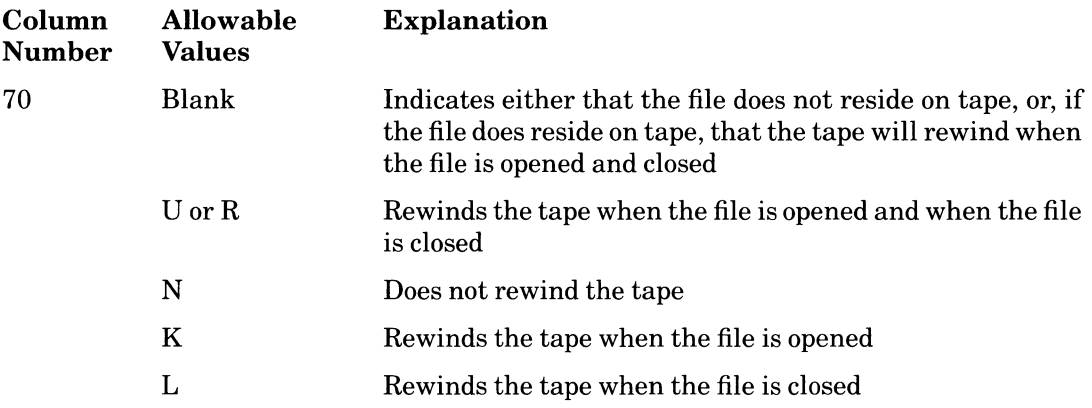

### **2.5.26 File Condition**

Use columns 71 and 72 to specify the File condition. File condition associates an external indicator with a file. External indicators control file access at run time. When you condition the file with an external indicator, RPG II opens the file only when the external indicator is set on. You can use external indicators to condition primary and secondary input and update files, record-address files, and output files. You can condition a record-address file by using an external indicator only if the following conditions are met:

- The record-address file is associated with a primary or secondary input or update file .
- The same indicator (or no indicator) is used to condition the associated file.

See Part I, Chapter 4 for more information on external indicators.

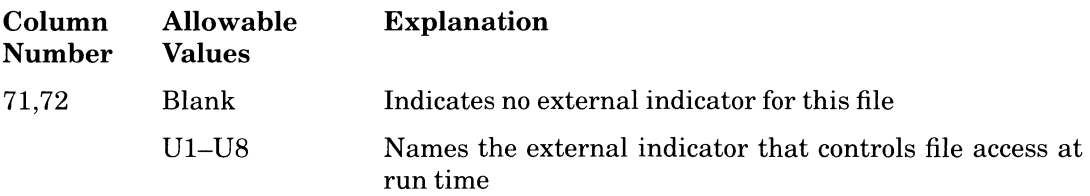

When you condition a file with an external indicator, use the same indicator to condition calculations and output operations for the same file.

# **2.5.27 Example**

In the following example,

- Line 1020 describes a primary input file with fixed-record format. Each record is 96 bytes. The file CICWMS resides on disk with a symbolic device ofXXl.
- Line 1030 describes a demand file for input with fixed-record format. Each record is 96 bytes. The file CARD58 resides on disk with a symbolic device of XX2. The external indicator U1 must be set on if the file is to be opened.
- Line 1040 describes a demand file for update with fixed-record format. Each record is 190 bytes. The file ICM resides on disk with a symbolic device ofXX4.
- Line 1110 describes an output file with fixed-length records. Each record is 132 bytes. The output file CONTRL will be written to the printer whose symbolic device is X11. The overflow indicator is specified to condition output lines when an overflow occurs.

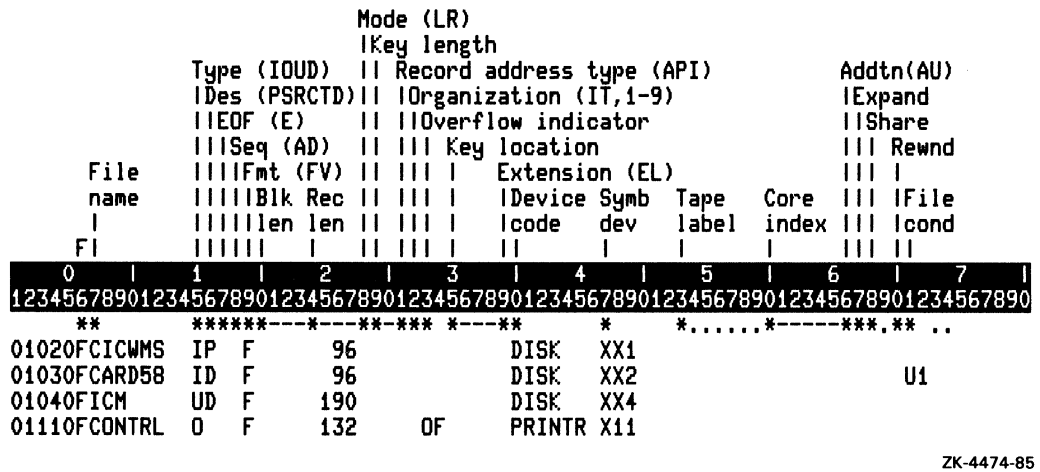

# **2.6 Extension Specification**

The Extension specification allows you to give RPG II additional information about recordaddress files, tables, and arrays. See Part I, Chapter 5 for information about record-address files. See Part I, Chapter 7 for information about tables. See Part I, Chapter 8 for information about arrays.

> ( "-.

**In** general, use the Extension specification to describe the following information about a table or array:

- Name of the table or array
- Number of entries per record
- Number of entries per table or array
- Length of each table entry or array element
- Format of numeric data
- Decimal position
- Sequence of entries
- Related tables or related arrays in alternating format

If your program uses a record-address file, complete columns 11 through 26 to provide the following information:

- $\bullet$  Name of the record-address file
- Data file associated with the record-address file

**If** your program uses tables or arrays, the time you load the tables or arrays determines the columns you must complete. For compile-time tables and arrays, you must complete columns 19 through 57; for pre-execution-time tables and arrays, columns 11 through 57; and for execution-time arrays, columns 27 through 32 and columns 36 through 45.

### **2.6.1 Extension Specification Format**

The format of the Extension specification is:

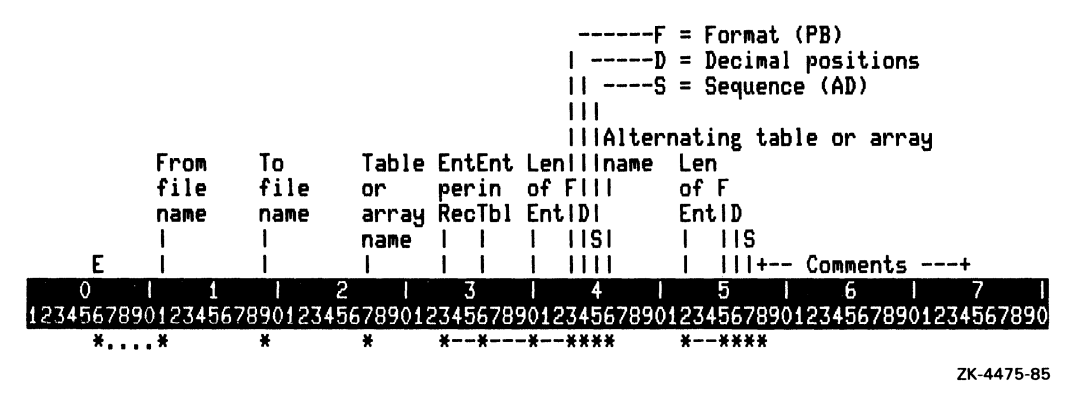

### **2.6.2 Specification Type**

Use column 6 to identify the type of specification for every program line.

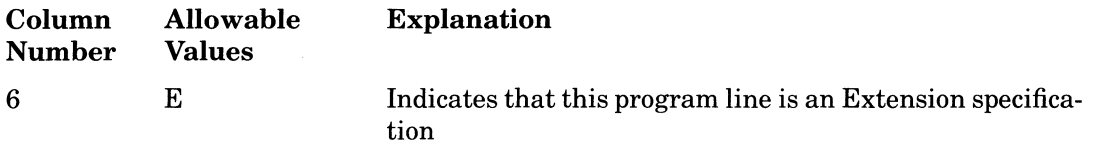

### **2.6.3 From File Name**

Use columns 11 through 18 to specify the From file name that identifies the name of the record-address file or the input file used to load a pre-execution-time table or array.

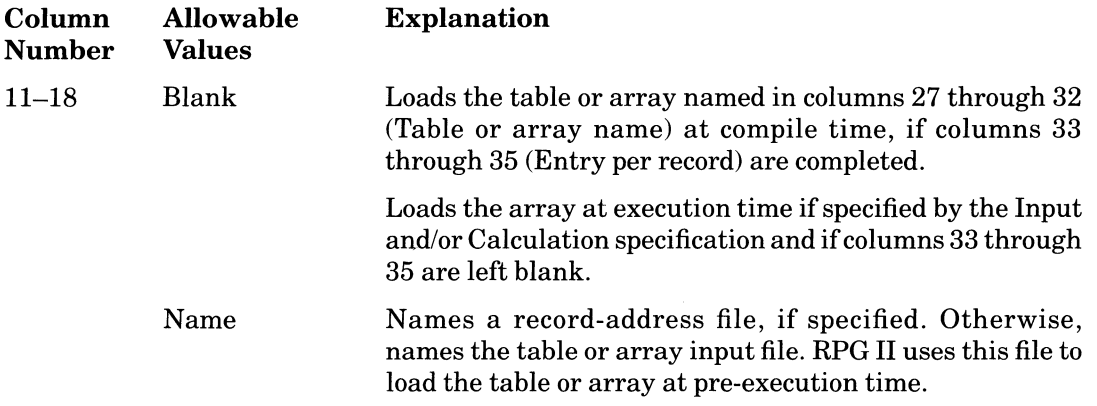

### **Rules**

- This file name must be the same file name you used in a File Description specification.
- Left-justify this entry.

### **2.6.4 To File Name**

Use columns 19 through 26 in connection with your entry in columns 11 through 18 (From file name). If you name a record-address file in columns 11 through 18, specify the name of the input or update file it processes in columns 19 through 26.

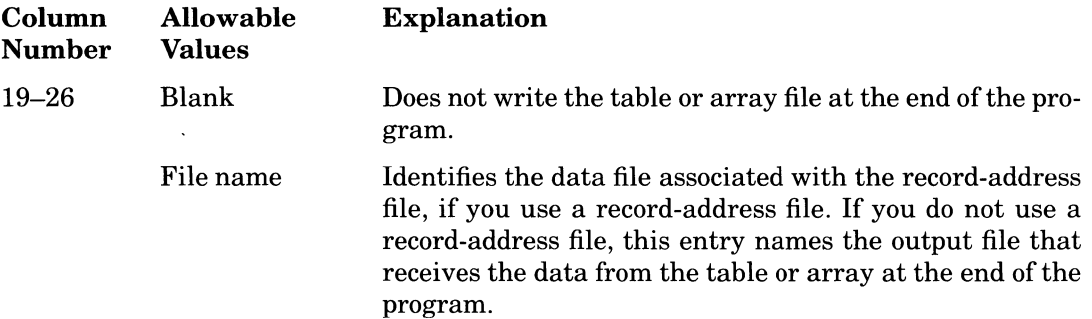

#### **Rules**

- This file name must be the same file name you used in the File Description specification.
- **If** you want to write a table or an array to an output file at the end of the program, enter the file name in columns 19 through 26.
- You cannot write an execution-time array to an output file.
- Left-justify this entry.

### **2.6.5 Table or Array Name**

Use columns 27 through 32 to name the table or array you want to use.

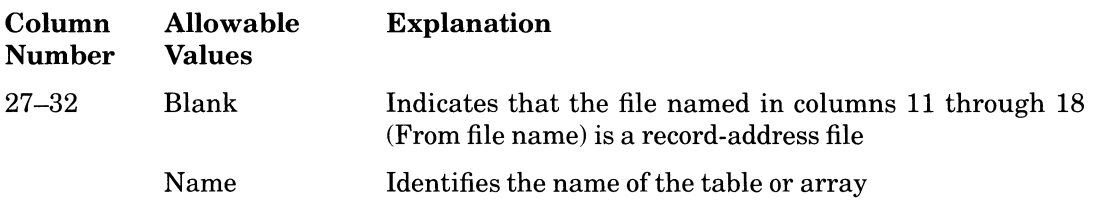

#### **Rules**

- A table name can be any string of three to six alphanumeric characters, beginning with TAB. Table names cannot contain embedded blanks.
- An array name can be any string of one to six alphanumeric characters, beginning with an alphabetic character. Array names cannot begin with TAB and cannot contain embedded blanks.
- If you use tables or arrays in alternating format, this entry describes the name ofthe main table or array. Identify the alternate table or array name in columns 46 through 51.
- Left-justify this entry.

### **2.6.6 Number of Entries in a Record**

Use columns 33 through 35 to specify the number of entries in a table or array input record. Complete this entry for compile-time and pre-execution-time tables and arrays.

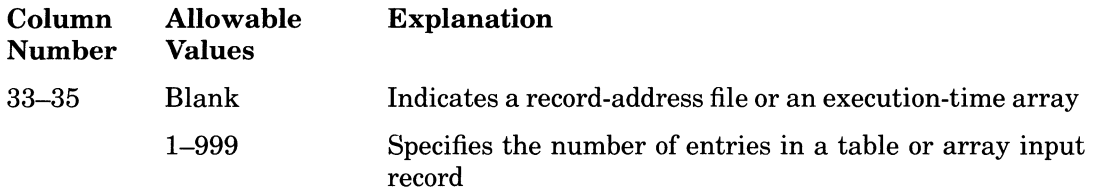

#### Rules

- All records except the last must have the same number of entries. The last record can have fewer entries to accommodate a number of entries that is not an even multiple of the defined number of entries in the record.
- The first entry must begin in the first position of the record.
- Leave no spaces between entries in a record.
- Entries cannot span two records.
- If you use tables or arrays in alternating format, each record must contain a corresponding entry. The entries from the main table or array and the corresponding entries from an alternate table or array are treated as one entry.
- Right-justify this entry.
- Leading zeros can be omitted.

### **2.6.7 Number of Entries in a Table or Array**

Use columns 36 through 39 to specify the number of entries in a table or array and in an alternate table or array, if an alternate table or array is used.

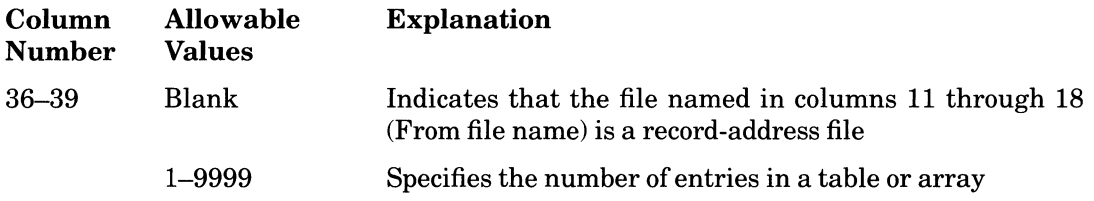

#### 2-42 Specifications

#### **Rules**

- If a compile-time or pre-execution-time table or array is not completely full, RPG II fills the unused entries with blanks for alphanumeric data or zeros for numeric data. If you specify an entry in column 45 (Sequence) of the Extension specification, preexecution-time and compile-time tables and arrays must be full (RPG II does not fill the short entries).
- Right-justify this entry.
- Leading zeros can be omitted.

### **2.6.8 Length of Entry**

Use columns 40 through 42 to specify the Length of entry that defines the number of character (alphanumeric or numeric) positions in each table or array entry.

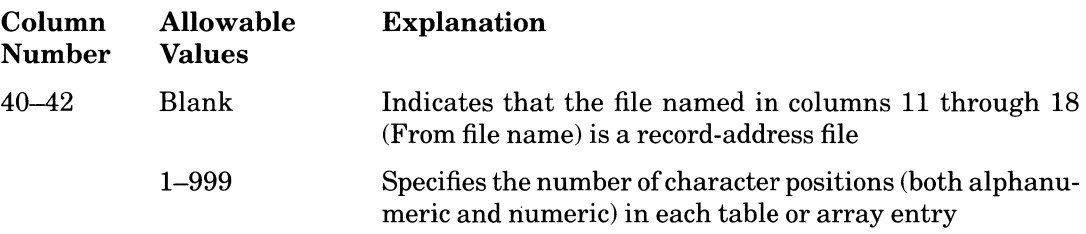

#### **Rules**

- For an alphanumeric entry, the maximum number of characters is 999.
- For a numeric entry, the maximum number of digits is 15.
- For numeric data, the maximum number of digits in binary format is 9.
- For compile-time arrays, the maximum length of an entry is 96, because this is the largest record that can be entered in the source program.
- When you use table and arrays in alternating format, this entry specifies the length of the entry in the main table or array.
- Because all entries in a table or array must be the same length, fill unused alphanumeric character positions with blanks and fill numeric entries with zeros.
- Right justify this entry.
- Leading zeros can be omitted.

### **2.6.9 Format**

Use column 43 to specify how numeric data is stored. Data format can be one of the following three formats:

- Overpunched decimal
- Packed decimal
- Binary

Base your selection of format on the storage space available and the frequency of use. See Part II, Chapter 1 for more information on data formats.

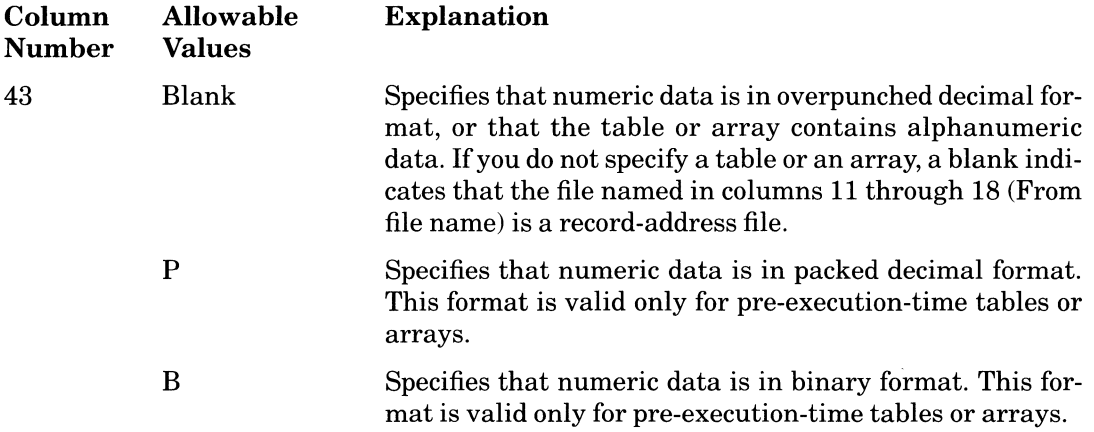

### **2.6.10 Decimal Positions**

Use column 44 to specify Decimal positions that defines the number of positions to the right of the decimal point for numeric data in a table or array.

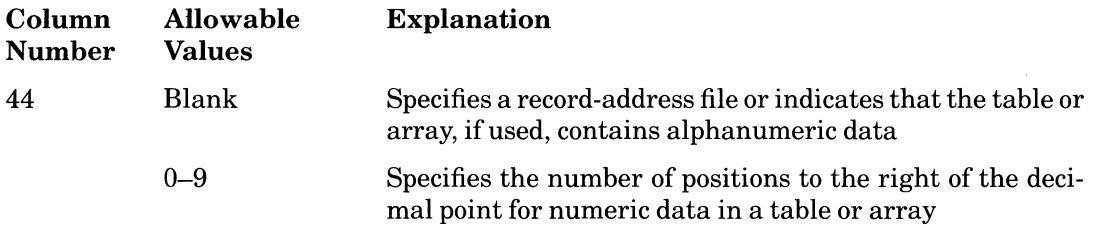

"-

You must specify zero for numeric data with no Decimal positions.

### **2.6.11 Sequence**

Use column 45 to specify the Sequence that defines the order of entries in a table or array. RPG II checks each entry for the order you specify.

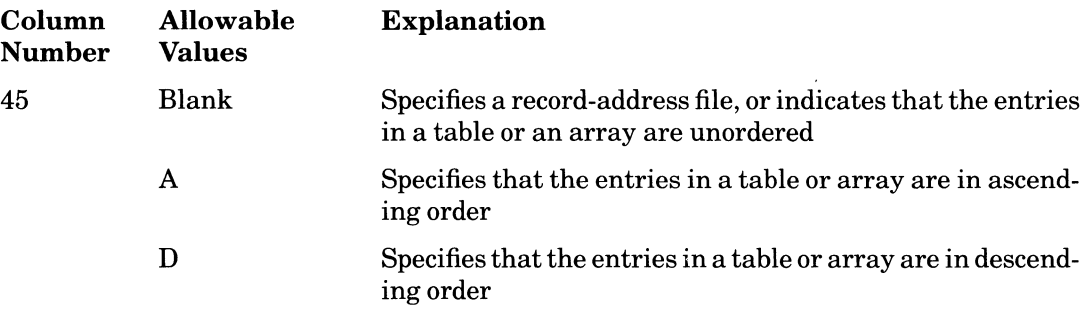

#### Rules

- Consecutive entries that are equal in value are considered to be in sequence.
- When you use tables or arrays in alternating format, this entry specifies the sequence of the main table or array.
- When you specify a sequence for a compile-time or pre-execution-time table or array, RPG II checks the sequence of the entries in a table or an array. If an entry in a compile-time table or array is out of sequence, RPG II reports a fatal error at compilation. If a pre-execution-time table or array is out of sequence, a run-time error occurs.
- You must specify a sequence if you use an indicator to test for a HIGH or LOW condition in a LOKUP operation associated with the table or array. See Part II, Chapter 3 for information on LOKUP.
- You can specify a sequence for an execution-time array, but RPG II does not check the sequence. However, if the execution-time array is not in correct sequence and you specify a LOKUP operation with a HIGH or LOW condition, unpredictable results will occur.

### **2.6.12 Alternate Table or Array**

Use columns 46 through 57 to define the name, entry length, data format, number of decimal positions, and sequence for an alternate table or array. If you specify a table, you must use another table as its alternate. If you specify an array, you must use another array as its alternate. The same rules for columns 27 through 45 apply to the entries in columns 46 through 57.

### **2.6.13 Comments**

Use columns 58 through 74 to document the program line.

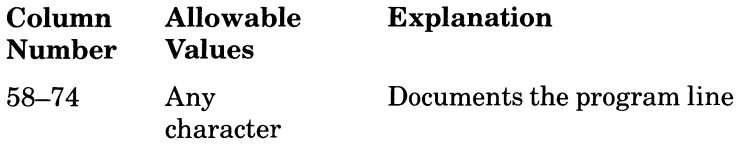

### **2.6.14 Example**

The following example specifies

- A pre-execution-time array to be loaded from the file TABLEF at start of program execution (line 40)
- A compile-time table with an alternate table (line 50)
- A compile-time array (line 60)
- An execution-time array (line 70)

From file name I To file name I --F = Format (PB) ---D = Decimal positions  $---S =$  Sequence (AD) III IllAlternating table or array<br>Illname Len Table EntEnt Leniliname Len<br>or spering of Fill sof F perin of FIII of F<br>RecTbl EntIDII EntID arra~ RecTbl EntlDl1 EntlD name I I I IISI I IIS E I I I I I I I III I I III<sup>1</sup> --- Comments<br>0 o I 1 I 2 I 3 I 4 I 5 I 6 I 7 I t2345678901234567890123456789012345678901234567890123456789012345678901234567890 **\* .... \*** \* \* \*--\*---\*--\*\*\*\* \*--\*\*\*\* 40E TABLE1 ARRAY1 4 8 5 0 50E TABLE2 4 8 1 TABLE3 3 0 60E ARRAY2 30 100 1 ARRAY3

ZK·4476-85

# **2.7 Line Counter Specification**

The default length for a page of printer output is 66 lines; the default overflow line is at line 60. When the printer reaches the overflow line, RPG II sets the overflow indicator on.

The Line Counter specification allows you to alter the default page format of a printer output file. You can use this specification to change both the number oflines on a page and the overflow line.

2-46 Specifications

### **2.7.1 Line Counter Specification Format**

The format of the Line Counter specification is:

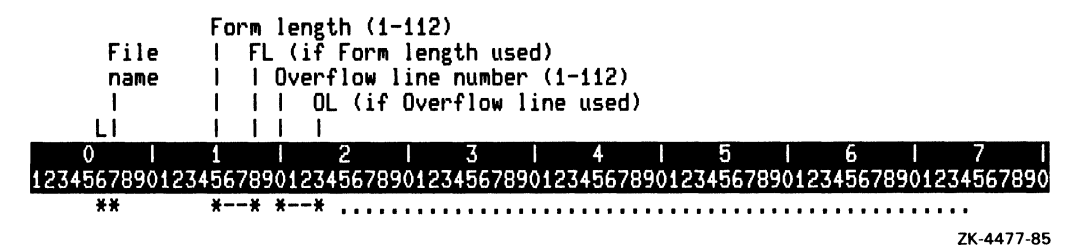

### **2.7.2 Specification Type**

Use column 6 to identify the type of specification for every program line.

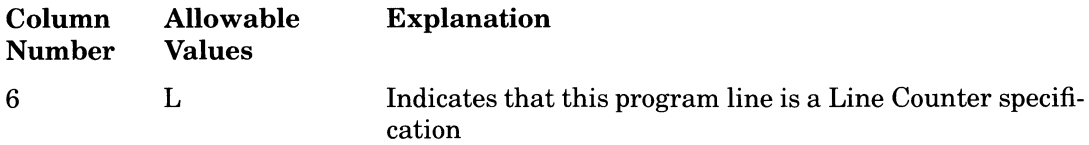

### **2.7.3 File Name**

Use columns 7 through 14 to name the output file.

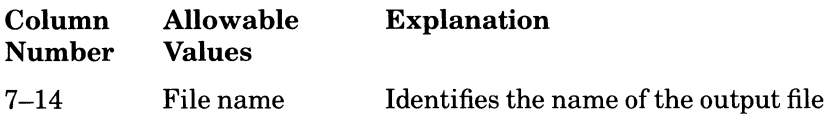

#### Rules

- The output file must be described on the File Description specification with PRINTER in columns 40 through 46 (Device code) and L in column 39 (Extension) .
- Left-justify this entry.

See Part II, Chapter 1 for information on naming files.

## **2.7.4 Form Length**

Use columns 15 through 17 to define the number of lines printed on a page. Once the printer reaches the last specified line, it skips to the next page and resumes printing.

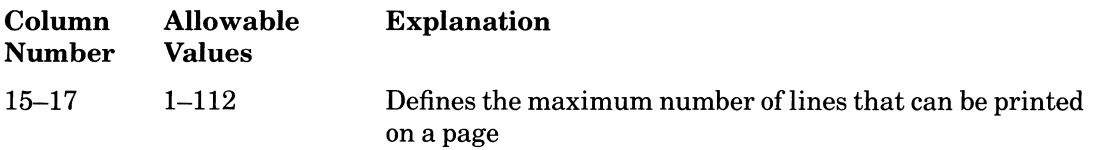

#### **Rules**

- This entry must be a numeric value.
- Right-justify this entry.
- Leading zeros can be omitted.

# **2.7.5 FL**

If you specify an entry in columns 15 through 17 (Form length), you must enter FL in columns 18 and 19. This entry specifies that columns 15 through 17 define the Form length.

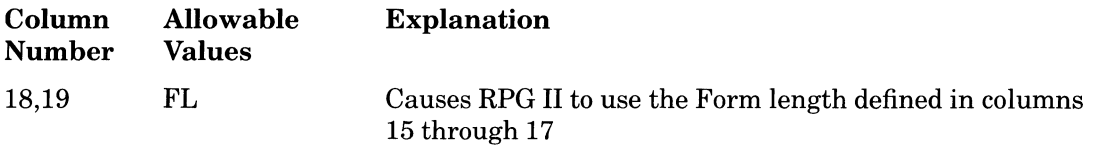

### **2.7.6 Overflow Line Number**

Use columns 20 through 22 to specify the Overflow line number. When the page reaches the overflow line, RPG II sets the overflow indicator on.

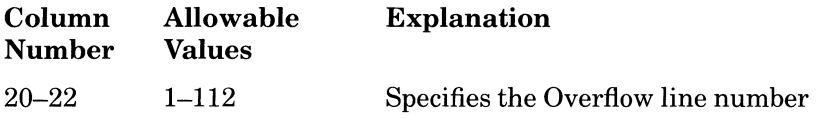

### **Rules**

- This entry must be equal to or less than the entry in columns 15 through 17 (Form length).
- This entry must be a numeric value.
- Right-justify this entry.
- Leading zeros can be omitted.

#### 2-48 Specifications

### **2.7.7 OL**

If you specify an Overflow line number in columns 20 through 22 (Overflow line number), you must enter OL in columns 23 and 24. This entry specifies that columns 20 through 22 define the Overflow line number.

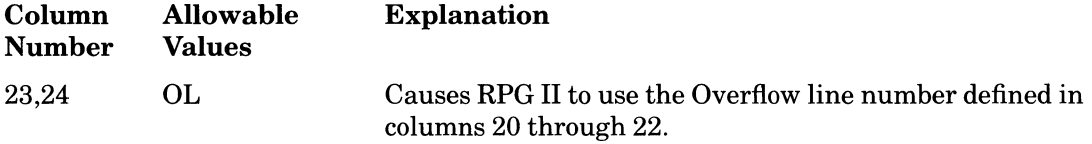

### **2.7.8 Example**

In the following example, the Form length is 100 lines and the Overflow line number is line 96.

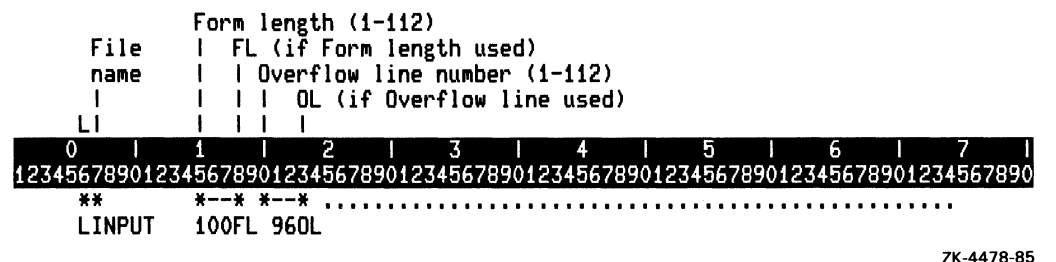

# **2.8 Input Specification**

The Input specification describes the records in input and update files. Each record is further divided into fields. Columns 7 through 42 describe the file and its records. Columns 43 through 74 describe the fields in each record.

The Input specification also describes data structure statements and data structure subfields. See Section 2.8.4 for information on data structures.

You must use an Input specification to describe each input or update file except for table input files and record-address files.

### **2.8.1 Input Specification Format**

The format of the Input specification is:

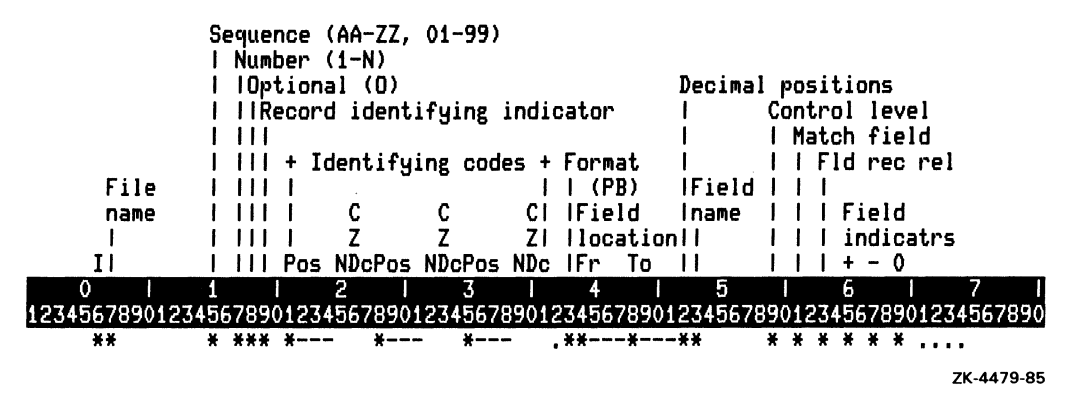

## **2.8.2 Specification Type**

Use column 6 to identify the type of specification for every program line.

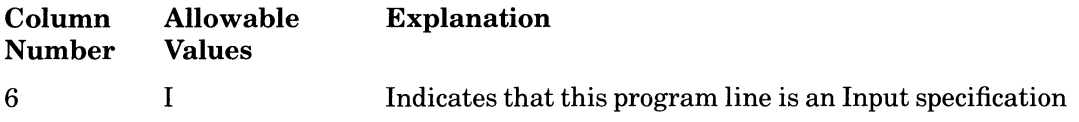

### **2.8.3 File Name**

Use columns 7 through 14 to name the input or update file.

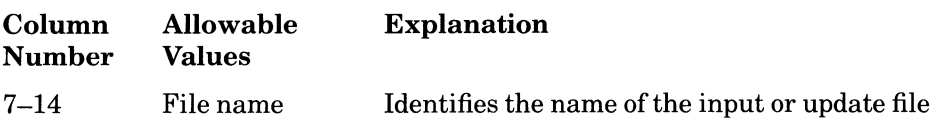

### Rules

- Use the same name you specified in the File Description specification.
- If this column is blank, RPG II assumes that the information in this program line describes a field or record from the file named last.
- Describe all the records and fields for one file before describing another file.
- Left-justify this entry.
In the following example, EMPLOYEE is the name of the input file, and the fields NAME and ADDRES, each containing 20 characters, belong to each record in the file.

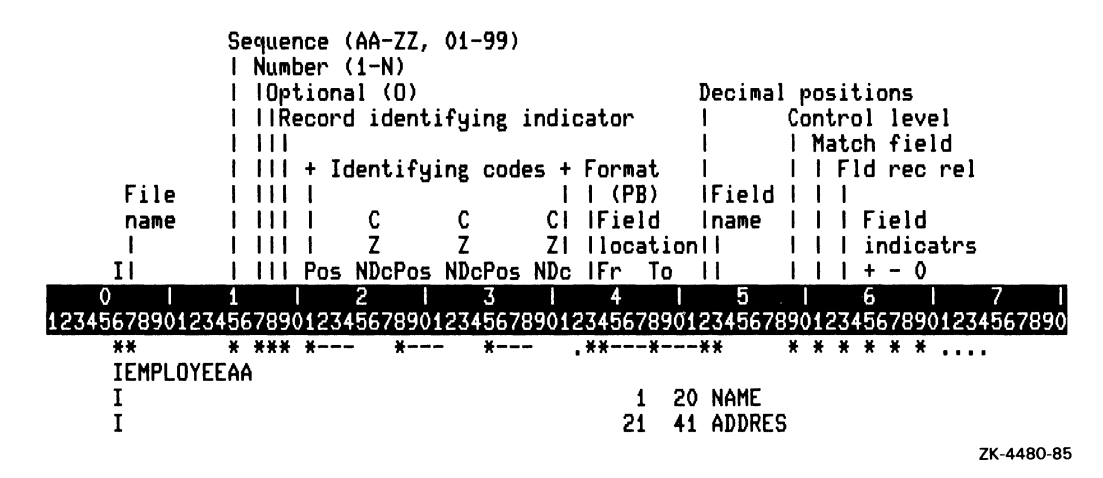

#### 2.8.4 Data Structures

Data structures consist of a data structure statement and 0 or more data structure subfields. You must describe data structures on Input specifications. Data structures follow all Input specifications (including all modifier specifications) for records.

You can use data structures to do the following:

- Define one area of storage more than one way
- Define subfields within a field or subfield
- Reorganize fields in an Input record
- Select the internal numeric data type for fields
- Communicate information between programs with a local data area

#### **2.8.4.1 Data Structure Statement**

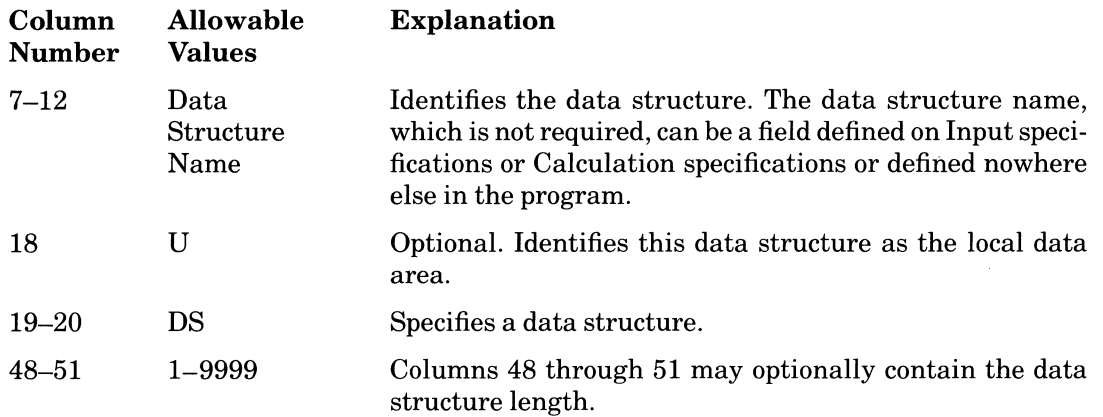

#### **Rules**

- The data structure name can appear on only one data structure specification, cannot be a look-ahead field, and can be specified anywhere a character field is allowed.
- $\bullet$  The length of the data structure is one of the following:
	- 1. The length specified in the Input specification, if the data structure name is an Input field
	- 2. The length specified in positions 48 through 51 of the data structure statement
	- 3. The highest To position (end position) of a subfield within a data structure, if the data structure name is not an Input field
- The length computed by the To position must be less than or equal to the length specified in 1 or 2 above.
- Any length on a Calculation specification must match the largest value specified in 1 or 2 above.
- Because it is possible to specify the length of a single data structure in all three ofthe above ways in a single RPG II program, a compiler diagnostic will be given for any length conflicts. This will not occur if the length in columns 48 through 51 exceeds the highest To position for any subfield in the data structure.

#### **2.8.4.2 Data Structure Subfields**

Data structure subfields are described in columns 43 to 58. They are defined as on any other Input field specification. See Section 2.8.11 through 2.8.14 for those field specification requirements.

The field location start and end positions are relative to the beginning of the data structure, not to the beginning of the data record.

#### **Rules**

- All columns except columns 43 through 58 must be left blank.
- The subfield name can be the same as a field defined on an Input specification or a Calculation specification.
- Subfields can be used as factor 1, factor 2, or the result field of a Calculation specification or as Output fields.
- The same subfield name cannot be used in more than one data structure.
- A data structure name cannot be used as a subfield name in another data structure.
- Numeric subfields must contain numeric data when used in CHAIN, LOKUP, COMP, editing operations, or arithmetic operations.
- If arrays are specified as subfields, the length specified must equal the amount of storage required to store the entire array.
- A data structure subfield can not be an indicator (\*IN field) or a UDATE field.
- Overlapping subfields cannot be used in the same calculation in such a way that the result field overlaps either factor 1 or factor 2. If either factor 1, factor 2, or the result field references a subfield in a data structure that is an entire array or an array with a variable index, then that array is used to determine whether overlap exists. The same array name can be referenced in the appropriate factors of a Calculation specification without violating the overlap rule.
- Any subfield previously defined in an Input record must agree in length (in digits), and in decimal positions. If the numeric datatype is different from what was specified in an Input record, the length (in digits) must still agree.
- Any subfield defined more than once in the same data structure must be defined with the same datatype and start position, the same length, and the same decimal positions, in the data structure.
- Neither data structures nor data structure subfields can be individual array elements.
- All entries for a data structure statement and its data structure subfields must appear together; they cannot be mixed with entries for other data structures.
- A data structure statement and a data structure subfield cannot have the same name.

See Section 2.8.15 for examples of using data structures.

#### **2.8.4.3 Local Data Area**

The RPG II local data area is a data structure of up to 512 bytes used as a means of communicating information from one RPG II program to another. In addition, the RPG II local data area can be manipulated (read or written) at DCL command level or from a program written in another language.

To specify a local data area, a data structure must have a U in column 18 on the I specs. The data structure need not have a name. Only the first 512 bytes of the data structure are loaded at program start and written out at program exit. At most, one data structure may have a U in column 18.

The RPG II local data area is implemented with VMS DCL symbols (see the VAX/VMS) DCL Dictionary for examples of manipulating DCL symbols). The following 4 symbols are used and correspond to the indicated bytes within a data structure with U in column 18:

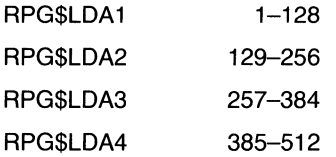

### **2.8.5 Sequence**

Use columns 15 and 16 to specify the Sequence that defines the ordering sequence of the record types in a file (for example, distinguishing employee name records from employee badge number records). RPG II does not order records according to sequence; rather, it checks the sequence of records in the input or update file.

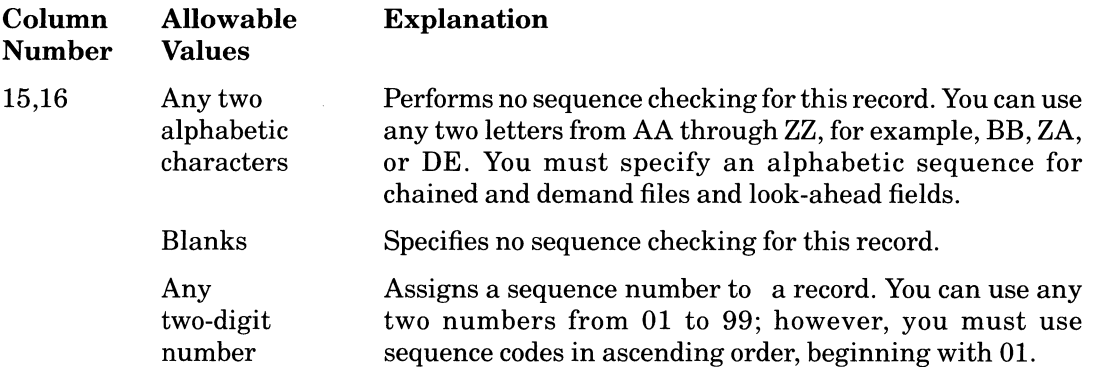

RPG II does not require that all Input specifications in alphabetic sequence appear before those Input specifications in numeric sequence.

### **2.8.6 Number**

If you assigned a numeric sequence code in columns 15 and 16, use column 17 to indicate the number of records in a record type.

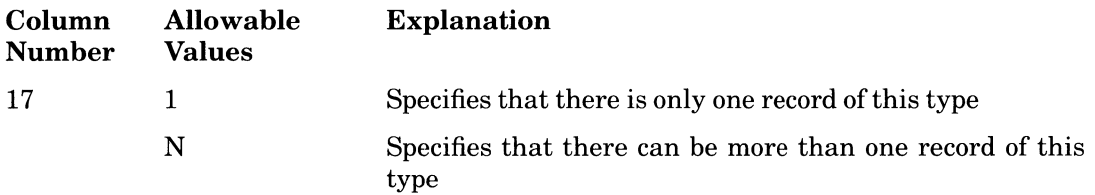

Leave this column blank if you specified an alphabetic sequence in columns 15 and 16.

### **2.8.7 Option**

If you assigned a numeric sequence code in columns 15 and 16, you can use column 18 to specify whether a record of that type must be present to continue processing records.

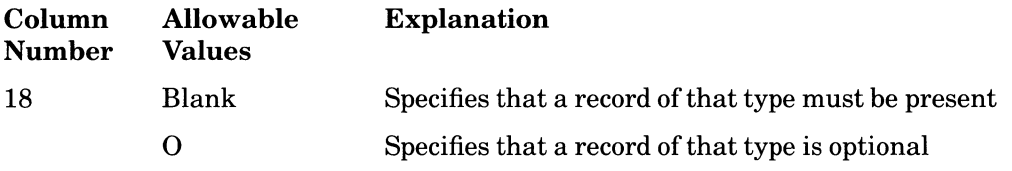

Leave this column blank, if you specified an alphabetic sequence in columns 15 and 16.

### **2.8.8 Record-Identifying Indicator**

Specifying an indicator in columns 19 and 20 associates the indicator with a particular record type. When RPG II processes a record of the type you specify for this program line, it also sets on the indicator, which remains on until after detail-time output. Then, RPG II sets off all indicators used as record-identifying indicators. See Part I, Chapter 4 for more information.

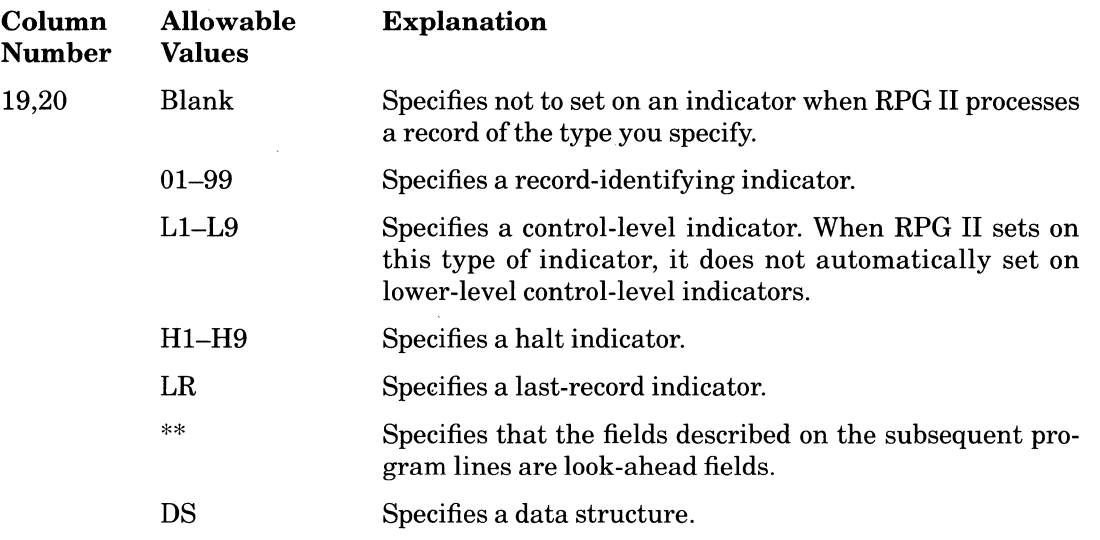

Look-ahead fields allow you to

- Determine when the last record of a control group is processed
- Extend the matching-field processing capability

Normally, RPG II processes one record at a time. The data from the record currently being processed is available. With look-ahead fields, you can evaluate the data from the next record to be processed and then determine which operation to perform.

Any or all of the fields in a file can be specified as look-ahead fields. The description applies to all records regardless of their record type.

To specify a field as a look-ahead field, you must enter \*\* in columns 19 and 20 of the Input specification. Also, you must specify an alphabetic sequence in columns 15 and 16 of the Input specification. All other columns must be blank. Then, on the next program line, enter the field name, as shown in the following example:

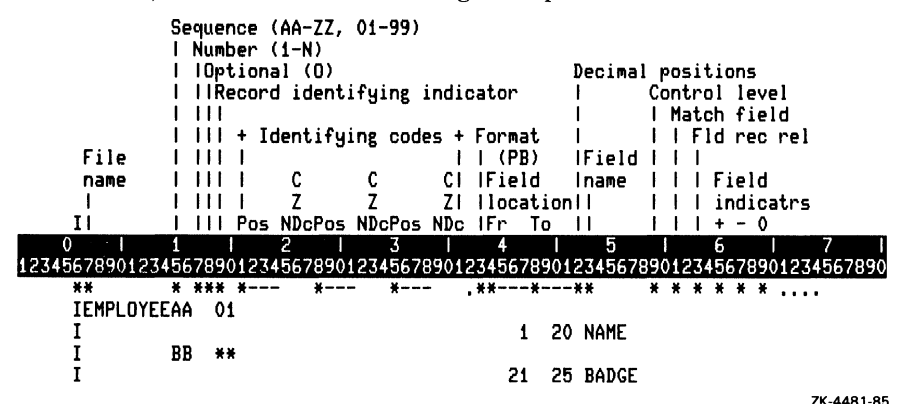

Specifications  $2 - 56$ 

When using look-ahead fields, observe the following rules:

- Look-ahead fields can be used only with input or update primary or secondary files.
- For input files, look-ahead fields apply to the next record in the file.
- For update files, look-ahead fields apply only to the next record in the file if the current record being processed was read from another file. Therefore, if you are using only one file, the look-ahead field is the current record being processed.
- Look-ahead fields can be specified only once in a file.
- Look-ahead fields cannot be the only record in the file.
- As RPG II processes the last record, it fills any look-ahead fields with 9s. In this case, if the field is ten characters long, it will contain the data 9999999999.
- Columns 59 through 70 must be blank on Input specifications describing look-ahead fields.
- You cannot specify Blank after (B in column 39 of the Output specification) for lookahead fields.
- A look-ahead field cannot be used as a Result field in a Calculation specification.

### **2.8.9 Record Identification Codes**

Use columns 21 through 41 to define a record type and to specify the code that indicates how to identify it. You can subdivide these columns into three subsets (columns 21 through 27,28 through 34, and 35 through 41), each defining a different code.

If you use more than one subset, the record must satisfy all record identification codes. Used in this way, the codes form an AND relationship. If RPG II cannot identify a record according to the identification codes of all the records in a file, it issues a run-time error.

If there is only one record type for a file, you can leave these columns blank. Also, you can leave these columns blank when describing the last record type in a file. This defines a record type to catch all records that do not fall into any of the record types you previously described.

RPG II checks records for a record type in the order in which you specify them on the Input specification.

#### **2.8.9.1 Position**

Use columns 21 though 24,28 through 31, and 35 through 38 to define the Position that specifies where to look for the identification code in the input record.

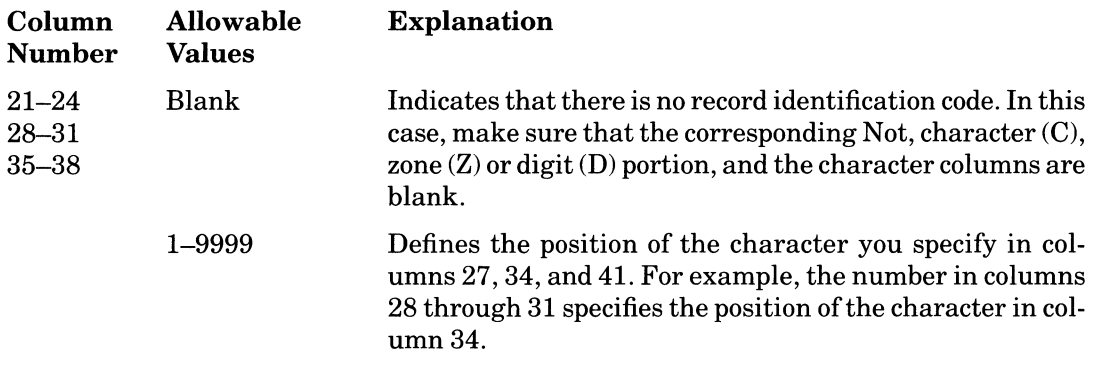

#### **Rules**

- Right-justify this entry.
- Leading zeros can be omitted.

#### **2.8.9.2 Not**

Use columns 25, 32, and 39 to specify whether an identification code must be present in the input record.

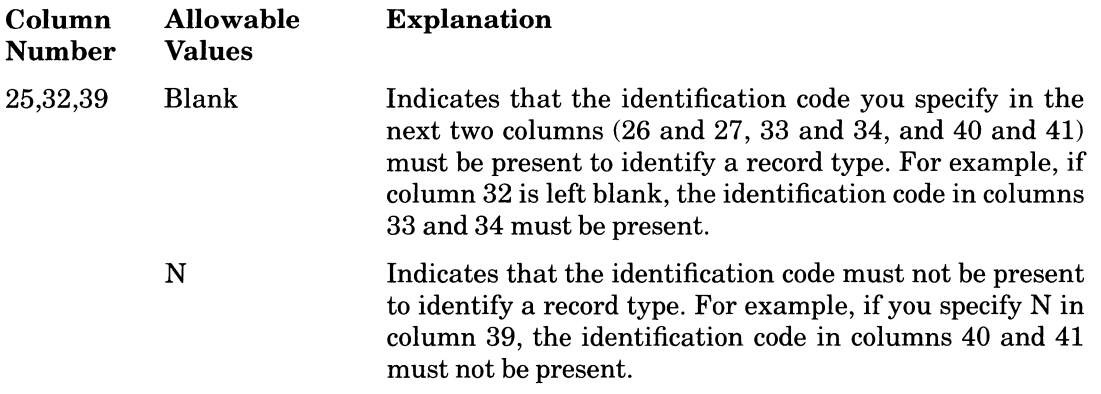

#### **2.8.9.3 CZD Portion**

Use columns 26,33, and 40 to specify what portion of the character to use when identifying a record code. You can use the character  $(C)$ , zone  $(Z)$ , or digit  $(D)$  portion of the character. Many characters have either the same zone or digit portion. To distinguish between zone and digit portions, you must use their EBCDIC equivalent. See Appendix A for the ASCII character set and their corresponding EBCDIC zone and digit codes.

2-58 Specifications

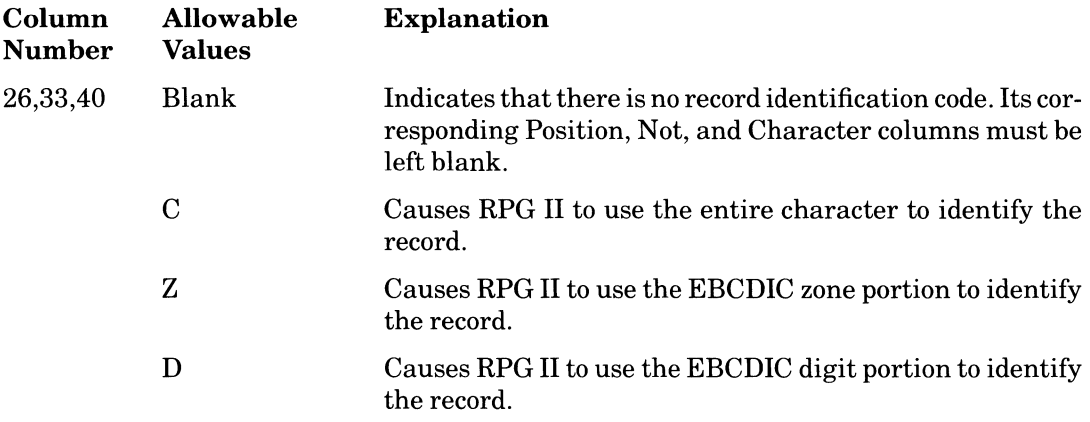

#### **2.8.9.4 Character**

Use columns 27, 34, and 41 to specify the identification character for the input record.

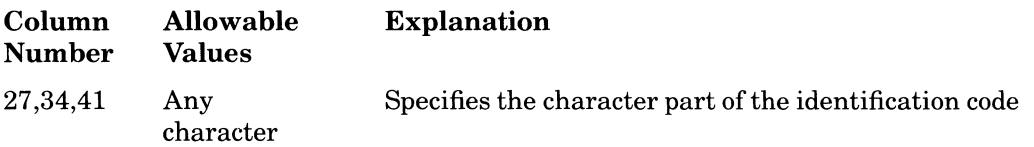

In the following example:

- I in column 6 specifies that this program line is an Input specification.
- EMPLOYEE in columns 7 through 14 names the input file. This file contains the name, address, and telephone number for each employee.
- The characters AA in columns 15 and 16 specify no sequence checking.
- RPG II sets on the indicator you specified in columns 19 and 20 (05) after it reads a record that matches the identification codes defined in columns 21 through 4l.

There are three parts to the code that identifies this record type:

- 1. Position 1 must contain the character A.
- 2. Position 31 must contain the character C.
- 3. Position 123 must not contain a character with an EBCDIC digit portion of the number 6. This includes the characters F, 0, W, 6, f, 0, and w.

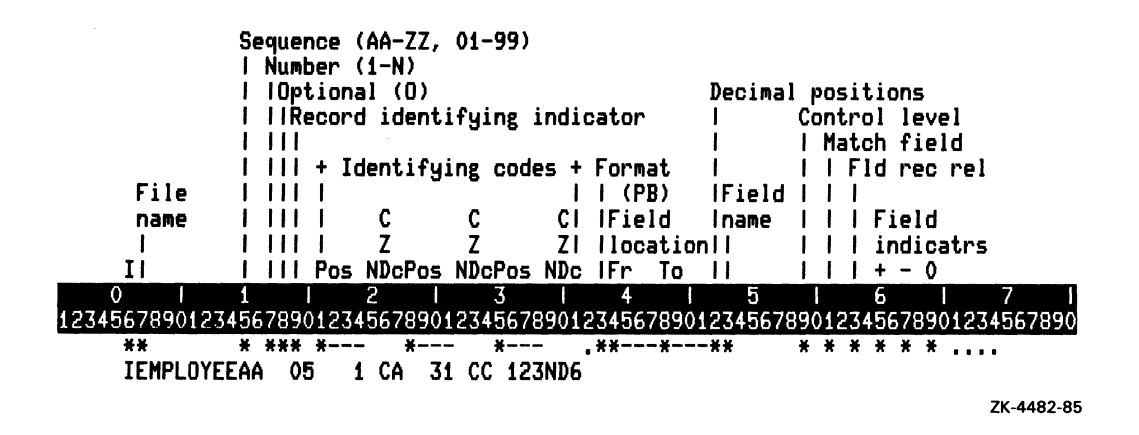

### **2.8.10 AND/OR**

Use columns 14 through 16 to enter AND or columns 14 and 15 to enter OR that associates two program lines to specify an identification code.

AND specifies that the identification codes in two program lines must be matched in order to identify the record and to set on the record-identifying indicator, if one is specified.

OR specifies that the identification code in either program line must be matched in order to identify the record and to set on the record-identifying indicator, if one is specified.

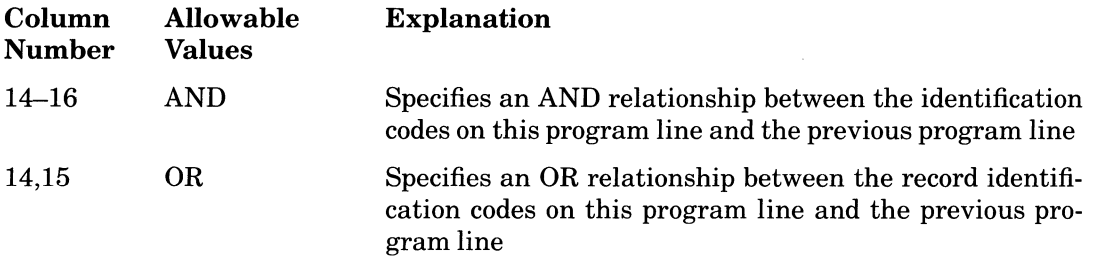

#### **Rules**

- If you use AND, columns 7 through 13 and 17 through 20 must be left blank.
- If you use OR, columns 7 through 13 and 16 through 18 must be left blank.
- You can enter a record-identifying indicator in columns 19 and 20 in an OR line. If you leave columns 19 and 20 blank, the record-identifying indicator in the preceding program line also applies to this program line.

#### $2 - 60$ Specifications

In the following example, there are four characters that identify a record type in EMPLOYEE:

- 1. Position 1 must contain the character A.
- $\overline{2}$ Position 31 must contain the character C.
- $\overline{3}$ Position 1111 must contain the character zero.
- $\overline{4}$ . Position 123 must not contain the character 6.

The record must meet all the conditions in both program lines before RPG II sets on the indicator (05).

RPG II identifies a record type in the file RETIRED if position 1 contains the character I and position 31 contains the character D, or if position 123 does not contain the character 6. The record must meet the conditions defined in either program line before RPG II sets on the indicator (06).

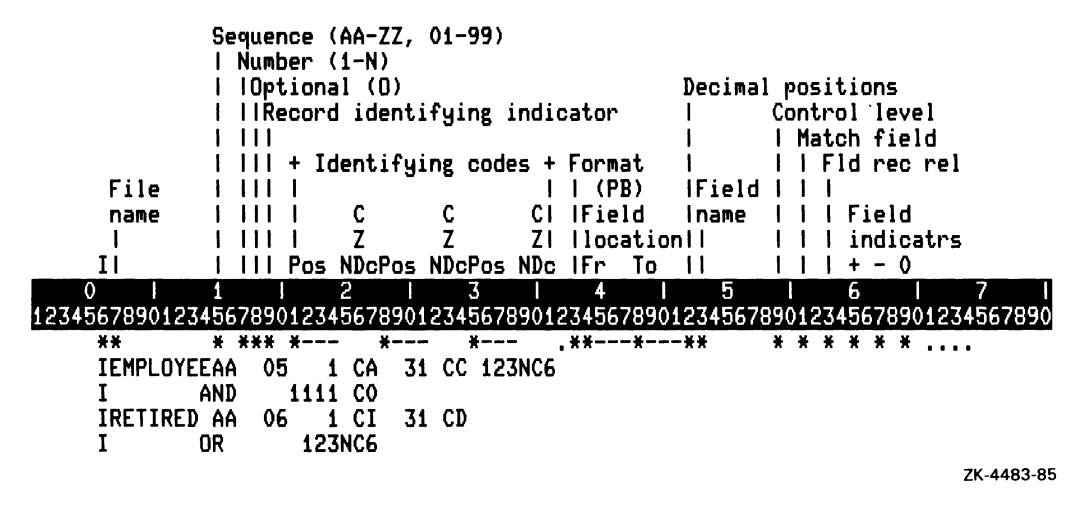

### 2.8.11 Format

Use columns 7 through 41 to describe the file and the records in the file. Use columns 43 through 75 to describe the fields of each record. Field descriptions must begin one line below the file and record description. Use a separate line to describe each field you plan to use.

If a field contains numeric data, use column 43 to specify its format. You can specify overpunched decimal, packed decimal, or binary format. See Part II, Chapter 1 for information on data formats.

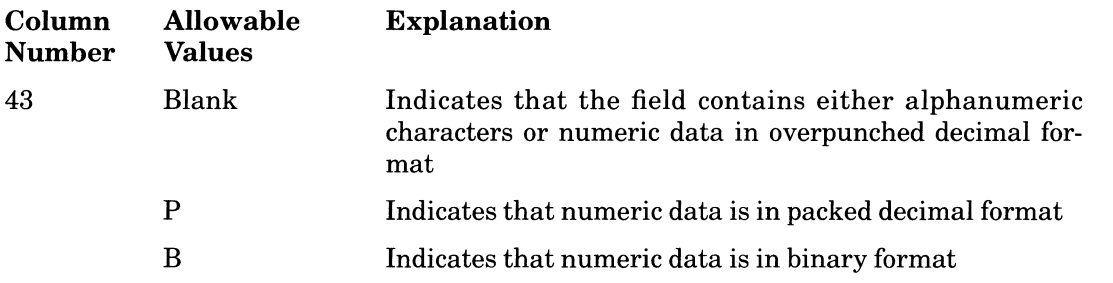

See Part II, Chapter 1 for information on numeric data types.

### **2.8.12 Field Locations From and To**

You define the fields of a record by specifying their location. Use columns 44 through 47 to specify the beginning character position of the field. Use columns 48 through 51 to specify the ending character position of the field.

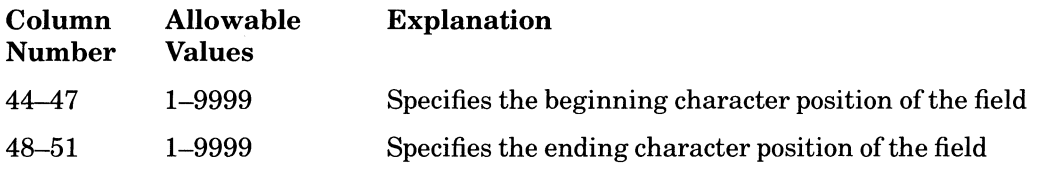

#### **Rules**

- The maximum length of a field depends on the type of data it contains. The maximum field length of overpunched decimal data is 15. The field length of binary data can be  $2$ or 4. The maximum field length of packed decimal data is 8. To determine the field length of packed decimal data, divide the number of digits by 2 and add 1, ignoring the remainder. For example, if the number of digits in packed decimal data is 9, the length is 5. The maximum field length of alphanumeric data is 9999.
- Fields can overlap if you give each field a different name.
- Right-justify this entry.
- Leading zeros can be omitted.

### **2.8.13 Decimal Positions**

If a field contains numeric data, use column 52 to specify the number of digits to the right of the decimal point.

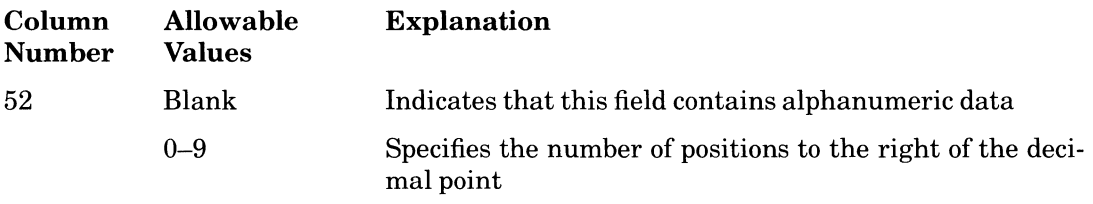

#### **Rules**

- You must specify a value in this column even if the numeric data has no decimal points. In this case, use zero.
- The number of decimal positions must be less than or equal to the number of digits in the numeric field.

If you specify 2 in this column and the field contains the data 12345, the field's value is interpreted as 123.45. If you specify 4 in this column and the field contains the data 12345, the field's value is interpreted as 1.2345.

### **2.8.14 Field Name**

Use columns 53 through 58 to assign a name to the field you defined in columns 43 through 52, or to specify the page number for PAGE.

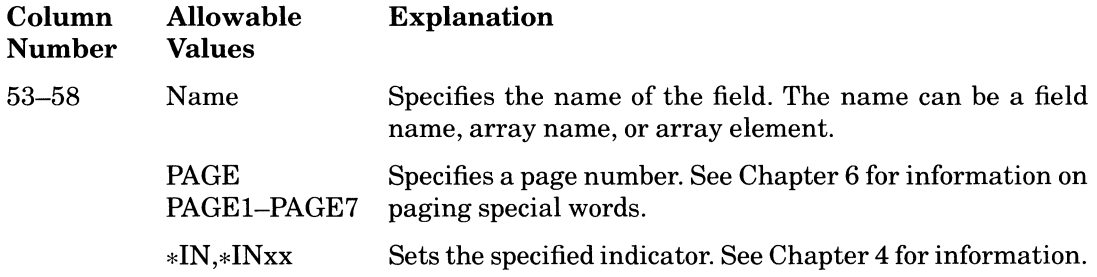

#### **Rules**

- The field name can be any combination of six characters except for blanks or special characters, as long as the first character is a letter. See Part II, Chapter 1 for more information on user-defined names.
- You cannot use the reserved words UDATE, UDAY, UMONTH, and UYEAR as a field name.
- Use a unique name for each field. If you use the same name to describe more than one field in the same record type. RPG II uses the field described last.
- You can use the same name for fields of different record types as long as both fields are numeric with the same number of digits, or both fields are alphanumeric with the same length.
- You can load an entire array from an input record by entering the array name in columns 53 through 58. If you do, columns 59 through 62 and 65 through 70 must be blank.
- You can load an array element by entering the array name followed by a comma and an array index.

To eliminate duplicate coding, use OR in columns 15 and 16 to define the same field names for different record types, as shown in the following example:

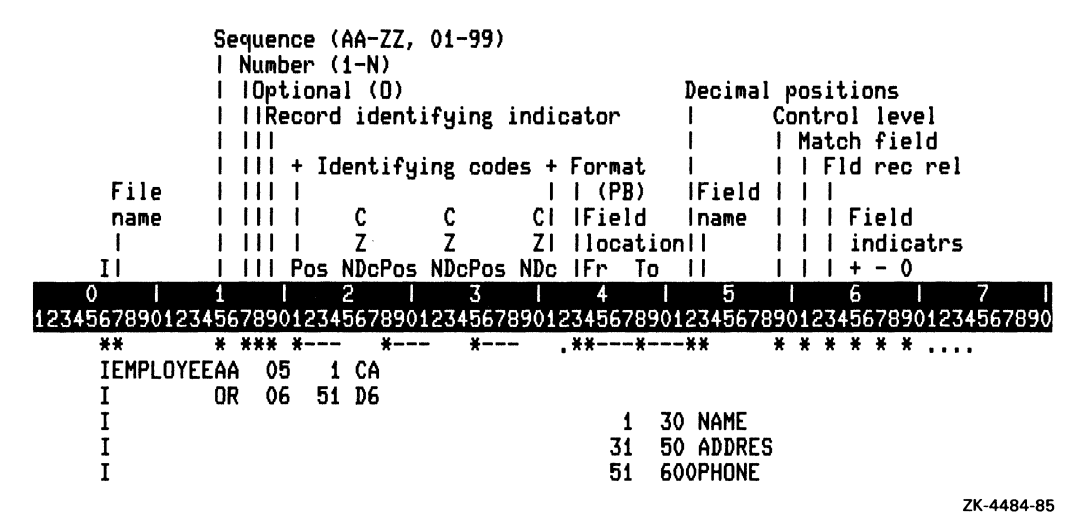

In this example, there are the same three fields (NAME, ADDRES, and PHONE) in two different types of records. In the first record type, there is the character A in position 1. In the second record type, there is the number 6 in position 51. The NAME field contains alphanumeric data: it begins in position 1 and ends in position 30. The ADDRES field contains alphanumeric data: it begins in position 31 and ends in position 50. The PHONE field contains numeric data with no decimal positions: it begins in position 51 and ends in position 60.

# 2.8.15 Examples of Using Data Structures

This section provides examples of using data structures in an RPG II program.

#### 2.8.15.1 Defining One Area of Storage More Than One Way

The following example shows two fields that would normally require 1550 and 2400 bytes of storage without data structures. With data structures, however, these two fields are allocated using the same 2400 bytes of storage. In addition, several subfields within these fields are defined. The byte locations for each data structure subfield identify the locations, in a single data structure, where each data structure subfield is allocated.

This example also demonstrates the optional length specification of the data structure on the data structure statement. If you omit the length of the data structure, RPG II computes it as described in Section 2.8.4.1.

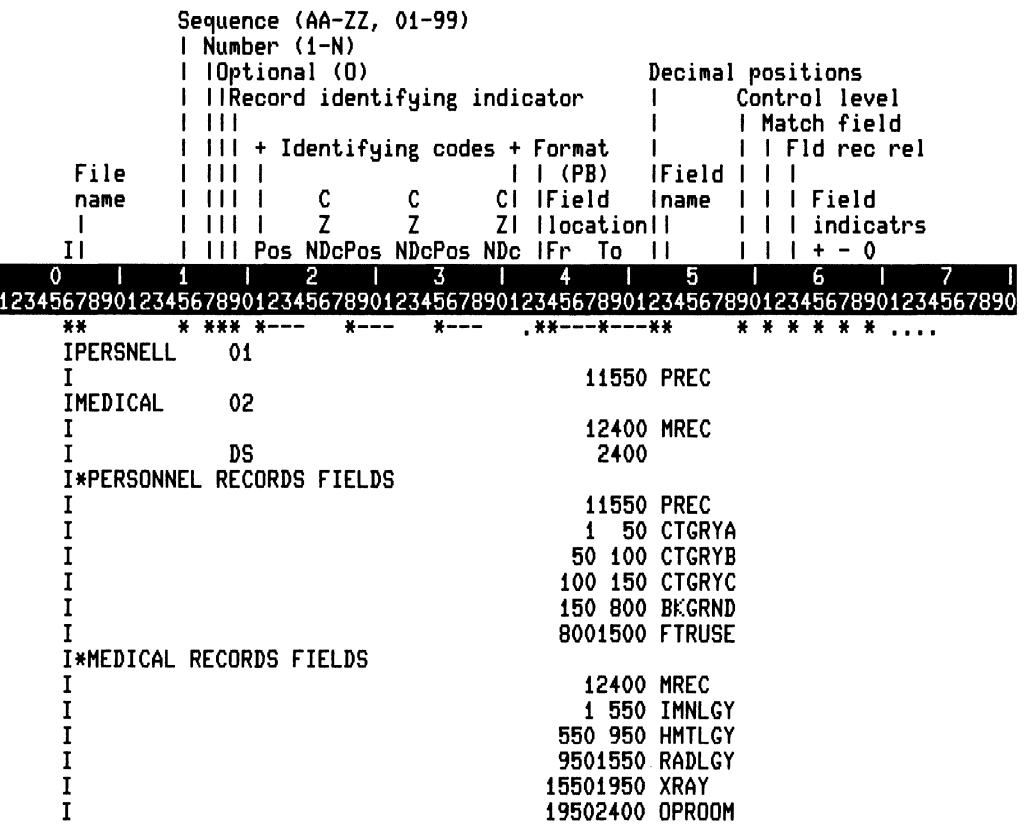

ZK-4485-85

#### 2.8.15.2 Defining Subfields Within a Field or Subfield

The following example shows how to divide a field into subfields. To do this, you must specify the name of the field to be divided on the Input specification data structure statement.

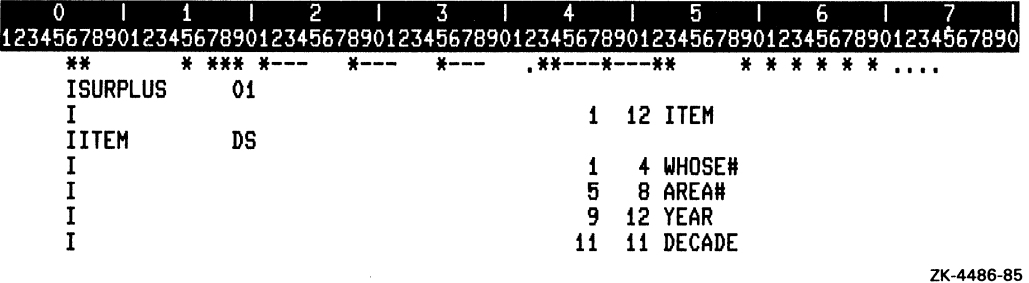

#### 2.8.15.3 Reorganizing Fields in an Input Record

In the following example, a data structure is used to reorganize fields from an Input record. The first collection of fields describes the Input record field layout. The second collection of fields (in the data structure) describes how the fields are actually organized in memory when the program runs.

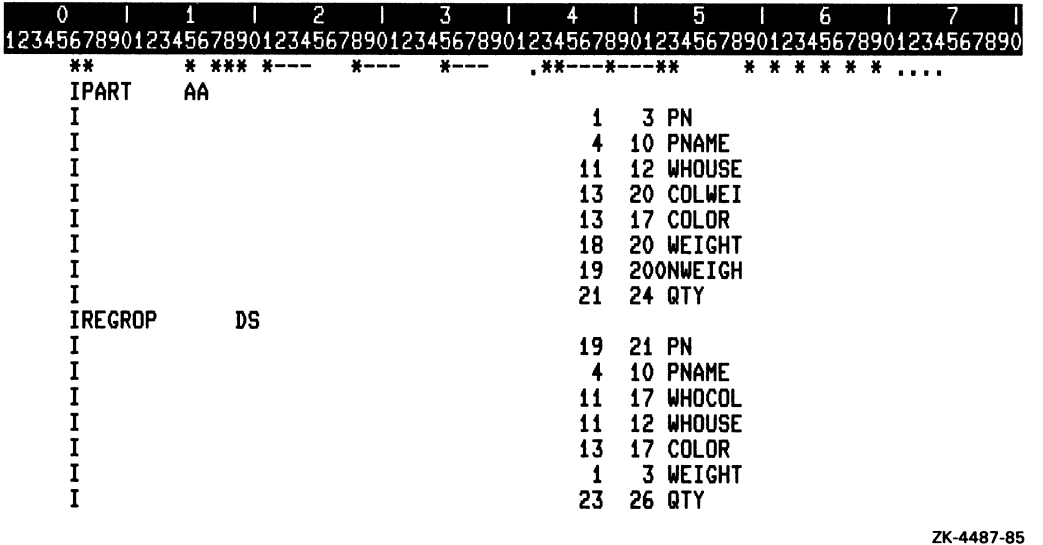

This example shows the difference between an Input field (the PART record) and a data structure subfield (the REGROP data structure). If either of the fields COLOR or WEIGHT is changed in a Calculation specification, no change will be reflected in the field COLWEI because COLOR and WEIGHT are not redefinitions of that field. In contrast, if either COLOR or WHOUSE is changed, WHOCOL will also change because COLOR is a redefinition of one portion of that field, and WHO USE is a redefinition of another portion of that field. Changing WHOCOL changes COLOR and WHOUSE. Changing the value of COLWEI in a Calculation specification will not change COLOR or WEIGHT.

#### **2.8.15.4 Selecting the Internal Numeric Data Type for Fields**

The following example shows how to use a data structure to select a numeric data type that will be used internally. Choosing specific numeric data types can improve performance where numeric fields are passed as parameters in a CALL, because numeric data type conversion is then not needed at run time. In this example, the numeric data type is as indicated by the field name.

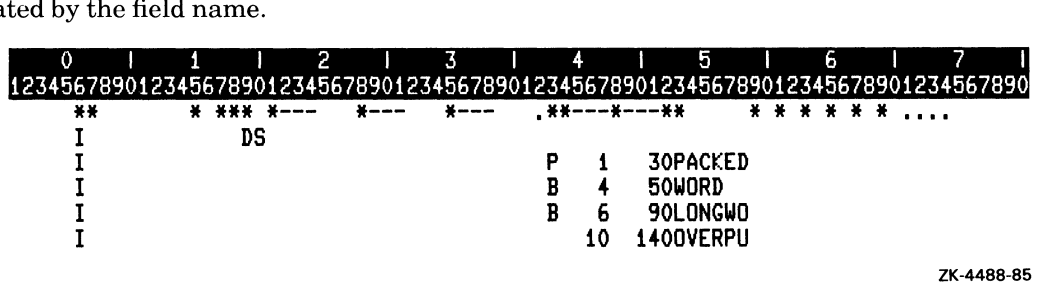

If you specify a numeric data type for a data structure subfield, RPG II does not automatically convert numerics to packed decimal. A numeric conversion is performed if you define a subfield with a numeric data type that is different from the Input field declaration. Arithmetic comparisons are done with the field maintaining the declared data type. Note that arithmetic (ADD/SUB/MULT/DIV) is still performed in packed decimal, and a conversion is done before performing any of the arithmetic operations.

Where RTL routines are called with various numeric data types, you can use data structures to declare the numeric data type so a conversion is not needed for the CALL.

Note that data structures do not support floating point numeric data.

The example below shows several numeric fields defined in an input record, then redefined with different numeric data types in a data structure. Each field redefinition must agree in number of digits with any previous field definition.

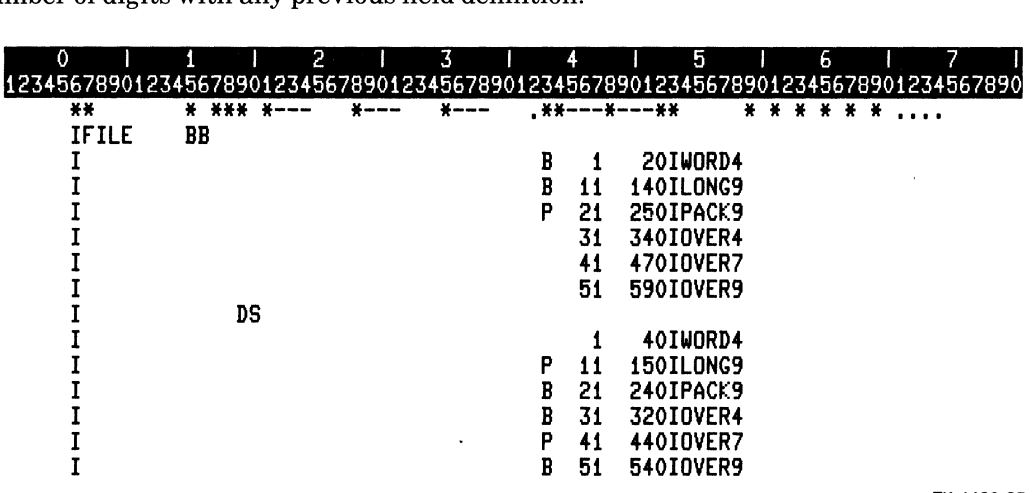

ZK-4489-85

Each field is named to highlight the number of digits assigned to them, as defined in the input record. For example, PACK9 is defined to be a 5 byte (9 digit) field in the input record. The data structure indicates that PACK9 will be stored internally in the data structure as a longword (4 bytes). OVER7 is defined to be a 7 byte (7 digit) field in the input record. The data structure indicates that OVER7 will be stored internally in the data structure as a packed field (4 bytes). In all cases, the number of digits for the field as defined on the input record must agree with the number of digits in any subsequent field redefinition.

#### **2.8.15.5 Examples of Using Local Data Area**

The following example demonstrates use of a local data area. The program LDA is as follows:

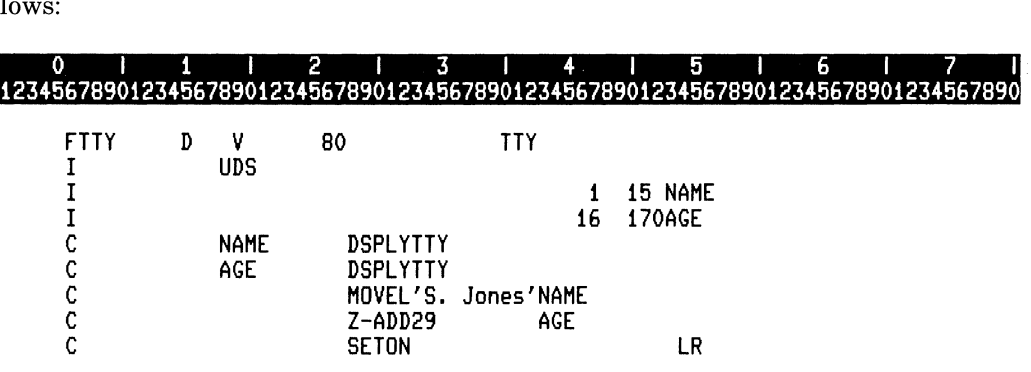

ZK-4665-85

The following commands load the local data area with a name and age. The name and age are modified in the program, and this information is written back to the local data area on exit.

```
\hat{\mathbf{u}}$ RPG$LOAI = "K. SMith 
$ RPG$LOA1[lS,2J := "as" 
$ RUN LOA 
K. Smith
as 
$ SHOW SYMBOL RPG$LOAI 
RPG$LDA1 = "S. Jones 29"
$ RUN LOA 
S. Jones 
28
```
The following example demonstrates use of a local data area which contains binary data. The program LDA-BINARY is as follows:

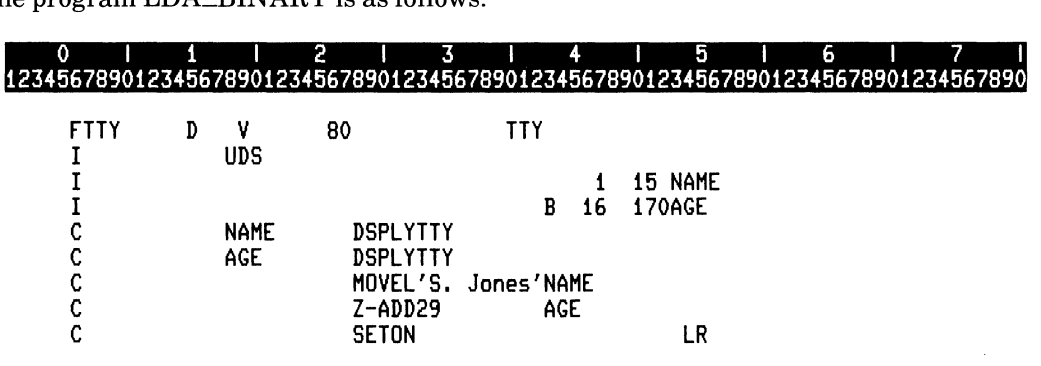

ZK-4664-85

The following commands load the local data area with a name and age. The name and age are modified in the program, and this information is written back to the local data area on exit.

 $\overline{1}$ 

```
$ RPG$LOAI = "K. SMith 
$ RPG$LOA1[lS*8,lGJ = as 
$ RUN LOA_BINARY 
K. Smith
45
$ RUN LOA_BINARY 
S. Jones 
28
```
Specifications 2-69

The following example demonstrates use of a local data area with 386 bytes of information. The program LDA\_386 is as follows:

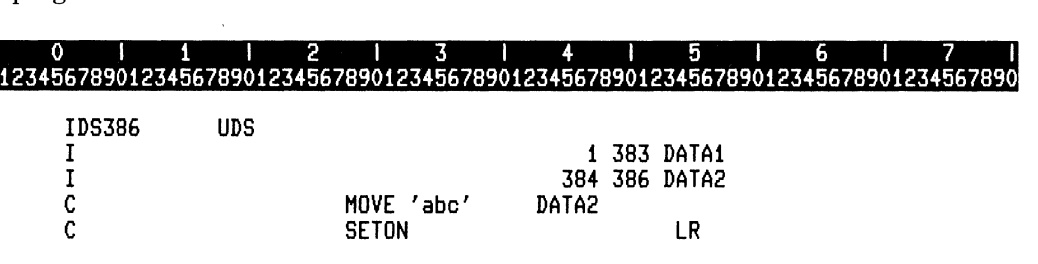

ZK-4663-85

The following commands display the information written to the local data area by the program:

```
$ RUN LDA_3aG 
$ CHAR_3811 = F$E)<TRACT (127.1 .RPG$LDA3) 
$ SHOW SYMBOL CHAR_3811 
CHAR_384 = "a"$ SHOW SYMBOL RPG$LDA4
RPG$LDA4 = "bc"
```
Note that in this example, the field DATAl is spread over RPG\$LDAl, RPG\$LDA2 and RPG\$LDA3. The field DATA2 is written to the last byte ofRPG\$LDA3 and the first 2 bytes ofRPG\$LDA4.

### **2.8.16** Control-Level Indicator

Use columns 59 and 60 to specify control-level indicators. Control-level indicators cause RPG II to compare the contents of a field with the contents of the same field from a previous record. If the fields are not equal, a control break occurs and RPG II sets on the controllevel indicator assigned to that field.

You can use this type of indicator to condition input, calculation, and output operations.

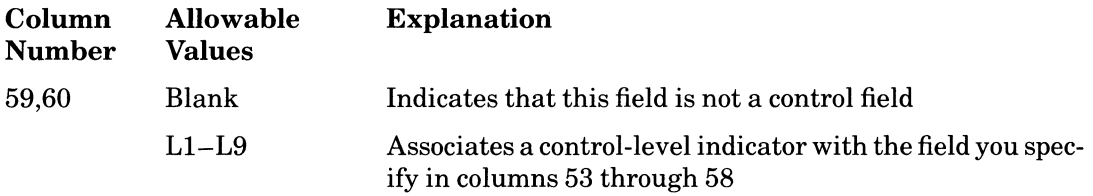

#### **Rules**

- You can specify control-level indicators for primary and secondary files only.
- You can assign control-level indicators in any order.
- Control-level indicators are ranked from highest (L9) to lowest (L1). When a control break causes RPG II to set on a control-level indicator, all lower control-level indicators are set on. All control-level indicators are set off after detail-time output.
- When you assign the same control-level indicator to more than one field, the fields are referred to as a split-control field. In this case, fields must be either all numeric or all alphanumeric and described on adjacent lines. Split-control fields do not have to be the same length.
- Fields with different control-level indicators can overlap in a record.
- You do not need to specify the same number of control fields for all record types.
- RPG II initializes control fields to hexadecimal zeros. This usually causes a control break to occur on the first record with a control field. Because ofthis, RPG II bypasses total-time calculation and output operations for this cycle.
- You cannot specify control-level indicators for binary data or look-ahead fields. Also, you cannot specify a control-level indicator when you specify an array name in columns 53 through 58.
- RPG II ignores decimal positions and signs (positive and negative) when determining a control break.
- Because field names are ignored, you can assign the same control level indicator to multiple fields with the same name.
- If you assign the same control-level indicator to more than one field in different types of records, the fields must be either all numeric with the same number of digits or all alphanumeric with the same number of characters.
- The total length of a split-control field must be the same length as other uses of the same control-level indicator.
- If a control field contains packed decimal data, the zoned decimal length, which is two times the packed decimal length minus one, is considered the length of the field.

See Section 2.8.18 for information about using a field-record-relation indicator with control fields.

In the following example, each record in the file EMPLOYEE contains the same three fields: NAME, ADDRES, and DEPTNO. The length of NAME is 30 characters; the blank in column 52 indicates that the contents of the field are alphanumeric. The length of ADDRES is 20 characters. Both fields are assigned the same control-level indicator (L8). so they are split-control fields. DEPTNO contains more significant data and as such, is assigned a higher-level control-level indicator. When the contents of DEPTNO changes, RPG II sets on both control-level indicators (L9 and L8).

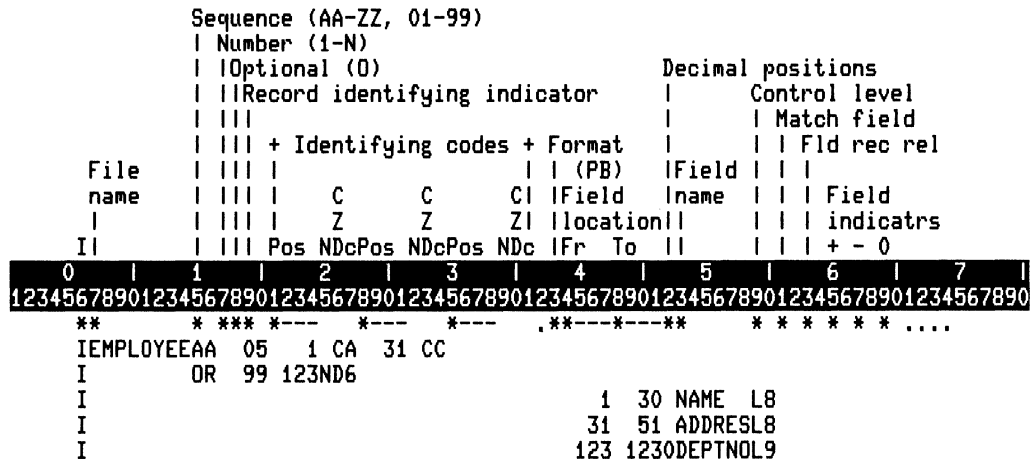

#### ZK-4490-85

### 2.8.17 Matching Fields

Use columns 61 and 62 to specify matching fields. Matching fields tell RPG II to compare the fields in records from one or more files. When the contents of a field from a primary file match the contents of a field from a secondary file, RPG II sets on the matching-record indicator (MR).

You can use the matching-record indicator to condition calculation and output operations.

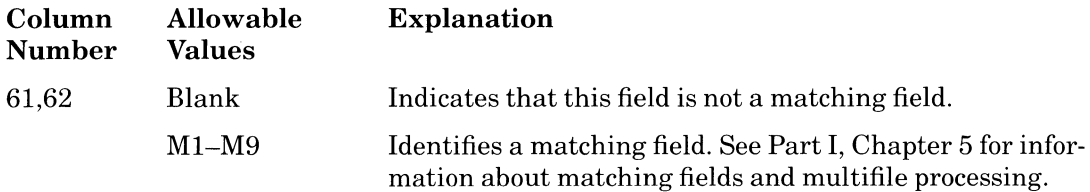

#### **Rules**

• You can use matching fields with one file to perform sequence checking or with multiple files to control the order of processing records. See Part I, Chapter 5 for information on multifile processing.

 $2 - 72$ Specifications

- You can compare only those fields from records in primary and secondary input and update files.
- You can compare up to nine different fields in a single record.
- If you specify more than one matching field for a record type, all the fields are logically concatenated and treated as one continuous field. The fields are combined according to descending sequence (M9 to Ml) of matching field values.
- The program performs sequence checking for all record types with matching field specifications. An error in sequence causes a run-time error and terminates the program.
- You must define the same number of matching fields and the same matching field values (MI-M9) for all those records that contain matching fields.
- You can overlap matching fields in a single record.

 $\omega \sim 10^5$ 

- Whenever you use more than one matching code, all matching fields must match before RPG II sets on the matching-record indicator (MR).
- Matching fields assigned the same matching code (MI-M9) must be either both numeric with the same number of digits, or both alphanumeric with the same length.
- Not all files or all record types within one program must have matching fields. However, at least one record type from each of two files must have matching fields if the files are to be matched.
- If the matching field contains packed data, the zoned decimal length, which is two times the packed length minus one, is considered the length of the matching field. It is valid to match a packed field in one record against a zoned decimal field in another if the digit lengths are identical. The length must always be odd, because the length of a packed field is always odd.
- The file sequence you specify in column 18 of the File Description specification must be the same for the files you compare - all ascending or descending.
- You can check the sequence of a single sequential file using M1–M9 codes to designate the order of sequence. If the file is out of sequence, a run-time error occurs.
- You cannot specify matching values for binary data and look-ahead fields. You cannot specify matching values when you specify an array name in columns 53 through 58.
- If you specify an alternate collating sequence, RPG II uses the alternate sequence when comparing the values in matching fields containing alphanumeric data.
- RPG II ignores field names, so fields from different record types can have the same name and match code.
- When you specify an ascending sequence check, RPG II initializes the matching value to hexadecimal zeros. When you specify a descending sequence check, RPG II initializes the matching value to hexadecimal FFs. RPG II initializes the matching value of a numeric field to zero.
- RPG II compares matching fields containing numeric data based on their absolute values because decimal positions and signs are ignored.
- Matching fields cannot be split: the same matching field value cannot be used more than once for one type of record.
- When you specify a matching field value for a field without a field-record-relation indicator, you must specify all matching field values once without a field-record-relation indicator. If all matching fields are not common to all records, use a dummy matching field. See Section 2.8.18 for information on using a field-record-relation indicator with matching fields.
- Matching fields are independent of control-level indicators.

See Part I, Chapter 5 for examples of matching fields.

### **2.8.18 Field-Record-Relation Indicator**

Use columns 63 and 64 to specify Field-record-relation indicators that control the conditions under which RPG II extracts data from the input buffer into a field. These conditions include control breaks, matching records, halts, and external indicators. .

The most common use of a field-record-relation indicator is as a record-identifying indicator to group several different record types in an OR relationship and associate fields with a particular record type. You can also use field-record-relation indicators to extract data if a particular external indicator is on.

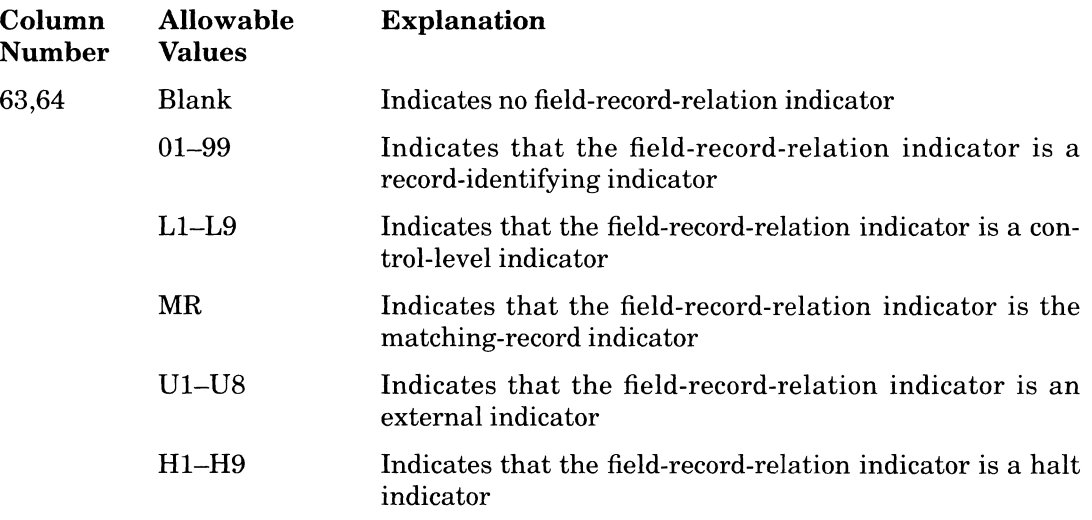

#### **Rules**

The following rules apply to field-record-relation indicators used with control and matching fields:

- You must specify control fields and matching fields without field-record-relation indicators before those fields with them.
- When the field-record-relation indicator associated with a matching or control field is on, RPG II uses that field as the control or matching field for the record rather than the same control or matching field specified without a field-record-relation indicator. Otherwise, RPG II uses the control or matching field without the field-record-relation indicator.
- When you have not defined an entire set of matching fields without a field-recordrelation indicator, a full set of matching fields must be assigned to each field-recordrelation indicator used with a matching field.
- You must use the same field-record-relation indicator for split-control fields. You must describe the split-control fields on consecutive lines.
- You must group control and matching fields that use field-record-relation indicators according to indicator.
- Field-record-relation indicators for control and matching fields can be only 01 through 99 or HI through H9 indicators. Also, the field-record-relation indicator for control and matching fields must be a record-identifying indicator specified on either the preceding record definition line, or in one of the lines in an OR relationship.

If you have two records of eight fields each, and the first seven fields are the same but the last field is different, you can use the record-identifying indicator as the field-record-relation indicator to condition the field that is different, rather than defining all eight fields for both records.

In the following example, the last two fields were conditioned with the same record-identifying indicators in lines 1 and 2. If the job code is 2, RPG II uses the bonus amount from positions 72 through 74. If the job code is not 2, RPG II uses the bonus amount from positions 75 through 77.

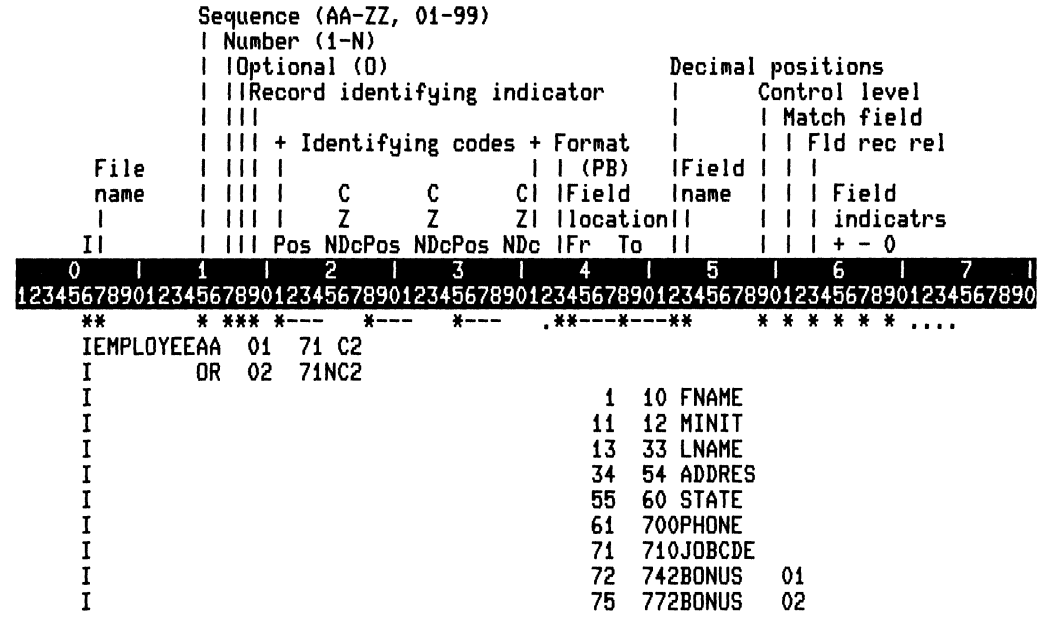

ZK-4491-85

### **2.8.19 Field Indicators**

Use columns 65 through 70 to specify Field indicators. Field indicators check the condition of numeric or alphanumeric fields when they are extracted from the input record. Once checked, the field can be in one of three conditions:

- 1. If the numeric field in columns 53 through 58 is greater than zero, the condition is positive and RPG II sets on the field indicator in columns 65 and 66. Otherwise, RPG II sets off the indicator.
- 2. If the numeric field in columns 53 through 58 is less than zero, the condition is negative and RPG II sets on the field indicator in columns 67 and 68. Otherwise, RPG II sets off the indicator.
- 3. If the numeric field in columns 53 through 58 is equal to zero, or if the alphanumeric field in columns 53 through 58 contains blanks, the condition is null and RPG II sets on the field indicator in columns 69 and 70. Otherwise, RPG II sets off the indicator.

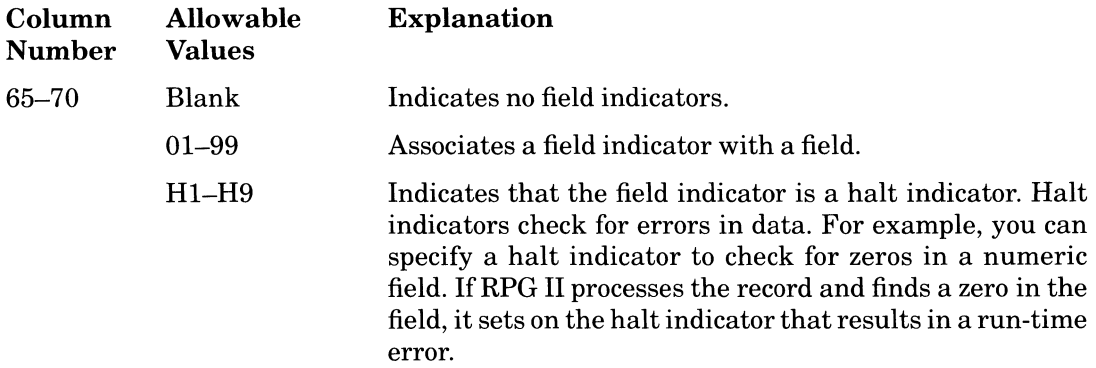

#### **Rules**

- Use columns 65 through 70 to check numeric fields.
- Use columns 69 and 70 to check alphanumeric fields.
- You can use the same field indicator for more than one field in different record types. The status of the indicator depends on the record type last read.
- Columns 65 through 70 must be blank when columns 53 through 58 contain an array without an index or look-ahead fields.
- You can assign one or more field indicators to a numeric field.

# **2.9 Calculation Specification**

The Calculation specification allows you to describe the calculations you want to perform and to define their order in the following ways:

- Entries in columns 7 through 17 control when a calculation is performed.
- Entries in columns 18 through 53 describe the kind of calculation.
- Entries in columns 54 through 59 specify which indicators the program sets on or off as a result of the calculation.

There are two general rules:

- 1. Specify each calculation on a single line; arrange the calculations in the order you want them executed.
- 2. Specify detail-time calculations first, then total-time calculations, and, finally, calculations in subroutines.

### **2.9.1 Calculation Specification Format**

The format of the Calculation specification is:

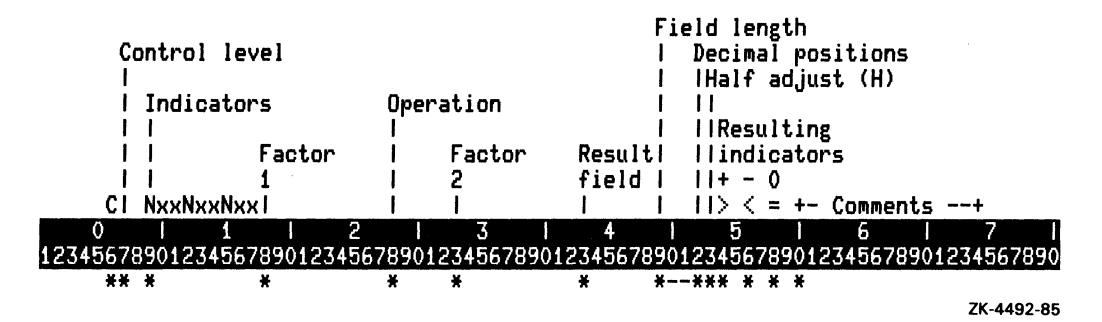

### **2.9.2 Specification Type**

Use column 6 to identify the type of specification for every program line.

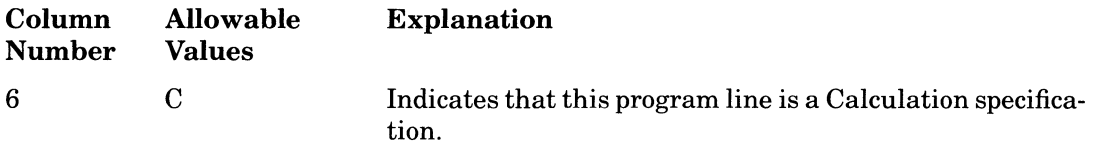

### **2.9.3 Control Level**

Use columns 7 and 8 to indicate whether the calculation is performed at detail time, is performed at total time, or is part of a subroutine.

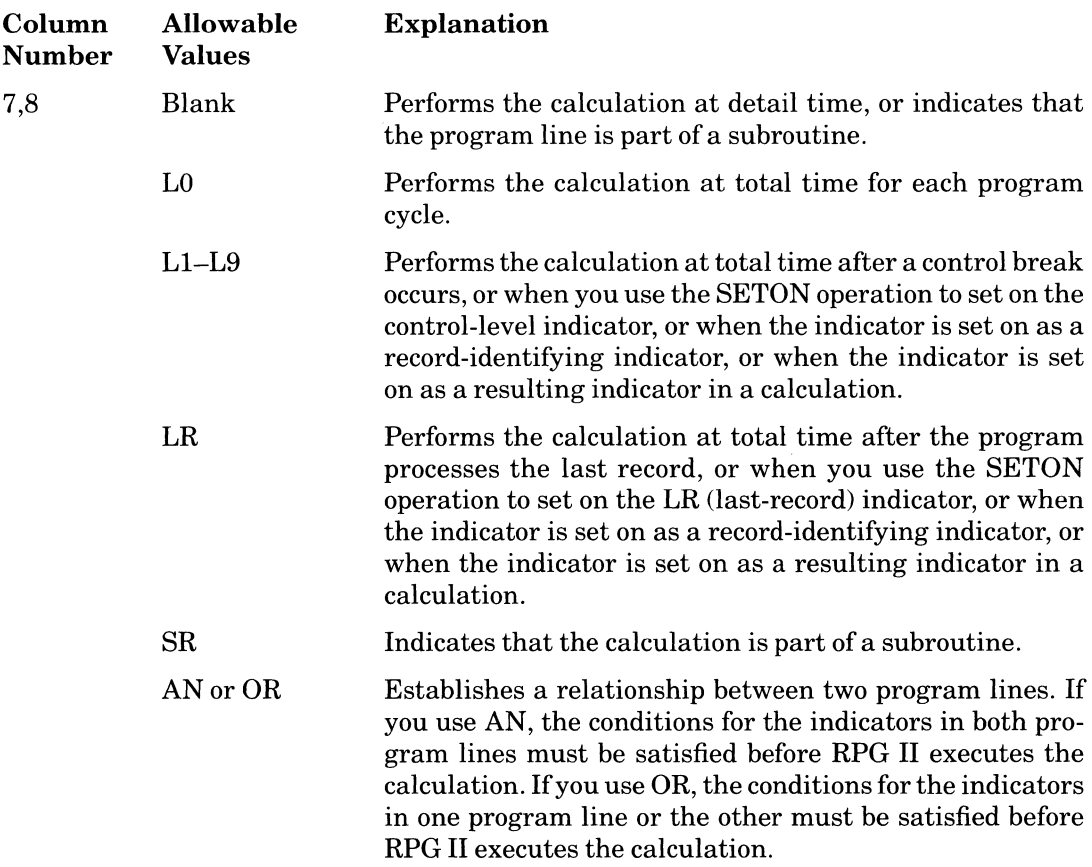

You can use an unlimited number of AN or OR program lines with up to three indicators on each line to condition a single calculation. The last line in an AN or OR relationship specifies the calculation.

#### **Additional Information**

You can specify the following declarative statements in total-time calculations and optionally leave columns 7 and 8 blank:

• EXTRN

 $\mathbb{R}^2$ 

• GIVNG

- $\bullet$  PARM
- $\bullet$  PARMD
- $\bullet$  PARMV
- $\bullet$  PLIST
- $\bullet$  TAG

In the following example, the L1, L2, L3, and LR control-level indicators perform calculations at total time after a control break occurs or when the SETON operation code sets on the indicator.

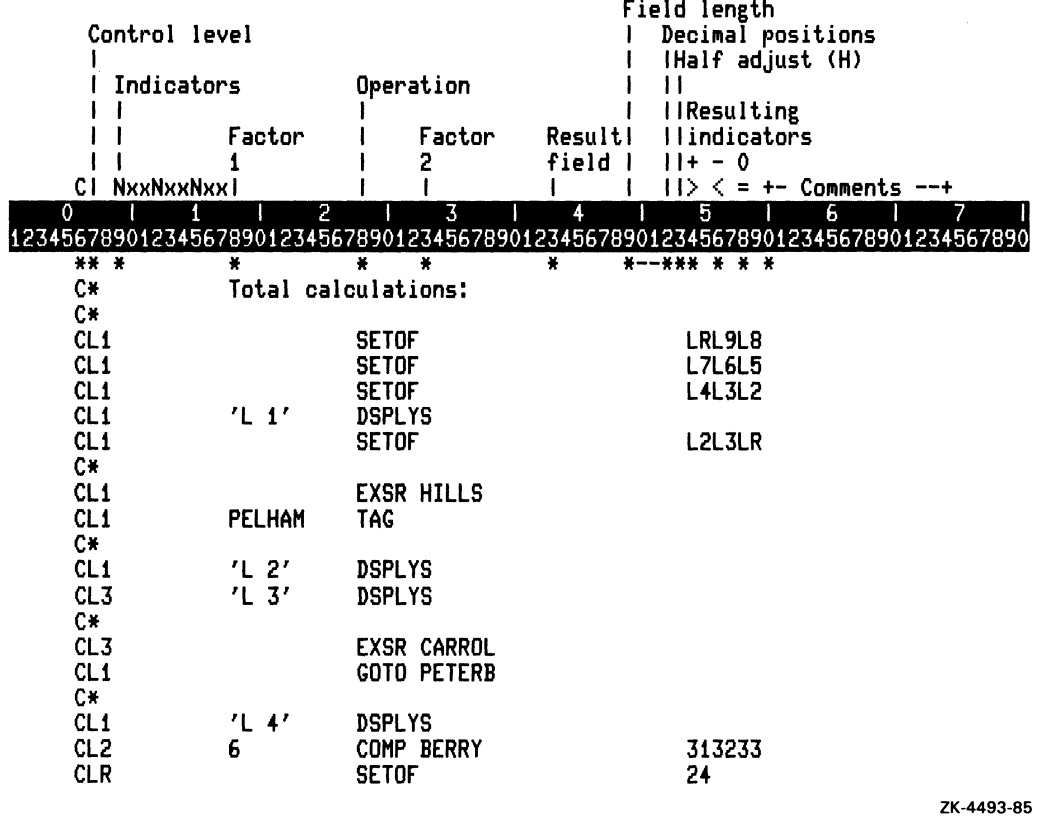

### **2.9.4 Indicators**

Use indicators in columns 10, 11, 13, 14, 16, and 17 to condition the calculations you specify in columns 28 and 32. You can specify up to three indicators per program line; precede the indicator with N to cause RPG II to perform the calculation only when the indicator is not on. Use columns 9 through 11 to describe the first indicator, columns 12 through 14 to describe the second, and columns 15 through 17 to describe the third. Using the indicators this way forms an AND relationship.

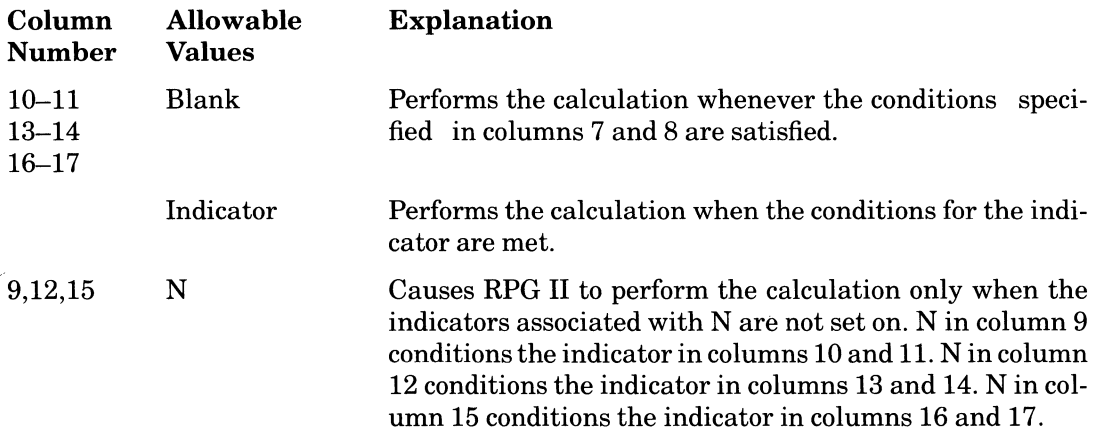

#### **Additional Information**

- You can use one of the following indicators in columns 10 and 11, 13 and 14, and 16 and 17:
	- Record-identifying (01-99)
	- Control-level (L1-L9)
	- Last-record (LR)
	- Matching-record (MR)
	- Halt indicator (H1-H9)
	- External (U1-U8)
	- Overflow (OA-OG, and OV)
	- K indicators (KA-KZ, and KO-K9)
- RPG II performs total calculations for a control break before performing detail-time calculations for the record that causes the control break.
- Halt indicators in columns 10, 11, 13, 14, 16, and 17 cause RPG II to bypass the operation when it finds an error in the input data or in a previous calculation. RPG II processes the record that causes the error before stopping your program. In this case, the record in error could cause an error in calculation before your program terminated .
- Depending on the relationship between indicators in columns 7 and 8 and columns 9 through 17, the actions RPG II takes will vary as follows:
	- When you specify a control-level indicator in columns 7 and 8 and a matchingrecord indicator in columns 9 through 17, MR indicates the result of matching the previous record rather than the record just read that caused a control break. RPG II executes all the operations conditioned by control-level indicators before determining the matching condition of the record just read.
	- When you use a control-level indicator in columns 10, 11, 13, 14, 16, and 17 instead of columns 7 and 8 of the Calculation specification, RPG II performs the calculation on the first record of a new control group at detail time.
	- In a single program cycle, RPG II performs all operations conditioned by the control-level indicators in columns 7 and 8 before it performs the operations conditioned by the control-level indicators in columns 9 through 17.
	- If you condition a calculation with a last-record indicator in columns 9 through 17 when columns 7 and 8 are blank, the calculation is performed only if the last-record indicator is set on during detail-time calculations. Ifthe last-record indicator is set on when RPG II reaches the end of a file or during total-time calculations, RPG II does not perform detail-time calculations.

In the following example, the record-identifying indicators 01, 02, and 03 must be on to perform the calculation  $SALARY * BONUS1 = GROSS$ . In the second program line, the indicator 04 must be off and indicator 05 must be on to perform the calculation  $SALARY * BONUS2 = GROS.$ 

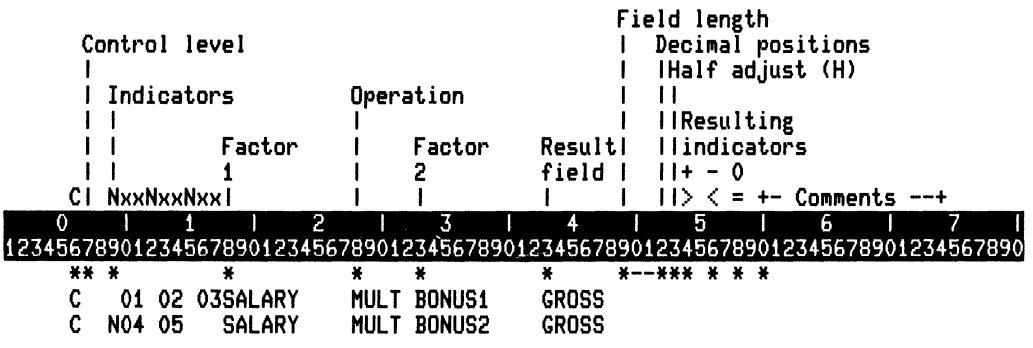

ZK·4494-85

#### 2-82 Specifications

### **2.9.5 Factors 1 and 2**

Use columns 18 through 27 and 33 through 42 to provide the operands for the calculation you specify in columns 28 through 32. Use columns 18 through 27 for Factor 1 and columns 33 through 42 for Factor 2. The operands you use depend on the operation you specify. See Part II, Chapter 3 for information on operations and the operands they require.

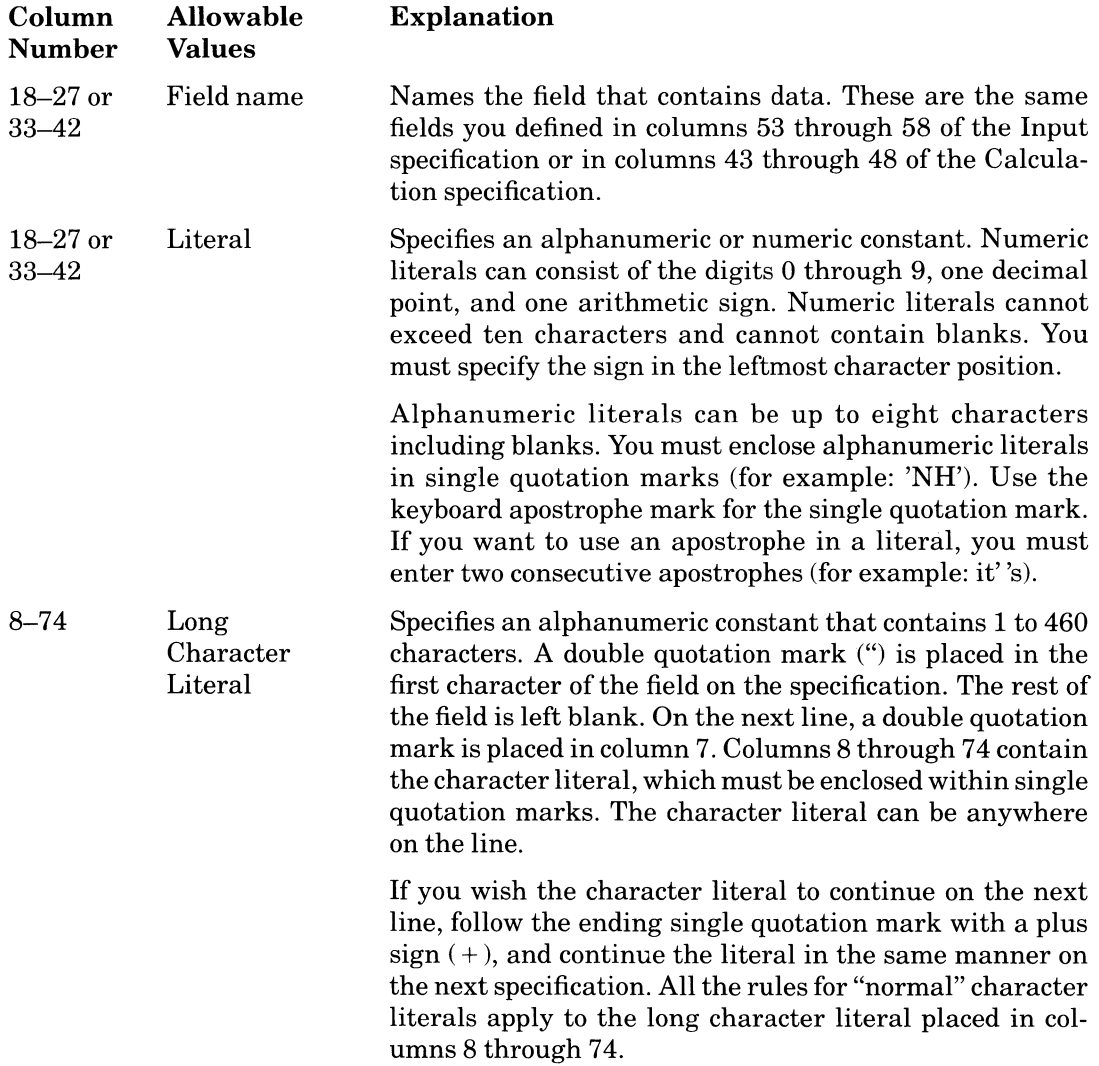

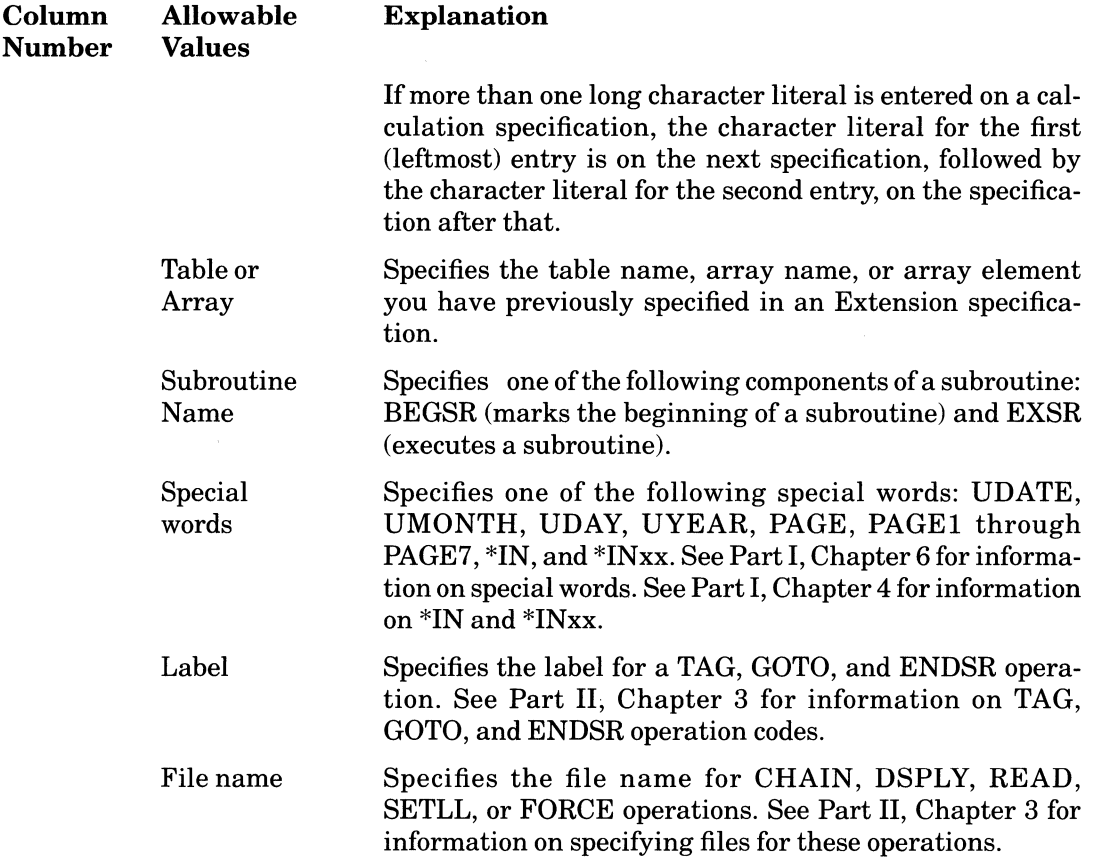

Note that you must left-justify the entries in Factors 1 and 2, unless they are numeric literals, which must be right-justified.

In the following example, the literal 'All work and no play make Jack a dull boy.' is moved to the field SHINE.

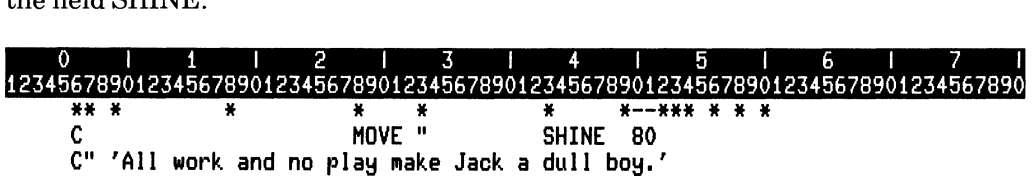

ZK·4495·85

#### 2-84 Specifications

This example shows a long character literal continuing on another line.

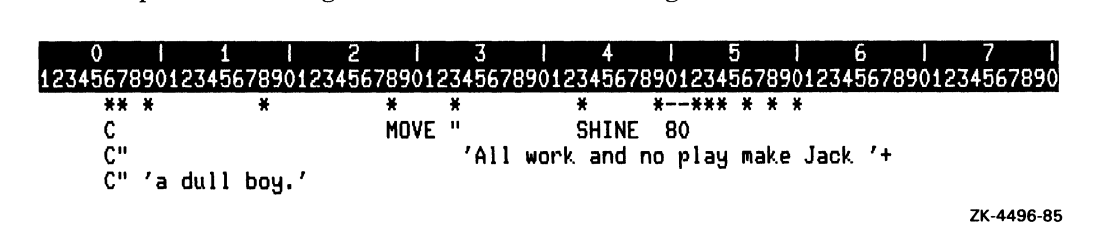

### **2.9.6 Operation Code**

Use columns 28 through 32 to specify the Operation code that indicates what calculation to perform on the operands you specified in columns 18 through 27 and 33 through 42. See Part II, Chapter 3 for more information on operation codes.

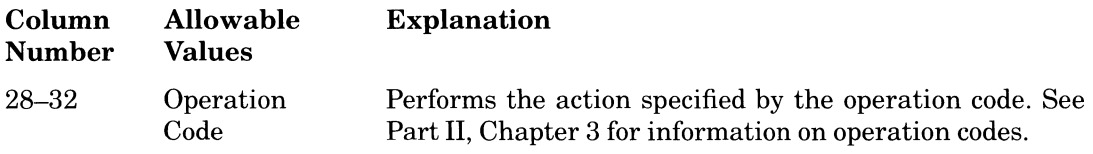

### **2.9.7 Result Field**

Use columns 43 through 48 to provide the Result field that will contain the outcome of the calculation you specified in columns 18 through 42. You can use a field you have previously specified in an Input, Calculation, or Extension specification or use columns 49 through 52 to define its length and decimal positions.

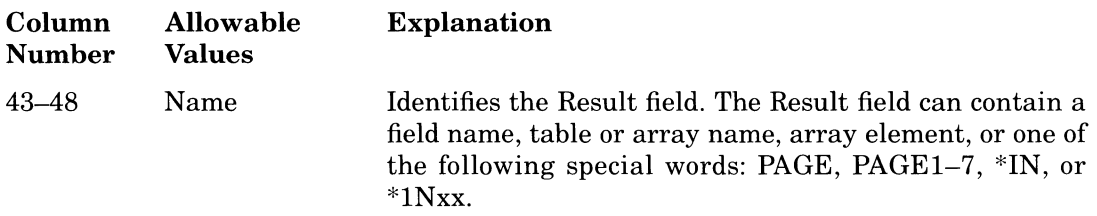

#### Rules

- The Result field name can be any combination of alphanumeric characters; the first character must be alphabetic. Embedded blanks are not allowed .
- You cannot use a look-ahead field, a field defined by an EXTRN operation, UDATE, UDAY, UMONTH, or UYEAR as a Result field.

# **2.9.8 Field Length**

If you use the Calculation specification to define a Result field, use columns 49 through 51 to define the length of the Result field you specified in columns 43 through 48. Otherwise, you can leave columns 49 through 51 blank. To prevent undefined or truncated results, make sure the length of the Result field is long enough to hold the largest possible result.

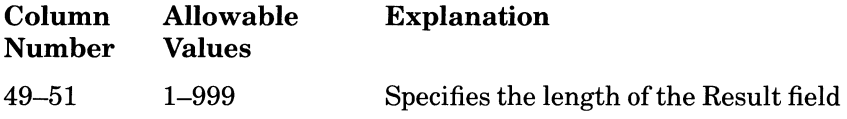

### **Rules**

- The maximum length for numeric data is 15 digits.
- The maximum length for alphanumeric data is 999 characters.
- If the field is described elsewhere in the program and an entry is made in columns 49 through 51, both entries must specify the same length.
- Leading zeros can be omitted.
- Right-justify this entry.

## **2.9.9 Decimal Positions**

If you use the Calculation specification to define the Result field and the Result field contains numeric data, use column 52 to specify the number of positions to the right of the decimal point.

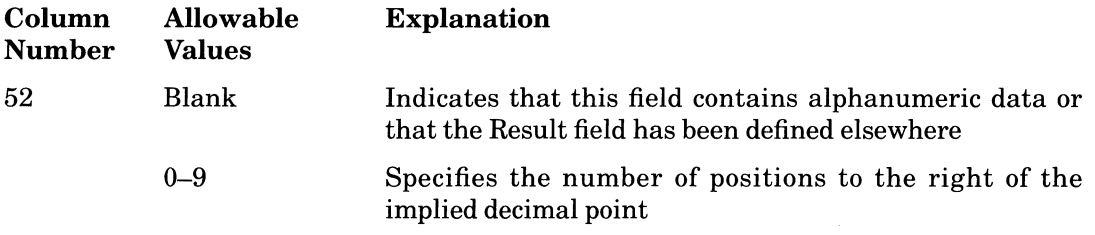

### **Rules**

- If the field has been previously described in the program, and an entry is made in column 52, both entries for Decimal positions must be the same.
- The number you specify in this column must be smaller than the number in columns 49 through 51.
- If the Result field contains alphanumeric data, leave this column blank.
- When the result is numeric, but has no decimal positions, you must specify zero.
## **2.9.10 Half Adjust**

Use column 53 to specify whether RPG II is to round the numeric data in the Result field. RPG II adds 5 to the position immediately to the right of the last digit and puts the new value in the Result field. RPG II performs the addition on the absolute value ofthe number. For example, if the result of an arithmetic operation is 123.456 and the Result field specifies two decimal positions, RPG II half-adjusts the value in the Result field to 123.46.

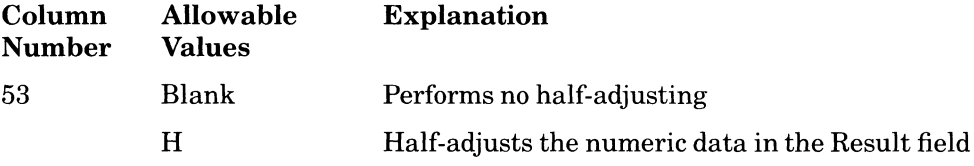

#### **Rules**

- You cannot half-adjust the Result field of an MVR operation, or of a DIV operation immediately followed by an MVR operation.
- You cannot half-adjust alphanumeric data.

#### **Additional Information**

- RPG II sets resulting indicators according to the value of the Result field after halfadjusting.
- See Table 3-1 in Part II, Chapter 3 for a list of operation codes that allow you to specify Half adjust.

### **2.9.11 Resulting Indicators**

Use columns 54 through 59 to enter Resulting indicators that test the outcome of a calculation. You can use these resulting indicators to conditiop other calculation or output operations, or to establish field-record relations.

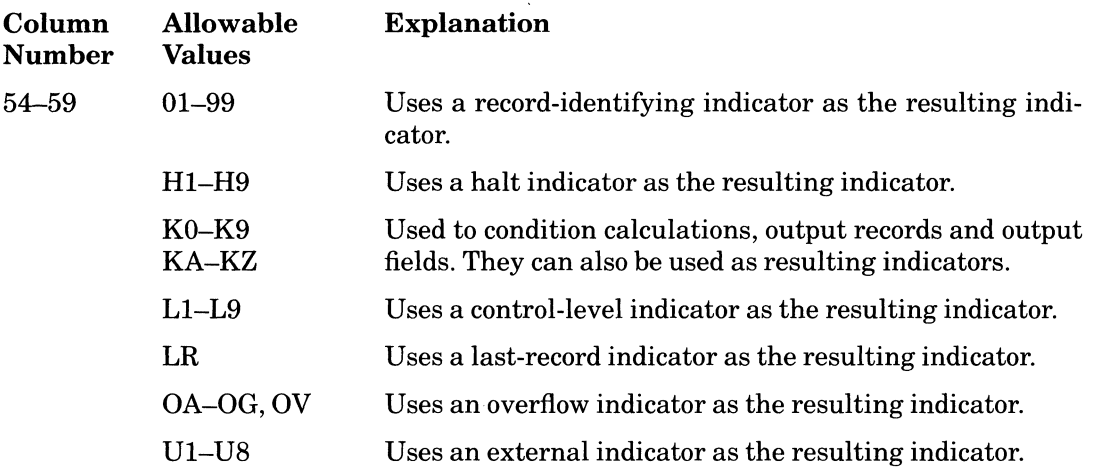

#### Rules

- A resulting indicator is set on if the condition specified is satisfied. If the specified condition is not satisfied, the resulting indicator is set off. See Part II, Chapter 3 for information on how resulting indicators are used with each operation code.
- If you use the same indicator to test the results of more than one operation, the last operation determines the indicator setting.
- You cannot use resulting indicators when the Result field contains a nonindexed array.

#### Additional Information

- Once a resulting indicator is on, it remains on until one of the following occurs:
	- The operation is repeated and the result resets the indicator
	- The conditions the indicator specifies are not met
	- The indicator is set off by another method (such as the SETOF operation)
- Using a control-level indicator as a resulting indicator does not automatically set on lower-level indicators.
- Using an external indicator as a resulting indicator allows you to set the indicator, then to test the indicator value after the program exits.

#### 2-88 Specifications

### **2.9.12 Comments**

Use columns 60 through 74 for comments.

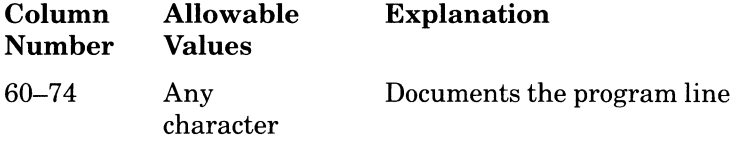

## **2.10 Output Specification**

This specification describes the records and fields in an output, update, or input (with the ADD option) file. Columns 7 through 37 describe the record and columns 23 through 70 describe the position and format of each field in the record.

## **2.10.1 Output Specification Format**

The format of the Output specification is:

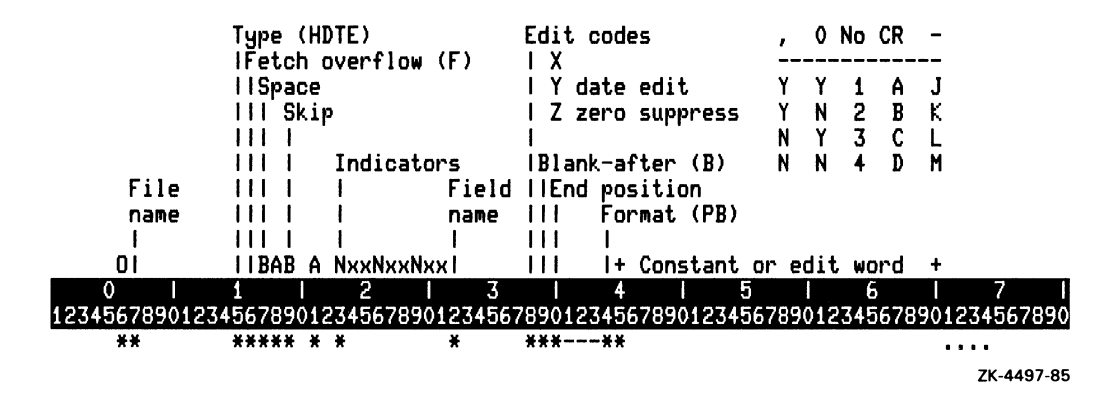

## **2.10.2 Specification Type**

Use column 6 to identify the type of specification for every program line.

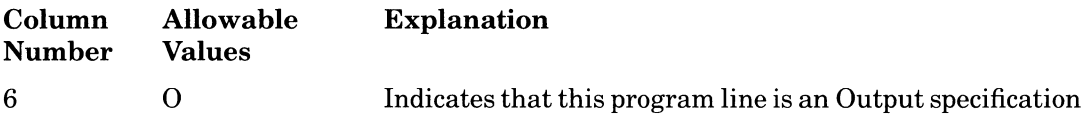

## **2.10.3 File Name**

Use columns 7 through 14 to name the output, update, or input (with the ADD option) file.

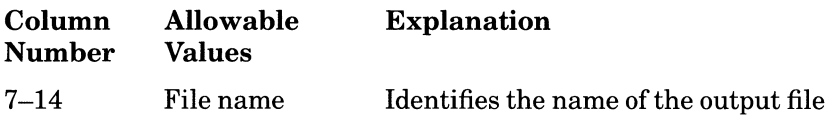

#### **Rules**

- Use the same file name you specified in the File Description specification. An output file can be a file you specified as an output file, as an update file, or as an input file with A in column 66 of the File Description specification.
- Left-justify this entry.
- If columns 7 through 14 are blank, RPG II assumes that the information in this program line describes a field or record from the file last named.

All the records for a single file need not be described together.

## **2.10.4 AND and OR Lines**

If you need more than three indicators to condition record output, or if you want to output a record under a number of conditions, use columns 14 through 16 to enter AND or columns 14 through 15 to enter OR.

~

( \ "'-

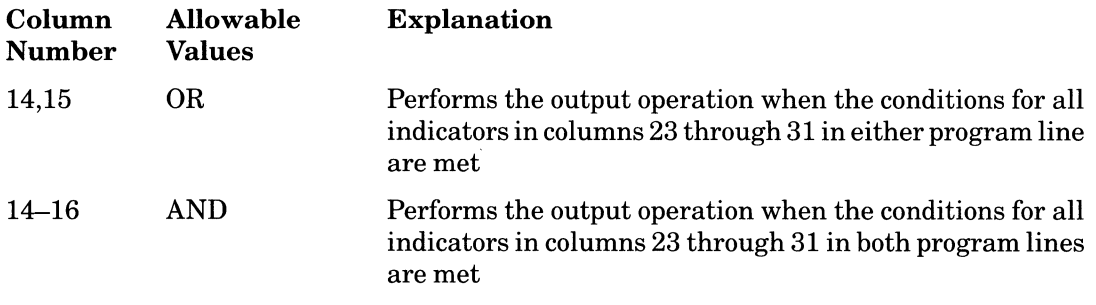

#### **Rules**

- You must use at least one indicator per program line in an OR or AND relationship.
- If you use AND, columns 17 through 22 must be blank.
- If you use AND or OR, columns 7 through 13 must be blank.
- You can use AND and OR lines only with record description entries, not with field description entries.

You can specify an unlimited number of AND or OR lines.

In the following example, if the following conditions are satisfied, RPG II writes the specified fields and constants:

- Indicator 01 is off
- Or, indicator 01 is on
- And, indicator 23 is off

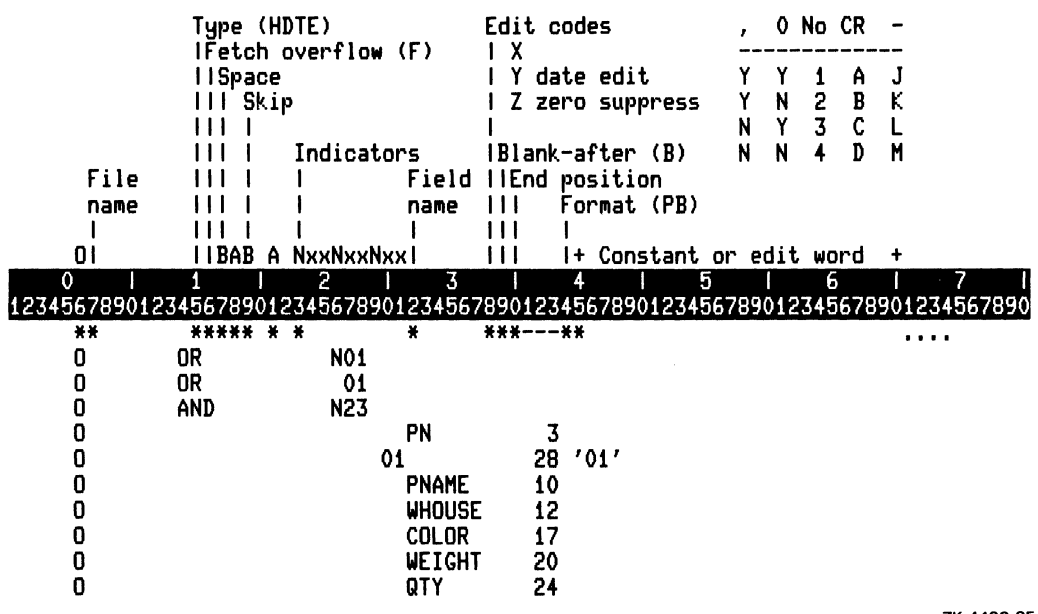

ZK-4498-85

 $\mathbf{I}$ 

## **2.10.5 Record Type**

Use column 15 to specify the point in the RPG II program cycle at which a record is output. Heading records are normally used to describe the heading information in the output report, such as column names, page numbers, and the date. Detail records contain the data from input and calculation operations at detail time. Total records usually contain the data from the result of calculations on several detail records at total time. Exception records are written as a result of using the EXCPT operation in a Calculation specification.

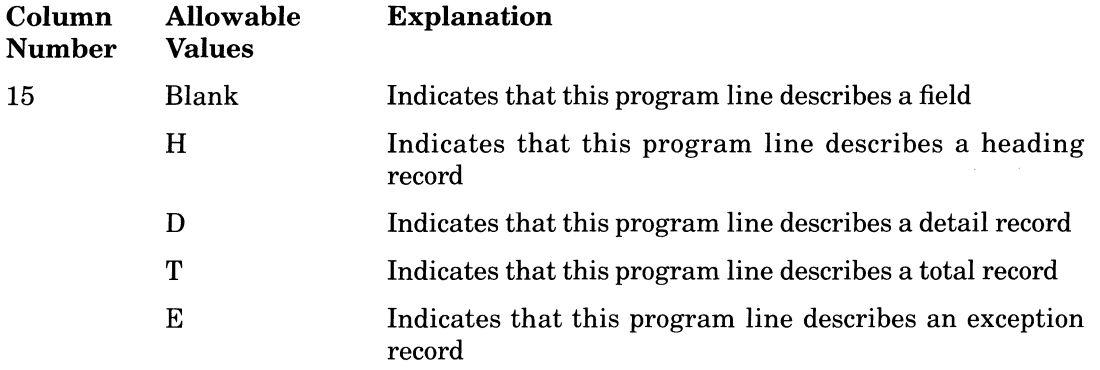

#### **Rules**

- You must specify a Record type for every output record .
- Records of the same type are tested for output and written in the order in which you specify them in the Output specifications.

There is no difference between a heading record and a detail record. The different entries are for documentation purposes only.

The following example defines heading, detail, total, and exception records.

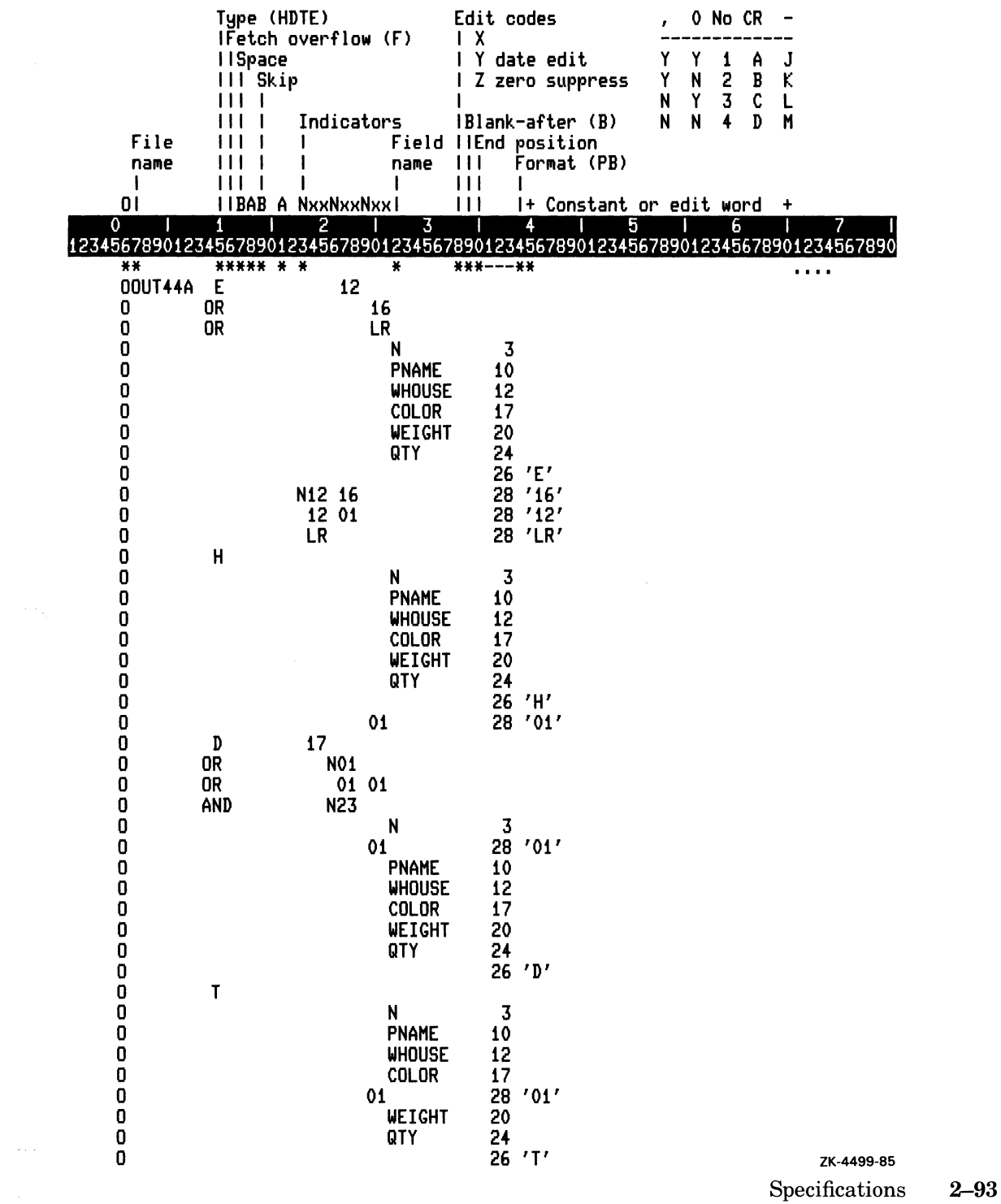

 $\mathcal{L}(\mathcal{L})$  and  $\mathcal{L}(\mathcal{L})$ 

## **2.10.6 ADD and DEL Options**

Use columns 16 through 18 to add and delete records. See Part I, Chapter 5 for information on adding and deleting records.

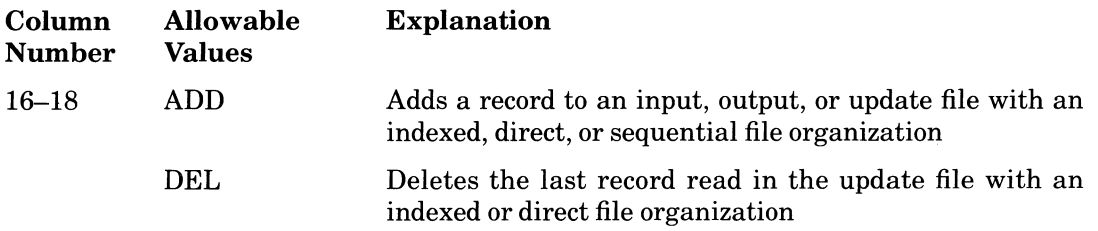

#### **Rules**

- You can add records to input, output, and update files that reside on disk. Therefore, the File Description specification must contain DISK in columns 40 through 46 and A in column 66.
- You can delete records only from update files that reside on disk.
- ADD or DEL must appear on the same line that defines the Record type for the record you want to add or delete.
- If a line in an OR relationship follows an ADD or DEL entry, the ADD or DEL entry applies to both lines.

The following example adds records to the file.

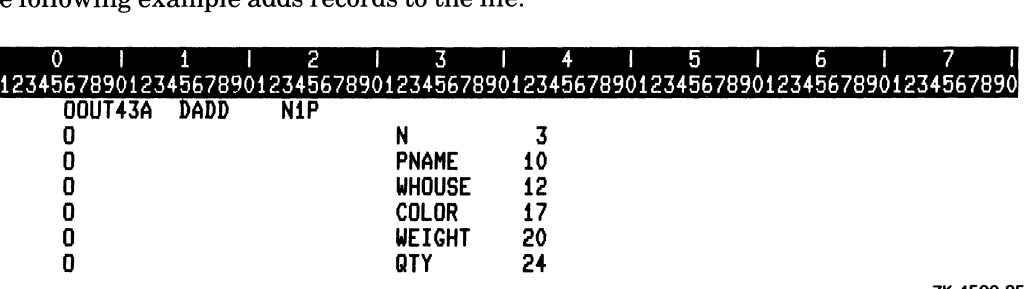

ZK-4500-85

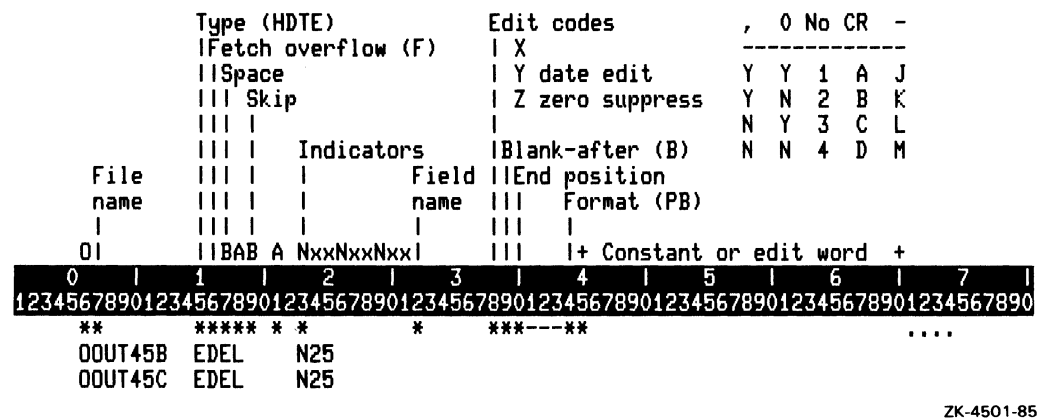

The following example deletes the last record read from the update file.

## **2.10.7 Fetch Overflow**

Use column 16 to specify Fetch overflow. Fetch overflow causes RPG II to check whether the overflow indicator assigned to the printer output file is on before printing total, detail, or exception records. See Part I, Chapter 6 for information on overflow.

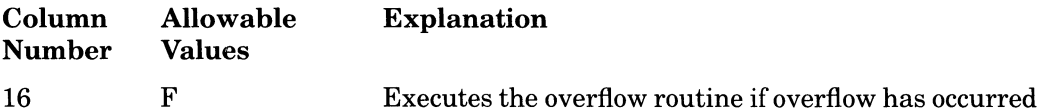

#### Rules

- An entry in this column is valid only for printer-output files with overflow lines.
- Do not specify an overflow indicator on the same line as Fetch overflow.
- If you specify an OR relationship between two lines, you must specify Fetch overflow for each record type that requires it in both lines of the OR relationship.

#### Additional Information

- RPG II fetches an overflow routine when overflow occurs and all conditions specified by the indicators in columns 23 through 31 are met.
- When you specify Fetch overflow, only overflow output associated with the file containing the executed fetch is output.
- The overflow routine does not automatically advance to the next page.

The following example specifies Fetch overflow.

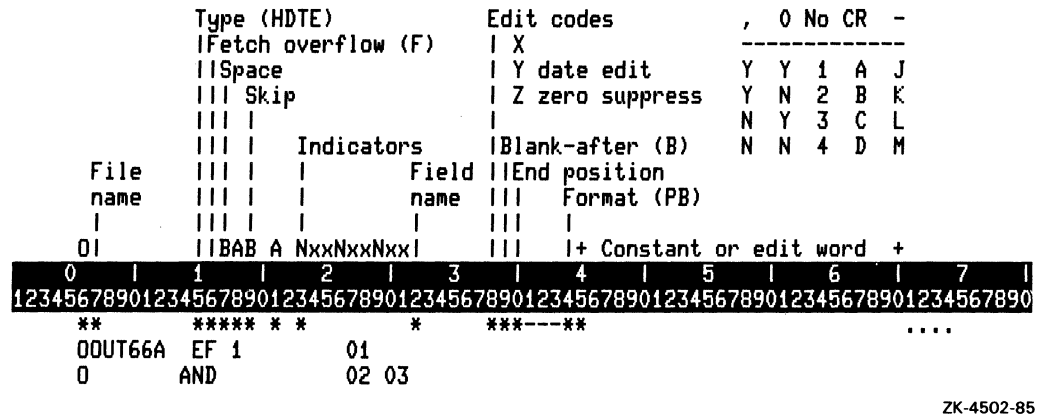

## **2.10.8 Space Before and Space After**

Use columns 17 and 18 to define the physical format of a printer output file. Use column 17 to specify the number of lines to advance before printing the next line of output. Use column 18 to specify the number of lines to advance after printing a line of output.

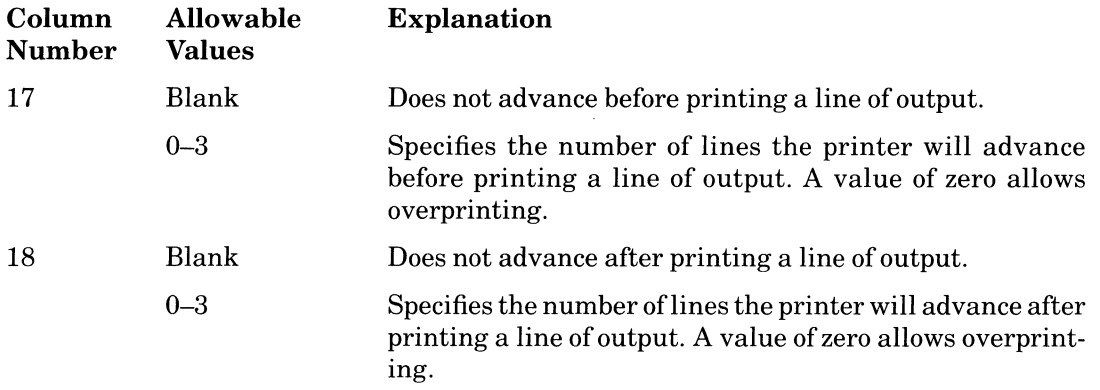

#### Rules

- If you leave columns 17 through 20 blank for a record specification line, RPG II automatically spaces one line after printing the output line.
- If there are no entries in columns 17 through 20 of an OR line, RPG II uses the entries in a preceding line.
- You cannot define the spacing and skipping for an AND line.

#### **Additional Information**

- Because you can space up to only three lines before and after a line of output, you cannot specify more than five blank lines between output lines using entries in columns 17 and 18.
- Spacing to or past the overflow line causes RPG II to set on the overflow indicator.

## **2.10.9 Skip Before and Skip After**

Like the Space before and Space after columns, columns 19 through 22 help define the physical format of a printer output file. Unlike the entries in columns 17 and 18, the entries in columns 19 and 20 can be used to specify more than five lines between lines and to specify a move to the next page.

Use column 19 to specify the line number the printer must move to before printing a line of output. Use column 20 to specify the line number the printer must move to after printing a line of output.

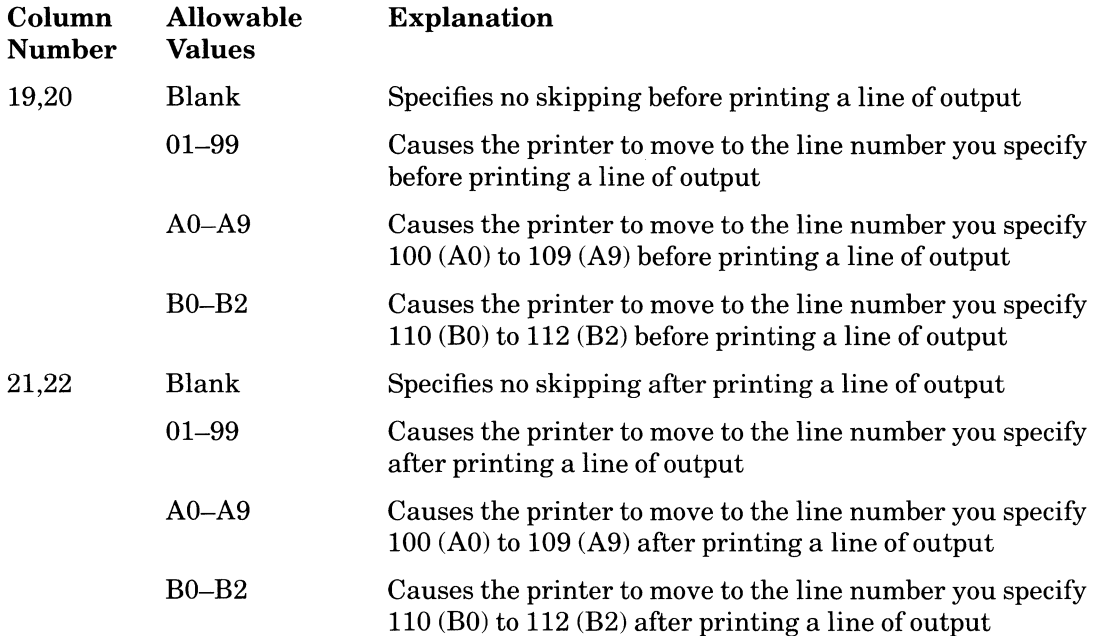

#### Rules

- Follow the same rules in Section 2.8.10 for AND and OR lines.
- You can specify entries in all Space and Skip columns for a single program line. When you do, RPG II executes the entries in the following order: Skip before, Space before, print the output line, Skip after, and then Space after.
- Specifying a Skip entry past the overflow line causes RPG II to set on the overflow indicator. See Part I, Chapter 6 for more information.
- If you specify a Skip entry to the same line number that the printer is currently on, no skipping takes place.
- If you specify a Skip entry to a line number less than the current line number, the printer advances to that line number on the next page.
- The Skip entry cannot exceed the entry for Forms Length (columns 18 and 19 of the Line Counter specification). If there is no Line Counter specification, the Skip entry cannot exceed the default, line 66.

## **2.10.10 Example**

The following example Causes RPG II to

- Skip to line 27 and space two lines before printing the output line.
- Skip to line 30 and space three lines after printing the output line.

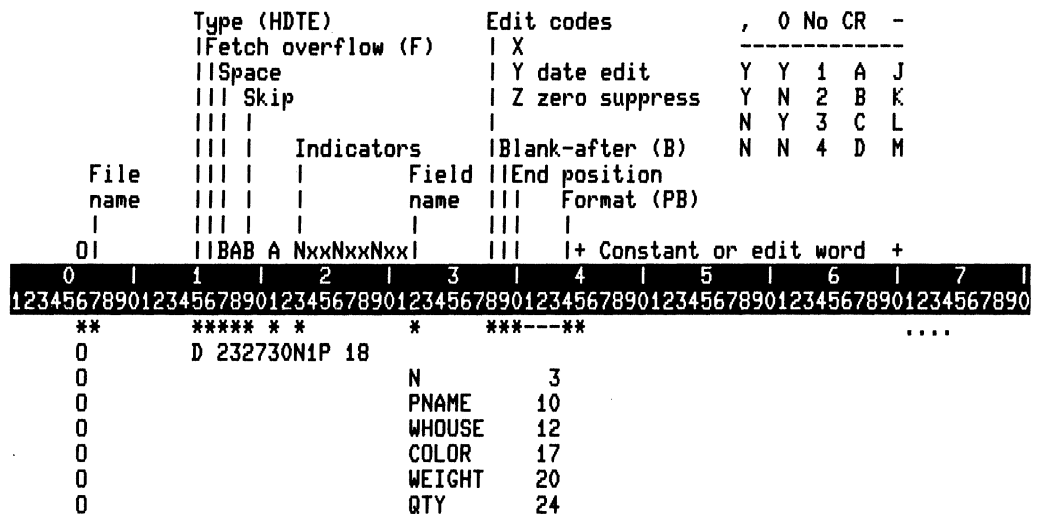

ZK-4503-85

#### 2-98 Specifications

## **2.10.11 Indicators**

Use columns 24 and 25, 27 and 28, and 30 and 31 to enter previously assigned indicators to condition a line of output.

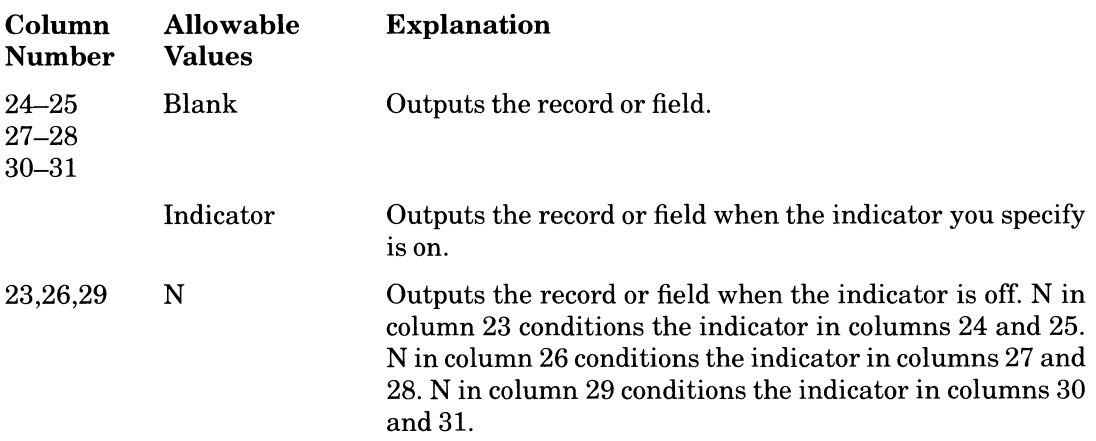

#### **Rules**

- When you want an indicator to condition an entire record, enter the indicator on the line that specifies the type of record. When you want an indicator to condition a field, enter the indicator on the same line as the field name (columns 32 through 37).
- If you specify more than one indicator on a line, the indicators form an AND relationship.
- You can use overflow indicators in AND or OR lines; however, you can associate only one overflow indicator with a group of output indicators. If a line is to be considered an overflow line, the overflow indicator must appear on the main specification line or on an OR line.
- If you use an overflow indicator, it must be the same one assigned to the file on the File Description specification.
- You cannot use overflow indicators to condition exception output lines, but you can use them to condition fields in an exception record.

#### **Additional Information**

- You can use one of the following indicators in columns 24–25, 27–28, and 30–31:
	- Record-identifying (01-99)
	- Control-level (LI-L9)
	- $-$  Last-record  $(LR)$
	- Matching-record (MR)
	- $-$  Halt (H<sub>1</sub> $-H9$ )
	- External (UI-U8)
	- Overflow (OA-OG, and OV)
	- $K$  (KA $-KZ$ , and K0 $-K9$ )
	- $-$  First-page  $(1P)$
- Keep in mind that RPG II outputs those detail and heading lines conditioned by the IP (first-page) indicator, no indicator, or all negative indicators (N in columns 23, 26, or 29) before reading the first record from a file. Therefore, use the IP (first-page) indicator to condition only heading and detail output lines that do not depend on data from an input record. For a line with no indicators or all negative indicators that depends on data from an input record, use a negative first-page indicator (NIP in columns 23 through 31) to prevent the line from being outputted before reading the first record.
- Because the IP (first-page) indicator is set off after the first detail-time output, it can be used only to condition heading and detail lines.
- If you use a control-level indicator with a total record and no overflow indicator, RPG II writes the record when a control break occurs and after RPG II processes the last record of a control group.
- If you use a control-level indicator with a detail record and no overflow indicator, RPG II writes the record when a control break occurs and after it processes the first record of a new control group.
- If you use a control-level indicator with an overflow indicator, RPG II writes the record when a control break occurs and passes the overflow line.

The following example causes RPG II to print the specified fields in the detail record if the IP (first-page) indicator is off.

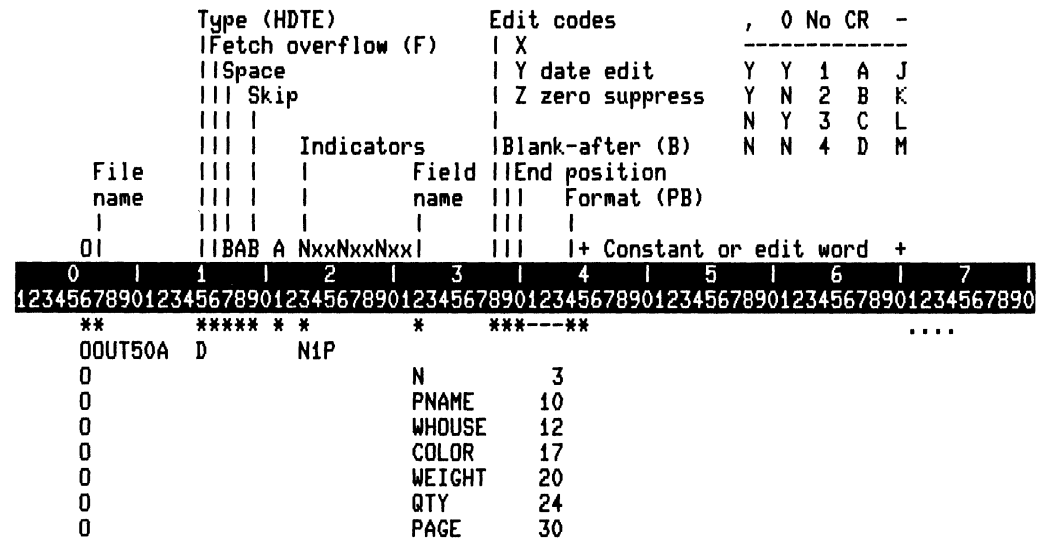

ZK-4504-85

#### **2.10.12 Field Name**

Use columns 32 through 37 to specify the Field name that identifies the item to be written to the output file.

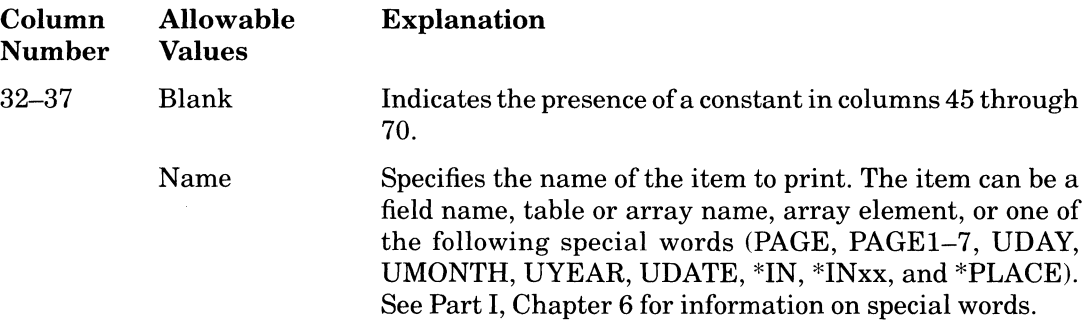

#### Rules

 $\bar{1}$  $\hat{I}$ 

- All field names must have been previously defined in an Input, a Calculation, or an Extension specification.
- Left-justify this entry.
- You cannot enter a field name if you enter a constant in columns 45 through 70.

Specifications 2-101

- If you enter a field name in columns 32 through 37, columns 7 through 22 must be blank.
- If you specify a nonindexed array name, the entire array is output.

The following example specifies fields in the detail record.

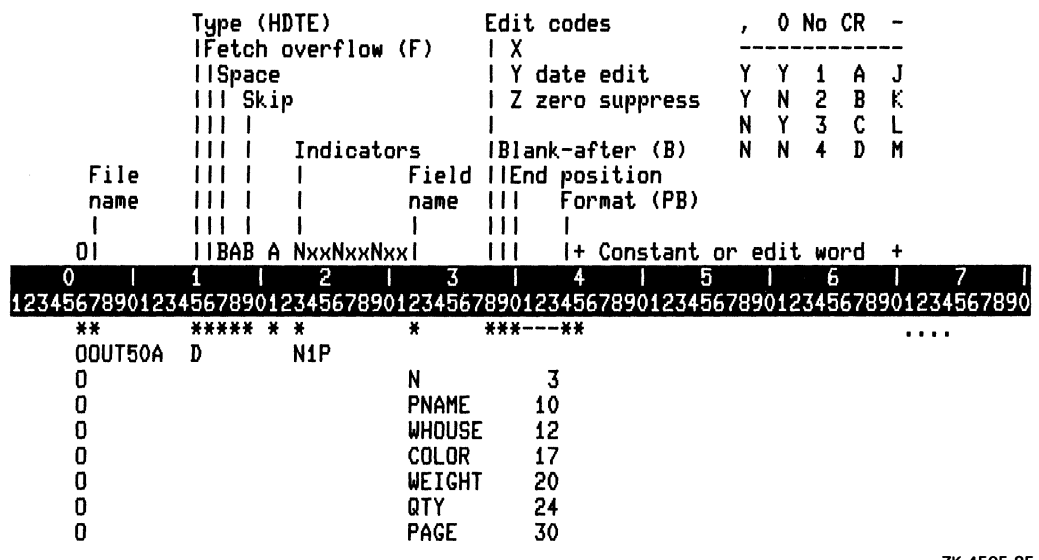

ZK·4505·85

## **2.10.13 EXCPT Name**

When the record type is an exception record (indicated by an E in column 15), a name can be placed in columns 32 through 37 of the record line. The EXCPT operation can specify the name assigned to a group of records to be written. The name is called an EXCPT name.

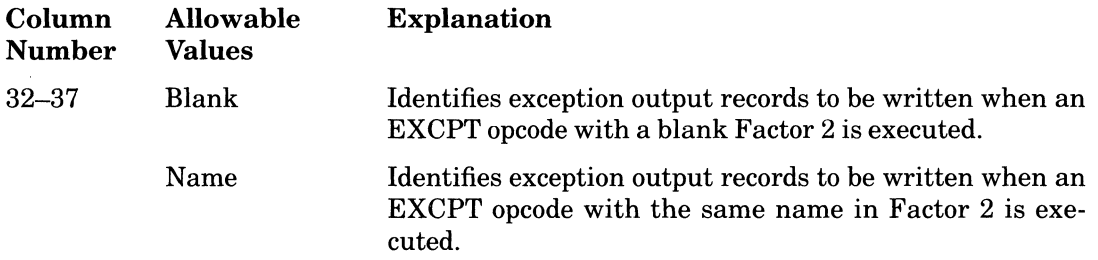

#### **Rules**

- An EXCPT name must follow the rules for field names.
- An EXCPT name cannot be the same as a file name, field name, data structure name, array name, table name, label, or subroutine name.
- A group of any number of output records can use the same EXCPT name, and the records do not have to be consecutive records.

## **2.10.14 Edit Codes**

Use column 38 to specify an Edit code. Edit codes allow you to perform a variety of editing functions on the data in a numeric output field.

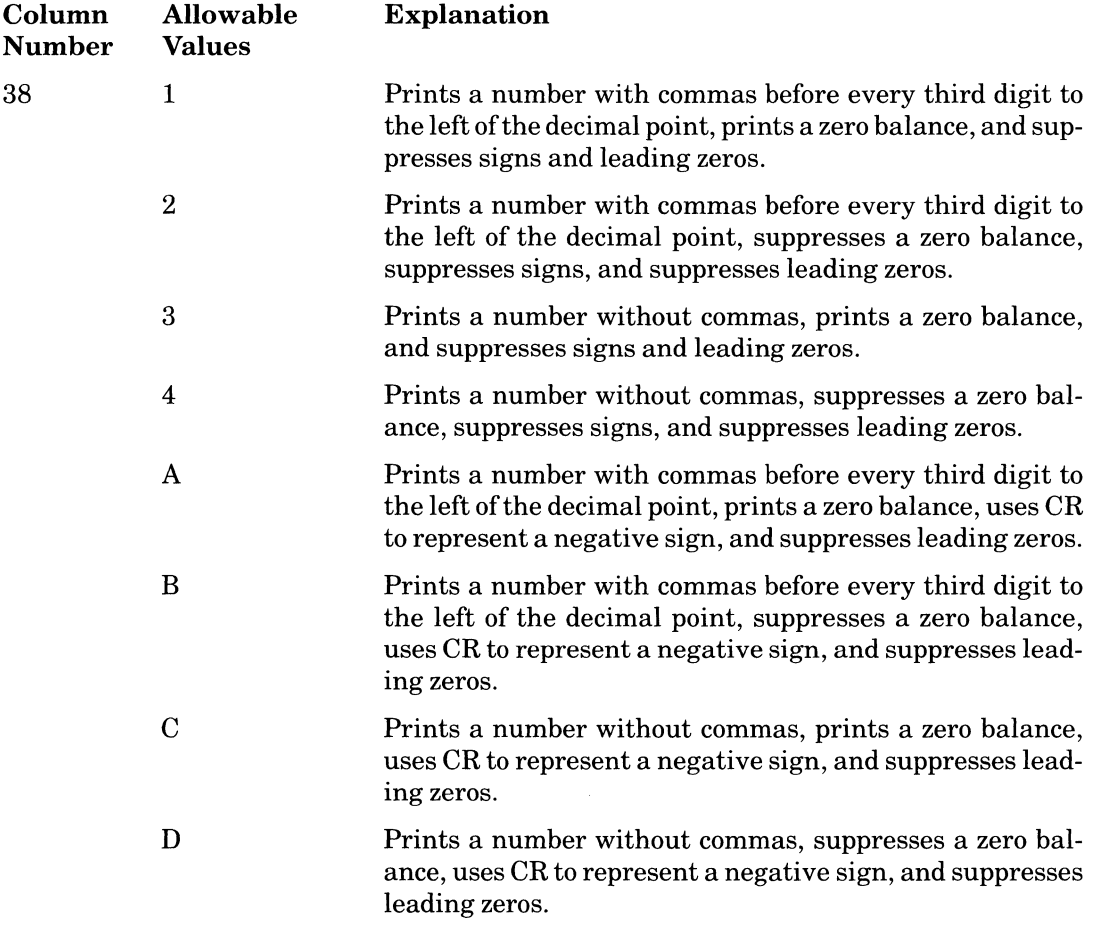

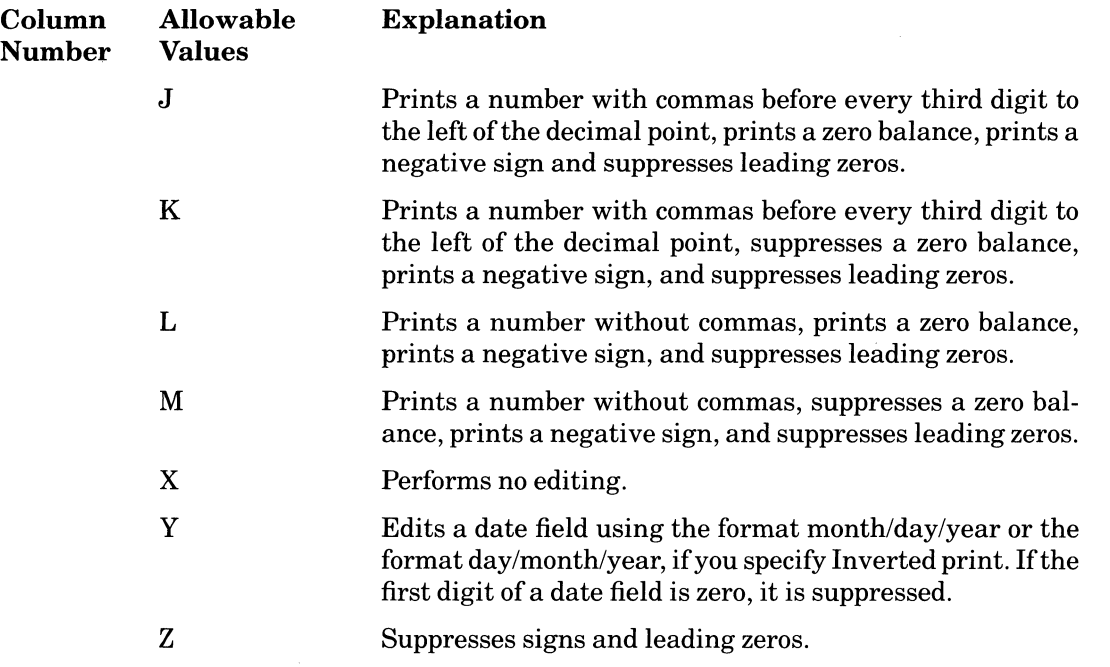

#### **Rules**

- If you use an Edit code in column 38, columns 45 though 70 must be blank unless you specify an Edit code modifier.
- If you use an Edit code to edit an array, RPG II leaves two spaces to the left between the elements of the array.
- You cannot use Edit codes on numeric data in packed or binary format.

#### **Additional Information**

- To prevent overlapping of the output fields, leave enough space for the characters that the Edit code will insert into the output field.
- Unedited numeric output fields with negative values are output with the overpunched representation of the sign. For example,  $-1$  will be output as  $J, -2$  as K, and so on. (See Part II, Chapter 1 for information on overpunched format.) Therefore, use an Edit code or Edit word to prevent the output of an overpunched representation ofa sign.

Table 2-6 shows the results of several Edit code examples.

| Edit<br>Code | $+12345.67$ | $+1234567$ | $-1234.567$   | $-1234567$   | <b>Print Zero</b><br><b>Balance</b> |
|--------------|-------------|------------|---------------|--------------|-------------------------------------|
| none         | 1234567     | 1234567    | 123456P       | 123456P      | yes                                 |
|              | 12,345.67   | 1,234,567  | 1,234.567     | 1,234,567    | yes                                 |
| 2            | 12,345.67   | 1,234,567  | 1.234.567     | 1,234,567    | no                                  |
| 3            | 12345.67    | 1234567    | 1234.567      | 1234567      | yes                                 |
| 4            | 12345.67    | 1234567    | 1234.567      | 1234567      | no                                  |
| A            | 12.345.67   | 1.234.567  | 1.234.567CR   | 1.234.567CR  | yes                                 |
| B            | 12.345.67   | 1.234.567  | 1.234.567CR   | 1.234.567CR  | no                                  |
| C            | 12345.67    | 1234567    | 1234.567CR    | 1234567CR    | yes                                 |
| D            | 12345.67    | 1234567    | 1234.567CR    | 1234567CR    | no.                                 |
| J            | 12.345.67   | 1.234.567  | $1.234.567 -$ | $1,234,567-$ | yes                                 |
| K            | 12,345.67   | 1,234,567  | $1.234.567 -$ | $1,234,567-$ | no                                  |
| L            | 12345.67    | 1234567    | $1234.567 -$  | $1234567 -$  | yes                                 |
| м            | 12345.67    | 1234567    | $1234.567 -$  | $1234567 -$  | no                                  |

Table 2-6: Edit Codes and Examples

## **2.10.15 Blank After**

Use column 39 to specify Blank after that causes RPG II to reset the contents of the output field after writing it. RPG II resets alphanumeric data with blanks and numeric data with zeros. Specifying Blank after is especially useful when accumulating totals for each control group.

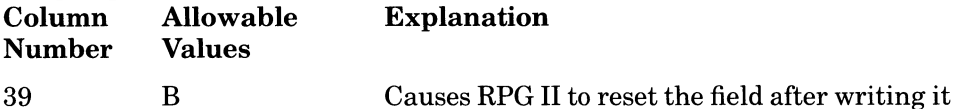

#### Rules

- This column must be blank for look-ahead fields, fields defined by an EXTRN operation, constants, and the following special words: UDATE, UDAY, UMONTH, UYEAR, and \*PLACE.
- Ifindicators condition the field you want to reset, the same indicators condition Blank after.
- If you specify Blank after for a field that you want to write more than once, enter Bin this column on the last line specifying output for that field. Otherwise, the field will be reset before being output again.

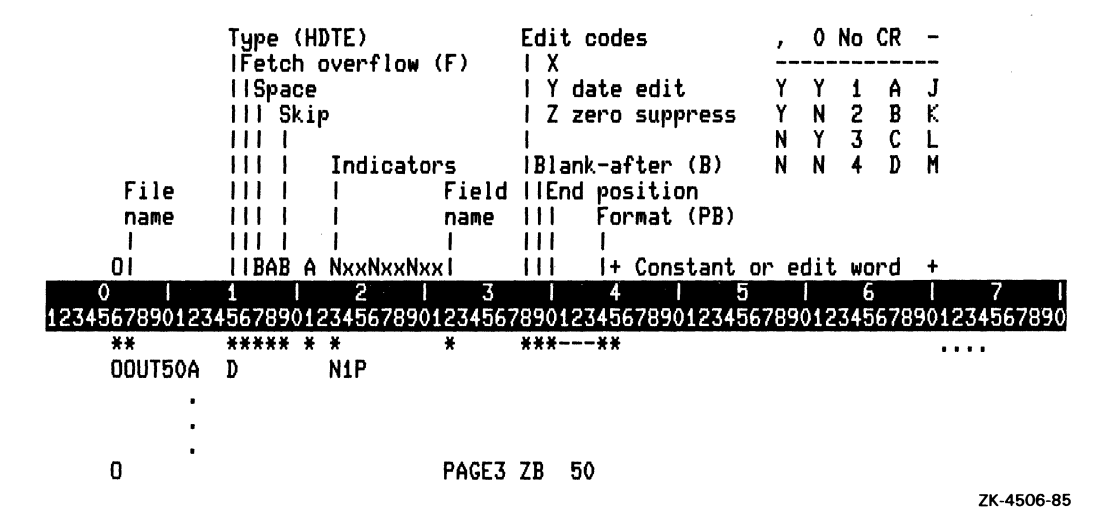

The following example specifies Blank after for PAGE3.

## **2.10.16 End Position**

Use columns 40 through 43 to indicate the location of an output field or constant. Enter the number ofthe position for the rightmost character. For example, if a field contains 20 characters and you specify 40 as the End position, the output might appear as follows: **16 End Position**<br>columns 40 through 43 to indicate the location of<br>ber of the position for the rightmost character. For<br>s and you specify 40 as the End position, the out<br> $\frac{0}{56789012345678901234567890123456789012345678$ 

12345678901234567890123456789012345678901234567890

South LvndeboroughNH

The numbers above this example are for reference only; they do not appear in the output.

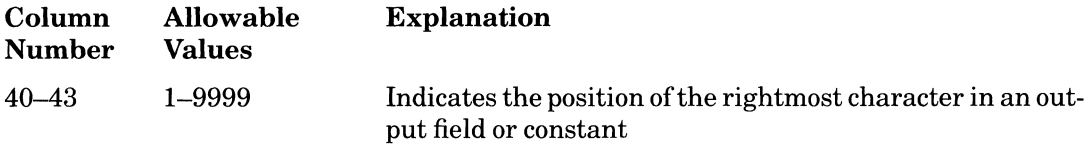

#### Rules

- Right-justify this entry.
- Leading zeros can be omitted.
- If fields overlap, the last field you specify on the Output specification is the only field that is completely written.
- When specifying the End position for an array, use the rightmost position of the last element in the array.
- The End position must be less than or equal to the Record length (columns 24 through  $27$  of the File Description specification) of the file to which the record belongs.

Be sure to allow enough room for the number of characters in each output field and for the editing characters you specified using an Edit code or Edit word.

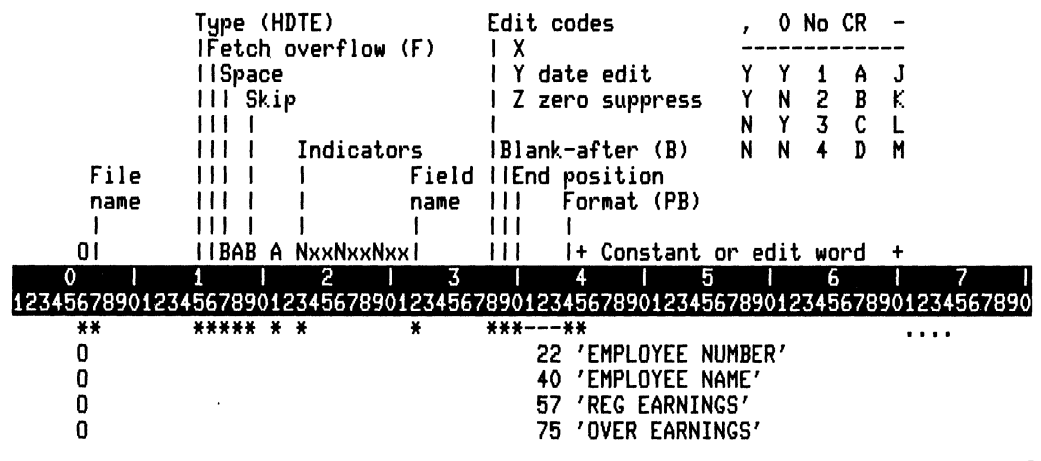

ZK·4507·85

In the above example, the rightmost character in the

- First field is in character position 22
- Second field is in character position 40
- Third field is in character position 57
- Fourth field is in character position 75

The output appears as follows:

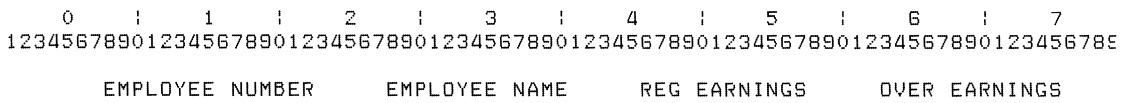

The numbers above this example are for reference only; they do not appear in the output.

## **2.10.17 Format**

If an output field contains numeric data, use column 44 to specify its data format. You can specify overpunched decimal, packed decimal, or binary. Packed decimal and binary format conserve disk space.

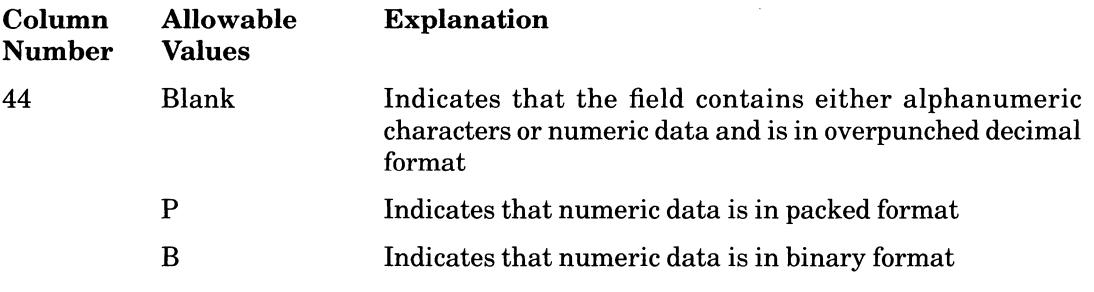

Leave this entry blank for the output field if you specify an Edit code, Edit word, or the special word \*PLACE.

The following example specifies packed decimal format for the field QTYP and binary format for the field QTYB.

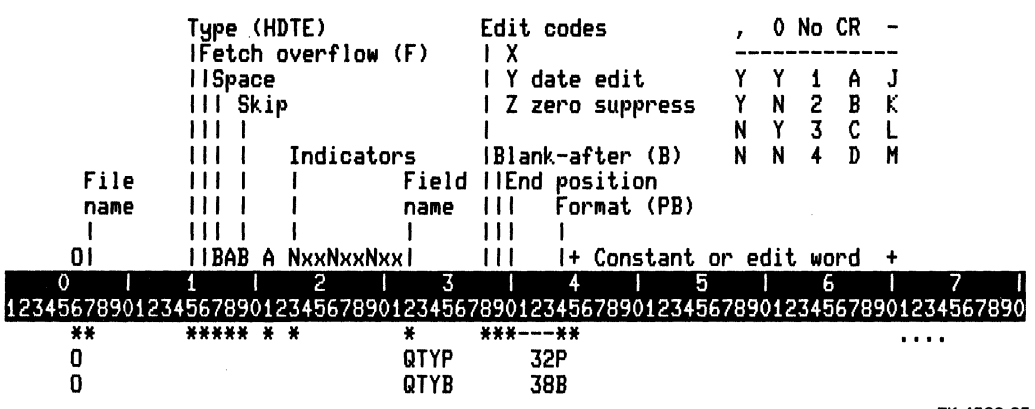

ZK-4508-85

### **2.10.18 Constant or Edit Word**

Use columns mentioned below for Edit code modifiers, Constants, and Edit words. This section describes the options.

 $\bar{z}$ 

#### **2.10.18.1 Edit Code Modifiers**

Use columns 45 through 47 to specify Edit code modifiers. Edit code modifiers can replace suppressed zeros to the left of the decimal point with asterisks (asterisk fill) or put a dollar sign before the leftmost character (floating currency symbol). To specify these modifiers, enter the appropriate value described below.

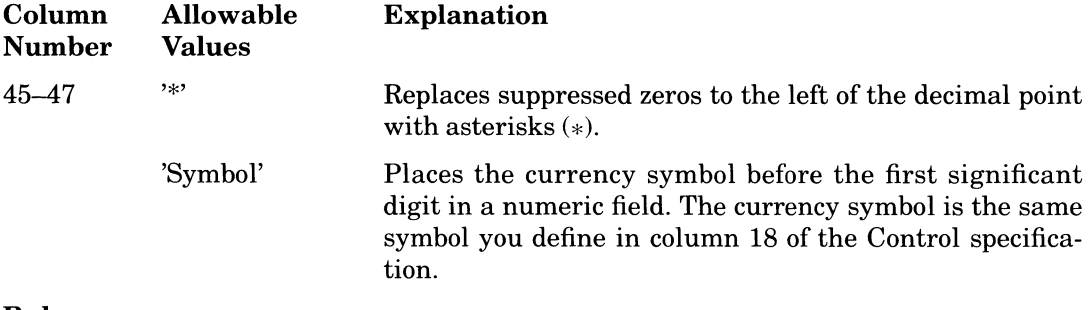

#### **Rules**

- Enclose Edit code modifiers in apostrophes.
- The floating currency symbol will not be printed for a zero balance when you use an Edit code that suppresses a zero balance.
- You cannot use the floating currency symbol or asterisk fill with simple  $(X, Y, and Z)$ Edit codes.
- You can specify a currency symbol before an asterisk fill by making the following entries:
	- Column 38 (Edit code) Specify one of the combined Edit codes.
	- Place a currency symbol constant one space before the beginning of the edited field on the Output specification.
	- Place an asterisk enclosed in apostrophes *C\*')* in columns 45 through 47 on the same line as the Edit code.

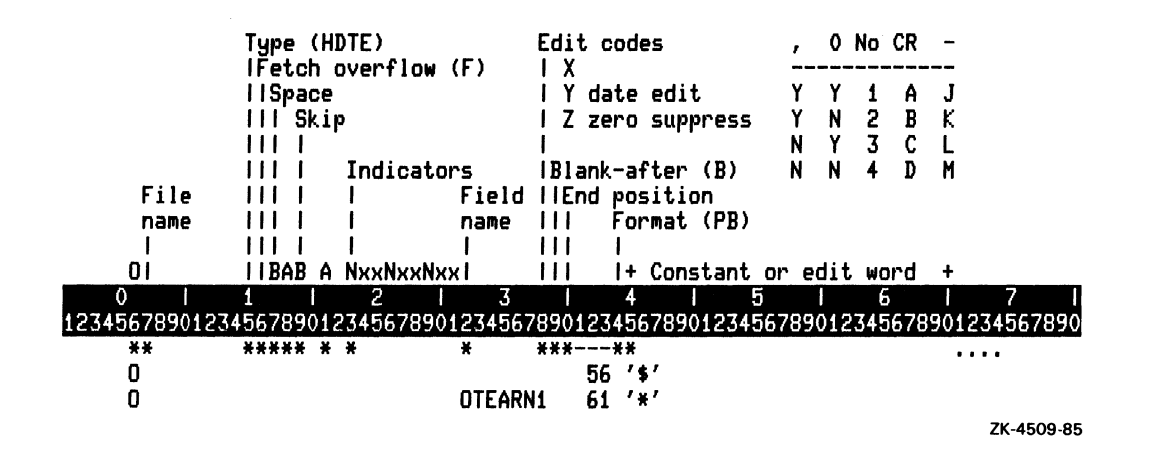

In the above example, if the field OTEARN, which is four digits long with two decimal positions, contains a zero balance, RPG II prints a dollar sign before the asterisk filL The output might appear as follows: de above example, if the field OTEARN, which is four digits long with two decimi-<br>ions, contains a zero balance, RPG II prints a dollar sign before the asterisk fill. The<br>ut might appear as follows:<br> $\frac{1}{5578901234567890$ 

```
\pmb{\cdot}12345878801234587880123458788012345878801234587880123458788012345878801234587880 
                                                               $**.**
```
RPG II uses a dollar sign (\$) as the currency symbol unless you specify another symbol in  $column 18 (Current symbol) of the Control specification.$ 

#### **2.10.18.2 Constants**

Use columns 45 through 70 to specify Constants. Place a double quotation mark (") in column 45 to specify a long character literal as a constant. Constants are used to describe constant data in an output file.

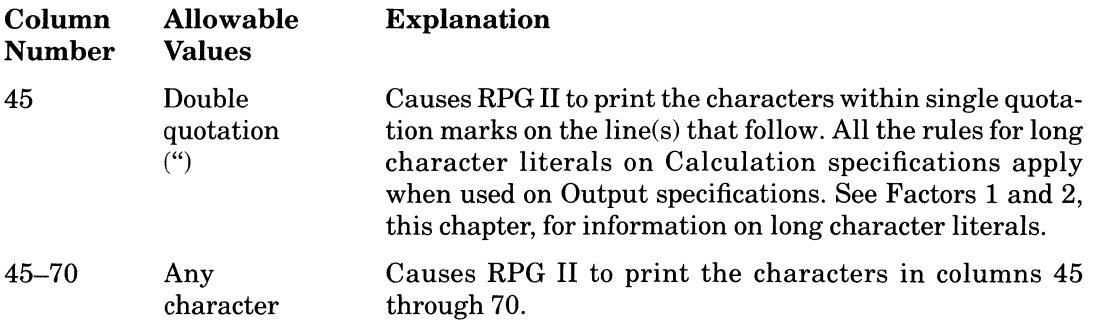

#### **Rules**

- Constants can contain up to 24 characters.
- You must enclose constants within single quotation marks. Use the keyboard apostrophe mark as the single quotation mark (for example, 'Subroutine'). The single quotation marks are not printed.
- When using constants, leave columns 32 through 39 and column 44 blank.
- To include an apostrophe in a constant, you must use two consecutive apostrophes to represent one apostrophe (for example, 'Subroutine' 's calculations').

#### **2.10.18.3 Edit Words**

Use columns 45 through 70 to specify Edit words. Edit words can be used to edit a numeric field. Edit words consist ofthree parts: the body, sign status, and expansion. The body is the portion of the Edit word that provides space for the digits from the field to be edited. The body begins at the leftmost character position of the Edit word and ends at the rightmost character position that is to contain a digit from the field to be edited.

The sign status is the portion of the Edit word that is used to specify whether the field is positive or negative and to specify a constant, if needed. The sign status begins at the first character position to the right of the body and ends with CR or a negative sign  $(-)$ . If you specify one ofthese symbols and the field is positive, blank spaces will be substituted in the edited field. If you use CR or a negative sign and the field is negative, that symbol will be substituted in the edited field.

If an Edit word contains no CR or a negative sign to the right of the rightmost character that is to contain a digit, the Edit word contains no sign status portion.

The expansion consists of characters that will be printed regardless of the field's sign status. The expansion begins immediately after the sign status (or body, if no sign status is used) and continues to the end of the Edit word.

The following table describes those characters you can use in the body of the Edit word.

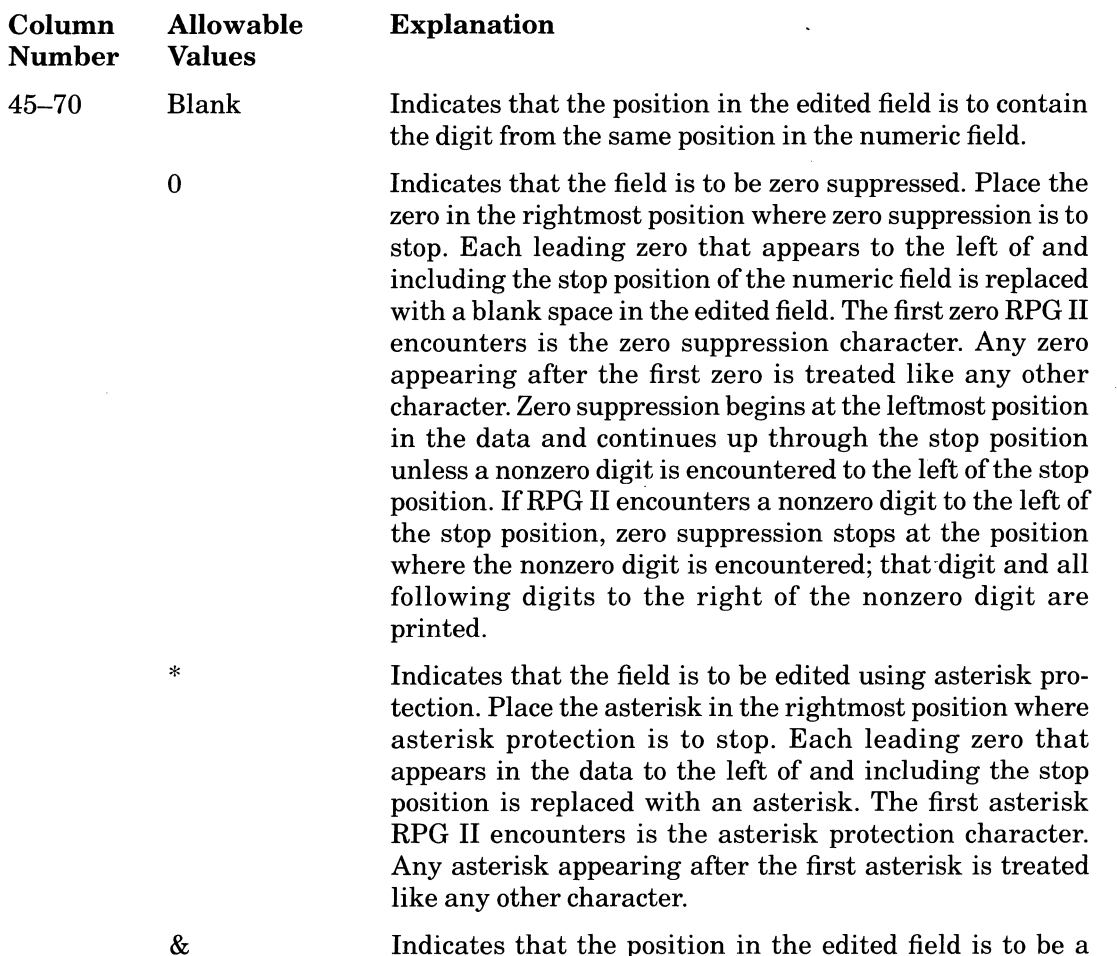

Indicates that the position in the edited field is to be a blank space.

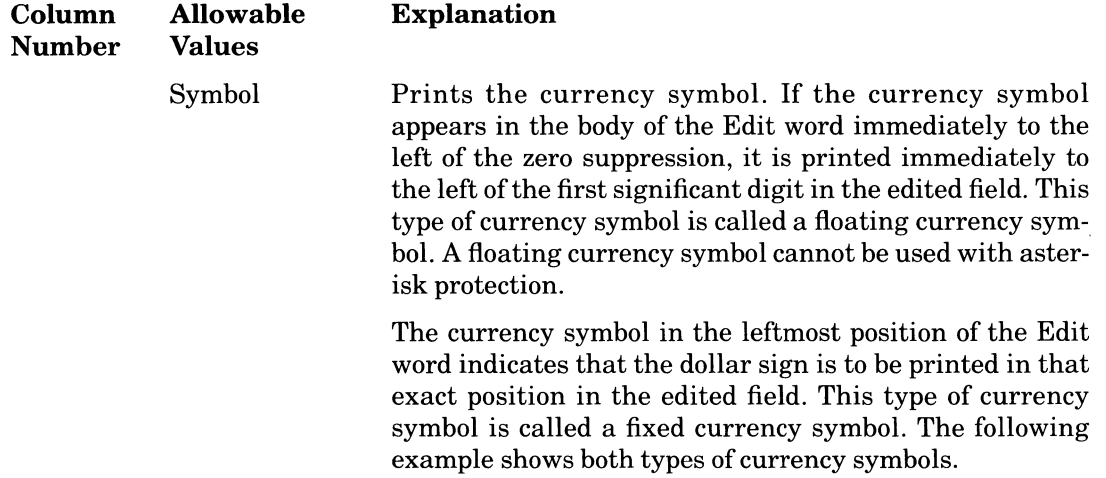

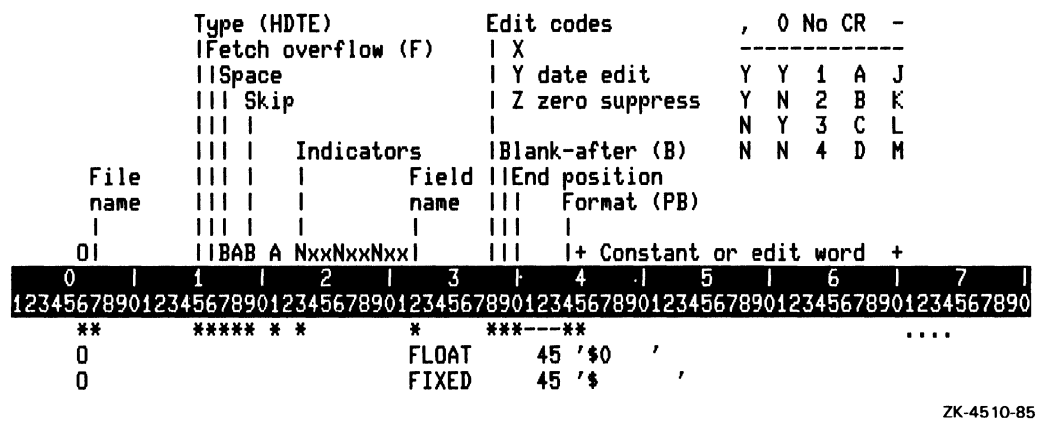

In the example above, if FLOAT and FIXED contain the characters 1234, the output appears as follows:

0  $1$  1  $1$  2  $1$  3  $1$  4  $1$  5  $1$  6  $1$  7 1234567890123456789012345678901234567890123456789012345678901234567890123456789

 $\sigma_{\rm{eff}}$ 

\$1234 \$ 1234

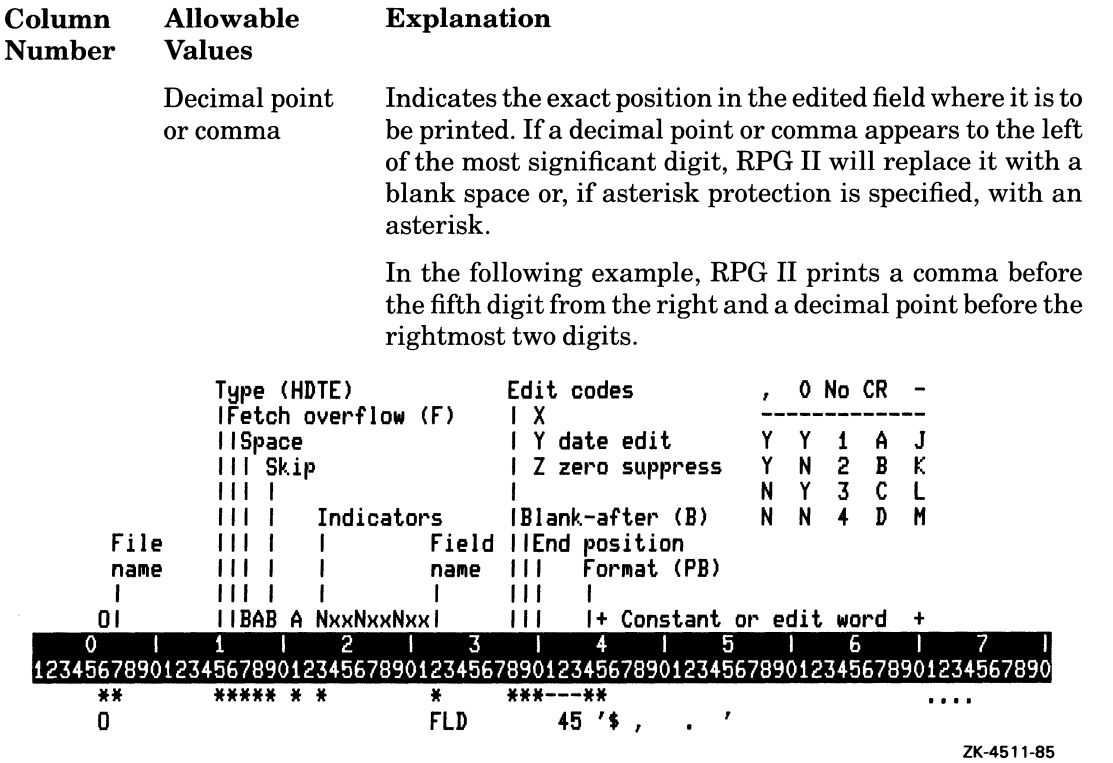

In the above example, ifFLD contains the data 123456, the output appears as follows:

0  $1$  1  $2$  1 3  $1$  4  $1$  5  $1$  6  $1$  7 ÷ 02345678901234567890123456789012345678901234567890123456789012345<br> **2234.56**<br> **1234.56**<br> **2234.56**<br> **1234.56789012345678901234567890123456789012345678901234567890123456789012345678901234567890123456789012345678901234567890** 12345678801234567880123456788012345678801234567880123456788012345678801234567880

\$1,234.56

#### In the above example, if FLD contains the data 56, the output appears as follows:

12345678801234567880123456788012345678801234567880123456788012345678801234567880

\$ 56

#### 2-114 Specifications

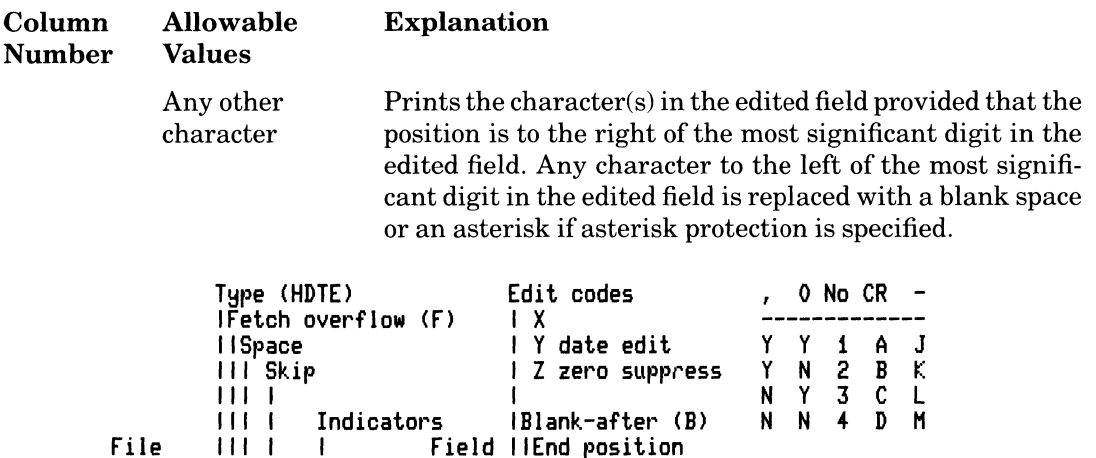

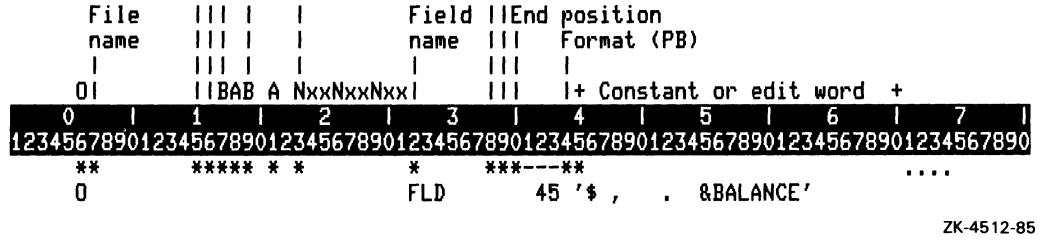

nallle

In the above example, if FLD contains the data 123456, the output appears as follows:

zk-4512-85<br>
e above example, if FLD contains the data 123456, the output appears as follows:<br>
o 1 1 2 1 3 1 4 1 5 1 6 1 7<br>
56789012345678901234567890123456789012345678901234567890123456789012345 1234567880123456788012345678801234567880123456788012345678801234567880123456788

\$1.234.56 BALANCE

The following table describes those characters you can use in the status portion of the Edit word.

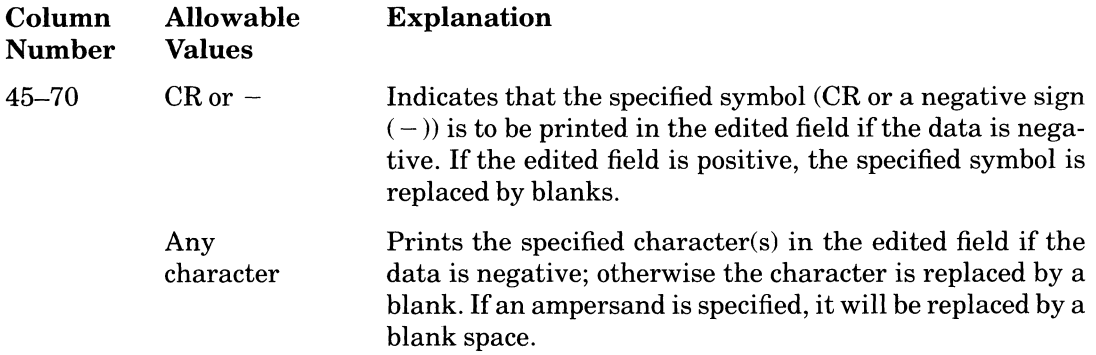

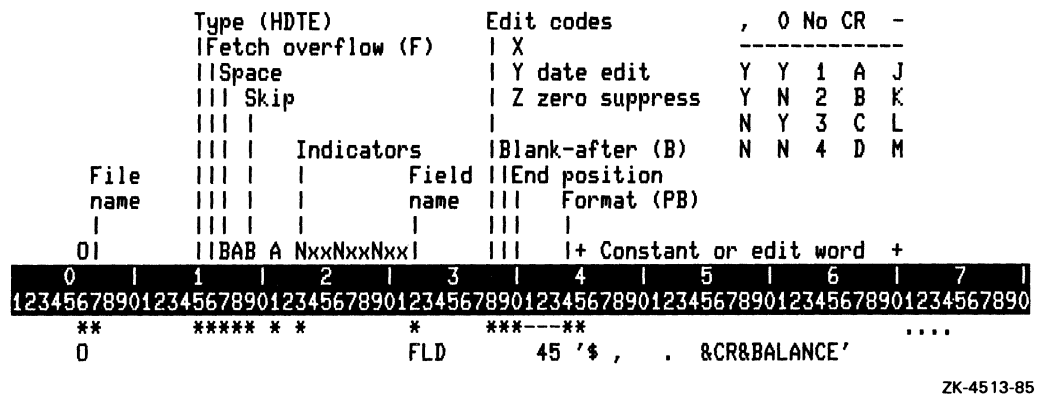

 $\setminus$ 

/ ~-

In the above example, if  $FLD$  contains the data  $-123456$ , the output appears as follows:

0 1 1 2 1 3 1 4 1 5 1 6 1 7  $\mathbf{f}$ 12345678901234567890123456789012345678901234567890123456789012345678901234567890

\$1.234.56 CR BALANCE

#### Rules

- Leave column 38 (Edit code) blank.
- You must complete columns 32 through 37 (Field name) and columns 40 through 43 (End position).
- Edit words can be used only with overpunched numeric data. (Column 44 (Data format) must be blank.)
- Edit words can consist of up to 24 characters.
- Enclose Edit words in apostrophes.
- The number of replaceable characters in an Edit word must be greater than or equal to the number of digits in the numeric field.
- If you want all leading zeros to be printed, increase the Edit word by one position to the left of the leftmost digit and place a zero in that position.
- When the floating currency symbol is used, the sum of the number of blanks and the zero suppression in the Edit word must be equal to or greater than the number of digits in the edited field. A floating currency symbol is not counted as a digit position.
- Any zeros or asterisks following the leftmost zero suppression code or asterisk protection are treated as constants and are not replaced with digits.

# **Chapter 3 Operation Codes**

Operation codes perform calculations on the operands you specify in Calculation specifications. The following sections group operation codes by function and discuss each operation code in detail. See Table 3-1 at the end of this chapter for a summary of the options you can use with each operation code.

## **3.1 Arithmetic Operation Codes**

Arithmetic operation codes perform a variety of functions ranging from adding two operands to taking the square root of an operand.

When using arithmetic operation codes, consider the following restrictions and default characteristics:

- You can use arithmetic operation codes only with numeric fields and numeric literals.
- RPG II aligns the operands according to their decimal points before performing any arithmetic operation. Also, RPG II aligns the result on the decimal point in the Result field which could cause truncation.
- The contents of Factor 1 and Factor 2 do not change during an arithmetic operation unless the same field is used as the Result field.
- Any existing data in the Result field is replaced with the result of the current operation.
- Make sure the Field length of the Result field is large enough to hold the result of the operation. Otherwise, the result of the operation is truncated before being placed in the Result field.
- You can specify Half adjust (column 53 of the Calculation specification) for any arithmetic operation except for an MVR operation and the DIV operation immediately preceding it.
- You can specify the same field for Factor 1 and Factor 2 and/or the Result field, if desired.
- You can leave Factor 1 blank. If you do, the statement is treated as if the Result field were specified in Factor 1.
- You can specify an entire array as an operand of the ADD, SUB, Z-ADD, Z-SUB, MULT, DIV, and SQRT operation codes. See Part I, Chapter 8 for information on using arrays in calculations.
- No field in an arithmetic operation can be longer than 15 digits.
- RPG II performs all arithmetic operations algebraically.
- $\bullet$  The result of all arithmetic operations is signed. The sign of the result of an arithmetic operation depends on the operation.

Addition:

- If Factor 1 and Factor 2 have like signs, the Result field has the same sign.
- If Factor 1 and Factor 2 have unlike signs, the Result field uses the sign of the factor with the largest absolute value.

Subtraction:

- Change the sign of Factor 2 (positive to negative or negative to positive) and use the same rules as for addition.

Multiplication:

- If Factor 1 and Factor 2 have like signs, the sign of the Result field is positive.
- $-$  If Factor 1 and Factor 2 have unlike signs, the sign of the Result field is negative.

Division:

- $-$  If Factor 1 and Factor 2 have like signs, the sign of the Result field is positive.
- $-$  If Factor 1 and Factor 2 have unlike signs, the sign of the Result field is negative.
- The sign of the remainder is the same as the sign of Factor 1.

## **3.1.1 ADD**

ADD adds the contents of Factor 1 to Factor 2 and puts the sum in the Result field. If you leave Factor 1 blank, the statement is treated as if the Result field were specified in Factor 1.

## **3.1.2 Z-ADD**

Z-ADD assigns the value of Factor 2 to the Result field.

#### 3-2 Operation Codes

## **3.1.3 SUB**

SUB subtracts the contents of Factor 2 from the contents of Factor 1 and puts the difference in the Result field. If you leave Factor 1 blank, the statement is treated as if the Result field were specified in Factor 1.

## **3.1.4 Z-SUB**

Z-SUB multiplies the contents of Factor 2 by -1 and puts the result in the Result field.

### **3.1.5 MULT**

MULT multiplies Factor 1 by Factor 2 and puts the product in the Result field. If you leave Factor 1 blank, the statement is treated as if the Result field were specified in Factor 1.

The Field length of the Result field for a MULT operation should equal the sum ofthe Field lengths of Factor 1 and Factor 2. This procedure makes sure the Result field can contain the maximum value.

## **3.1.6 DlV**

DIV divides Factor 1 by Factor 2 and puts the quotient in the Result field. If you leave Factor 1 blank, the statement is treated as if the Result field were specified in Factor 1.

Factor 2 cannot be zero. If it is, a run-time error occurs. The remainder is lost unless you use the MVR operation immediately following the DIV operation.

### **3.1.7 MVR**

MVR moves the remainder from the division operation on the preceding line to the Result field. The Decimal position of the remainder is the greater of either of the following:

- 1. The number of Decimal positions specified for Factor 1
- 2. The sum of the number of Decimal positions specified for Factor 2 and the Result field of the preceding DIV operation

The sign of the remainder is the same as the sign of Factor 1 in the DIV operation.

Because DIV and MVR operation codes work together, use the same indicators to condition both operations.

You cannot specify Half adjust (column 53 of the Calculation specification) for a DIV operation immediately followed by an MVR operation.

You cannot use the MVR operation if in the immediately preceding DIV operation you specified an entire array (nonindexed) in the Result field.

## **3.1.8 SQRT**

SQRT calculates the square root of Factor 2, half adjusts the value, and puts the result into the Result field. The result of a SQRT operation is always half adjusted. Factor 2 cannot be a negative number. If the field contains a negative number, a run-time error occurs. If you use a negative numeric literal, a compile-time error occurs.

## **3.1.9 XFOOT**

XFOOT puts the sum of all the array elements into the Result field. Factor 2 contains the name of the array. If the Result field contains an array element of the array you specify in Factor 2, the original value of the element is used during the operation.

You can half adjust the contents of the Result field.

### **3.1.10 Example**

The following example demonstrates the use of arithmetic operation codes:

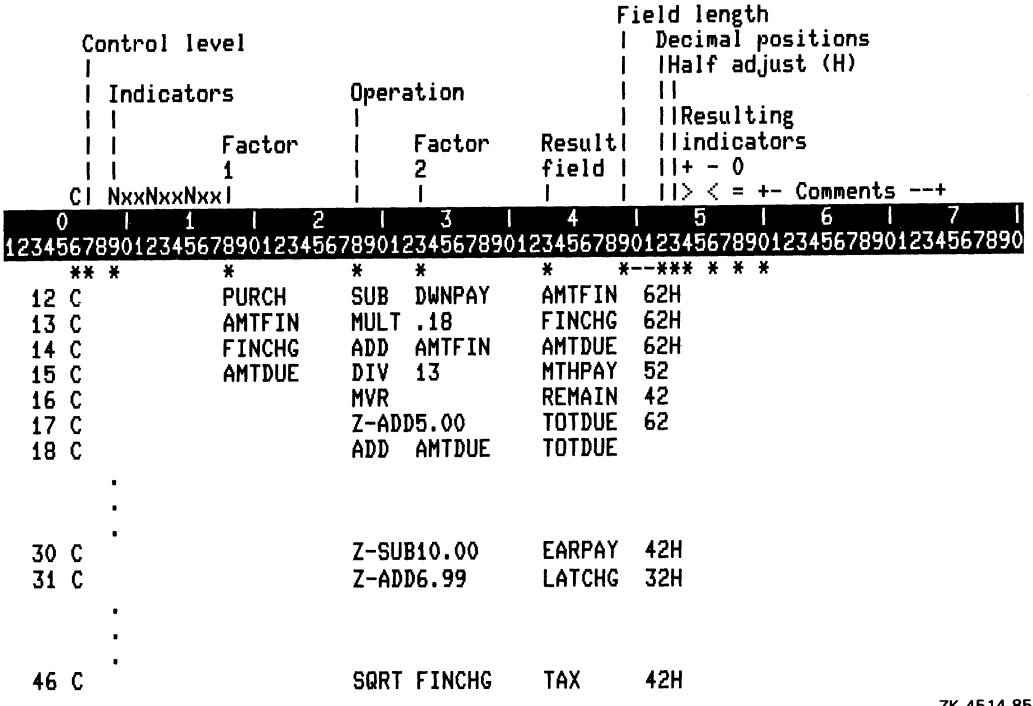

ZK-4514-85

For the example above, the following table lists the data in each operand before and after the operation.

#### 3-4 Operation Codes

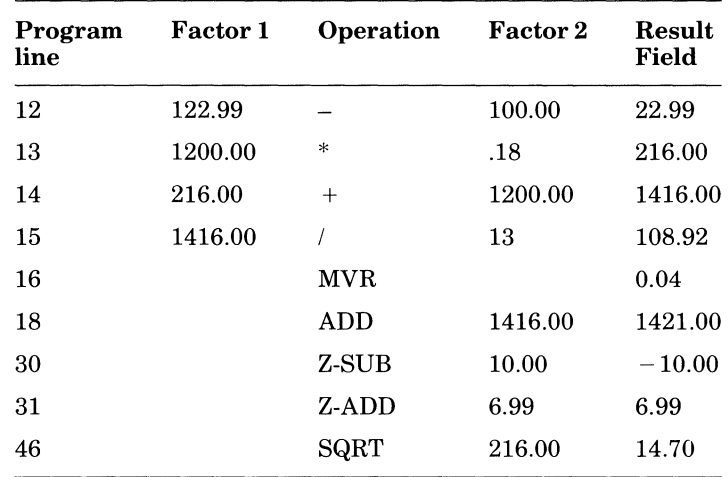

## **3.2 Move Operation Codes**

Move operation codes transfer data from a field in Factor 2 to the Result field. Although the contents of Factor 2 remain unchanged, you can move all or part of the field in Factor 2, and either retain or change the format of the data as you move it.

In move operations, RPG II ignores the Decimal positions of numeric fields. You cannot use resulting indicators with any move operation.

## **3.2.1 MOVE**

MOVE transfers the contents of Factor 2 to the Result field. The transfer begins with the rightmost character of Factor 2 to the rightmost character of the Result field. Ifthe Result field is not large enough to accommodate Factor 2, RPG II moves only enough characters (beginning with the rightmost character) to fill the Result field. If the Field length of the Result field is longer than Factor 2, the leftmost characters of the Result field are not changed. If RPG II transfers numeric data, the sign of the Result field is the same as the sign of Factor 2.

When you move an alphanumeric field to a numeric field, RPG II converts the digit portion of each character to its corresponding numeric character and then moves the numeric character to the Result field. RPG II converts the zone portion of the rightmost character to its corresponding sign and then moves the sign to the rightmost character position ofthe numeric Result field, where it becomes the sign of that field.

## **3.2.2 MOVEA**

MOVEA transfers data from Factor 2 to the Result field. Either Factor 2 or the Result field must contain an array or array element. If you specify an array element, it specifies the beginning position of the transfer. Both Factor 2 and the Result field must be character fields or arrays.

You can move several contiguous array elements to a single field or move a single field to several contiguous array elements.

Movement of data from Factor 2 to the Result field begins with one of the following:

- The leftmost character of the first element in the array, if you specify an entire array (nonindexed)
- The leftmost character of the element you specify, if you specify an array element (indexed)
- The leftmost character of the field, if you specify a field

The length of Factor 2 and the Result field is determined by the length of one of the following:

- Entire array, if you specify an entire array (nonindexed)
- Array from the specified array element to the end of the array, if you specify an array element (indexed)
- Field, if you specify a field

If the Field length of Factor 2 is greater than the Field length of the Result field, RPG II does not move the excess rightmost characters. If the Field length of the Result field is greater than the Field length of Factor 2, the rightmost characters in the Result field remain unchanged.

Array element boundaries are ignored in a MOVEA operation. Therefore, movement of data into the Result field can end in the middle of an array element.

## **3.2.3 MOVEL**

MOVEL transfers the contents of Factor 2 to the Result field. The transfer begins with the leftmost character of Factor 2 to the leftmost character of the Result field.

When the Field length of Factor 2 is equal to the Field length of the Result field, the following rules apply:

- If Factor 2 contains alphanumeric data and the Result field is alphanumeric, RPG II moves characters without changing them.
- If Factor 2 contains numeric data and the Result field is numeric, the sign of Factor 2 becomes the sign of the Result field.
- 3-6 Operation Codes
- If Factor 2 contains numeric data and the Result field is alphanumeric, RPG II moves the sign with the rightmost character position.
- If Factor 2 contains alphanumeric data and the Result field is numeric, each character is converted to its corresponding numeric digit and moved to the Result field. The zone portion of the rightmost character in Factor 2 is used to determine the sign of the Result field.

When the Field length of Factor 2 is longer than the Field length of the Result field, the following rules apply:

- If Factor 2 contains alphanumeric data and the Result field is alphanumeric, RPG II moves only the number of characters needed to fill the Result field.
- If Factor 2 contains numeric data and the Result field is numeric, the sign of Factor 2 becomes the sign of the Result field.
- If Factor 2 contains numeric data and the Result field is alphanumeric, the Result field contains only numeric data; that is, the sign of Factor 2 is not used.
- If Factor 2 contains alphanumeric data and the Result field is numeric, the leftmost character(s) of Factor 2 are converted to the corresponding numeric digit(s) and moved to the Result field. The zone portion of the rightmost character in Factor 2 is used to determine the sign of the Result field.

When the Field length of Factor 2 is shorter than the Field length of the Result field, the following rules apply:

- If Factor 2 contains either numeric data or alphanumeric data and the Result field is numeric, RPG II moves the digits of numeric fields or the corresponding numeric digits, if alphanumeric, of Factor 2 into the leftmost character positions of the Result field. The sign of the Result field remains unchanged.
- If Factor 2 contains either numeric or alphanumeric data and the Result field is alphanumeric, RPG II moves the data into the Result field beginning with the leftmost character position. The rightmost character positions in the Result field remain unchanged.

#### **3.2.4 Example**

In the following example, the pre-execution-time array ARRl is read from the input file ARRFILE and is copied to the execution-time array DUPARR. The array is modified by moving the input field INPFLD to the second and third elements of the array. Additionally, the field MYREC consists of the first element in ARR1 and the last three characters of the third element in ARR1.

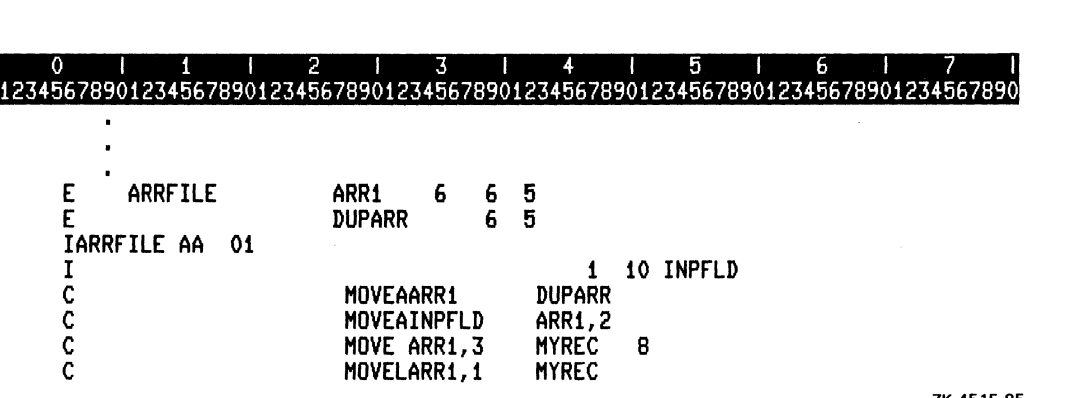

ZK-4515-85

For this example, the input file (ARR1) contains the following data:

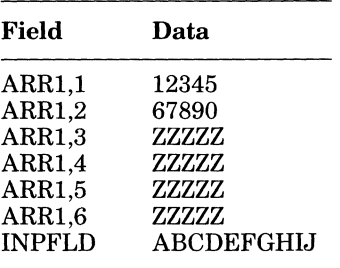

After executing the program, the fields would contain the following data:

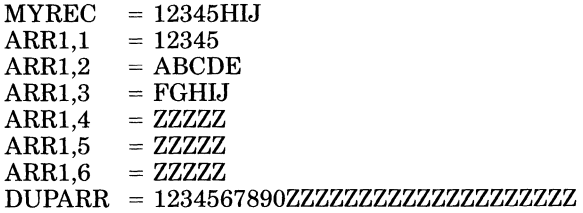

3-8 Operation Codes

# **3.3 Set Operation Codes**

Set operation codes (SETON and SETOF) set indicators on and off. They affect only those indicators in columns 54 through 59.

If you use set operation codes to set control-level indicators on and off, they do not affect lower control-level indicators.

## **3.3.1 SETON**

SETON sets on the indicators you specify in columns 54 and 55,56 and 57, and 58 and 59. You cannot set the first-page (IP) or matching-record (MR) indicators on.

If you use SETON to set the LR indicator on at total time, processing stops after RPG II finishes total-time output operations.

If you use SETON to set the LR indicator on at detail time, processing stops after RPG II finishes the next total-time output operation.

If you use SETON to set halt indicators on and they are not set off before RPG II finishes detail-time output operations, processing stops.

# **3.3.2 SETOF**

SETOF sets offthe indicators you specify in columns 54 and 55, 56 and 57, and 58 and 59. You cannot set the first page  $(1P)$  or matching-record  $(MR)$  indicators off.

In the following example

- The SETON operation sets indicators 11 and 22 on .
- The SETOF operation sets indicator 33 off.

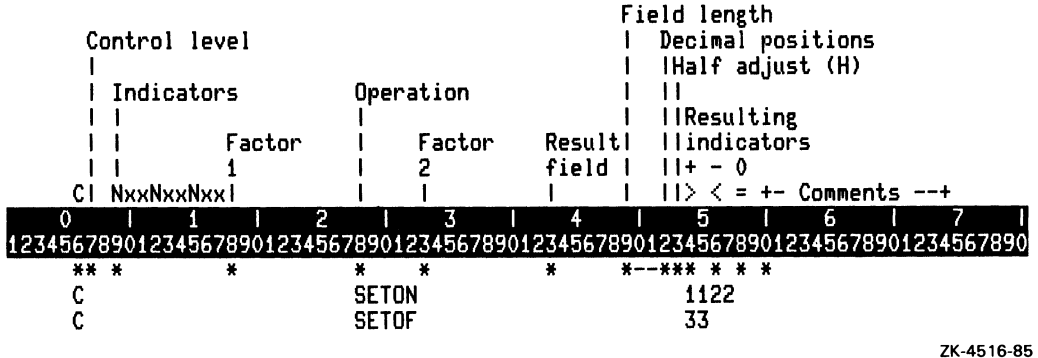

# **3.4 Subroutine Operation Codes**

Subroutine operation codes are used to identify and execute subroutines. A subroutine is a group of Calculation specifications that you can execute more than once in a single program cycle.

You can use SR in columns 7 and 8 to indicate that the specification is part of a subroutine. although this is optional. You cannot use control-level indicators in columns 7 and 8 of a subroutine. However, you can use any indicator in columns 9 through 17. Also, you can use AN and OR in columns 7 and 8 to set up a relationship between two program lines.

You can use up to 254 subroutines in a program. Subroutines must be placed after all other calculations. Subroutines cannot be nested or recursive. However, you can use EXSR to call one subroutine from another.

## **3.4.1 BEGSR**

BEGSR indicates the beginning of a subroutine and must be the first specification in a subroutine. Factor 1 contains the name of the subroutine. All other columns in the same specification must be left blank except for an optional SR in columns 7 and 8.

### **3.4.2 ENDSR**

ENDSR indicates the end of a subroutine and must be the last specification in a subroutine. Factor 1 can contain a label for a GOTO operation within the subroutine. All other columns in this specification must be blank, except for an optional SR in columns 7 and 8.

Once the program reaches the ENDSR operation, it returns program control to the specification immediately following the EXSR operation code that invoked the subroutine.

## **3.4.3 EXSR**

EXSR executes a subroutine. Factor 2 contains the name of the subroutine. It must be the same name you used in Factor 1 of the BEGSR operation. You can use control-level and conditioning indicators to condition EXSR.

After the program performs the operations in the subroutine, control branches to the specification immediately following EXSR.

# **3.4.4 Example**

In the following example, line 11 causes RPG II to execute the subroutine SUBl. The subroutine consists of lines 22 through 24.

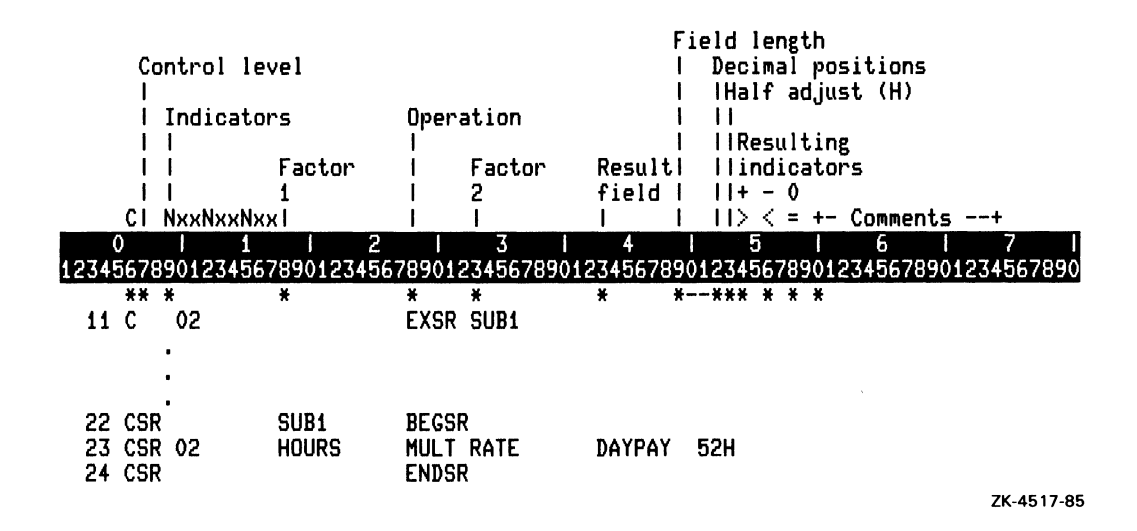

# **3.5 Bit Operation Codes**

Bit operation codes set and test bits. You must use one-character alphanumeric fields in Factor 2 and the Result field.

#### **3.5.1 BITON**

ElTON sets on the bits you specify in Factor 2 in the Result field, replacing the value in the Result field. Factor 2 contains the source of bits in bit numbers or a field name.

You can set on bit numbers 0 through 7. Zero is the leftmost bit. You must enclose the bit number in apostrophes. For example, to set bits 1, 2, and 3 on, enter '123' in Factor 2. You cannot specify a bit number more than once.

The field name is a one-character alphanumeric field, table, or array element. The bits that are on in the field name are set on in the Result field. If you specify an array element, each array element must be a one-character field.

You can use indicators in columns 7 through 17, but the following columns must be left blank:

- Columns 18 through 27 (Factor 1)
- Column 52 (Decimal positions)
- Column 53 (Half adjust)
- Columns 54 through 59 (Resulting indicators)

## **3.5.2 BITOF**

BIT OF sets offthe bits you specify in Factor 2 in the Result field, replacing the value in the Result field. To specify operands for BITOF, follow the same guidelines as for BITON.

## **3.5.3 TESTB**

TESTB compares the bits in Factor 2 with the corresponding bits in the Result field. Factor 2 can contain bit numbers or a one-character alphanumeric field. Bit numbers and onecharacter alphanumeric fields follow the same rules as those for BITON and BITOF.

Indicators in columns 54 through 59 reflect the status of the bits in the Result field; therefore, you must assign at least one resulting indicator. You can set up to three resulting indicators but no more than two resulting indicators can be identical.

If Factor 2 is a field in which all bits are off, no resulting indicator is set on; otherwise, indicators in columns 54 through 59 indicate the result of the comparison as follows:

- RPG II sets the indicator in columns 54 and 55 on, if all bits specified in Factor 2 are off in the Result field.
- RPG II sets the indicator in columns 56 and 57 on, if some bits specified in Factor 2 are on in the Result field and some are off.
- RPG II sets the indicator in columns 58 and 59 on, if all bits specified in Factor 2 are on in the Result field.

You can use indicators in columns 7 through 17, but the following columns must be left blank:

- Columns 18 through 27 (Factor 1)
- Column 52 (Decimal positions)
- Column 53 (Half adjust)

## **3.5.4 Example**

In the following example

- Line 34 sets the bits 1,2, and 3 on in the Result field FLDl.
- Line 35 tests the bits 1,2, and 3 in the Result field FLDl. If all the bits are on, indicator 11 is set on. If one or more of the bits are off, indicator 11 is set off.
- Line 36 sets the bits 4,5, and 6 off in the Result field FLD2.
- Line 37 tests the bits 4, 5, and 6 in the Result field FLD2. If all the bits are off, indicator 22 is set on. If one or more of the bits are on, indicator 22 is set off.

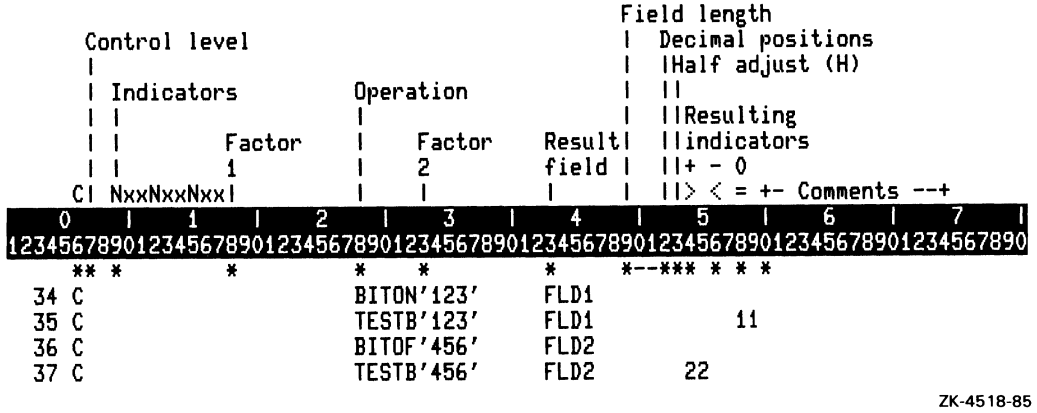

# **3.6 Compare Operation Code**

COMP tests fields for certain conditions. Based on the result of the comparison, you can assign resulting indicators to condition calculation and output operations.

COMP compares the contents of Factor 1 to the contents of Factor 2. An indicator in columns 54 through 59 indicates the result of the comparison as follows:

- If Factor 1 is greater than Factor 2, RPG II sets the indicator in columns 54 and 55 on.
- If Factor 1 is less than Factor 2, RPG II sets the indicator in columns 56 and 57 on.
- If Factor 1 is equal to Factor 2, RPG II sets the indicator in columns 58 and 59 on.

You must specify at least one resulting indicator. The Result field must be left blank.

When using the COMP operation code, consider the following restrictions and default characteristics:

- If you compare numeric fields, the fields are aligned at their implied decimal point. Fields are filled with zeros to the left and right of the decimal point until both fields are equal in length. For example, if you compare 1234.56 to 1.2, RPG II fills the second field (1.2) with zeros (0001.20) until both fields are equal in length.
- If you compare alphanumeric fields of unequal lengths, the fields are aligned at the leftmost character. Shorter fields are filled with blanks until the two fields are equal in length.
- RPG II compares numeric fields algebraically.
- Positive numeric fields are greater than negative numeric fields.
- If you have specified an alternate collating sequence, RPG II translates character fields to the alternate collating sequence before comparing them.
- You cannot compare an alphanumeric field to a numeric field.
- You cannot compare entire arrays (nonindexed).

In the following example, if the contents of the field CODE are greater than 1, RPG II sets indicator 11 on and sets indicators 22 and 33 off. If the contents of CODE are less than 1, RPG II sets indicator 22 on and sets indicators 11 and 33 off. If CODE is equal to 1, RPG II sets indicator 33 on and sets indicators 11 and 22 off.

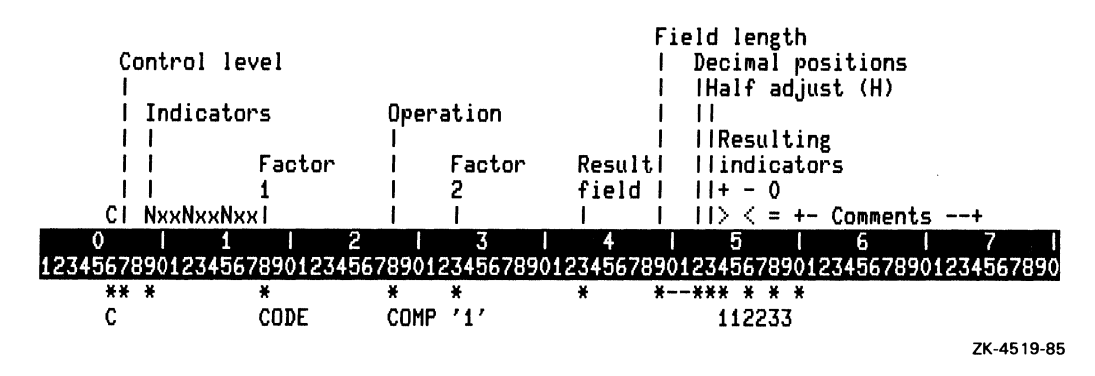

# **3.7 Input and Output Operation Codes**

You can use the following operation codes to alter the normal input and output sequence, enabling the program to read and write records during calculations.

# **3.7.1 CHAIN**

CHAIN reads a record from a file during calculations and places the contents of the record into the fields you specify on the Input specification. You can read records randomly from a sequential, a direct, or an indexed file.

If you want to read a record from a sequential or a direct file, Factor 1 must contain the relative record number of that record. If you want to read a record from an indexed file, Factor 1 must contain a field name or a literal that is the key of that record. The Field length of the field or literal specified in Factor 1 must be the same as the Field length of the key.

Factor 2 contains the name of the file from which the record is read. This file must be the same file you describe in the File Description specification with a C or an F in column 16 (Type).

You can use any indicator in columns 7 through 17, but columns 43 through 53, and 56 and 57 must be left blank. If you condition the chained or full-procedural file with an external indicator, use the same indicator to condition the CHAIN operation.

You can specify an indicator in columns 54 and 55 to verify the CHAIN operation. IfRPG II cannot locate the record, it sets the indicator in these columns on. If you do not use an indicator in columns 54 and 55, and RPG II cannot locate the record, a run-time error occurs. If RPG II cannot locate the record, you can add a record to the chained file (if you use a resulting indicator to indicate that a record has not been found), but you cannot attempt to update the record.

You can specify on a CHAIN operation that if a record is locked, to set on an indicator. Enter the indicator for a locked record in columns 58 and 59 of a Calculation specification. If you specify an indicator in columns 58 and 59, the program will not wait for the record to become unlocked before proceeding, and will turn on the indicator to show that the requested record was locked. If you do not specify the indicator, the program will wait until any record lock is released before proceding. This indicator is only allowed on CHAINs to files that are marked as SHARE (S or R in column 68 on File specifications). The file cannot be an output file. Note that if another program has locked a record for update, but uses the file sharing option R, then a CHAIN operation that accesses that record will be successful; no lock will be seen and an indicator in columns 58 and 59 will be turned off.

If you chain to a file with packed keys, the field in Factor 1 ofthe CHAIN operation must be numeric and have the same number of digits as the key in the chained or full-procedural file. Packed key fields can be up to 8 bytes long.

If you use one or more chained or full-procedural files during the same program cycle, and the previous CHAIN operation was successful, then any record-identifying indicators you use remain on throughout the cycle. If you use a chained file more than once during the same program cycle, only the last record processed can be updated during output, unless you specify exception output for each CHAIN operation.

The CHAIN operation is also used to load a direct file (a chained output file). Use the CHAIN operation to position the file to the record you want to add to the file.

See Part I, Chapter 5 for information on processing files.

In the following example

- Line 33 retrieves the record from the input file FILEI with the relative record number specified in the field RECNO. If the record is not found, RPG II sets indicator 11 on. If the record is found, RPG II sets indicator 11 off.
- Line 34 branches to a TAG operation to terminate the program if the previous CHAIN operation causes a record-not-found error.
- Line 55 retrieves the record with the key 761 from the indexed file FILE2. If a record with a key of 761 does not exist, RPG II sets indicator 22 on. If a record with a key of 761 does exist, RPG II sets indicator 22 off.

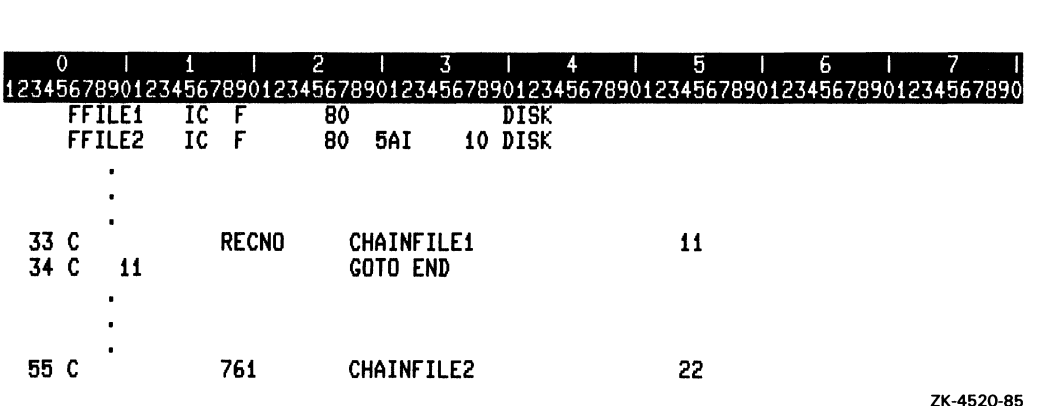

#### **3.7.2 DSPLY**

DSPLY allows you to display, on line, up to 511 characters at run time. RPG II can

- Display up to 511 characters from a field without suspending program execution. Factor 1 names the field to display.
- Display the number of characters up to one less than your screen width from the Result field. The program suspends execution after displaying the Result field. The cursor is positioned at the next line where you can enter a new value for the Result field from the terminal.

When entering a new value for the Result field, terminate the input by pressing either a RETURN key or a TAB key. If you press only a RETURN key or a TAB key for the new value of the Result field, the data in the Result field remains the same.

When using DSPLY, observe the following restrictions and default characteristics:

- You cannot change the contents of a literal; therefore, do not specify a literal in the Result field.
- The maximum length of the Result field is one character less than the screen width.

When entering data for the Result field, consider the following characteristics:

- You do not need to fill numeric data with leading zeros.
- Numeric data is aligned on the decimal point when entered into the Result field.
- Alphanumeric data is left-justified when entered into the Result field.
- If you enter no characters and press either the RETURN key or the TAB key, the value in the Result field remains unchanged.

#### **3.7.3 Example**

In the following example, if the data in NUMBER is greater than 100.0, the number will be displayed on the terminal followed on the next line by the current value of RESNO. Then, you can enter a new value for RESNO followed by pressing the RETURN key.

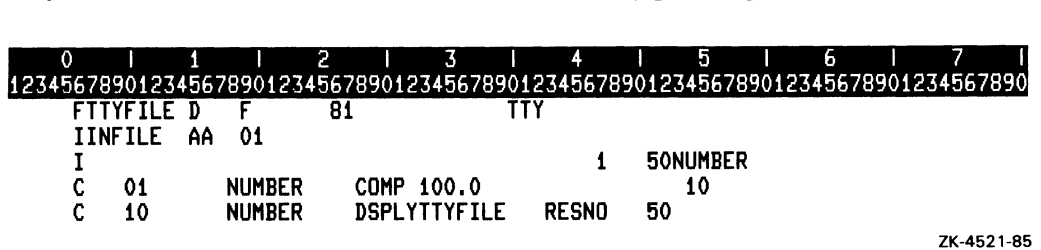

## **3.7.4 EXCPT**

EXCPT allows you to write a variable number of records during detail-time or total-time calculations. To do this you must specify the following entries:

- On the Calculation specification:
	- EXCPT as the operation code
	- blanks or an EXCPT name in Factor 2
- On the Output specification:
	- E in column 15 (Type) for the record you want to write
	- blanks or an EXCPT name in columns 32 through 37 (Field name)

The EXCPT operation writes those records that have an E in column 15 of the Output specification and that satisfy the conditions specified by the conditioning indicators. In addition, if the EXCPT operation has a blank Factor 2, only exception records with blanks in columns 32 through 37 of the O specification will be written; if the EXCPT operation has an EXCPT name in Factor 2, only exception records with the same name in columns 32 through 37 of the 0 specification will be written.

You can use indicators in columns 7 through 17 of the Calculation specification. Factor 2 can contain blanks or an EXCPT name. All other columns must be blank.

An EXCPT name can be used on multiple EXCPT output record lines. Only exception records, not heading, detail, or total records, can contain an EXCPT name.

In the following example, line 22 tells RPG II to write the record described in line 89 during calculations if indicators 01, 02, and 03 are on. Line 34 tells RPG II to write the record described in line 95 if indicator 04 is on.

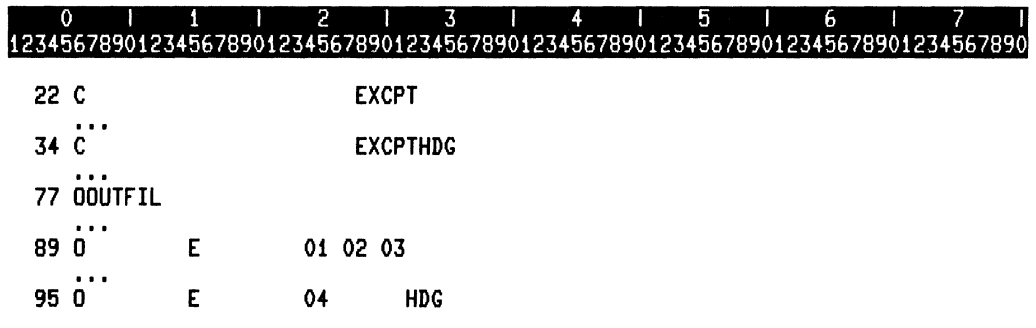

ZK-4660-85

### **3.7.5 FORCE**

FORCE allows you to select the next file from which a record is read when doing multifile processing. You can select primary or secondary input and update files. Factor 2 contains the name of the file.

You can use conditioning indicators, but all other columns must be left blank.

When RPG II executes a FORCE operation, it reads, at the next program cycle, a record from the file you specify. If you specify more than one FORCE operation during the same program cycle, RPG II ignores all FORCE operations except the last.

Although FORCE operations override normal multifile processing, they cannot override the first record selected by the program. Reading the first record occurs in the first cycle before the first pass through calculations.

If a FORCE operation is issued for a file that is at its end-of-file, the file is not selected for processing. In this case, normal multifile processing logic selects the next record.

In the following example, RPG II reads the next record from the file SPECFIL at the next program cycle if indicators 01,02, and 03 are on.

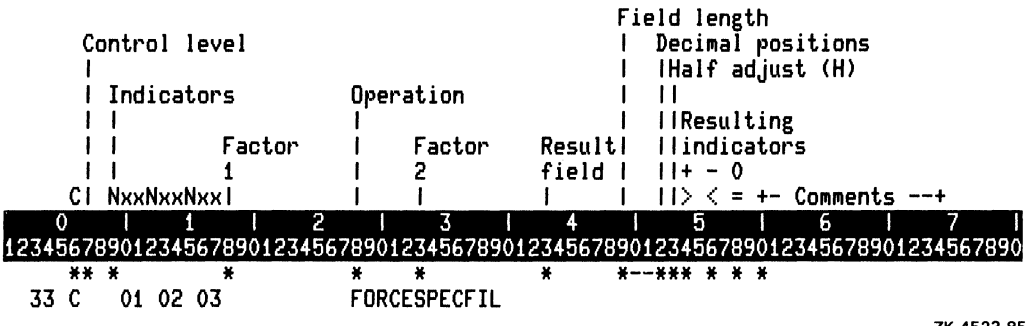

#### 3-18 Operation Codes

#### **3.7.6 READ**

READ causes RPG II to read a record from a demand or full-procedural file. Factor 2 contains the name ofthe file from which a record is read. You can read a record from the following types of input and update files:

- Sequential and direct disk files processed consecutively
- Indexed disk files processed sequentially by key or by limits

You can use any indicators in columns 7 through 17 and in columns 58 and 59. RPG II sets the indicator in columns 58 and 59 on when an end-of-file condition occurs, or for each READ operation following an end-of-file condition. If there is no indicator in columns 58 and 59, a run-time error occurs. Columns 18 through 27 and 43 through 57 must be left blank.

IfRPG II does not open a file because an external indicator is off, a READ operation on the file causes an end-of-file condition to occur.

In the following example, RPG II reads the next record from the file SPECFIL if indicator 99 is off. If an end-of-file condition occurs, RPG II sets indicator 99 on. If an end-of-file condition does not occur, RPG II sets indicator 99 off.

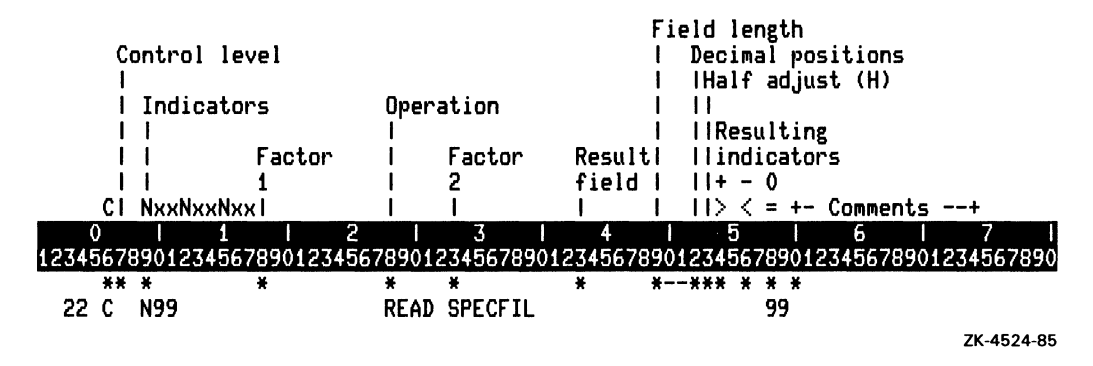

#### **3.7.7 SETLL**

SETLL positions a file at the next record with a key that is greater than or equal to the key you specify in Factor 1. Factor 2 contains the name of the file for which the lower limit is set. Factor 2 must be an indexed demand or full-procedural file being processed sequentially within limits.

Factor 1 can be a field name or a literal, and must be the same size as the key specified in the File Description specification. If the keys in the file are in packed decimal format, Factor 1 must be numeric.

You cannot use a record address file and the SETLL operation on the same file.

If the program issues a READ operation before issuing a SETLL operation, processing begins with the first record in the file.

When RPG II reaches the end of a file, you can use another SETLL operation to reposition the file. If the SETLL operation is not successful, you must reposition the file with a successful SETLL operation.

When a SETLL operation is performed on a record whose key is greater than the highest key in the file, the subsequent READ operation will be as ifthe current record pointer had not changed from the previous READ operation. If a successful SETLL operation is done followed by a SETLL operation for a record whose key is greater than the highest key in the file, with no intervening READ operation, the next READ operation will be as if the current record pointer had not changed from the previous READ operation. In the latter case, it appears as if the successful SETLL operation never occurred, because it was followed by a failing SETLL operation.

In the following example, KEYl contains the lower key limit for the file FILEl. The READ operation retrieves the first record with a key that is greater than or equal to the field KEYl.

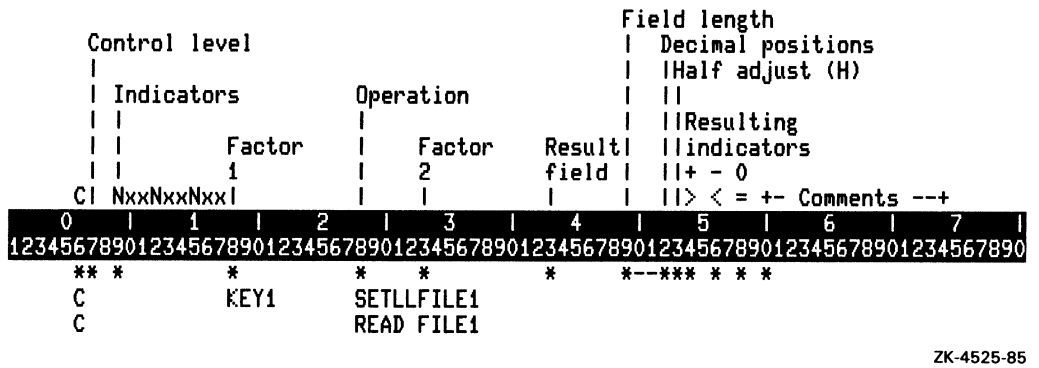

 $\overline{\phantom{a}}$ 

# **3.8 Branching Operation Codes**

RPG II performs operations in the order they appear in your program. However, you can use branching operation codes to skip or repeat operations under certain conditions.

# **3.8.1 GOTO**

GOTO transfers program control to the label you specify in Factor 2.

GOTO is especially useful in the following situations:

- Skipping calculations when certain conditions occur
- Performing certain calculations for certain record types
- Repeating calculations

You can transfer control in the following cases:

- To a previous line
- From one detail-time calculation line to another
- From one total-time calculation line to another
- From one subroutine calculation to another inside the same subroutine

You cannot transfer control from the following lines:

- Detail-time calculation line to a total-time calculation line
- Total-time calculation line to a detail-time calculation line
- Line inside a subroutine to a line outside that subroutine
- Line outside a subroutine to a line inside a subroutine

When using GOTO, the following columns must be left blank:

- Columns 18 through 27 (Factor 1)
- Columns 43 through 48 (Result field)
- Columns 49 through 51 (Field length)
- Column 52 (Decimal positions)
- Column 53 (Half adjust)
- Columns 54 through 59 (Resulting indicators)

#### **3.8.2 TAG**

TAG identifies the line to which program control from a GOTO operation branches. Factor 1 contains the same label you used in Factor 2 of the GOTO operation.

You cannot use conditioning indicators (columns 9 through 17) to condition a TAG operation; however, you can use a control-level indicator ifthe TAG is in total-time calculations.

## **3.8.3 Example**

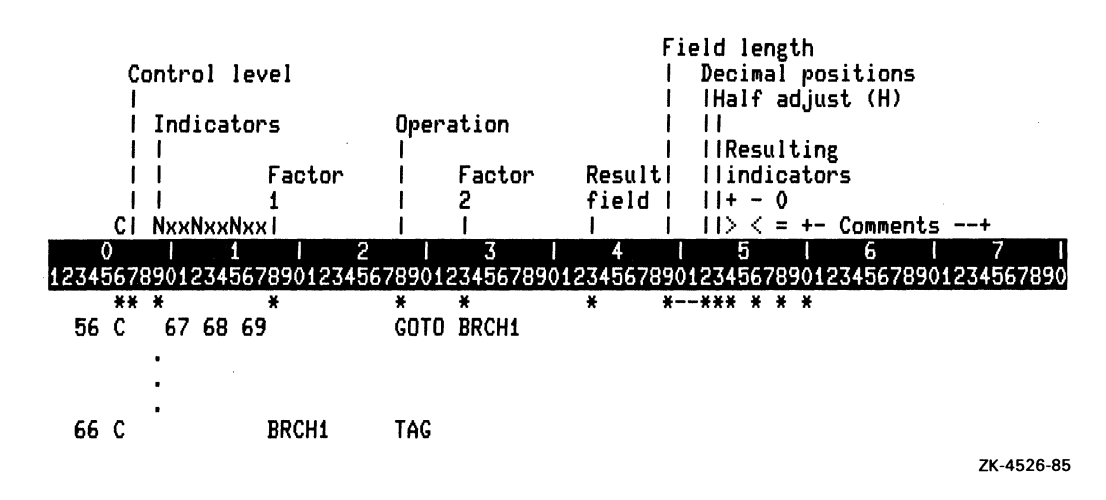

In the following example, RPG II branches to line 66 if indicators 67, 68, and 69 are on.

# **3.9 LOKUP Operation Code**

LOKUP searches for an entry in a table or an array. Factor 1 contains the search argument and Factor 2 contains the name of the table or array. The search argument can be an alphanumeric or a numeric constant, a field name, an array element, or a table name. Search arguments must be the same length and format as the entries in the table or array. For example, both fields must be numeric with the same number of digits, or both must be alphanumeric with the same number of characters.

You must use at least one, but not more than two, resulting indicators to specify:

- The type of search (high, low, or equal)
- The result of the search (successful or not successful)

The following list describes the three types of searches:

- A resulting indicator in columns 54 and 55 causes RPG II to search the table or array for the entry that is nearest to but higher in sequence than the search argument. You can specify this search only for sequenced tables and arrays.
- A resulting indicator in columns 56 and 57 causes RPG II to search the table or array for the entry that is nearest to but lower in sequence than the search argument. You can specify this search only for sequenced tables and arrays.
- A resulting indicator in columns 58 and 59 causes RPG II to search the table or array for the entry that is equal to the search argument.

3-22 Operation Codes

You can use two indicators to test for HIGH and EQUAL or LOW and EQUAL conditions. RPG II searches for an entry that satisfies either condition, with EQUAL given precedence. You cannot specify both HIGH and LOW conditions at the same time.

If the search is successful, RPG II sets on the resulting indicator(s). If the search is not successful, RPG II sets off the resulting indicator(s).

#### **3.9.1 Searching Tables**

LOKUP can search one table or two related tables. When searching a single table, you must specify the following:

- Factor 1
- Factor 2
- At least one resulting indicator

You can specify conditioning indicators in columns 7 through 17.

When RPG II finds a table entry that satisfies the type of search, it places a copy of the entry in a special storage area. If you repeat the search, the new entry replaces the previous entry in the storage area.

When searching for an entry in two related tables, RPG II searches only the table specified in Factor 2. When the search condition is satisfied, RPG II places the corresponding entries in their respective storage areas.

To program a search for an entry in related tables, you must make the following entries:

- Specify the search argument in columns 18 through 27 (Factor 1).
- Specify the name of the table to be searched in columns 33 through 42 (Factor 2).
- Specify the name of the related table in columns 43 through 48 (Result field).
- Specify at least one resulting indicator in columns 54 through 59 (Resulting indicators).

You can specify conditioning indicators in columns 9 through 17.

Both tables should have the same number of entries. The related table must have as many entries as or more entries than the table to be searched.

Whenever you use a table name in an operation other than a LOKUP operation, the table name refers to the data placed in storage by the last successful LOKUP operation. Then, you can use the table entry in subsequent calculations. If you specify a table name in an operation other than a LOKUP operation but before a successful LOKUP operation occurs, unpredictable results can happen.

If you specify the table name as Factor 1 in a LOKUP operation, the contents ofthe storage area are used as the search argument.

You can also use a table as the Result field in operations other than LOKUP. In this case, the contents of the storage area are replaced by the result of the calculation you specify. The corresponding entry in the table is also changed. In this way, you can use calculations to change the contents of tables.

In the following example, TABLIS has been previously defined as a table. RPG II searches for the entry that has the same value as the field PARTNO and, if successful, sets indicator 33 on.

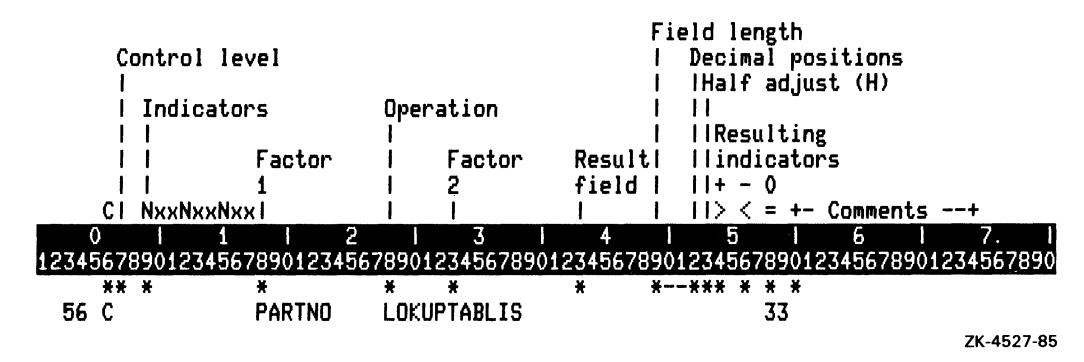

# **3.9.2 Searching Arrays**

LOKUP operations for arrays are the same as those for tables, except that you cannot use the Result field. If the element searched for is found, its contents are not moved to a storage area. Indicators reflect whether the element is present.

To program a search for an element in an array, you must specify the name of the array to be searched in columns 33 through 42 (Factor 2). Follow the same rules for specifying indicators for arrays as for tables.

You can specify the element to begin searching by adding an index. The index can be a numeric literal or a field. RPG II begins searching at the specified element and continues the search until it finds the element or it reaches the end of the array. If you use a numeric literal to specify the index, RPG II does not change its value to reflect the result of the search. If you use a field to specify the index and the search is not successful, RPG II places the value of 1 in the field. If you use a field to specify the index and the search is successful, RPG II places the number of that array element that satisfied the search (counting from the first element) in the field. Then, you can use the index field to reference that array element in subsequent operations.

If you use an index that is less than or equal to zero, or greater than the number of elements in the array, and you compile the program with the *RPG/CHECK* = BOUNDS command, RPG II issues a run-time error. If you use an index that is less than or equal to zero, or greater than the number of elements in the array, and you do not compile the program with the *RPG/CHECK* = BOUNDS command, unpredictable results can occur.

# **3.9.3 Example**

In the following example, MNTH has been previously defined as a sequenced array and E as a numeric field. RPG II begins searching with the first element of the array, because 1 is assigned to E, and searches for the first entry with a value that is greater than and equal to 1000. If an entry is found, E will contain the index number of the entry and the indicator 99 will be set on. If an entry is not found, E will contain 1 and the indicator 99 will be set off.

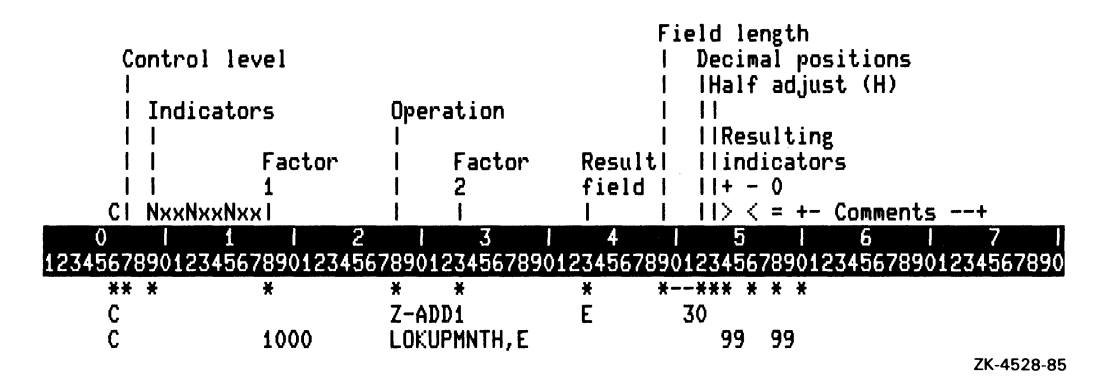

# **3.10 Subprogram Operation Codes**

RPG II programs can call subprograms written in other languages and can pass and receive parameters between the main program and the subprogram. See Part I, Chapter 9 for examples of subprogram operation codes.

# **3.10.1 CALL**

CALL transfers control to a subprogram. Factor 2 contains a character literal or a field defined by the EXTRN operation code that names the entry point in the subprogram.

The Result field can contain the name of the parameter list associated with the PLIST operation code. This way, you can share parameters between the main program and the subprogram. You can also specify the individual parameters immediately following the CALL operation code.

Factor **1,** Half adjust, and the resulting indicators in columns 54 and 55, and 58 and 59, must be blank. However, you can specify a resulting indicator in columns 56 and 57. RPG II sets this indicator on when the subprogram returns with an error status.

# **3.10.2 EXTRN**

EXTRN initializes the value of a numeric unscaled field to a link-time constant. You can use EXTRN to perform the following operations:

- Extend the subprogram name to more than eight characters.
- Allow your program to access link-time constants, including status codes.

You define link-time constants using external names. Use Factor 1 to name the field RPG II initializes, using the value of the link-time constant. Use Factor 2 to name the external constant. You can use up to 31 characters to name the constant. You must enclose the constant in apostrophes.

The external name must be defined as a global symbol in an object module available to the program at link time. Otherwise, an error will occur at link time.

Factor 1 of the EXTRN operation is defined as a nine-digit numeric field with zero Decimal positions. The field cannot be defined elsewhere in the program. Fields defined by an EXTRN operation cannot be used as a Result field in a calculation or have Blank after specified when used on an Output specification.

Conditioning indicators must be left blank.

# **3.10.3 GIVNG**

GIVNG allows you to define a parameter that receives the return status from the subprogram. (See the *VAX/VMS Run-Time Library Routines Reference Manual* for information on the definition of return status.) GIVNG must follow the last PARM, PARMV, and PARMD operation following a CALL operation. The Result field contains the name of a unscaled numeric field, table, or array element.

Entries in Decimal positions and Field length are optional. If you specify a Field length, the entry for Decimal positions must be zero. The following columns must be left blank:

- Columns 9 through 17 (Conditioning indicators)
- Columns 18 through 27 (Factor 1)
- Columns 33 through 42 (Factor 2)
- Column 53 (Half adjust)
- Columns 54 through 59 (Resulting indicators)

#### **3.10.4 PARM**

PARM passes parameters by reference to a subprogram. The Result field identifies the parameter. The parameter can be a field, a table, an array element, or an array. Factor 2 can contain a field, a table, an array element, an array, or a literal. The contents of Factor 2 are copied into the Result field before the subprogram is called. If the Result field is numeric, Factor 2 must be numeric. In this case, the value in Factor 2 is copied into the Result field in the same manner as a Z-ADD operation. If the Result field is alphanumeric, Factor 2 must be alphanumeric. In this case, the value is left-justified in the Result field and trailing characters are filled with blanks.

The subprogram can change the contents of the Result field but cannot change the contents of Factor 2. Using Factor 2 allows you to pass the values from Factor 2 knowing that the subprogram cannot modify the field.

After a successful CALL operation, RPG II copies the contents of the parameter into Factor 1. Factor 1 can contain a field, a table, an array, or an array element. The copying is done in the same manner as for Factor 2. Entries for Factor 1 and Factor 2 are optional.

Entries in Decimal positions and Field length are optional. Conditioning indicators must be left blank. RPG II, by default, passes numeric data by reference in packed decimal format.

You can also use PARM to convert to the numeric data type needed by the subprogram being called. Use columns 54 through 59 (Resulting indicators) to specify the notation for the parameter. See Part I, Chapter 9 for information on specifying parameters.

You can use one of the following access types:

• R (Read only)

The parameter is read by the subprogram(s), but not modified.

• W (Write only)

The parameter is not read by the subprogram(s), but a new value is supplied by the subprogram.

• M (Modify)

The parameter is read by the subprogram(s) and a new value is supplied by the subprogram.

You can use one of the following data types:

- $\bullet$  W (Word integer (signed))
- $\bullet$  L (Longword integer (signed))
- Q (Quadword integer (signed))
- $F$  ( $F$ <sub>If</sub>floating single-precision)
- D (D\_floating double-precision)
- NRO (Numeric string, right overpunched sign)

See Part II, Chapter 1 for information on data types.

You cannot specify an access type or data type if the Result field is an entire array (nonindexed) .

# **3.10.5 PARMD**

PARMD passes parameters by descriptor to a subprogram. The Result field contains the name of the field, the name of an array element, the name of the array, or a literal that identifies the parameter. Long character literals can be used effectively in the PARMD result field. See Part II, Section 2.9.5 for information on long character literals.

Entries in Decimal positions and Field length are optional. The following columns must be left blank:

- Columns 9 through 17 (Conditioning indicators)
- Columns 18 through 27 (Factor 1)
- Columns 33 through 42 (Factor 2)
- Column 53 (Half adjust)
- Columns 54 through 59 (Resulting indicators)

See the *VAX/VMS Run-Time Library Routines Reference Manual* for information on argument descriptor format.

## **3.10.6 PARMV**

PARMV passes parameters by value to a subprogram. The Result field contains the name of an unscaled numeric field, table, array, or an un scaled numeric literal that identifies the parameter.

Entries in Decimal positions and Field length are optional. If you specify a Field length, the entry for Decimal positions must be O. The following columns must be left blank:

- Columns 9 through 17 (Conditioning indicators)
- Columns 18 through 27 (Factor 1)
- Columns 33 through 42 (Factor 2)
- Column 53 (Half adjust)
- Columns 54 through 59 (Resulting indicators)

# **3.10.7 PLiST**

PLIST identifies the name of the parameter list for a subprogram. Use this operation code with the CALL operation code to access parameters in the subprogram. You can pass up to 255 parameters.

Factor 1 contains the name of the parameter list. The following columns must be left blank:

- Columns 9 through 17 (Conditioning indicators)
- Columns 33 through 42 (Factor 2)
- Columns 43 through 48 (Result field)
- Columns 49 through 51 (Field length)
- Column 52 (Decimal positions)
- Column 53 (Half adjust)
- Columns 54 through 59 (Resulting indicators)

If you want to pass parameters, you must use one of the parameter operation codes (PARM, PARMD, PARMV) to specify how you want to pass the parameters. Parameter operation codes must immediately follow the CALL or PLIST operation. And, parameter operation codes must be in the order expected by the subprogram.

# **3.10.8 Example**

The following example makes a call to the STR\$UPCASE RTL routine. The call places REP HEAD in the Result field RESULT.

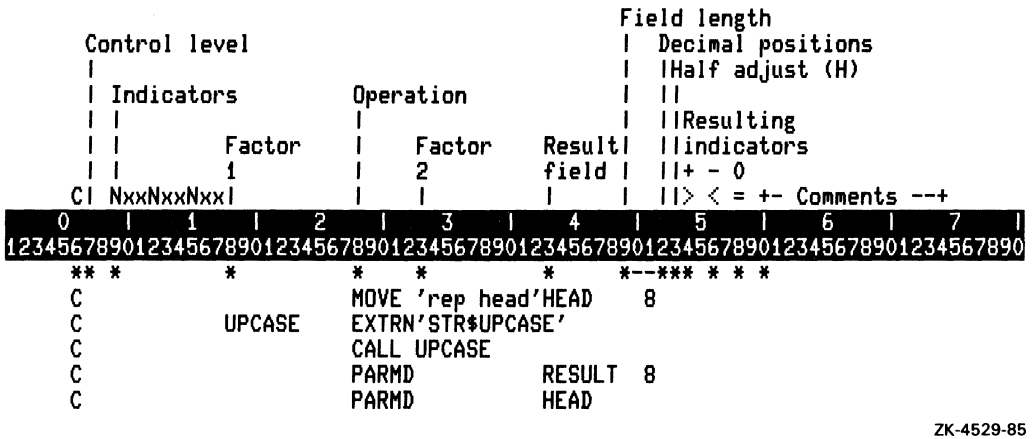

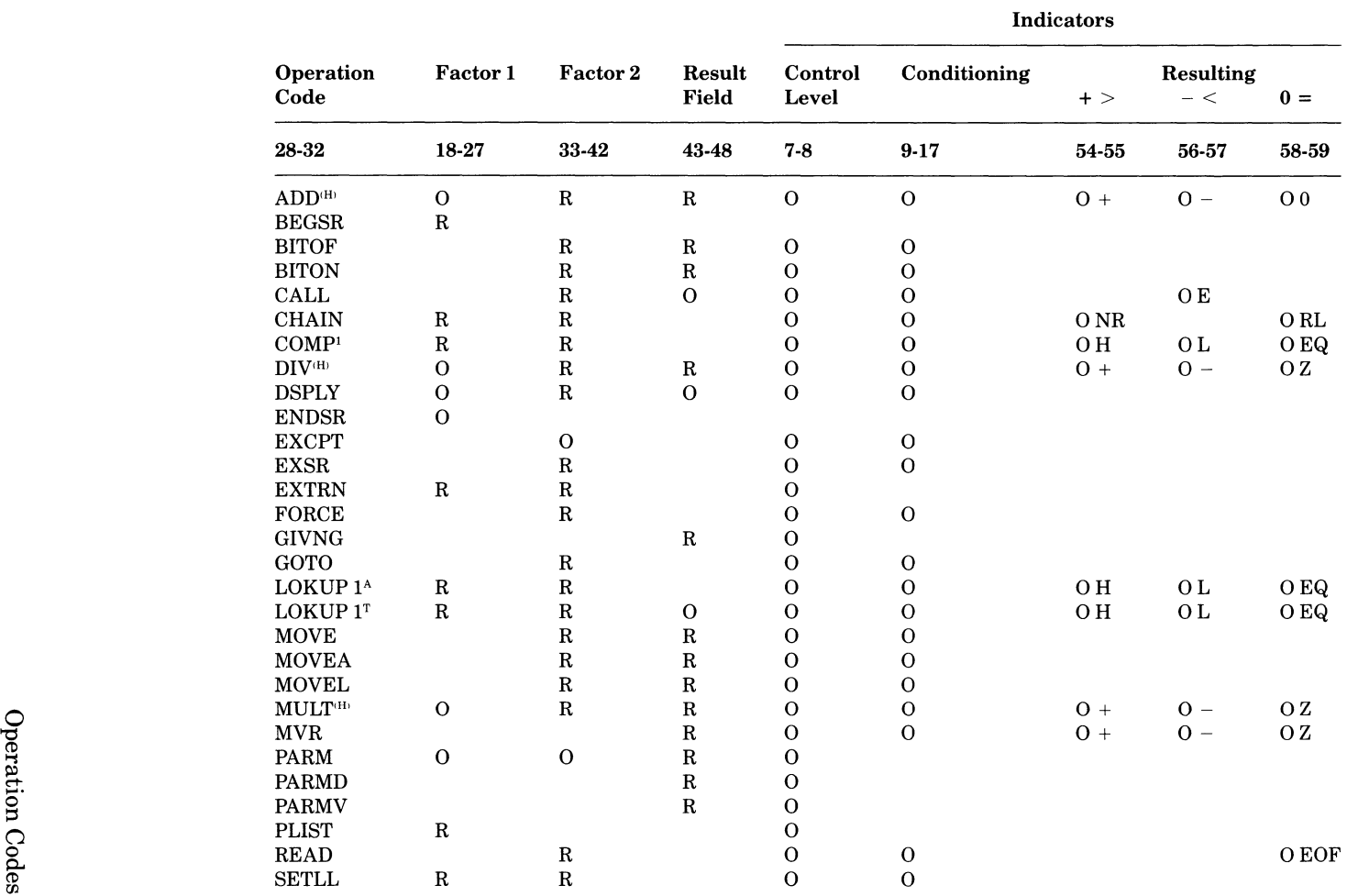

# Table 3-1: Summary of Operation Codes

(continued on next page)

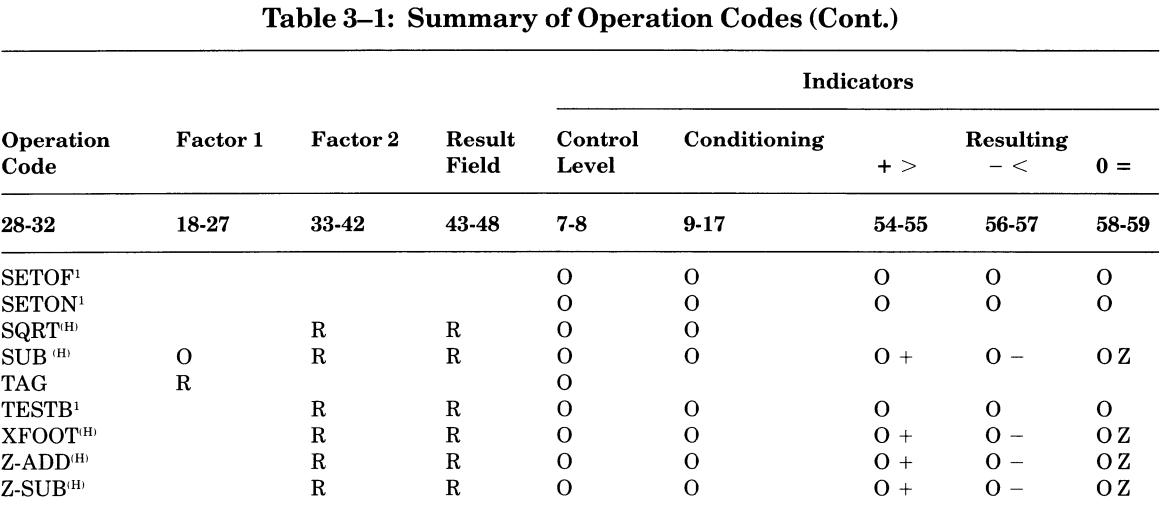

H<sub>H</sub> You can specify Half adjust for this operation.

 $\frac{1}{1}$  Specify at least one resulting indicator for this operation. Conditioning indicators are valid only for executable operation codes. Fields without entries in this table must be blank.

- $I<sup>(A)</sup>$  Factor 2 is an array.
- $T$  Factor 2 is a table.

#### Legend

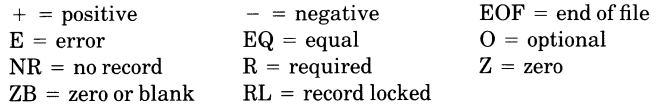

# **Appendix A**

# **Character Sets**

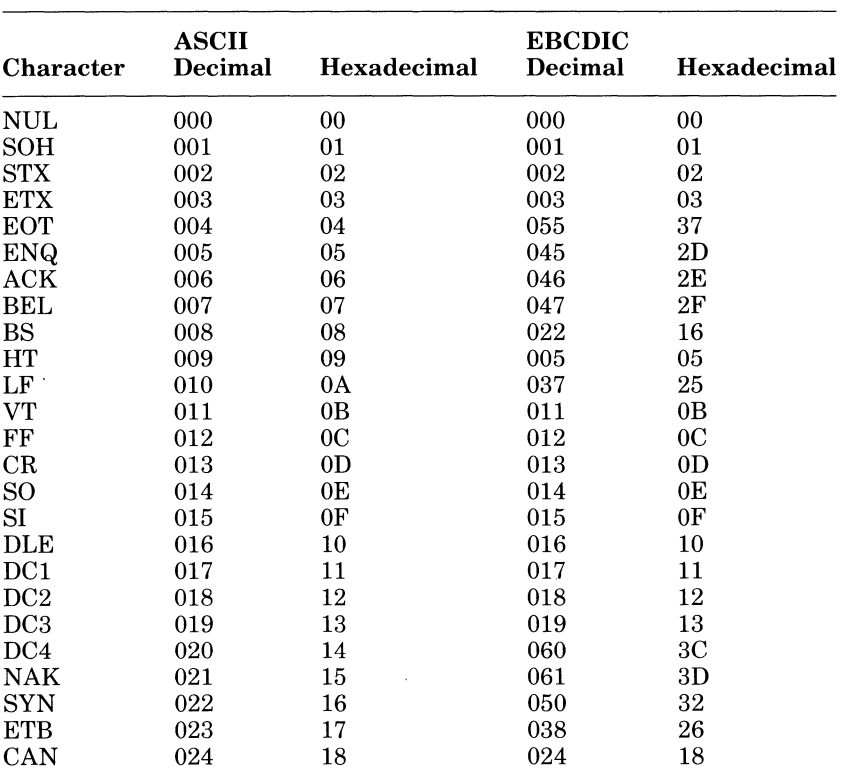

#### Character Sets

(continued on next page)

| <b>Character</b>         | <b>ASCII</b><br><b>Decimal</b> | Hexadecimal    | <b>EBCDIC</b><br><b>Decimal</b> | Hexadecimal    |
|--------------------------|--------------------------------|----------------|---------------------------------|----------------|
| EM                       | 025                            | 19             | 025                             | 19             |
| <b>SUB</b>               | 026                            | 1A             | 063                             | 3F             |
| <b>ESC</b>               | 027                            | 1B             | 039                             | $\bf{27}$      |
| FS                       | 028                            | 1 <sub>C</sub> | 028                             | 1 <sub>C</sub> |
| <b>GS</b>                | 029                            | 1 <sub>D</sub> | 029                             | 1 <sub>D</sub> |
| <b>RS</b>                | 030                            | 1E             | 030                             | 1E             |
| <b>US</b>                | 031                            | 1F             | 031                             | 1F             |
| space                    | 032                            | 20             | 064                             | 40             |
| Ţ                        | 033                            | 21             | 079                             | 4F             |
| $\epsilon$               | 034                            | 22             | 127                             | <b>7F</b>      |
| #                        | 035                            | 23             | 123                             | 7В             |
| \$                       | 036                            | 24             | 091                             | 5B             |
| $\%$                     | 037                            | 25             | 108                             | 6C             |
| &                        | 038                            | 26             | 080                             | 50             |
| ,                        | 039                            | 27             | 125                             | 7D             |
| (                        | 040                            | 28             | 077                             | 4D             |
| $\bm)$                   | 041                            | 29             | 093                             | 5D             |
| $\ast$                   | 042                            | 2A             | 092                             | 5C             |
| $\,^+$                   | 043                            | 2B             | 078                             | 4E             |
| ,                        | 044                            | $2\mathrm{C}$  | 107                             | 6B             |
|                          | 045                            | 2D             | 096                             | 60             |
|                          | 046                            | 2E             | 075                             | 4D             |
| /                        | 047                            | 2F             | 097                             | 61             |
| $\boldsymbol{0}$         | 048                            | 30             | 240                             | F <sub>0</sub> |
| $\mathbf{1}$             | 049                            | 31             | 241                             | F1             |
| $\overline{2}$           | 050                            | 32             | 242                             | F2             |
| 3                        | 051                            | 33             | 243                             | F3             |
| $\overline{\mathbf{4}}$  | 052                            | 34             | 244                             | F <sub>4</sub> |
| $\overline{5}$           | 053                            | 35             | 245                             | F <sub>5</sub> |
| 6                        | 054                            | 36             | 246                             | F <sub>6</sub> |
| $\overline{7}$           | 055                            | 37             | 247                             | F7             |
| 8                        | 056                            | 38             | 248                             | F8             |
| 9                        | 057                            | 39             | 249                             | F <sub>9</sub> |
| $\vdots$                 | 058                            | 3A             | 122                             | 7A             |
| $\vdots$                 | 059                            | 3B             | 094                             | 6E             |
| $\,<$                    | 060                            | 3 <sub>C</sub> | 076                             | 4 <sub>C</sub> |
| $\equiv$                 | 061                            | 3D             | 126                             | 7E             |
| $\geq$                   | 062                            | 3E             | 110                             | 6E             |
| $\overline{\mathcal{C}}$ | 063                            | 3F             | 111                             | 6F             |
| $\circleda$              | 064                            | 40             | 124                             | 7C             |

**Character Sets** 

(continued on next page)

| Character               | <b>ASCII</b><br>Decimal | Hexadecimal | <b>EBCDIC</b><br><b>Decimal</b> | Hexadecimal    |
|-------------------------|-------------------------|-------------|---------------------------------|----------------|
| A                       | 065                     | 41          | 193                             | C <sub>1</sub> |
| B                       | 066                     | 42          | 194                             | C <sub>2</sub> |
| $\mathbf C$             | 067                     | 43          | 195                             | C <sub>3</sub> |
| D                       | 068                     | 44          | 196                             | C <sub>4</sub> |
| E                       | 069                     | 45          | 197                             | C <sub>5</sub> |
| F                       | 070                     | 46          | 198                             | C6             |
| G                       | 071                     | 47          | 199                             | C7             |
| $H_{\rm}$               | 072                     | 48          | 200                             | C8             |
| I                       | 073                     | 49          | 201                             | C9             |
| $\bf J$                 | 074                     | 4A          | 209                             | D1             |
| $\bf K$                 | 075                     | 4B          | 210                             | D2             |
| L                       | 076                     | 4C          | 211                             | D <sub>3</sub> |
| M                       | 077                     | 4D          | 212                             | D <sub>4</sub> |
| N                       | 078                     | 4E          | 213                             | D <sub>5</sub> |
| $\mathbf 0$             | 079                     | 4F          | 214                             | D <sub>6</sub> |
| ${\bf P}$               | 080                     | 50          | 215                             | D7             |
| $\bf Q$                 | 081                     | 51          | 216                             | D <sub>8</sub> |
| $\overline{\mathbf{R}}$ | 082                     | 52          | 217                             | D <sub>9</sub> |
| S                       | 083                     | 53          | 226                             | E2             |
| T                       | 084                     | 54          | 227                             | E3             |
| U                       | 085                     | 55          | 228                             | E <sub>4</sub> |
| $\mathbf V$             | 086                     | 56          | 229                             | E <sub>5</sub> |
| W                       | 087                     | 57          | 230                             | E6             |
| $\mathbf X$             | 088                     | 58          | 231                             | E7             |
| Y                       | 089                     | 59          | 232                             | E8             |
| Z                       | 090                     | 5A          | 233                             | E9             |
| ſ                       | 091                     | 5B          | 074                             | 4A             |
| N                       | 092                     | 5C          | 224                             | E <sub>0</sub> |
| J                       | 093                     | 5D          | 090                             | 5A             |
| $\boldsymbol{\wedge}$   | 094                     | 5E          | 095                             | 5F             |
|                         | 095                     | 5F          | 109                             | 6D             |
| $\overline{\cdot}$      | 096                     | 60          | 121                             | 79             |
| a                       | 097                     | 61          | 129                             | 81             |
| b                       | 098                     | 62          | 130                             | 82             |
| c                       | 099                     | 63          | 131                             | 83             |
| $\mathbf d$             | 100                     | 64          | 132                             | 84             |
| e                       | 101                     | 65          | 133                             | 85             |
| f                       | 102                     | 66          | 134                             | 86             |
|                         | 103                     | 67          | 135                             | 87             |
| g<br>h                  | 104                     | 68          | 136                             | 88             |
| i                       | 105                     | 69          | 137                             | 89             |

Character Sets

 $\sim$ 

(continued on next page)

 $\frac{1}{2} \frac{1}{2} \frac{1}{2} \frac{1}{2} \frac{1}{2} \frac{1}{2}$ 

| <b>Character</b>                                       | <b>ASCII</b><br><b>Decimal</b> | <b>Hexadecimal</b> | <b>EBCDIC</b><br>Decimal | <b>Hexadecimal</b> |
|--------------------------------------------------------|--------------------------------|--------------------|--------------------------|--------------------|
| $\mathop{\textstyle\limits^{\textstyle j}}\nolimits_k$ | 106                            | 6A                 | 145                      | 91                 |
|                                                        | 107                            | 6B                 | 146                      | 92                 |
| l                                                      | 108                            | 6C                 | 147                      | 93                 |
| m                                                      | 109                            | 6D                 | 148                      | 94                 |
| n                                                      | 110                            | 6E                 | 149                      | 95                 |
| $\bf o$                                                | 111                            | 6F                 | 150                      | 96                 |
| p                                                      | 112                            | 70                 | 151                      | 97                 |
| q                                                      | 113                            | 71                 | 152                      | 98                 |
| r                                                      | 114                            | 72                 | 153                      | 99                 |
| ${\bf s}$                                              | 115                            | 73                 | 162                      | A2                 |
| t                                                      | 116                            | 74                 | 163                      | A3                 |
| u                                                      | 117                            | 75                 | 164                      | A4                 |
| v                                                      | 118                            | 76                 | 165                      | A5                 |
| W                                                      | 119                            | 77                 | 166                      | A6                 |
| X                                                      | 120                            | 78                 | 167                      | A7                 |
| y                                                      | 121                            | 79                 | 168                      | A8                 |
| Z                                                      | 122                            | 7Α                 | 169                      | A9                 |
| {                                                      | 123                            | 7В                 | 192                      | $_{\rm CO}$        |
|                                                        | 124                            | 7C                 | 106                      | 6A                 |
| }                                                      | 125                            | 7D                 | 208                      | D <sub>0</sub>     |
|                                                        | 126                            | 7Е                 | 161                      | A1                 |
| DEL                                                    | 127                            | 7F                 | 007                      | 07                 |

Character Sets

Ç

7

# **Appendix B**

# **Differences Between VAX RPG II and PDP-11 RPG II**

This appendix describes the following:

- PDP-11 RPG II functionality that is not supported by VAX RPG II
- VAX RPG II functionality that is supported in a different manner from PDP-11 RPGII
- Additional functionality that is supported only by VAX RPG II Version 1 and later versions.

This appendix does not list these new features which have been added to VAX RPG II Version 2. See the on-line release notes for details of these new features.

VAX RPG II does not support the following PDP-11 RPG II functionality:

- Control specification (H)
	- Column 11 (Listing options) The equivalent functionality is implemented using the LIST qualifier to the DCL RPG command.
	- Column 15 (Debug) The DEBUG operation code is not supported. Instead, use the VAXNMS Symbolic Debugger.
	- $-$  Column 25 (Source listing)  $-$  A single page size for the listing is supported.
- Extension specification (E)
	- Columns 11 through 18 (From file name) PDP-11 RPG II allows the same table input file to be specified for more than one pre-execution-time table or array. VAX RPG II requires a different file for each pre-execution-time table or array.
- Calculation specification (C)
	- Columns 28 through 32 (Operation) The DEBUG operation code is not supported.
- Output specification (0)
	- Column 39 (Blank after) Specifying Blank after for a constant field is not supported.
- General
	- VAX RPG II uses PRN format files for printer output files. This format requires that you use the NOFEED qualifier with the PRINT command when printing printer output files.
	- PDP-ll RPG II handles both zoned numeric and overpunched decimal data formats for input transparently. VAX RPG II supports only overpunched decimal data format.
	- All user-defined names must be unique in VAX RPG II.
	- VAX RPG II does not support the HO indicator. Errors detected by VAX RPG II result in run-time errors.
	- VAX RPG II does not recognize LO as an indicator. While LO can be used as a control level in columns 7 and 8 of the Calculation specification, it cannot be used in an Output specification.

VAX RPG II supports the following functionality differently from PDP-ll RPG II:

- File specification  $(F)$ 
	- $-$  Column 15 (File type) When O (output) is entered in column 15 and column 66 (File addition) does not contain A, VAX RPG II always creates a new version ofthe file, even if the file is an indexed or direct file. PDP-ll RPG II accesses an existing indexed or direct file if the specified file is found.
	- Columns 40 through 46 (Device code) VAX RPG II uses the device code to define the functions that can be performed on the associated file. It does not refer to a specific device.
	- Columns 47 through 52 (Symbolic device) VAX RPG II uses the symbolic device in conjunction with the file name specified in columns 7 through 14 (File name) to associate the VAX RPG II file name with the VAX/VMS file specification.

If you specify a symbolic device on the File Description specification and no VMS logical name translation exists for that symbolic device, then RPG II will have RMS use the symbolic device as the file name.

If a symbolic device consists of all blanks, then RMS will act as if the symbolic device did not exist (for example, an attempt will be made to translate the file name as a logical name). The symbolic device may consist of any characters and will be passed to RMS when the file is opened.

In general, the file name will be translated as a logical name, if possible, if a symbolic device is not supplied. The hierarchy by which the file name is constructed by RMS is as follows:

- 1. File name (symbolic device)
- 2. Default File name (VAX RPG II file name)
- 3. Related file name (DAT file type)

The related file name can be overridden by supplying a different file type for the symbolic device.

- Column 68 (Share) VAX RPG II requires you to specify S to open a file for shared access. PDP-ll RPG II requires you to use the MULTIUSER qualifier with RPGASN.
- Input specification  $(I)$ 
	- Column 43 (Data format)-When loading an execution-time array from an Input specification that is in packed decimal or binary format, VAX RPG II requires P (packed decimal) or B (binary) in column 43 of the Input specification. PDP-ll RPG II requires P (packed decimal) or B (binary) in column 43 on the Extension specification .
- Calculation specification (C)
	- A READ operation code on a file that has not been opened because it was conditioned by an external indicator that was off sets on the end-of-file indicator if one is specified. In this case, PDP-ll RPG II does not set on the end-of-file indicator.
	- VAX RPG II MOVE and MOVEL semantics are not exactly the same as those of PDP-ll RPG II, when the Result field is numeric. The differences are the following:
		- VAX RPG II does not perform the "spurious sign" and "sign ignored" cases of PDP-ll RPG II.
		- When the sending field is a character field, VAX RPG II converts the characters in the sending field in the following manner:
			- All valid overpunched decimal characters are converted to the sign and digit they represent.
			- All other characters are converted to a positive zero  $(+ 0)$ .
		- If a READ operation is done before a SETLL operation, VAX RPG II will read the record with the lowest key. PDP-ll RPG II reads a record containing blanks in this case.
- PDP-ll RPG II does not issue any error when the DSPLY operation code is used with a field that is larger than the File record length. VAX RPG II issues an error in this case .
- VAX RPG II will display (DSPLY operation code) the sign of a negative numeric.
- Output Specification (0)
	- $-$  Columns 17 and 18 (Space)  $-$  PDP $-11$  RPG II assumes a single Space after if the entries in columns 17 and 18 are left blank or are zero. VAX RPG II assumes a single Space after only if all entries in columns 17 through 22 are left blank. Making an entry of zero in columns 17 and 18 allows overprinting .
- General
	- ALTSEQ records VAX RPG II uses hexadecimal representation to specify the entries in ALTSEQ records. PDP-ll RPG II uses octal representation.
	- Tables For VAX RPG II, a reference to a table before the first LOKUP operation will locate the first element in the table. PDP-11 RPG II returns a blank.
	- VAX RPG II and PDP-ll RPG II support two-word (4-byte) binary data. PDP-ll RPG II places the words in reverse order to what is required by VAX architecture. PDP-ll RPG II data files that include two-word (4-byte) binary data will require conversion to be used by VAX RPG II.
	- VAX RPG II uses the logical name RPG\$UDATE to specify UDATE and uses the logical name RPG\$EXT\_INDS to specify the settings for external indicators.
	- PDP-ll RPG II treats blanks in a numeric field in overpunched decimal format as zeros. VAX RPG II does the same when you use the  $CHECK = BLANKS<sub>IN</sub> <sub>N</sub> <sub>N</sub> <sub>UN</sub> <sub>CR</sub> <sub>W</sub> <sub>Q</sub> <sub>W</sub> <sub>Q</sub> <sub>W</sub> <sub>Q</sub> <sub>W</sub> <sub>Q</sub> <sub>W</sub> <sub>Q</sub> <sub>W</sub> <sub>Q</sub> <sub>W</sub> <sub>Q</sub> <sub>W</sub> <sub>Q</sub> <sub>W</sub> <sub>Q</sub> <sub>W</sub> <sub>Q</sub> <sub>W</sub> <sub>Q</sub> <sub>W</sub> <sub>Q</sub> <sub>W</sub> <sub>Q</sub>$
	- VAX architecture reports a reserved operand fault when invalid data is found in a numeric field. In VAX RPG II, this causes a run-time error. PDP-ll RPG II processes invalid numeric data without halting program execution.
	- PDP-11 RPG II's run-time system changes the name of the process to the program name while the program is running. VAX RPG II will not do this.

- When compiling with RPG [FOO]TEST.RPG, PDP-ll RPG II places the .OBJ, . LST, .CMD, and .ODL files in the [FOO] directory, no matter what the current default directory is.

VAX RPG II places the .OBJ and .LIS files into the default directory in a manner similar to other VAX languages. This VAX RPG II operation is similar to the following PDP-ll command lines:

\$ MCR PDPRPG RPG>TEST=[FOOlTEST.RPG RPG>CTRL/Z

The above commands cause PDP-ll RPG II to place the files in the current default directory.

Use the following command to simulate the PDP-ll RPG II operation:

- \$ RPG [FOOlTEST/LIS/OBJ
- NOLIST is the default for invoking the VAX RPG II compiler interactively. PDP-II RPG II produces a listing file by default.

Note that RPGDMP is not provided with VAX RPG II. A similar functionality is provided with the VMS utilities DUMP and SORT/MERGE. See the *VAXIVMS DeL Dictionary* for information on DUMP and SORT/MERGE. See the *VAXIVMS Utilities Reference Volume*  for information on the three SORT qualifiers CONDITION, FIELD, and INCLUDE.

VAX RPG II supports the following additional functionality:

- Control Specification (H)
	- A Control specification (H) is not required.
	- $-$  Column 18 (Currency symbol) You can specify the character to represent the currency symbol.
	- Column 21 (Inverted print) An entry ofI, D, or J switches the function of decimal point and comma notation in numeric literals and edited formats, and changes the format of UDATE to day, month, and year (ddmmyy).
- File Specification (F)
	- Columns 7 through 14 (File name) File names can be up to eight characters.
	- Column 16 (File designation) VAX RPG II does not require a primary file.
	- Column 19 (File format) You can specify V to indicate that the file contains variable-length records.
	- Columns 24 through 27 (Record length) VAX RPG II allows all files, with the exception of display files, to have a record length of up to 9999 characters.
- Extension Specification (E)
	- The definition of compile-time tables and arrays can be mixed with the definition of execution-time and pre-execution-time tables and arrays.
- Input Specification (I)
	- Columns 15 and 16 (Sequence) You can specify input records with an alphabetic sequence before or after input records with a numeric sequence.
	- Columns 19 and 20 (Record-identifying indicator) You do not have to specify lookahead fields as the last record in a file.
- Calculation Specification (C)
	- Columns 28 through 32 (Operation) The following operations have been added to allow VAX RPG II programs to call subprograms written in other languages, routines in the VAX Common Run-Time Library, and system services:
		- CALL Calls a subprogram with optional parameters
		- PARM Passes a parameter by reference
		- PARMD Passes a parameter by descriptor
		- PARMV Passes a parameter by value
		- GIVNG Returns the status of a subprogram
		- EXTRN -Equates a VAX RPG II name with an external link-time constant
		- PLIST Defines a parameter list
	- Columns 28 through 32 (Operation) VAX RPG II allows Factor 2 and the Result field to reference the same array on a MOVEA operation.
	- Columns 49 through 52 (Field definition) You do not have to define fields before they are used, as long as they are defined within the program.
- Output Specification (0)
	- $-$  Columns 16 through 18 (ADD/DEL) You can specify the DEL option to identify the record to be deleted. You can delete records from indexed or direct files.
	- Columns 45 through 70 (Edit word) The number of replaceable characters in the Edit word can be greater than or equal to the number of digits in the numeric field.
- General
	- $-$  The string containing double slashes  $\langle n \rangle$  and a blank and the string containing a double asterisk (\*\*) and a blank are accepted as delimiters between specifications and any ALTSEQ records, and between compile-time tables and arrays.
	- The special words, \*IN and \*INxx, can be used to reference indicators as one-position character fields.
	- $A$  user-defined name can contain a pound sign  $(\#)$  and an underscore  $(\_)$ .
	- A character field can have a length of up to 9999 characters.

The VAX RPG II editor does not support the following PDP-ll RPG II features:

- Editing of SORT $-11$  specifications
- VT05 or VT52 terminals
- Hardcopy terminals
- The following qualifiers:
	- $-$  IDENT
	- PAGE and NOPAGE
	- SAVE and NOSAVE
	- TERMINAL
- $\bullet$  CTRL/D
- SET SKIP command
- Automatically advancing the cursor to the next tab stop if the current field is full
- Displaying a tab stop as data from an input file as the TAB character
- Renaming the input file with a BAK file type

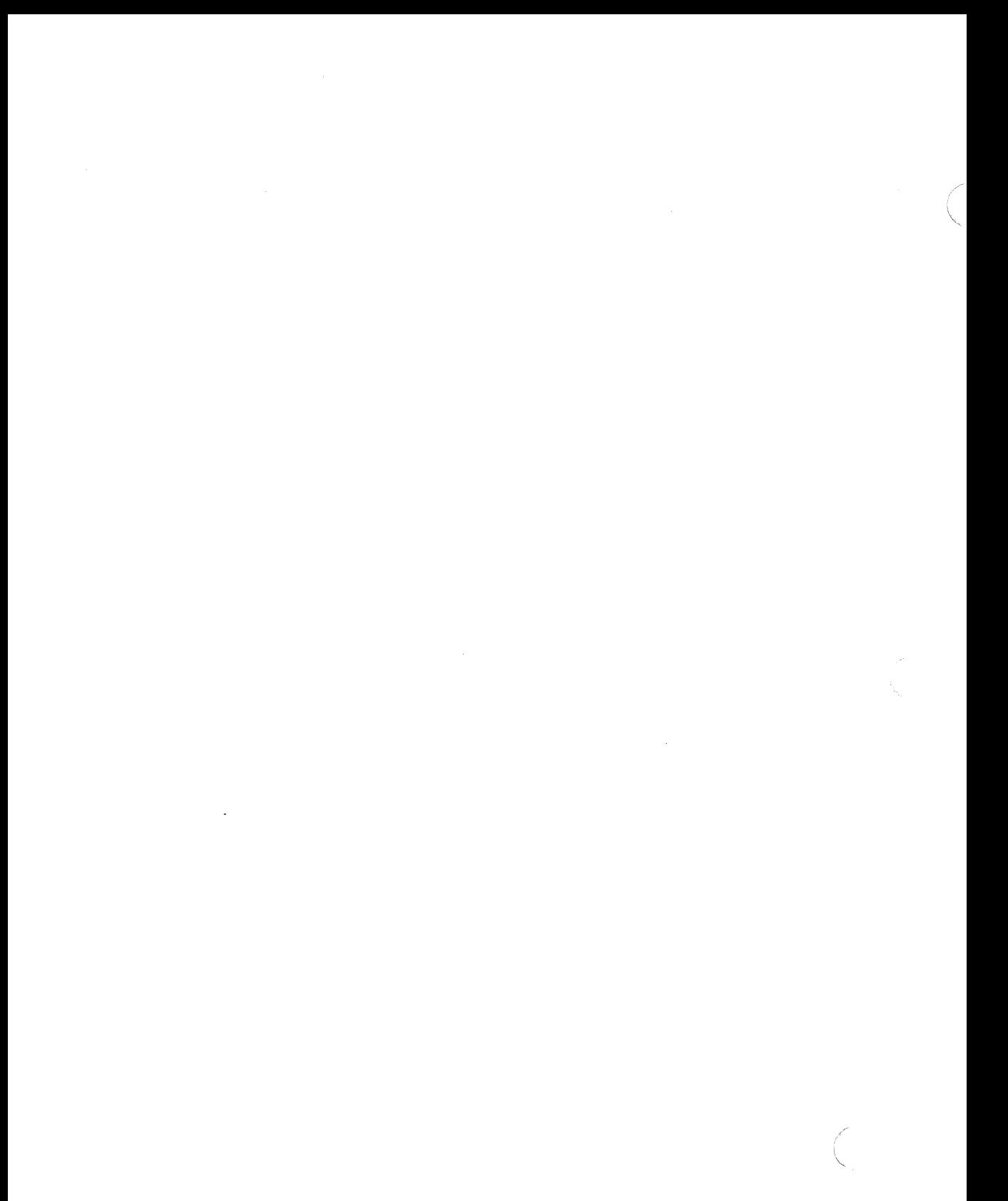

## **Appendix C**

# **peA Applied to an RPG II Program**

The following command procedure produces execution information by source line:

```
$ rpg/debug/nolist ships 
$ link/debug=sys$library:pca$obJ.obJ/noMap ships 
$ run ships 
set datafile ships 
set counters program_address by line
go 
$ pca ships 
tabulate/counters/source module ships by line
file Pca.lis
exit 
$ t}'pe pca.lis 
                          VAX Performance and Coverage Analyzer
                                                                                               Page 1 
                     Exact Execution Counts (164 data points total) 
             Count Line 
Percent 
SHIPS\ 
                           1: H*++<br>2: H*H* FUNCTIONAL DESCRIPTION:<br>H* This program produces
                           3: 
                                    H* This program produces a report of shipments f<br>H* products broken down by division and departme
                          4: 
                                    H* products broken down by division and departme<br>H* input file with the shipment data for the pas
                          5: 
                                            input file with the shipment data for the pas
                          6 : 
                                    H*--7: 
                                    H 
  0.6%\mathbf{1}8: 
                                     FSHIPS 
IP F 
                                                                                DISK
   0.61., 
                                     FSUMREP 
                                                 0 F 
                                                               88 LPRINTER 
                           8 :
```
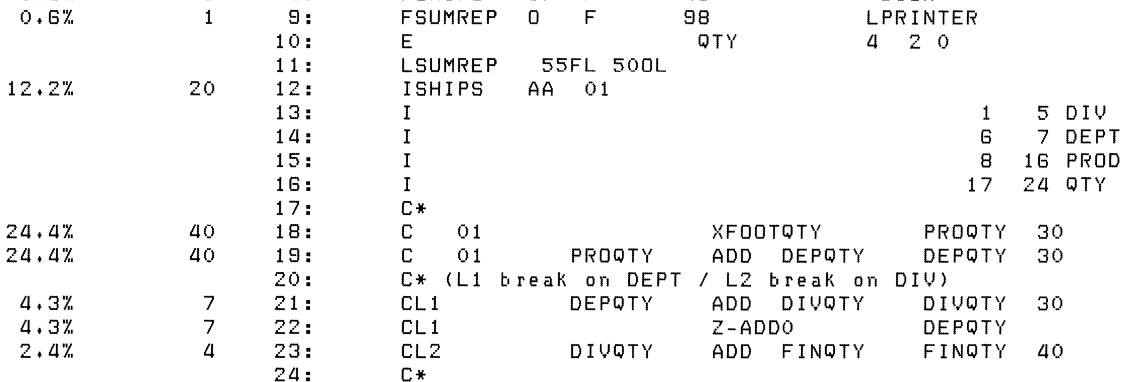

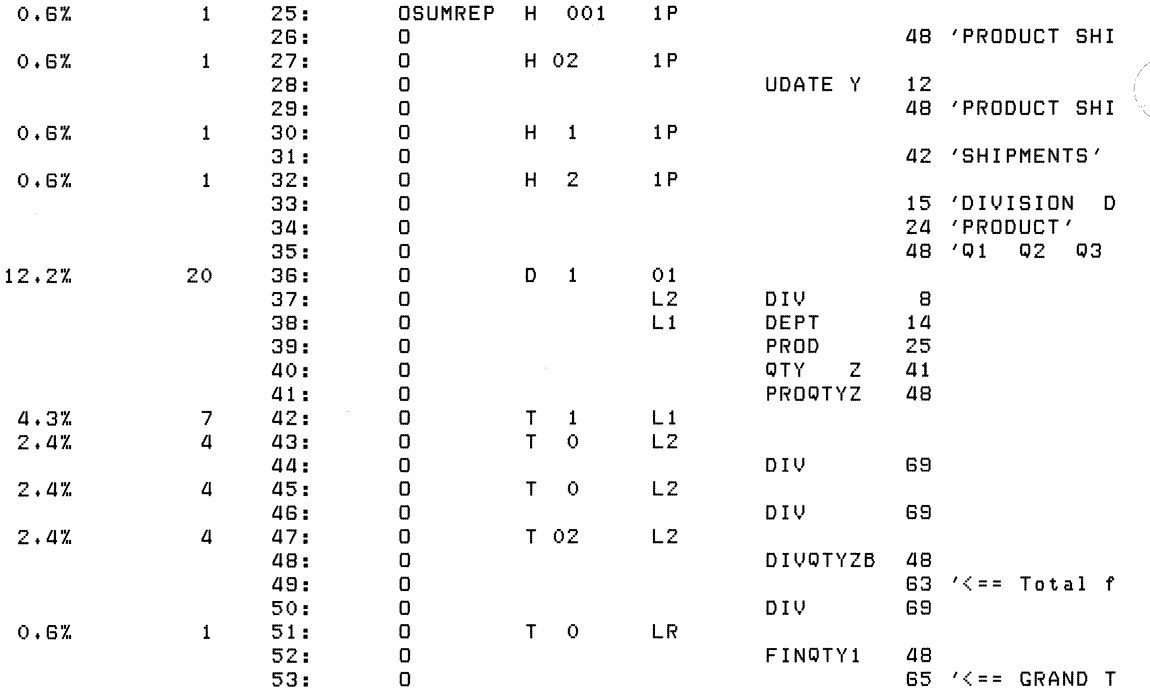

**C-2** PCA Applied to an RPG II Program

## **Master Index**

The Programming in VAX RPG II manual is comprised of two parts. References to Part I, which contains programming information, are preceded by a I. References to Part II, which contains language reference information, are preceded by a II.

#### A

Access mechanism, *I 9-23*  ADD operation code, *II 3-2*  example, *II 3-4*  ADD option, *II 2-95*  example, *II 2-95*  rules for specifying, *II 2-95*  Adding records, *I 5-22*  Addition operation, *II 3-2*  Additional 110 area, *II 2-28*  rules for specifying, *II 2-28*  ADDROUT files creating, *I 5-14*  example,  $I$  5-15, 5-17 function, *I 5-14*  rules for specifying, *I 5-16*  specifying Key length, *II 2-27*  ADVANCE function, I *3-20*  Alternate array, *II 2-45*  Alternate collating sequence, *II* 2-13 to 2-14 specifying example, *II 2-14*  Alternate format arrays, I *8-8*  compile-time, I *8-8*  example, I *8-9*  pre-execution-time, I *8-8*  related, I *8-8*  Alternate table, *II 2-45*  AND, *II* 2-61,2-91 example, *II* 2-62 Output specification example, *II 2-92*  rules for specifying,  $II$   $2-61$ ,  $2-91$ Arguments optional, *I 9-15*  Arithmetic operation codes, *II 3-1 ADD,II3-2*  blank Factor 1, *II 3-2*  DlV, *II* 3-3 blank Factor 1, *II 3-3*  example, *II 3-4* 

Arithmetic operation codes, (Cont.) MULT, *II* 3-3 blank Factor 1, *II 3-3*  MVR, *II* 3-3 rules, *II 3-1*  signs, *II 3-2*  SQRT, *II* 3-4 SUB, *II* 3-3 blank Factor 1, *II 3-3*  XFOOT, *II 3-4*  Z-ADD, *II 3-2*  Z-SUB, *II 3-3*  Array elements outputting, *I 8-21*  referencing, *I 8-15*  searching, *I 8-17*  XFOOT operation code, *I 8-15*  Arrays, *I 8-1*  addition operation, *II 3-4*  alternate format, *I* 8-8, *II 2-45*  compile-time, *I 8-2*  example, I *8-3*  creating, I *8-4*  array input records, I *8-4*  definition, *I 8-1*  execution-time, *I 8-4*  in calculations, I *8-10*  example, I *8-11*  \*IN indicators, *I 4-19*  \*IN,n indicators, *14-19*  input records example, I *8-4*  loading time selecting, I *8-1*  LOKUP operation code, *I* 8-15, *II 3-24*  example, *I 8-16*  MOVEA operation code, I *8-18*  example, *I 8-19*  moving data, *I* 8-18, *II 3-6*  example, *I 8-19*  names, *II 1-7*  outputting array elements, *I 8-21*  example, *I 8-21* 

Arrays, outputting (Cont.) entire arrays, *I 8-20*  pre-execution-time, *I 8--4*  referencing, *18-10*  array elements, *I 8-10*  example, *I 8-15*  entire arrays, *I 8-10*  related, *I 8-5*  resulting indicators, *I 8-16*  searching, *I* 8-15, *II 3-24*  example, *I* 8-16, *II 3-25*  searching for elements, *I 8-17*  specifying, *I* 8-5, *II 2-18*  alternate format, *II 2--45*  Data format, *II 2--44*  Decimal positions,  $II$  2-44 elements, *I 8-12*  From file name, *II 2--40*  Length of entry, *II 2--43*  names, *II 2-41*  Number of entries per record, *II 2--42*  Number of entries per table or array, *II*   $2 - 42$ Sequence, *II 2--45*  To file name, *II 2--40*  transferring data, *II 3-6*  types compile-time, I *8-2*  execution-time, *I 8--4*  pre-execution-time, *I 8--4*  updating, *I 8-19*  example, *I 8-20*  using, *18-1*  writing array elements, *I 8-21*  example,  $I8-21$ entire arrays, *I 8-20*  XFOOT operation code, *II 3--4*  example, I *8-14*  ASCII character set, *II* A-I Asterisk protection, *II 2-113*  Automatic overflow, *I 6-13* 

#### B

BACKUP function, *I 3-21*  BEGSR operation code, *II 3-10*  example, *II 3-10*  rules, *II 3-10*  Binary data types longword,  $II$  1-3 specifying, *II 2-44*  word,  $II$  1-3 Bit operation codes, II *3-11*  BITOF, II *3-12 BITON,lI3-11*  example, *II 3-12* 

#### 2 Master Index

Bit operation codes, (Cont.) TESTB, II *3-12*  BITOF operation code, *II 3-12*  example, *II 3-12*  rules, II *3-12*  BITON operation code, II *3-11*  example, *II 3-12*  rules, *II 3-11*  Bits setting off, *II 3-12*  setting on, II *3-11*  testing, II *3-12*  Blank after, *II* 2-106 example, II *2-107*  rules for specifying, II *2-106*  blank Factor 1 example, *II 3--4*  Block length, *II 2-21*  rules for specifying, *II 2-22*  BOTTOM function, *I 3-21*  Branching operation codes, II 3-20 example, *II 3-22*  GOTO, II *3-20 TAG,II3-21*  BS\_KEY example, *I 3-56*  Buffers, I *3-9* 

### c

Calculation specification, *II 2-79*  Comments, II *2-90*  Control-level indicators, *II 2-80*  Decimal positions, *II 2-87*  Factor 1, *II 2-84*  Factor 2, *II 2-84*  Field length, *II 2-87*  format, *II 2-79*  Half adjust, *II 2-88*  Indicators, *II 2-82*  long character literal, *II 2-84*  operation codes,  $II$  2-86, 3-1 Result field, II *2-86*  Resulting indicators, II *2-88 Type,lI2-79*  Calculations arrays,  $I8-10$ documenting, *II 2-90*  operations addition, II *3-2*  division, II *3-3*  multiplication, *II 3-3*  square root,  $II$  3-4 subtraction, *II 3-3*  referencing array elements, I *8-10* 

Calculations, referencing (Cont.) entire arrays, I *8-10*  Result field, *II 2-86*  rounding data, II *2-88*  saving the remainder, *II 3-3*  specifying Decimal positions, *II 2-87*  Factor 1, *II 2-84*  Factor 2, *II 2-84*  Field length, *II 2-87*  operation codes, *II 2-86*  Resulting indicators, *II 2-88*  totalling data, I *4-15*  using indicators, *II 2-82*  control-level, I *4-9*  resulting, I *4-6*  Call interface, I *9-1*  subprograms, I *9-32*  system services, I *9-28*  CALL operation code, *II 3-25*  example, *II 3-30*  rules, *II 3-25*  Calling RTL procedures, *II 3-25*  subprograms, II *3-25*  system services, *II 3-25*  Card reader device specifying, *II 2-30*  CHAIN operation code, II *3-14*  example, *II 3-15*  indicator for locked record, *II 3-14*  reading records, *II 3-14*  rules, *II 3-14*  Chained files input selecting Mode of processing, *II 2-25*  logic cycle, *11-18*  flowchart, I *1-18*  update selecting Mode of processing, II *2-25*  Character see record identification codes Character data type example, *II 1-2*  CHARACTER function, I *3-26*  Character sets ASCII, *II* A-I Decimal, *II* A-I EBCDIC, *II* A-I Hexadecimal, *II* A-I CHECK qualifier, I *2-4*  checking array boundaries, I 2-5 blanks in numeric fields, I *2-5*  recursive calls to subroutines, I *2-5*  format, I *2-4*  options, I *2-4*  BLANKS\_IN\_NUMERICS,  $I$  2-5

CHECK qualifier, options (Cont.) BOUNDS, I *2-5*  RECURSION, I *2-5*  Collating sequences, *II 2-14*  Alternate, *II 2-13*  ASCII, *II 2-13*  EBCDIC, *II 2-13*  specifying example, *II 2-14*  COLUMN function, *I 3-26*  80-column ruler, *I 3-5*  definition, I *3-7*  COMMAND function, I *3-18*  example, *I 3-71*  Command line conditions, I *3-29*  COMMAND qualifier, I *3-2*  Commands DCL, I 2-1 debugger, *I 10-3*  RPG II editor, I *3-18*  commands RUN,I2-9 Comments, *II* 2-5, 2-90 rules for specifying, *II 2-5*  COMP operation code, *II 3-13*  example, *II 3-14*  rules, *II 3-13*  Compare operation codes *COMP,II3-13*  Compile-time arrays, I *8-2*  advantages, I *8-2*  creating,  $I8-4, 8-6$ example, I *8-6*  rules for specifying,  $I8-4$ example, I *8-3*  outputting, I *8-20*  updating, I *8-19*  writing, I *8-20*  Compile-time tables, I 7-2 advantage, I *7-2*  example, I *7-2*  input records creating,I 7-3 rules for specifying, I *7-3*  outputting, I *7-12*  rules for defining, I *7-6*  searching example, I *7-8*  writing,  $I$  7-12 Compiler error messages, I *2-9*  format, I *2-9*  IDENT field, I *2-9*  interpreting, I *2-9*  Compiler listing, *I 11-1*  command qualifiers, I *11-2*  copy directive,  $I$  11-1

Compiler listing, (Cont.) cross-reference information CROSS-REFERENCE qualifier, 111-1 indicators, 111-2 user-defined names, 111-1 example,I11-3 identification, 111-1 interpreting, 111-1 machine-generated code, 111-1 MACHINE\_CODE qualifier,  $I$  11-1 PSECTs,111-2 source code, I 11-1 statistical information, 111-2 Compiler options  $default, I2-2$ example, 12-2 Compiling programs,  $I$  2-1 example, 12-2 generating an object module,  $I$  2-1 specifying more than one program, 12-1 Condition values returned,  $I$ 9-20 signaled,  $I9-20$ Constants,  $II$  2-111 rules for specifying, *ll2-112*  Control breaks identifying, *14-8*  split-control fields, I 4-11 Control specification,  $II$  2-11 Alternate collating sequence, *II* 2-13 Currency symbol,  $II$  2-12 example,  $II$  2-15 format, *ll2-12*  Forms position, *ll2-15*  Inverted print, *ll2-12*  Type,  $II$  2-12 Control-level indicators, I 4-8, *ll2-71, 2-80*  conditioning data, *ll2-71*  control breaks, I 4-9 example, 14-10, *ll2-73, 2-81*  function,  $I$  4-8 hierarchy,  $I$  4-8 identifying control breaks, I 4-8 rules for specifying, *ll2-72*  signaling changes in control fields, I 4-8 split-control fields, I *4-11*  Copy from CDD,  $II$  2-7 COPY qualifier,  $II$  2-7 Core index, *ll2-31*  rules for specifying, *ll2-32*  CREATE qualifier, *I 3-3*  CROSS-REFERENCE qualifier, *I 2-5*  cross referencing indicators, *12-5*  user-defined fields, *I 2-5*  format, *I 2-5* 

CROSS-REFERENCE qualifier, (Cont.) generating cross-reference information, *111-1*  CTRL\_Z\_KEY example, *I 3-65*  Currency symbol, *ll2-12*  rules for specifying, *ll2-12*  Cursor,  $I3-\overline{8}$ CUT function, I *3-21*  example,  $I3-74$ CZD portion see record identification codes

#### D

Data comparing contents, *ll3-13*  displaying, *ll3-16*  moving,  $\overline{II}$  3-5 moving from the left, *ll3-6*  repeating,  $I$  6-7 transferring, *ll3-5*  Data formats binary, *ll2-44*  Extension specification, *ll2-44*  Input specification, *ll2-62*  Output specification, *ll2-109*  example, *ll2-109*  overpunched decimal, *ll2-44*  packed decimal, *II 2-44*  Data structure, *ll2-50*  Data structure subfield, *ll2-53*  Data structures, II *2-52*  examples of using, *ll2-66* to 2-68 local data area,  $II$  2-55 examples, II *2-69*  updating files, I *5-26*  Data types,  $II$ <sub>1-1</sub> binary,  $II$  1-3 character,  $II$  1-2 overpunched decimal,  $II$  1-4 packed decimal,  $II$  1-3 specifying,  $II$  2-44 Date formatting, I *6-3*  printing,  $\overline{I}$  6-3 DCL commands  $RPG, I2-1$ DCL RPG command, I *2-1*  default compiler options, I *2-2*  qualifiers example,  $I$  2-3 to 2-4 DEBUG qualifier,  $I$  2-6, 10-1 format, *I 2-6*  options, 12-6 SYMBOLS, I 2-6 TRACEBACK, I 2-6

> / ~.

DEBUG qualifier, (Cont.) providing an address correlation table, *I 2-6*  information for the VAX Symbolic Debugger, *I 2-6*  local symbol definitions, *I 2-6*  DEBUG qualifiers ALL,  $I$  10-1 *NONE,I10-1*  SYMBOLS, *I 10-1*  TRACEBACK, *I 10-1*  Debugger commands CANCEL BREAK, *I 10-6*  CANCEL TRACE, *110-7*  CANCEL WATCH, *110-9*  CTRLIY, *110-12*  DEPOSIT, *110-14*  EDIT, *110-12*  EVALUATE, *110-15*  EXAMINE, *I 10-13*  EXIT, *110-12*  GO,I1O-1O SET,110-7 stepping through a TAG, *I 10-7*  stepping through subroutines,  $I$  10-7 SET BREAK, *I 10-6*  SET LANGUAGE, *110-4*  SET STEP, 110-11 SET TRACE, *I 10-7*  SET WATCH, *110-9*  SHOW BREAK, *I 10-6*  SHOW CALLS, *110-10*  SHOW LANGUAGE, *I 10-4*  SHOW TRACE, *110-7*  SHOW WATCH, *110-9*  STEP, I 10-10 qualifiers INTO, *I 10-10*  LINE, *I 10-10*  OVER,I10-1O SOURCE,I10-1O SYSTEM,  $I10-10$ TYPE, *I 10-11*  Debugging RPG II programs, *110-1*  debugger commands table, *I 10-3*  \*DETC logic cycle label, *I 10-5*  \*DETL logic cycle label, *I 10-5*  displaying source code, *I 10-11*  edit the file you are debugging, *110-12*  evaluating expressions, *I 10-15*  examining array elements, *I 10-6*  contents of array elements, *I 10-13*  I/O buffers, *I 10-13*  table entries, *I 10-13*  variables, *110-13* 

Debugging RPG II programs, examining (Cont.) data,  $\overline{I}$  10-6 locations, *110-13*  table entries, *I 10-6*  executing program lines, *110-10*  \*GETIN logic cycle label, *I 10-5*  leaving the debugger, *110-12*  modifying array elements, *110-6,10-14*  data, I 10-6 locations, *I 10-13*  table entries, *I 10-6*  variables, *110-14*  \*OFL logic cycle label, I *10-5*  referencing array elements, *I 10-6*  data, I 10-6 line numbers, *I 10-3*  logic cycle labels, I *10-5*  table entries, *I 10-6*  resuming program execution, *I 10-10*  returning to system command level, *110-12*  setting breakpoints, *I 10-6*  indicators, *110-14*  tracepoints, I 10-7 watchpoints, *I 10-9*  subprograms, *I 10-10*  suspending program execution, *I 10-7*  table entries, *I 10-14*  \*TOTC logic cycle label, *I 10-5*  \*TOTL logic cycle label, I 10-5 tracing calls, *I 10-10*  Decimal character set, *II* A-I Decimal positions, *II* 2-44, 2-64, 2-87 rules for specifying, *II* 2-44,2-64,2-87 Default compiler options, I *2-2*  DEL option, *II 2-95*  example, *II 2-96*  rules for specifying, *II 2-95*  DELETE TO END OF LINE function, *I 3-25*  DELETE\_CHARACTER Function, *I 3-28*  DELETE\_FIELD function,  $I$  3-20 DELETE\_LINE function,  $I$  3-17 DELETE\_TO\_BEGINNING\_OF\_LINE function, *I 3-29*  DELETE\_TO\_END\_OF\_LINE function example, I *3-25*  Deleted-field buffer, I *3-9*  Deleted-line buffer, I *3-9*  Demand files logic cycle, *I 1-18*  flowchart, *I 1-18*  READ operation code, II *3-19*  selecting Mode of processing, *II 2-24* 

Detail time, *I 1-2*  processing individual records, I *1-5*  Developing programs creating example, *I 3-54*  generating a listing file, I *11-1*  Device codes, *II 2-30*  rules for specifying, *II* 2-30 specifying card reader, *II* 2-30 disk, *II* 2-30 magnetic tape, II *2-30*  printer, *II* 2-30 terminal, *II* 2-30 Direct file organization, I *5-3*  example, *I 5-3*  Direct files adding records, I *5-24*  example, I 5-24 to 5-25 rules for specifying, I *5-24*  creating, *I 5-20*  example, I *5-21*  rules for specifying, I *5-20*  updating records rules for specifying, I *5-27*  Disk device specifying, *II 2-30*  DISPLAY function, I *3-19*  example, I *3-62*  DIV operation code, *II* 3-3 example, *II* 3-4 Division operation, *II* 3-3 saving the remainder, *II* 3-3 DOWN function, I *3-28*  DSPLY operation code, *II* 3-16 displaying data, *II* 3-16 example, *II* 3-17 rules, *II* 3-16

### E

EBCDIC character set, *II* A-I Edit code modifiers, *II* 2-110 asterisk fill, I *6-2*  example, *II* 2-111 floating dollar sign, I *6-2*  rules for specifying, *II* 2-110 Edit codes, *II* 2-104 combined,  $I$  6-1 constants example, I *6-2*  rules for specifying,  $I$  6-2 example, *II* 2-106 modifiers, I *6-2*  printer output files,  $I$  6-1 rules for specifying, *II* 2-105 simple,  $I$  6-1

Edit codes, (Cont.) specifying notation, *II* 2-12 Edit words, *II* 2-112 body, *II 2-112*  example, *II* 2-114 expansion, *II* 2-112 rules for specifying, *II* 2-117 sign status, *II* 2-112 specifying asterisk protection, *II* 2-113 blank spaces, *II 2-114*  commas, *II* 2-115 *CR,1I2-116*  currency symbol, *II* 2-114 decimal points, *II* 2-115 negative signs, *II* 2-116 zero suppression, *II* 2-113 editing buffer, *I 3-9*  editing window, I *3-5*  Editor seeRPG II End position, *II* 2-107 example, *II* 2-108 rules for specifying, *II* 2-107 End-of-file, *II* 2-19 rules for specifying, *II* 2-20 END\_OF\_LINE function,  $I$  3-24 example, I *3-24*  ENDSR operation code, *II* 3-10 example, *II* 3-10 rules, *II* 3-10 ENTER function, I *3-26*  ENTER key example, *I 3-67*  EOB mark, *I 3-7*  Error messages compiler, *I 2-9*  IDENT field values, I *2-10*  Errors handling, *I 4-17*  halt indicators, *I 4-17*  EXCPT names, *II* 1-7 EXCPT name, *II* 2-103 EXCPT operation code, *II* 3-17 writing records during calculations, *II 3-17*  Execution-time arrays, *I 8-4*  creating,  $I$  8-4, 8-7 example, I *8-8*  rules for specifying, I *8-4*  loading example,  $I$  8-8, 8-13 outputting, I *8-20*  example, I *8-21* 

Execution-time arrays, (Cont.) specifying array elements example, I *8-13*  entire arrays example, *I* 8-13 to 8-14 writing, I *8-20*  example, I *8-21*  EXIT function, I *3-29*  Expansion factor,  $II$  2-33 improving search efficiency, *II 2-33*  preventing bucket splitting, *II 2--33*  table, *II 2-34*  EXSR operation code, *II 3-10*  example, *II 3-10*  rules, *II 3-10*  Extension code, *II 2-29*  Extension specification Comments, *II 2-46*  Data format, *II 2-44*  Decimal positions, *II 2-44*  defining arrays, *II 2--38*  record-address files, *II 2-38*  tables, *II 2--38*  example, *II 2-46*  format, II *2--39*  From file name, *II 2-40*  Length of entry, II *2-43*  name of record-address file, II *2-40*  name of table input file, *II 2-40*  Number of entries per record, *II 2-42*  Number of entries per table or array, *II* 2-42 Sequence, *II 2-45*  Table or array name, *II 2-41*  To file name, *II 2-40*  Type, *II 2-40*  External indicators, I *4-16*  controlling the opening of files, I *4-16*  example,  $I$  4-16, 9-30 function, I *4-16*  setting, I *4-16*  specifying,  $I$  4-16 EXTRN operation code, *II* 3-26 . accessing link-time constants, *II 3-26*  RTL status codes, *113-26*  example, *II 3--30*  RTL procedures, *II 3-26*  rules, *II 3-26* 

#### F

Factor 1, *II 2--84*  Factor 2, *II 2--84*  Fetch overflow, I 6-11, *II 2-96*  Fetch overflow, (Cont.) example, I 6-12, *II 2-97*  rules for specifying, I 6-11, II *2-96*  FIELD function, I *3-23*  example, I *3-23*  Field indicators, *I 4-4*  checking the condition of data fields, *II 2-78*  conditioning input data, *II 2-78*  example, I *4-5*  function, *14-4*  rules for specifying, *II 2-78*  Field length, *II 2--87*  rules for specifying, *II 2-87*  Field locations, *II 2-63*  rules for specifying, *II 2-63*  Field name,  $II$  2-64, 2-102 Input specification, *II 2-64*  example, *II 2-65*  rules for specifying, *II 2-64*  Output specification, *II 2-102*  example, *II 2-103*  rules for specifying, *II 2-102*  Field names, *II 1-6*  Field-record-relation indicators, *II 2-75*  conditioning input data,  $II$  2-75 controlling data extraction, *II 2-75*  example, *II 2-77*  rules for specifying, *II* 2-76 using matching fields, I *5--31*  example,  $I$  5-31 to 5-33 FIELD\_BACKWARD function,  $I$  3-28 example, I *3-56*  FIELD\_FORWARD function,  $I$  3-29 Fields common, *II 2-4*  defining locations, *II 2-63*  indicators, *14-4*  input specifying Decimal positions, *II 2-64*  look-ahead, *II 2-57*  matching, I 5-29, *II 2-73*  checking sequence, *II 2-20*  naming, *II 2-64*  repeating, *I 6-7*  specifying Data format, *II 2-62 IN,II2-64*  IN ,xx, *II 2-64*  length, II *2--87*  PAGE special word, II *2-64*  split-control, I *4-11*  testing values, *14-4*  that require blanks, *II 2--3*  character values, *II 2-3*  numeric values, *II 2-3* 

Fields (Cont.) using indicators to compare contents,  $II$  2-71 File access methods random,  $I$  5-11 sequential,  *5-6* sequential by key,  $I$  5-7 sequential within limits,  $I$  5-8 table, *15-5*  File addition, *II 2-32*  rules for specifying, II *2-33*  File condition,  $II$  2-37 File Description specification, II *2-16*  Additional 110 area, II *2-28*  Block length, II *2-21*  Core index, II *2-31*  Device code, II *2-30*  End-of-file, *II 2-19*  example, II *2-38*  Expansion factor, II *2-33*  Extension code, II *2-29*  File addition, II *2-32*  File condition, II *2-37*  File designation, II *2-18*  File format, II *2-21*  File name,  $II$  2-17 File organization, II *2-28*  File sharing, II *2-35*  File type, II *2-17*  format,  $II$  2-16 Key length, II *2-27*  Key location, II *2-29*  Mode of processing, II *2-23*  Overflow indicators, II *2-29*  Record address type, II *2-28*  Record length, II *2-22*  Sequence, II *2-20*  Symbolic device, II *2-31*  Tape label, *II 2-31*  Tape rewind, II *2-37*  Type, II 2-16 Unordered output, II *2-32*  File designations, II *2-18*  array,  $II$  2-18 chained, II *2-18*  demand, II *2-18*  full-procedural, II *2-18*  primary, II *2-18*  record-address, II *2-18*  secondary, *II 2-18*  table,  $II$  2-18 File format, II *2-21*  rules for specifying, II *2-21*  File names,  $II$  1-6 File Description specification, II *2-17*  rules for specifying, II *2-17*  Input specification, II *2-51*  rules for specifying, II *2-51* 

File names, (Cont.) Line Counter specification, II *2-48*  rules for specifying, II 2-48 Output specification, II *2-91*  rules for specifying, II *2-91*  rules for specifying,  $I$  5-1 File organizations, II *2-28*  direct,  $I$  5-3 indexed, I 5-4 sequential,  $I$  5-2 File sharing, II *2-35*  rules for specifying, II *2-35*  File types,  $I\overline{I}$  2-17 display, *II 2-17*  input, 15-2, II *2-17*  output, *I* 5-2, II *2-17*  update, 15-2, II *2-17*  Files adding records, I 5-23 ADDROUT,15-14 specifying Key length, II *2-27*  CHAIN operation code, II *3-14*  changing processing order, II 3-18 compiler listing, 111-1 conditioning with an external indicator, II *2-37*  creating,  $I$  5-20 ADDROUT,15-15 direct, I 5-20 indexed,I5-21 output,  $I$  6-1 printer output,  $I$  6-1 record-limits, 15-8 sequential,  $I$  5-20 definition,  $I$  5-1 deleting records, I 5-28 DSPLY operation code, II *3-16*  EXCPT operation code,  $II$  3-17 external indicators,  $I$  4-16 file access methods, I 5-5 file names,  $I$  5-1 file types,  $I$  5-2 FORCE operation code, II *3-18*  full-procedural,  $I$  5-18 example,  $I$  5-19 improving search efficiency, II *2-33*  indexed specifying Key length, II *2-27*  input specifying File addition, II *2-32*  Unordered output, II *2-32*  input/output operation codes, II *3-14*  matching-record indicators,  $I$  4-16 multifile processing, I 5-29

> /  $\setminus$

Files (Cont.) organization, 1 5-2 output, *1 6-1*  controlling overflow, *II 2-29*  using overflow indicators, *II 2-29*  preventing bucket splitting, *II 2-33*  printer output, *1 6-1*  controlling overflow, *II 2-29*  using overflow indicators, *II 2-29*  processing using matching fields, *II 2-73*  random access, *1 5-11*  random access by key, *1 5-18*  READ operation code, *II 3-19*  reading record during calculations, *II 3-14*  record formats, 1 *5-2*  record-limits, 1 5-8 specifying Key length, *II 2-27*  sequential access,  $I$  5-6, 5-18 sequential by key access, 1 *5-7*  sequential within limits access, *1 5-8*  SETLL operation code, *II 3-19*  specifying chained, *II 2-18*  demand, *II 2-18*  display, *II 2-17*  full-procedural, *II 2-18*  input, *II* 2-17 Mode of processing, *II 2-23*  output, *II 2-17*  primary, *II 2-18*  record-address, *II 2-18*  secondary, *II 2-18*  update, *II 2-17*  update specifying File addition, *II 2-33*  Unordered output, *II 2-33*  updating records, *1 5-26*  FIND function,  $I$  3-17 example, *1 3-67*  FIND\_NEXT function, *1 3-16*  example, *1 3-69*  First-page indicators,  $I$  4-14, 6-8 conditioning output data, *1 4-14*  example, *14-14,6-9*  function, *14-14*  specifying, *1 4-14 FL,II2-49*  FMS, 1 9-33 to 9-34 FORCE operation code, *II 3-18*  changing file processing order, *II 3-18*  example, *II 3-18*  rules, *II 3-18*  selecting files, *II 3-18*  Form length, *II 2-49 FL,II2-49* 

Form length, (Cont.) rules for specifying, *II 2-49*  Forms alignment changing, *II 2-15*  Forms position, *II 2-15*  From file name, *II 2-40*  arrays, *II 2-40*  record-address files, *II 2-40*  rules for specifying, *II 2-40*  tables, *II 2-40*  Function SHIFT\_RIGHT,  $I$  3-22 Function calls for system routines, *1 9-15*  Functions,  $I$  3-9 to 3-10 see RPG II editor ADVANCE, *1 3-20*  BACKUP,  $I$  3-21 BOTTOM, *1 3-21*  CHARACTER, *1 3-26*  COLUMN, *1 3-26*  COMMAND, *1 3-18*  CUT,  $I$  3-21 DELETE\_CHARACTER,/3-28 DELETE\_FIELD, *1 3-20*  DELETE\_LINE, *1 3-17*  DELETE\_TO\_BEGINNING\_OF \_LINE, *13-29*  DELETE\_TO\_END\_OF \_LINE, *1 3-25*  DISPLAY, *1 3-19*  displaying specification formats,  $I$  3-14 *DOWN,/3-28*  END\_OF \_LINE, *1 3-24*  ENTER, *1 3-26*  executing editor commands, *1 3-18*  EXIT, 1 3-29 FIELD, *I* 3-23 FIELD\_BACKWARD, *1 3-28*  FIELD\_FORWARD, *1 3-29*  FIND, *I* 3-17 specifying the search string, *13-17*   $FIND$ <sub>NEXT</sub>, $I3-16$ finding the next occurrence of the search string,  $I3-16$ GOLD,  $I\bar{3}-12$ HELP *\_KEYPAD,/3-13*  HELP \_SPECIFICATIONS, *1 3-14*  LEFT,/3-28 LINE, *I* 3-27 MOVE\_TO~ULER, *1 3-20*  NEW\_LINE,  $I$  3-28 OPEN\_LINE, *1 3-27 PAGE,/3-18*  paging through the source file, *1 3-18*  PASTE, *1 3-21*  REFRESH\_SCREEN,/3-29 RESET, 1 *3-27* 

Functions, (Cont.) REVIEW\_ERROR, *I 3-19*  RIGHT, *I 3-28*  **SECTION, I 3-19** SELECT, I *3-27*  selecting alternate functions, *I 3-12*  SHIFT\_LEFT, I *3-22*  table, *I 3-10*  TOP, I 3-21 UNDELETE\_FIELD,  $I$  3-20 UNDELETE\_LINE, *I 3-17*  UP, I 3-27

#### G

GIVNG operation code, *II 3-26*  retrieving RTL return status, *II 3-26*  rules, *II 3-26*  GOLD function, *I 3-12*  GOTO operation code, *II 3-20*  example, *II 3-22*  rules, *II 3-21* 

#### H

Half adjust, *II 2-88*  rules for specifying, *II 2-88*  using resulting indicators, *II 3-26*  Halt indicators, *I 4-17*  controlling program execution, *I 4-17*  example,  $\tilde{I}$   $\tilde{4}-1\tilde{7}$  to  $4-18$ function, *I 4-17*  handling errors, *I 4-17*  Help window, I *3-5*  definition, I *3-6*  displaying help information, I *3-6*  HELP\_KEYPAD function,  $I$  3-13 displaying help information on key functions, *I 3-14*  example, *I 3-14*  HELP\_SPECIFICATIONS function, *I 3-14*  displaying specification formats example, I *3-15*  HELP\_SPECS function example, *I 3-54*  Hexadecimal character set, *II* A-I

#### $\mathbf{I}$

I/O areas specifying additional areas, *II 2-28*  IDENT field values, *I 2-10*  \*IN indicators, *I 4-19*  example, *I 4-19* 

**10** Master Index

\*IN indicators, (Cont.) function, *14-19*  specifying arrays, *I 4-19*  \*IN,n indicators, *I 4-19*  example,  $I$  4-19 function, *I 4-19*  specifying array elements, *I 4-19*  Indexed file organization, *I 5-4*  example, *I 5-4*  index key, *I 5-4*  example, *I 5-4*  Indexed files adding records, *I 5-25*  example, I *5-26*  rules for specifying, *I 5-25*  creating, *I 5-21*  example, *I 5-22*  rules for specifying,  $I$  5-21 specifying addition of records, *II 2-32*  Key length, *II 2-27*  Key location, *II 2-29*  updating records rules for specifying, *I 5-27*  Indicators,  $I$  4-1 Calculation specification, *II 2-82*  example, *II 2-83*  conditioning calculations, *II 2-82*  output, *II 2-100*  control-level, I 4-8, *II* 2-71,2-80 external, *14-16*  field, *14-4, II 2-78*  field-record-relation, *II 2-75*  first-page,  $I$  4-14, 6-8 function, *I 4-1*  halt,  $I$  4-17 to 4-18 *\*IN,I4-19*   $*IN, n, I4-19$ internally defined, *I 4-14*  \*INxx, *14-19*  last-record, *I 4-15*  matching-record, *14-16*  negating, *II 2-82*  Output specification example,  $II$  2-102 rules for specifying, *II 2-100*  overflow, *14-12,6-10, II 2-29*   $1P, I4-14, 6-8$ printer output files, I *6-8*  record-identifying, *I* 4-1, *II 2-56*  resulting,  $I\!\!\!\!4\!\!\!\!-6$ ,  $I\!\!\bar{I}$  2-88 setting off, *II 3-9*  setting on, *II 3-9*  usage,  $I$  4-1 user-defined, *I 4-1*  using as fields, *I 4-19* 

Input files selecting Mode of processing, *II 2-24*  specifying File addition, *II 2-32*  Unordered output, *II 2-32*  Input specification, *II 2-50 AND,II2-61*  Character, *II 2-60*  Control-level indicators, *II 2-71*  copy from CDD, II *2-7*  copy modifiers, *II 2-9*  CZD portion, *II 2-59*  Data format, *II 2-62*  Data structure, *II 2-50*  Data structures, *II 2-52*  data structures examples, *II* 2-66 to 2-68 Decimal positions, *II 2-64*  Field indicators, *II 2-78*  Field locations, *II 2-63*  Field name, *II 2-64*  Field-record-relation indicators, *II 2-75*  File name, *II 2-51*  format, *II 2-51*  identifying record types, *II 2-56*  Matching fields, *II 2-73*  Not, *II* 2-59 Number, *II 2-56*  Optional, *II 2-56*  OR,II2-61 Position, *II 2-59*  Record identification codes, *II 2-58*  Record-identifying indicators, *II 2-56*  Sequence, II *2-55*  specifying alphabetic sequence code, *II 2-55*  data formats, II *2-62*  data structure statement, *II 2-53*  data structure subfield, *II 2-53*  file names example, II *2-52*  input file names, *II 2-51*  look-ahead fields, *II 2-57*  numeric sequence code, *II 2-55*  record identification codes, *II 2-58*  sequence code, *II 2-55*  update file names, II *2-51*  Type, *II 2-51*  Input/output operation codes, *II 3-14*  CHAIN, *II* 3-14 DSPLY, *II 3-16*  EXCPT, *II 3-17*  FORCE, *II 3-18*  READ, II *3-19*  SETLL, *II 3-19*  Inverted print, *II 2-12*  \*INxx indicators, I *4-19*  example, I *4-20* 

\*INxx indicators, (Cont.) function, I *4-19*  representing indicators, I *4--19* 

#### J

JOURNAL qualifier, I *3-3* 

#### K

K indicators, I *4-12*  example,  $I$  4-12 Key length ADDROUT files, *II 2-27*  example, *II 2-27*  Indexed files, *II 2-27*  Record-limits files, *II 2-27*  rules for specifying, *II 2-27*  Key location, *II 2-29*  rules for specifying, *II 2-29*  Keypad, I *3-9* 

#### L

Label names, II *1-7*  Language elements, *II 1-1*  Last-record indicators, I *4-15*  example, I *4-15*  function,  $I$  4-15 totalling data, I *4-15*  LEFT function, I *3-28*  Length of entry, II *2-43*  arrays, *II 2-43*  rules for specifying, *II 2-43*  tables, *II 2-43*  Line Counter specification, *II* 2-47 example, *II 2-50*  File name, *II 2-48*  FL,II2-49 Form length, *II 2-49*  format, *II 2-48*  naming the output file, *II 2-48*  OL,  $II$  2-50 Overflow line number, *II 2-49*  Type, *II 2-48*  LINE function, I *3-27*  example, I *3-73*  Line numbers, *II 2-4*  checking,  $I$  2-8,  $II$  2-4 Line relationships *AND,II2-61*  OR,II2-61 LINK command, *I 2--8*  example, I *2-9*  format, I *2-9*  Linking programs, I *2-8* 

LIST qualifier, *12-6*  format, *I 2-6*  generating a listing file,  $I$  2-6, 11-1 including cross-reference information, I *2-6*  including machine code, I *2-6*  Listing file generating, *I 2-6*  Local data area, *II* 2-55 examples, *II 2-69*  Logic cycle, *11-1*  detail time,  $I$  1-2, 1-5 flowchart, *11-6*  general,  $\overline{l}$ 1-2 look -ahead processing, I *1-20*  matching-fields routine, I *1-16*  normal cycle,  $I$  1-3 overflow processing, I *1-19*  processing chained and demand files,  $11 - 18$ steps of a normal cycle, I *1-3*  the first cycle, *11-2*  the last cycle, I *1-3*  the first cycle, I *1-2*  the last cycle,  $I$  1-3 total time,  $I$  1-2, 1-4 LOKUP operation code, *II* 3-22 arrays,  $\overline{l}8-15$ example, I *8-16*  example,  $II$  3-24 to 3-25 referencing entries,  $I$  7-10 searching arrays, *II 3-24*  related tables, *II* 3-23 tables, I 7-7, *II 3-23*  specifying array elements, *II* 3-24 Long character literals, *II* 2-111 Longword binary data type example, *II* 1-3 Look-ahead fields, *II* 2-57 example, *II* 2-57 function, *II* 2-57 logic cycle, *11-20*  flowchart, I *1-20*  rules for specifying, *II* 2-58 LR indicators, I *4-15* 

#### M

MACHINE\_CODE qualifier, *I 2-7*  format, *I 2-7*  generating machine code,  $I$  2-7, 11-1 Magnetic tape device specifying, *II* 2-30 Magnetic tapes rewinding, *II* 2-37

Matching fields, *II* 2-73 checking record sequence, I 5-29, *II* 2-20 example,  $I$  5-30 for more than one record type, *I 5-29*  example, I *5-30*  logic cycle, I *1-16*  flowchart,  $I$  1-16 multifile processing,  $I$  5-29, 5-33 example,  $I_{5-34, 5-38}$ record selection, I *5-33*  rules for specifying, I *5-34*  rules for specifying, *II* 2-73 using as field-record-relation indicators, *15-31*  example,  $I$  5-31 to 5-33 Matching-record indicators, I *4-16*  function, I *4-16*  multifile processing, *14-16*  Message line, I *3-5*  definition, I *3-7*  example, I *3-7*  Mode of processing, *II* 2-23 example, *II* 2-26 loading a direct file, *II 2-23*  rules for specifying, *II* 2-23 selecting, *II* 2-24 specifying access random, *II* 2-23 sequential, *II* 2-23 sequential within limits, *II* 2-23 an ADDROUT file, *II* 2-23 Record address type, *II* 2-28 Modular Programming Standard, I *9-32*  MOVE operation code, *II* 3-5 example, *II 3-7*  rules, *II 3-5*  Move operation codes, *II 3-5*  example, *II 3-7*  MOVE, *II* 3-5 MOVEA, *II 3-6*  MOVEL, *II 3-6*  MOVE\_TO\_RULER function,  $I$  3-20 MOVEA operation code, *II 3-6*  arrays, I *8-18*  example, I 8-19, *II 3-7*  rules, *II 3-6*  MOVEL operation code, *II 3-6*  example, *II 3-7*  rules, *II 3-6*  MULT operation code, *II 3-3*  example, *II 3--4*  Multifile processing, *I 5-29*  checking record sequence, *I 5-29*  example, *I 5-30*  for more than one record types, *I 5-29*  matching fields, *I 5-30* 

Multifile processing, (CONT.) using matching fields, I *5--29*  matching-record indicators,  $I$  4-16, 5-29 MR indicators, *I 5-29*  mUltiple keys, *I 5-41*  Multiplication operation, *II 3-3*  MVR operation code, *II 3-3*  example, *II 3-4*  saving the remainder, *II 3-3* 

#### N

Names arrays, *II 1-7*  specifying, *II 2-41*  EXCPT, *II 1-7*  fields, *II 1-6*  files,  $II$  1-6 labels, *II 1-7*  PLIST, *II 1-7*  subroutines, *II 1-7*  tables, *II 1-7*  specifying, *II* 2-41 user-defined, *II 1-6*  NEW -LINE function, *I 3-28*  Not see record identification codes Notations Edit codes, *II 2-12*  numeric fields, *II 2-12*  UDATE, *II 2-12*  Number, *II* 2-56 rules for specifying, *II 2-56*  Number of entries per record, *II 2-42*  arrays, *II* 2-42 rules for specifying, *II* 2-42 tables, *II 2-42*  Number of entries per table or array, *II* 2-42 rules for specifying, *II 2-43*  Numeric data specifying format, *II 2-109*  Numeric fields editing, *II 2-112*  example, *II* 2-4 rounding, *II 2-88*  specifying notation, *II 2-12*  Numeric sequence code, *II 2-56* 

#### o

OBJECT qualifier, *I 2-7*  format, I *2-7*  generating an object module, *I 2-7*  OBJECT qualifier, (Cont.) rules, I *2-7*  specifying an output file, I *2-7*  OL, *II* 2-50 OPEN-LINE function, I *3-27*  Operation codes, *II 3-1*  arithmetic, II *3-1*  ADD, *II* 3-2 DIV, *II* 3-3 MULT, *II* 3-3  $MVR, II$  3-3 SQRT, *II* 3-4 SUB, *II* 3-3 XFOOT, *II 3-4*  Z-ADD, *II 3-2*  Z-SUB, *II 3-3*  bit, II 3-11 BITOF, *II 3-12*  BITON, II *3-11*  TESTB, *II 3-12*  branching, II *3-20*  example, *II 3-22*  GOTO, *II 3-20*  TAG, *II* 3-21 compare, *II 3-13*  COMP, *II* 3-13 input/output, *II 3-14*  CHAIN, *II 3-14*  DSPLY, *II 3-16*  EXCPT, *II* 2-103,3-17 FORCE, *II 3-18*  READ, *II* 3-19 SETLL, *II 3-19*  LOKUP, II *3-22*  move,  $II$  3-5 MOVE, *II* 3-5 MOVEA, II *3-6*  MOVEL, *II 3-6*  set, *II* 3-9 SETOF, *II 3-9*  SETON, *II 3-9*  specifying, *II 2-86*  subprogram, *II 3-25*  CALL, *II 3-25*  EXTRN, *II 3-26*  GIVNG, *II 3-26*  PARM, *II 3-27*  PARMD, *II 3-28*  PARMV, II *3-28*  PLIST, *II 3-29*  subroutine, *II 3-10*  BEGSR, *II 3-10*  ENDSR, *II 3-10*  EXSR, *II* 3-10 summary table, *II 3-31*  **Optimizing** file performance, *II 2-31* 

Optimizing programs, I *12-1*  Expansion factor, *I 12-3*  file applications, I *12-3*  file performance, I *12-3*  file sharing, *112-3 1/0* processing, *I 12-3*  multiblock count, I *12-3*  multi buffer count, I *12-3*  with adjacent fields, I *12-2*  with blank Factor 1, *112-3*  with data structures, *112-1*  Optional, *II 2-56*  rules for specifying, *II 2-56*  OR, *II* 2-61,2-91 example, *II 2-62*  Output specification example, *II 2-92*  rules for specifying,  $II$  2-61, 2-91 Output files controlling overflow, *II 2-29*  specifying File addition, *II 2-32*  File name, *II 2--48*  Unordered Output, *II 2-32*  using overflow indicators, *II 2-29*  OUTPUT qualifier, I *3-3*  Output specification, *II 2-90 AND,II2-91*  Blank after, *II* 2-106 Constants long character literals, *II 2-111*  copy from CDD, *II 2-7*  Data format, *II 2-109*  Edit code modifiers, *II 2-110*  Edit codes, *II 2-104*  Edit words, *II 2-112*  End position, *II 2-107*  Fetch overflow, *II 2-96*  Field name, *II 2-102*  File name, *II 2-91*  format, *II 2-90*  function, *II 2-90*  Indicators, *II 2-100 OR,II2-91*  Record type, *II 2-93*  Skip after, *II 2-98*  Skip before, *II 2-98*  Space after, *II 2-97*  Space before, *II 2-97*  specifying *ADD* option, *II 2-95*  DEL option, *II 2-95*  Type, *II 2-90*  **Overflow** automatic, *I 6-13*  Overflow indicators, *I* 4-12,6-10, *II 2-29*  causing page breaks, *I 4-12*  example,  $I$  4-12, 6-12

Overflow indicators, (Cont.) function, I *4-12*  rules for specifying, I 6-10, *II 2-29*  specifying,  $I$  4-12 Fetch overflow, *II 2-96*  Overflow line number,  $II$  2-49 *OL,II2-50*  rules for specifying, II *2--49*  Overflow processing logic cycle, *11-19*  flowchart, *11-19*  Overpunched decimal specifying,  $II$  2-44 Overpunched decimal data type example, *II 1-6*  representation of least significant digit and sign,  $II$  1-5 representation of non least significant digits, *II 1-5*  trailing numeric string, *II 1-4* 

#### p

1P indicators,  $I$  4-14, 6-8 conditioning output data, I *4-14*  example,  $I$  4-14, 6-9 function, *14-14*  specifying,  $I$  4-14 Packed decimal data type example, *II 1--4*  specifying,  $II$  2-44 PAGE function, I *3-18*  example, I *3-18*  Page size defining, I *6-14*  PAGE special word,  $I$  6-4 changing the page number, I *6-5*  example,  $I\overline{6}$ -5 to 6-6 resetting the page number, I *6-6*  PAGE1 special word,  $I$  6-4 PAGE2 special word, I *6--4*  PAGE3 special word,  $I$  6-4 PAGE4 special word,  $I$  6-4 PAGE5 special word,  $I$  6-4 PAGE6 special word, I *6--4*  PAGE7 special word,  $I$  6-4 Paging special words rules for specifying, I *6-4*  Parameters list, *II 3-29*  passing access types, *II 3-27*  data types, *II 3-28*  mechanisms, *II 3-27*  by descriptor, *II 3-28*  by reference, *II 3-27*  by value, *II 3-28* 

PARM operation code, *II 3-27*  example, 19-6, 9-11 rules, *II 3-27*  PARMD operation code, *II 3-28*  example, 19-11, *II 3-30*  rules, *II 3-28*  PARMV operation code, *II 3-28*  example,  $I_{9-10, 9-16}$ rules, *II 3-29*  Passing mechanisms,  $I9-18$ Paste buffer, I 3-9 PASTE function,  $I$  3-21 example, 13-74 PDP-11 RPG II comparison with VAX RPG **II,** *II* B-1 See VAX RPG **II,** *II* B-1 \*PLACE special word, 16-7 example,  $I6-8$ rules for specifying,  $I6-7$ PLIST names,  $II$  1-7 operation code, *II 3-29*  rules, *II 3-29*  Position see record identification codes rules for specifying, *II 2-59*  Pre-execution-time arrays,  $I8-4$ creating,  $I8-4, 8-6$ rules for specifying,  $I8-4$ outputting,  $I8-20$ searching example,  $I8-17$ updating,  $I8-19$ writing,  $\overline{I}8-20$ Pre-execution-time tables,  $17-2$ creating example, 17-7 outputting, 17-12 rules for defining, 17-7 updating,  $I7-11$ example,  $I$  7-11 writing,17-12 Primary files selecting Mode of processing, *II 2-24*  Printer device specifying,  $II$  2-30 Printer output files,  $I$  6-1 automatic overflow,  $I$  6-13 changing page numbers,  $I$  6-4 checking the alignment, *II 2-15*  conditioning output,  $I$  6-8 constants example,  $I$  6-2 controlling overflow,  $II$  2-29 creating,  $I$  6-1 defining page numbers,  $I$  6-4

Printer output files, defining (Cont.) page size,  $I$  6-14 rules for specifying,  $I$  6-14 deleting form-feed characters,  $I6-1$ editing numeric data, *II 2-112*  editing output,  $I$  6-1,  $II$  2-104 first-page indicators,  $I$  4-14 formatting, *II* 2-97 to 2-98 output,  $\overline{I}$  6-14 output data,  $II$  2-107, 2-110 generating report titles, *II 2-111*  last-record indicators,  $I$  4-15 NOFEED qualifier,  $I$  6-1 overflow indicators using,  $I$  4-12 IP indicators, 1 4-14 paging,  $I$  6-4 printing IMPORTANT INFORMATION, 16-1 printing the date,  $I$  6-3 repeating output records,  $I$  6-7 resetting page numbers, 16-4 Skip entries,  $I$  6-14 example,  $I$  6-16 Space entries,  $I$  6-14 example,  $I$  6-16 specifying a negative sign, *II 2-116*  asterisks,  $II$  2-113 blank spaces,  $II$  2-114 commas, *II 2-115*  constant data, *II 2-111*  CR, *II* 2-116 currency symbol, *II 2-114*  decimal points, *II 2-115*  Fetch overflow, *II 2-96*  Overflow line number, *II 2-49*  page breaks,  $I$  6-10 page numbers,  $I$  6-4 page size,  $II$  2-49 Skip after, *II 2-98*  Skip before, *II 2-98*  Space after, *II 2-97*  Space before, *II 2-97*  zero suppression, *II 2-113*  using constants,  $I$  6-2 Edit code modifiers,  $I$  6-2 asterisk fill, 16-2 floating dollar sign,  $I6-2$ Edit codes,  $I$  6-1 first-page indicators,  $I6-8$ indicators to condition output, *II 2-100*  overflow indicators,  $I$  6-10,  $II$  2-29 example,  $I$  6-12 1P indicators,  $I_6-8$ special words,  $I$  6-3

Procedure Calling and Condition Handling Standard, I *9-32*  . Procedure calls, I *9-19*  Processing branching, *II 3-20*  files chained flowchart, *I 1-18*  demand flowchart, I *1-18*  specifying an ADDROUT file, *II 2-23*  random access, *II 2-23*  sequential access, II *2-23*  sequential within limits access, *II 2-23*  look-ahead fields flowchart, I *1-20*  multifiles, I *5-29*  processing files multiple keys, I *5-41*  example, *I 5-41*  Program development, I *2-1*  compiling, *12-1*  linking,  $\overline{I}$  2-8 running, I *2-9*  Programs see RPG II programs branching, *II 3-21*  developing, I *2-1*  logic cycle, I *1-1*  Prompt line, I *3-5*  definition, I *3-7* 

#### Q

**Qualifiers** see specific entries debugger, I *10-1*  RPG command, I *2-3 RPG/EDIT* command, *I 3-2* 

#### R

Random by ADDROUT file access, *I 5-14*  example, *I 5-17*  rules for specifying, *I 5-16*  Random by key file access, *I 5-13*  example, *I 5-14*  rules for specifying, *I 5-13*  Random file access, *I 5-11*  using an ADDROUT file, *I 5-14*  keys, I 5-13 relative record numbers, *I 5-11*  example, *I 5-12*  rules for specifying, *I 5-11* 

#### **16**  Master **Index**

READ operation code, II *3-19*  demand files, *II 3-19*  example, *II 3-19*  full-procedural files, *II 3-19*  rules, *II* 3-19 READ\_ONLY qualifier, *I 3-3*  Record address type, *II 2-28*  Record formats fixed,  $I$  5-2 variable, *I 5-2*  Record identification codes, *II 2-58*  identifying record types, *II 2-58*  specifying Character, *II 2-60*  CZD portion, *II* 2-59 example, *II 2-60*  Not, *II* 2-59 Position, *II 2-59*  Record length, *II 2-22*  rules for specifying, *II* 2-21 to 2-22 Record types, *II 2-93*  defining the ordering sequence, II *2-55*  detail, *II 2-93*  example, *II 2-94*  exception, *II 2-93*  heading, *II 2-93*  identifying, *II 2-56*  rules for specifying, *II 2-93*  specifying record identification codes, *II 2-58*  total, *II 2-93*  using record-identifying indicators, *I 4-2*  Record-address files selecting Mode of processing, *II 2-25*  specifying From file name, *II 2-40*  To file name, *II 2-40*  Record-identifying indicators, *II 2-56*  conditioning input data, *II 2-56*  example,  $I\bar{4}-1, 4-3$ function,  $I$  4-1 identifying record types, *I 4-1*  Record-limits files example,  $I$  5-8 function, *I 5-8*  rules for specifying, *I 5-8*  specifying Key length, *II 2-27*  Records adding, *I* 5-22, *II 2-95*  array input,  $I$  8-4 changing processing order, *II 3-19*  deleting, *I* 5-28, *II 2-95*  example, *I 5-28*  general processing cycle, *11-2*  identifying types, *II 2-56*  processing totals, *I 1-4* 

Records (Cont.) record-identifying indicators,  $I$  4-1 selecting SETLL operation code, II *3-19*  specifying detail, II *2-93*  exception, II *2-93*  format, II *2-21*  heading, II *2-93*  length fixed, II *2-21*  variable, II *2-21*  record identification codes, II *2-58*  total, II *2-93*  types, II *2-93*  defining the ordering sequence, II *2-55*  updating, *1 5-26*  example, 1 *5-27*  using record-identifying indicators,  $I$  4-1 writing during calculations, II *3-17*  RECOVER qualifier, *1 3-4*  REFRESH\_SCREEN, *1 3-29*  Related arrays, 1 8-5 alternate format, 1 *8-8*  creating,  $I$  8-5, 8-8 Related tables alternate format example, *1 7-11*  creating, 1 *7-5*  example, *1 7-6*  input records, 1 *7-3*  entries example, 1 *7-4*  LOKUP operation code rules, II *3-23*  updating,  $I$  7-11 RESET function, 1 *3-27*  Result field, II *2-86*  rounding data, II *2-88*  rules for specifying, II *2-86*  Resulting indicators,  $I$  4-6,  $II$  2-88 arrays, 1 *8-16*  example,  $I$  4-7 function,  $I$  4-6 rules for specifying, II *2-89*  specifying result of search, II *3-23*  type of search, II *3-22*  testing calculation results, 1 *4-6*  types of tests, 1 *4-6*  using Half adjust, II *3-26*  RETURN key example, *1 3-55*  REVIEW\_ERROR function,  $I$  3-19 RIGHT function, *1 3-28*  example, *1 3-54* 

RPG command defining as a symbol, *1 2-2*  format, 1 *2-1*  qualifiers, *1 2-3 CHECK,12-4*  CROSS..REFERENCE, *1 2-5*  DEBUG,12-6 example, 1 2-3 to 2-4 format, *1 2-3*  LIST,I2-6 MACHINE\_CODE, 1 2-7 negating, *1 2-3*  OBJECT, 1 2-7 SEQUENCE\_CHECK, *1 2-8*  table, *1 2·-4*  WARNINGS, 1 *2-8*  RPG II editor, 1 3-1 auto right justification of numeric fields, *13-44*  blinking the current column, 1 *3-26*  buffers, *1 3-9*  current, 1 *3-9*  deleted-field, 1 *3-9*  deleted-line, 1 *3-9*  paste,  $13-9$ compiling programs, *1 3-30*  creating a new program line,  $I$  3-27 to 3-28 programs example, *1 3-54*  creating files, 1 *3-3*  cursor, *1 3-8*  customizing, *1 3-48*  editor commands, *1 3-48*  example, *1 3-48*  startup command file, *1 3-48*  SET COMMAND option, *1 3-48*  deleting a character and shifting the program line left, 1 3-22 a character and shifting the program line right, 1 *3-22*  characters from the cursor to the end of the line, 1 *3-25*  fields, *1 3-20*  determining where the editor starts, *1 3-4*  displaying current column setting, *1 3-46*  current DEFAULT setting, *1 3-46*  current SCROLL setting, *1 3-46*  current SECTION setting, *1 3-46*  current SYNTAXCHECK setting, *1 3-46*  help information, *1 3-35*  program,  $I$  3-19 version number and copyright, *1 3-46*  editing an existing program example, 1 3-66 finding the next error, 1 *3-19* 

RPG II editor, (Cont.) functions displaying help information, I 3-13 inserting the contents of the paste buffer, I 3-21 invoking,  $I$  3-1 example,  $I3-54$ keypad,  $I$  3-9 displaying keypad diagram, I 3-13 example,  $I3-\9$ naming conventions, I 3-10 leaving the editor,  $I$  3-34, 3-38 moving current line, I 3-27 current line to the ruler, I 3-20 sections of the editing buffer, I 3–19 moving cursor backward, I 3-21 down, 13-28 left,  $13-28$ right,  $I$  3-28 to end of a program line,  $I$  3-24 to first line,  $I$  3-21 to last line,  $I$  3-21 to next character, I 3-26 to next field,  $I$  3-23 to next tab stop,  $I$  3-29 to preceding tab stop,  $I$  3-28  $up, I3-27$ naming the output file,  $I$  3-3 to 3-4 numbering program lines, I 3-39 overstriking,  $I\bar{3}$ -1 placing selected text into the paste buffer, 13-21 recovering edits,  $I3-4$ renumbering existing program lines, 13-39 replacing the preceding character with a space, 13-28 the program line with spaces,  $I$  3-29 resetting the select range,  $I$  3-27 rewriting the screen display,  $I$  3-29 saving edits,  $I$  3-3 screen,  $I$  3-5 selecting a range of lines for the paste buffer, I 3-27 setting terminal characters, I 3-9 the current direction forward, I 3-20 the location of the ruler,  $I$  3-41 the number of display lines,  $I$  3-44 the scroll region,  $\hat{I}$  3-43 single line syntax check, I 3-44 specifying the current column,  $I$  3-44 startup command, I 3-2

RPG II editor, (Cont.) terminating RPG II editor command entries, I 3-26 undeleting fields, I 3-20 viewing programs, I 3-3 VK100 (GIGI) terminal,  $I$  3-5 writing the editing buffer to an output file,  $13 - 29$ RPG II editor commands COMPILE, I 3-30 DEFINE KEY,  $I$  3-31 EXIT, 13-34 example, I 3-34 SAVE qualifier,  $I$  3-35 HELP,  $\overline{I}$  3-35 example, I 3-35, 3-37 INCLUDE, I 3-37 QUIT, 13-38 example, I 3-38 SAVE qualifier,  $I$  3-39 RESEQUENCE, I 3-39 options, I 3-39 REMOVE, I 3-39 SEQUENCE example,  $I$  3-39 SET,I3-40 format,  $I$  3-40 options  $COMMAND, I3-40$ HELP KEYPAD,  $I$  3-41 HELP NONE,  $I$  3-41 HELP SPECIFICATIONS, I 3-41 RULER, 13-41 SCROLL, I 3-43 SECTION, I 3-44 STARTCOLUMN, I 3-44 SYNTAXCHECK, I 3-44 SHOW,13-45 options DEFAULT,  $I$  3-46 SCROLL, I 3-46 SECTION, I 3-46 STARTCOLUMN,  $I$ 3-46 SYNTAXCHECK, I 3-46 VERSION, I 3-46 SUBSTITUTE, I 3-46 RPG II editor EXIT command example,  $I$  3-76 RPG II editor RESEQUENCE command example,  $I$  3-71, 3-75 RPG II editor screen 80-column ruler, I 3-5 definition,  $I$  3-7 example,  $I$  3-6 to 3-7 displaying help information,  $I3-6$ editing window,  $I3-5$ example,  $I$  3-7 EOB mark, I 3-7

/ '-

/'  $\sqrt{\frac{2}{\pi}}$ 

RPG II editor screen (Cont.) help window, *I 3-5*  displaying help information, I *3-6*  example, I *3-6*  message line, I *3-5*  definition, *I 3-7*  example,  $I$  3-6 to 3-8 prompt line, I *3-5*  definition, I *3-7*  example,  $I$  3-6, 3-8 source window example, I *3-6*  specification format example, *I 3--8*  tab stops, I *3-5*  definition, I *3-7*  example,  $\overline{I}$  3-6 to 3-7 RPG II editor SECTION function example, I 3-72 RPG II editor SHOW command, *I 3--45*  RPG II editor SHOW STARTCOLUMN command example, I 3-55 RPG II programs arrays,  $\overline{I8} - 1$ call interface,  $I9-1$ calling subprograms,  $I$ 9-32 system services, I *9-28*  compiling,  $I2-1$ creating, *I3-1*  debugging,  $I$  10-1 developing, *I2-l*  documenting, *II 2-5*  editing, *I3-1*  linking, I *2-8*  logic cycle, I *1-1*  optimizing, *I 12-1*  running, I *2-9*  viewing, I *3-1*  RPG II specifications, *II 2-1 RPG/DEBUG, I 10-1*  RPG/EDIT command, *I3-1*  qualifiers *COMMAND,I3-2 CREATE,I3-3*  JOURNAL, I 3-3 OUTPUT, I 3-3 READ\_ONLY, I *3-3*  RECOVER, *I 3--4*  START\_POSITION,  $I$  3-4 table, I *3-2*  RTL parameter access types modify, *I 9-12*  read only, I *9-12*  write only, *I 9-12*  example, *I 9-12* 

RTL parameter data types double precision floating point, *I 9-12*  longword integer,  $I9-12$ numeric string, *I 9-12*  example, *I 9-13*  packed decimal string,  $I$  9-12 quad word integer, *I 9-12*  single precision floating point, *I 9-12*  text string, I *9-12*  word integer, *I 9-12*  RTL parameter passing mechanisms by descriptor example,  $I$  9-11 by reference example,  $I$  9-6, 9-11 by value,  $I$  9-10, 9-16 example,  $I$  9-10, 9-16 RTL procedures assigning names, *II 3-26*  calling, *II 3-25*  example,  $I$  9-14, 9-16 to 9-18, 9-24 to 9-27 GIVNG operation code, *II 3-26*  parameter characteristics access types, *I9-12*  data types,  $I$  9-12 passing mechanisms,  $I$  9-10, 9-18 parameter passing mechanisms by descriptor,  $\overline{I}9-10$ PARMD operation code,  $I$  9-10 by reference, I 9-10 PARM operation code,  $I9-10$ by value, *I 9-10*  example,  $I9-10, 9-16$ PARMV operation code, *I 9-10*  passing parameters, *II* 3-27 to 3-28 RTL routines Arguments optional, *I 9-5*  required, I *9-5*  Ruler,  $\overline{I}$  3-5 RUN command, I *2-9*  example, I 2-9 format, I *2-9*  Run-Time Library routines, T *9-2*  example of calling,  $I$  9-24 facilities, I *9-2*  how to call,  $I$  9-3 Running programs, I *2-9* 

#### s

Screen handling, *I 9-33*  FMS, I 9-33 to 9-34 example,  $I$  9-34  $SMG, I 9-33, 9-35$ example, I *9-35* 

Screen handling, (Cont.) TDMS, *I* 9-33 example, *19-33* to 9-34 Secondary files selecting Mode of processing, *II 2-24*  SECTION function,  $I$  3-19 SELECT function,  $I$  3-27 example, I 3-74 Sequence codes, *II* 2-20, 2-45, 2-55 assigning a numeric code, *II 2-56*  Number, *II 2-56*  rules for specifying, *II* 2-20, 2-45 specifying alphabetic, *II* 2-55 continued processing, *II 2-56*  numeric,  $\overline{II}$  2–55 to 2–56 SEQUENCE\_CHECK qualifier, I *2-8*  checking line number sequence, I *2-8*  format, I *2-8*  Sequential by key file access example, I *5-7*  rules for specifying, I *5-7*  Sequential file access, I *5-6*  example, I 5-S rules for specifying,  $I$  5-6 Sequential file organization, I *5-2*  example, *I 5-3*  Sequential files adding records, *I 5-23*  example, *15-23*  rules for specifying, *I 5--23*  creating, *I 5-20*  example, *15--20*  rules for specifying, *I 5--20*  Sequential within limits file access example, *I 5-10*  record-limits file, *I 5-8*  SET COMMAND option, I 3-48 Set operation codes, *II 3-9*  example, *II* 3-9 SETON, *II 3-9*  SETLL operation code, *II 3-19*  example, *II 3-20*  rules, *II* 3-19 selecting the next record, *II 3-19*  SETOF operation code, II *3-9*  example, *II* 3-9 rules, *II 3-9*  SETON operation code, *II* 3-9 example, *II* 3-9 rules, *II* 3-9 SHIFT\_LEFT function,  $I$  3-22 example, *I 3-22*  SHIFT\_RIGHT function,  $I$  3-22 example, *I 3-23*  Skip after, *II 2-98*  example, *II 2-99*  rules for specifying, *II* 2-99

Skip before, *II 2-98*  example, *II 2-99*  rules for specifying, *II 2-99 SMG,I9-33,9-35*  Space after, *II 2-97*  rules for specifying, *II 2-97*  Space before, *II 2-97*  rules for specifying, *II 2-97*  Special words, *I 6-3*  PAGE, *I* 6-4 PAGEl, *16-4 PAGE2,I6-4 PAGE3,I6-4 PAGE4,I6-4*  PAGE5, I 6-4 PAGE6, I 6-4 *PAGE7,I6-4*  paging, *I 6-4*  \*PLACE, *I 6-7*  rules for specifying, *I 6-4 UDATE,I6-3*  UDAY example, *I 6-4*  UMONTH example, *I 6-4*  UYEAR example, *I 6-4*  Specification format asterisks, *II* 2-3 column numbers, *II 2-2*  comments, *II 2-5*  dashes, *II* 2-3 dots, *II* 2-3 line number, *II* 2-4 notational conventions, *II 2-2*  Specifications Calculation, *II 2-79*  Control, *II 2-11*  Extension, *II 2-38*  File Description, *II 2-16*  format, *II 2-2*  Input, *II 2-50*  Line Counter, *II* 2-47 Output, *II 2-90*  RPG **II,** *II* 2-1 types, *II 2-5*  Split-control fields example, *14-11*  SQRT operation code, II 3-4 example, *II* 3-4 Square root operation, *II* 3-4  $START\_POSITION$  qualifier,  $I$  3-4 Startup command file, *I 3-48*  SUB operation code, *II 3-3*  example, *II 3-4*  Subprogram operation codes, *II 3-25*  CALL, *II* 3-25 EXTRN, *II 3-26* 

/ \.

Subprogram operation codes, (Cont.) GIVNG, II *3-26*  PARM, II *3-27*  PARMD, II *3-28*  PARMV, II *3-28*  PLIST, II *3-29*  Subprograms, *I 9-32*  calling, II *3-25*  example, *I 9-32*  parameter list, II *3-29*  passing parameters,  $II$  3-27 to 3-28 PLIST, II *3-29*  Subroutines executing, II *3-10*  marking the beginning, II *3-10*  marking the ending, II *3-10*  names,  $\tilde{I}$  1-7 operation codes, II *3-10*  BEGSR, II *3-10*  ENDSR, II *3-10*  example, II *3-10 EXSR,lI3-10*  Subtraction operation, *Il3-3*  Symbolic device, II *2-31*  System routines, I *9-1*  determining the type of call function, *I 9-4*  procedure, *I 9-4*  examples of calling, *I 9-24*  function calls, *I 9-15*  function results, *I 9-23*  how to call, I *9-3*  passing mechanisms, *I 9-18*  procedure calls, *I 9-19*  procedure results, *I 9-23*  System services, *I 9-28*  calling, II *3-25*  example, I 9-29 to 9-31 determining the type of call function, *I 9-4*  procedure, *I 9-4*  groups, I *9-3*  how to call, I *9-3*  passing parameters,  $II$  3-27 to 3-28 routines, I *9-2*  symbolic constants example, *I 9-22* 

#### T

TAB function example, *I 3-54*  Tab stops, I *3-5*  definition, I *3-7*  Table or array name, II *2-41*  rules for specifying, II *2-41* 

Tables,  $I$  7-1 alternate format, II *2-45*  compile-time, *I 7-2*  rules for defining, I 7-6 creating input records, I 7-3 definition,  $I$  7-1 entries, I *7-3*  input records, I *7-3*  creating, I *7-3*  example, I *7-3*  rules for specifying, I *7-3*  loading time selecting,  $I$  7-1 LOKUP operation code, *I* 7-7, II *3-23*  names, II *1-7*  outputting example, *I 7-12*  rules for specifying, *I 7-12*  pre-execution-time, I *7-2*  rules for defining,  $I 7-7$ referencing entries, I 7-10 example,  $I7-10$ related,  $I$ 7-1, 7-3 creating, I *7-5*  example, I *7-6*  example, *I 7-11*  updating, *I 7-11*  searching, *I* 7-7, II *3-23*  example, II *3-24*  rules for specifying, I 7-8 single,  $I$  7-1 creating, *I 7-4*  example, I *7-5*  specifying, II *2-18*  alternate format, II *2-45*  current entry, *I 7-10*  example, *I 7-11*  Data format, II *2-44*  Decimal positions, II *2-44*  From file name, II *2-40*  Length of entry, II *2-43*  names, II *2-41*  Number of entries per record, II *2-42*  Number of entries per table or array, II 2-42 sequence, *I* 7-9, II *2-45*  ascending, I *7-9*  descending, I *7-9*  example, I *7-9*  To file name, II *2-40*  updating, *I 7-11*  writing,  $I7-12$ TAG operation code, II *3-21*  example, II *3-22*  rules, II *3-21*  Tapes rewinding, II *2-37* 

Tapes (Cont.) specifying labels, *II 2-31*  ANSI, *II 2-31*  TDMS,I9-33 Terminal device specifying, *II 2-30*  TESTB operation code, *II 3-12*  example, *II 3-12*  rules, *II 3-12*  To file name outputting arrays, *II 2-40*  tables, *II 2-40*  record-address files, *II 2-40*  rules for specifying, *II 2-41*  writing arrays, *II 2-40*  tables, *II 2-40*  TOP function, I *3-21*  Total time,  $I\stackrel{'}{1}$ -2, 1-4 Type, *II 2-90* 

#### u

UDATE special word, I *6-3*  defining, *I 6-3*  editing, I *6-3*  specifying notation, *II 2-12*  UNDELETE\_FIELD function, I *3-20*  UNDELETE\_LINE function, I *3-17*  Unordered output, *II 2-32*  rules for specifying, *II 2-33*  UP function, I *3-27*  example, I *3-73*  Update files selecting Mode of processing, *II 2-24*  specifying File addition, *II 2-33*  Unordered output, *II 2-33*  Updating files, I *5-26*  randomly by key, I *5-28*  sequentially, I *5-28*  records, I *5-26*  example, I *5-27*  User-defined names, *II 1-6*  rules,  $II$  1-7

#### v

VAX Procedure Calling and Condition Handling Standard, *I 9-32*  VAX RPG II differences between PDP-11 RPG **II,** *II* B-1 different support, *II* B-2 editor nonsupported functionality, *II* B-7 new functionality, *II* B-5 nonsupported functionality, *II* B-1 new functionality, *II* B-5 VAX/VMS Modluar Programming Standard, *19-32*  VMS Usages, I *9-7*  VAX RPG II equivalents, I *9-7* 

#### w

WARNINGS qualifier, *I 2-8*  displaying error messages, I *2-8*  information messages, I *2-8*  format, I *2-8*  options, I *2-8*  INFORMATION, I 2-8 OTHER, I 2-8 Word binary data type example, *II 1-3* 

#### x

XFOOT operation code, *II 3-4*  arrays, I *8-14*  example,  $I8-15$ referencing array elements, I *8-15* 

#### z

Z-ADD operation code, *II 3-2*  example, *II 3-4*  Z-SUB operation code, *II 3-3*  example, *II 3-4*  Zero suppression, *II 2-113* 

Programming in VAX RPG II AA-R431B-TE

# **READER'S COMMENTS**

**Note:** This form is for document comments only. DIGIT AL will use comments submitted on this form at the company's discretion. If you require a written reply and are eligible to receive one under Software Performance Report (SPR) service, submit your comments on an SPR form.

Did you find this manual understandable, usable, and well organized? Please make suggestions for improvement.

Did you find errors in this manual? If so, specify the error and the page number.

Please indicate the type of user/reader that you most nearly represent:

- $\Box$  Assembly language programmer
- $\Box$  Higher-level language programmer
- $\Box$  Occasional programmer (experienced)
- $\Box$  User with little programming experience
- $\Box$  Student programmer
- $\Box$  Other (please specify)  $\Box$

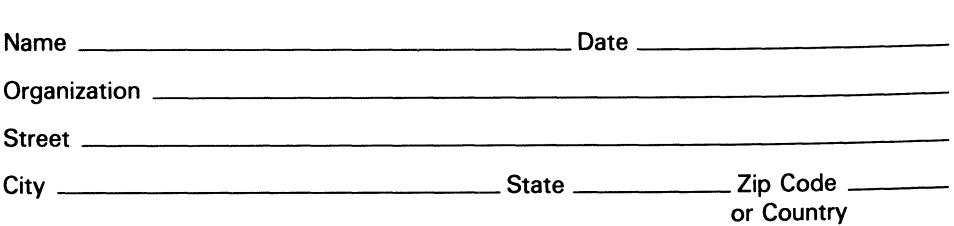

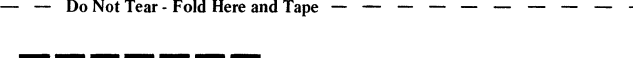

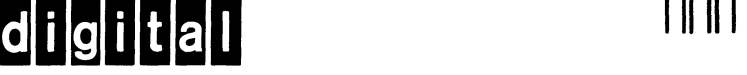

#### **BUSINESS REPLY MAIL** FIRST CLASS PERMIT NO.33 MAYNARD MASS.

POSTAGE WILL BE PAID BY ADDRESSEE

SSG PUBLICATIONS ZK1-3/J35 DIGITAL EQUIPMENT CORPORATION 110 SPIT BROOK ROAD NASHUA. NEW HAMPSHIRE 03062-2698

 $- - -$  Do Not Tear - Fold Here  $- - - - - -$ 

 $\cdot$   $\cdot$   $\cdot$ 

I

 $- - -\frac{1}{1}$ 

No Postage **Necessary**  if Mailed in the **United States**